# Programmer's Guide

Publication number 01670-97021 March 2002

For Safety information, Warranties, and Regulatory information, see the pages behind the Index

© Copyright Agilent Technologies 1992-2002 All Rights Reserved

Agilent Technologies 1670G-Series Logic Analyzers

ii

# In This Book

This programmer's guide contains general information, instrument level commands, logic analyzer commands, oscilloscope module commands, pattern generator module commands, and programming examples for programming the Agilent Technologies 1670G-series logic analyzers. This guide focuses on how to program the instrument over the GPIB and the RS-232-C interfaces. For information on using Ethernet refer to the LAN section of your User's Guide.

#### **Instruments covered by the Agilent Technologies 1670G-Series Programmer's Guide**

The Agilent 1670G-series logic analyzers are available with or without oscilloscope measurement capabilities and pattern generator capabilities. The Agilent 1670G-series logic analyzer has a hard disk drive and optional Ethernet capability.

#### **What is in the Agilent Technologies 1670G-Series Programmer's Guide?**

The Agilent Technologies 1670G-Series Programmer's Guide is organized in six parts.

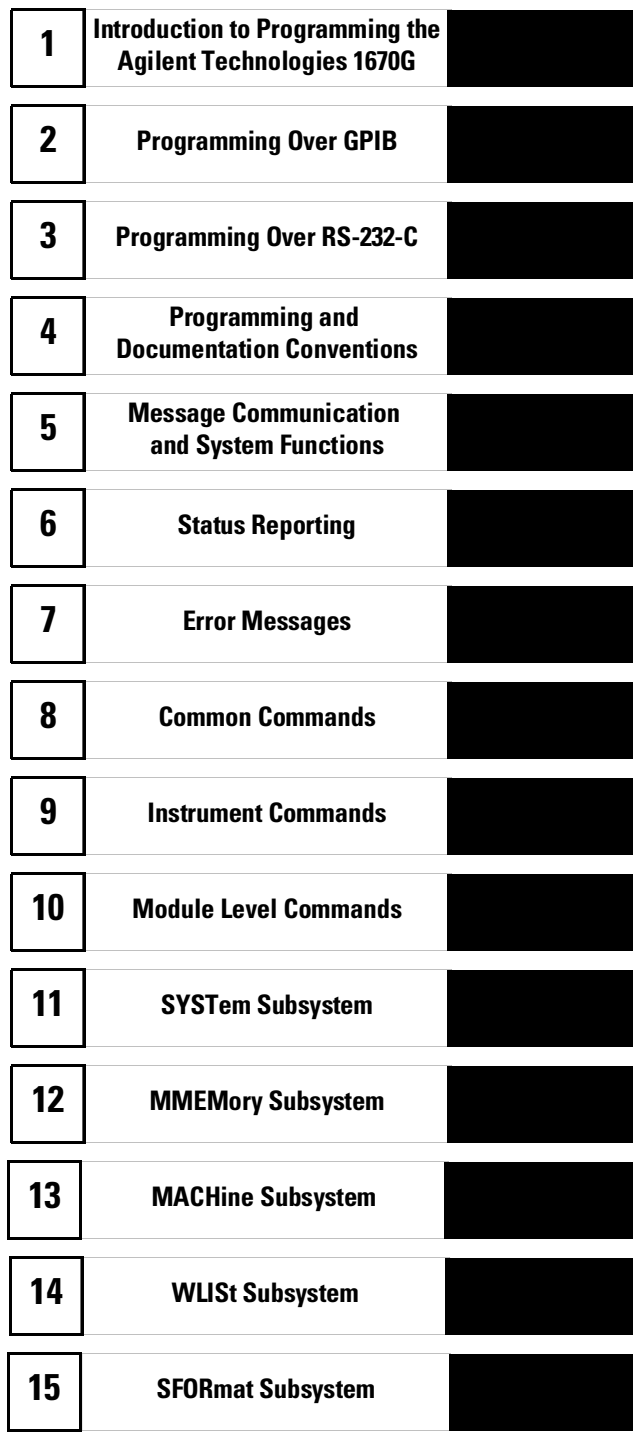

iii

**Part 1** Part 1, consists of chapters 1 through 7 and contains general information about programming basics, GPIB and RS-232-C interface requirements, documentation conventions, status reporting, and error messages.

If you are already familiar with IEEE 488.2 programming and GPIB or RS-232-C, you may want to just scan these chapters. If you are new to programming the system, you should read part 1.

Chapter 1 is divided into two sections. The first section, "Talking to the Instrument," concentrates on program syntax, and the second section, "Receiving Information from the Instrument," discusses how to send queries and how to retrieve query results from the instrument.

Read either chapter 2, "Programming Over GPIB," or chapter 3, "Programming Over RS-232-C" for information concerning the physical connection between the Agilent Technologies 1670G-series logic analyzer and your controller.

Chapter 4, "Programming and Documentation Conventions," gives an overview of all instructions and also explains the notation conventions used in the syntax definitions and examples.

Chapter 5, "Message Communication and System Functions," provides an overview of the operation of instruments that operate in compliance with the IEEE 488.2 standard.

Chapter 6 explains status reporting and how it can be used to monitor the flow of your programs and measurement process.

Chapter 7 contains error message descriptions.

**Part 2** Part 2, chapters 8 through 13, explains each command in the command set for the entire logic analyzer. These chapters are organized in subsystems with each subsystem representing a front-panel menu.

The commands explained in this part give you access to common commands, instrument commands, system level commands, disk commands, intermodule measurement, and module level commands. This part is designed to provide a concise description of each command.

**Part 3** Part 3, chapters 14 through 27, explains each command in the subsystem command set for the logic analyzer. Chapter 27 contains information on the SYSTem:DATA and SYSTem:SETup commands for the logic analyzer.

iv

The commands explained in this part give you access to all the commands used to operate the logic analyzer portion of the Agilent 1670-series system. This part is designed to provide a concise description of each command.

Part 4 Part 4, chapters 28 through 36 explain each command in the subsystem command set for the oscilloscope. The information covered in Part 4 is only relevant to models containing an oscilloscope.

The commands explained in this part give you access to all the commands used to operate the oscilloscope. This part is designed to provide a concise description of each command.

Part 5 Part 5, chapters 37 through 42 explain each command in the subsystem command set for the pattern generator. The information covered in Part 5 is only relevant to models containing a pattern generator.

The commands explained in this part give you access to all the commands used to operate the pattern generator portion of the Agilent 1670G-series system. This part is designed to provide a concise description of each command.

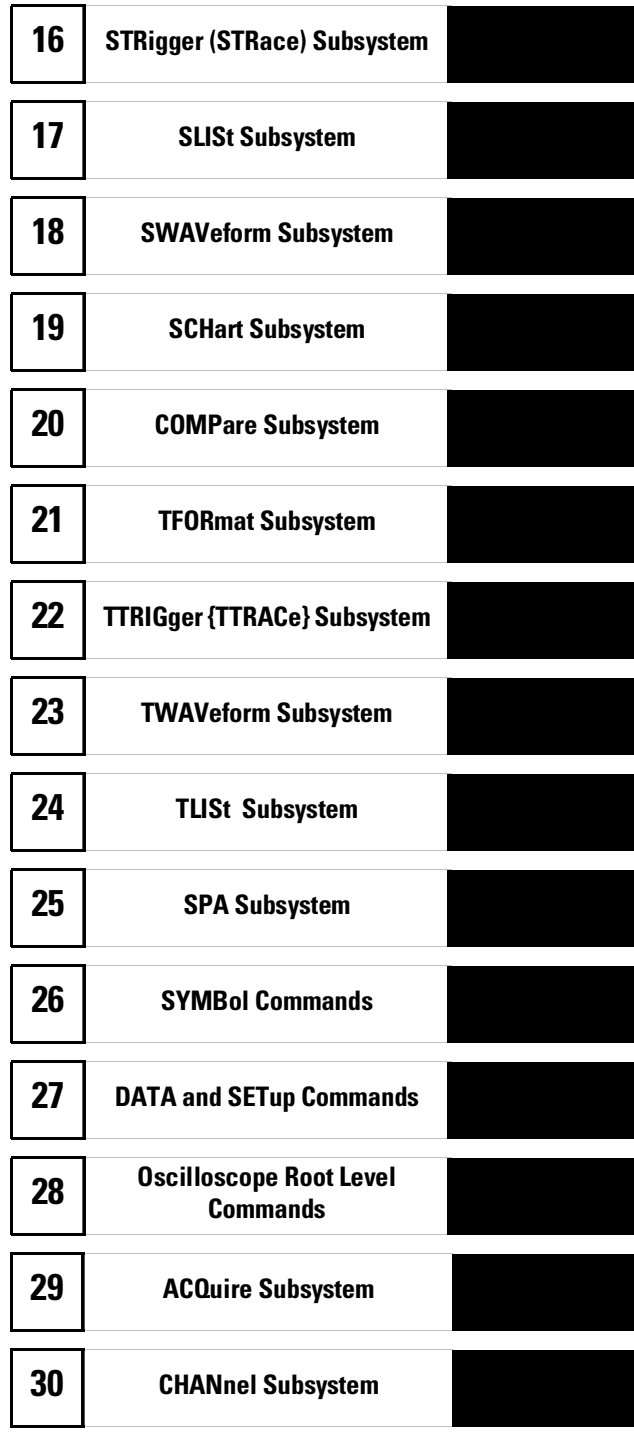

Part 6 Part 6, chapter 43, contains program examples of actual tasks that show you how to get started in programming the Agilent 1670G-series logic analyzers. The complexity of your programs and the tasks they accomplish are limited only by your imagination. These examples are written in HP Basic 6.2; however, the program concepts can be used in any other popular programming language that allows communications over GPIB or RS-232 buses.

vi

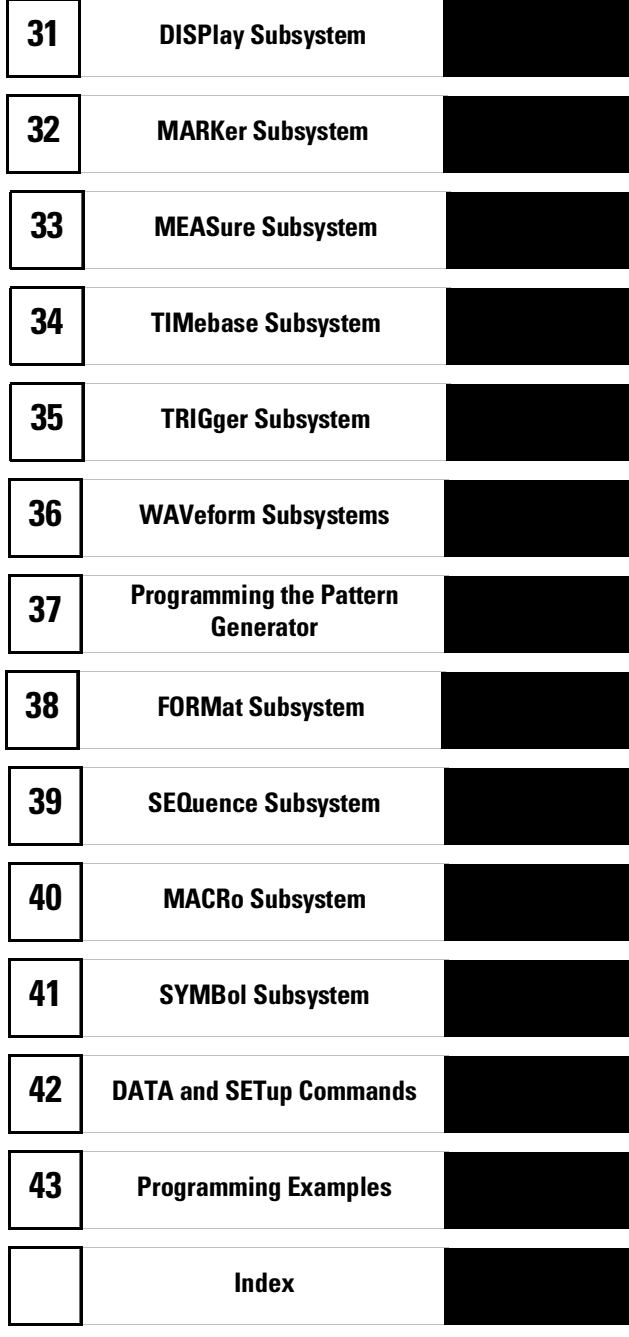

vii

viii

# Table of Contents

#### **Part 1 General Information**

# **1 Introduction to Programming the Agilent Technologies 1670G-Series Logic Analyzer**

Talking to the Instrument 1–3 Initialization 1–4 Instruction Syntax 1–5 Output Command 1–5 Device Address 1–6 Instructions 1–6 Instruction Terminator 1–7 Header Types 1–8 Duplicate Keywords 1–9 Query Usage 1–10 Program Header Options 1–11 Parameter Data Types 1–12 Selecting Multiple Subsystems 1–14

Receiving Information from the Instrument 1–15

Response Header Options 1–16 Response Data Formats 1–17 String Variables 1–18 Numeric Base 1–19 Numeric Variables 1–19 Definite-Length Block Response Data 1–20 Multiple Queries 1–21 Instrument Status 1–22

#### **2 Programming Over GPIB**

Interface Capabilities 2–3 Command and Data Concepts 2–3 Addressing 2–3 Communicating Over the GPIB Bus (HP 9000 Series 200/300 Controller) 2–4 Local, Remote, and Local Lockout 2–5

**Contents**

Bus Commands 2–6

# **3 Programming Over RS-232-C**

Interface Operation 3–3 RS-232-C Cables 3–3 Minimum Three-Wire Interface with Software Protocol 3–4 Extended Interface with Hardware Handshake 3–4 Cable Examples 3–6 Configuring the Logic Analyzer Interface 3–8 Interface Capabilities 3–9 RS-232-C Bus Addressing 3–10 Lockout Command 3–11

#### **4 Programming and Documentation Conventions**

Truncation Rule 4–3 Infinity Representation 4–4 Sequential and Overlapped Commands 4–4 Response Generation 4–4 Syntax Diagrams 4–4 Notation Conventions and Definitions 4–5 The Command Tree 4–5 Tree Traversal Rules 4–6 Command Set Organization 4–12 Subsystems 4–12 Program Examples 4–13

### **5 Message Communication and System Functions**

Protocols 5–3 Syntax Diagrams 5–5 Syntax Overview 5–7

#### **6 Status Reporting**

Event Status Register 6–4 Service Request Enable Register 6–4 Bit Definitions 6–4

Key Features 6–6 Serial Poll 6–7

#### **7 Error Messages**

Device Dependent Errors 7–3 Command Errors 7–3 Execution Errors 7–4 Internal Errors 7–4 Query Errors 7–5

# **Part 2 Instrument Commands**

## **8 Common Commands**

\*CLS (Clear Status) 8–5 \*ESE (Event Status Enable) 8–6 \*ESR (Event Status Register) 8–7 \*IDN (Identification Number) 8–9 \*IST (Individual Status) 8–9 \*OPC (Operation Complete) 8–11 \*OPT (Option Identification) 8–12 \*PRE (Parallel Poll Enable Register Enable) 8–13 \*RST (Reset) 8–14 \*SRE (Service Request Enable) 8–15 \*STB (Status Byte) 8–16 \*TRG (Trigger) 8–17 \*TST (Test) 8–18 \*WAI (Wait) 8–19

#### **9 Instrument Commands**

BEEPer 9–6 CAPability 9–7 CARDcage 9–8 CESE (Combined Event Status Enable) 9–9 CESR (Combined Event Status Register) 9–10 EOI (End Or Identify) 9–11

LER (LCL Event Register) 9-11 LOCKout 9–12 MENU 9–12 MESE<N> (Module Event Status Enable) 9–14 MESR<N> (Module Event Status Register) 9–16 RMODe 9–18 RTC (Real-time Clock) 9–18 SELect 9–19 SETColor 9–21 STARt 9–22 STOP 9–22 XWINdow 9–23

# **10 Module Level Commands**

ARMLine 10–5 DBLock 10–5 MACHine 10–6 WLISt 10–6

#### **11 SYSTem Subsystem**

DATA 11–5 DSP (Display) 11–6 ERRor 11–7 HEADer 11–8 LONGform 11–9 PRINt 11–10 SETup 11–11

# **12 MMEMory Subsystem**

AUToload 12–7 CATalog 12–8 CD (Change Directory) 12–9 COPY 12–10 DOWNload 12–11 INITialize 12–13

LOAD[:CONFig] 12–14 LOAD:IASSembler 12–15 MKDir (Make Directory) 12–16 MSI (Mass Storage Is) 12–17 PACK 12–18 PURGe 12–18 PWD (Present Working Directory) 12–19 REName 12–19 STORe[:CONFig] 12–20 UPLoad 12–21 VOLume 12–22

# **Part 3 Logic Analyzer Commands**

## **13 MACHine Subsystem**

MACHine 13–4 ARM 13–5 ASSign 13–6 LEVelarm 13–7 NAME 13–8 REName 13–8 RESource 13–9 TYPE 13–10

#### **14 WLISt Subsystem**

WLISt (Waveforms/LISting) 14–4 DELay 14–5 INSert 14–6 LINE 14–7 OSTate 14–7 OTIMe 14–8 RANGe 14–8 REMove 14–9 XOTime 14–9 XSTate 14–10 XTIMe 14–10

**Contents**

## **15 SFORmat Subsystem**

SFORmat 15–6 CLOCk 15–6 LABel 15–7 MASTer 15–9 MOPQual 15–10 MQUal 15–11 REMove 15–12 SETHold 15–12 SLAVe 15–14 SOPQual 15–15 SQUal 15–16 THReshold 15–16

#### **16 STRigger (STRace) Subsystem**

Qualifier 16–7 STRigger (STRace) (State Trigger) 16–9 ACQuisition 16–9 BRANch 16–10 CLEar 16–12 FIND 16–13 MLENgth 16–14 RANGe 16–15 SEQuence 16–16 STORe 16–17 TAG 16–18 TAKenbranch 16–19 TCONtrol 16–20 TERM 16–21 TIMER 16–22 TPOSition 16–23

# **17 SLISt Subsystem**

SLISt 17–7 COLumn 17–7

CLRPattern 17–8 DATA 17–9 LINE 17–9 MMODe (Marker Mode) 17–10 OPATtern 17–11 OSEarch 17–12 OSTate 17–13 OTAG 17–14 OVERlay 17–15 REMove 17–15 RUNTil (Run Until) 17–16 TAVerage 17–17 TMAXimum 17–17 TMINimum 17–18 VRUNs 17–18 XOTag 17–19 XOTime 17–19 XPATtern 17–20 XSEarch 17–21 XSTate 17–21 XTAG 17–22

# **18 SWAVeform Subsystem**

SWAVeform 18–4 ACCumulate 18–5 ACQuisition 18–5 CENTer 18–6 CLRPattern 18–6 CLRStat 18–7 DELay 18–7 INSert 18–8 MLENgth 18–8 RANGe 18–9 REMove 18–10 TAKenbranch 18–10 TPOSition 18–11

**Contents**

# **19 SCHart Subsystem**

SCHart 19–4 ACCumulate 19–4 CENTer 19–5 HAXis 19–5 VAXis 19–6

## **20 COMPare Subsystem**

COMPare 20–4 CLEar 20–5 CMASk 20–5 COPY 20–6 DATA 20–6 FIND 20–8 LINE 20–8 MENU 20–9 RANGe 20–9 RUNTil (Run Until) 20–10 SET 20–12

# **21 TFORmat Subsystem**

TFORmat (Timing Format) 21–4 ACQMode 21–5 LABel 21–6 REMove 21–7 THReshold 21–8

# **22 TTRigger (TTRace) Subsystem**

Qualifier 22–6 TTRigger (TTRace)(Trace Trigger) 22–8 ACQuisition 22–9 BRANch 22–9 CLEar 22–12 EDGE 22–13 FIND 22–14

MLENgth 22–15 RANGe 22–16 SEQuence 22–17 SPERiod 22–18 TCONtrol (Timer Control) 22–19 TERM 22–20 TIMER 22–21 TPOSition (Trigger Position) 22–22

#### **23 TWAVeform Subsystem**

TWAVeform 23–7 ACCumulate 23–7 ACQuisition 23–8 CENTer 23–8 CLRPattern 23–9 CLRStat 23–9 DELay 23–9 INSert 23–10 MLENgth 23–11 MMODe (Marker Mode) 23–12 OCONdition 23–12 OPATtern 23–13 OSEarch 23–14 OTIMe 23–15 RANGe 23–16 REMove 23–16 RUNTil (Run Until) 23–17 SPERiod 23–18 TAVerage 23–18 TMAXimum 23–19 TMINimum 23–19 TPOSition 23–19 VRUNs 23–20 XCONdition 23–21 XOTime 23–21 XPATtern 23–22

XSEarch 23–23 XTIMe 23–24

#### **24 TLISt Subsystem**

TLISt 24–7 COLumn 24–7 CLRPattern 24–8 DATA 24–9 LINE 24–9 MMODe (Marker Mode) 24–10 OCONdition 24–11 OPATtern 24–12 OSEarch 24–13 OSTate 24–14 OTAG 24–14 REMove 24–15 RUNTil (Run Until) 24–15 TAVerage 24–16 TMAXimum 24–16 TMINimum 24–17 VRUNs 24–17 XCONdition 24–18 XOTag 24–18 XOTime 24–19 XPATtern 24–19 XSEarch 24–20 XSTate 24–21 XTAG 24–21

## **25 SPA Subsystem**

MODE 25–7 OVERView:BUCKet 25–8 OVERView:HIGH 25–9 OVERView:LABel 25–10 OVERView:LOW 25–11 OVERView:MLENgth 25–12

OVERView:OMARker 25–13 OVERView:OVSTatistic 25–14 OVERView:XMARker 25–15 HISTogram:HSTatistic 25–16 HISTogram:LABel 25–17 HISTogram:OTHer 25–18 HISTogram:QUALifier 25–19 HISTogram:RANGe 25–20 HISTogram:TTYPe 25–21 TINTerval:AUTorange 25–22 TINTerval:QUALifier 25–22 TINTerval:TINTerval 25–24 TINTerval:TSTatistic 25–25

#### **26 SYMBol Subsystem**

SYMBol 26–5 BASE 26–5 PATTern 26–6 RANGe 26–7 REMove 26–8 WIDTh 26–8

# **27 DATA and SETup Commands**

Introduction 27–2 Data Format 27–3 SYSTem:DATA 27–4 Section Header Description 27–6 Section Data 27–6 Data Preamble Description 27–6 Acquisition Data Description 27–10 Tag Data Description 27–12 SYSTem:SETup 27–12

# **Part 4 Oscilloscope Commands**

**Contents**

# **28 Oscilloscope Root Level Commands**

AUToscale 28–3 DIGitize 28–5

### **29 ACQuire Subsystem**

COUNt 29–4 TYPE 29–5

#### **30 CHANnel Subsystem**

COUPling 30–4 ECL 30–5 OFFSet 30–6 PROBe 30–7 RANGe 30–8 TTL 30–9

# **31 DISPlay Subsystem**

ACCumulate 31–4 CONNect 31–5 INSert 31–6 LABel 31–7 MINus 31–8 OVERlay 31–8 PLUS 31–9 REMove 31–9

# **32 MARKer Subsystem**

AVOLt 32–6 ABVolt? 32–7 BVOLt 32–7 CENTer 32–8 MSTats 32–8 OAUTo 32–9 OTIMe 32–10

RUNTil (Run Until) 32–11 SHOW 32–12 TAVerage? 32–12 TMAXimum? 32–13 TMINimum? 32–13 TMODe 32–14 VMODe 32–15 VOTime? 32–16 VRUNs? 32–16 VXTime? 32–17 XAUTo 32–18 XOTime? 32–19 XTIMe 32–19

#### **33 MEASure Subsystem**

ALL? 33–4 FALLtime? 33–5 FREQuency? 33–5 NWIDth? 33–6 OVERshoot? 33–6 PERiod? 33–7 PREShoot? 33–7 PWIDth? 33–8 RISetime? 33–8 SOURce 33–9 VAMPlitude? 33–10 VBASe? 33–10 VMAX? 33–11 VMIN? 33–11 VPP? 33–12 VTOP? 33–12

## **34 TIMebase Subsystem**

DELay 34–4 MODE 34–5 RANGe 34–6

**Contents**

# **35 TRIGger Subsystem**

CONDition 35–5 DELay 35–7 LEVel 35–8 LOGic 35–10 MODE 35–11 PATH 35–12 SLOPe 35–12 SOURce 35–13

## **36 WAVeform Subsystem**

Format for Data Transfer 36–3 Data Conversion 36–5 COUNt? 36–8 DATA? 36–8 FORMat 36–9 POINts? 36–9 PREamble? 36–10 RECord 36–11 SOURce 36–11 SPERiod? 36–12 TYPE? 36–12 VALid? 36–13 XINCrement? 36–13 XORigin? 36–14 XREFerence? 36–14 YINCrement? 36–15 YORigin? 36–15 YREFerence? 36–16

# **Part 5 Pattern Generator Commands**

# **37 Programming the Pattern Generator**

Programming Overview 37–3

Example Pattern Generator Program 37–3 Selecting the Pattern Generator 37–4 Command Set Organization 37–5

Pattern Generator Level Commands 37–7 STEP 37–8 RESume 37–10

# **38 FORMat Subsystem**

FORMat Subsystem 38–2 CLOCk 38–3 DELay 38–4 LABel 38–5 MODe 38–7 REMove 38–8

## **39 SEQuence Subsystem**

SEQuence Subsystem 39–2

COLumn 39–4 EPATtern 39–5 INSert 39–7 PROGram 39–10 REMove 39–14

# **40 MACRo Subsystem**

MACRo Subsystem 40–2 INSert 40–5 NAME 40–8 PARameter 40–9 PROGram 40–10 REMove 40–13

**Contents**

# **41 SYMBol Subsystem**

SYMBol Subsystem 41–2 BASE 41–4 PATTern 41-5 RANGe 41–6 REMove 41–7 WIDTh 41–8

# **42 DATA and SETup Commands**

Data and Setup Commands 42–2 SYSTem:DATA 42–4 SYSTem:SETup 42–5

# **Part 6 Programming Examples**

#### **43 Programming Examples**

Making a Timing Analyzer Measurement 43–3 Making a State Analyzer Measurement 43–5 Making a State Compare Measurement 43–9 Transferring the Logic Analyzer Configuration 43–14 Checking for Measurement Completion 43–17 Sending Queries to the Logic Analyzer 43–18

# Part 1

General Information

Introduction to Programming the Agilent Technologies 1670G-Series Logic Analyzer

1

# Introduction

This chapter introduces you to the basics of remote programming and is organized in two sections. The first section, "Talking to the Instrument," concentrates on initializing the bus, program syntax and the elements of a syntax instruction. The second section, "Receiving Information from the Instrument," discusses how queries are sent and how to retrieve query results from the mainframe instruments.

The programming instructions explained in this book conform to IEEE Std 488.2-1987, "IEEE Standard Codes, Formats, Protocols, and Common Commands." These programming instructions provide a means of remotely controlling the Agilent Technologies 1670G-series logic analyzer. There are three general categories of use. You can:

- Set up the instrument and start measurements.
- Retrieve setup information and measurement results.
- Send measurement data to the instrument.

The instructions listed in this manual give you access to the measurements and front panel features of the Agilent Technologies 1670G-series logic analyzer. The complexity of your programs and the tasks they accomplish are limited only by your imagination. This programming reference is designed to provide a concise description of each instruction.

# Talking to the Instrument

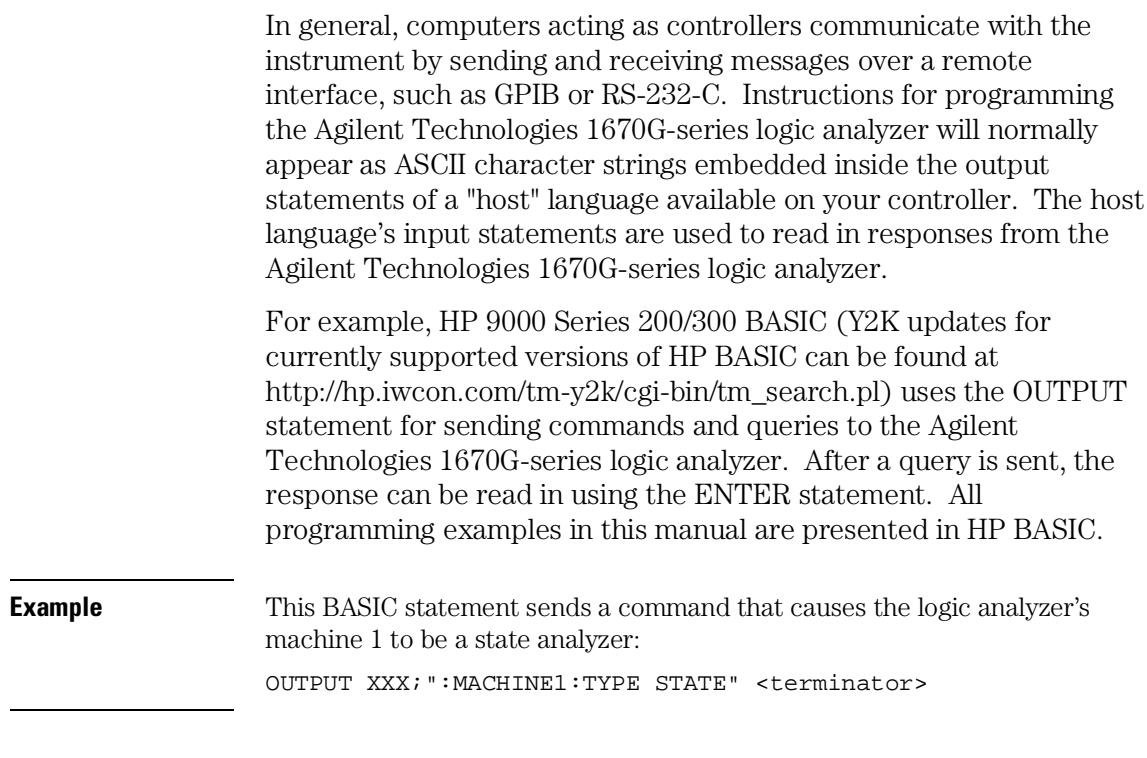

Each part of the above statement is explained in this section.

Introduction to Programming the Agilent Technologies 1670G-Series Logic Analyzer **Initialization**

# Initialization

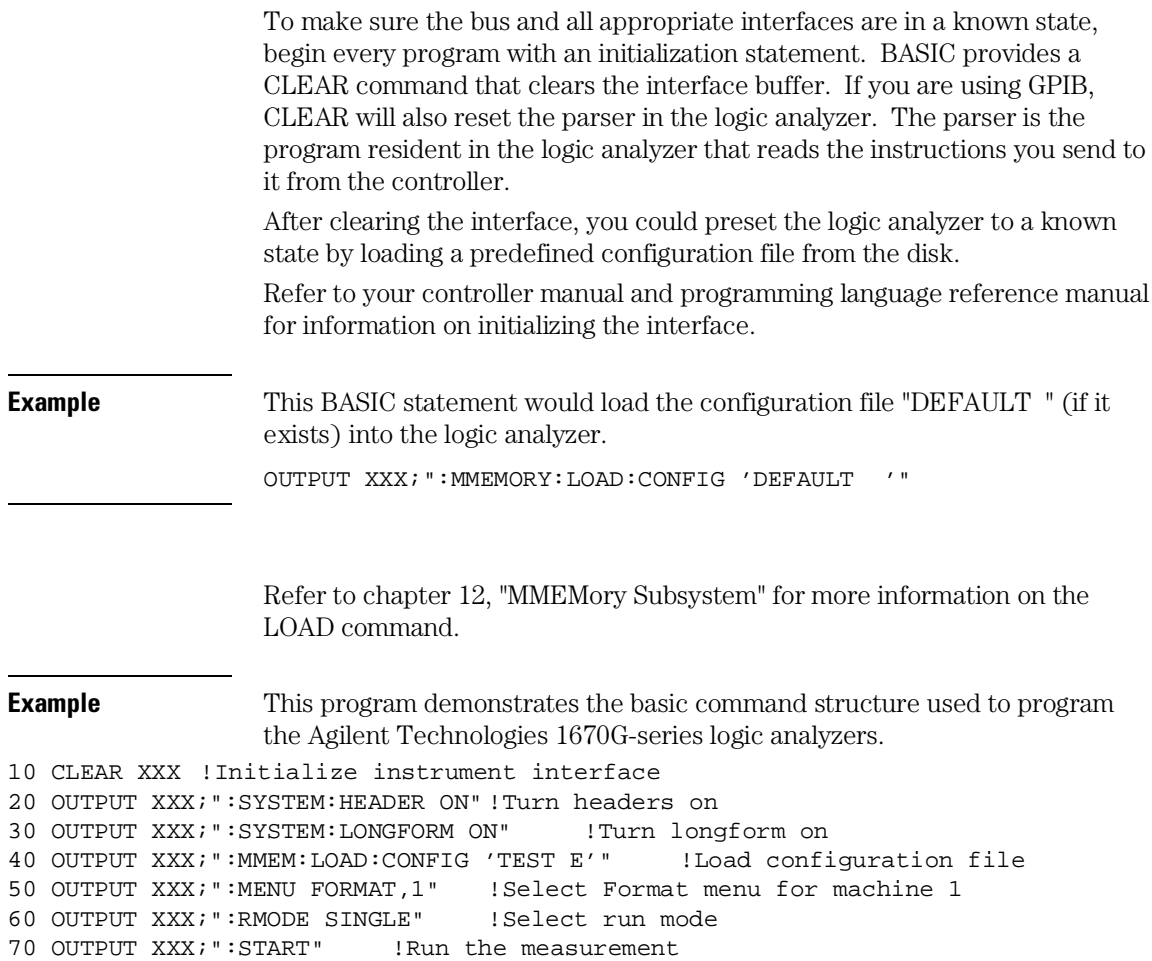

# Instruction Syntax

To program the logic analyzer remotely, you must have an understanding of the command format and structure. The IEEE 488.2 standard governs syntax rules pertaining to how individual elements, such as headers, separators, parameters and terminators, may be grouped together to form complete instructions. Syntax definitions are also given to show how query responses will be formatted. Figure 1-1 shows the three main syntactical parts of a typical program statement: Output Command, Device Address, and Instruction. The instruction is further broken down into three parts: Instruction header, White space, and Instruction parameters.

#### **Figure 1-1**

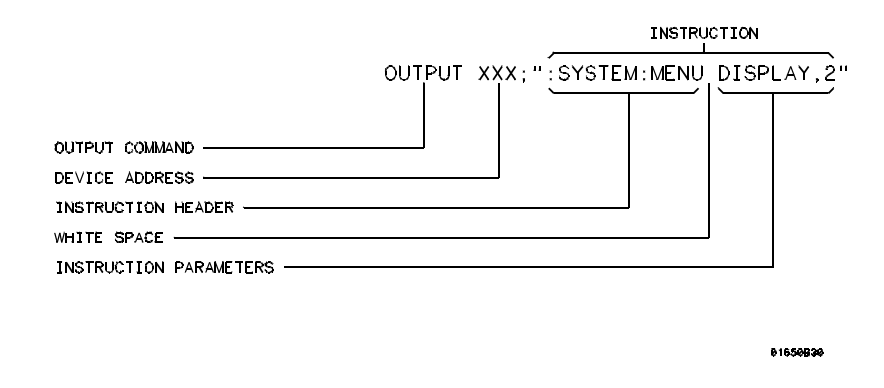

#### **Program Message Syntax**

# Output Command

The output command depends on the language you choose to use. Throughout this guide, HP 9000 Series 200/300 BASIC 6.2 is used in the programming examples. If you use another language, you will need to find the equivalents of BASIC Commands, like OUTPUT, ENTER and CLEAR in order to convert the examples. The instructions are always shown between the double quotes.

# Device Address

The location where the device address must be specified also depends on the host language that you are using. In some languages, this could be specified outside the output command. In BASIC, this is always specified after the keyword OUTPUT. The examples in this manual use a generic address of XXX. When writing programs, the number you use will depend on the cable you use, in addition to the actual address. If you are using an GPIB, see chapter 2, "Programming over GPIB." If you are using RS-232-C, see chapter 3, "Programming Over RS-232-C."

# Instructions

Instructions (both commands and queries) normally appear as a string embedded in a statement of your host language, such as BASIC, Pascal or C. The only time a parameter is not meant to be expressed as a string is when the instruction's syntax definition specifies block data. There are just a few instructions which use block data.

Instructions are composed of two main parts: the header, which specifies the command or query to be sent; and the parameters, which provide additional data needed to clarify the meaning of the instruction. Many queries do not use any parameters.

### **Instruction Header**

The instruction header is one or more keywords separated by colons (:). The command tree in figure 4-1 illustrates how all the keywords can be joined together to form a complete header (see chapter 4, "Programming and Documentation Conventions").

The example in figure 1-1 shows a command. Queries are indicated by adding a question mark (?) to the end of the header. Many instructions can be used as either commands or queries, depending on whether or not you have included the question mark. The command and query forms of an instruction usually have different parameters.

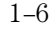

When you look up a query in this programmer's reference, you'll find a paragraph labeled "Returned Format" under the one labeled "Query." The syntax definition by "Returned format" will always show the instruction header in square brackets, like [:SYSTem:MENU], which means the text between the brackets is optional. It is also a quick way to see what the header looks like.

#### **White Space**

White space is used to separate the instruction header from the instruction parameters. If the instruction does not use any parameters, white space does not need to be included. White space is defined as one or more spaces. ASCII defines a space to be a character, represented by a byte, that has a decimal value of 32. Tabs can be used only if your controller first converts them to space characters before sending the string to the instrument.

#### **Instruction Parameters**

Instruction parameters are used to clarify the meaning of the command or query. They provide necessary data, such as: whether a function should be on or off, which waveform is to be displayed, or which pattern is to be looked for. Each instruction's syntax definition shows the parameters, as well as the range of acceptable values they accept. This chapter's "Parameter Data Types" section has all of the general rules about acceptable values.

When there is more than one parameter, they are separated by commas (,). White space surrounding the commas is optional.

# Instruction Terminator

An instruction is executed after the instruction terminator is received. The terminator is the NL (New Line) character. The NL character is an ASCII linefeed character (decimal 10).

The NL (New Line) terminator has the same function as an EOS (End Of String) and EOT (End Of Text) terminator.

Introduction to Programming the Agilent Technologies 1670G-Series Logic Analyzer **Header Types**

# Header Types

There are three types of headers: Simple Command, Compound Command, and Common Command.

#### **Simple Command Header**

Simple command headers contain a single keyword. START and STOP are examples of simple command headers typically used in this logic analyzer. The syntax is: <function><terminator>

When parameters (indicated by <data>) must be included with the simple command header, the syntax is: <function><white\_space><data> <terminator>

**Example** : RMODE SINGLE<terminator>

#### **Compound Command Header**

Compound command headers are a combination of two or more program keywords. The first keyword selects the subsystem, and the last keyword selects the function within that subsystem. Sometimes you may need to list more than one subsystem before being allowed to specify the function. The keywords within the compound header are separated by colons. For example, to execute a single function within a subsystem, use the following: :<subsystem>:<function><white\_space><data><terminator>

**Example** : SYSTEM: LONGFORM ON

To traverse down one level of a subsystem to execute a subsystem within that subsystem, use the following: <subsystem>:<subsystem>:<function><white\_space> <data><terminator>

**Example** : MMEMORY: LOAD: CONFIG "FILE "

#### **Common Command Header**

Common command headers control IEEE 488.2 functions within the logic analyzer, such as, clear status. The syntax is: \*<command header><terminator>

No white space or separator is allowed between the asterisk and the command header. \*CLS is an example of a common command header.

#### **Combined Commands in the Same Subsystem**

To execute more than one function within the same subsystem, a semicolon (;) is used to separate the functions: :<subsystem>:<function><white space><data>;<function><white space><data><terminator>

**Example** : SYSTEM: LONGFORM ON; HEADER ON

# Duplicate Keywords

Identical function keywords can be used for more than one subsystem. For example, the function keyword MMODE may be used to specify the marker mode in the subsystem for state listing or the timing waveforms:

- :SLIST:MMODE PATTERN sets the marker mode to pattern in the state listing.
- :TWAVEFORM:MMODE TIME sets the marker mode to time in the timing waveforms.

SLIST and TWAVEFORM are subsystem selectors, and they determine which marker mode is being modified.

Introduction to Programming the Agilent Technologies 1670G-Series Logic Analyzer **Query Usage**

# Query Usage

Logic analyzer instructions that are immediately followed by a question mark (?) are queries. After receiving a query, the logic analyzer parser places the response in the output buffer. The output message remains in the buffer until it is read or until another logic analyzer instruction is issued. When read, the message is transmitted across the bus to the designated listener (typically a controller).

Query commands are used to find out how the logic analyzer is currently configured. They are also used to get results of measurements made by the logic analyzer.

**Example** This instruction places the current full-screen time for machine 1 in the output buffer.

:MACHINE1:TWAVEFORM:RANGE?

In order to prevent the loss of data in the output buffer, the output buffer must be read before the next program message is sent. Sending another command before reading the result of the query will cause the output buffer to be cleared and the current response to be lost. This will also generate a "QUERY UNTERMINATED" error in the error queue. For example, when you send the query: TWAVEFORM: RANGE? you must follow that with an input statement. In BASIC, this is usually done with an ENTER statement. In BASIC, the input statement, ENTER XXX; Range, passes the value

across the bus to the controller and places it in the variable Range.

Additional details on how to use queries is in the next section of this chapter, "Receiving Information for the Instrument."
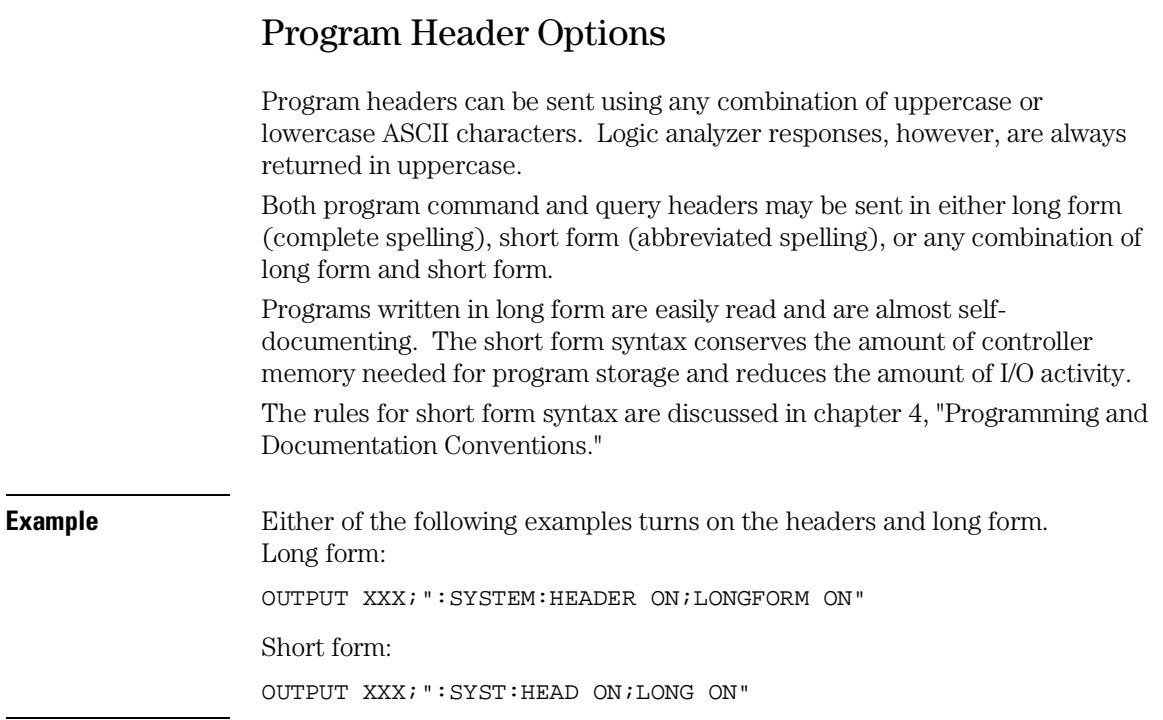

# Parameter Data Types

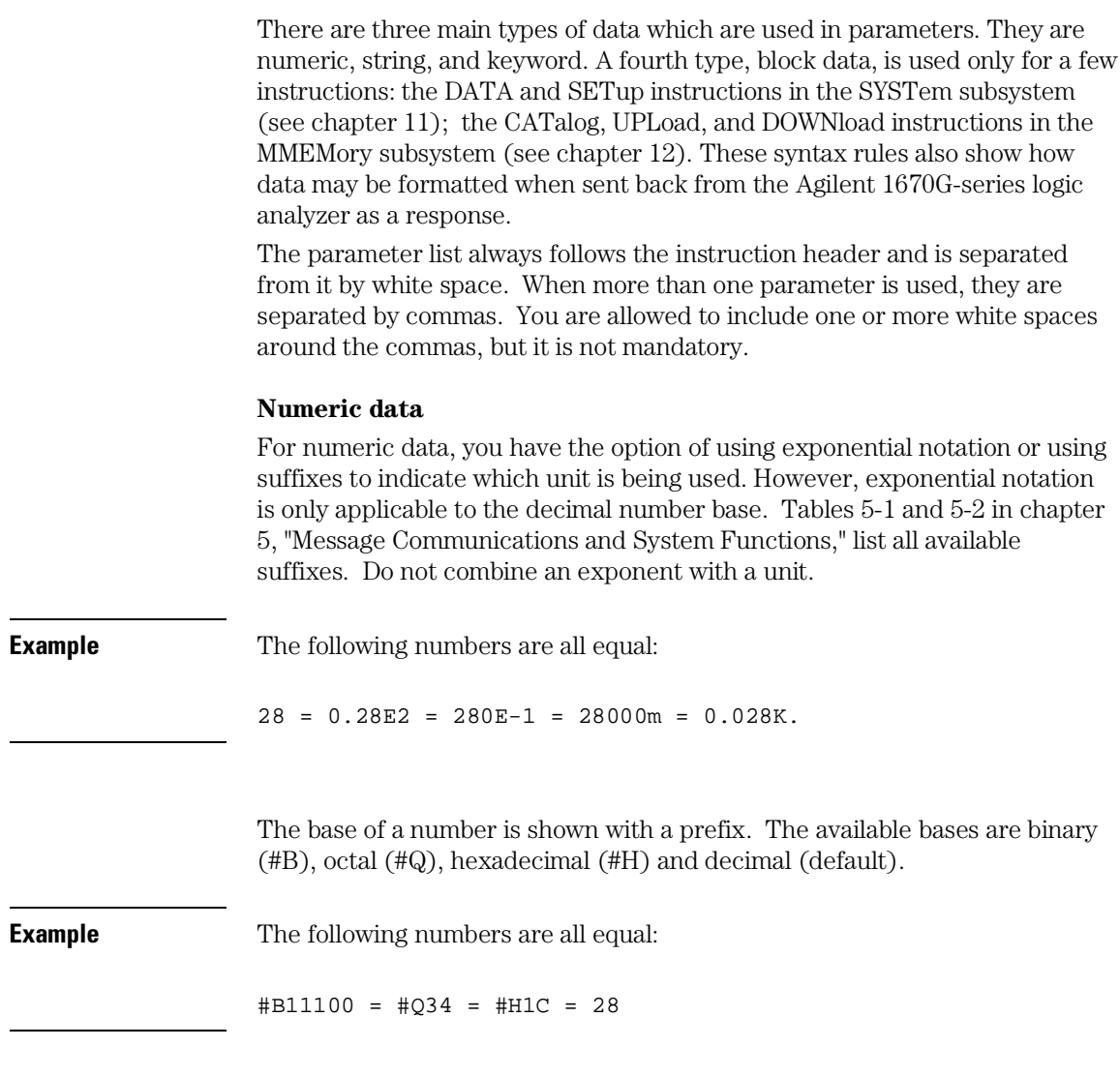

You may not specify a base in conjunction with either exponents or unit suffixes. Additionally, negative numbers must be expressed in decimal.

When a syntax definition specifies that a number is an integer, that means that the number should be whole. Any fractional part would be ignored, truncating the number. Numeric parameters that accept fractional values are called real numbers.

All numbers are expected to be strings of ASCII characters. Thus, when sending the number 9, you send a byte representing the ASCII code for the character "9" (which is 57, or 0011 1001 in binary). A three-digit number, like 102, will take up three bytes (ASCII codes 49, 48 and 50). This is taken care of automatically when you include the entire instruction in a string.

#### **String data**

String data may be delimited with either single (') or double (") quotes. String parameters representing labels are case-sensitive. For instance, the labels "Bus A" and "bus a" are unique and should not be used indiscriminately. Also pay attention to the presence of spaces, because they act as legal characters just like any other. So, the labels "In" and " In" are also two different labels.

#### **Keyword data**

In many cases a parameter must be a keyword. The available keywords are always included with the instruction's syntax definition. When sending commands, either the longform or shortform (if one exists) may be used. Uppercase and lowercase letters may be mixed freely. When receiving responses, upper-case letters will be used exclusively. The use of longform or shortform in a response depends on the setting you last specified via the SYSTem:LONGform command (see chapter 11).

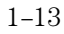

## Selecting Multiple Subsystems

You can send multiple program commands and program queries for different subsystems on the same line by separating each command with a semicolon. The colon following the semicolon enables you to enter a new subsystem. <instruction header><data>;:<instruction header><data> <terminator>

Multiple commands may be any combination of simple, compound and common commands.

**Example** : MACHINE1:ASSIGN2;:SYSTEM:HEADERS ON

## Receiving Information from the Instrument

After receiving a query (logic analyzer instruction followed by a question mark), the logic analyzer interrogates the requested function and places the answer in its output queue. The answer remains in the output queue until it is read, or, until another command is issued. When read, the message is transmitted across the bus to the designated listener (typically a controller). The input statement for receiving a response message from an logic analyzer's output queue usually has two parameters: the device address and a format specification for handling the response message.

All results for queries sent in a program message must be read before another program message is sent. For example, when you send the query :MACHINE1:ASSIGN?, you must follow that query with an input statement. In BASIC, this is usually done with an ENTER statement.

The format for handling the response messages is dependent on both the controller and the programming language.

**Example** To read the result of the query command: SYSTEM: LONGFORM? you can execute this BASIC statement to enter the current setting for the long form command in the numeric variable Setting.

ENTER XXX; Setting

# Response Header Options

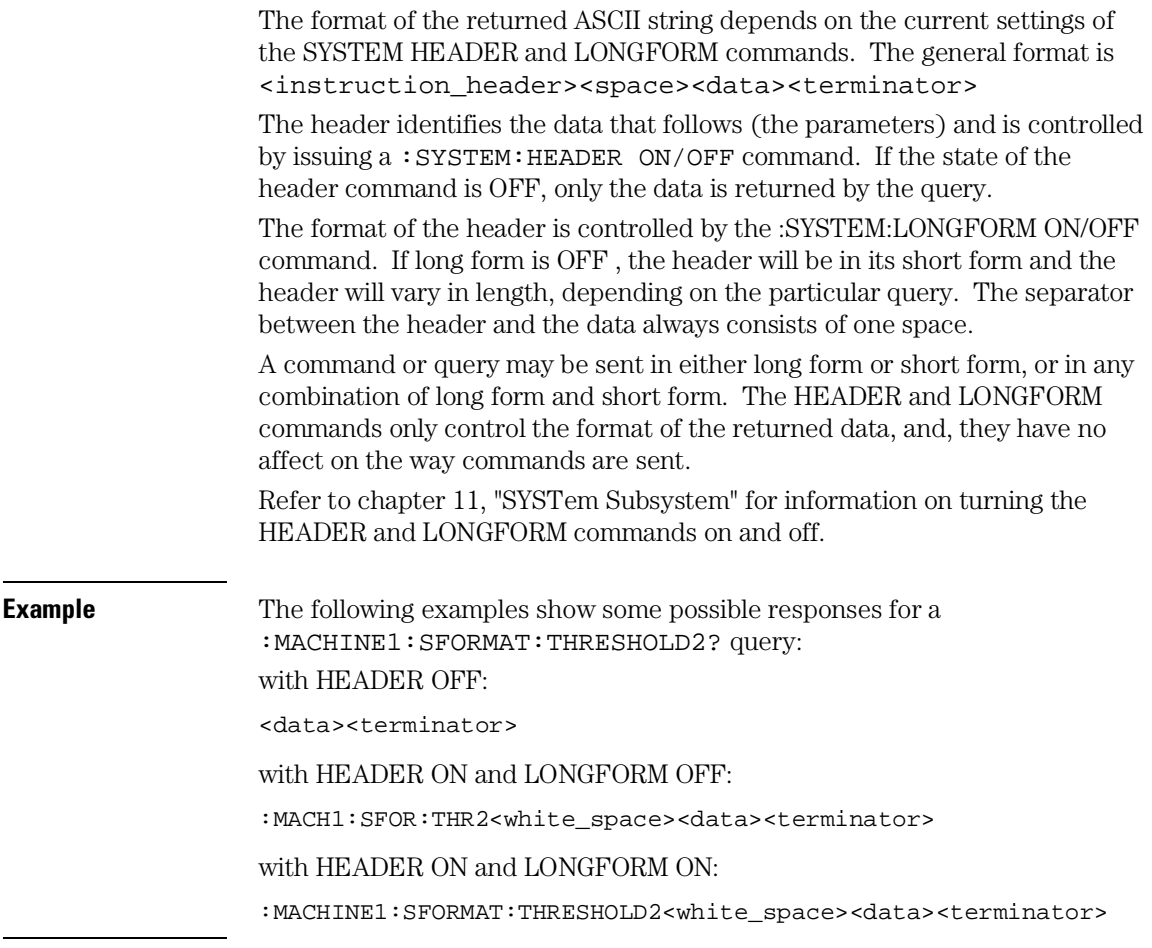

## Response Data Formats

Both numbers and strings are returned as a series of ASCII characters, as described in the following sections. Keywords in the data are returned in the same format as the header, as specified by the LONGform command. Like the headers, the keywords will always be in uppercase.

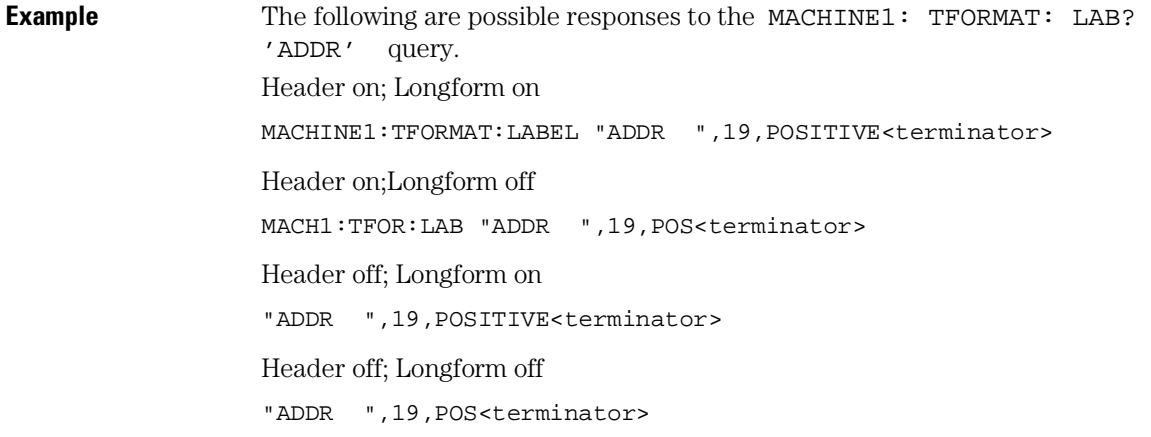

Refer to the individual commands in Parts 2 and 3 of this guide for information on the format (alpha or numeric) of the data returned from each query.

## String Variables

Because there are so many ways to code numbers, the Agilent Technologies 1670G-series logic analyzer handles almost all data as ASCII strings. Depending on your host language, you may be able to use other types when reading in responses.

Sometimes it is helpful to use string variables in place of constants to send instructions to the Agilent Technologies 1670G-series logic analyzer, such as, including the headers with a query response.

**Example** This example combines variables and constants in order to make it easier to switch from MACHINE1 to MACHINE2. In BASIC, the & operator is used for string concatenation.

```
 5 OUTPUT XXX;":SELECT 1" !Select the logic analyzer
10 LET Machine$ = ":MACHINE2" !Send all instructions to machine 2
20 OUTPUT XXX; Machine$ & ":TYPE STATE" !Make machine a state analyzer
30 ! Assign all labels to be positive
40 OUTPUT XXX; Machine$ & ":SFORMAT:LABEL 'CHAN 1', POS"
50 OUTPUT XXX; Machine$ & ":SFORMAT:LABEL 'CHAN 2', POS"
60 OUTPUT XXX; Machine$ & ":SFORMAT:LABEL 'OUT', POS"
99 END
```
If you want to observe the headers for queries, you must bring the returned data into a string variable. Reading queries into string variables requires little attention to formatting.

**Example** This command line places the output of the query in the string variable Result\$.

ENTER XXX;Result\$

In the language used for this book (HP BASIC 6.2), string variables are casesensitive and must be expressed exactly the same each time they are used.

The output of the logic analyzer may be numeric or character data depending on what is queried. Refer to the specific commands, in Parts 2 and 3 of this guide, for the formats and types of data returned from queries.

**Example** The following example shows logic analyzer data being returned to a string variable with headers off:

> 10 OUTPUT XXX;":SYSTEM:HEADER OFF" 20 DIM Rang\$[30] 30 OUTPUT XXX;":MACHINE1:TWAVEFORM:RANGE?" 40 ENTER XXX;Rang\$ 50 PRINT Rang\$ 60 END

After the program runs, the controller displays: +1.00000E-05

## Numeric Base

Most numeric data will be returned in the same base as shown onscreen. When the prefix  $#B$  precedes the returned data, the value is in the binary base. Likewise,  $\sharp$ Q is the octal base and  $\sharp$ H is the hexadecimal base. If no prefix precedes the returned numeric data, then the value is in the decimal base.

## Numeric Variables

If your host language can convert from ASCII to a numeric format, then you can use numeric variables. Turning off the response headers will help you avoid accidentally trying to convert the header into a number.

**Example** The following example shows logic analyzer data being returned to a numeric variable.

> 10 OUTPUT XXX;":SYSTEM:HEADER OFF" 20 OUTPUT XXX;":MACHINE1:TWAVEFORM:RANGE?" 30 ENTER XXX;Rang 40 PRINT Rang 50 END

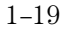

This time the format of the number (such as, whether or not exponential notation is used) is dependent upon your host language. The output will resemble 1.E-5 in BASIC.

## Definite-Length Block Response Data

Definite-length block response data, also referred to as block data, allows any type of device-dependent data to be transmitted over the system interface as a series of data bytes. Definite-length block data is particularly useful for sending large quantities of data, or, for sending 8-bit extended ASCII codes. The syntax is a pound sign ( # ) followed by a non-zero digit representing the number of digits in the decimal integer. Following the non zero digit is the decimal integer that states the number of 8-bit data bytes to follow. This number is followed by the actual data.

Indefinite-length block data is not supported on the Agilent Technologies 1670G-series logic analyzer.

For example, for transmitting 80 bytes of data, the syntax would be:<br> $\begin{array}{c} \texttt{NUMBER} \\ \texttt{THAT FOLLOW} \end{array}$ 

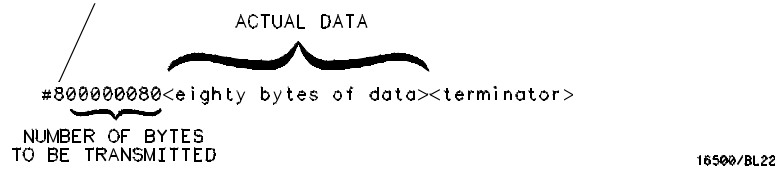

**Figure 1-2**

#### **Definite-Length Block Response Data**

The "8" states the number of digits that follow, and "00000080" states the number of bytes to be transmitted, which is 80.

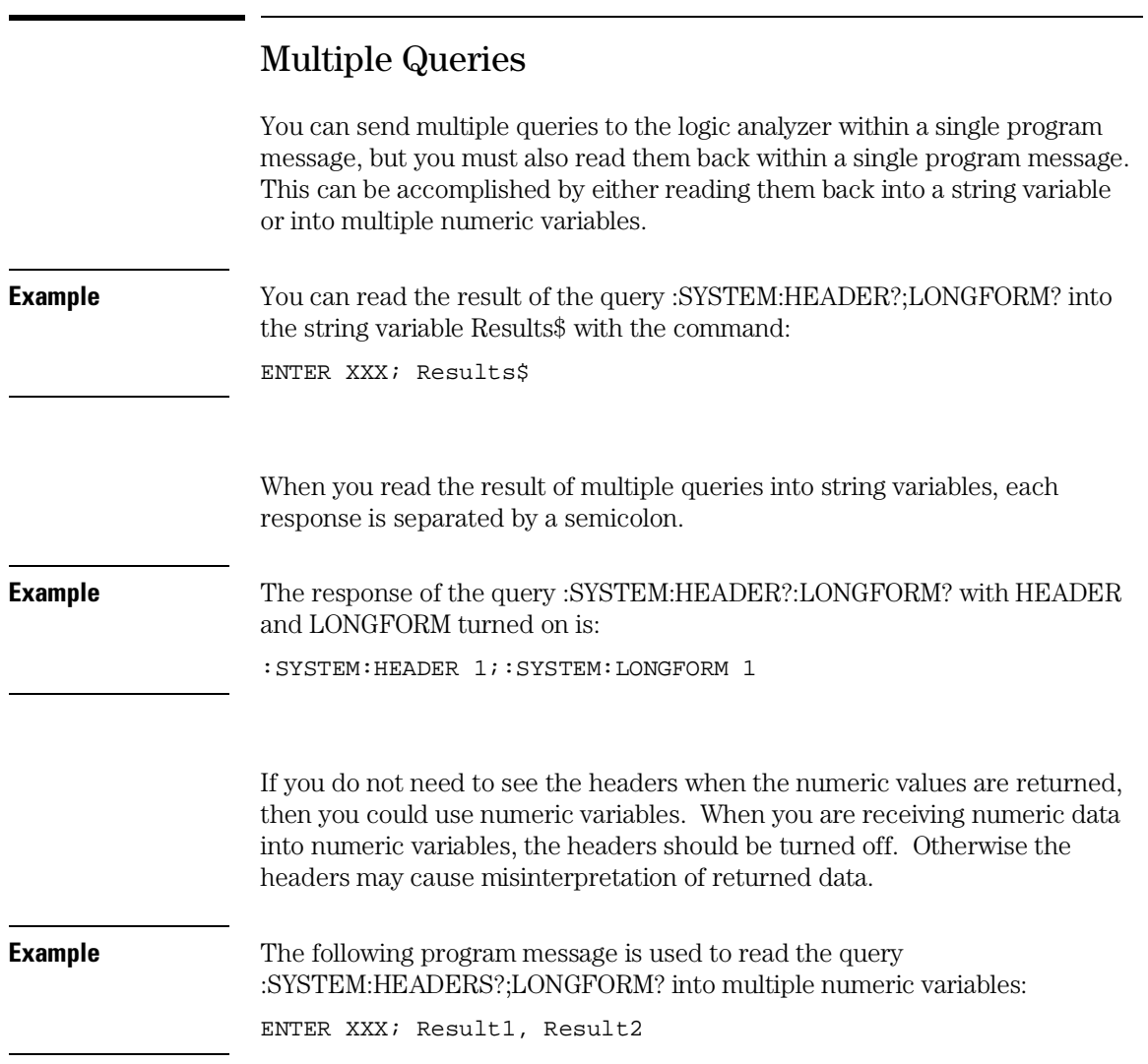

## Instrument Status

Status registers track the current status of the logic analyzer. By checking the instrument status, you can find out whether an operation has been completed, whether the instrument is receiving triggers, and more. Chapter 6, "Status Reporting," explains how to check the status of the instrument.

Programming Over GPIB

# Introduction

This section describes the GPIB interface functions and some general concepts of GPIB. In general, these functions are defined by IEEE 488.1 (GPIB bus standard). They deal with general bus management issues, as well as messages which can be sent over the bus as bus commands.

## Interface Capabilities

The interface capabilities of the Agilent 1670G-series logic analyzer, as defined by IEEE 488.1 are SH1, AH1, T5, TE0, L3, LE0, SR1, RL1, PP0, DC1, DT1, C0, and E2.

### Command and Data Concepts

GPIB has two modes of operation: command mode and data mode. The bus is in command mode when the ATN line is true. The command mode is used to send talk and listen addresses and various bus commands, such as a group execute trigger (GET). The bus is in the data mode when the ATN line is false. The data mode is used to convey device-dependent messages across the bus. These device-dependent messages include all of the instrument commands and responses found in chapters 8 through 27 of this manual.

## Addressing

By attaching the logic analyzer printer or controller to the GPIB Port, you automatically place the GPIB interface in "talk-only" or "talk/listen" mode. Talk only mode must be used when you want the logic analyzer to talk directly to a printer without the aid of a controller. Addressed talk/listen mode is used when the logic analyzer will operate in conjunction with a controller. When the logic analyzer is in the addressed talk/listen mode, the following is true:

- Each device on the GPIB resides at a particular address ranging from 0 to 30.
- The active controller specifies which devices will talk and which will listen.
- An instrument, therefore, may be talk-addressed, listen-addressed, or unaddressed by the controller.

#### Programming Over GPIB **Communicating Over the GPIB Bus (HP 9000 Series 200/300 Controller)**

If the controller addresses the instrument to talk, it will remain configured to talk until it receives:

- an interface clear message (IFC)
- another instrument's talk address (OTA)
- its own listen address (MLA)
- a universal untalk (UNT) command

If the controller addresses the instrument to listen, it will remain configured to listen until it receives:

- an interface clear message (IFC)
- its own talk address (MTA)
- a universal unlisten (UNL) command

## Communicating Over the GPIB Bus (HP 9000 Series 200/300 Controller)

Because GPIB can address multiple devices through the same interface card, the device address passed with the program message must include not only the correct instrument address, but also the correct interface code. The device address is calculated by multiplying the Interface Select Code by 100, and adding the instrument address.

#### **Interface Select Code (Selects the Interface)**

Each interface card has its own interface select code. This code is used by the controller to direct commands and communications to the proper interface. The default is always "7" for GPIB controllers.

#### **Instrument Address (Selects the Instrument)**

Each instrument on the GPIB port must have a unique instrument address between decimals 0 and 30. The device address passed with the program message must include not only the correct instrument address, but also the correct interface select code.

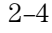

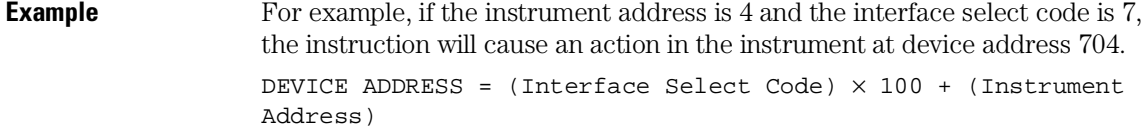

## Local, Remote, and Local Lockout

The local, remote, and remote with local lockout modes may be used for various degrees of front-panel control while a program is running. The logic analyzer will accept and execute bus commands while in local mode, and the front panel will also be entirely active. If the Agilent 1670G-series logic analyzer is in remote mode, the logic analyzer will go from remote to local with any front panel activity. In remote with local lockout mode, all controls (except the power switch) are entirely locked out. Local control can only be restored by the controller.

**CAUTION** Cycling the power will restore local control, but this will also reset certain GPIB states. It also resets the logic analyzer to the power-on defaults and purges any acquired data in the acquisition memory.

> The instrument is placed in remote mode by setting the REN (Remote Enable) bus control line true, and then addressing the instrument to listen. The instrument can be placed in local lockout mode by sending the local lockout (LLO) command (see :LOCKout in chapter 9, "Instrument Commands"). The instrument can be returned to local mode by either setting the REN line false, or sending the instrument the go to local (GTL) command.

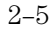

Programming Over GPIB **Bus Commands**

#### Bus Commands

The following commands are IEEE 488.1 bus commands (ATN true). IEEE 488.2 defines many of the actions which are taken when these commands are received by the logic analyzer.

#### **Device Clear**

The device clear (DCL) or selected device clear (SDC) commands clear the input and output buffers, reset the parser, clear any pending commands, and clear the Request-OPC flag.

#### **Group Execute Trigger (GET)**

The group execute trigger command will cause the same action as the START command for Group Run: the instrument will acquire data for the active waveform and listing displays.

#### **Interface Clear (IFC)**

This command halts all bus activity. This includes unaddressing all listeners and the talker, disabling serial poll on all devices, and returning control to the system controller.

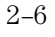

Programming Over RS-232-C

# Introduction

This chapter describes the interface functions and some general concepts of RS-232-C. The RS-232-C interface on this instrument is Agilent's implementation of EIA Recommended Standard RS-232-C, "Interface Between Data Terminal Equipment and Data Communications Equipment Employing Serial Binary Data Interchange." With this interface, data is sent one bit at a time, and characters are not synchronized with preceding or subsequent data characters. Each character is sent as a complete entity without relationship to other events.

#### Interface Operation

The Agilent 1670G-series logic analyzer can be programmed with a controller over RS-232-C using either a minimum three-wire or extended hardwire interface. The operation and exact connections for these interfaces are described in more detail in the following sections. When you are programming an Agilent 1670G-series over RS-232-C with a controller, you are normally operating directly between two DTE (Data Terminal Equipment) devices as compared to operating between a DTE device and a DCE (Data Communications Equipment) device.

When operating directly between two DTE devices, certain considerations must be taken into account. For a three-wire operation, XON/XOFF must be used to handle protocol between the devices. For extended hardwire operation, protocol may be handled either with XON/XOFF or by manipulating the CTS and RTS lines of the RS-232-C link. For both threewire and extended hardwire operation, the DCD and DSR inputs to the logic analyzer must remain high for proper operation.

With extended hardwire operation, a high on the CTS input allows the logic analyzer to send data, and a low disables the logic analyzer data transmission. Likewise, a high on the RTS line allows the controller to send data, and a low signals a request for the controller to disable data transmission. Because three-wire operation has no control over the CTS input, internal pull-up resistors in the logic analyzer assure that this line remains high for proper three-wire operation.

#### RS-232-C Cables

Selecting a cable for the RS-232-C interface depends on your specific application, and, whether you wish to use software or hardware handshake protocol. The following paragraphs describe which lines of the Agilent 1670G-series logic analyzer are used to control the handshake operation of the RS-232-C bus relative to the system. To locate the proper cable for your application, refer to the reference manual for your computer or controller. Your computer or controller manual should describe the exact handshake protocol your controller can use to operate over the RS-232-C bus. Also in this chapter you will find cable recommendations for hardware handshake.

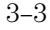

## Minimum Three-Wire Interface with Software Protocol

With a three-wire interface, the software (as compared to interface hardware) controls the data flow between the logic analyzer and the controller. The three-wire interface provides no hardware means to control data flow between the controller and the logic analyzer. Therefore, XON/OFF protocol is the only means to control this data flow. The three-wire interface provides a much simpler connection between devices since you can ignore hardware handshake requirements.

The communications software you are using in your computer/controller must be capable of using XON/XOFF exclusively in order to use three-wire interface cables. For example, some communications software packages can use XON/XOFF but are also dependent on the CTS and DSR lines being true to communicate.

The logic analyzer uses the following connections on its RS-232-C interface for three-wire communication:

- Pin 7 SGND (Signal Ground)
- Pin 2 TD (Transmit Data from logic analyzer)
- Pin 3 RD (Receive Data into logic analyzer)

The TD (Transmit Data) line from the logic analyzer must connect to the RD (Receive Data) line on the controller. Likewise, the RD line from the logic analyzer must connect to the TD line on the controller. Internal pull-up resistors in the logic analyzer assure the DCD, DSR, and CTS lines remain high when you are using a three-wire interface.

## Extended Interface with Hardware Handshake

With the extended interface, both the software and the hardware can control the data flow between the logic analyzer and the controller. This allows you to have more control of data flow between devices. The logic analyzer uses the following connections on its RS-232-C interface for extended interface communication:

- Pin 7 SGND (Signal Ground)
- Pin 2 TD (Transmit Data from logic analyzer)
- Pin 3 RD (Receive Data into logic analyzer)

The additional lines you use depends on your controller's implementation of the extended hardwire interface.

- Pin 4 RTS (Request To Send) is an output from the logic analyzer which can be used to control incoming data flow.
- Pin 5 CTS (Clear To Send) is an input to the logic analyzer which controls data flow from the logic analyzer.
- Pin 6 DSR (Data Set Ready) is an input to the logic analyzer which controls data flow from the logic analyzer within two bytes.
- Pin 8 DCD (Data Carrier Detect) is an input to the logic analyzer which controls data flow from the logic analyzer within two bytes.
- Pin 20 DTR (Data Terminal Ready) is an output from the logic analyzer which is enabled as long as the logic analyzer is turned on.

The TD (Transmit Data) line from the logic analyzer must connect to the RD (Receive Data) line on the controller. Likewise, the RD line from the logic analyzer must connect to the TD line on the controller.

The RTS (Request To Send), is an output from the logic analyzer which can be used to control incoming data flow. A true on the RTS line allows the controller to send data and a false signals a request for the controller to disable data transmission.

The CTS (Clear To Send), DSR (Data Set Ready), and DCD (Data Carrier Detect) lines are inputs to the logic analyzer, which control data flow from the logic analyzer. Internal pull-up resistors in the logic analyzer assure the DCD and DSR lines remain high when they are not connected. If DCD or DSR are connected to the controller, the controller must keep these lines along with the CTS line high to enable the logic analyzer to send data to the controller. A low on any one of these lines will disable the logic analyzer data transmission. Pulling the CTS line low during data transmission will stop logic analyzer data transmission immediately. Pulling either the DSR or DCD line low during data transmission will stop logic analyzer data transmission, but as many as two additional bytes may be transmitted from the logic analyzer.

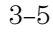

## Cable Examples

#### **HP 9000 Series 300**

Figure 3-1 is an example of how to connect the Agilent 1670G-series to the HP 98628A interface card of an HP 9000 series 300 controller. For more information on cabling, refer to the reference manual for your specific controller.

Because this example does not have the correct connections for hardware handshake, you must use the XON/XOFF protocol when connecting the logic analyzer.

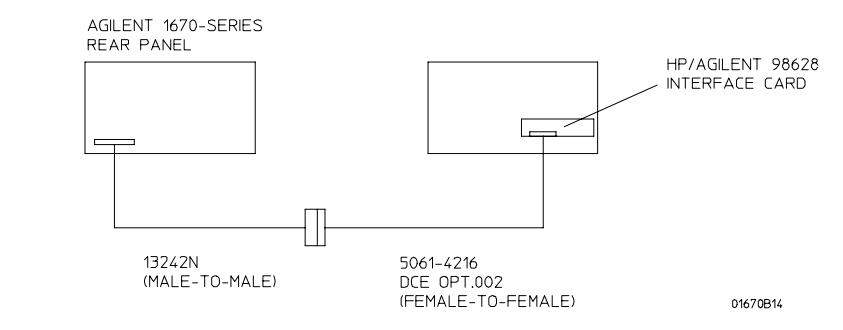

#### **Cable Example**

#### **HP Vectra Personal Computers and Compatibles**

Figures 3-2 through 3-4 give examples of three cables that will work for the extended interface with hardware handshake. Keep in mind that these cables should work if your computer's serial interface supports the four common RS-232-C handshake signals as defined by the RS-232-C standard. The four common handshake signals are Data Carrier Detect (DCD), Data Terminal Ready (DTR), Clear to Send (CTS), and Ready to Send (RTS).

Figure 3-2 shows the schematic of a 25-pin female to 25-pin male cable. The following cables support this configuration:

- 17255D, DB-25 $(F)$  to DB-25 $(M)$ , 1.2 meter
- 17255F, DB-25(F) to DB-25(M), 1.2 meter, shielded.

In addition to the female-to-male cables with this configuration, a male-to-male cable 1.2 meters in length is also available:

• 17255M, DB-25(M) to DB-25(M), 1.2 meter

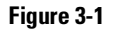

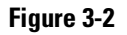

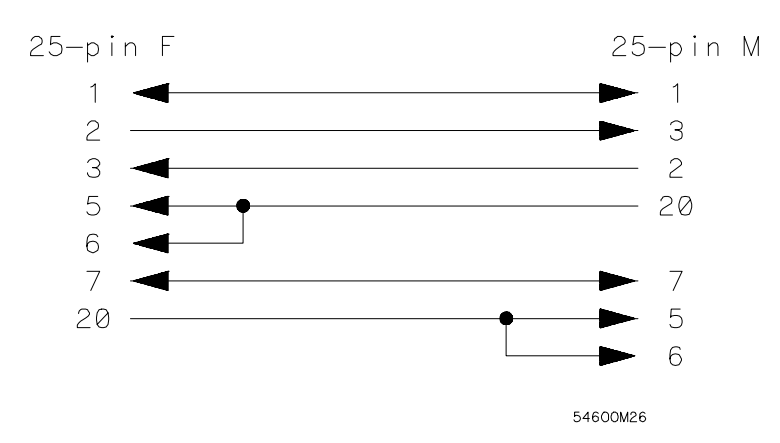

#### **25-pin (F) to 25-pin (M) Cable**

Figure 3-3 shows the schematic of a 25-pin male to 25-pin male cable 5 meters in length. The following cable supports this configuration:

• 13242G, DB-25(M) to DB-25(M), 5 meter

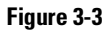

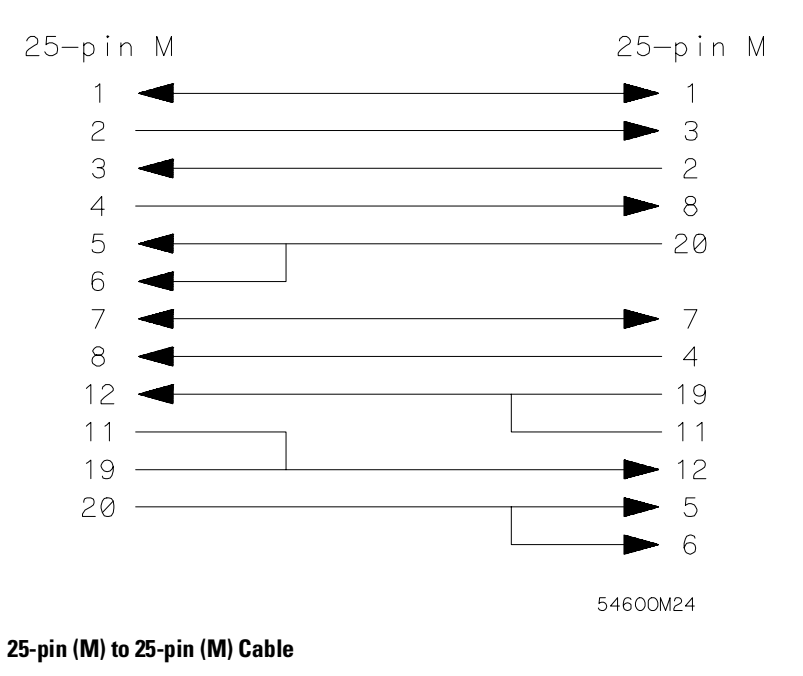

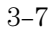

#### Programming Over RS-232-C **Configuring the Logic Analyzer Interface**

Figure 3-4 shows the schematic of a 9-pin female to 25-pin male cable. The following cables support this configuration:

- 24542G, DB-9 $(F)$  to DB-25 $(M)$ , 3 meter
- 24542H, DB-9(F) to DB-25(M), 3 meter, shielded
- 45911-60009, DB-9(F) to DB-25(M), 1.5 meter

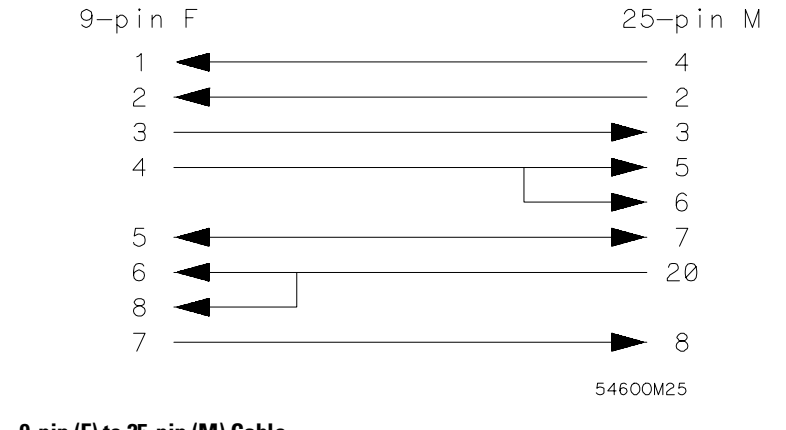

**9-pin (F) to 25-pin (M) Cable**

## Configuring the Logic Analyzer Interface

The RS-232-C menu field in the System External I/O menu allows you access to the RS-232-C Settings menu where the RS-232-C interface is configured. If you are not familiar with how to configure the RS-232-C interface, refer to the *Agilent 1670G-Series Logic Analyzers User's Guide.*

#### **Figure 3-4**

#### Interface Capabilities

The baud rate, stopbits, parity, protocol, and databits must be configured exactly the same for both the controller and the logic analyzer to properly communicate over the RS-232-C bus. The RS-232-C interface capabilities of the Agilent 1670G-series logic analyzer are listed below:

- Baud Rate: 110, 300, 600, 1200, 2400, 4800, 9600, or 19.2k
- Stop Bits: 1, 1.5, or 2
- Parity: None, Odd, or Even
- Protocol: None or Xon/Xoff
- Data Bits: 8

#### **Protocol**

**None** With a three-wire interface, selecting None for the protocol does not allow the sending or receiving device to control data flow. No control over the data flow increases the possibility of missing data or transferring incomplete data.

With an extended hardwire interface, selecting None allows a hardware handshake to occur. With hardware handshake, the hardware signals control dataflow.

**Xon/Xoff** Xon/Xoff stands for Transmit On/Transmit Off. With this mode, the receiver (controller or logic analyzer) controls dataflow, and, can request that the sender (logic analyzer or controller) stop dataflow. By sending XOFF (ASCII 19) over its transmit data line, the receiver requests that the sender disables data transmission. A subsequent XON (ASCII 17) allows the sending device to resume data transmission.

#### **Data Bits**

Data bits are the number of bits sent and received per character that represent the binary code of that character. Characters consist of either 7 or 8 bits, depending on the application. The Agilent 1670G-series supports 8 bit only.

**8-Bit Mode** Information is usually stored in bytes (8 bits at a time). With 8-bit mode, you can send and receive data just as it is stored, without the need to convert the data.

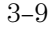

Programming Over RS-232-C **RS-232-C Bus Addressing**

The controller and the Agilent 1670G-series logic analyzer must be in the same bit mode to properly communicate over the RS-232-C. This means that the controller must have the capability to send and receive 8-bit data.

**See Also** For more information on the RS-232-C interface, refer to the *Agilent 1670G-Series Logic Analyzers User's Guide*. For information on RS-232-C voltage levels and connector pinouts, refer to the *Agilent 1670G-Series Logic Analyzers Service Guide*.

#### RS-232-C Bus Addressing

The RS-232-C address you must use is dependent on the computer or controller you are using to communicate with the logic analyzer.

#### **HP Vectra Personal Computers or compatibles**

If you are using an HP Vectra Personal Computer or compatible, it must have an unused serial port to which you connect the logic analyzer's RS-232-C port. The proper address for the serial port is dependent on the hardware configuration of your computer. Additionally, your communications software must be configured to address the proper serial port. Refer to your computer and communications software manuals for more information on setting up your serial port address.

#### **HP 9000 Series 300 Controllers**

Each RS-232-C interface card for the HP 9000 Series 300 controller has its own interface select code. This code is used by the controller for directing commands and communications to the proper interface by specifying the correct interface code for the device address.

Generally, the interface select code can be any decimal value between 0 and 31, except for those interface codes which are reserved by the controller for internal peripherals and other internal interfaces. This value can be selected through switches on the interface card. For example, if your RS-232-C interface select code is 9, the device address required to communicate over the RS-232-C bus is 9. For more information, refer to the reference manual for your interface card or controller.

# Lockout Command

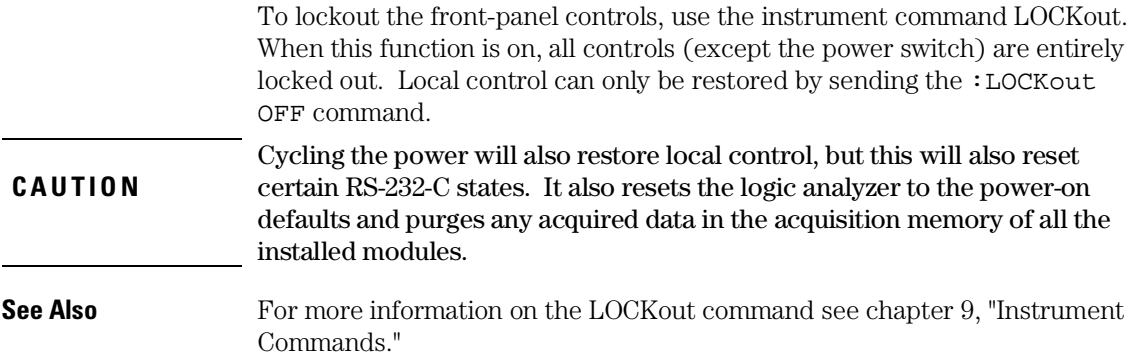

Programming and Documentation Conventions

4

# Introduction

This chapter covers the programming conventions used in programming the instrument, as well as the documentation conventions used in this manual. This chapter also contains a detailed description of the command tree and command tree traversal.

## Truncation Rule

The truncation rule for the keywords used in headers and parameters is:

If the long form has four or fewer characters, there is no change in the short form. When the long form has more than four characters the short form is just the first four characters, unless the fourth character is a vowel. In that case only the first three characters are used.

There are some commands that do not conform to the truncation rule by design. These will be noted in their respective description pages.

Some examples of how the truncation rule is applied to various commands are shown in table 4-1.

#### **Table 4-1 Truncation Examples**

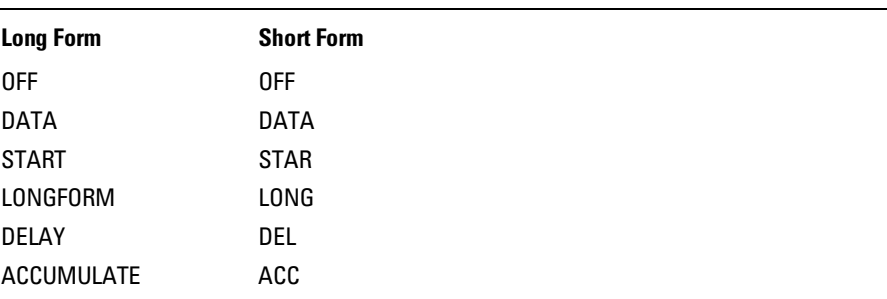

#### Infinity Representation

The representation of infinity is 9.9E+37 for real numbers and 32767 for integers. This is also the value returned when a measurement cannot be made.

## Sequential and Overlapped Commands

IEEE 488.2 makes the distinction between sequential and overlapped commands. Sequential commands finish their task before the execution of the next command starts. Overlapped commands run concurrently; therefore, the command following an overlapped command may be started before the overlapped command is completed. The overlapped commands for the Agilent 1670G-series logic analyzers are STARt and STOP.

## Response Generation

IEEE 488.2 defines two times at which query responses may be buffered. The first is when the query is parsed by the instrument and the second is when the controller addresses the instrument to talk so that it may read the response. The Agilent 1670G-series logic analyzers will buffer responses to a query when it is parsed.

### Syntax Diagrams

At the beginning of each chapter in Parts 2 and 3, "Commands," is a syntax diagram showing the proper syntax for each command. All characters contained in a circle or oblong are literals, and must be entered exactly as shown. Words and phrases contained in rectangles are names of items used with the command and are described in the accompanying text of each command. Each line can only be entered from one direction as indicated by the arrow on the entry line. Any combination of commands and arguments that can be generated by following the lines in the proper direction is syntactically correct. An argument is optional if there is a path around it. When there is a rectangle which contains the word "space," a white space character must be entered. White space is optional in many other places.

## Notation Conventions and Definitions

The following conventions are used in this manual when describing programming rules and example.

- < > Angular brackets enclose words or characters that are used to symbolize a program code parameter or a bus command
- ::= "is defined as." For example, A ::= B indicates that A can be replaced by B in any statement containing A.
	- | "or." Indicates a choice of one element from a list. For example, A | B indicates A or B, but not both.
- ... An ellipsis (trailing dots) is used to indicate that the preceding element may be repeated one or more times.
- [ ] Square brackets indicate that the enclosed items are optional.
- { } When several items are enclosed by braces and separated by vertical bars (|), one, and only one, of these elements must be selected.
- XXX Three Xs after an ENTER or OUTPUT statement represent the device address required by your controller.
- <NL> Linefeed (ASCII decimal 10).

## The Command Tree

The command tree (figure 4-1) shows all commands in the Agilent 1670G-series logic analyzers and the relationship of the commands to each other. Parameters are not shown in this figure. The command tree allows you to see what the Agilent 1670G-series parser expects to receive. All legal headers can be created by traversing down the tree, adding keywords until the end of a branch has been reached.

#### **Command Types**

As shown in chapter 1, in the topic, "Header Types," there are three types of headers. Each header has a corresponding command type. This section shows how they relate to the command tree.

**System Commands** The system commands reside at the top level of the command tree. These commands are always parsable if they occur at the beginning of a program message, or are preceded by a colon. START and STOP are examples of system commands.

**Subsystem Commands** Subsystem commands are grouped together under a common node of the tree, such as the MMEMORY commands.

**Common Commands** Common commands are independent of the tree, and do not affect the position of the parser within the tree. \*CLS and \*RST are examples of common commands.

## Tree Traversal Rules

Command headers are created by traversing down the command tree. For each group of keywords not separated by a branch, one keyword must be selected. As shown on the tree, branches are always preceded by colons. Do not add spaces around the colons. The following two rules apply to traversing the tree:

A leading colon (the first character of a header) or a <terminator> places the parser at the root of the command tree.

Executing a subsystem command places you in that subsystem until a leading colon or a <terminator> is found. The parser will stay at the colon above the keyword where the last header terminated. Any command below that point can be sent within the current program message without sending the keywords(s) which appear above them.
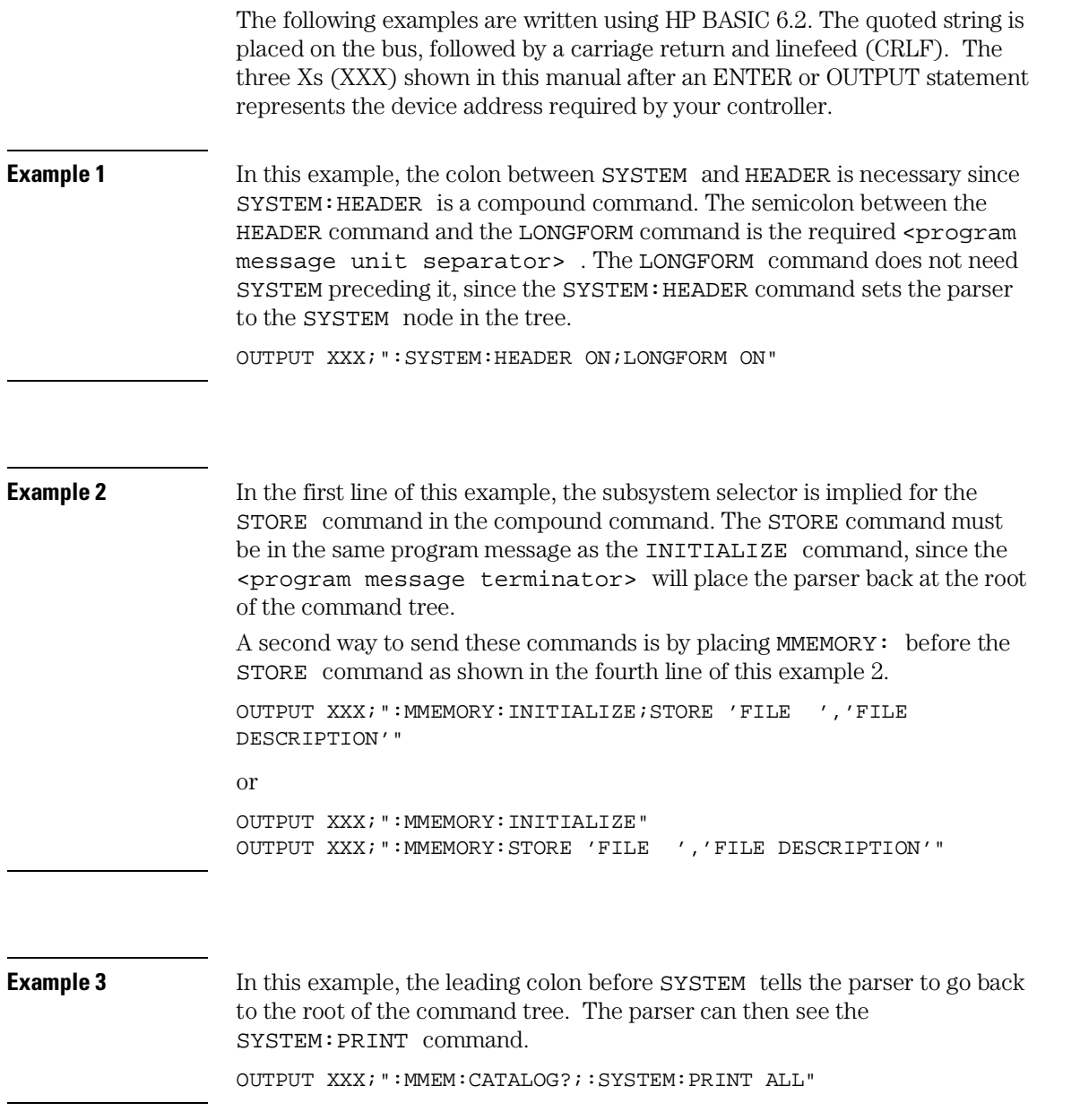

#### Programming and Documentation Conventions **Tree Traversal Rules**

**Figure 4-1**

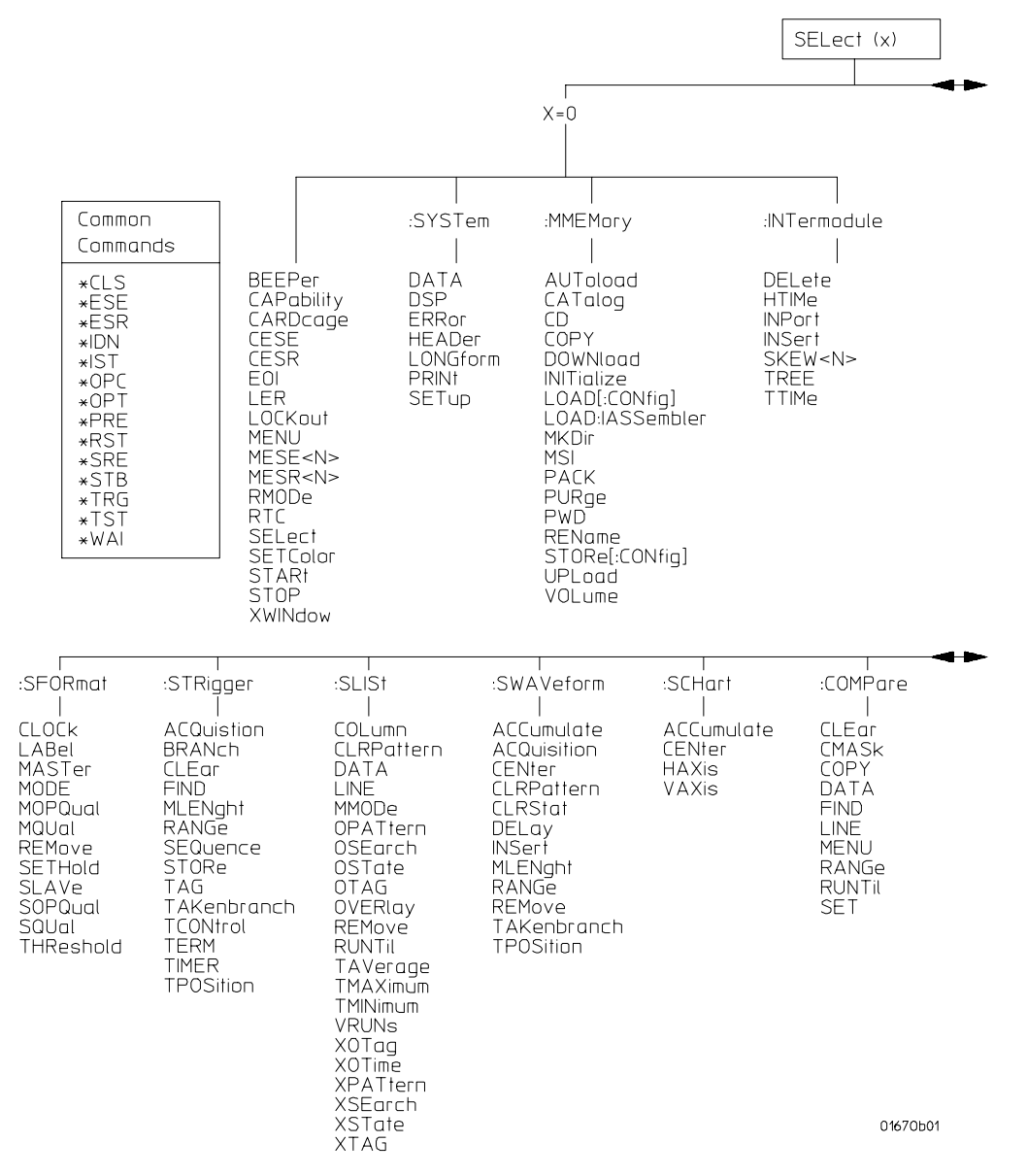

**Agilent 1670G-Series Command Tree**

#### **Figure 4-1 (continued)**

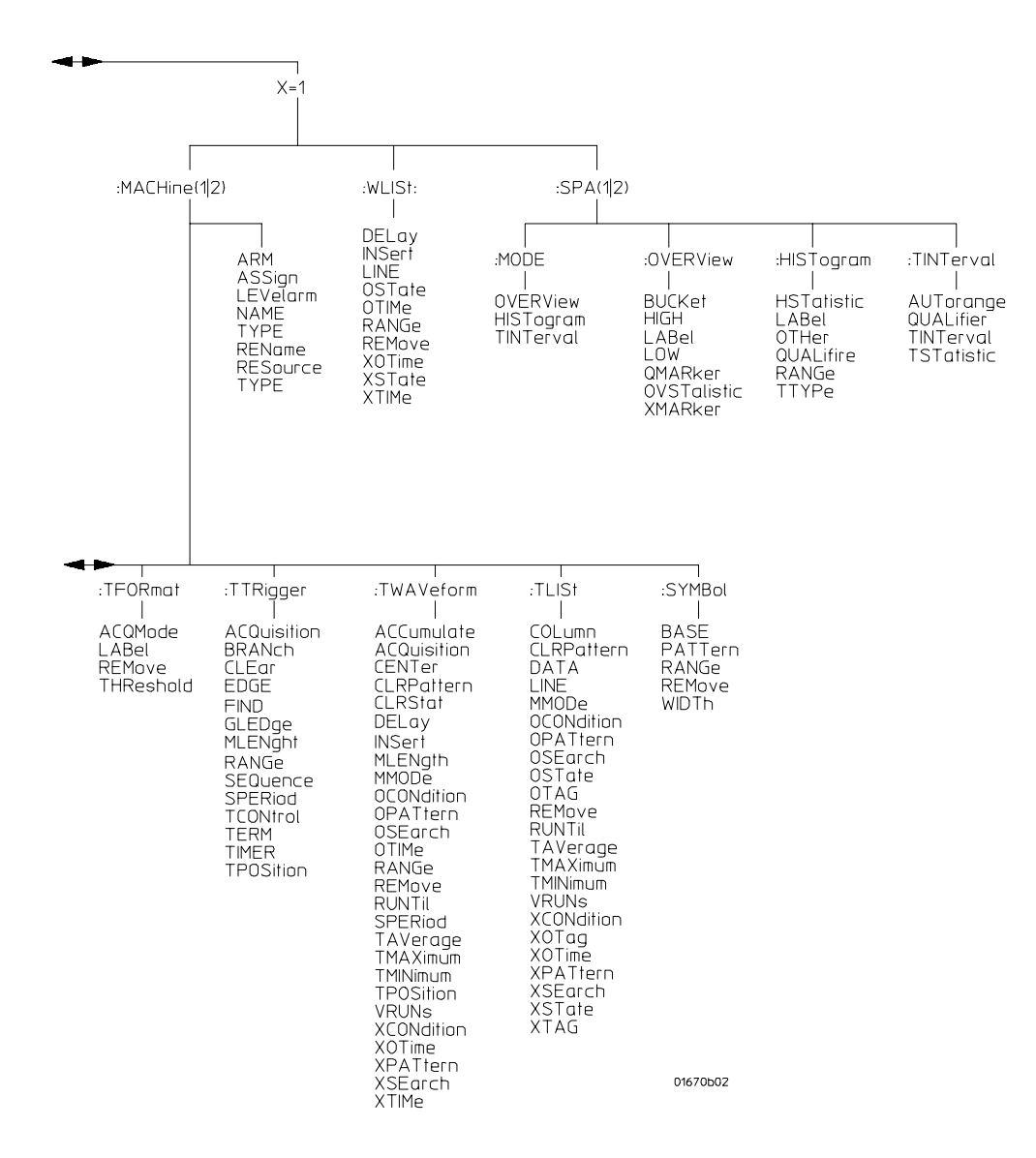

**Agilent 1670G-Series Command Tree (continued)**

## **Table 4-2**

# **Alphabetic Command Cross-Reference**

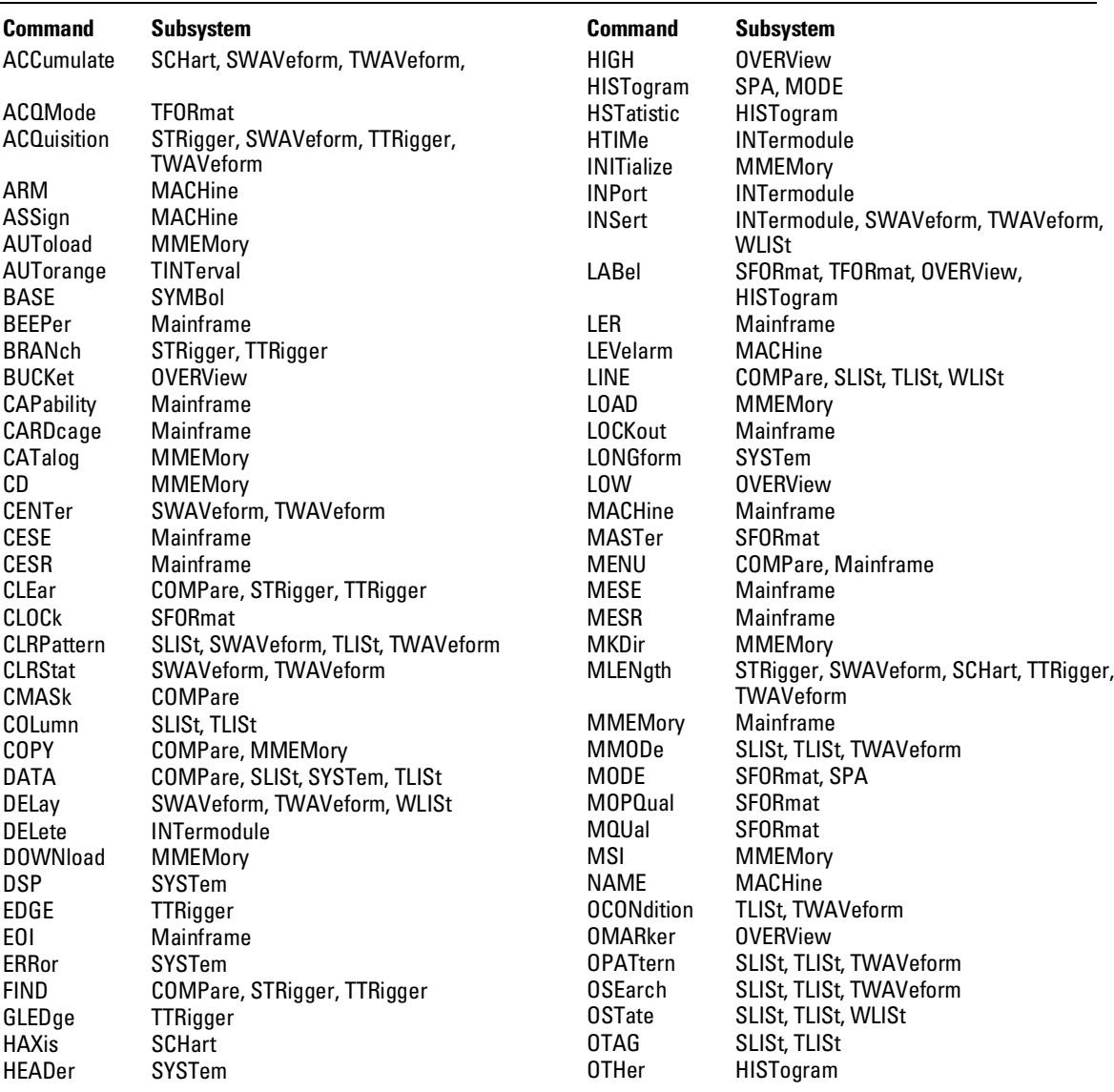

# **Table 4-2 (continued)**

# **Alphabetic Command Cross-Reference**

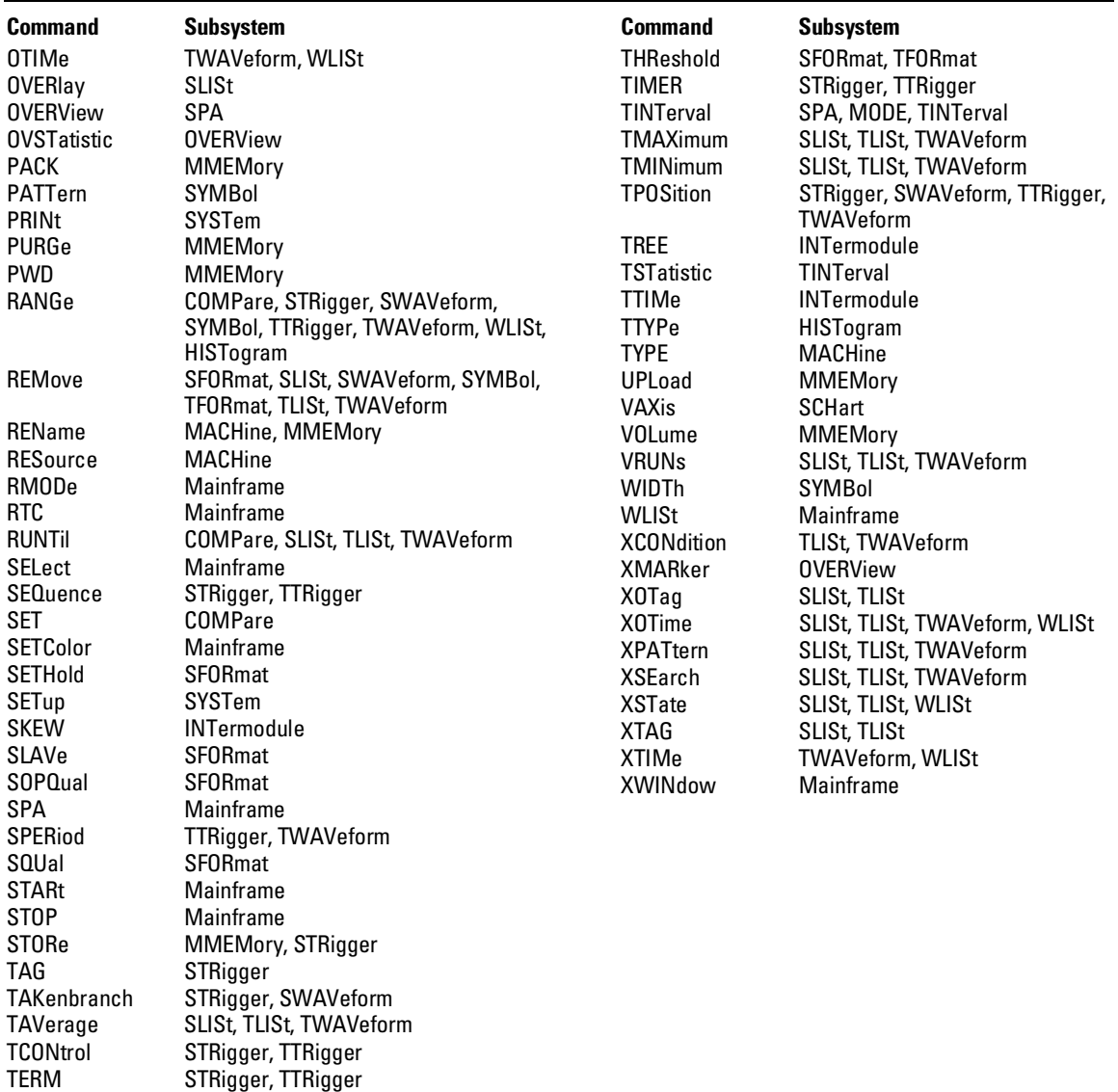

# Command Set Organization

The command set for the Agilent 1670G-series logic analyzers is divided into 19 separate groups: common commands, system commands, and 17 sets of subsystem commands. Each of the 19 groups of commands is described in a separate chapter in Parts 2 and 3, "Commands." Each of the chapters contain a brief description of the subsystem, a set of syntax diagrams for those commands, and finally, the commands for that subsystem in alphabetical order. The commands are shown in the long form and short form using upper and lowercase letters. As an example AUToload indicates that the long form of the command is AUTOLOAD and the short form of the command is AUT. Each of the commands contain a description of the command, its arguments, and the command syntax.

## Subsystems

There are 17 subsystems in this instrument. In the command tree (figure 4-1) they are shown as branches, with the node above showing the name of the subsystem. Only one subsystem may be selected at a time. At power on, the command parser is set to the root of the command tree; therefore, no subsystem is selected. The 17 subsystems in the Agilent 1670G-series logic analyzers are:

- SYSTem controls some basic functions of the instrument.
- MMEMory provides access to the disk drives.
- INTermodule provides access to the Intermodule bus (IMB).
- MACHine provides access to analyzer functions and subsystems.
- WLISt allows access to the mixed (timing/state) functions.
- SFORmat allows access to the state format functions.
- STRigger allows access to the state trigger functions.
- SLISt allows access to the state listing functions.
- SWAVeform allows access to the state waveforms functions.
- SCHart allows access to the state chart functions.
- COMPare allows access to the compare functions.
- TFORmat allows access to the timing format functions.

<sup>4–12</sup>

- TTRigger allows access to the timing trigger functions.
- TWAVeform allows access to the timing waveforms functions.
- TLISt allows access to the timing listing functions.
- SYMBol allows access to the symbol specification functions.
- SPA allows access to the System Performance Analysis (SPA) functions.

# Program Examples

The program examples in the following chapters and chapter 28, "Programming Examples," were written on an HP 9000 Series 200/300 controller using the HP BASIC 6.2 language. The programs always assume a generic address for the Agilent 1670G-series logic analyzers of XXX.

In the examples, you should pay special attention to the ways in which the command and/or query can be sent. Keywords can be sent using either the long form or short form (if one exists for that word). With the exception of some string parameters, the parser is not case-sensitive. Uppercase and lowercase letters may be mixed freely. System commands like HEADer and LONGform allow you to dictate what forms the responses take, but they have no affect on how you must structure your commands and queries.

**Example** The following commands all set the timing waveform delay to 100 ms. Keywords in long form, numbers using the decimal format. OUTPUT XXX;":MACHINE1:TWAVEFORM:DELAY .1" Keywords in short form, numbers using an exponential format. OUTPUT XXX;":MACH1:TWAV:DEL 1E-1" Keywords in short form using lowercase letters, numbers using a suffix. OUTPUT XXX;":mach1:twav:del 100ms"

> In these examples, the colon shown as the first character of the command is optional on the Agilent 1670G-series logic analyzer. The space between DELay and the argument is required.

Message Communication and System Functions

5

# Introduction

This chapter describes the operation of instruments that operate in compliance with the IEEE 488.2 (syntax) standard. It is intended to give you enough basic information about the IEEE 488.2 standard to successfully program the logic analyzer. You can find additional detailed information about the IEEE 488.2 standard in ANSI/IEEE Std 488.2-1987, *"*IEEE Standard Codes, Formats, Protocols, and Common Commands."

The Agilent Technologies 1670G-series logic analyzer is designed to be compatible with other IEEE 488.2 compatible instruments. Instruments that are compatible with IEEE 488.2 must also be compatible with IEEE 488.1 (GPIB bus standard); however, IEEE 488.1 compatible instruments may or may not conform to the IEEE 488.2 standard. The IEEE 488.2 standard defines the message exchange protocols by which the instrument and the controller will communicate. It also defines some common capabilities, which are found in all IEEE 488.2 instruments. This chapter also contains a few items which are not specifically defined by IEEE 488.2, but deal with message communication or system functions.

The syntax and protocol for RS-232-C program messages and response messages for the 1670G-series logic analyzer are structured very similarly to those described by 488.2. In most cases, the same structure shown in this chapter for 488.2 also works for RS-232-C. Because of this, no additional information has been included for RS-232-C.

# Protocols

The protocols of IEEE 488.2 define the overall scheme used by the controller and the instrument to communicate. This includes defining when it is appropriate for devices to talk or listen, and what happens when the protocol is not followed.

#### **Functional Elements**

Before proceeding with the description of the protocol, a few system components should be understood.

**Input Buffer** The input buffer of the instrument is the memory area where commands and queries are stored prior to being parsed and executed. It allows a controller to send a string of commands to the instrument which could take some time to execute, and then proceed to talk to another instrument while the first instrument is parsing and executing commands.

**Output Queue** The output queue of the instrument is the memory area where all output data (<response messages>) are stored until read by the controller.

**Parser** The instrument's parser is the component that interprets the commands sent to the instrument and decides what actions should be taken. "Parsing" refers to the action taken by the parser to achieve this goal. Parsing and executing of commands begins when either the instrument recognizes a <program message terminator> (defined later in this chapter) or the input buffer becomes full. If you wish to send a long sequence of commands to be executed and then talk to another instrument while they are executing, you should send all the commands before sending the <program message terminator>.

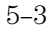

#### Message Communication and System Functions **Protocols**

#### **Protocol Overview**

The instrument and controller communicate using  $\langle$ program message>s and  $\leq$  response message>s. These messages serve as the containers into which sets of program commands or instrument responses are placed. <program message>s are sent by the controller to the instrument, and <response message>s are sent from the instrument to the controller in response to a query message. A <query message> is defined as being a <program message> which contains one or more queries. The instrument will only talk when it has received a valid query message, and therefore has something to say. The controller should only attempt to read a response after sending a complete query message, but before sending another <program message>. The basic rule to remember is that the instrument will only talk when prompted to, and it then expects to talk before being told to do something else.

#### **Protocol Operation**

When the instrument is turned on, the input buffer and output queue are cleared, and the parser is reset to the root level of the command tree.

The instrument and the controller communicate by exchanging complete <program message>s and <response message>s. This means that the controller should always terminate a <program message> before attempting to read a response. The instrument will terminate <response message>s except during a hardcopy output.

If a query message is sent, the next message passing over the bus should be the <response message>. The controller should always read the complete <response message> associated with a query message before sending another <program message> to the same instrument.

The instrument allows the controller to send multiple queries in one query message. This is referred to as sending a "compound query." As will be noted later in this chapter, multiple queries in a query message are separated by semicolons. The responses to each of the queries in a compound query will also be separated by semicolons.

Commands are executed in the order they are received.

#### **Protocol Exceptions**

If an error occurs during the information exchange, the exchange may not be completed in a normal manner. Some of the protocol exceptions are shown below.

**Command Error** A command error will be reported if the instrument detects a syntax error or an unrecognized command header.

**Execution Error** An execution error will be reported if a parameter is found to be out of range, or if the current settings do not allow execution of a requested command or query.

**Device-specific Error** A device-specific error will be reported if the instrument is unable to execute a command for a strictly device dependent reason.

**Query Error** A query error will be reported if the proper protocol for reading a query is not followed. This includes the interrupted and unterminated conditions described in the following paragraphs.

# Syntax Diagrams

The example syntax diagram is in this chapter are similar to the syntax diagrams in the IEEE 488.2 specification. Commands and queries are sent to the instrument as a sequence of data bytes. The allowable byte sequence for each functional element is defined by the syntax diagram that is shown. The allowable byte sequence can be determined by following a path in the syntax diagram. The proper path through the syntax diagram is any path that follows the direction of the arrows. If there is a path around an element, that element is optional. If there is a path from right to left around one or more elements, that element or those elements may be repeated as many times as desired.

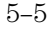

Message Communication and System Functions **Syntax Diagrams**

**Figure 5-1**

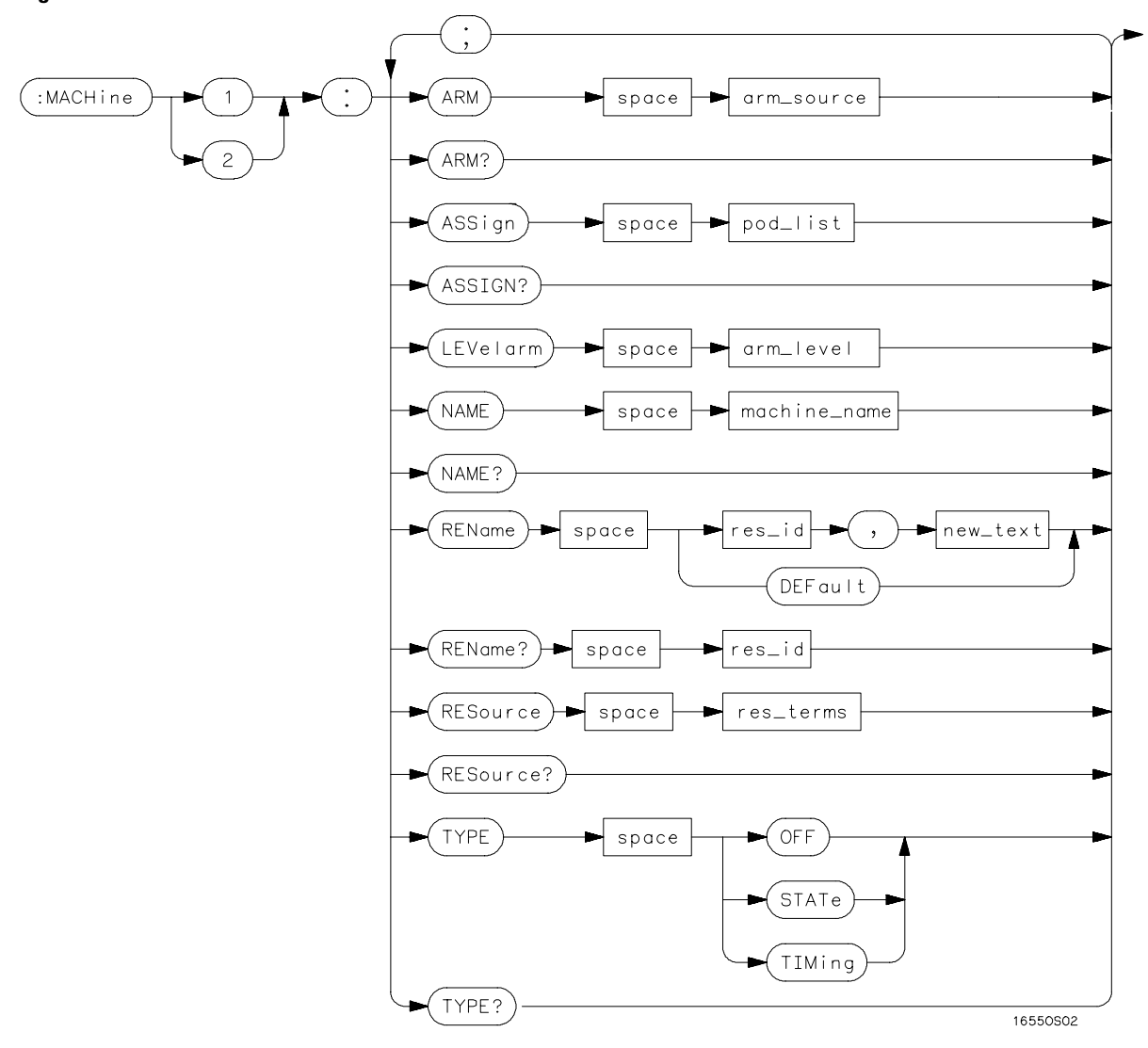

**Example Syntax Diagram**

# Syntax Overview

This overview is intended to give a quick glance at the syntax defined by IEEE 488.2. It will help you understand many of the things about the syntax you need to know.

IEEE 488.2 defines the blocks used to build messages which are sent to the instrument. A whole string of commands can therefore be broken up into individual components.

Figure 5-1 is an example syntax diagram and figure 5-2 shows a breakdown of an example <program message>. There are a few key items to notice:

- A semicolon separates commands from one another. Each <program message unit> serves as a container for one command. The <program message unit>s are separated by a semicolon.
- A <program message> is terminated by a <NL> (new line). The recognition of the <program message terminator>, or <PMT>, by the parser serves as a signal for the parser to begin execution of commands. The <PMT> also affects command tree traversal (Chapter 4, "Programming and Documentation Conventions").
- Multiple data parameters are separated by a comma.
- The first data parameter is separated from the header with one or more spaces.
- The header MACHINE1:ASSIGN 2,3 is an example of a compound header. It places the parser in the machine subsystem until the <NL> is encountered.
- A colon preceding the command header returns you to the top of the command tree.

#### Message Communication and System Functions **Syntax Overview**

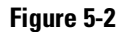

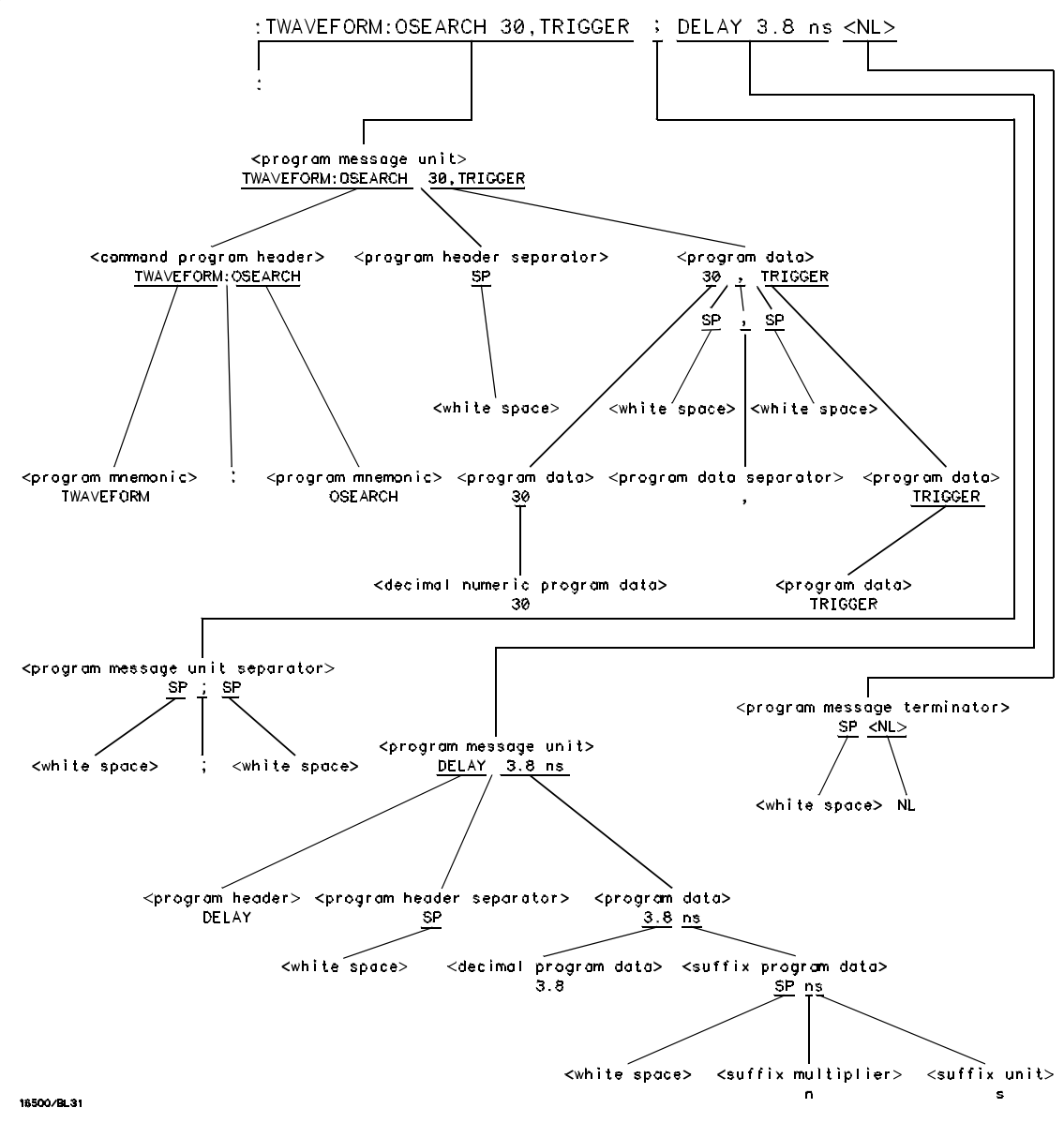

**<program message> Parse Tree**

#### **Upper/Lower Case Equivalence**

Upper and lower case letters are equivalent. The mnemonic SINGLE has the same semantic meaning as the mnemonic single.

#### **<white space>**

<white space> is defined to be one or more characters from the ASCII set of 0 - 32 decimal, excluding 10 decimal (NL). <white space> is used by several instrument listening components of the syntax. It is usually optional, and can be used to increase the readability of a program.

**Suffix Multiplier** The suffix multipliers that the instrument will accept are shown in table 5-1.

# **Value Mnemonic** 1E18 EX 1E15 PE 1E12 T 1E9 G 1E6 MA 1E3 K 1E-3 M 1E-6 U 1E-9 N 1E-12 P 1E-15 F 1E-18 A

### **Table 5-1 <suffix mult>**

### Message Communication and System Functions **Syntax Overview**

**Suffix Unit** The suffix units that the instrument will accept are shown in table 5-2.

### **Table 5-2**

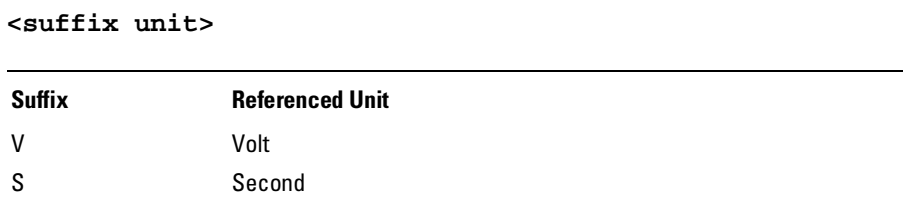

6

Status Reporting

# Introduction

Status reporting allows you to use information about the instrument in your programs, so that you have better control of the measurement process. For example, you can use status reporting to determine when a measurement is complete, thus controlling your program, so that it does not get ahead of the instrument. This chapter describes the status registers, status bytes and status bits defined by IEEE 488.2 and discusses how they are implemented in the Agilent 1670G-series logic analyzers. Also in this chapter is a sample set of steps you use to perform a serial poll over GPIB.

The status reporting feature available over the bus is the serial poll. IEEE 488.2 defines data structures, commands, and common bit definitions. There are also instrument-defined structures and bits.

The bits in the status byte act as summary bits for the data structures residing behind them. In the case of queues, the summary bit is set if the queue is not empty. For registers, the summary bit is set if any enabled bit in the event register is set. The events are enabled via the corresponding event enable register. Events captured by an event register remain set until the register is read or cleared. Registers are read with their associated commands. The \*CLS command clears all event registers and all queues except the output queue. If \*CLS is sent immediately following a <program message terminator>, the output queue will also be cleared.

# **Figure 6-1**

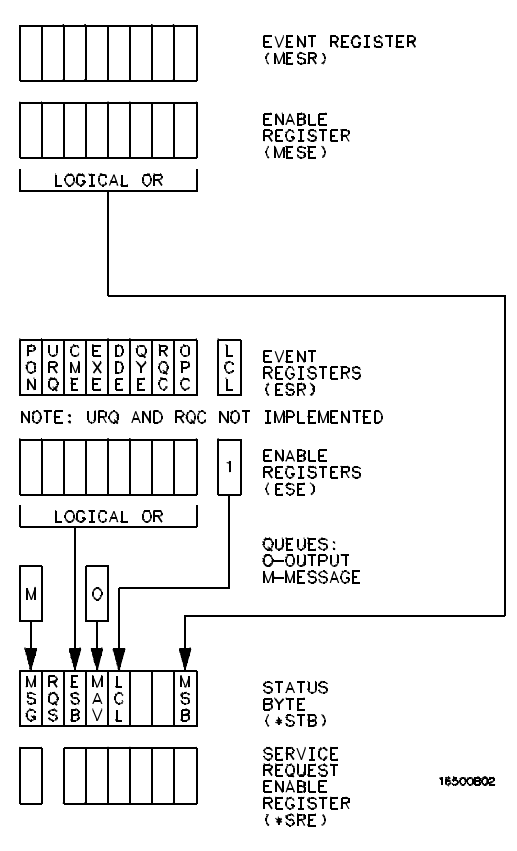

**Status Byte Structures and Concepts** 

Status Reporting **Event Status Register**

## Event Status Register

The Event Status Register is an IEEE 488.2-defined register. The bits in this register are latched. Once an event happens which sets a bit, that bit will only be cleared if the register is read.

# Service Request Enable Register

The Service Request Enable Register is an 8-bit register. Each bit enables the corresponding bit in the status byte to cause a service request. The sixth bit does not logically exist and is always returned as a zero. To read and write to this register, use the \*SRE? and \*SRE commands.

# Bit Definitions

The following mnemonics are used in figure 6-1 and in chapter 8, "Common Commands":

#### **MAV - message available**

Indicates whether there is a response in the output queue.

#### **ESB - event status bit**

Indicates if any of the conditions in the Standard Event Status Register are set and enabled.

#### **MSS - master summary status**

Indicates whether the device has a reason for requesting service. This bit is returned for the \*STB? query.

#### **RQS - request service**

Indicates if the device is requesting service. This bit is returned during a serial poll. RQS will be set to 0 after being read via a serial poll (MSS is not reset by \*STB?).

#### **MSG - message**

Indicates whether there is a message in the message queue (Not implemented in the Agilent 1670G-series logic analyzer).

#### **PON - power on**

Indicates power has been turned on.

#### **URQ - user request**

Always returns a 0 from the Agilent 1670G-series logic analyzer.

#### **CME - command error**

Indicates whether the parser detected an error.

The error numbers and strings for CME, EXE, DDE, and QYE can be read from a device-defined queue (which is not part of IEEE 488.2) with the query :SYSTEM:ERROR?.

#### **EXE - execution error**

Indicates whether a parameter was out of range, or inconsistent with current settings.

#### **DDE - device specific error**

Indicates whether the device was unable to complete an operation for device dependent reasons.

#### **QYE - query error**

Indicates whether the protocol for queries has been violated.

#### **RQC - request control**

Always returns a 0 from the Agilent 1670G-series logic analyzer.

#### **OPC - operation complete**

Indicates whether the device has completed all pending operations. OPC is controlled by the \*OPC common command. Because this command can appear after any other command, it serves as a general-purpose operation complete message generator.

Status Reporting **Key Features**

#### **LCL - remote to local**

Indicates whether a remote to local transition has occurred.

#### **MSB - module summary bit**

Indicates that an enable event in one of the status registers has occurred.

# Key Features

A few of the most important features of Status Reporting are listed in the following paragraphs.

#### **Operation Complete**

The IEEE 488.2 structure provides one technique that can be used to find out if any operation is finished. The \*OPC command, when sent to the instrument after the operation of interest, will set the OPC bit in the Standard Event Status Register. If the OPC bit and the RQS bit have been enabled, a service request will be generated. The commands that affect the OPC bit are the overlapped commands.

**Example** OUTPUT XXX; \*SRE 32 ; \*ESE 1" !enables an OPC service request

#### **Status Byte**

The Status Byte contains the basic status information which is sent over the bus in a serial poll. If the device is requesting service (RQS set), and the controller serial-polls the device, the RQS bit is cleared. The MSS (Master Summary Status) bit (read with \*STB?) and other bits of the Status Byte are not be cleared by reading them. Only the RQS bit is cleared when read. The Status Byte is cleared with the \*CLS common command.

# **Figure 6-2**

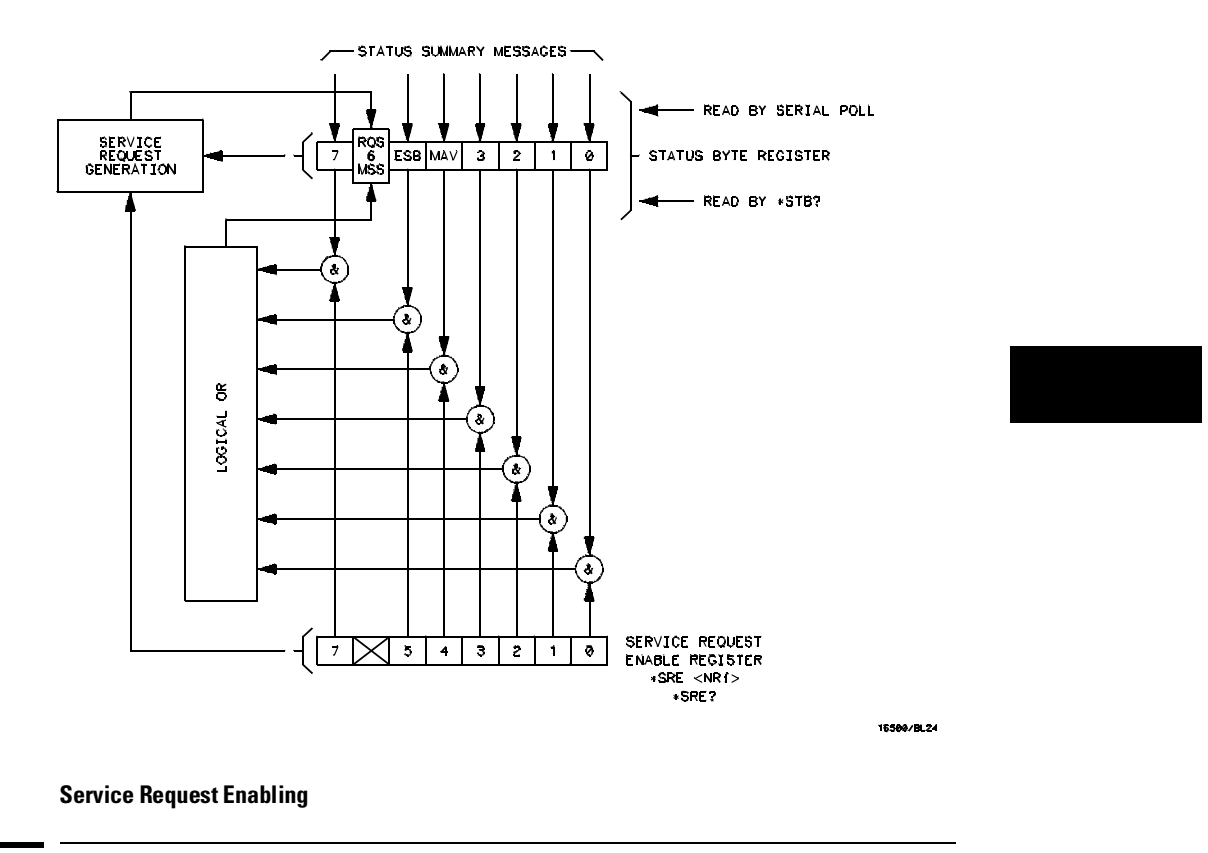

# Serial Poll

The Agilent 1670G-series logic analyzer supports the IEEE 488.1 serial poll feature. When a serial poll of the instrument is requested, the RQS bit is returned on bit 6 of the status byte.

Status Reporting **Serial Poll**

#### **Using Serial Poll (GPIB)**

This example will show how to use the service request by conducting a serial poll of all instruments on the GPIB bus. In this example, assume that there are two instruments on the bus: a logic analyzer at address 7 and a printer at address 1.

The HP BASIC 6.2 program command for serial poll is  $Stat = SPOLL(707)$ . The address 707 is the address of the logic analyzer in the this example. The command for checking the printer is Stat = SPOLL(701) because the address of that instrument is 01 on bus address 7. This command reads the contents of the GPIB Status Register into the variable called Stat. At that time bit 6 of the variable Stat can be tested to see if it is set (bit  $6 = 1$ ).

The serial poll operation can be conducted in the following manner:

- **1** Enable interrupts on the bus. This allows the controller to see the SRQ line.
- **2** Disable interrupts on the bus.
- **3** If the SRQ line is high (some instrument is requesting service) then check the instrument at address 1 to see if bit 6 of its status register is high.
- **4** To check whether bit 6 of an instruments status register is high, use the following BASIC statement: IF BIT (Stat, 6) THEN
- **5** If bit 6 of the instrument at address 1 is not high, then check the instrument at address 7 to see if bit 6 of its status register is high.
- **6** As soon as the instrument with status bit 6 high is found check the rest of the status bits to determine what is required.

The SPOLL(707) command causes much more to happen on the bus than simply reading the register. This command clears the bus automatically, addresses the talker and listener, sends SPE (serial poll enable) and SPD (serial poll disable) bus commands, and reads the data. For more information about serial poll, refer to your controller manual, and programming language reference manuals.

After the serial poll is completed, the RQS bit in the Status Byte Register will be reset if it was set. Once a bit in the Status Byte Register is set, it will remain set until the status is cleared with a \*CLS command, or the instrument is reset.

Error Messages

7

# Introduction

This chapter lists the error messages that are returned by the Agilent 1670G-series logic analyzers.

# Device Dependent Errors

- 200 Label not found
- 201 Pattern string invalid
- 202 Qualifier invalid
- 203 Data not available
- 300 RS-232-C error

# Command Errors

- –100 Command error (unknown command)(generic error)
- –101 Invalid character received
- –110 Command header error
- –111 Header delimiter error
- –120 Numeric argument error
- –121 Wrong data type (numeric expected)
- –123 Numeric overflow
- –129 Missing numeric argument
- –130 Non numeric argument error (character,string, or block)
- –131 Wrong data type (character expected)
- –132 Wrong data type (string expected)
- –133 Wrong data type (block type #D required)
- –134 Data overflow (string or block too long)
- –139 Missing non numeric argument
- –142 Too many arguments
- –143 Argument delimiter error
- –144 Invalid message unit delimiter

Error Messages **Execution Errors**

# Execution Errors

- –200 Can not do (generic execution error)
- –201 Not executable in Local Mode
- –202 Settings lost due to return-to-local or power on
- –203 Trigger ignored
- –211 Legal command, but settings conflict
- –212 Argument out of range
- –221 Busy doing something else
- –222 Insufficient capability or configuration
- –232 Output buffer full or overflow
- –240 Mass Memory error (generic)
- –241 Mass storage device not present
- –242 No media
- –243 Bad media
- –244 Media full
- –245 Directory full
- –246 File name not found
- –247 Duplicate file name
- –248 Media protected

# Internal Errors

- –300 Device failure (generic hardware error)
- –301 Interrupt fault
- –302 System error
- –303 Time out
- –310 RAM error
- –311 RAM failure (hardware error)
- –312 RAM data loss (software error)
- –313 Calibration data loss
- –320 ROM error
- 7–4
- –321 ROM checksum
- –322 Hardware and firmware incompatible
- –330 Power on test failed
- –340 Self test failed
- –350 Too many errors (error queue overflow)

# Query Errors

- –400 Query error (generic)
- –410 Query INTERRUPTED
- –420 Query UNTERMINATED
- –421 Query received. Indefinite block response in progress
- –422 Addressed to talk, nothing to say
- –430 Query DEADLOCKED

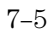

# Part 2

Instrument Commands

Common Commands

# Introduction

The common commands are defined by the IEEE 488.2 standard. These commands must be supported by all instruments that comply with this standard. Refer to figure 8-1 and table 8-1 for the common commands syntax diagram and parameter values.

The common commands control some of the basic instrument functions such as instrument identification and reset, how status is read and cleared, and how commands and queries are received and processed by the instrument. The common commands are:

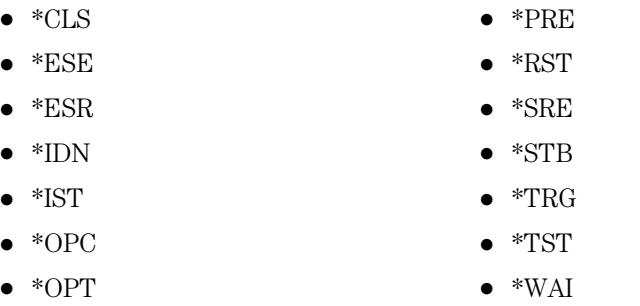

Common commands can be received and processed by the Agilent 1670G-series logic analyzers, whether they are sent over the bus as separate program messages or within other program messages. If an instrument subsystem has been selected and a common command is received by the instrument, the logic analyzer will remain in the selected subsystem.

# **Example** If the program message in this example is received by the logic analyzer, it will initialize the disk and store the file and clear the status information. This is not be the case if some other type of command is received within the program message.

":MMEMORY:INITIALIZE;\*CLS; STORE 'FILE ','DESCRIPTION'"
## **Example** This program message initializes the disk, selects the logic analyzer, then stores the file. In this example, :MMEMORY must be sent again in order to reenter the memory subsystem and store the file. ":MMEMORY:INITIALIZE;:SELECT 1;:MMEMORY:STORE 'FILE ',

'DESCRIPTION'"

## **Status Registers**

Each status register has an associated status enable (mask) register. By setting the bits in the status enable register you can select the status information you wish to use. Any status bits that have not been masked (enabled in the enable register) will not be used to report status summary information to bits in other status registers.

Refer to chapter 6, "Status Reporting," for a complete discussion of how to read the status registers and how to use the status information available from this instrument.

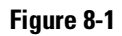

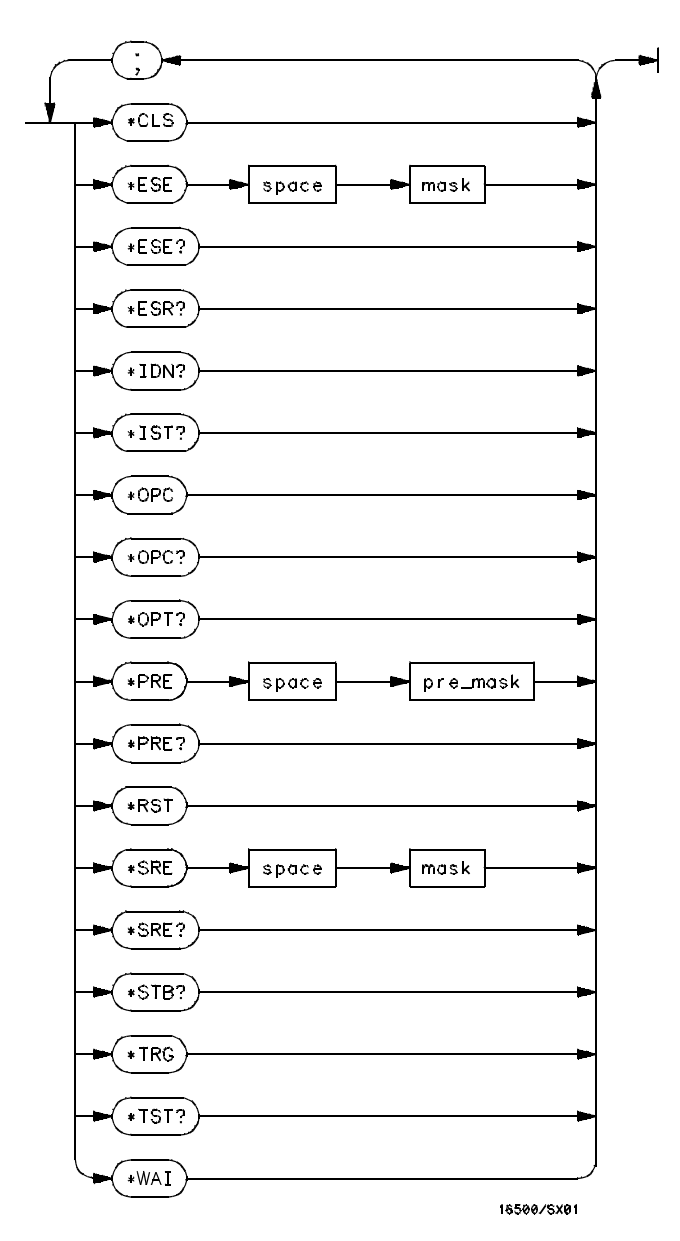

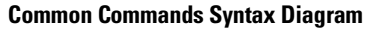

## **Table 8-1 Common Command Parameter Values**

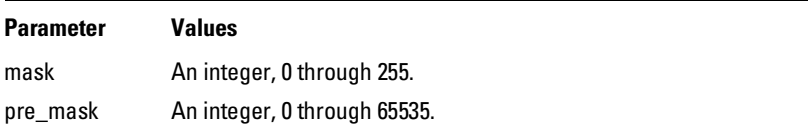

# \*CLS (Clear Status)

Command \*CLS

The \*CLS common command clears all event status registers, queues, and data structures, including the device defined error queue and status byte. If the \*CLS command immediately follows a <program message terminator>, the output queue and the MAV (Message Available) bit will be cleared. Refer to chapter 6, "Status Reporting," for a complete discussion of status.

**Example** OUTPUT XXX; "\*CLS"

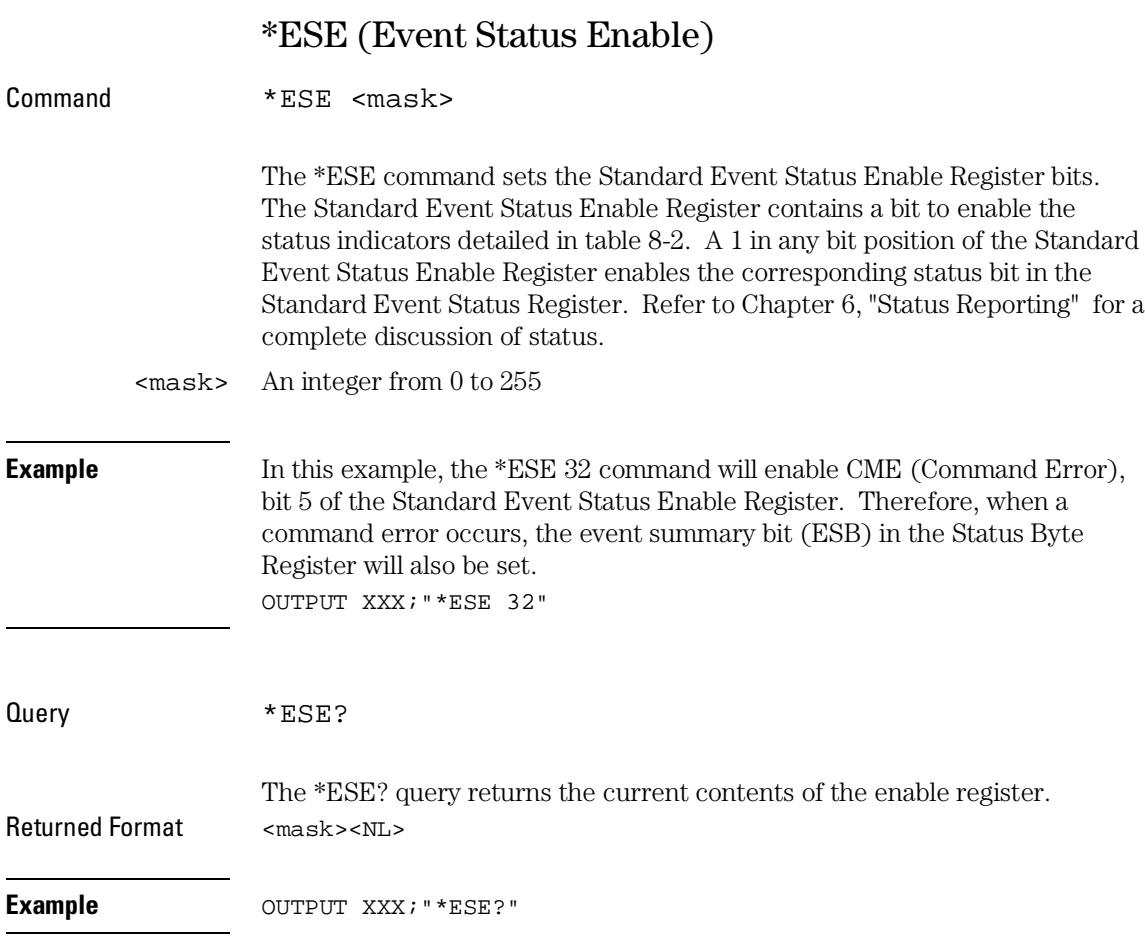

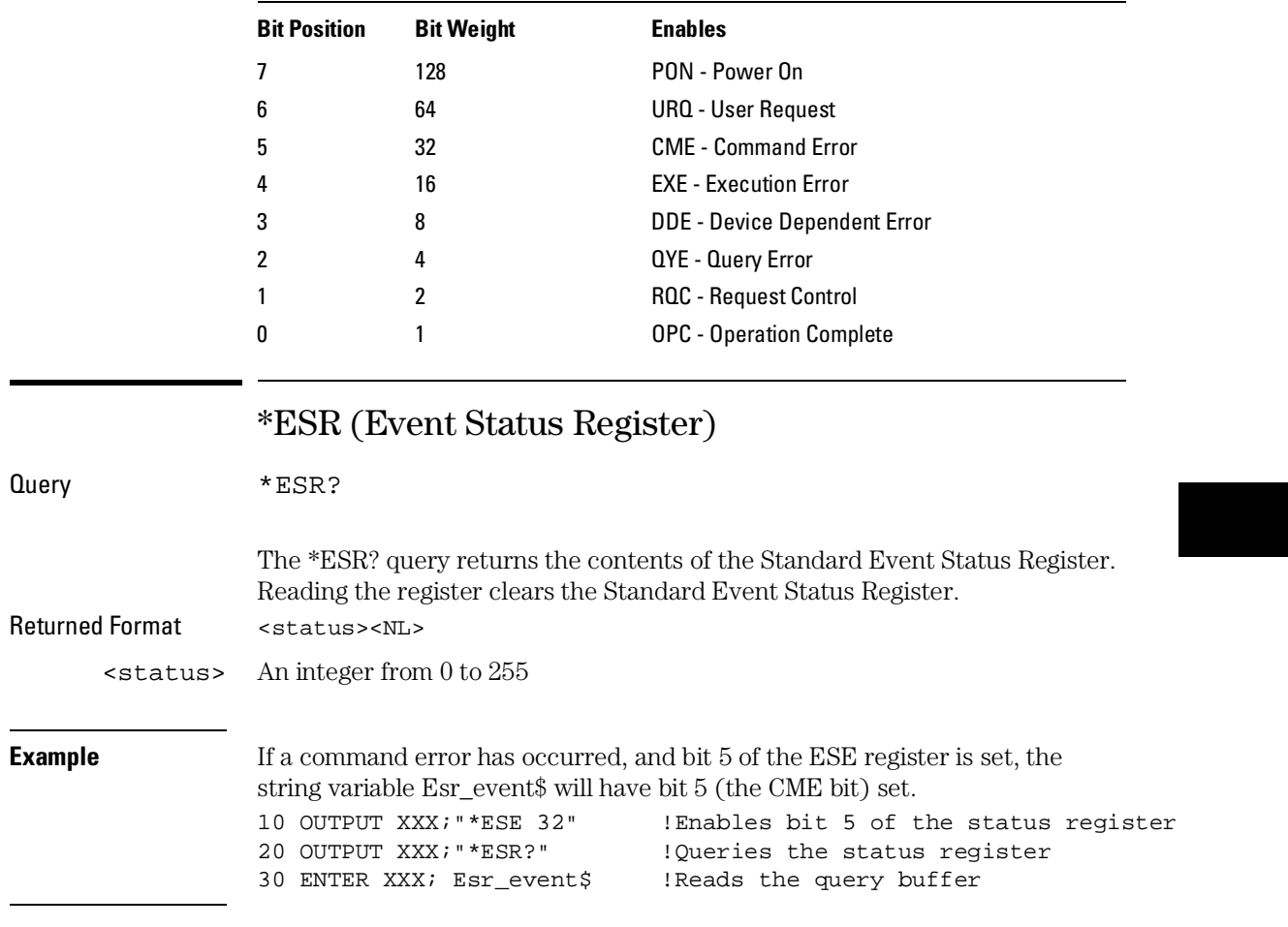

# **Table 8-2 Standard Event Status Enable Register**

#### Common Commands **\*ESR (Event Status Register)**

Table 8-3 shows the Standard Event Status Register. The table details the meaning of each bit position in the Standard Event Status Register and the bit weight. When you read Standard Event Status Register, the value returned is the total bit weight of all the bits that are high at the time you read the byte.

## **Table 8-3 The Standard Event Status Register**

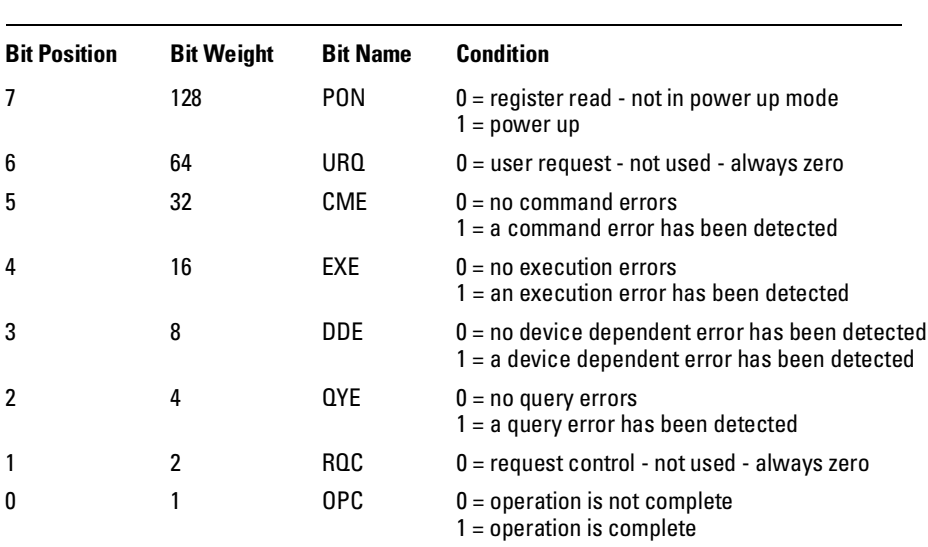

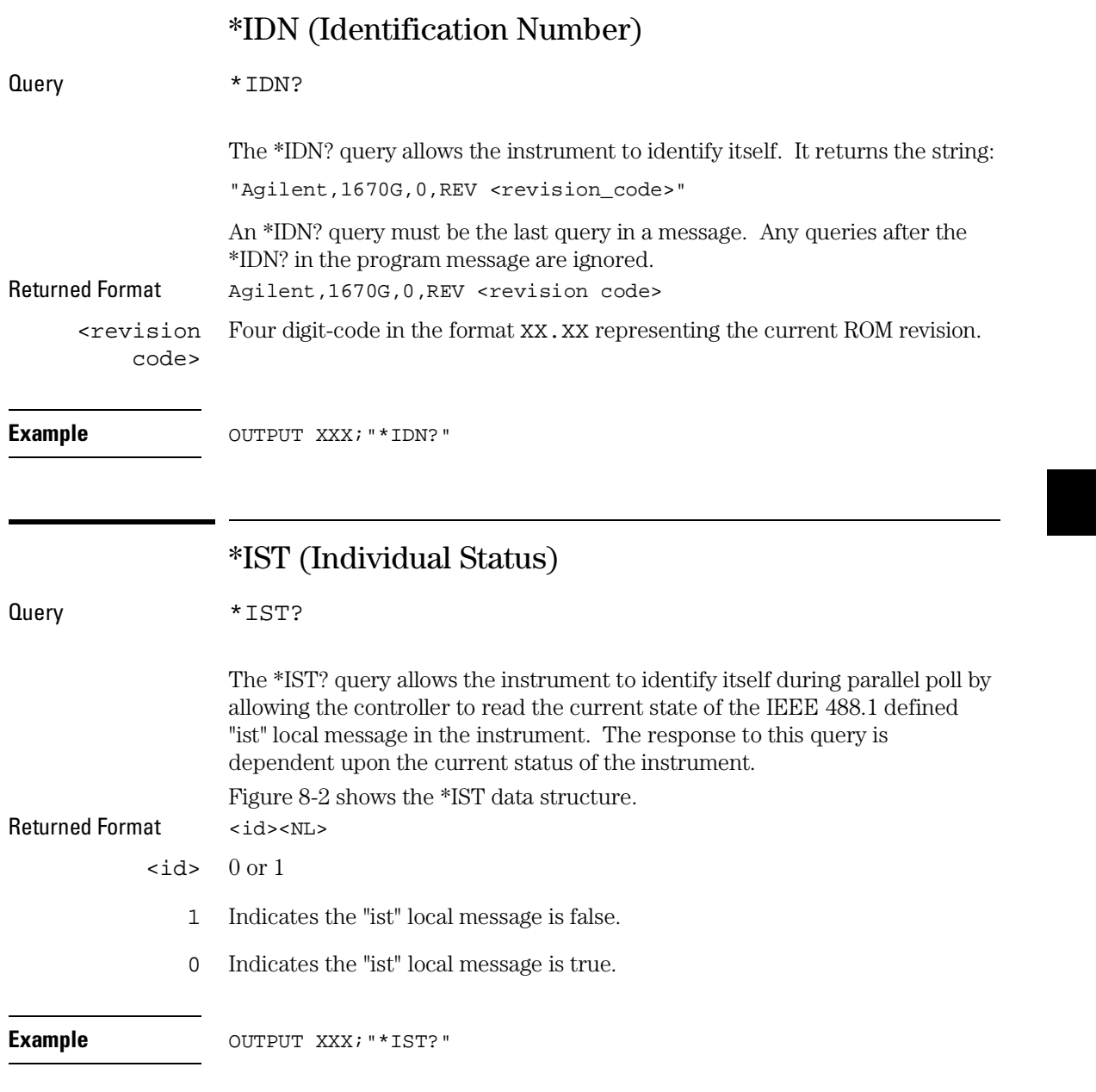

## Common Commands **\*IST (Individual Status)**

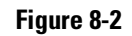

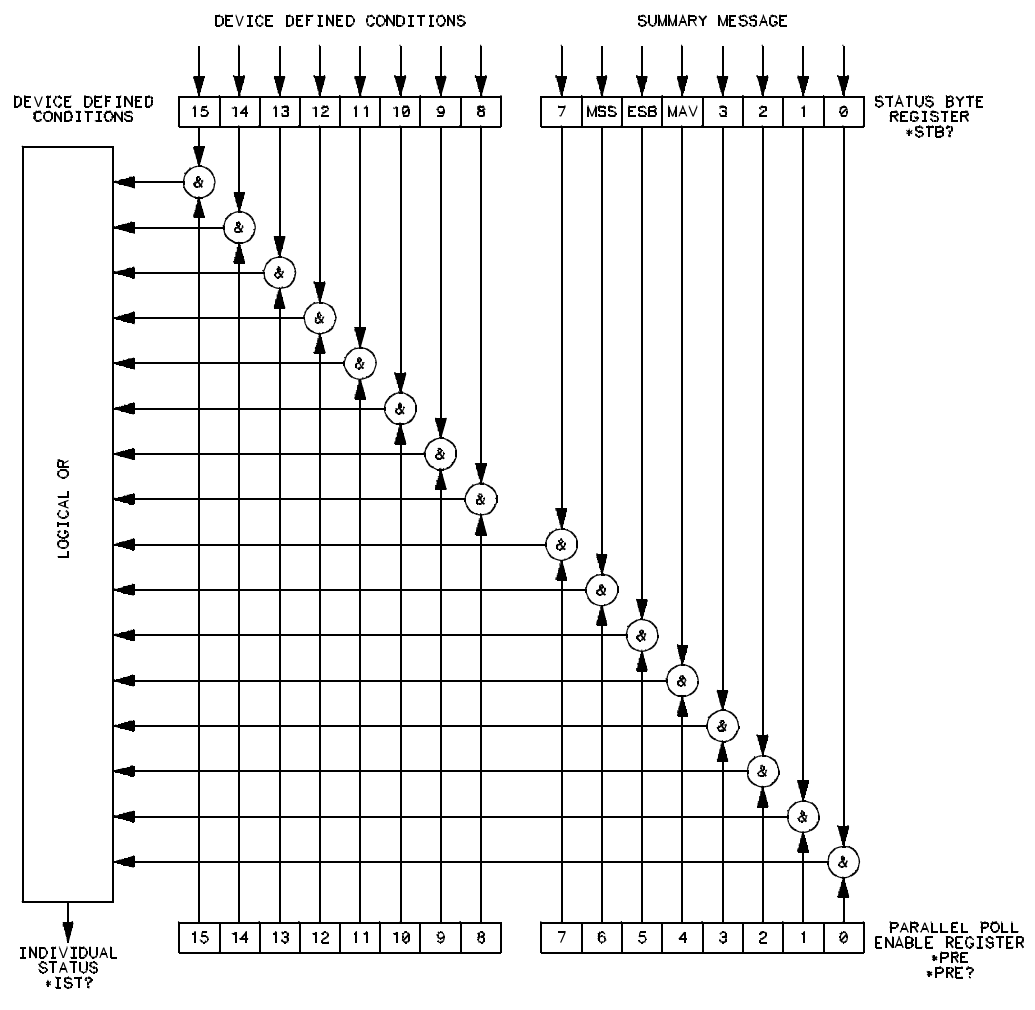

15500/0.20

**\*IST Data Structure**

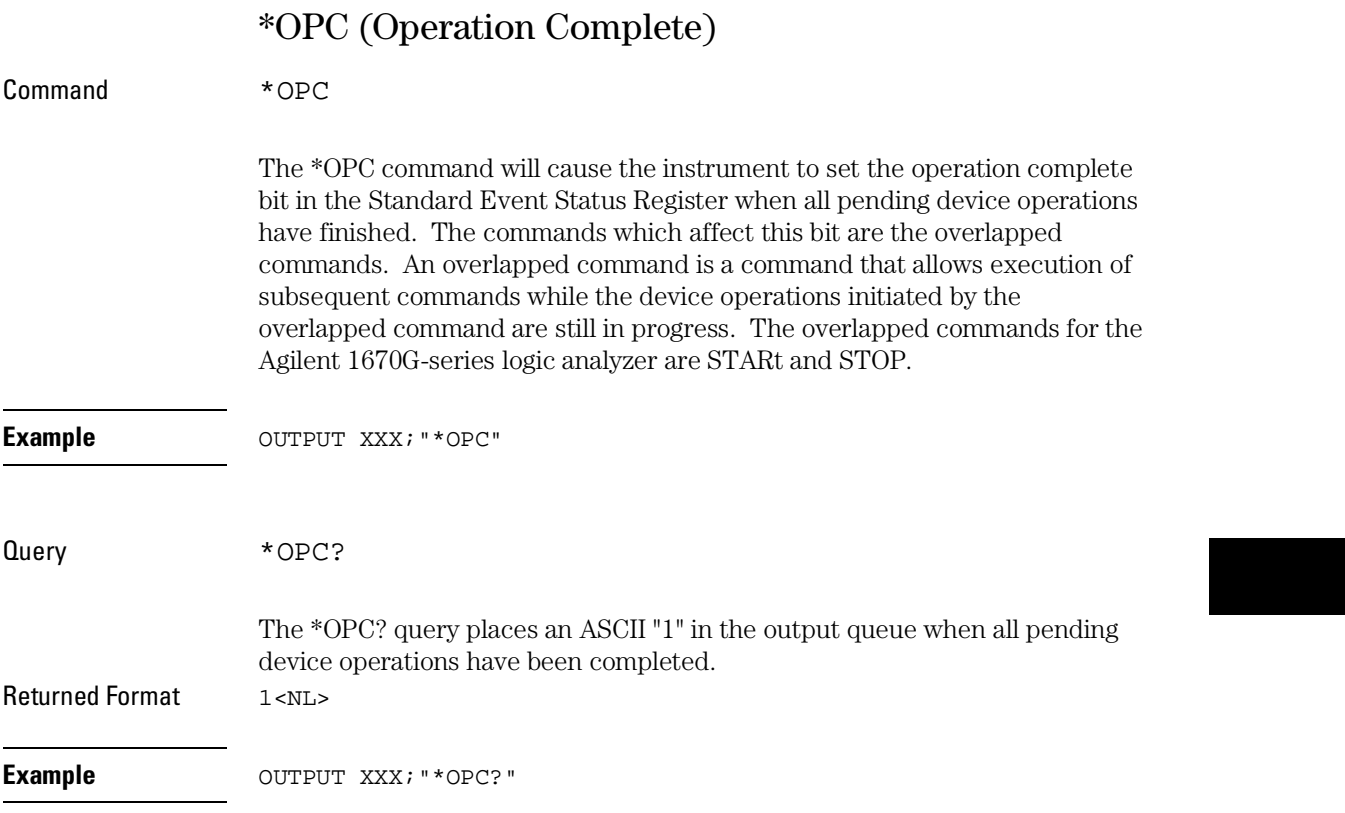

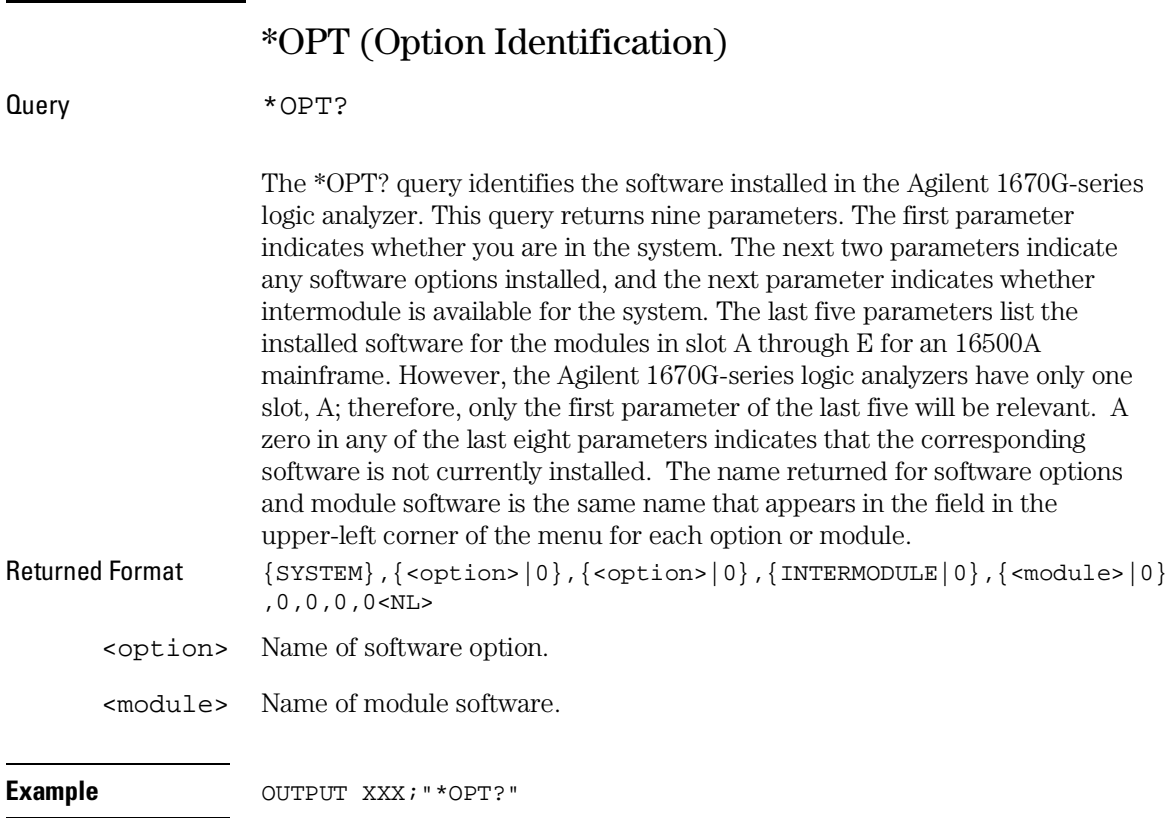

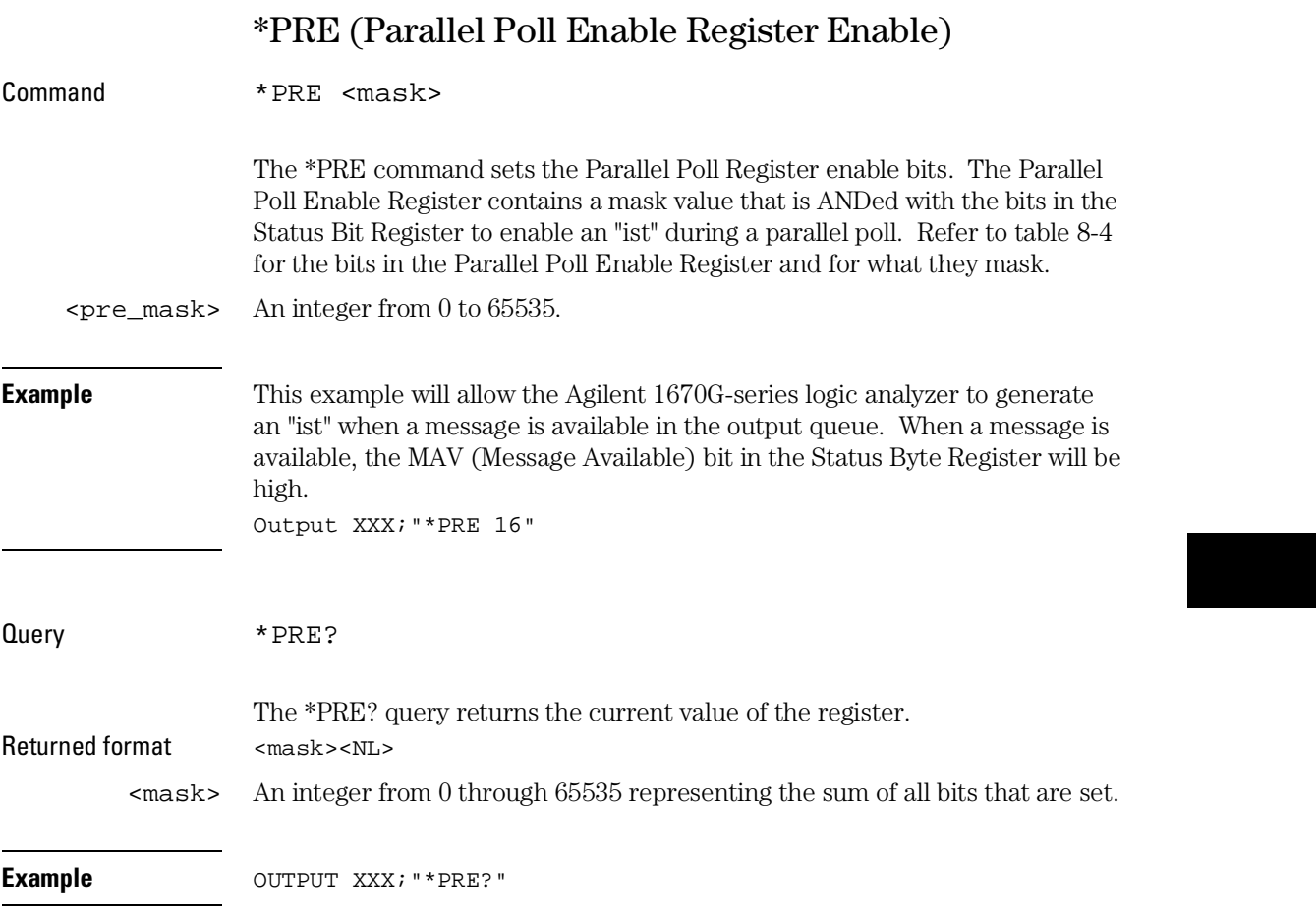

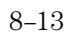

### Common Commands **\*RST (Reset)**

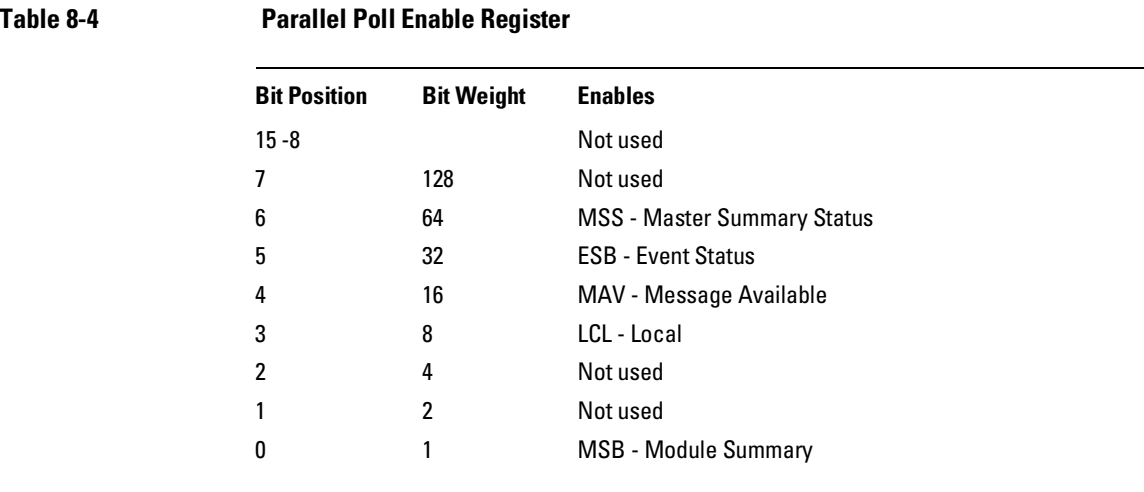

# \*RST (Reset)

The \*RST command is not implemented on the Agilent 1670G-series logic analyzer. The Agilent 1670G-series logic analyzer will accept this command, but the command has no effect on the logic analyzer.

The \*RST command is generally used to place the logic analyzer in a predefined state. Because the Agilent 1670G-series allows you to store predefined configuration files for individual modules, or for the entire system, resetting the logic analyzer can be accomplished by simply loading the appropriate configuration file. For more information, refer to chapter 12, "MMEMory Subsystem."

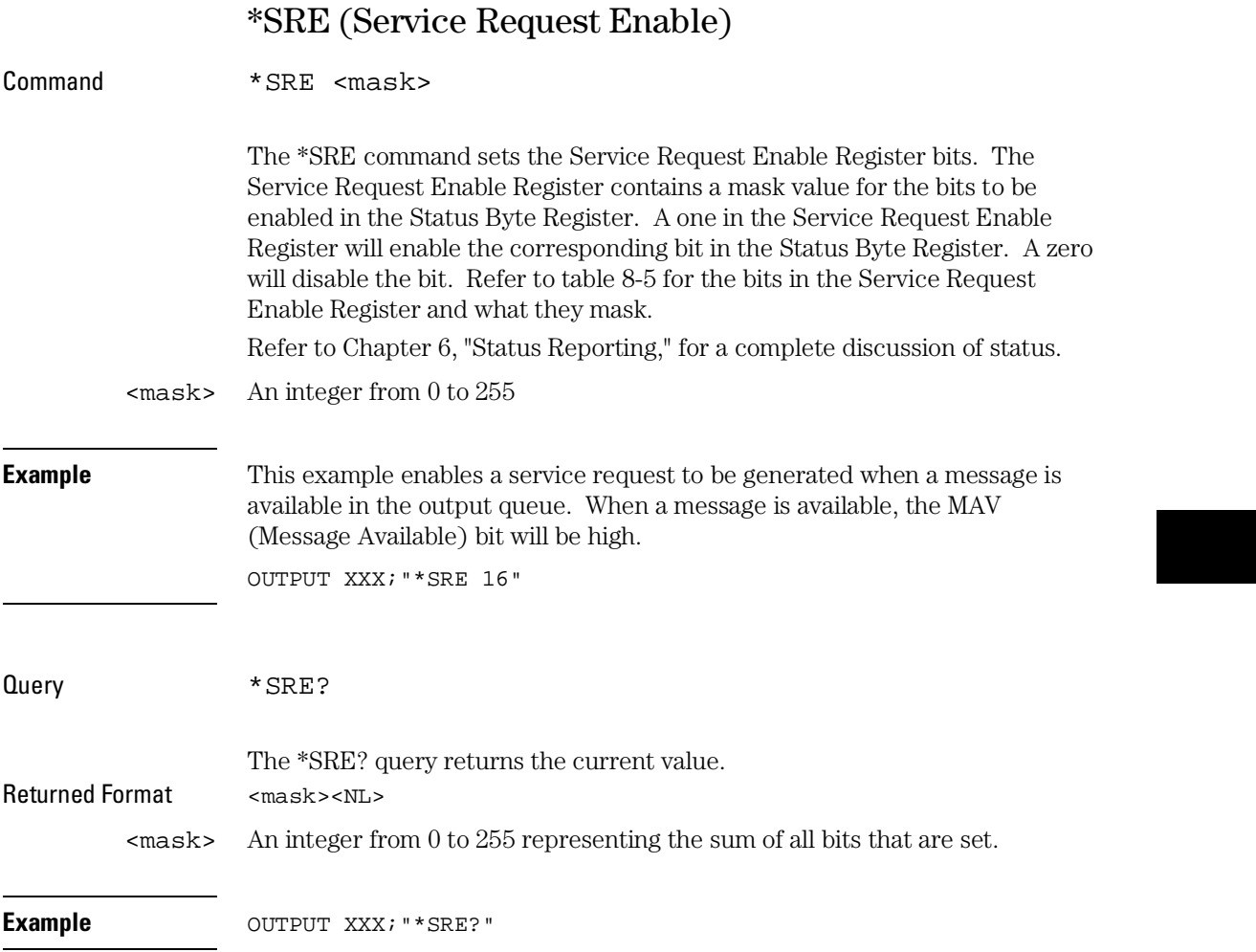

### Common Commands **\*STB (Status Byte)**

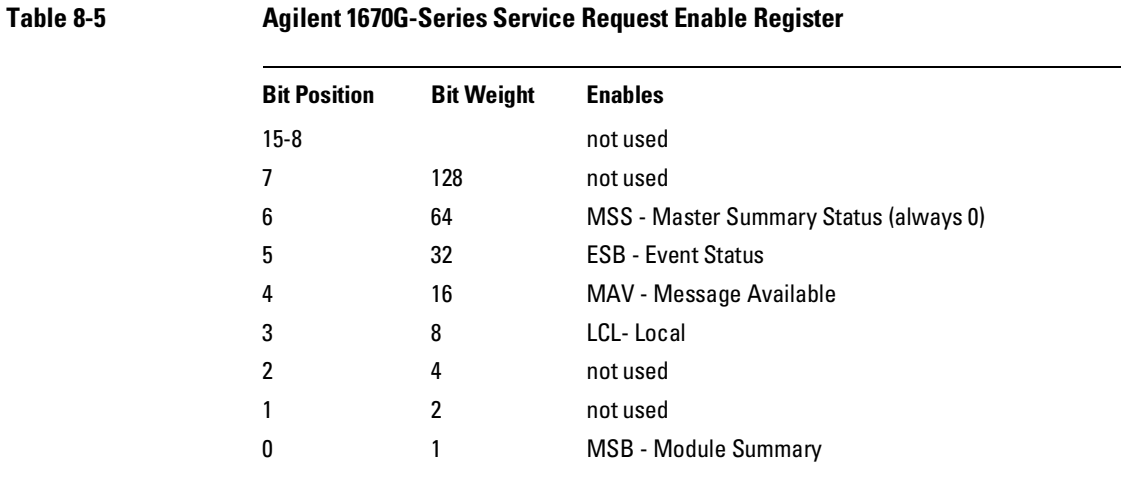

# \*STB (Status Byte)

Query \*STB? The \*STB? query returns the current value of the instrument's status byte. The MSS (Master Summary Status) bit, not the RQS (Request Service) bit, is reported on bit 6. The MSS indicates whether or not the device has at least one reason for requesting service. Refer to table 8-6 for the meaning of the bits in the status byte. Refer to Chapter 6, "Status Reporting" for a complete discussion of status. Returned Format <value><NL> <value> An integer from 0 through 255 **Example** OUTPUT XXX; "\*STB?"

## **Table 8-6 Status Byte Register**

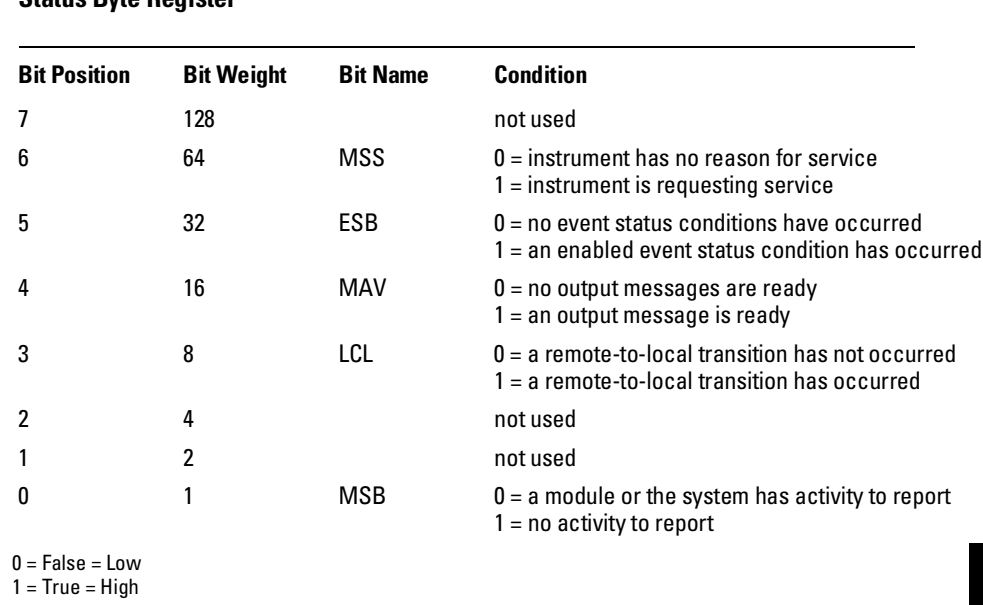

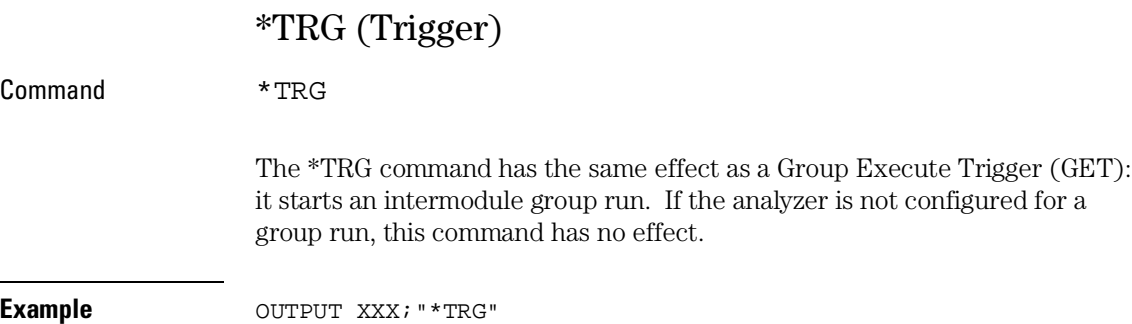

Common Commands **\*TST (Test)**

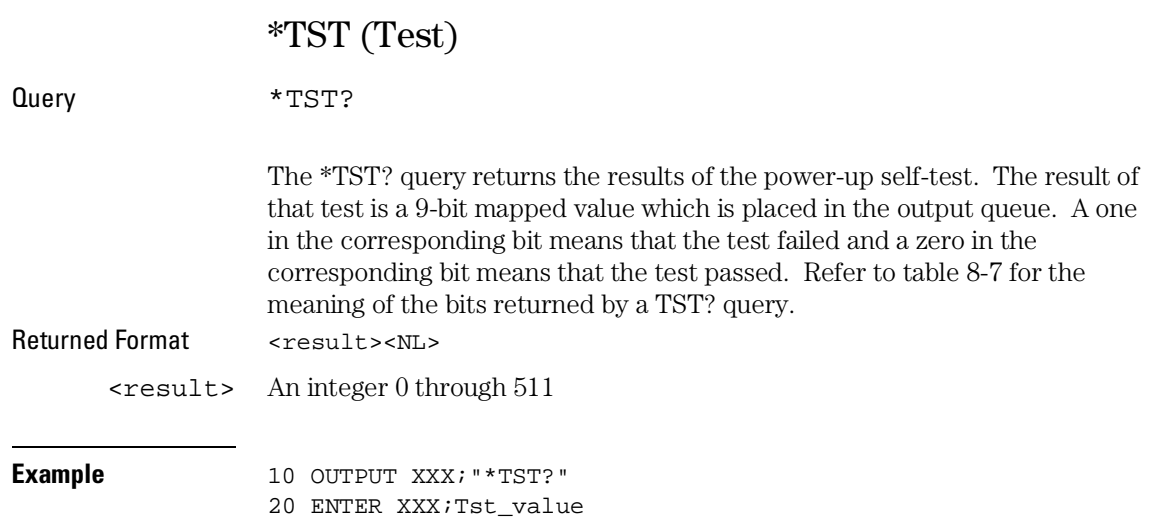

# **Table 8-7 Bits Returned by \*TST? Query (Power-Up Test Results)**

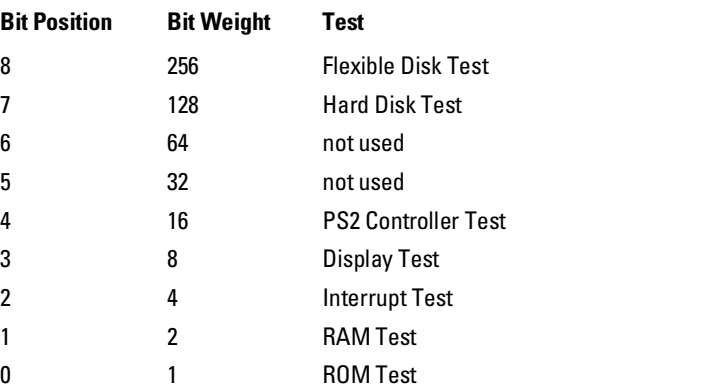

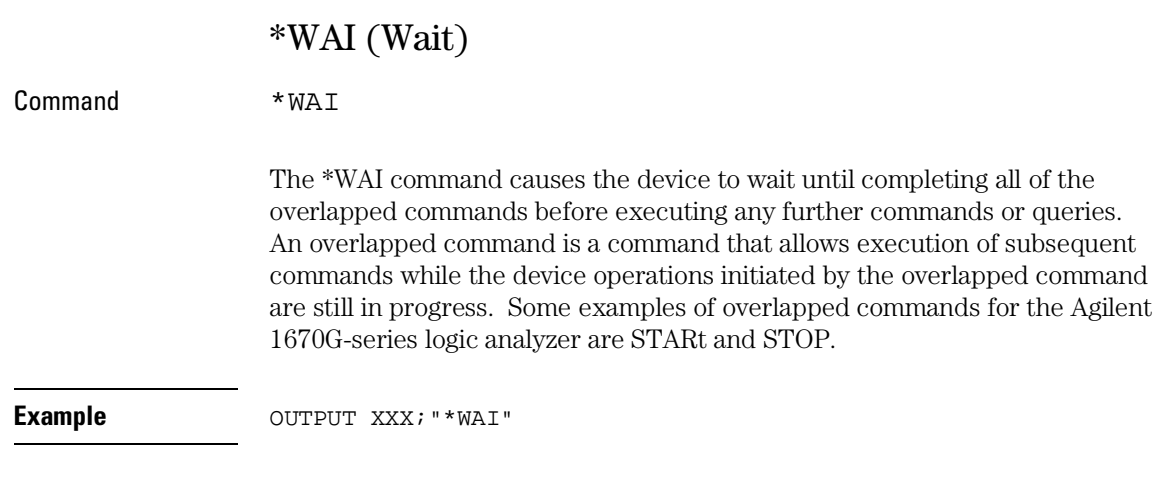

Instrument Commands

9

# Introduction

Instrument commands control the basic operation of the instrument for the Agilent 1670G-series logic analyzers. The Agilent 1670G-series logic analyzers are similar to an 16500 logic analysis system with a single logic analyzer module (Agilent 1670G).

This chapter contains instrument commands with a syntax example for each command. Each syntax example contains parameters for the Agilent 1670-series only. Refer to figure 9-1 and table 9-1 for the syntax diagram and parameter values of the commands. The instrument commands are:

- BEEPer MESE
- CAPability MESR
- CARDcage RMODe
- 
- 
- 
- 
- LOCKout STOP
- 
- 
- 
- 
- CESE RTC
- CESR SELect
- EOI SETColor
- LER STARt STARt STARt STARt STARt STARt STARt STARt STARt STARt STARt STARt STARt STARt STARt STARt STARt STARt STARt STARt STARt STARt STARt STARt STARt STARt STARt
	-
- MENU XWINdow

# **Figure 9-1**

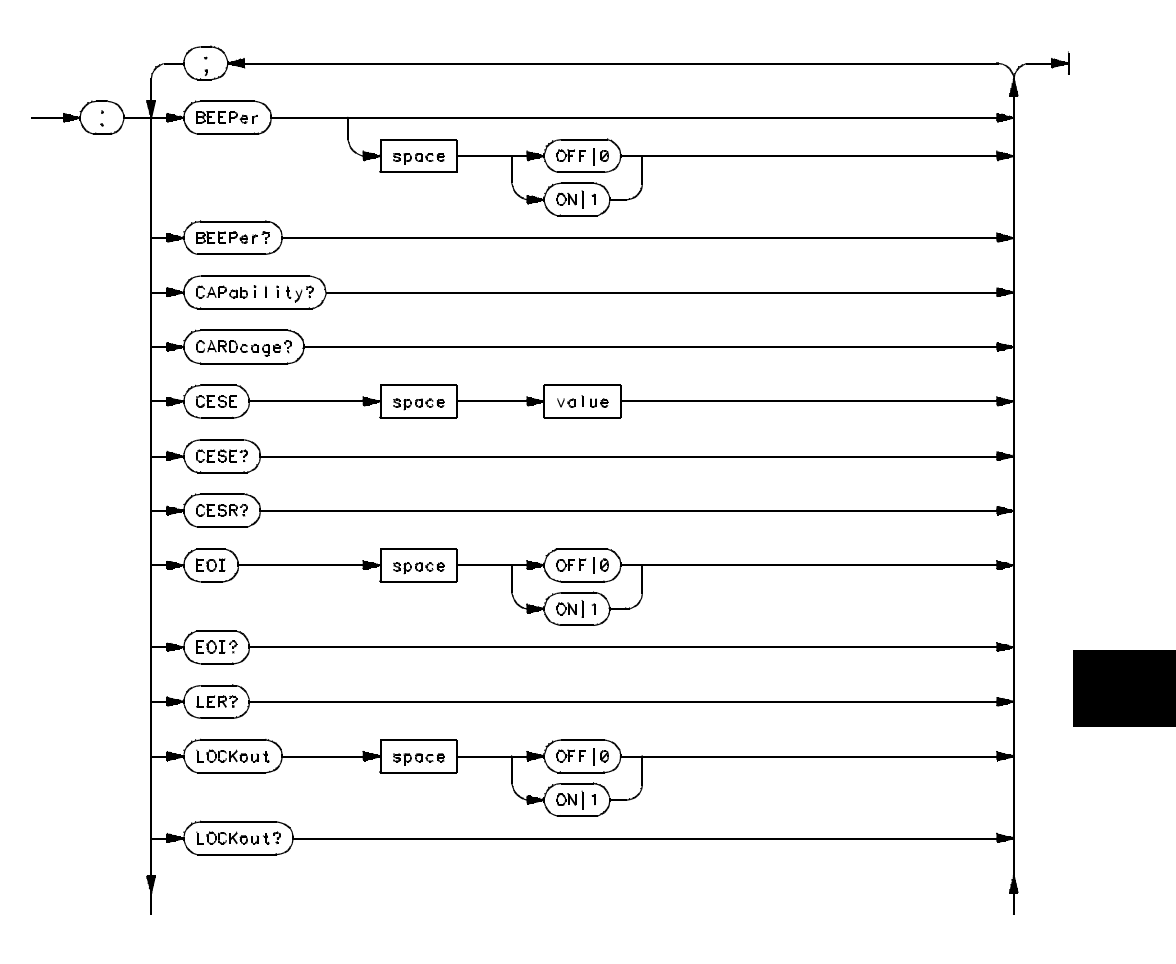

**Mainframe Commands Syntax Diagram**

**Figure 9-1 (continued)**

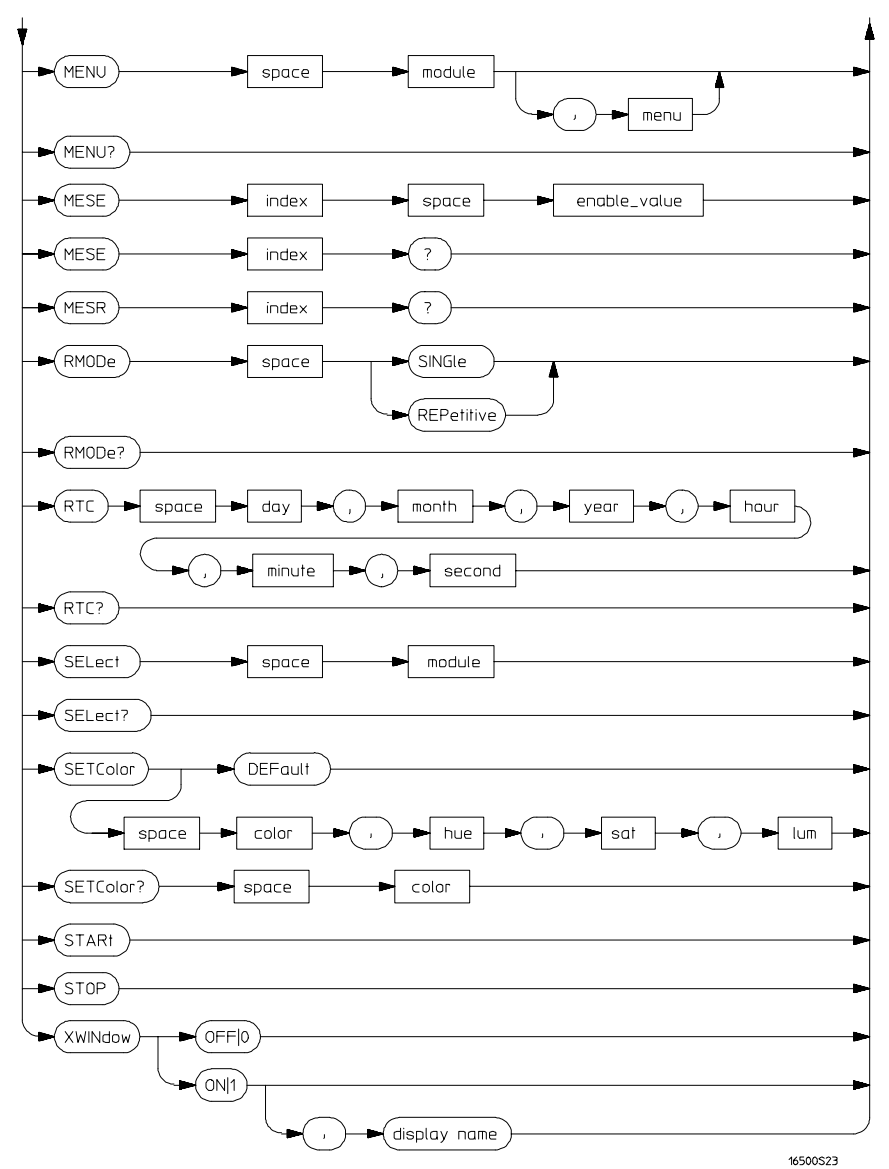

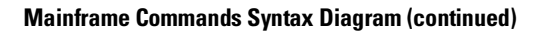

## **Table 9-1 Mainframe Parameter Values**

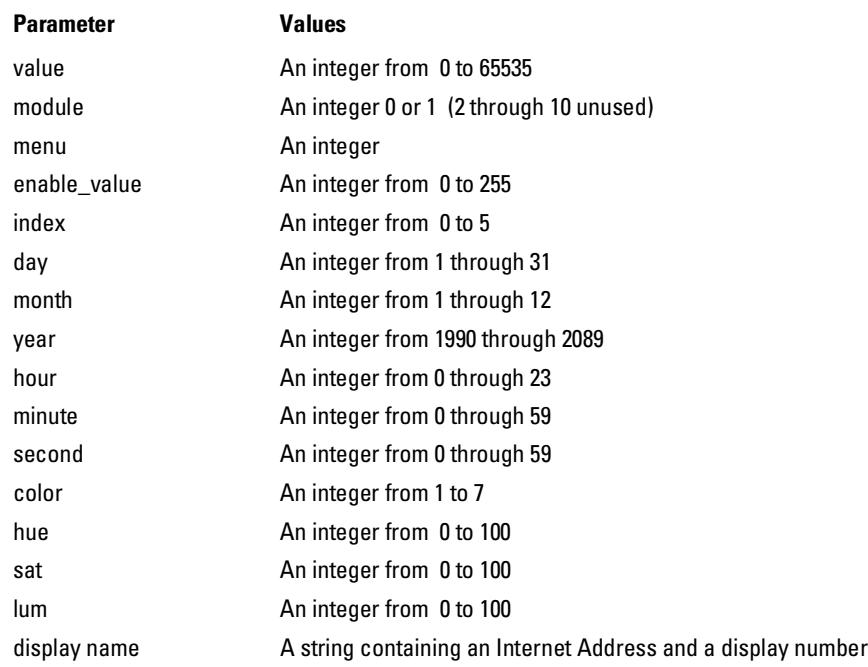

Instrument Commands **BEEPer**

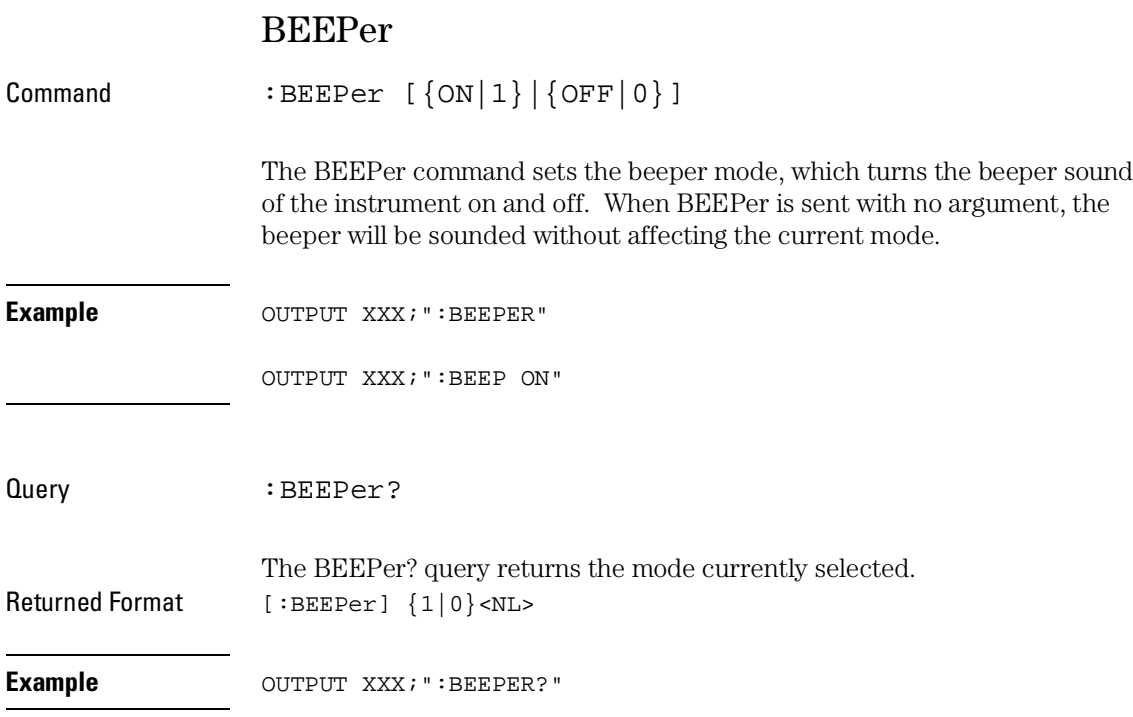

# **CAPability**

Query : CAPability? The CAPability? query returns the system language and lower level capability sets implemented in the device. Table 9-2 lists the capability sets implemented in the Agilent 1670G-series logic analyzer. Returned Format [:CAPability] IEEE488,1987,SH1,AH1,T5,L4,SR1,RL1,PP1,DC1,DT1,C0,E2<NL> **Example** OUTPUT XXX; ": CAPABILITY?"

## **Table 9-2 Agilent 1670G-Series Capability Sets**

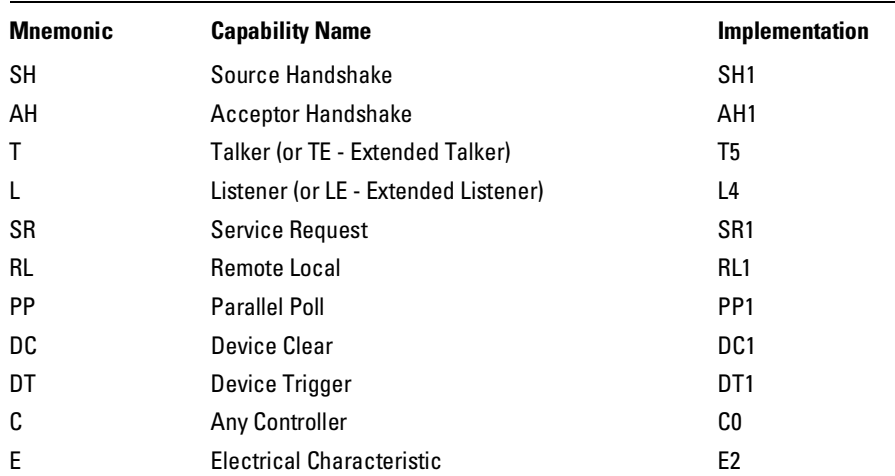

Instrument Commands **CARDcage**

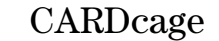

l.

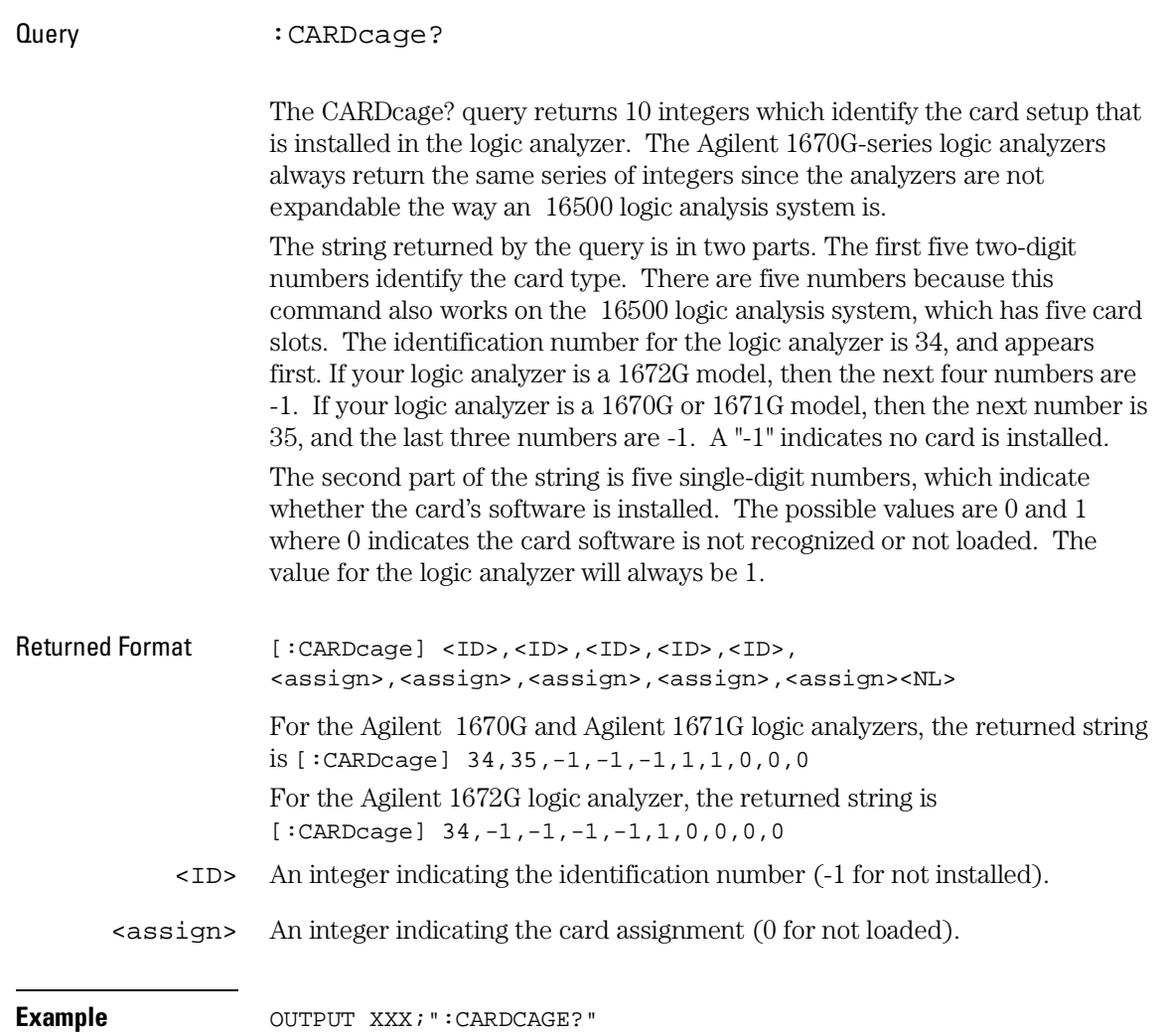

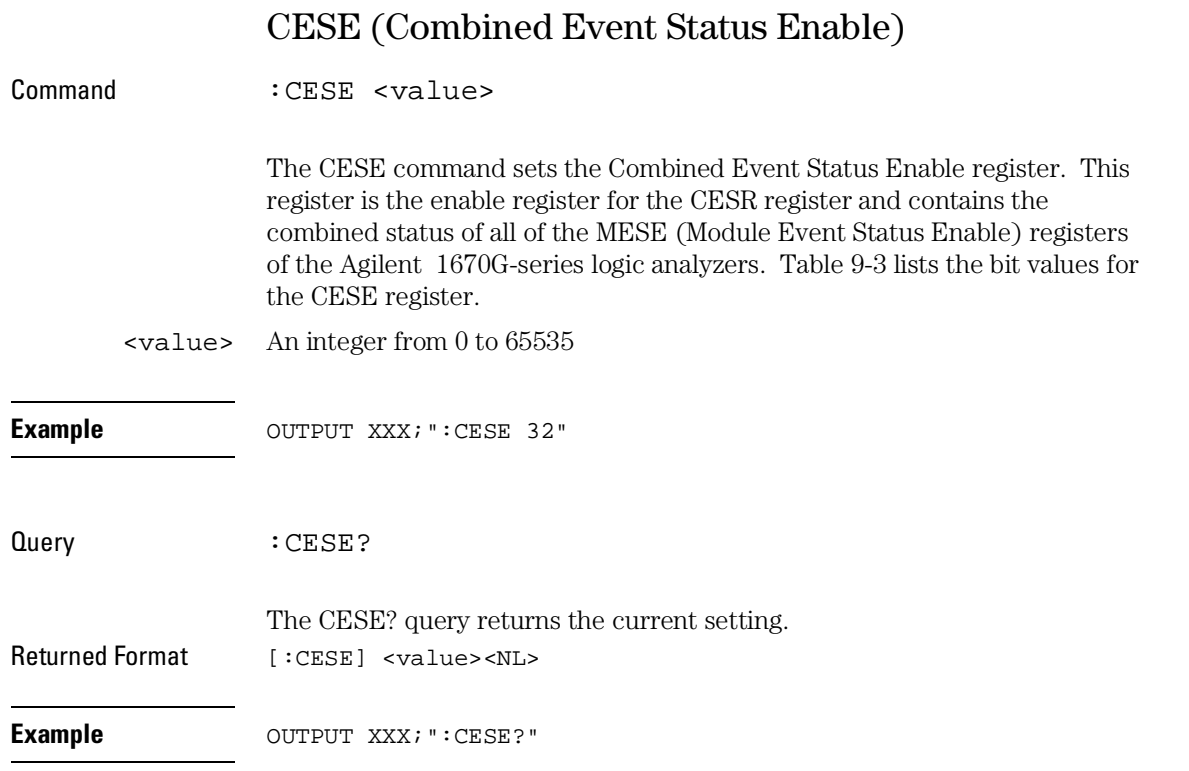

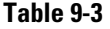

# **Table 9-3 Agilent 1670G-Series Combined Event Status Enable Register**

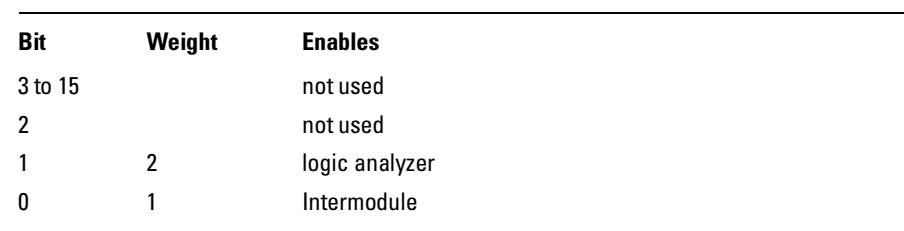

# CESR (Combined Event Status Register)

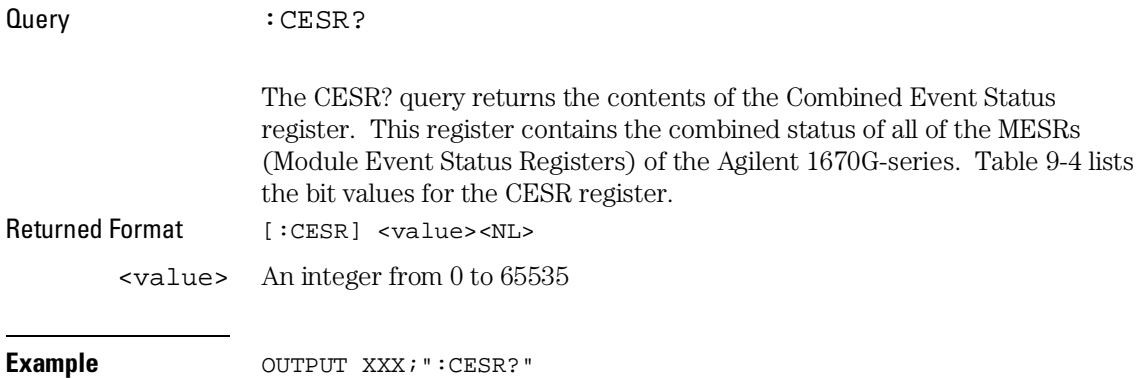

# **Table 9-4 Agilent 1670G-Series Combined Event Status Register**

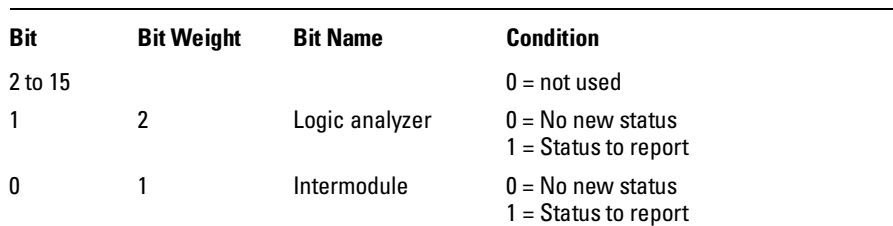

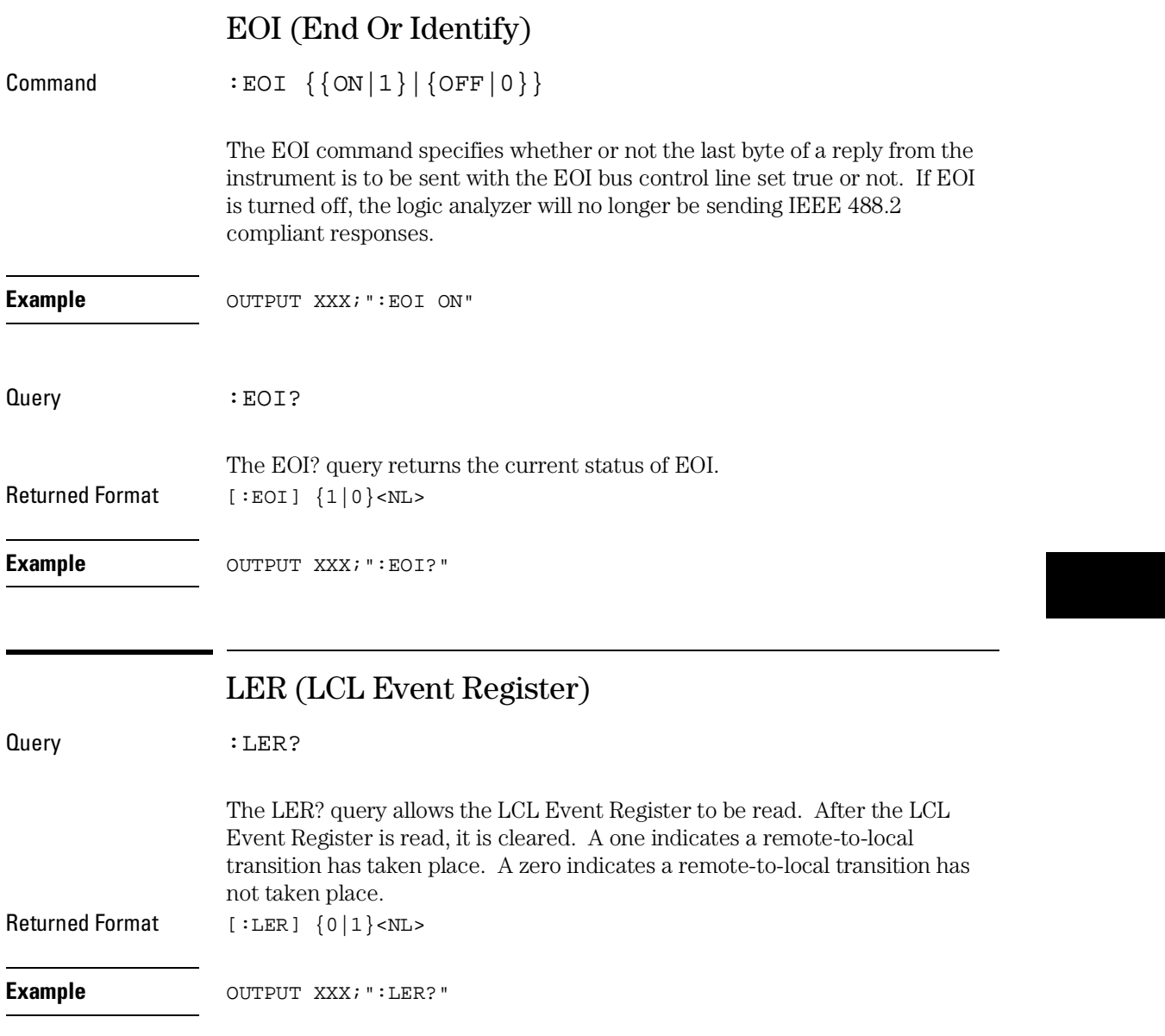

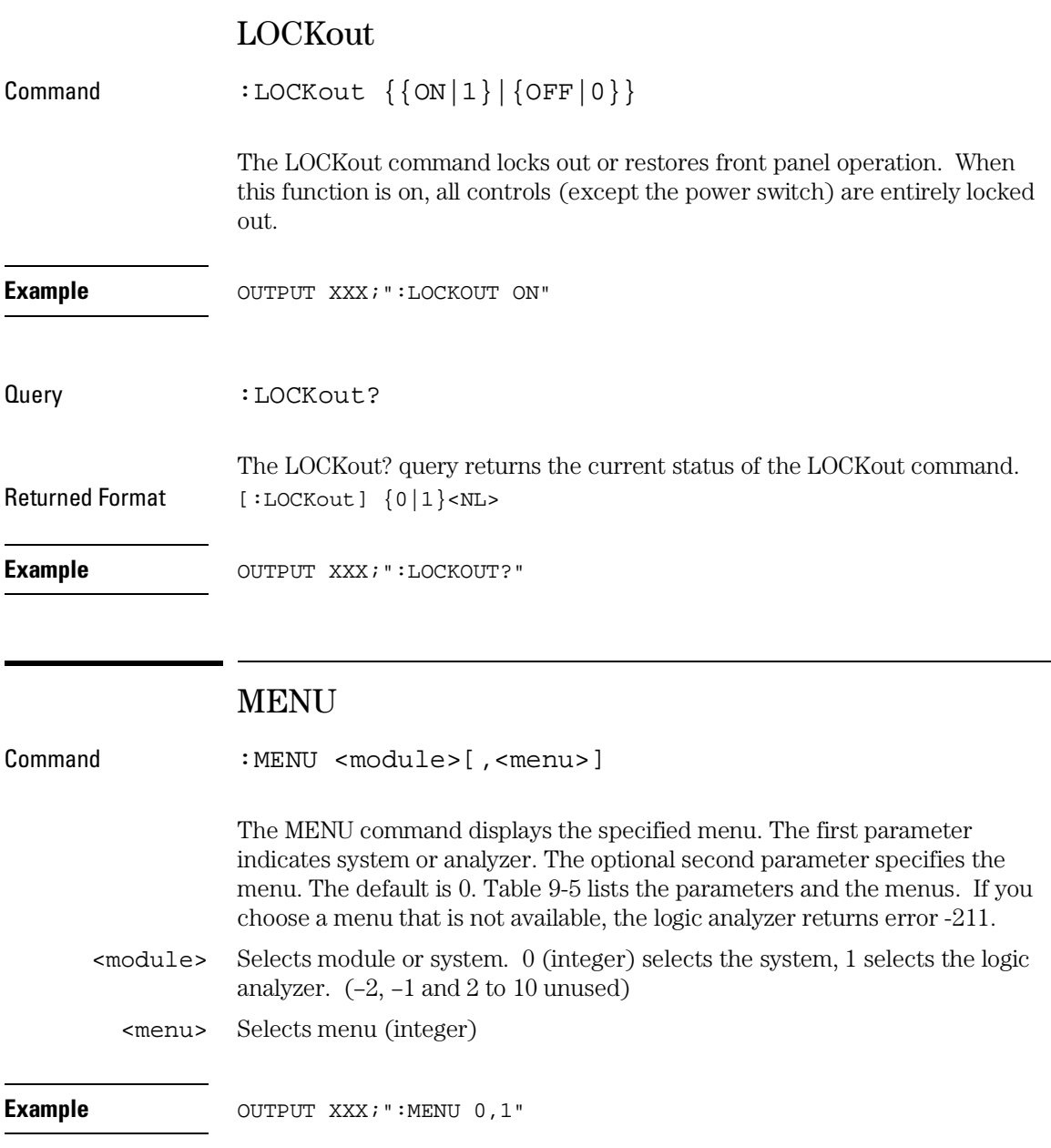

## **Table 9-5 Menu Parameter Values**

**Query** 

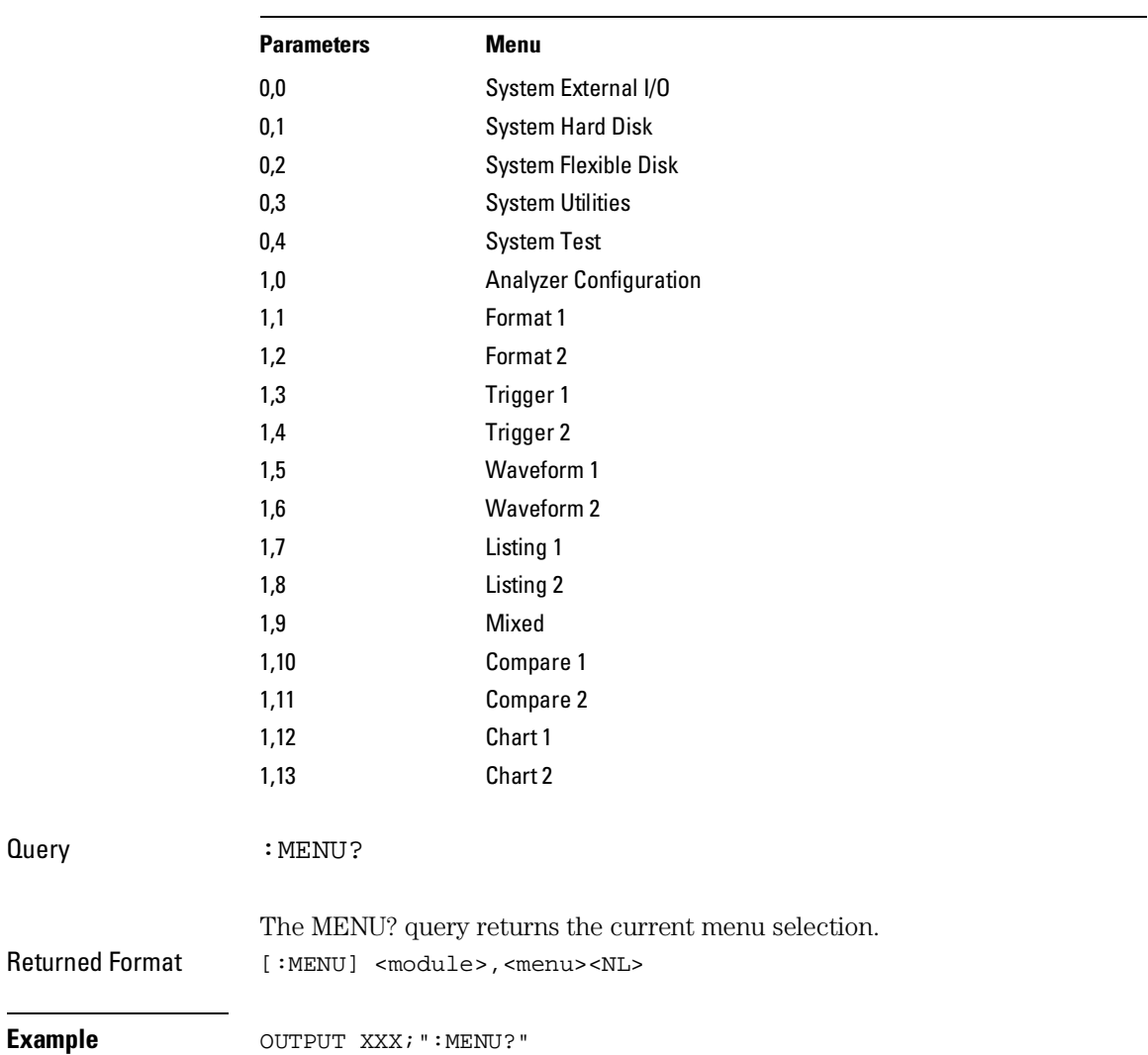

# MESE<N> (Module Event Status Enable)

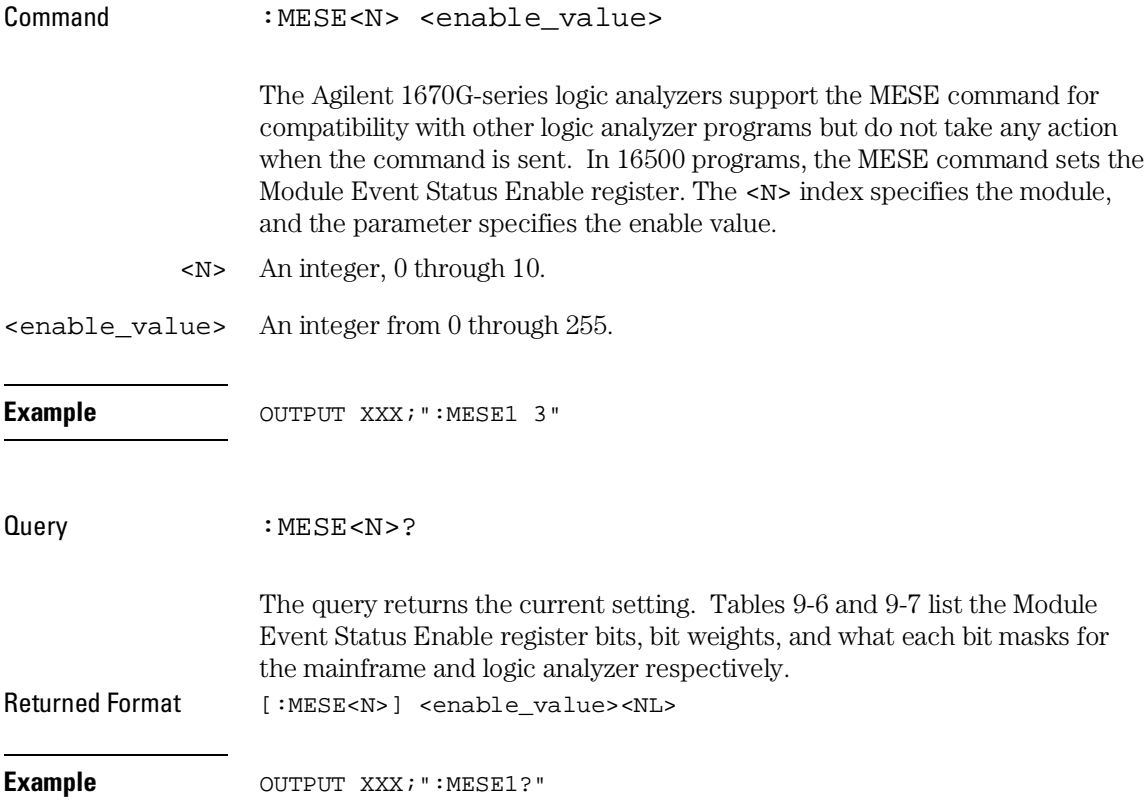

#### **Table 9-6 Agilent 1670G-Series Logic Analyzer Mainframe (Intermodule) Module Event Status Enable Register**

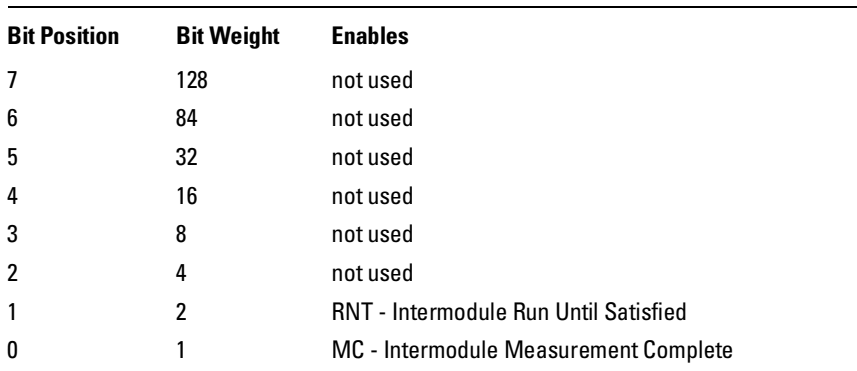

## **Table 9-7 Agilent 1670G-Series Logic Analyzer Module Event Status Enable Register**

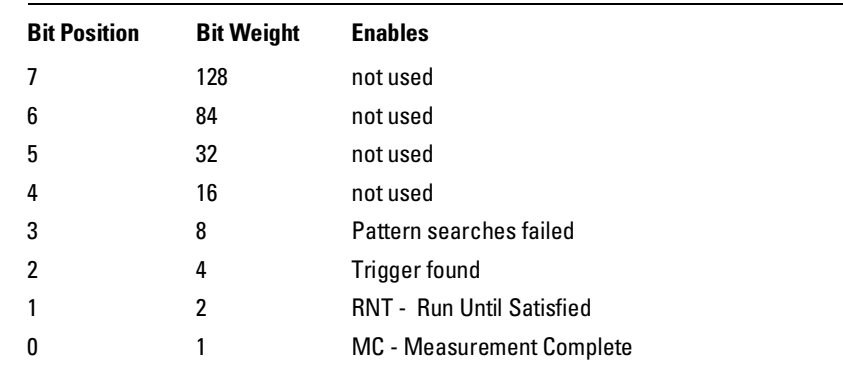

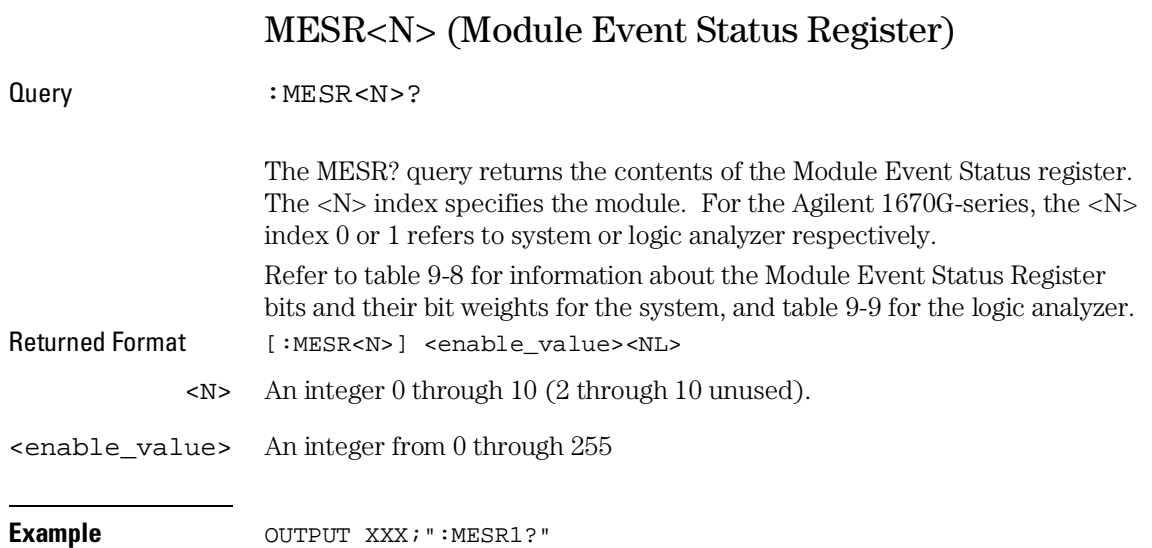

### Instrument Commands **MESR<N> (Module Event Status Register)**

## **Table 9-8 Agilent 1670G-Series Logic Analyzer System Module Event Status Register (<N>=0)**

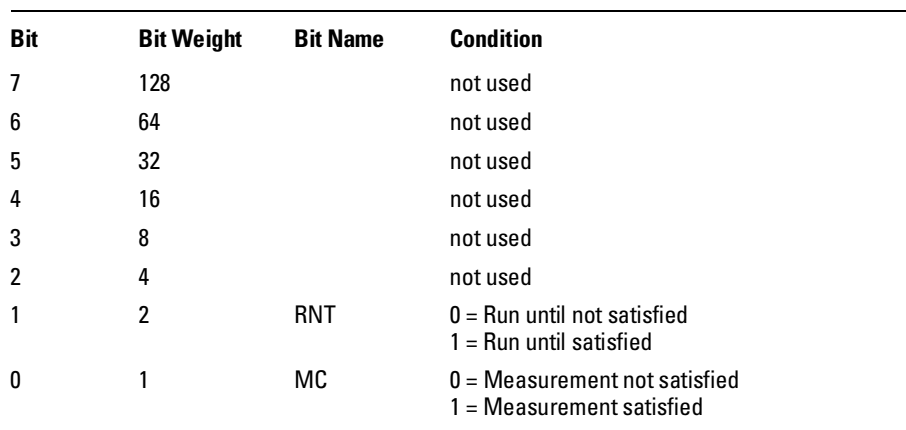

## **Table 9-9 Agilent 1670G-Series Logic Analyzer Module Event Status Register (<N>=1)**

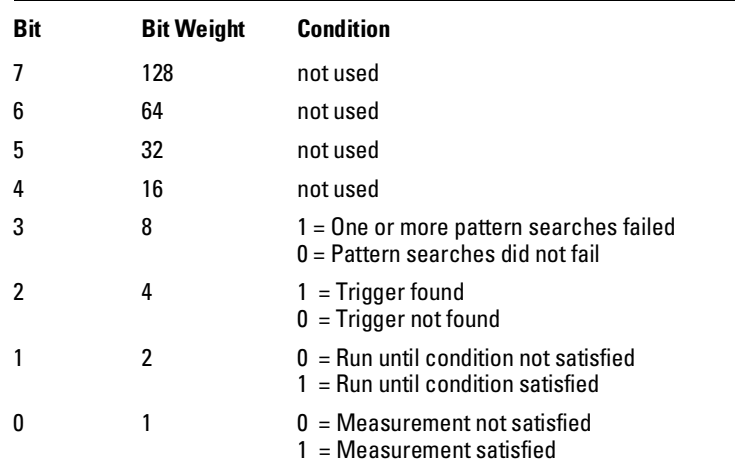

Instrument Commands **RMODe**

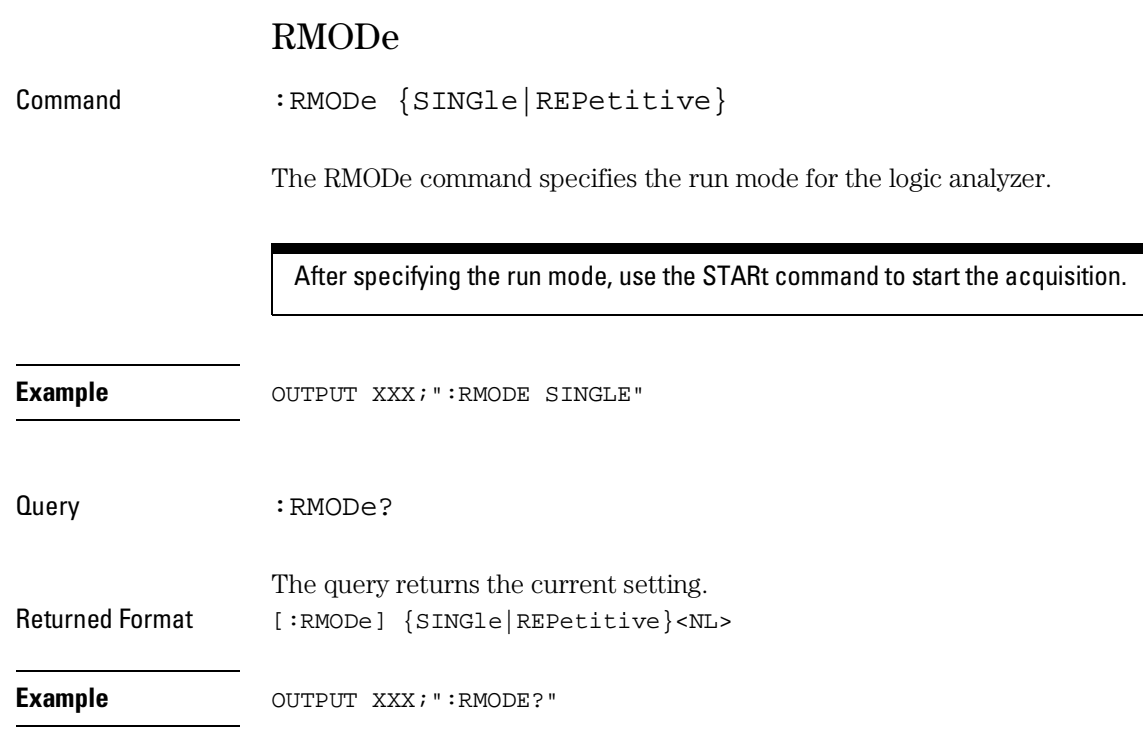

# RTC (Real-time Clock)

Command :RTC {<day>,<month>,<year>,<hour>,<minute>, <second>|DEFault} The real-time clock command allows you to set the real-time clock to the current date and time. The DEFault option sets the real-time clock to 01 January 1992, 12:00:00 (24-hour format). <day> integer from 1 to 31 <month> integer from 1 to 12 <year> integer from 1990 to 2089
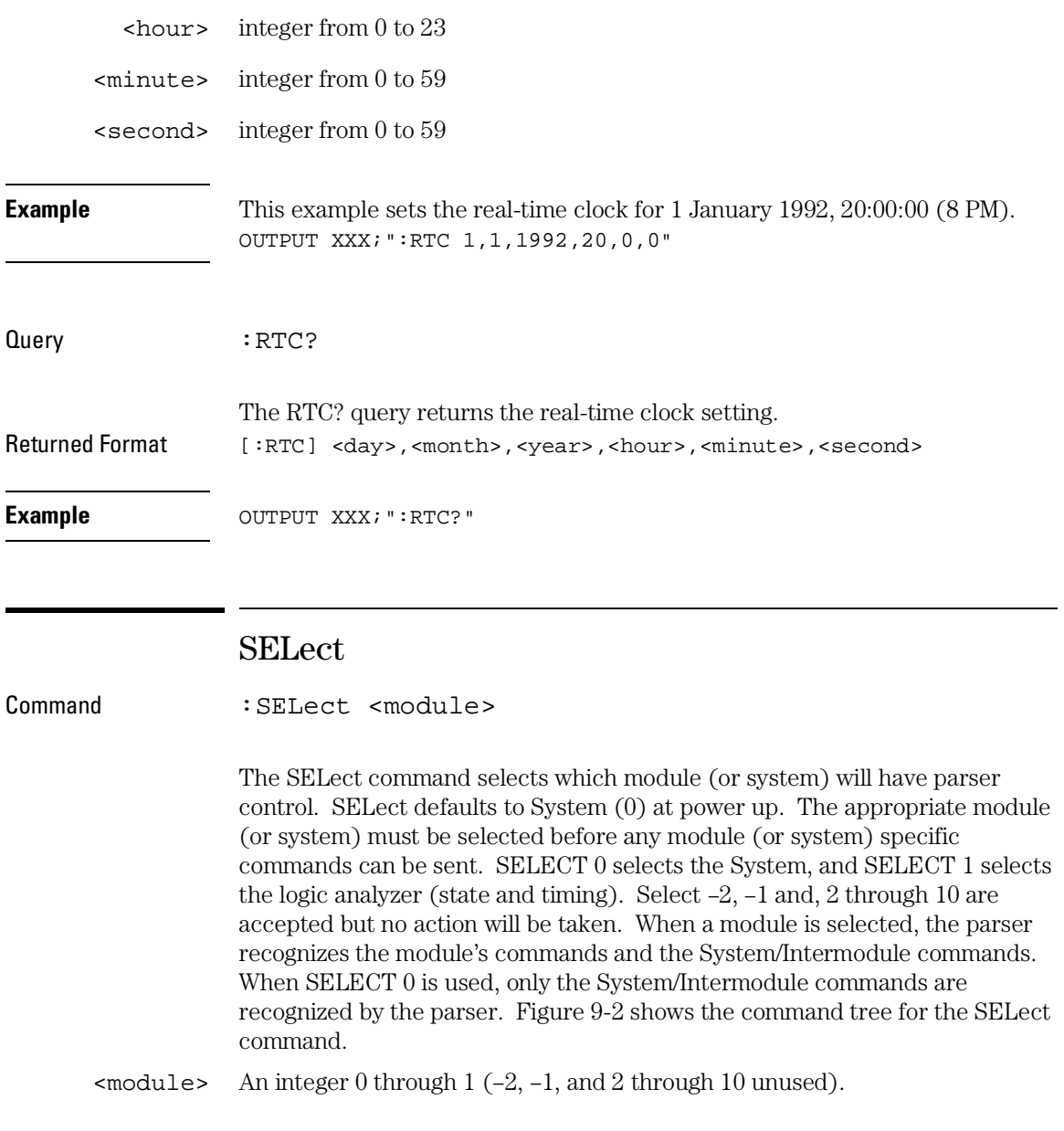

Instrument Commands **SELect**

The command parser in the Agilent 1670G-series logic analyzer is designed to accept programs written for the 16500 logic analysis system with an 16550A logic analyzer module; however, if the parameters 2 through 10 are sent, an Agilent 1670G-series logic analyzer will take no action.

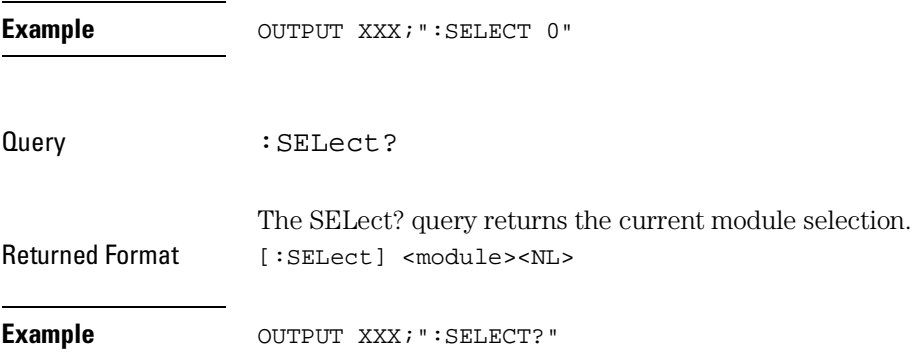

**Figure 9-2**

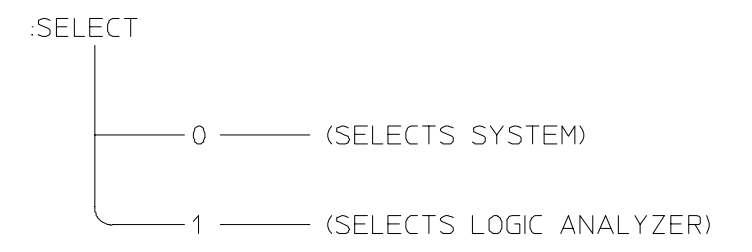

**Select Command Tree**

01670b12

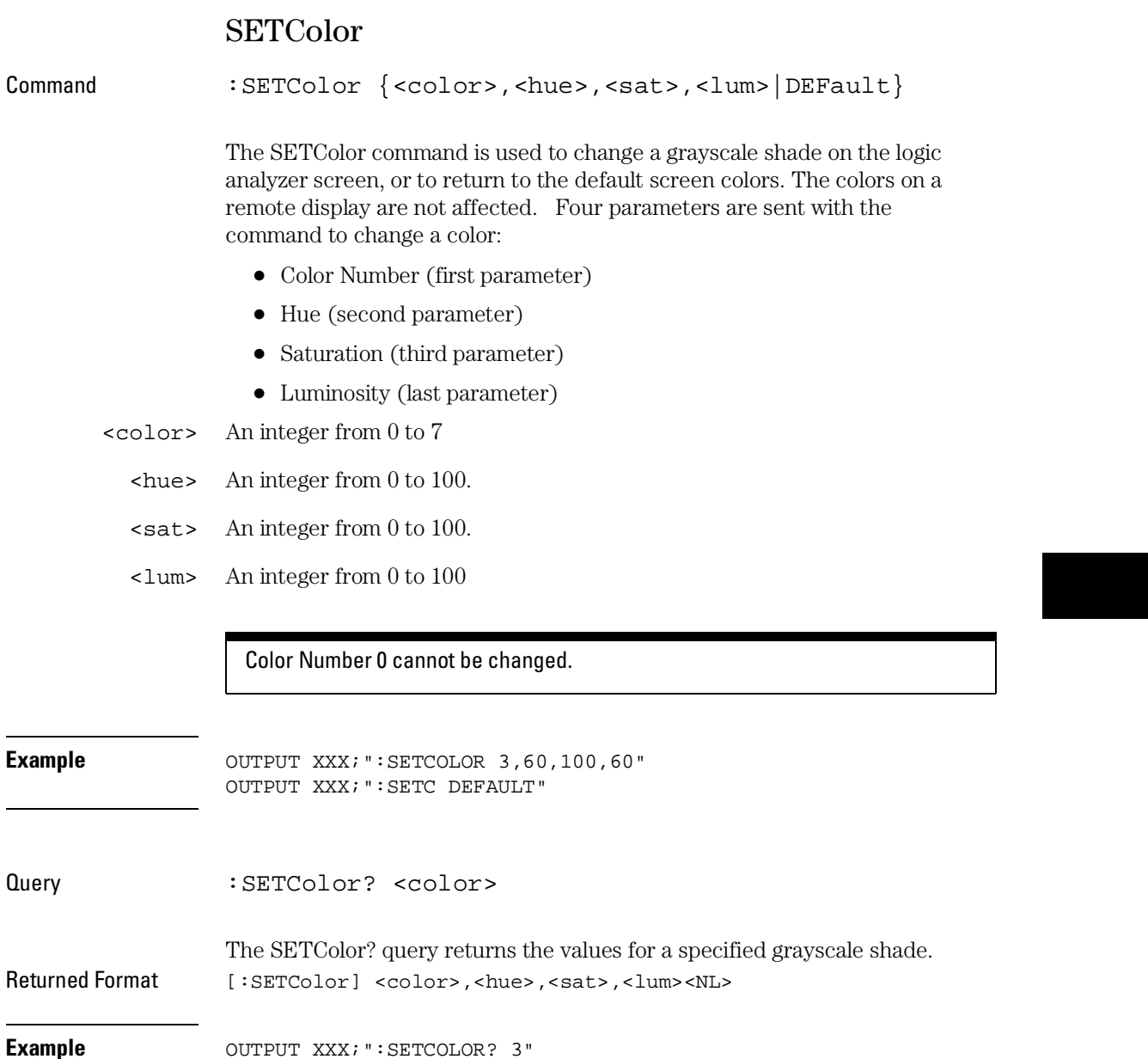

Instrument Commands **STARt**

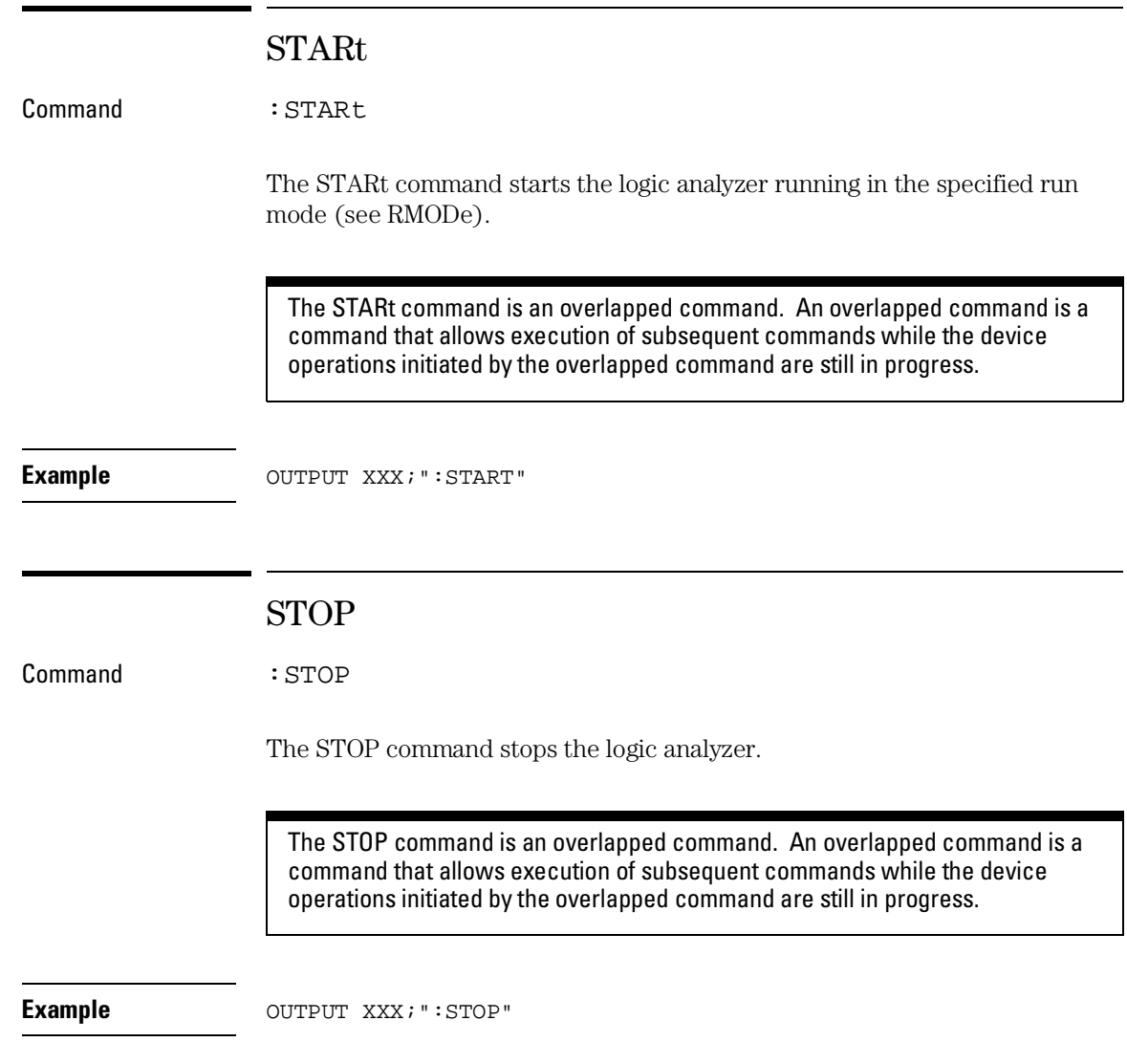

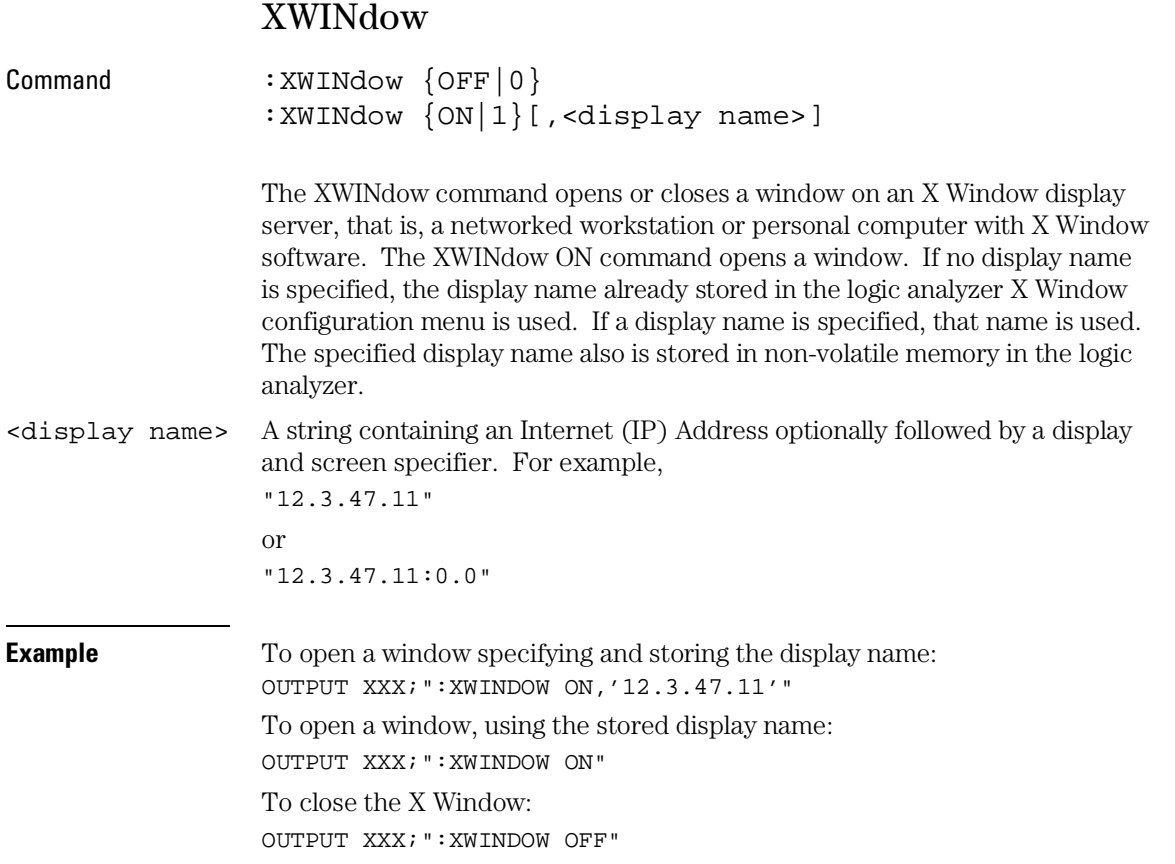

10

Module Level Commands

# Introduction

The logic analyzer module-level commands access the global functions of the Agilent 1670G-series logic analyzer. These commands are:

- ARMLine
- MACHine
- WLISt
- DBLock

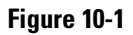

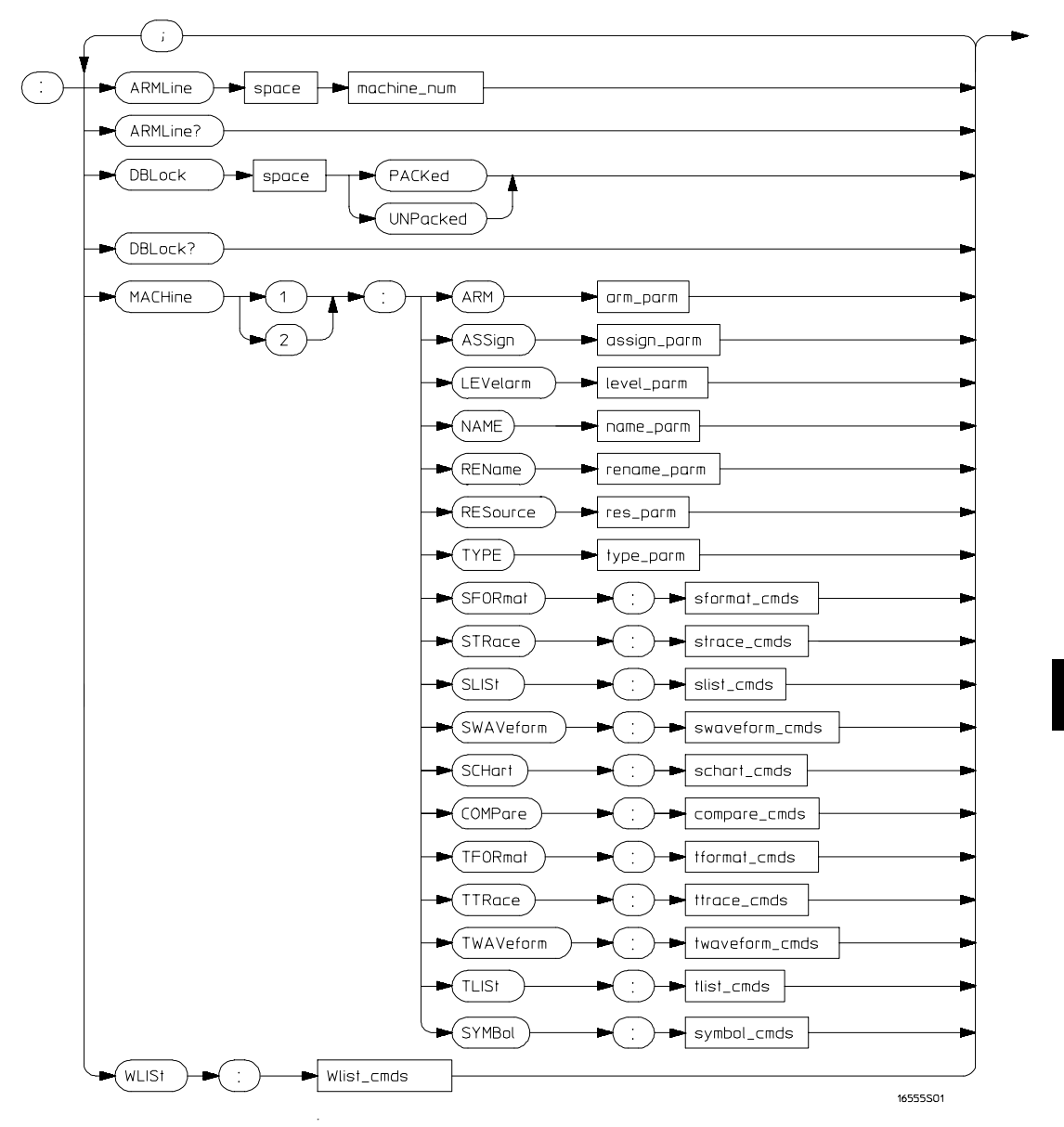

**Module Level Syntax Diagram** 

### **Table 10-1 Module Level Parameter Values**

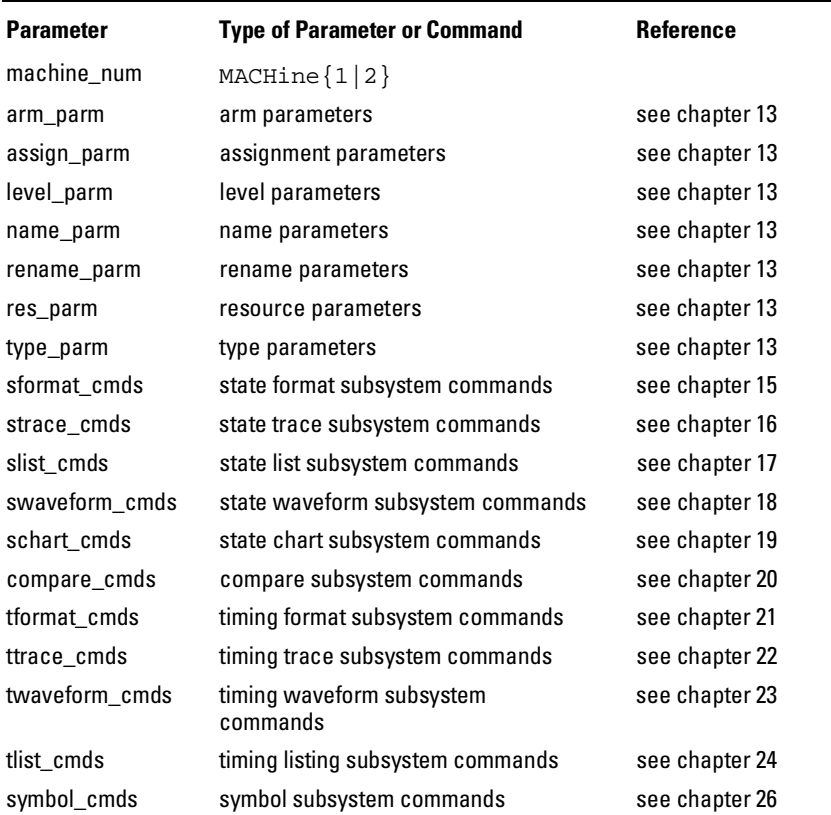

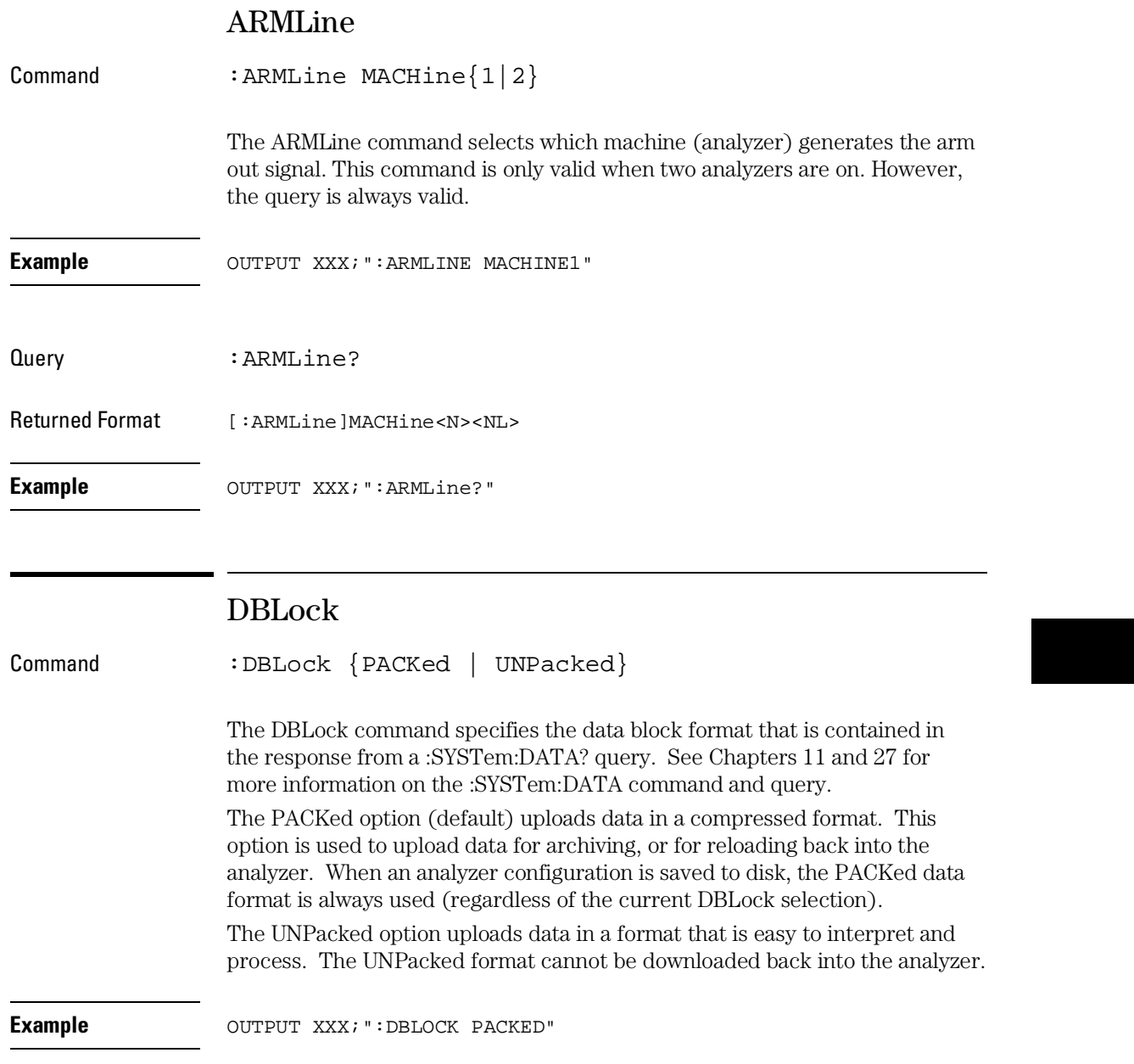

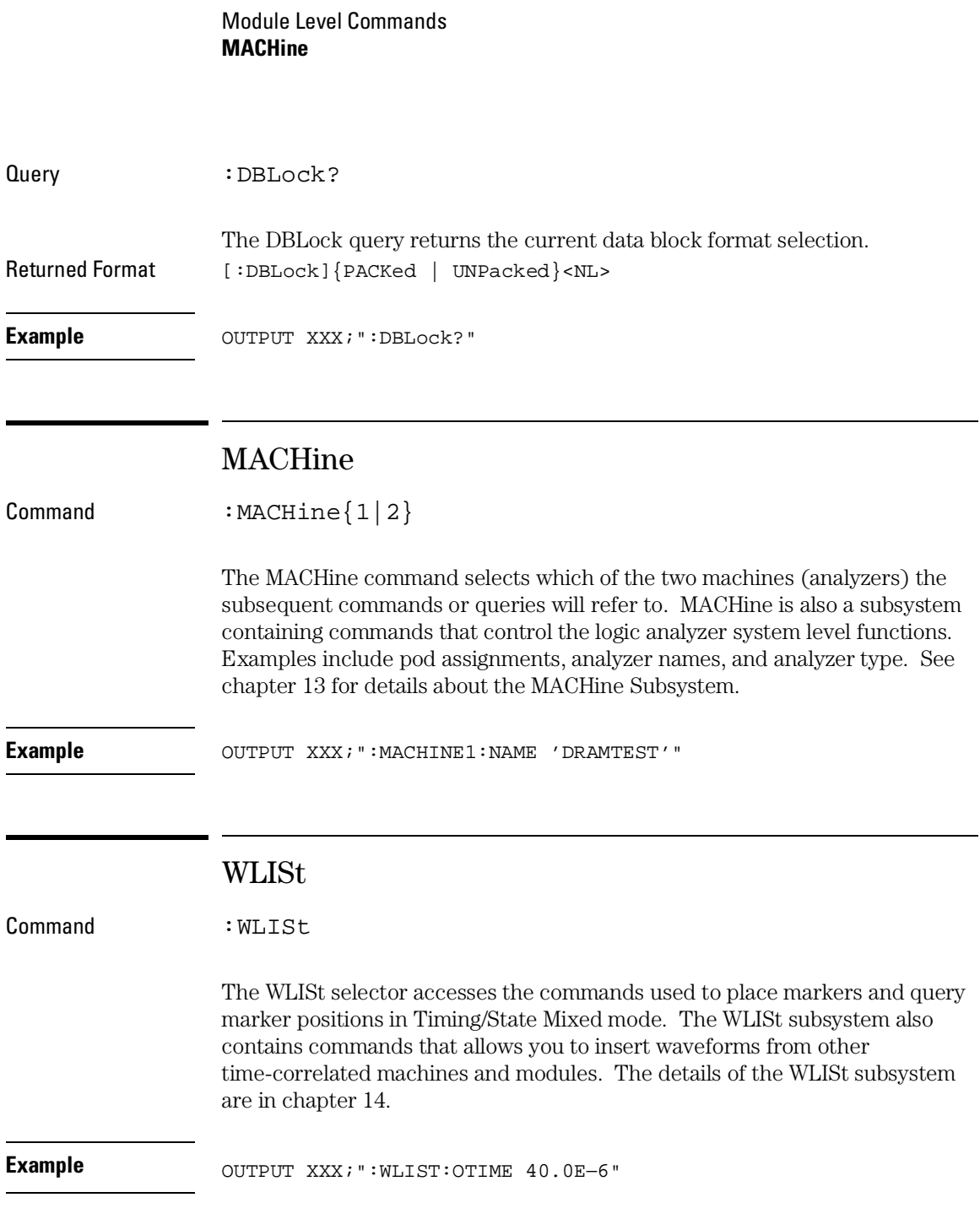

11

SYSTem Subsystem

# Introduction

SYSTem subsystem commands control functions that are common to the entire Agilent 1670G-series logic analyzer, including formatting query responses and enabling reading and writing to the advisory line of the instrument. The command parser in the Agilent 1670G-series logic analyzer is designed to accept programs written for the 16500 logic analysis system with an 16550A logic analyzer module.

Refer to figure 11-1 and table 11-1 for the System Subsystem commands syntax diagram and parameter values. The SYSTem Subsystem commands are

- DATA
- DSP
- ERRor
- HEADer
- LONGform
- PRINt
- SETup

**Figure 11-1**

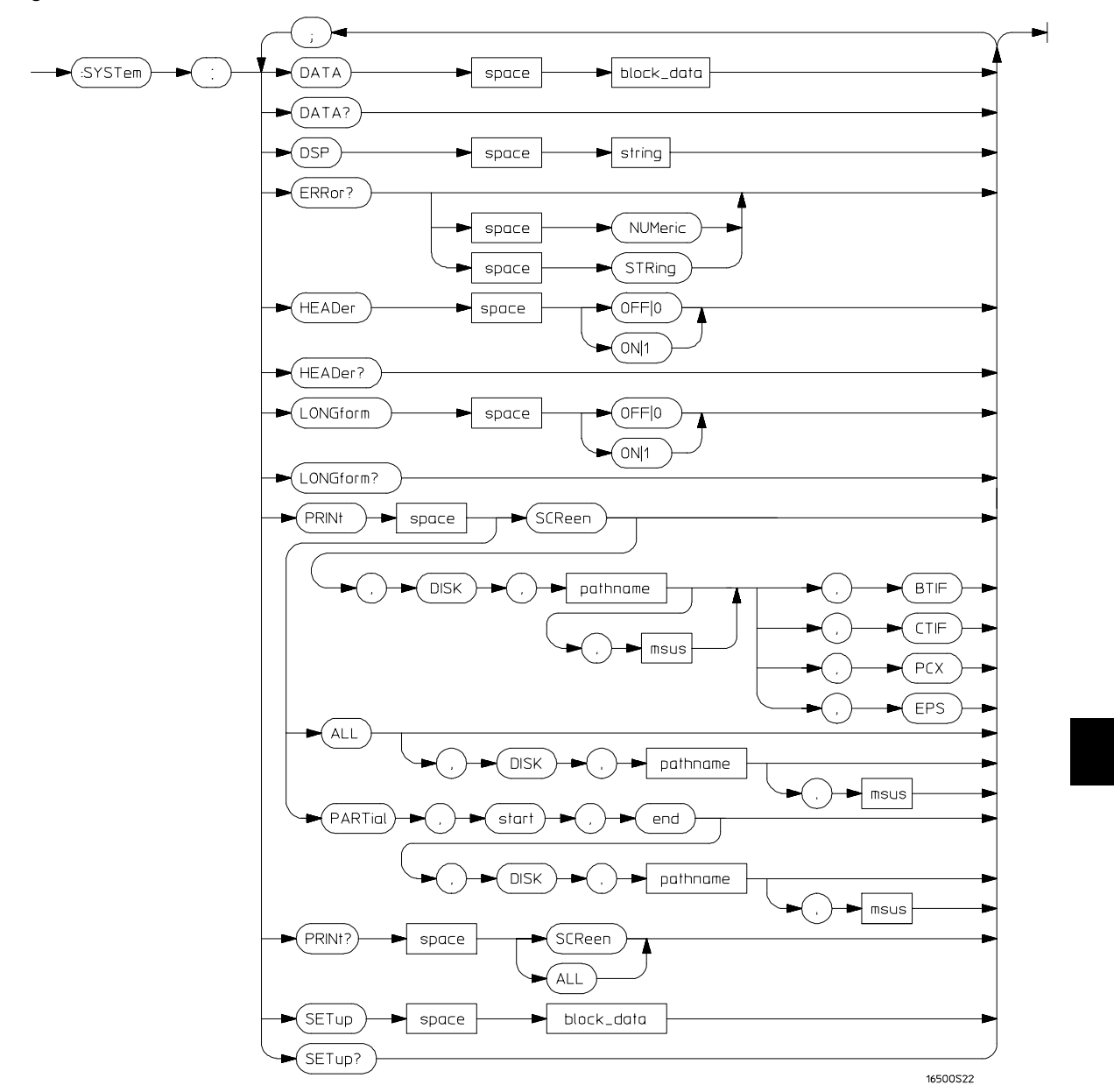

**SYSTem Subsystem Commands Syntax Diagram**

## **Table 11-1 SYSTem Parameter Values**

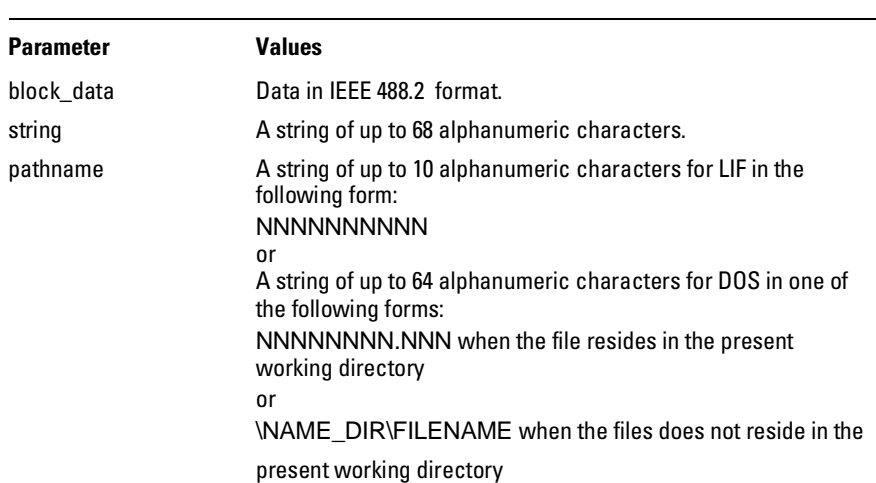

# DATA

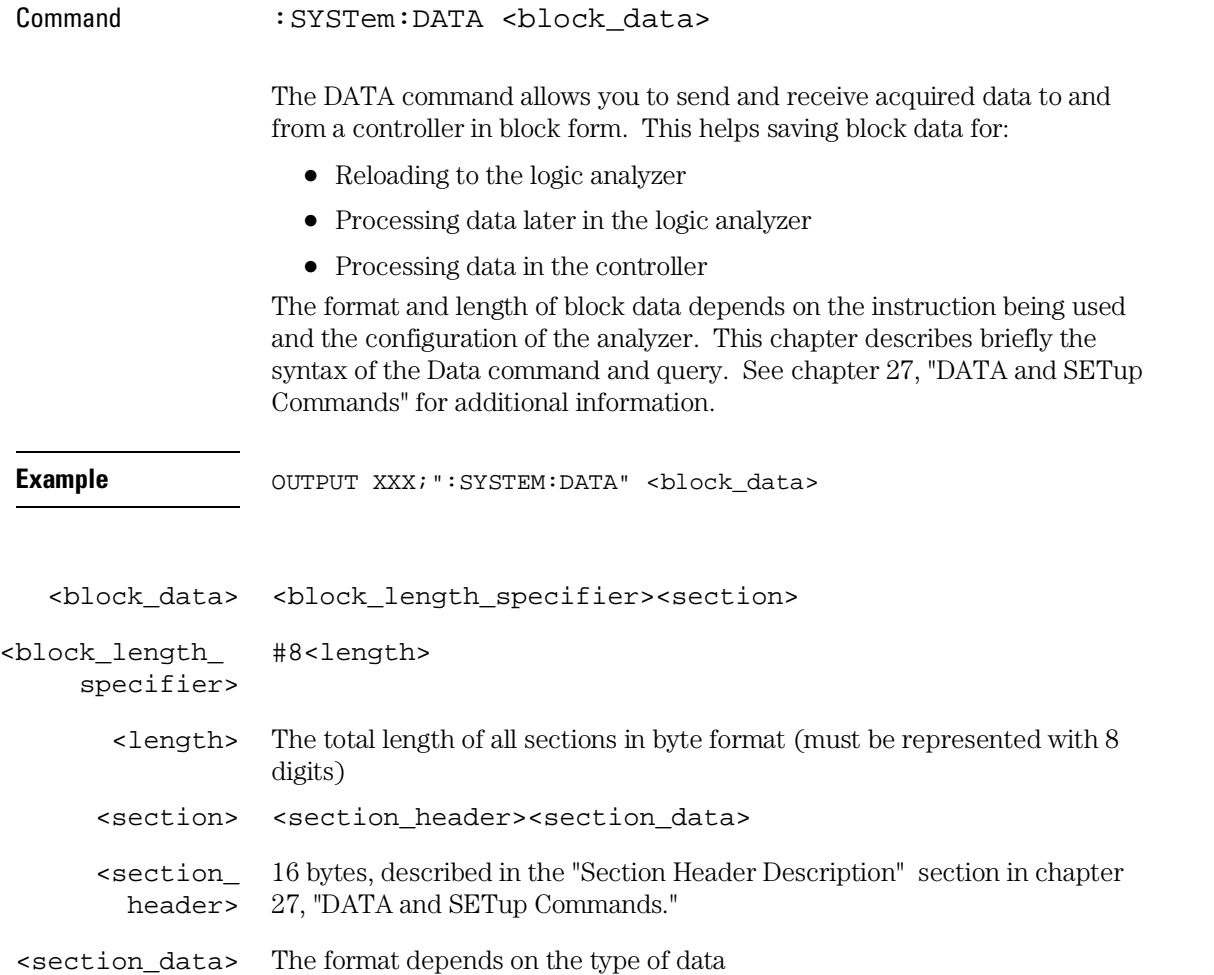

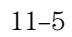

# SYSTem Subsystem **DSP (Display)**

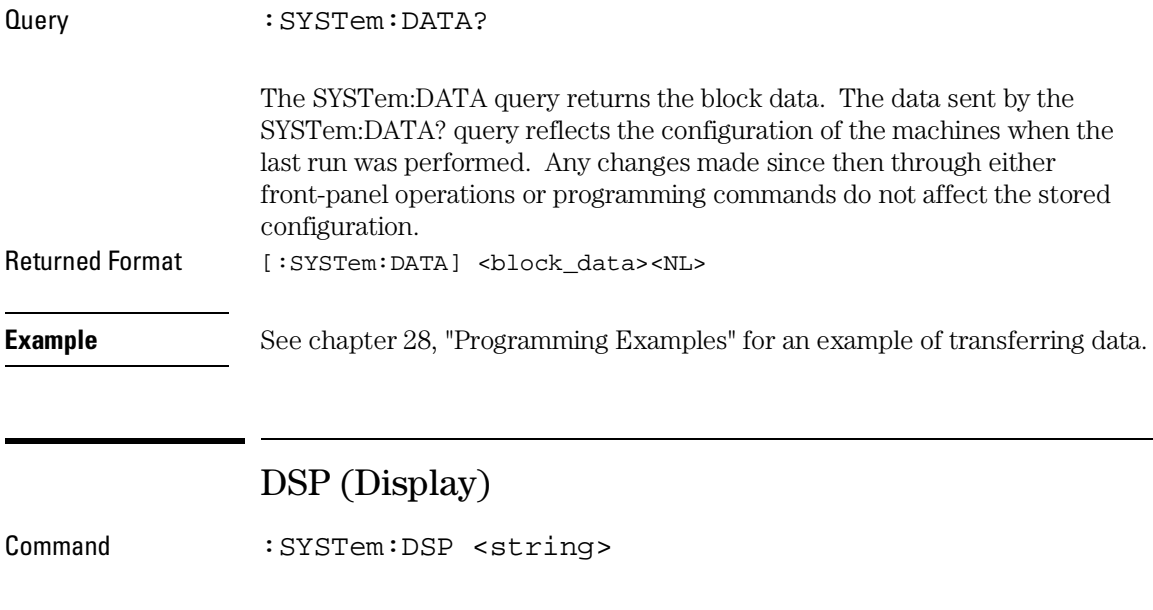

The DSP command writes the specified quoted string to a device-dependent portion of the instrument display. This command is useful for labeling screenshots within the picture.

<string> A string of up to 68 alphanumeric characters

**Example** OUTPUT XXX; ":SYSTEM: DSP 'The message goes here'"

## ERRor Query : SYSTem: ERRor? [NUMeric | STRing] The ERRor query returns the oldest error from the error queue. The optional parameter determines whether the error string should be returned along with the error number. If no parameter is received, or if the parameter is NUMeric, then only the error number is returned. If the value of the parameter is STRing, then the error should be returned in the following form: <error\_number>,<error\_message (string)> A complete list of error messages for the Agilent 1670G-series logic analyzer is shown in chapter 7, "Error Messages." If no errors are present in the error queue, a zero (No Error) is returned. Returned Formats Numeric: [:SYSTem:ERRor] <error\_number><NL> String: [:SYSTem:ERRor] <error\_number>,<error\_string><NL> <error\_number> An integer <error\_string> A string of alphanumeric characters **Example Numeric:** 10 OUTPUT XXX;":SYSTEM:ERROR?" 20 ENTER XXX;Numeric String: 50 OUTPUT XXX;":SYST:ERR? STRING" 60 ENTER XXX;String\$

SYSTem Subsystem **HEADer**

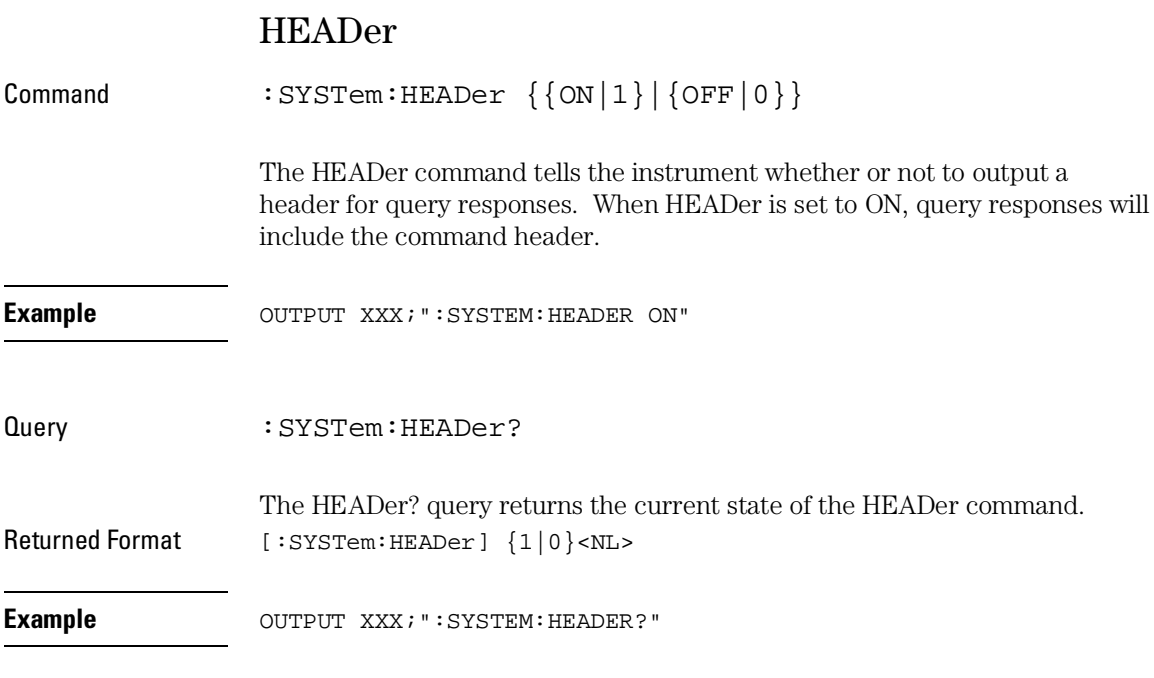

Headers should be turned off when returning values to numeric variables.

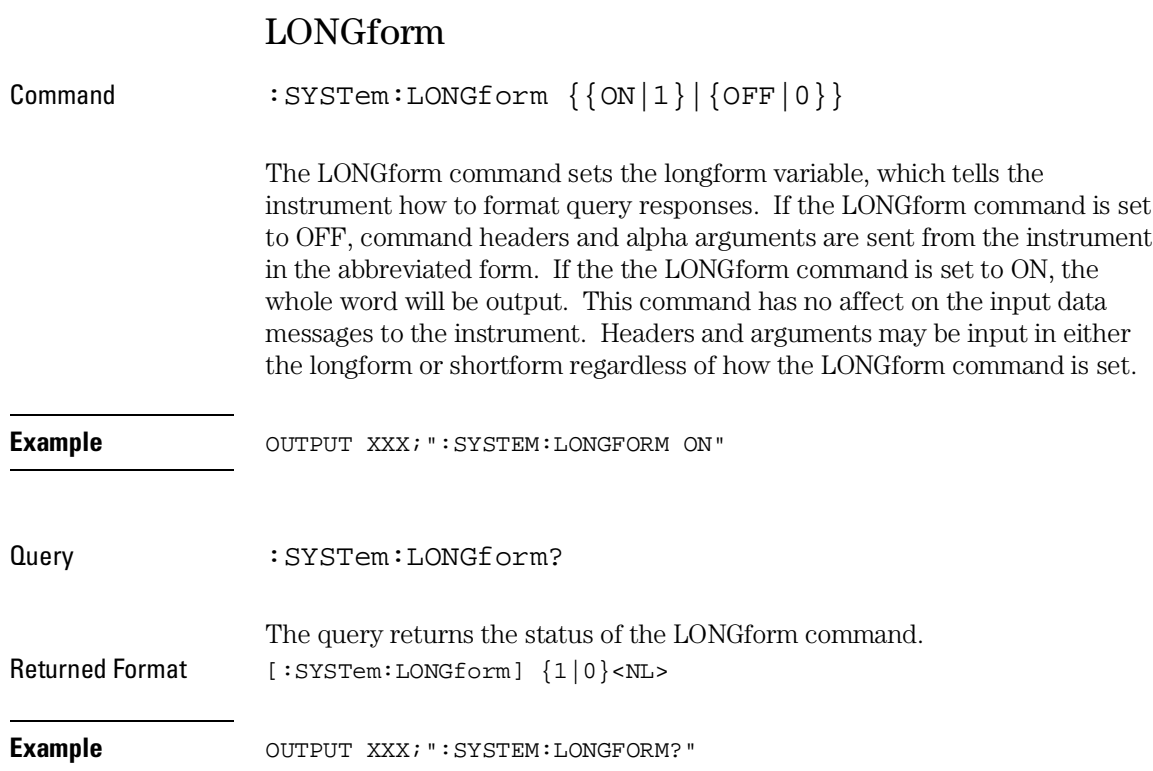

SYSTem Subsystem **PRINt**

## PRINt

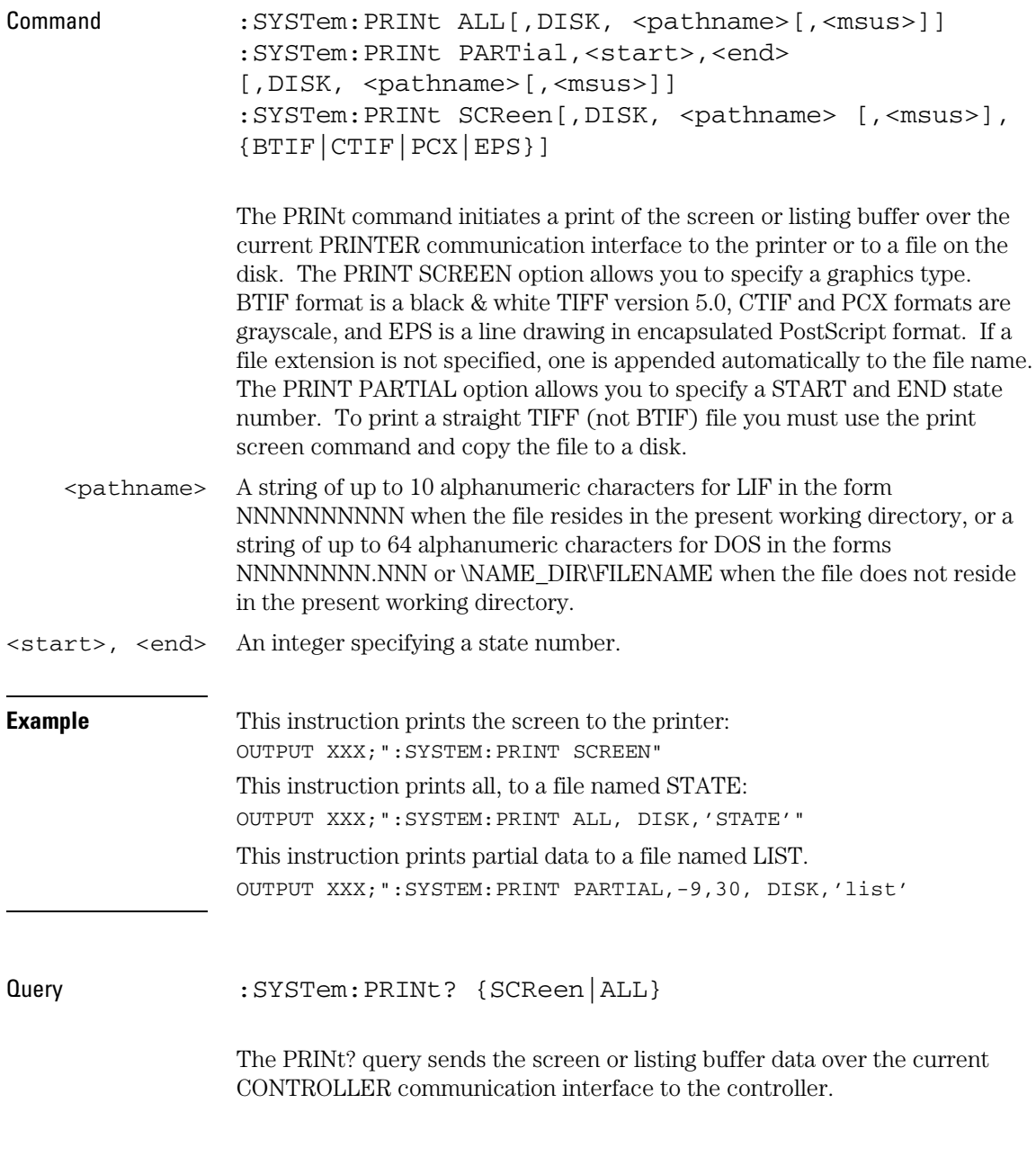

The print query should NOT be sent with any other command or query on the same command line. The print query never returns a header. Also, since response data from a print query may be sent directly to a printer without modification, the data is not returned in block mode. **Example** OUTPUT 707; ":SYSTEM: PRINT? SCREEN" SETup Command : SYStem: SETup < block\_data> The :SYStem:SETup command configures the logic analyzer module as defined by the block data sent by the controller. This chapter describes briefly the syntax of the Setup command and query. Because of the capabilities and importance of the Setup command and query, a complete chapter is dedicated to it. The dedicated chapter is chapter 27, "DATA and SETup Commands." <block\_data> <block\_length\_specifier><section> <block\_length\_ specifier> #8<length> <length> The total length of all sections in byte format (must be represented with 8 digits) <section> <section\_header><section\_data> <section\_ header> 16 bytes, described in the "Section Header Description" section in chapter 27. <section\_data> Format depends on the type of data The total length of a section is 16 (for the section header) plus the length of the section data. When calculating the value for <length>, don't forget to include the length of the section headers. **Example** OUTPUT XXX USING "#, K"; ": SYSTEM: SETUP " <br/>block\_data>

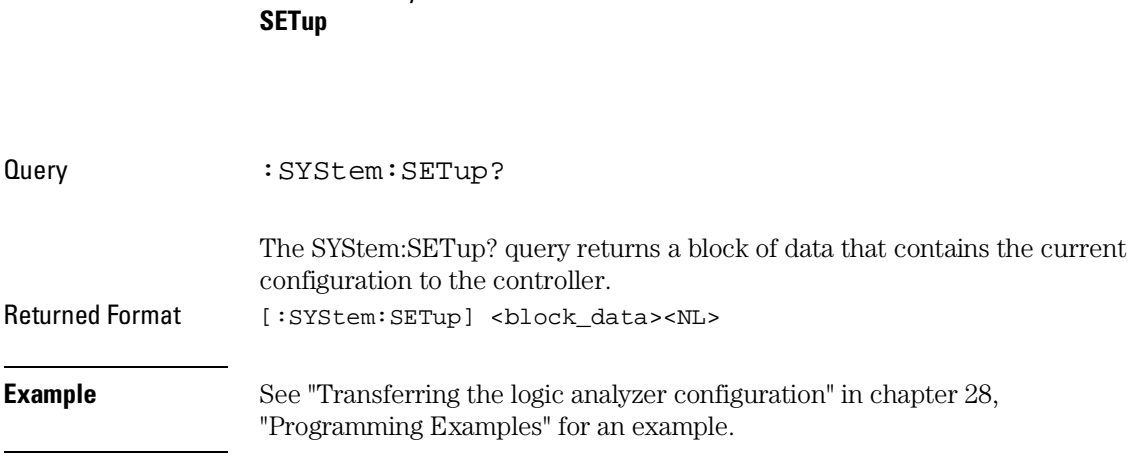

SYSTem Subsystem

MMEMory Subsystem

# Introduction

The MMEMory (mass memory) subsystem commands provide access to the disk drives. The Agilent 1670G-series logic analyzers support both LIF (Logical Information Format) and DOS (Disk Operating System) formats.

The Agilent 1670G-series logic analyzers have two disk drives, a hard disk drive and a flexible disk drive. Refer to figure 12-1 and table 12-1 for the MMEMory Subsystem commands syntax diagram and parameter values. The MMEMory subsystem commands are

- AUToload
- CATalog
- CD (Change Directory)
- COPY
- DOWNload
- INITialize
- LOAD
- MKDir (Make Directory)
- MSI
- PACK
- PURGe
- PWD (Present Working Directory)
- REName
- STORe
- UPLoad
- VOLume

**Figure 12-1**

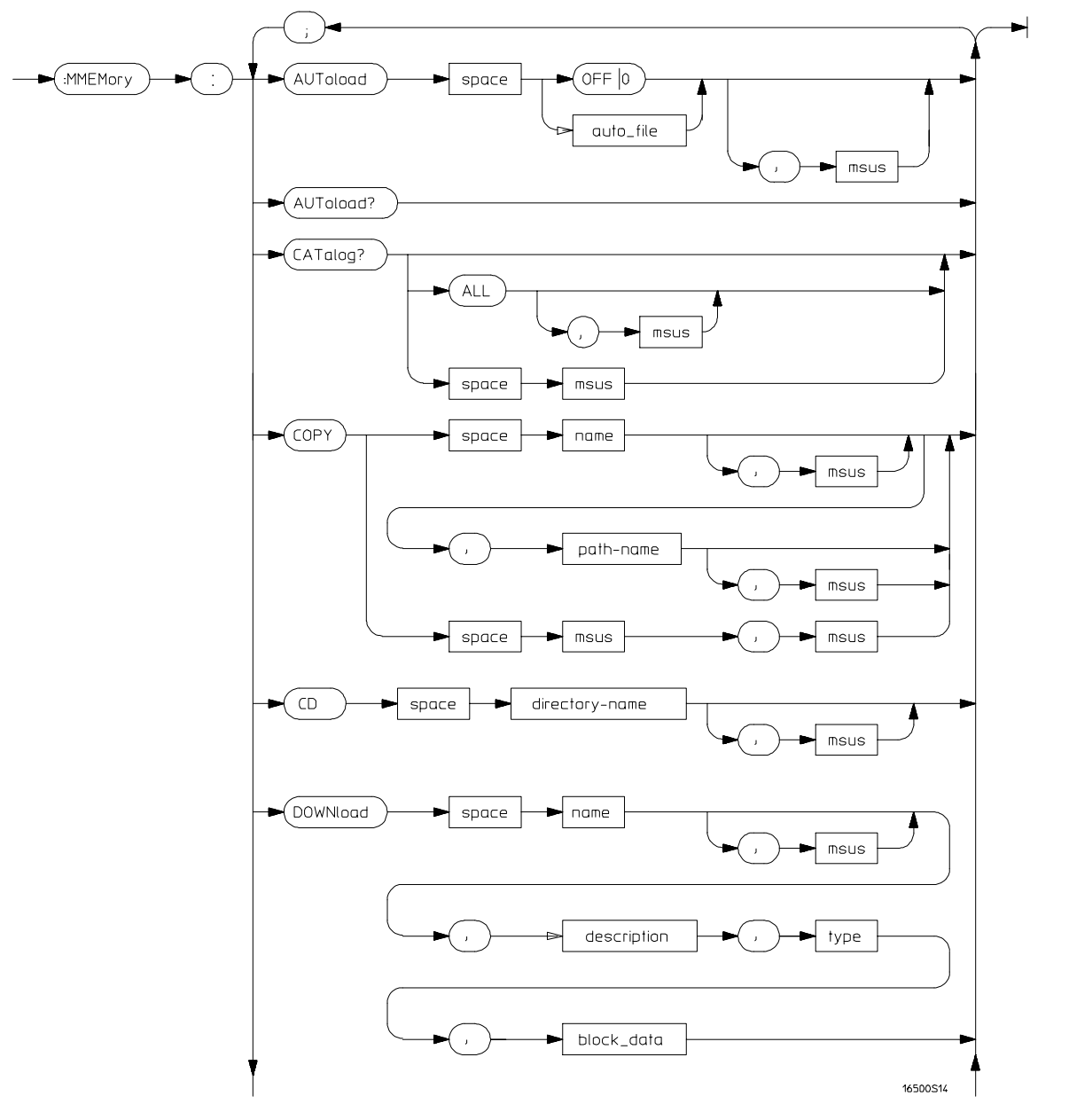

**MMEMory Subsystem Commands Syntax Diagram**

**Figure 12-1 (Continued)**

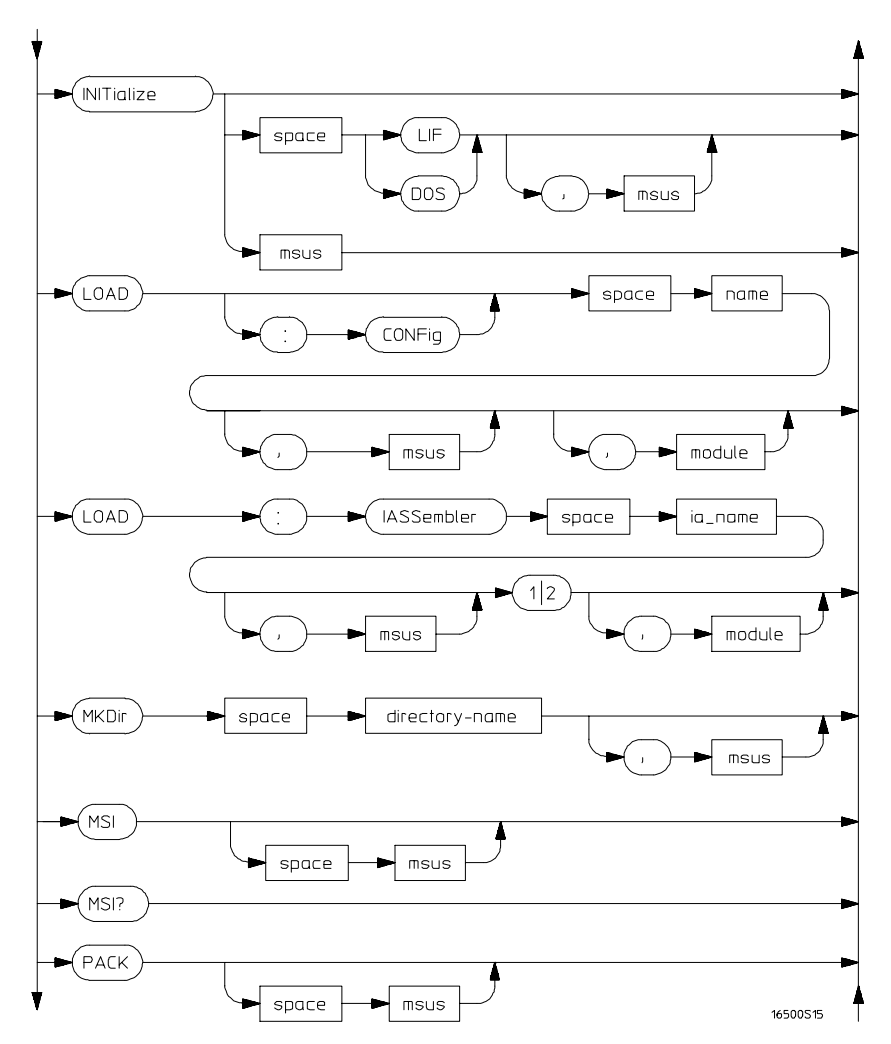

**MMEMory Subsystem Commands Syntax Diagram (continued)**

<sup>12–4</sup>

### **Figure 12-1 (Continued)**

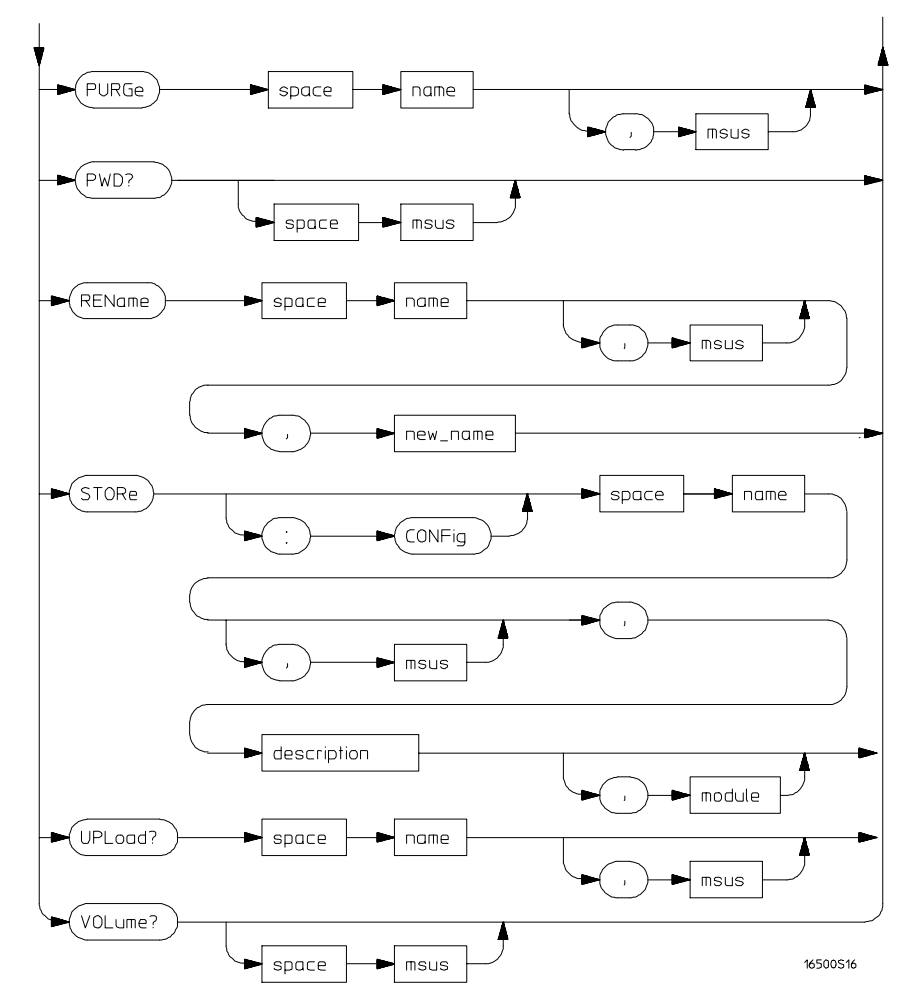

**MMEMory Subsystem Commands Syntax Diagram (continued)**

## **Table 12-1 MMEMory Parameter Values**

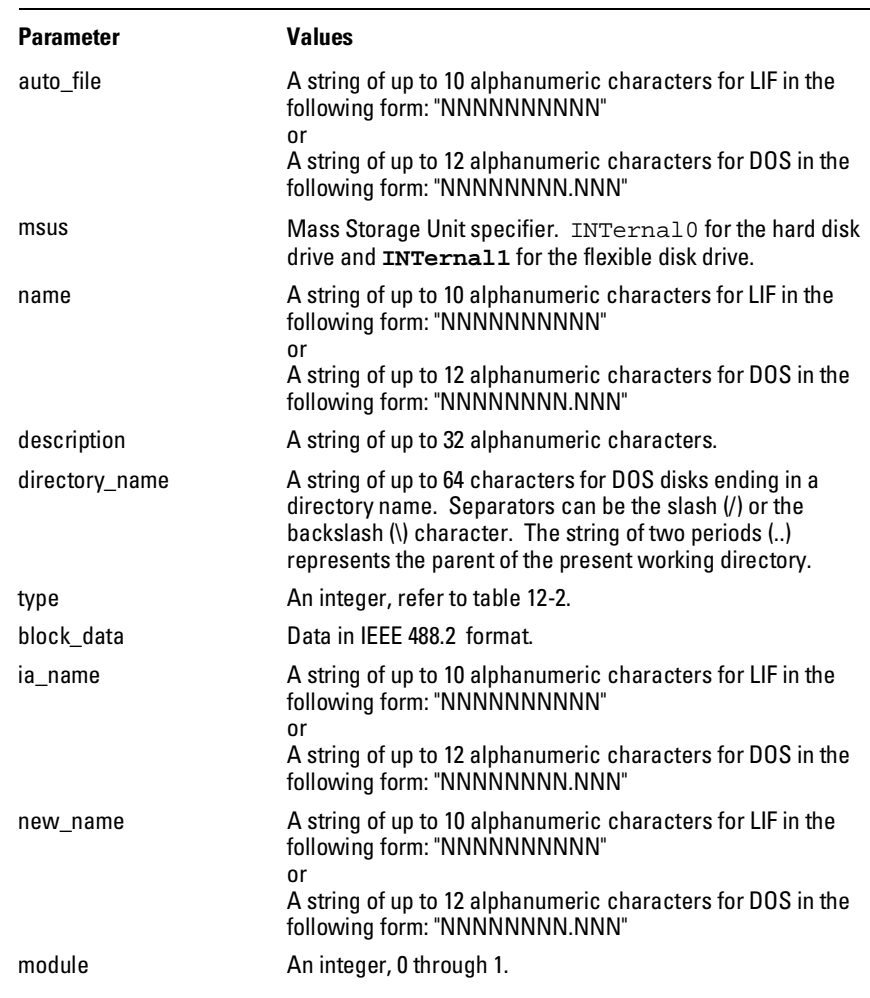

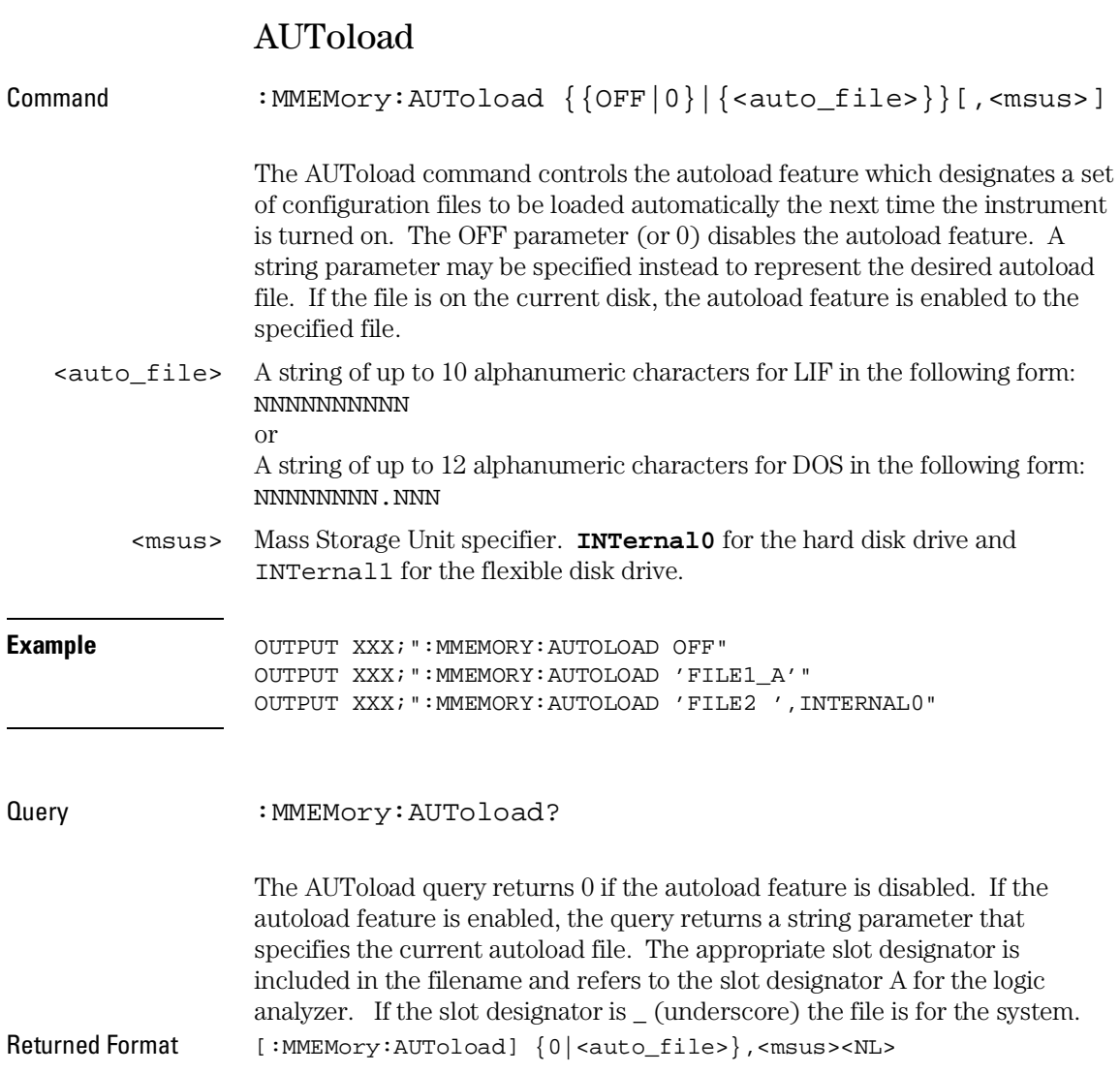

MMEMory Subsystem **CATalog**

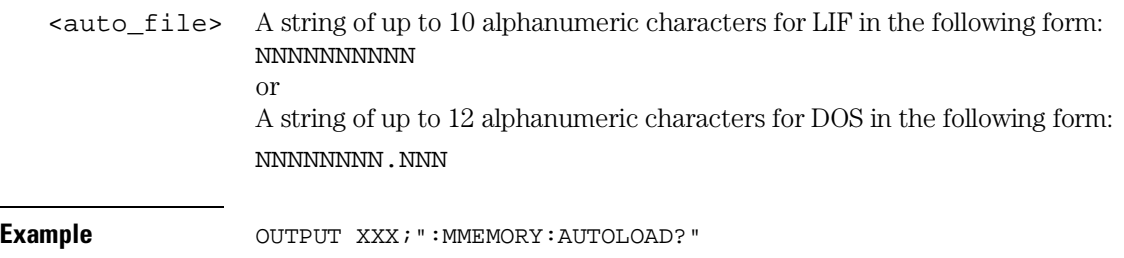

## CATalog

Query : MMEMory: CATalog? [[All][<msus>]]

The CATalog query returns the directory of the disk in one of two block data formats. The directory consists of a 51 character string for each file on the disk when the ALL option is not used. Each file entry is formatted as follows:

"NNNNNNNNNN TTTTTTT FFFFFFFFFFFFFFFFFFFFFFFFFFFFFFFF"

where N is the filename, T is the file type (see table 12-2), and F is the file description.

The optional parameter ALL returns the directory of the disk in a 70-character string as follows:

"NNNNNNNNNNNN TTTTTTT FFFFFFFFFFFFFFFFFFFFFFFFFFFFFFFF DDMMMYY HH:MM:SS"

where  $N$  is the filename,  $T$  is the file type (see table  $12-2$ ),  $F$  is the file description, and, D, M, Y, and HH:MM:SS are the date, month, year, and time respectively in 24-hour format.

<msus> Mass Storage Unit specifier. **INTernal0** for the hard disk drive and **INTernal1** for the flexible disk drive.

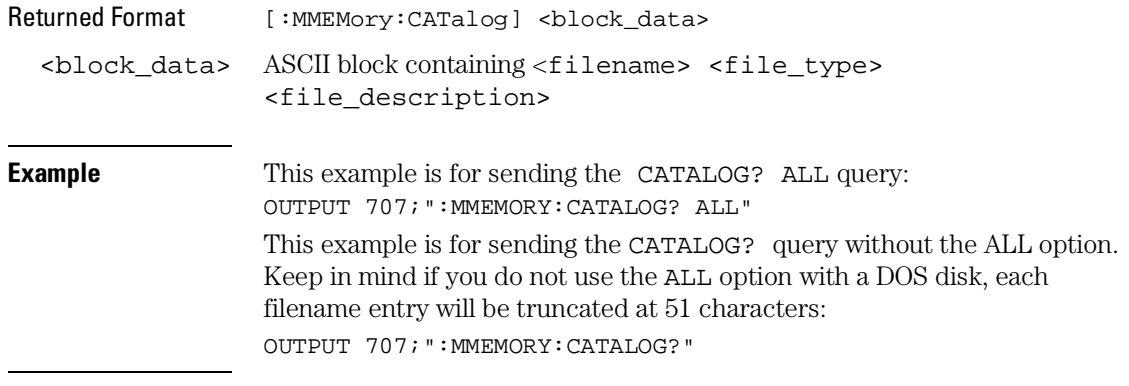

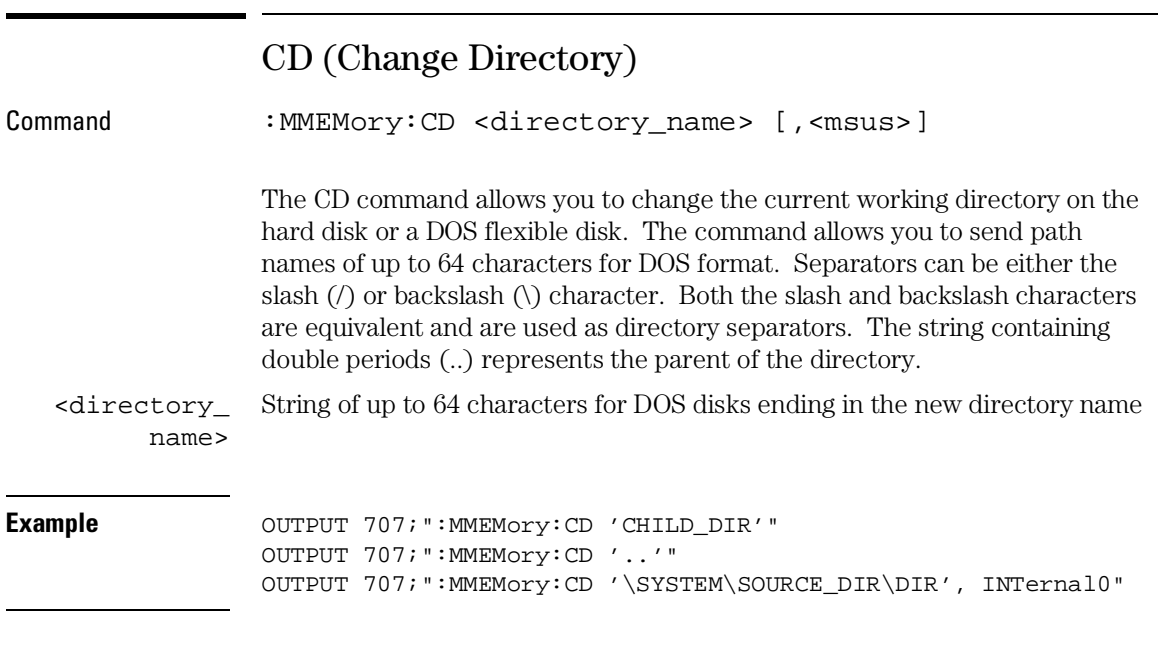

The slash (/) character in DOS path names will be automatically translated to the backslash character (\) on the disk; therefore, any flexible DOS disk used in the Agilent 1670G-series logic analyzer will be compatible in DOS computers.

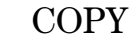

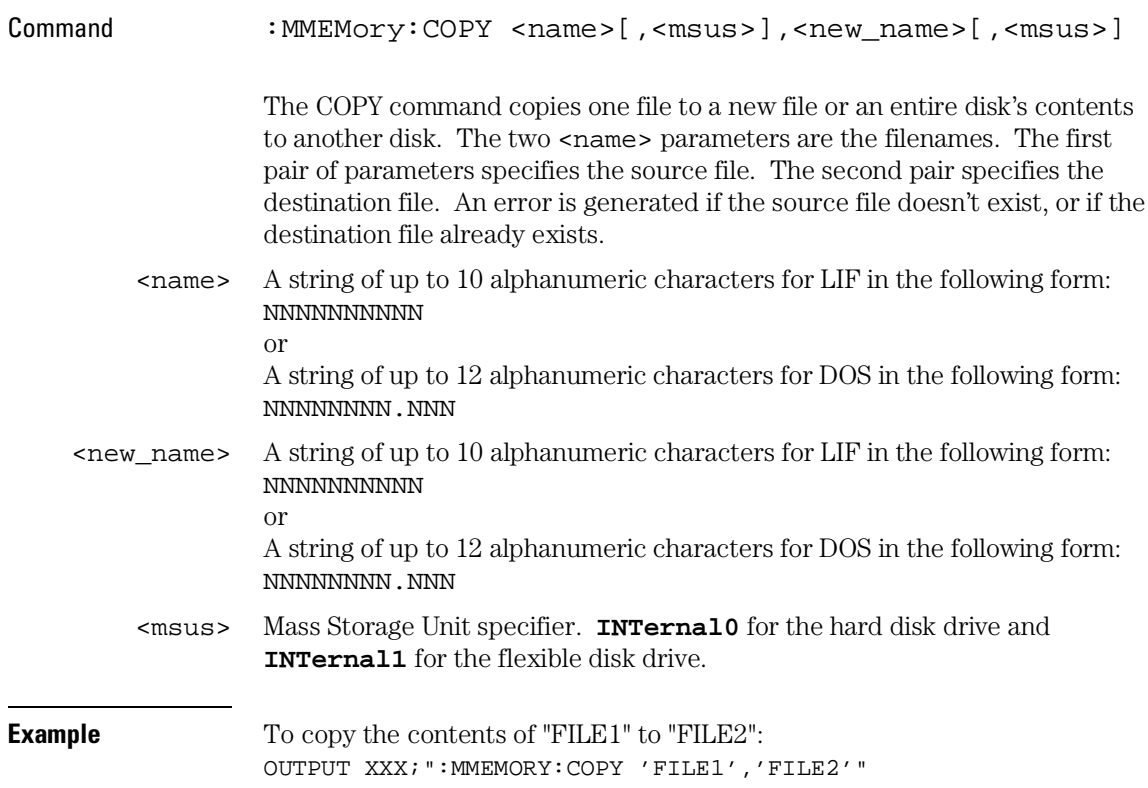

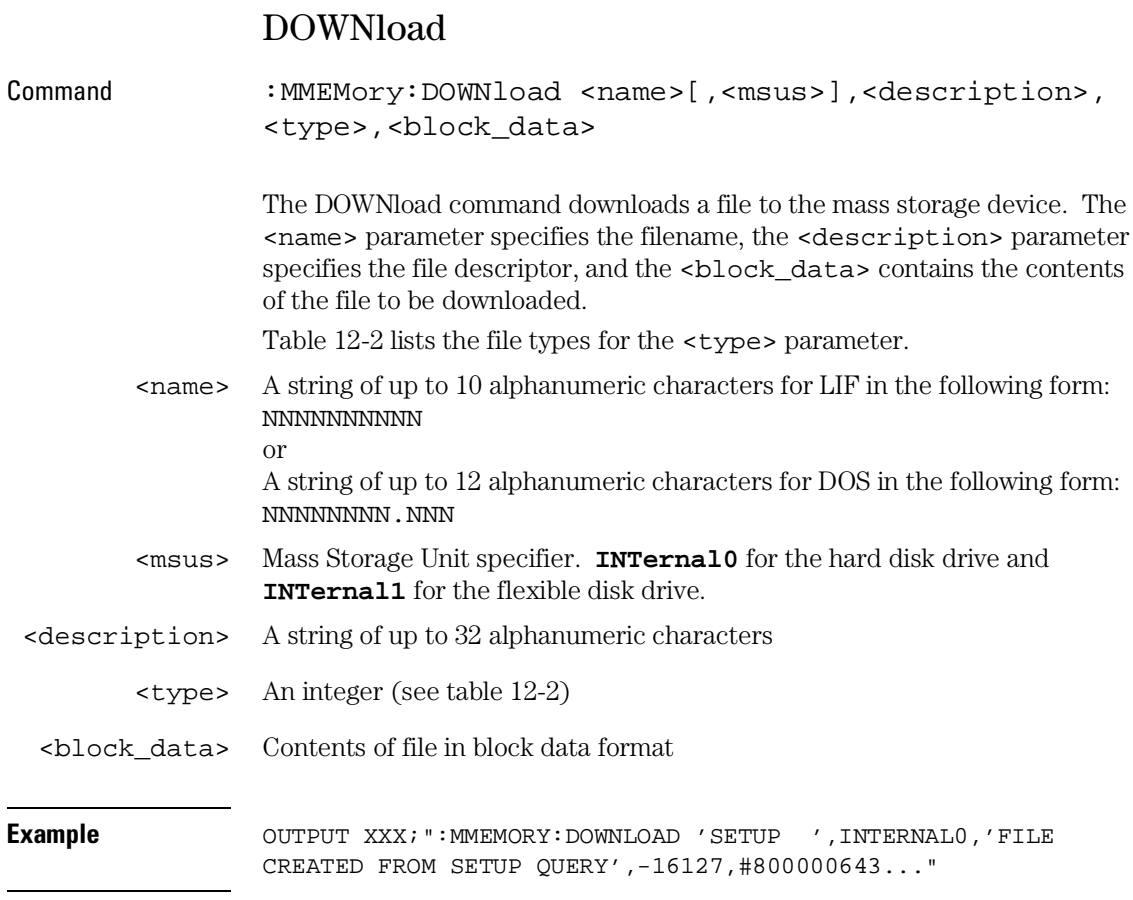

#### MMEMory Subsystem **DOWNload**

**Table 12-2 File Types** 

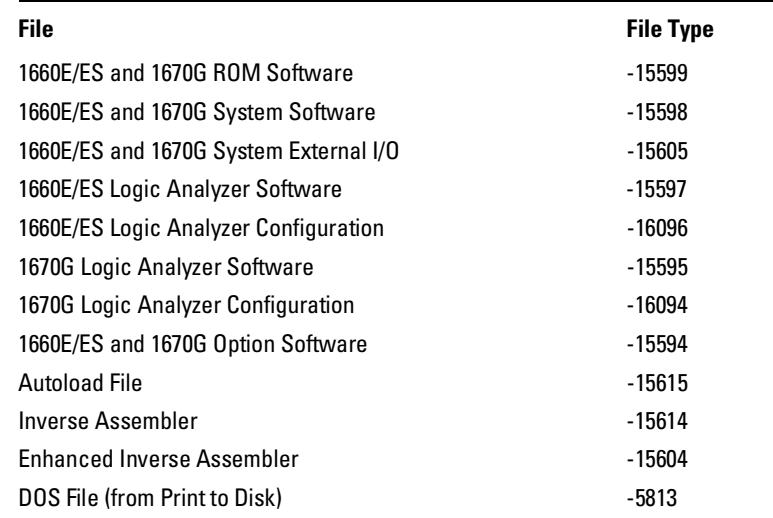
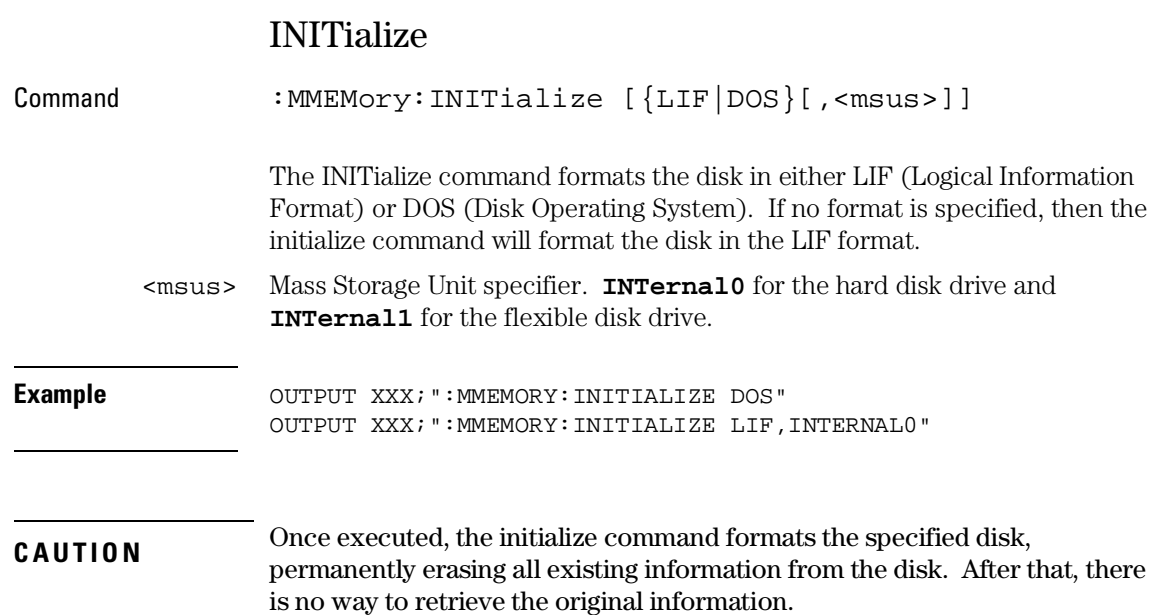

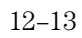

## LOAD[:CONFig]

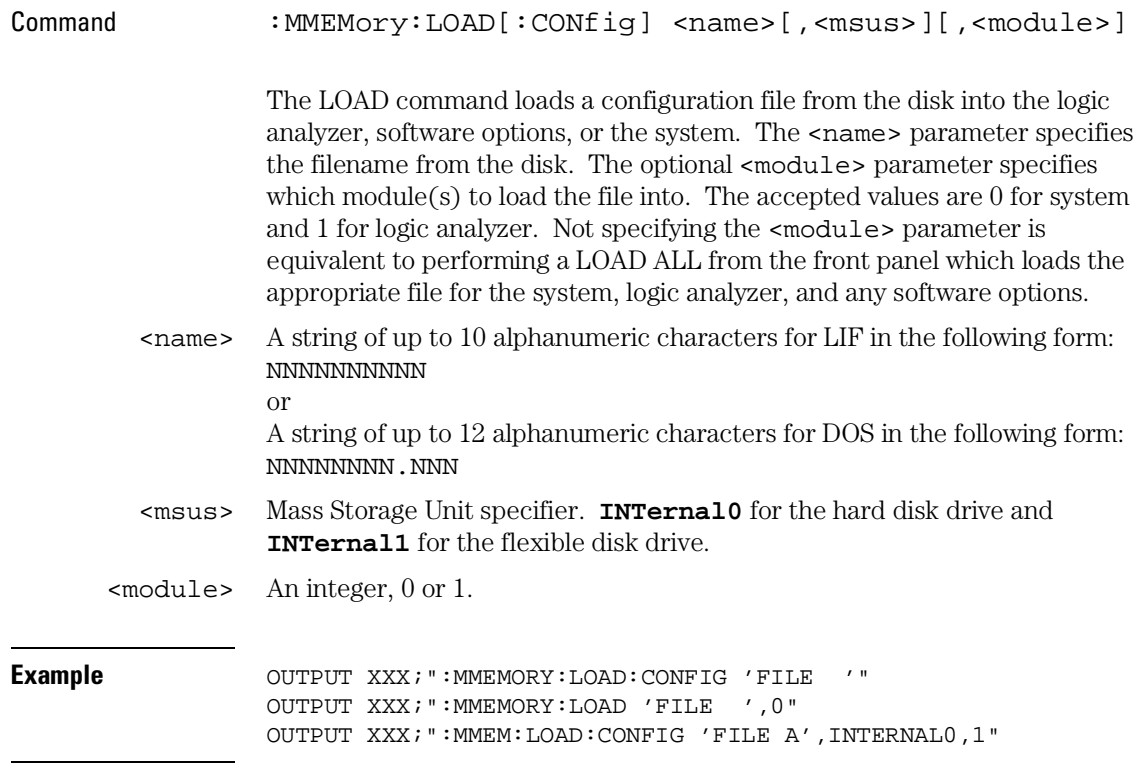

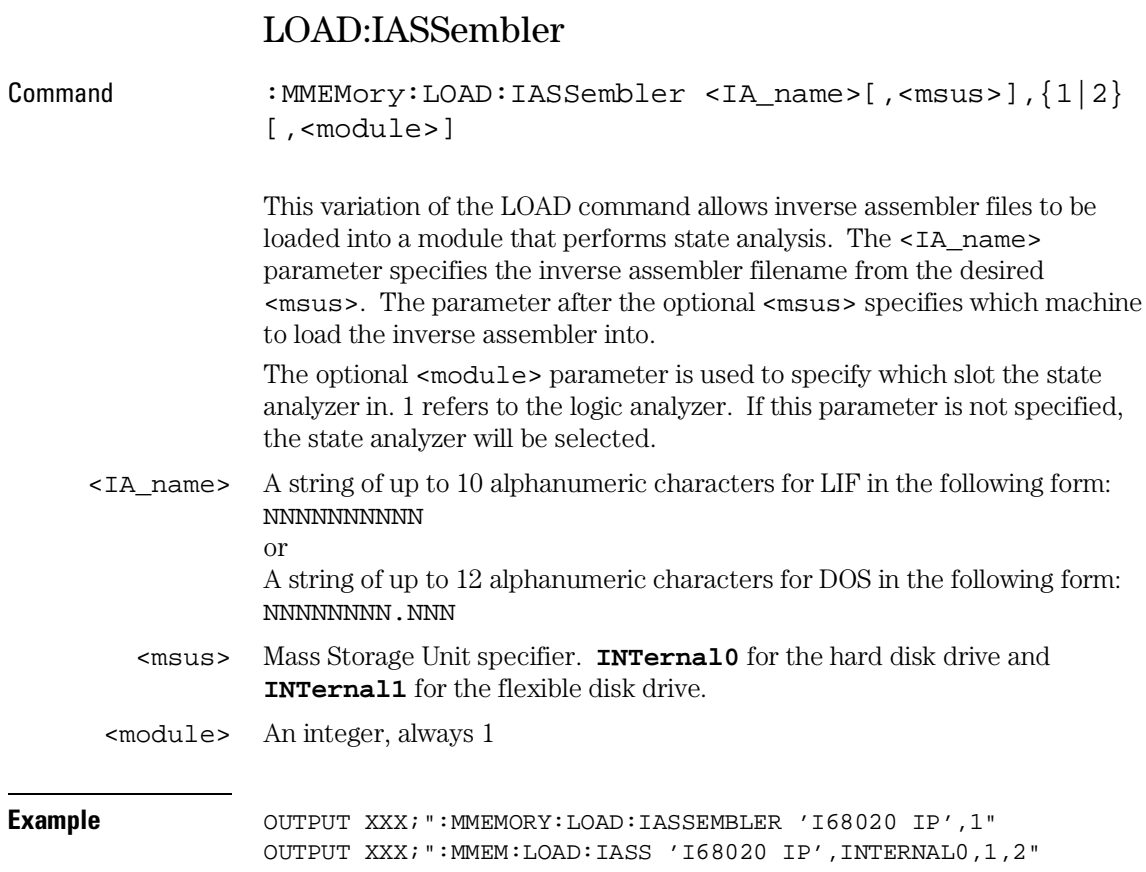

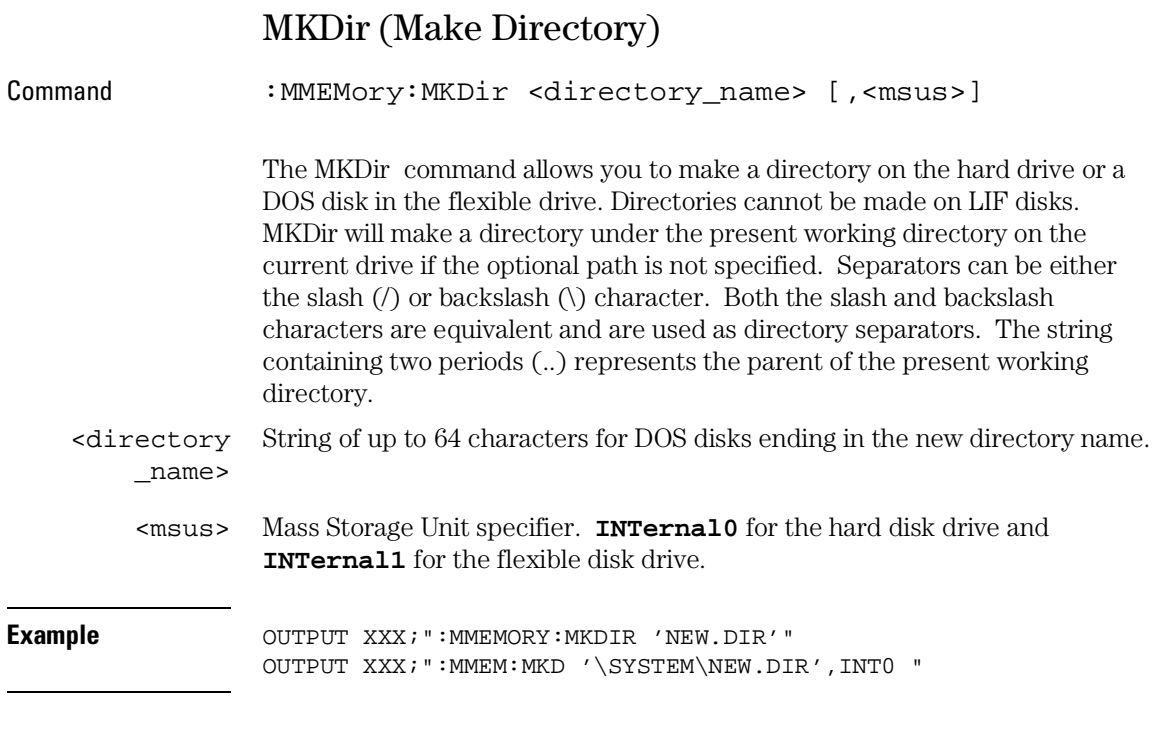

The slash (/) character in DOS path names will be automatically translated to the backslash character (\) on the disk; therefore, any flexible DOS disk used in the Agilent 1670G-series logic analyzer will be compatible in DOS computers.

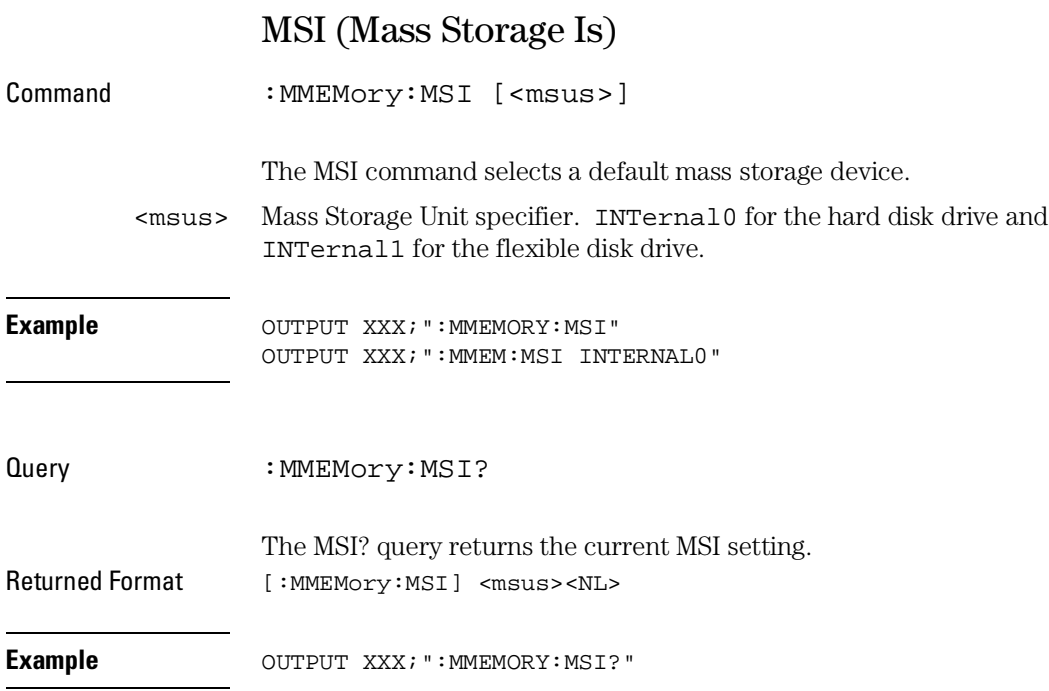

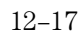

MMEMory Subsystem **PACK**

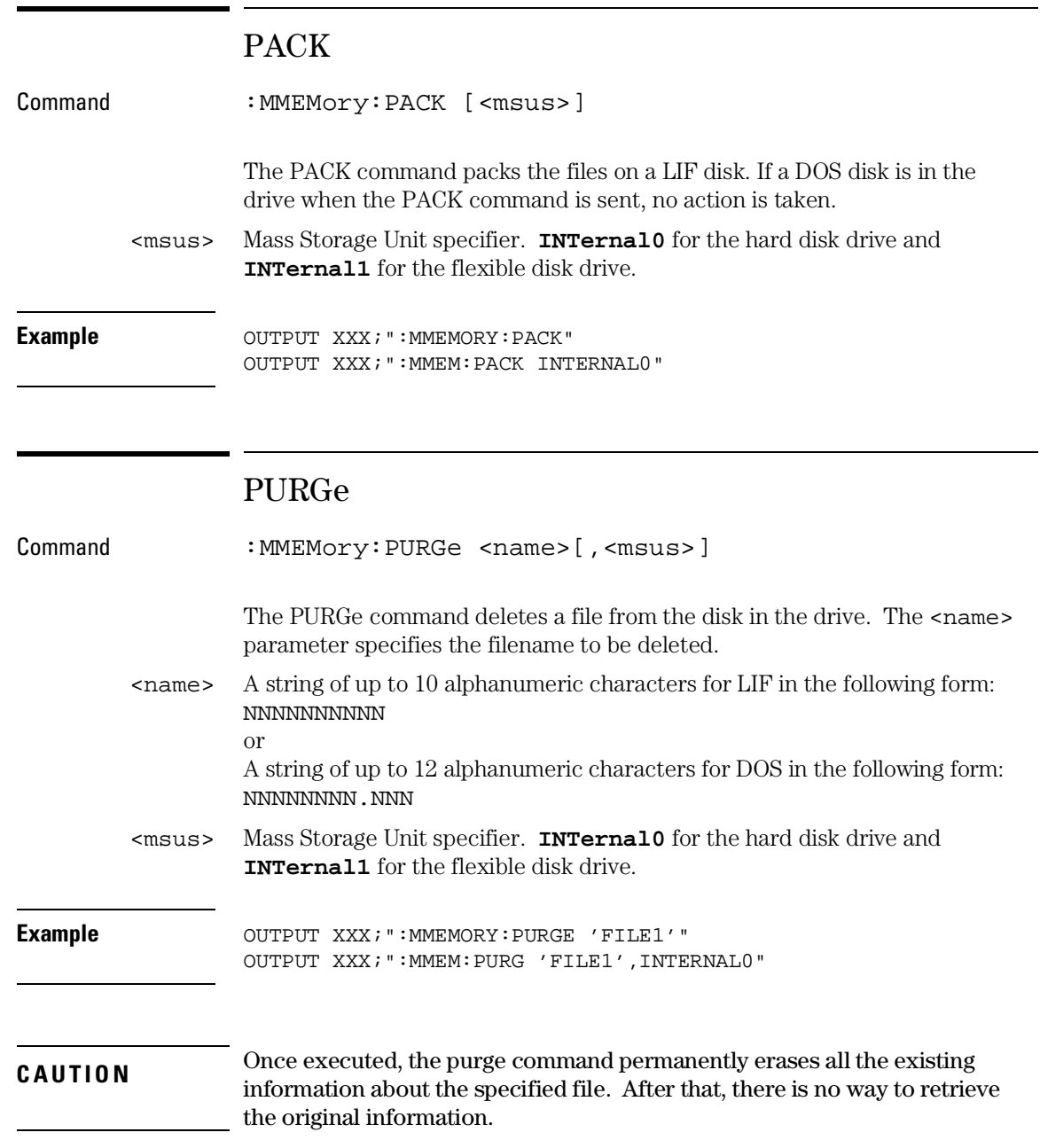

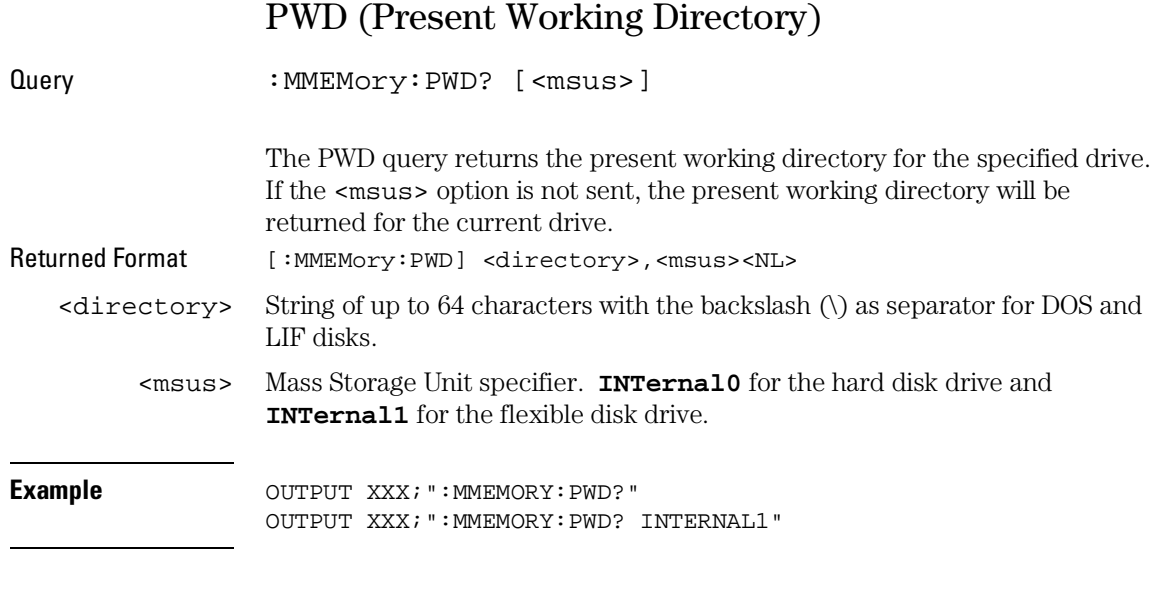

### REName

NNNNNNNNN.NNN

Command :MMEMory:REName <name>[,<msus>],<new\_name>

The REName command renames a file on the disk in the drive. The <name> parameter specifies the filename to be changed and the <new\_name> parameter specifies the new filename.

You cannot rename a file to an already existing filename.

<name> A string of up to 10 alphanumeric characters for LIF in the following form: NNNNNNNNNN or A string of up to 12 alphanumeric characters for DOS in the following form:

#### MMEMory Subsystem **STORe[:CONFig]**

<msus> Mass Storage Unit specifier. **INTernal0** for the hard disk drive and **INTernal1** for the flexible disk drive. <new name> A string of up to 10 alphanumeric characters for LIF in the following form: NNNNNNNNNN or A string of up to 12 alphanumeric characters for DOS in the following form: NNNNNNNNN.NNN **Example** OUTPUT XXX; ":MMEMORY:RENAME 'OLDFILE', 'NEWFILE'" OUTPUT XXX;":MMEM:REN 'OLDFILE'[,INTERNAL1],'NEWFILE'"

### STORe[:CONFig]

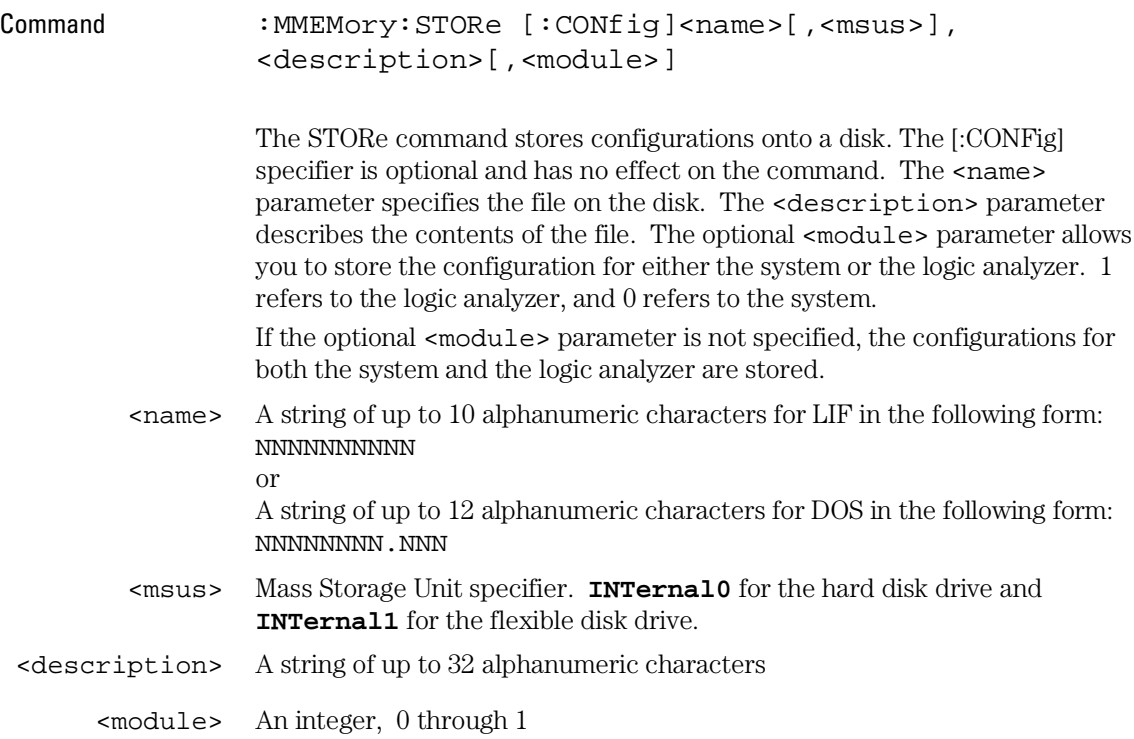

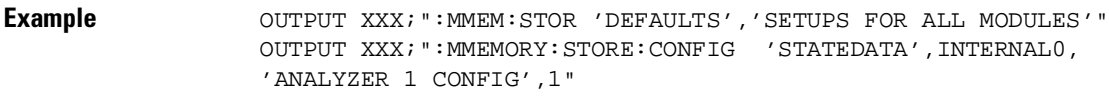

The appropriate module designator "\_X" is added to all files when they are stored. "X" refers to either an \_\_ (double underscore) for the system or an \_A for the logic analyzer.

#### UPLoad

Query : MMEMory: UPLoad? <name>[, <msus>]

The UPLoad query uploads a file. The <name> parameter specifies the file to be uploaded from the disk. The contents of the file are sent out of the instrument in block data form.

This command should only be used for 16550A, 1660E/ES-series, or 1670G-series configuration files.

<name> A string of up to 10 alphanumeric characters for LIF in the form NNNNNNNNNN or A string of up to 12 alphanumeric characters for DOS in the form NNNNNNNNN.NNN <msus> Mass Storage Unit specifier. **INTernal0** for the hard disk drive and **INTernal1** for the flexible disk drive.

Returned Format [:MMEMory:UPLoad] <block\_data><NL>

MMEMory Subsystem **VOLume**

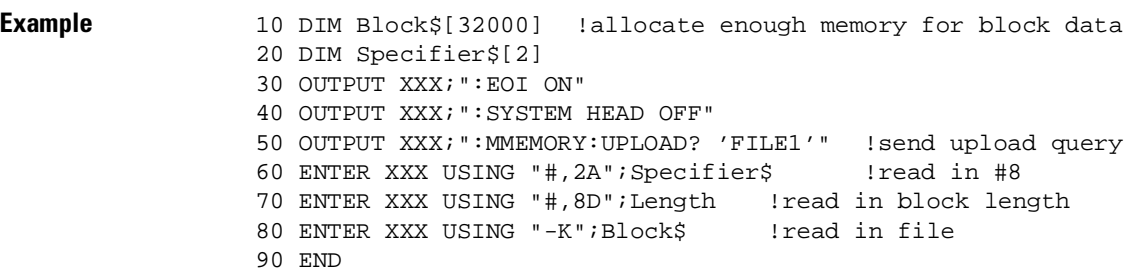

## VOLume

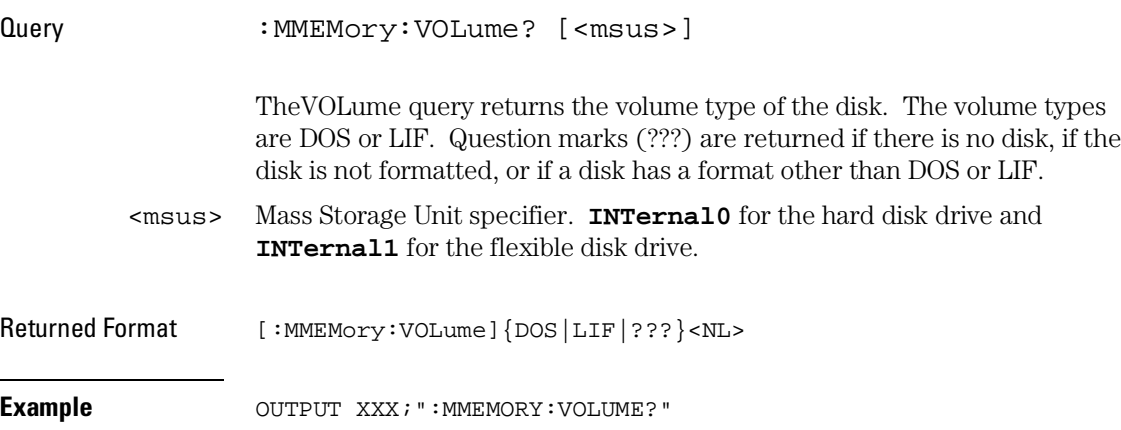

# Part 3

Logic Analyzer Commands

MACHine Subsystem

## Introduction

The MACHine subsystem contains the commands that control the machine level of operation of the logic analyzer. The functions of five of these commands reside in the State/Timing Configuration menu. These commands are

- ARM
- ASSign
- LEVelarm
- NAME
- TYPE

Even though the functions of the following commands reside in the Trigger menu they are at the machine level of the command tree and are therefore located in the MACHine subsystem. These commands are

- REName
- RESource

**Figure 13-1**

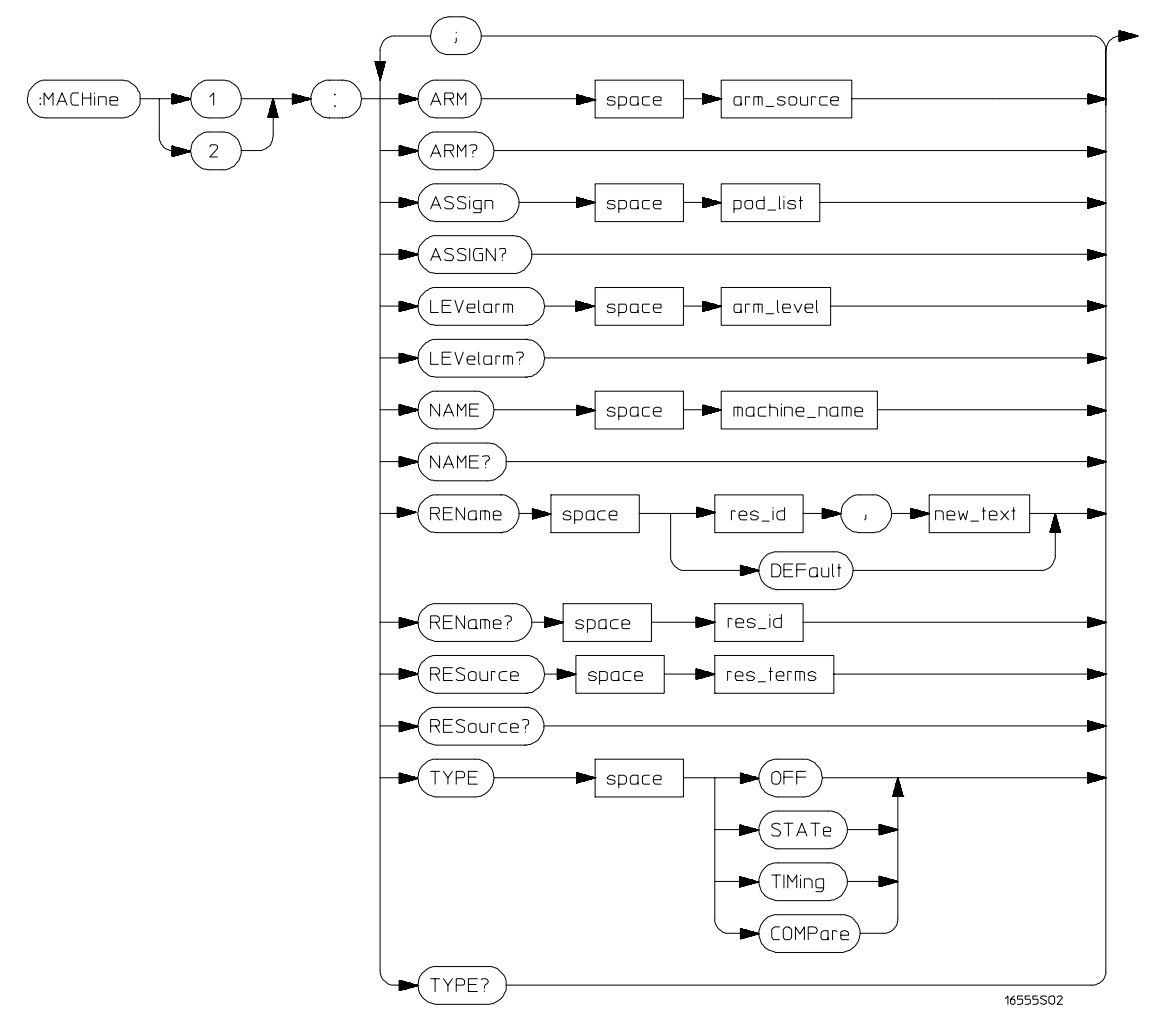

**MACHine Subsystem Syntax Diagram**

#### **Table 13-1 MACHine Subsystem Parameter Values**

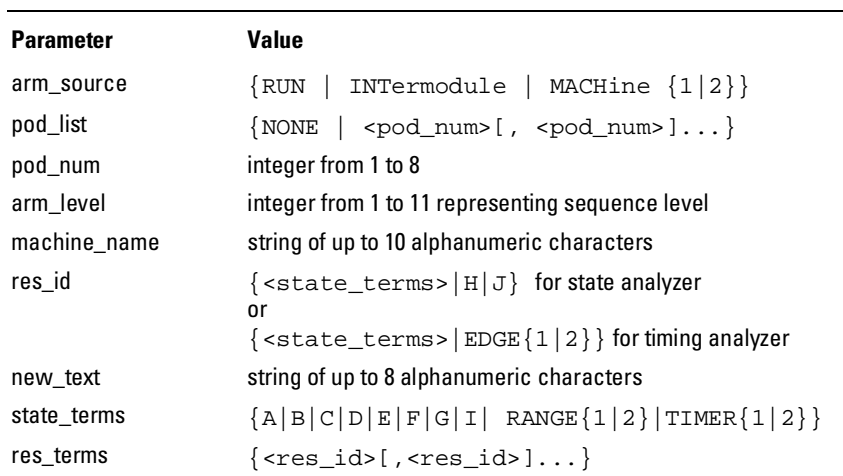

### MACHine

Selector : MACHine<N>

The MACHine <N> selector specifies which of the two analyzers (machines) available in the Agilent 1670G-series logic analyzer which the commands or queries will refer to. Because the MACHine<N> command is a root level command, it will normally appear as the first element of a compound header.

 $\langle N \rangle$  {1|2} (the machine number)

**Example** OUTPUT XXX; ":MACHINE1:NAME 'TIMING'"

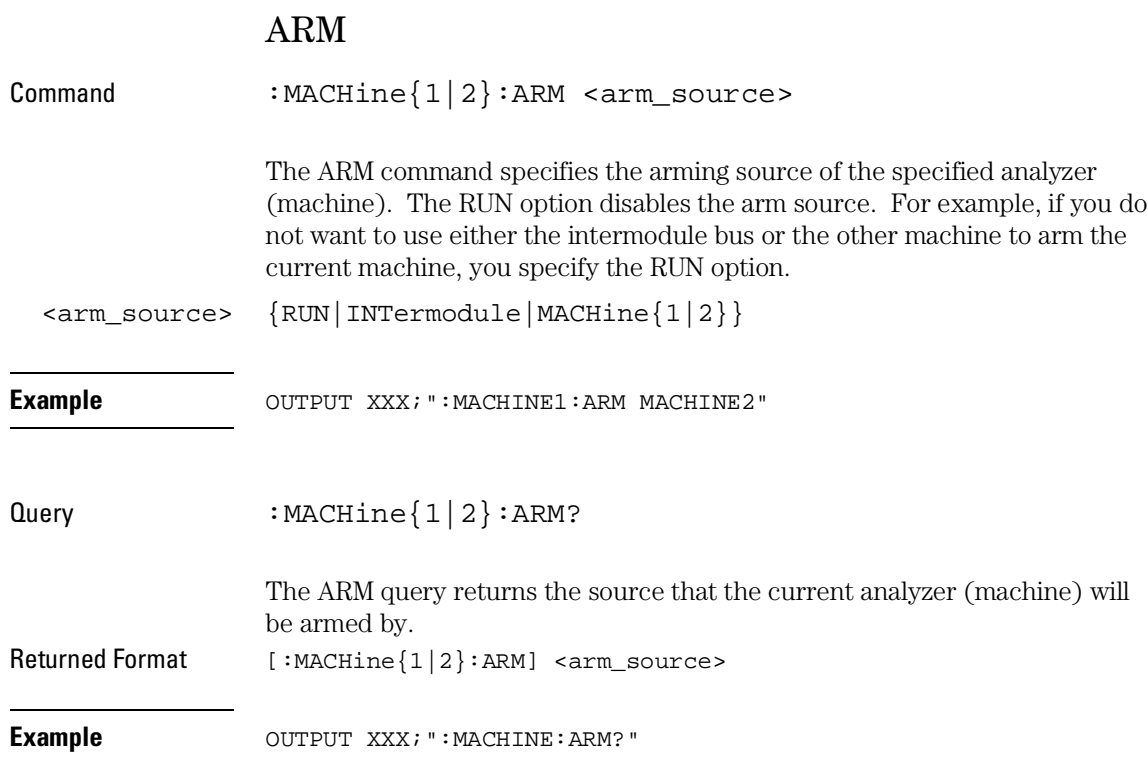

MACHine Subsystem **ASSign**

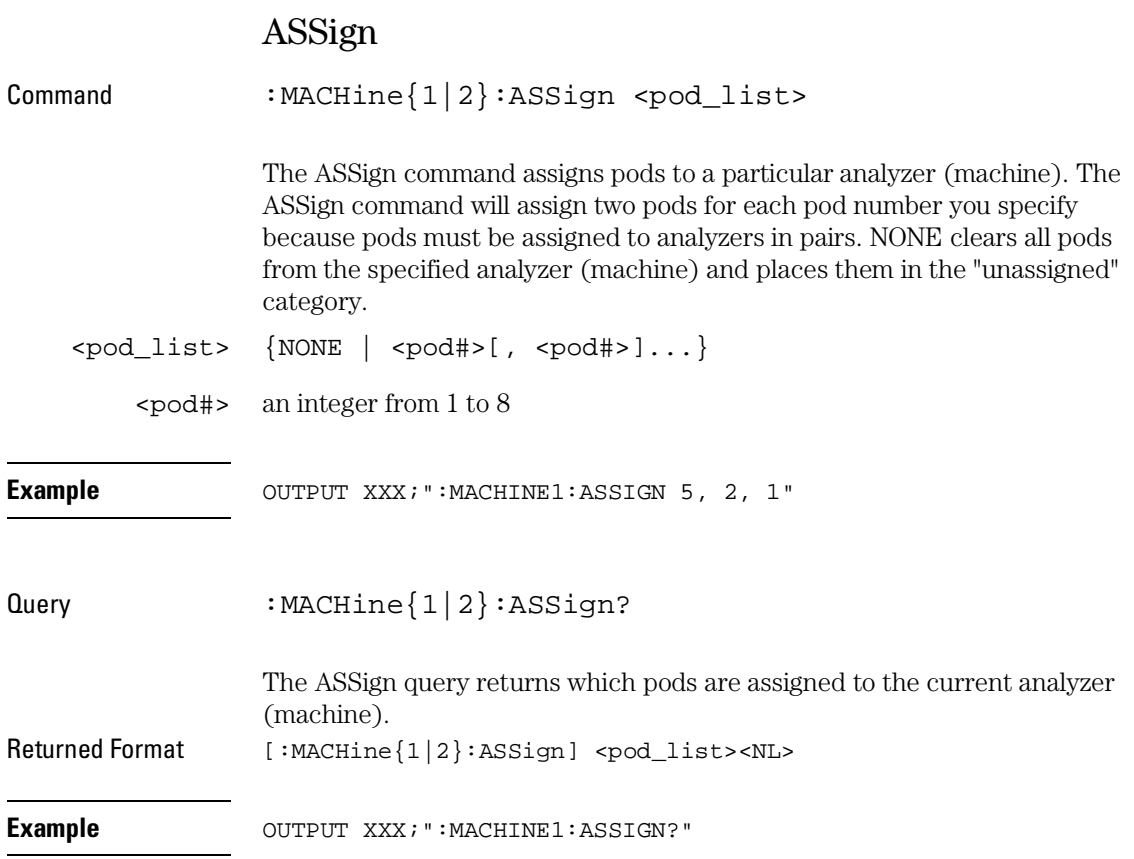

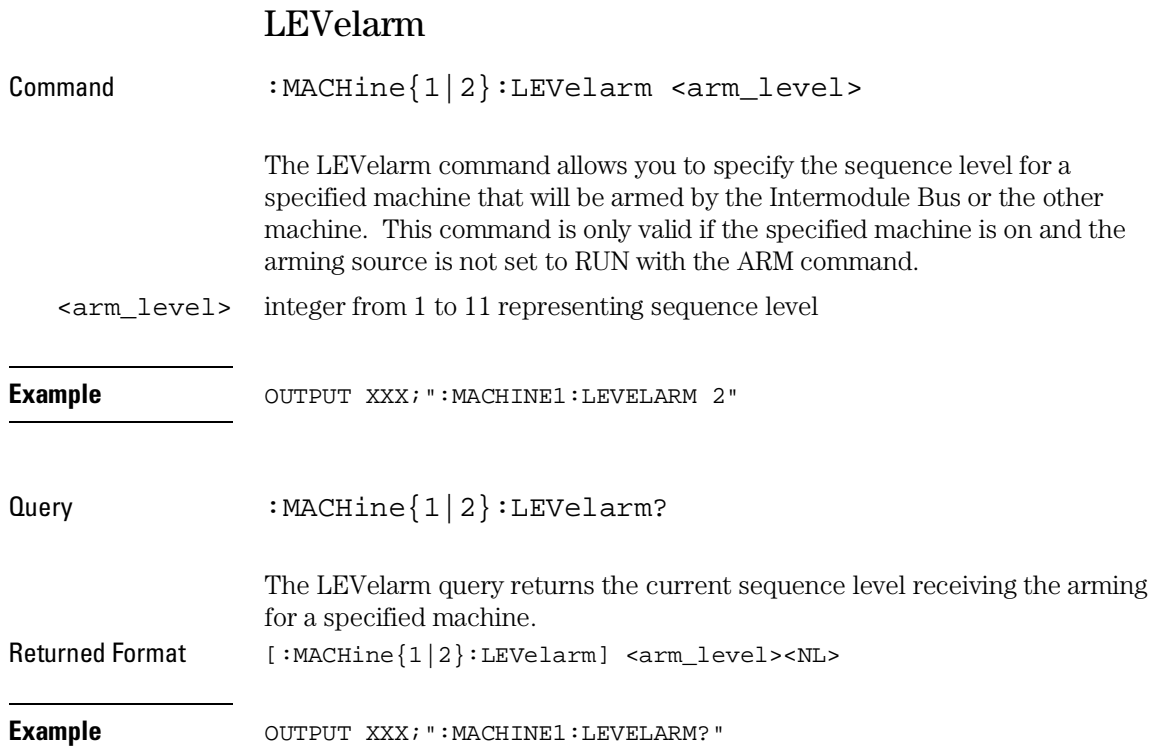

MACHine Subsystem **NAME**

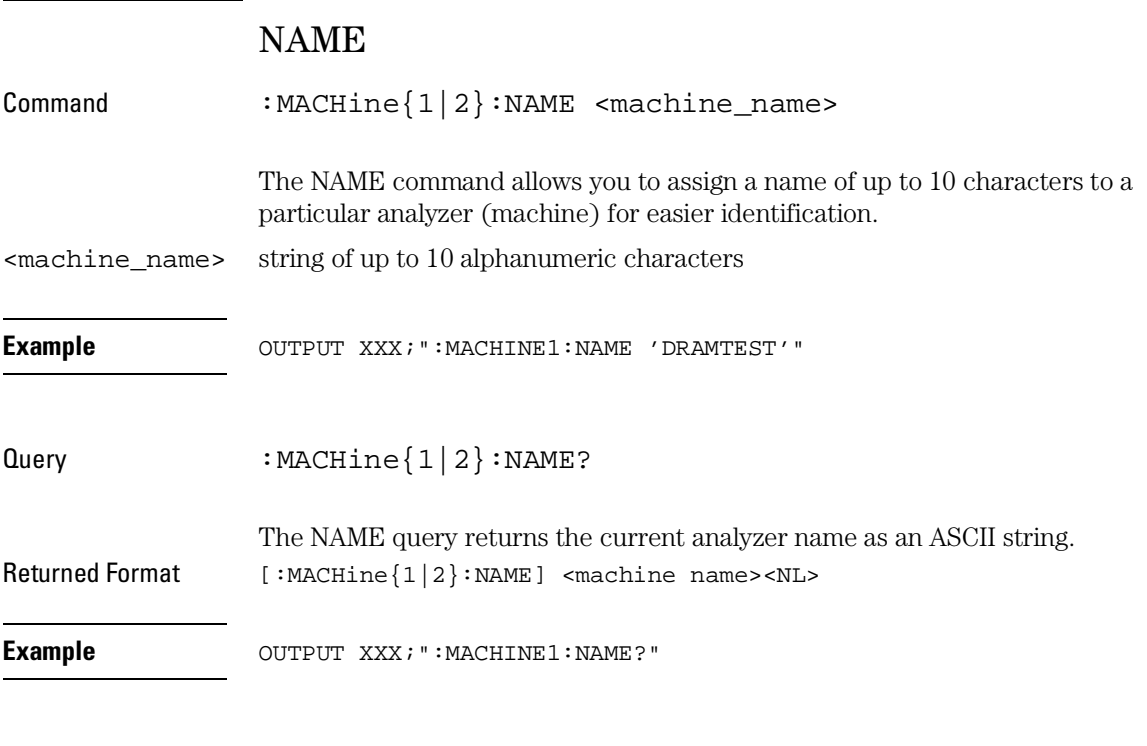

### REName

Command :MACHine{1|2}:REName {{<res\_id>, <new\_text>} | DEFault} The REName command allows you to assign a specific name of up to eight characters to terms A through J, Range 1 and 2, and Timer 1 and 2 in the state analyzer. In the timing analyzer, EDGE 1 and 2 can be renamed in addition to the terms available in the state analyzer minus H and J. The DEFault option sets all resource term names to the default names assigned when turning on the instrument.

 $<$ res\_id> {<state\_terms> $|H|J$ } for state analyzer {<state\_terms>|EDGE{1|2}} for timing analyzer

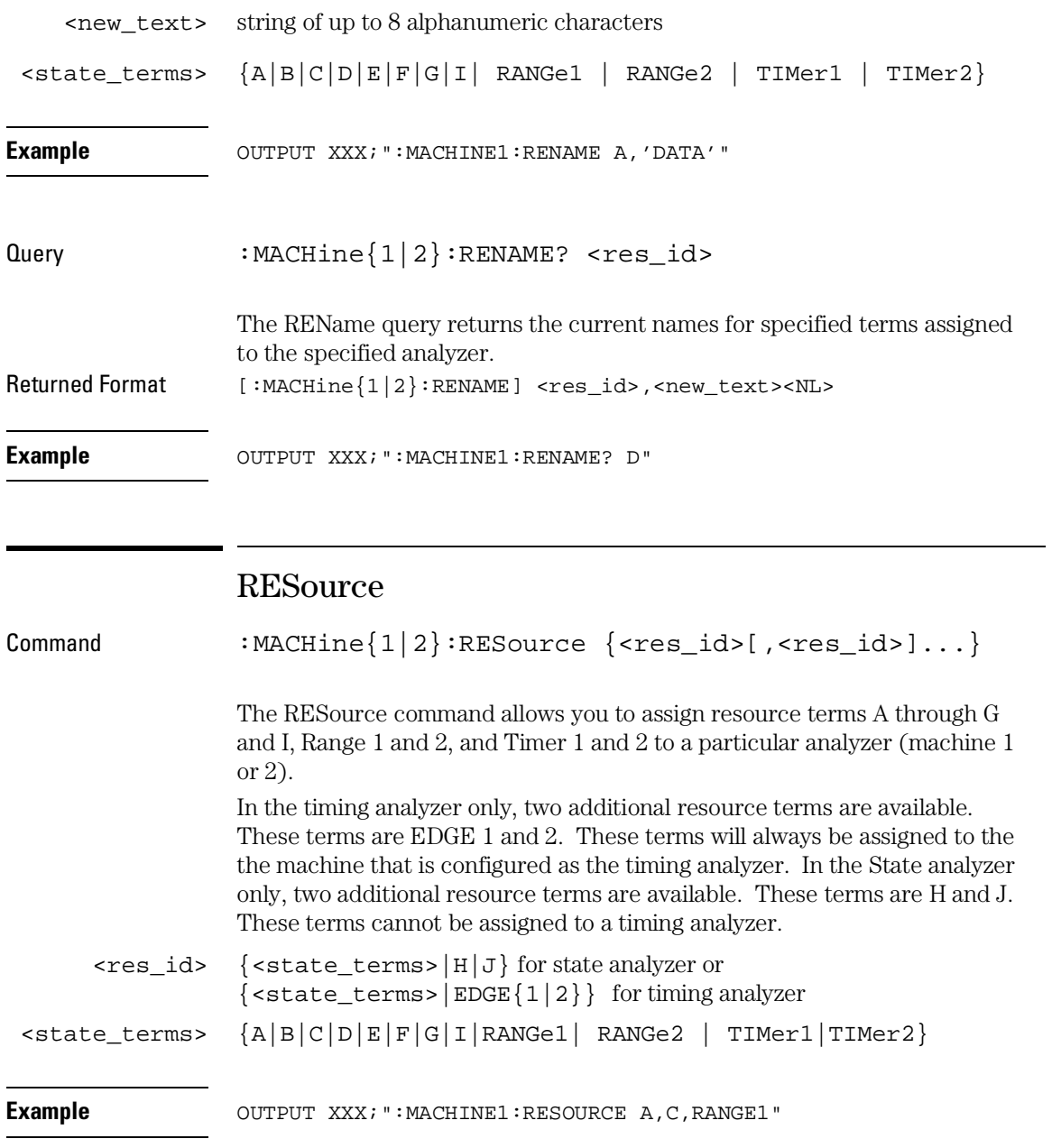

#### MACHine Subsystem **TYPE**

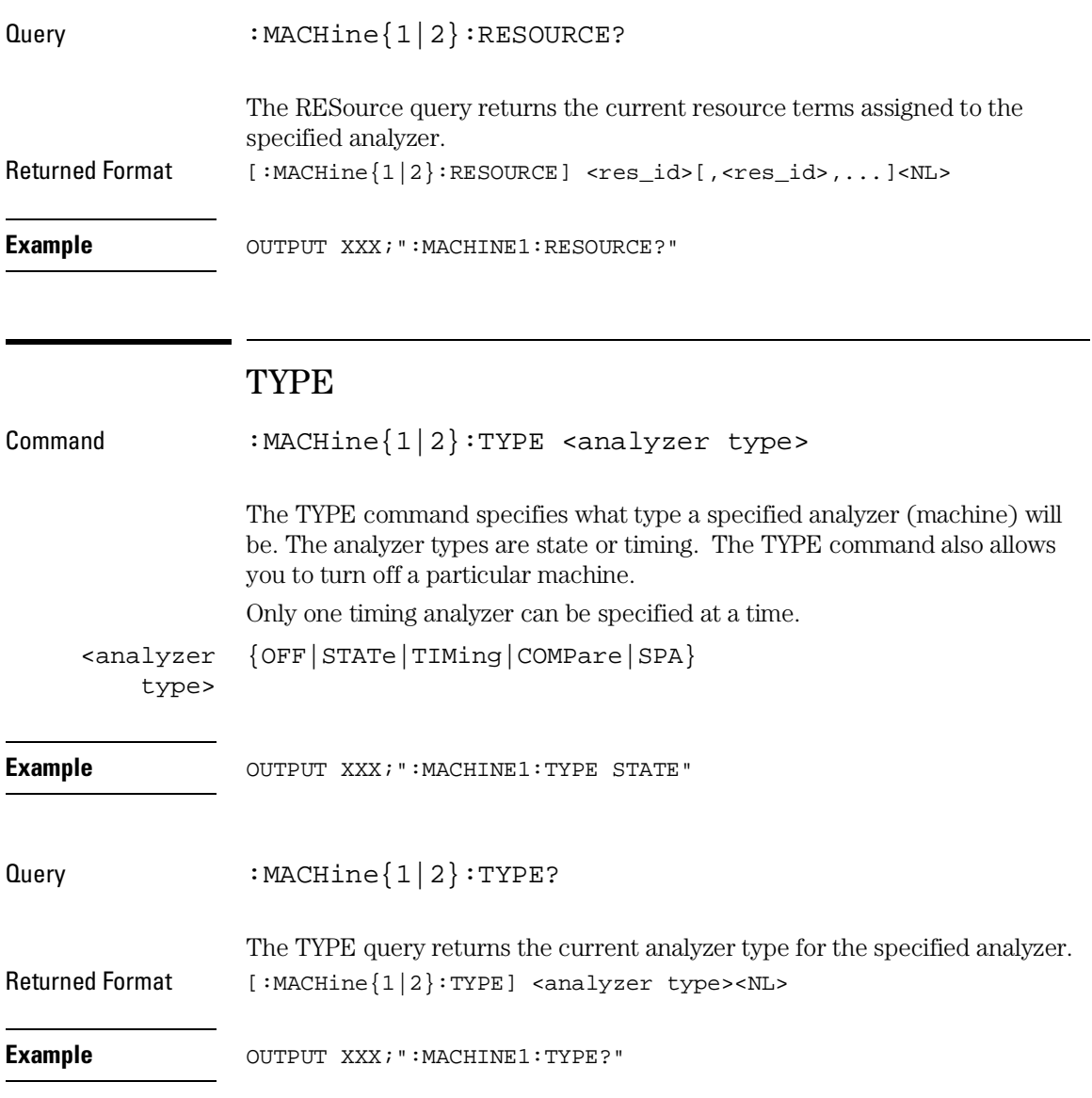

14

WLISt Subsystem

## Introduction

The commands in the WLISt (Waveforms/LISting) subsystem control the X and O marker placement on the waveforms portion of the mixed mode display. The XSTate and OSTate queries return what states the X and O markers are on. Because the markers can only be placed on the timing waveforms, the queries return what state (state acquisition memory location) the marked pattern is stored in.

In order to have mixed mode, one machine must be a state analyzer with time tagging on (use MACHine<N>:STRigger:TAG TIME).

- DELay
- INSert
- LINE
- OSTate
- OTIMe
- RANGe
- REMove
- XOTime
- XSTate
- XTIMe

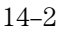

#### **Figure 14-1**

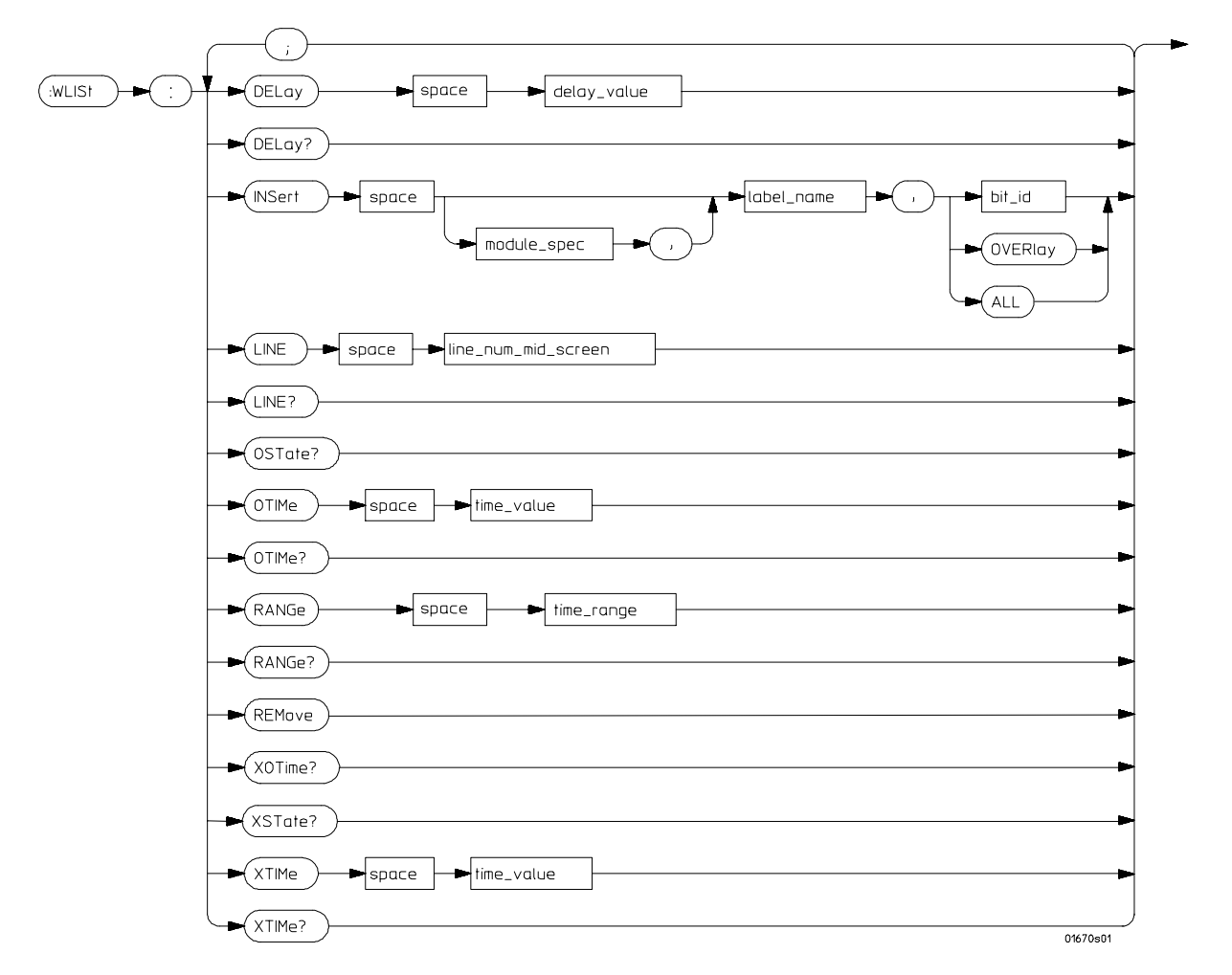

**WLISt Subsystem Syntax Diagram**

#### WLISt Subsystem **WLISt (Waveforms/LISting)**

#### **Table 14-1 WLISt Subsystem Parameter Values**

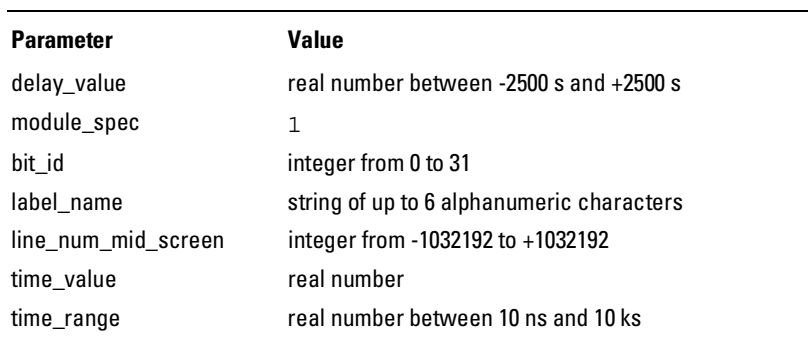

#### WLISt (Waveforms/LISting)

Selector : WLISt

The WLISt selector is used as a part of a compound header to access the settings normally found in the Mixed Mode menu. Because the WLISt command is a root level command, it will always appear as the first element of a compound header.

The WLISt subsystem is only available when one or more state analyzers with time tagging on are specified.

**Example** OUTPUT XXX;":WLIST:XTIME 40.0E−6"

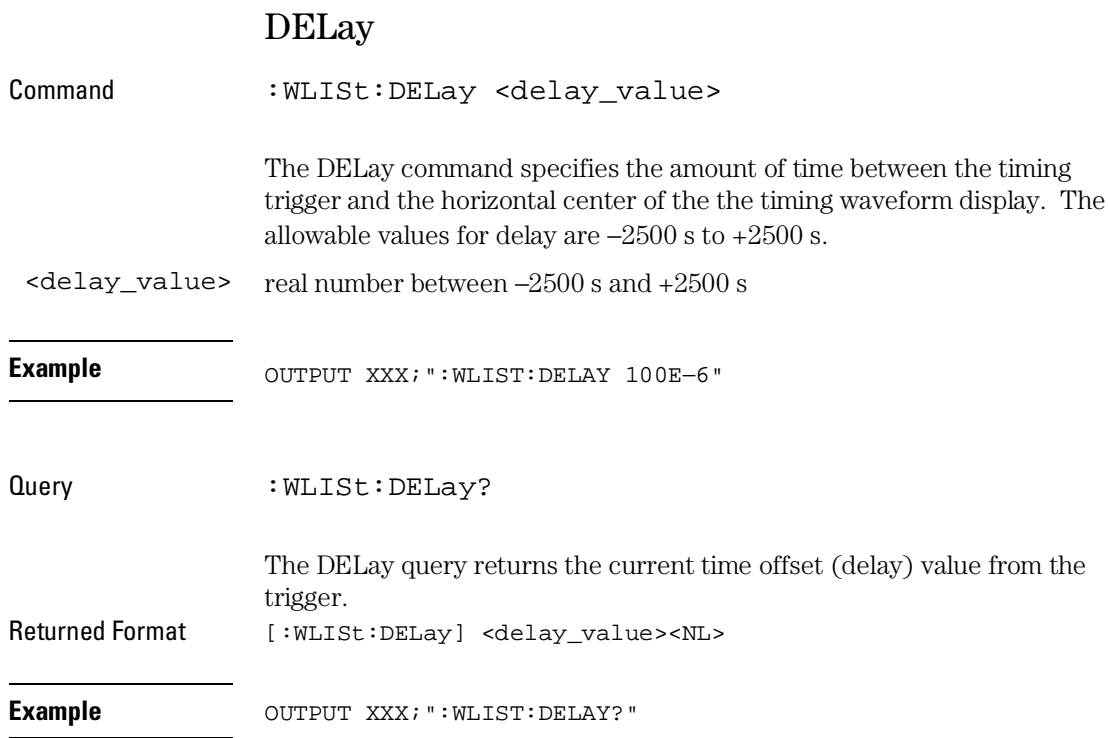

WLISt Subsystem **INSert** 

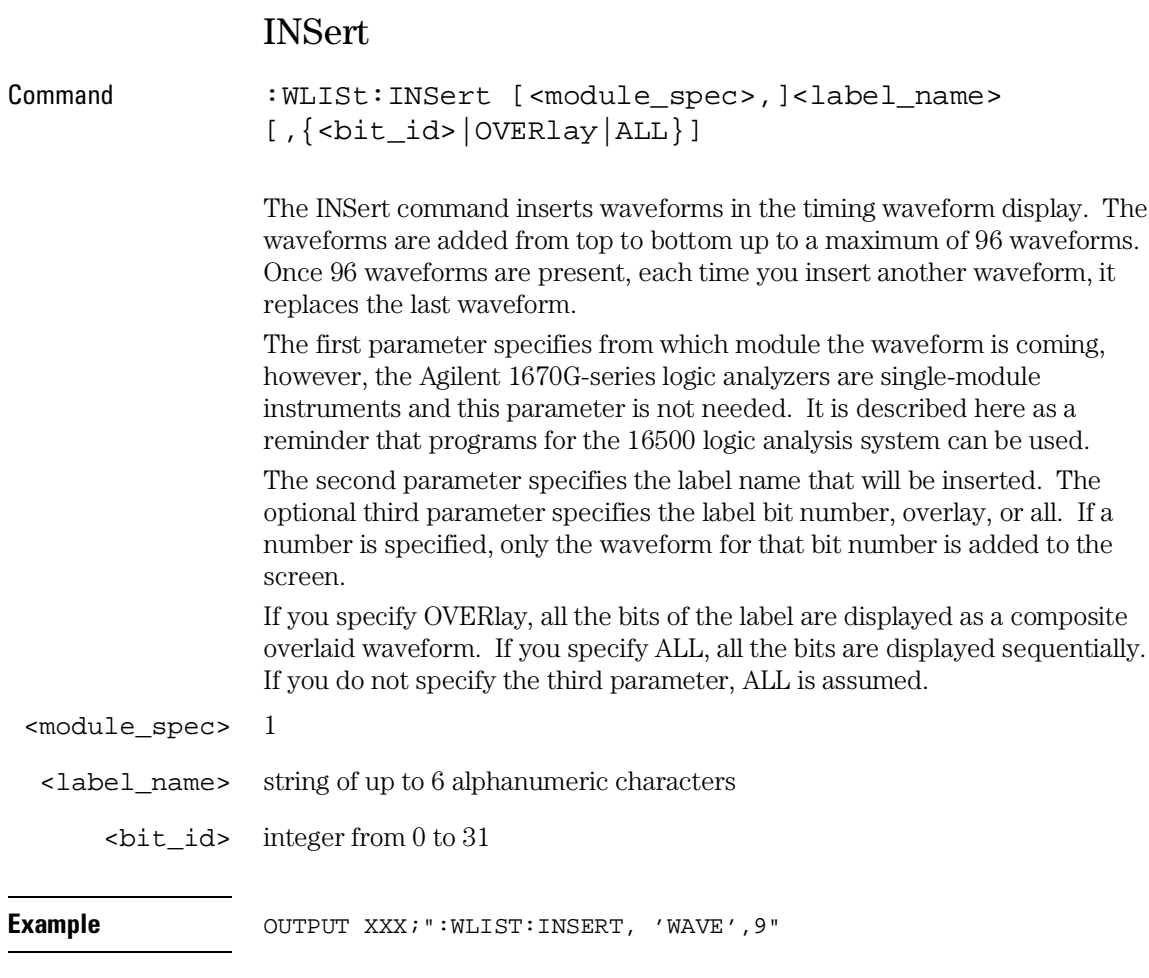

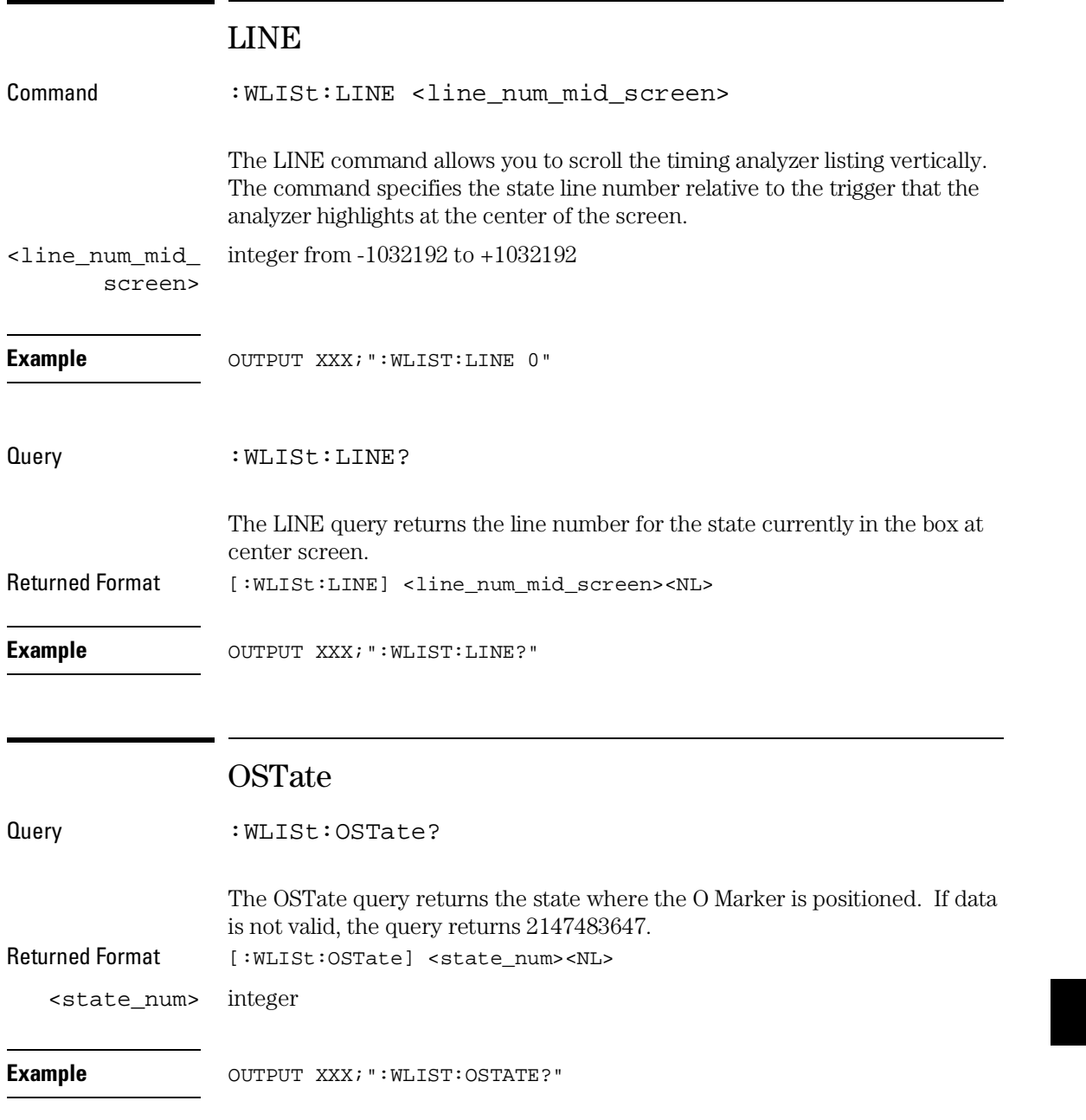

WLISt Subsystem **OTIMe** 

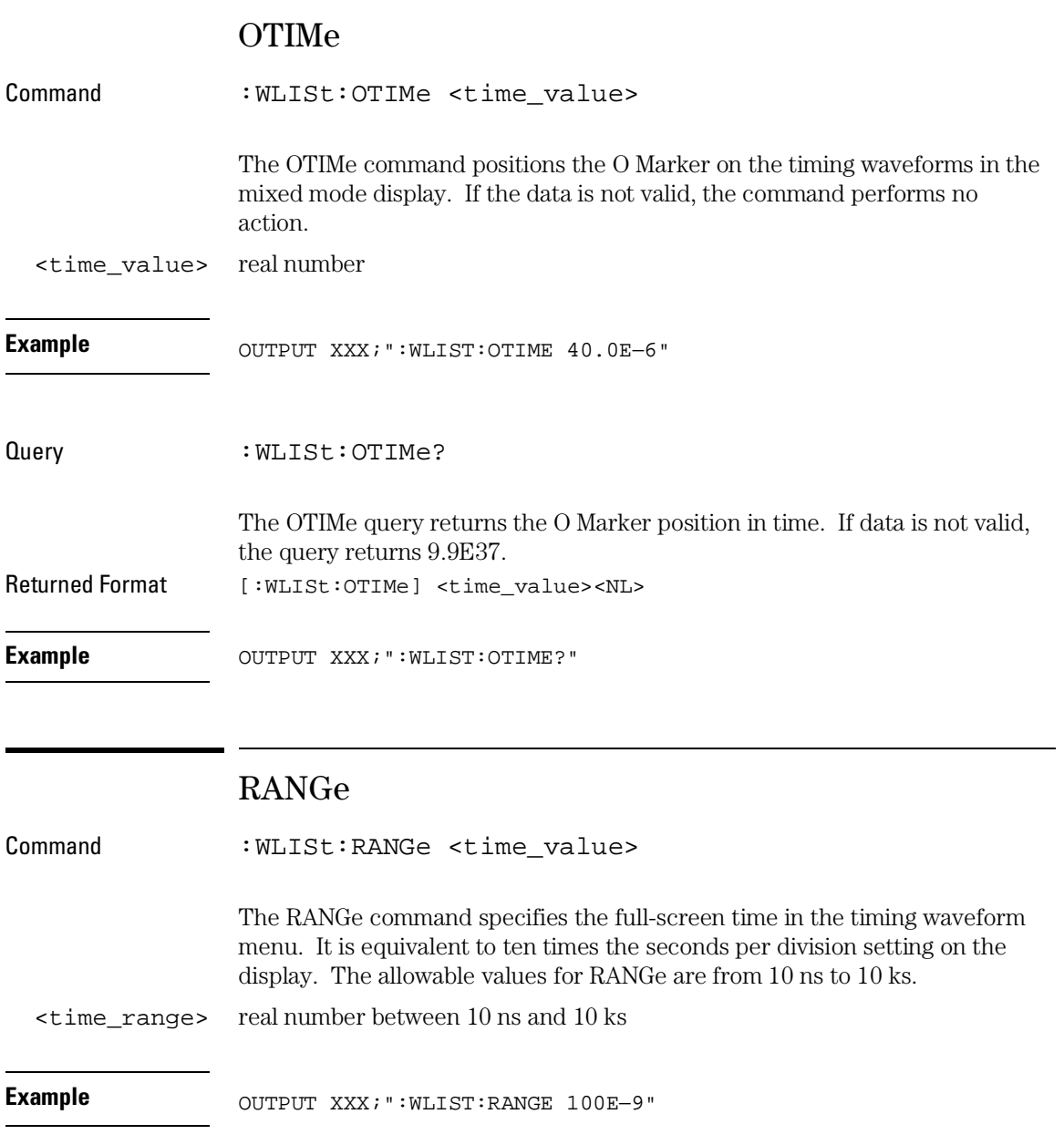

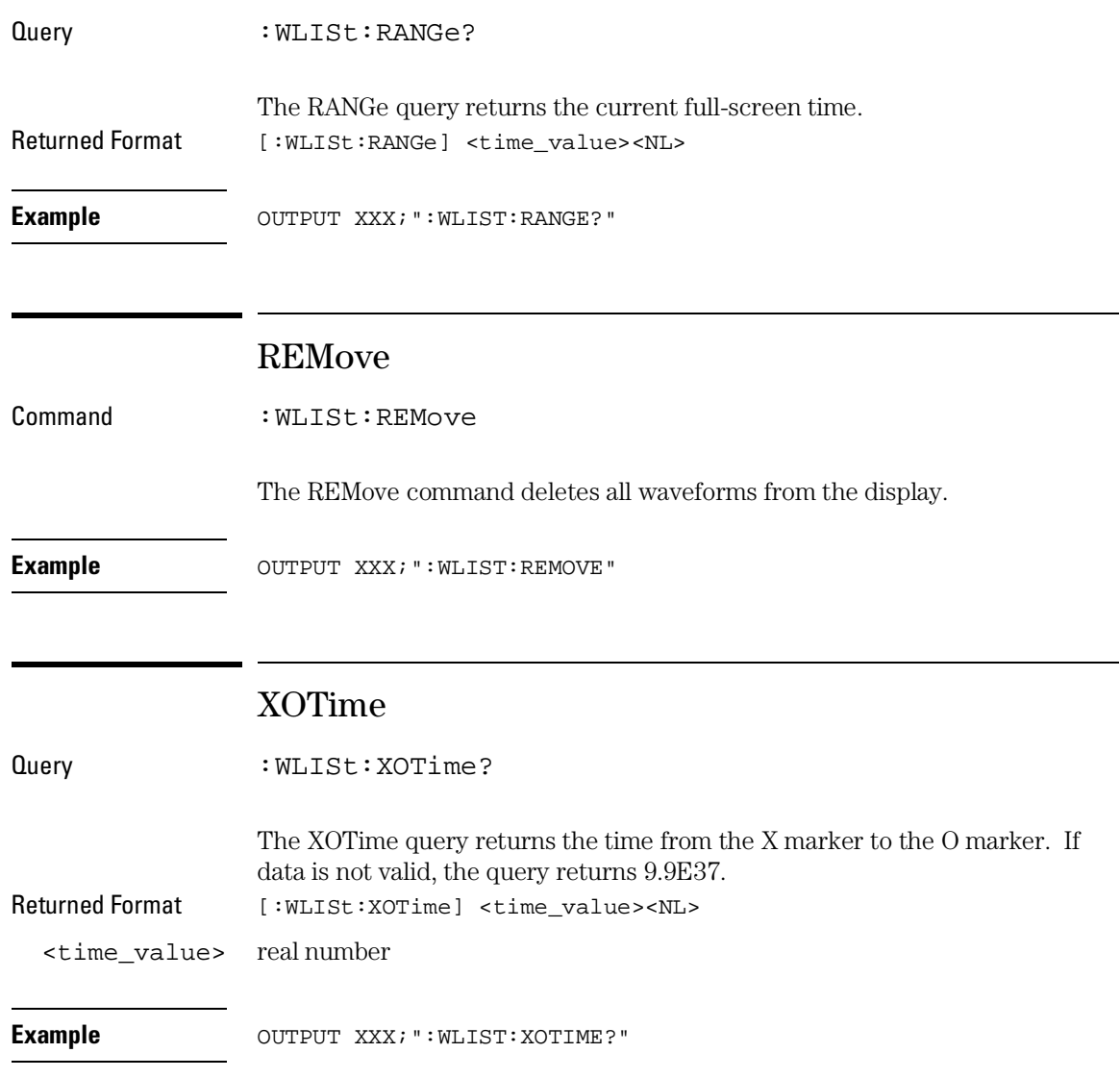

WLISt Subsystem **XSTate** 

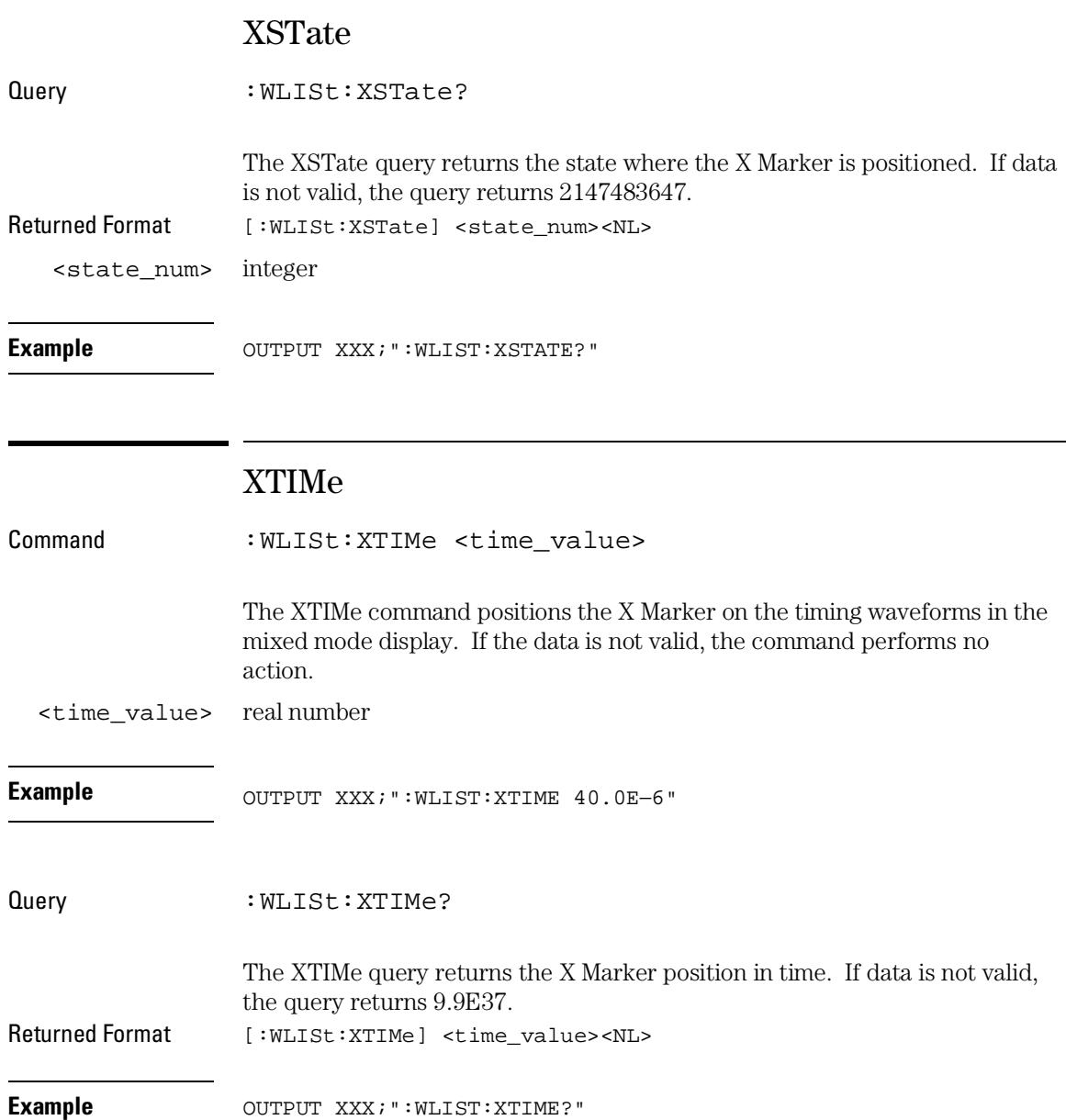

15

SFORmat Subsystem

## Introduction

The SFORmat subsystem contains the commands available for the State Format menu in the Agilent 1670G-series logic analyzer. These commands are:

- CLOCk
- LABel
- MASTer
- MOPQual
- MQUal
- REMove
- SETHold
- SLAVe
- SOPQual
- SQUal
- THReshold

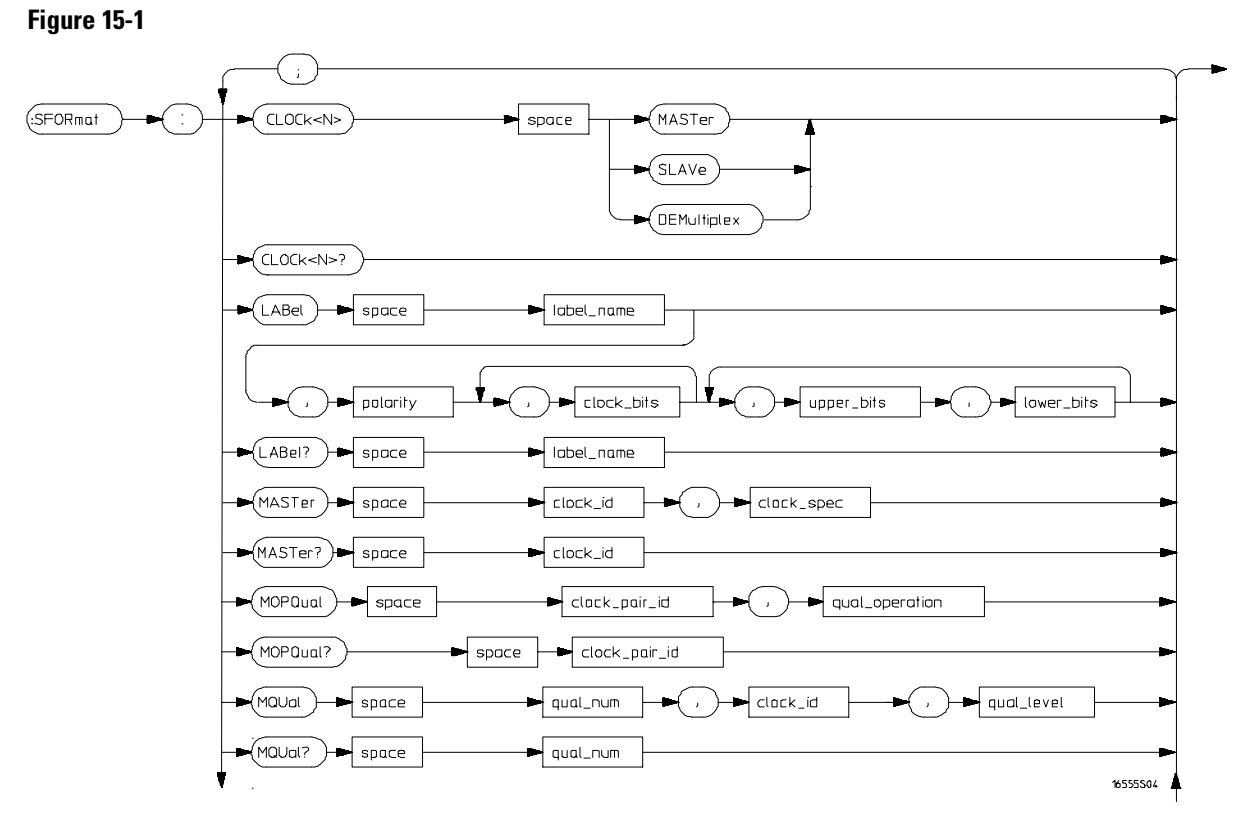

**SFORmat Subsystem Syntax Diagram**

**Figure 15-1 (continued)**

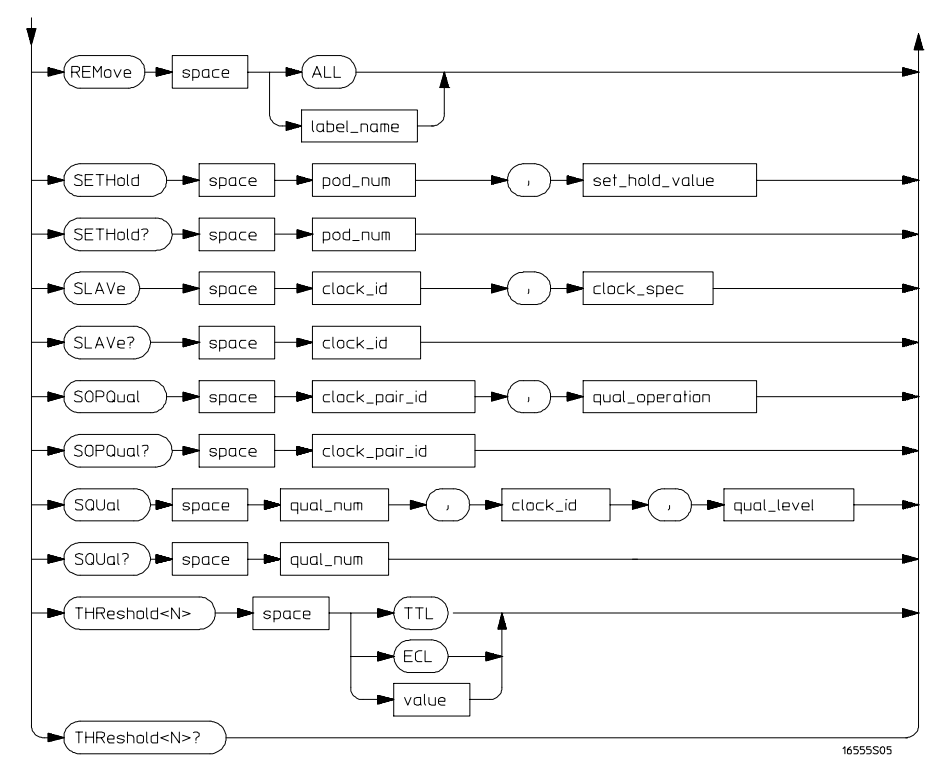

**SFORmat Subsystem Syntax Diagram (continued)**
### **Table 15-1 SFORmat Subsystem Parameter Values**

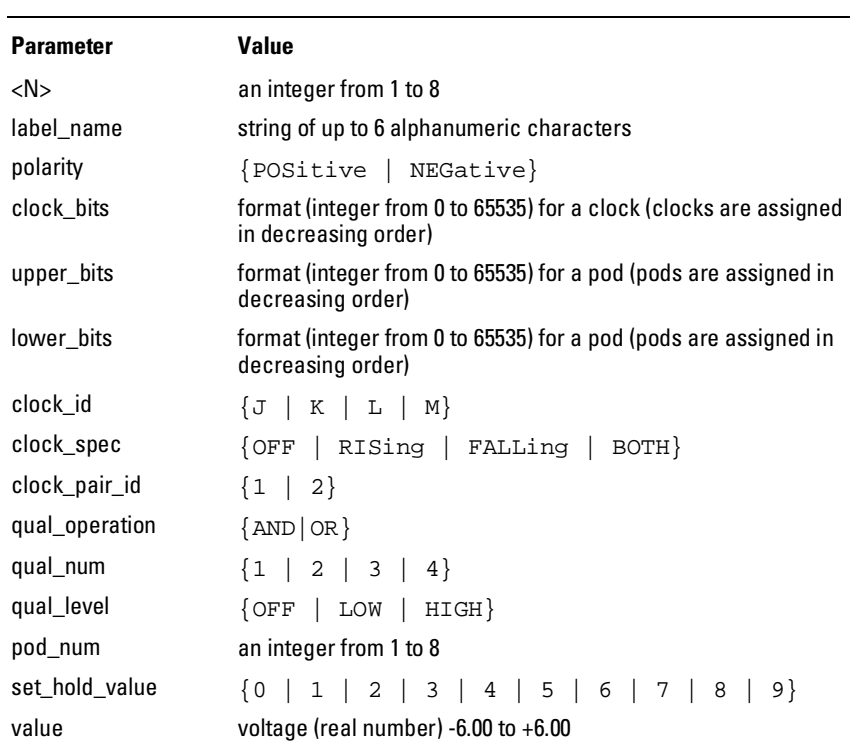

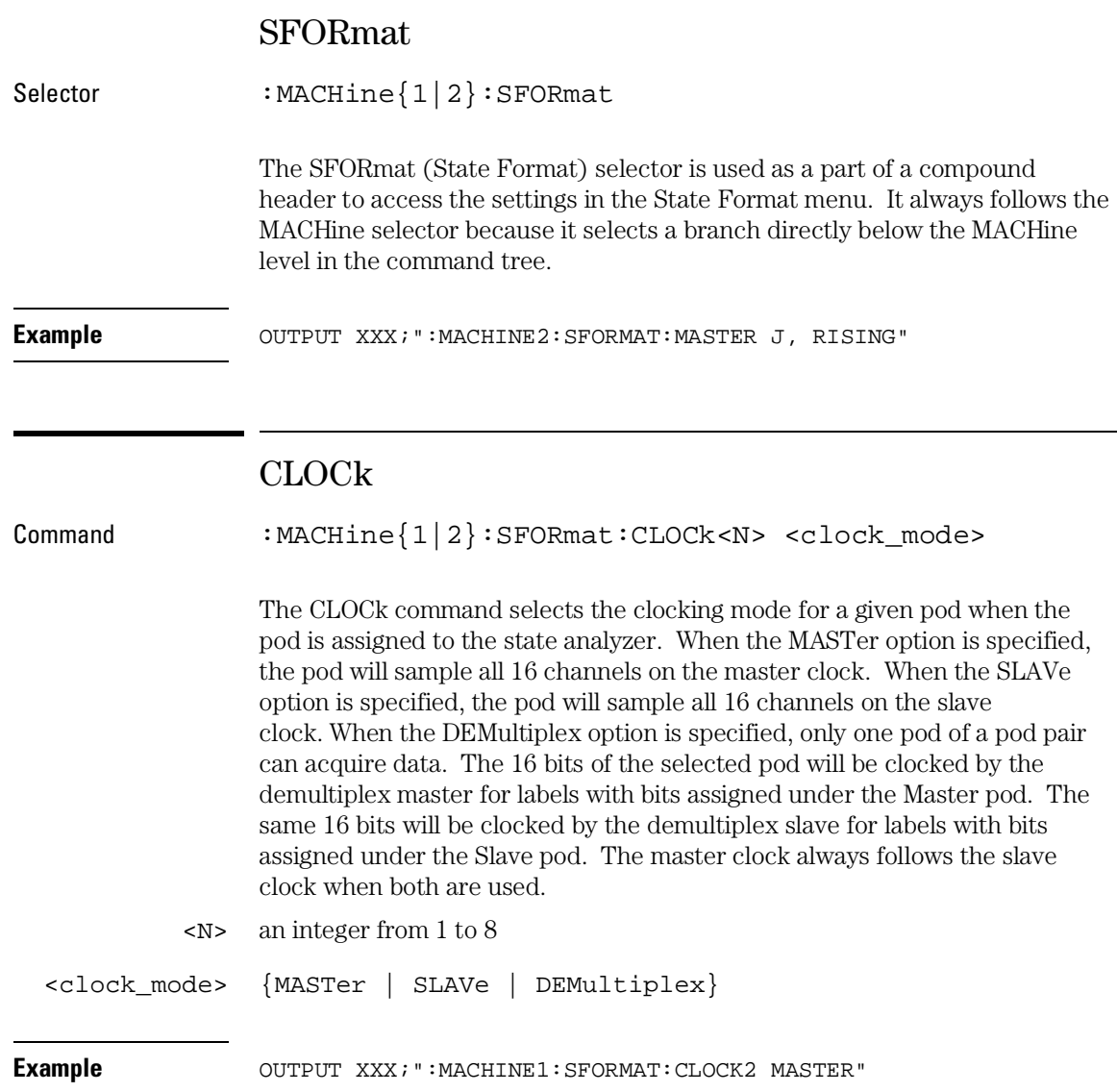

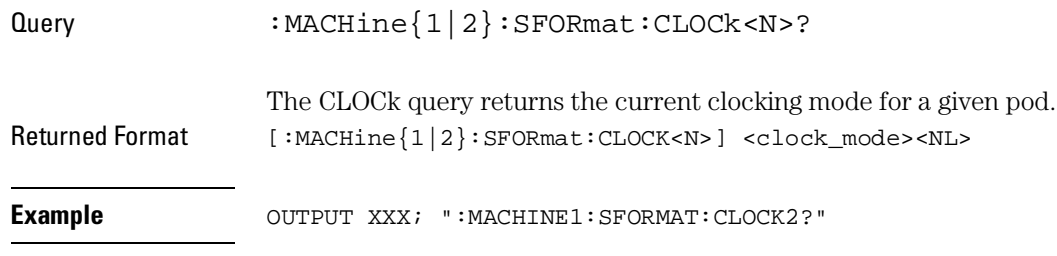

### LABel

```
Command :MACHine{1|2}:SFORmat:LABel
              <name>[,<polarity>,<clock_bits>,[<clock_bits>,]
              <upper_bits>,<lower_bits>[,<upper_bits>,
              <lower_bits>]...]
```
The LABel command allows you to specify polarity and assign channels to new or existing labels. If the specified label name does not match an existing label name, a new label will be created.

The order of the pod-specification parameters is significant. The first one listed will match the highest numbered pod assigned to the machine you're using. Each pod specification after that is assigned to the next highest numbered pod. This way they match the left-to-right descending order of the pods you see on the Format display. Not including enough pod specifications results in the lowest numbered pod(s) being assigned a value of zero (all channels excluded). If you include more pod specifications than there are pods for that machine, the extra ones will be ignored. However, an error is reported anytime when more than 22 pod specifications are listed.

The polarity can be specified at any point after the label name.

Because pods contain 16 channels, the format value for a pod must be between  $\overline{0}$  and 65535 (2<sup>16</sup>-1). When giving the pod assignment in binary (base 2), each bit will correspond to a single channel. A "1" in a bit position means the associated channel in that pod is assigned to that pod and bit. A "0" in a bit position means the associated channel in that pod is excluded from the label. For example, assigning #B1111001100 is equivalent to entering "......\*\*\*\*..\*\*.." through the touchscreen.

A label can not have a total of more than 32 channels assigned to it.

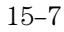

#### SFORmat Subsystem **LABel**

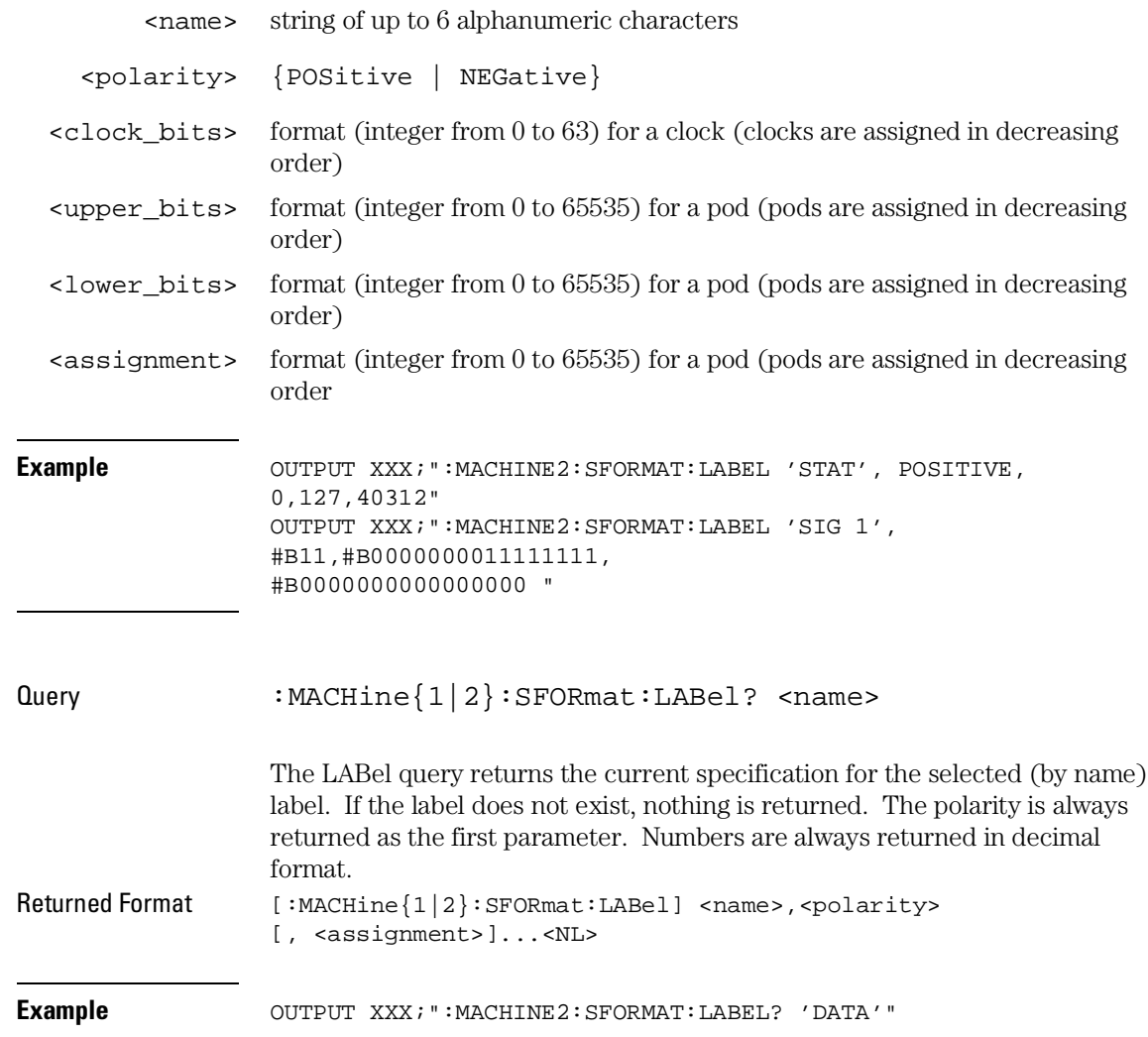

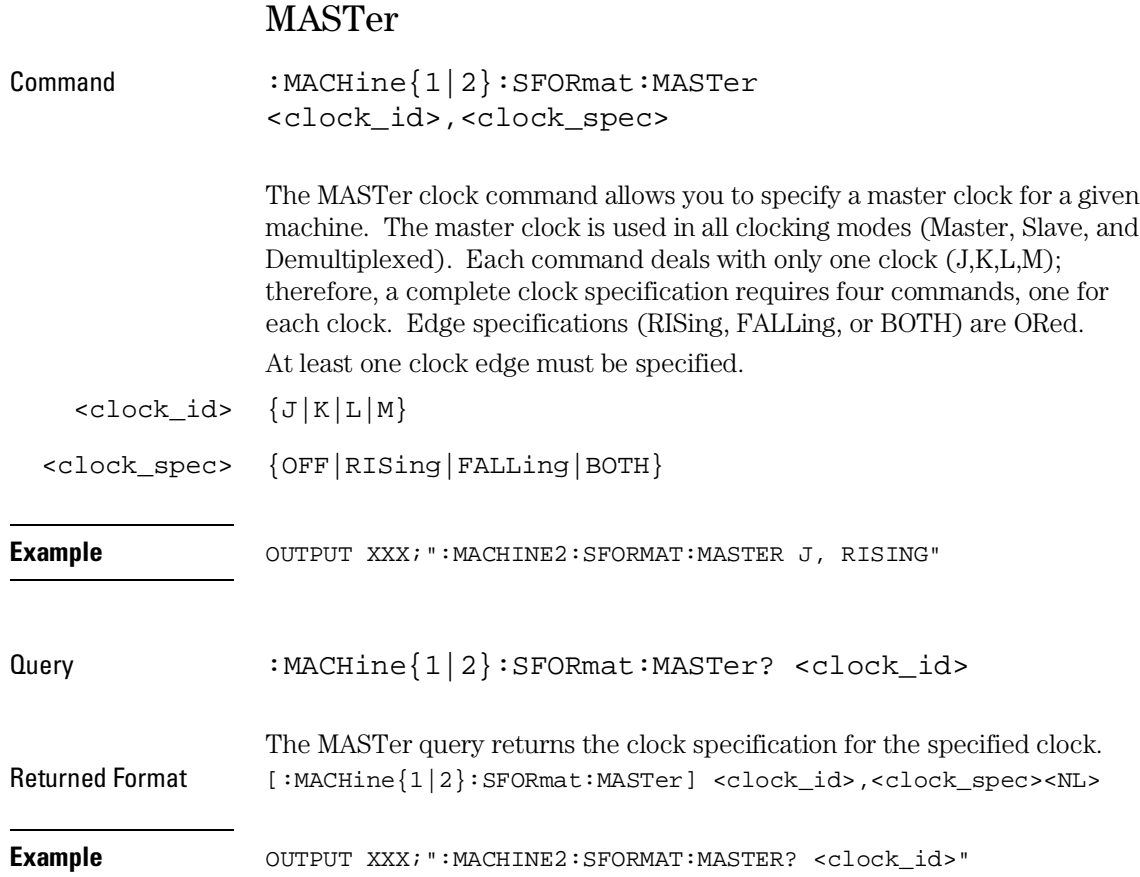

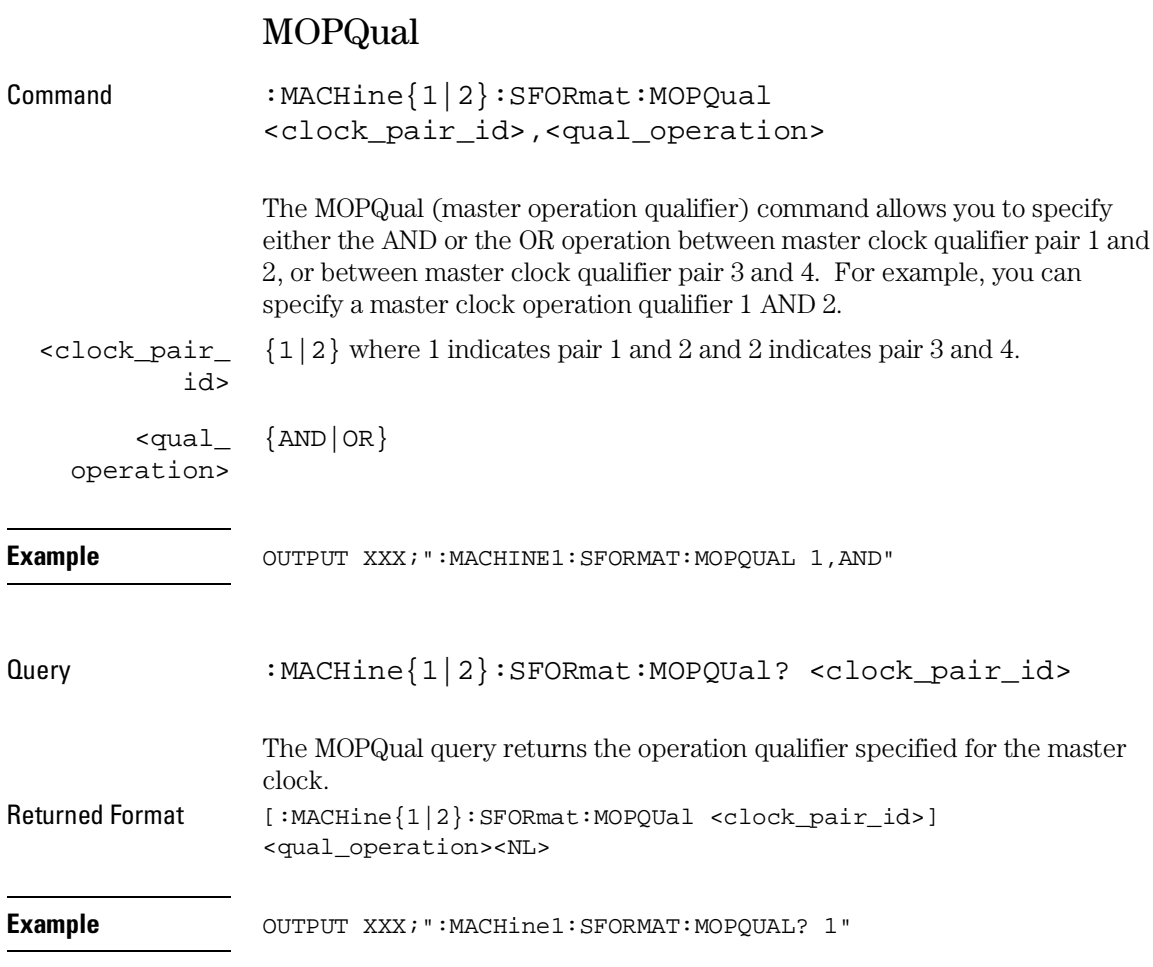

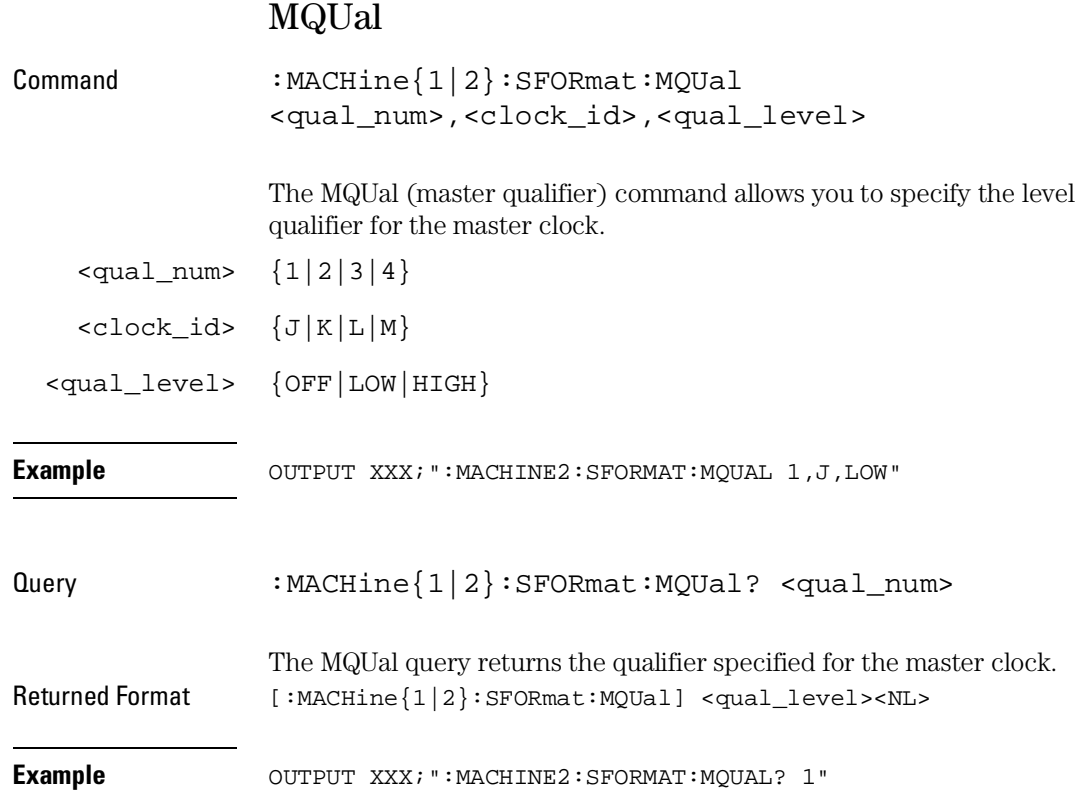

SFORmat Subsystem **REMove** 

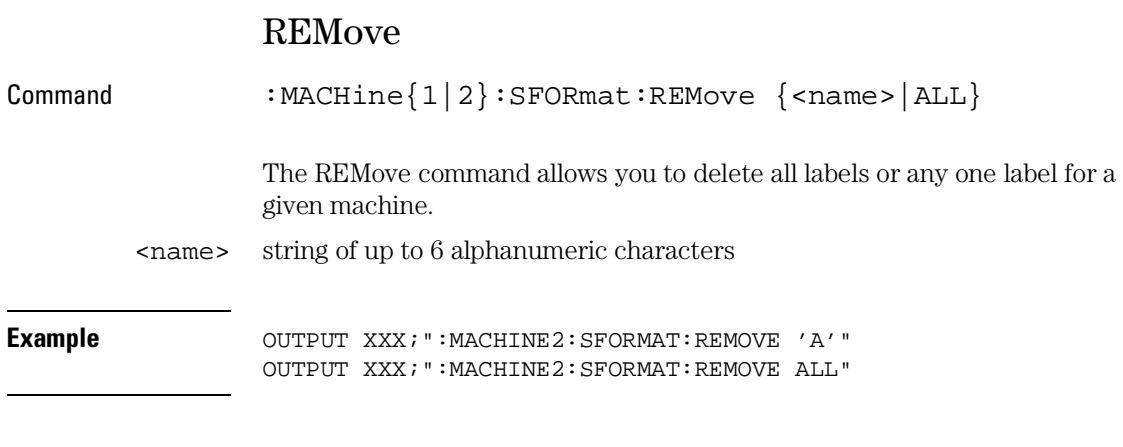

# SETHold

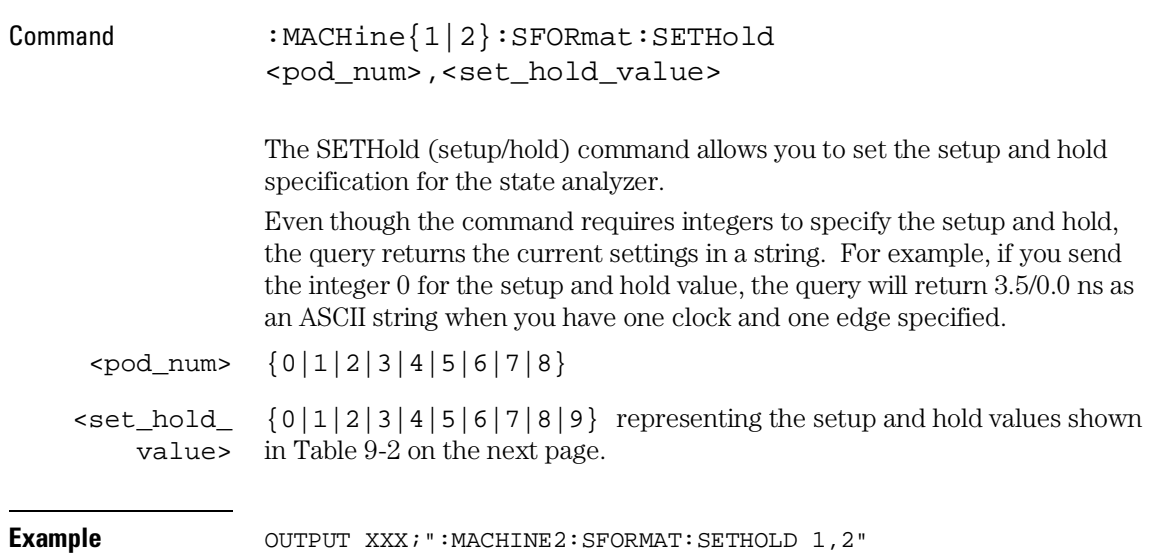

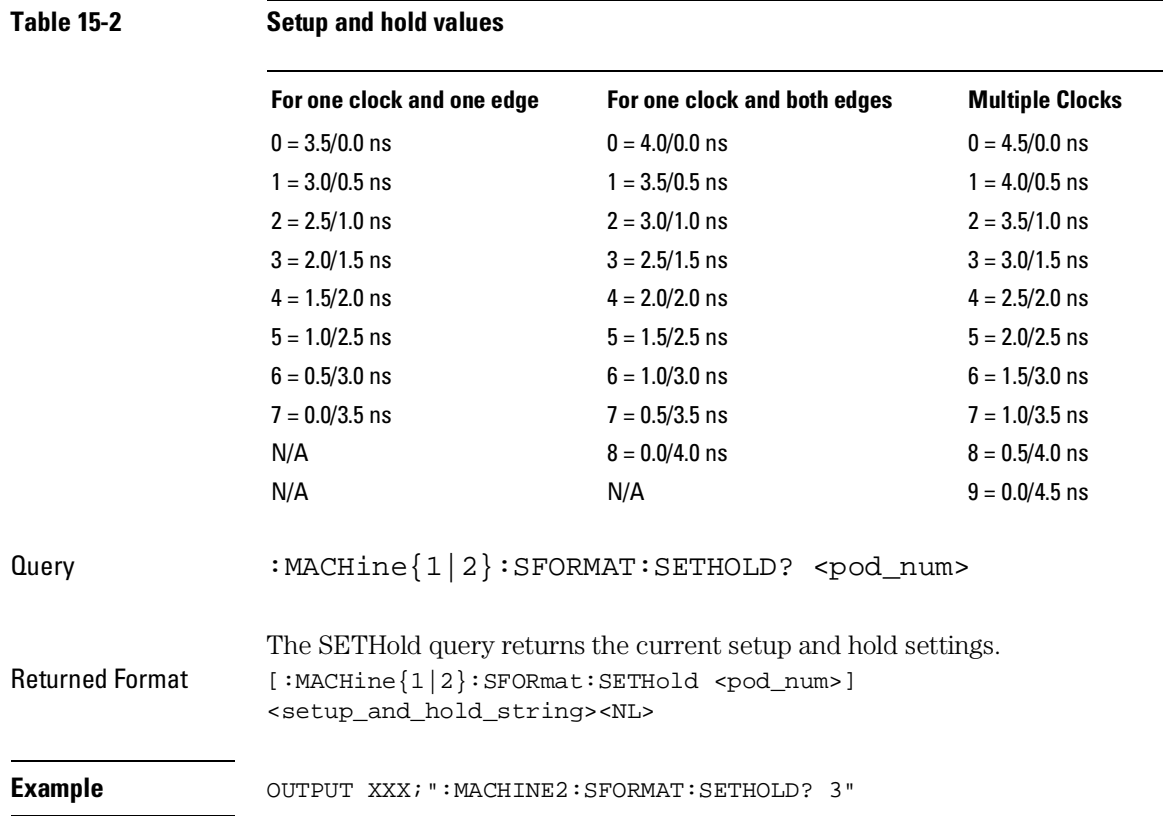

SFORmat Subsystem **SLAVe** 

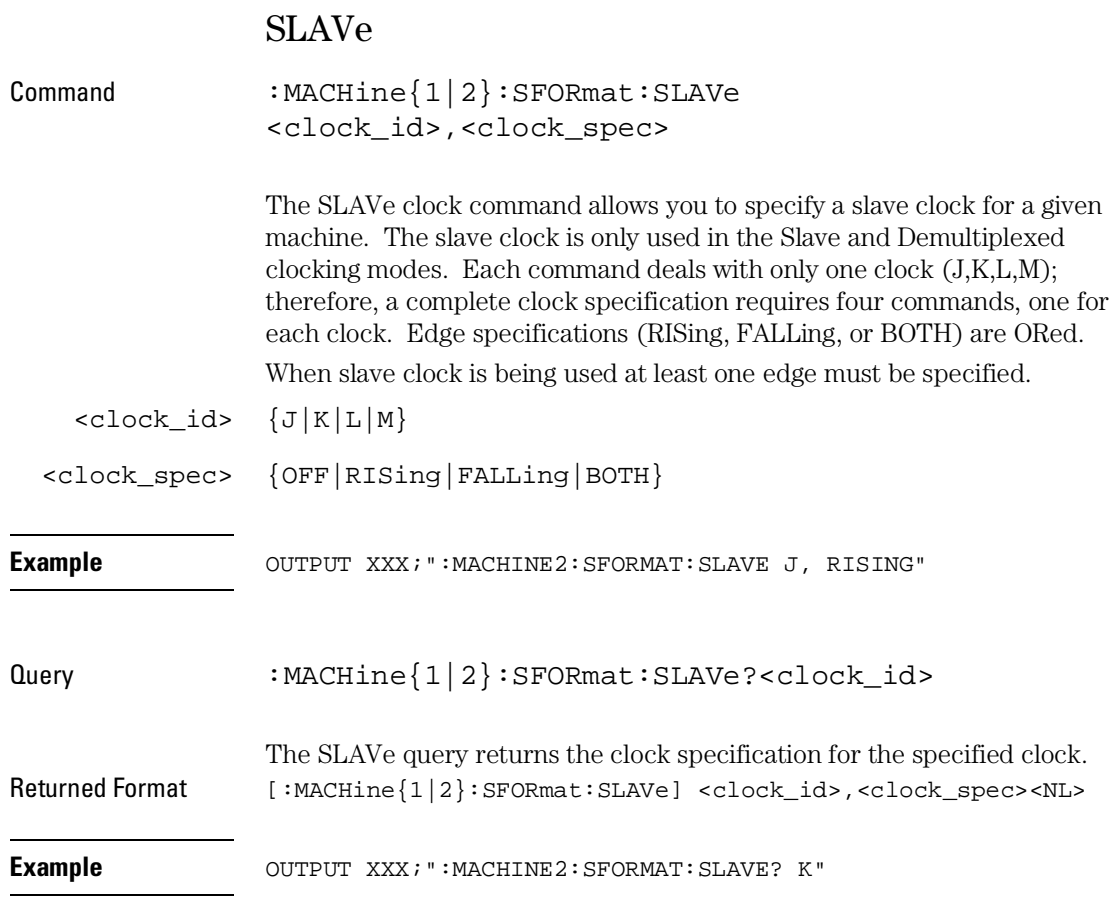

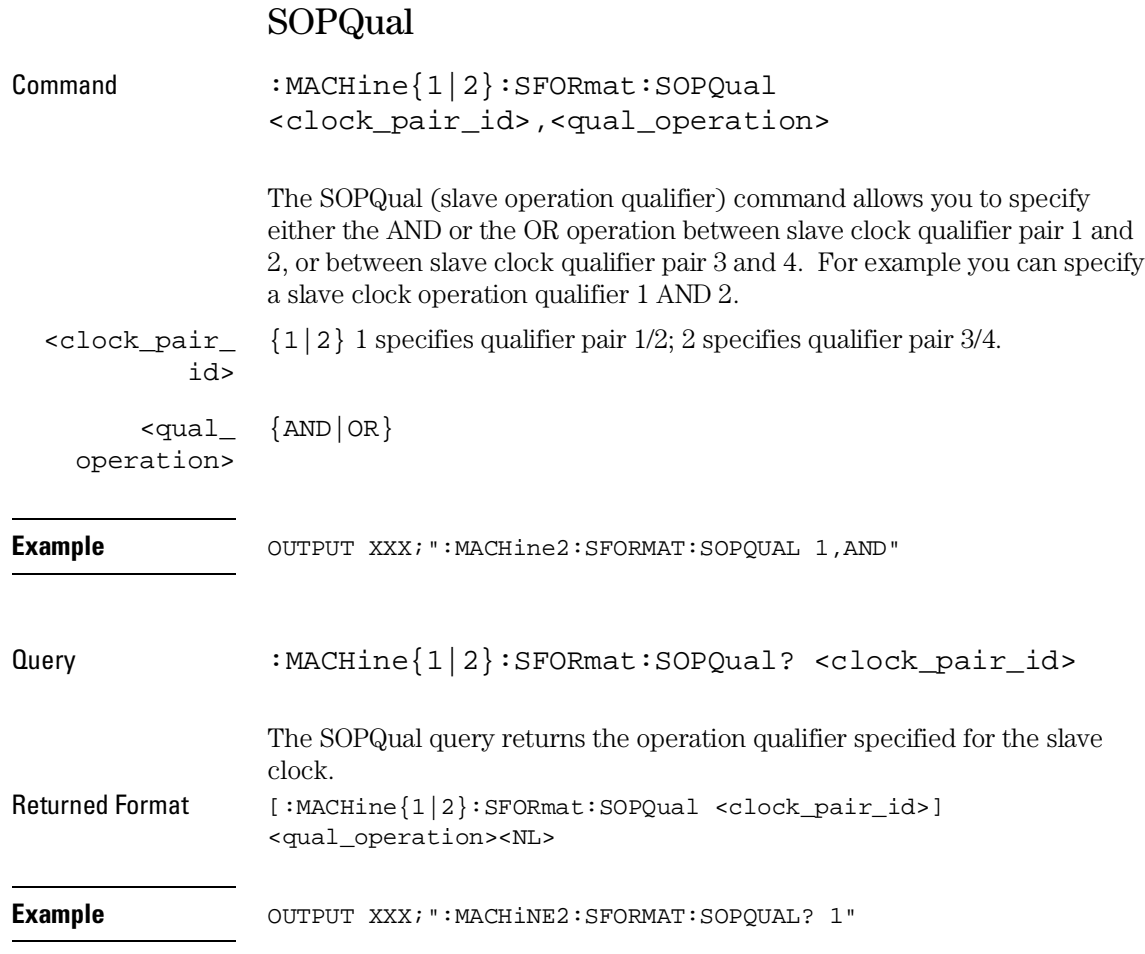

SFORmat Subsystem **SQUal**

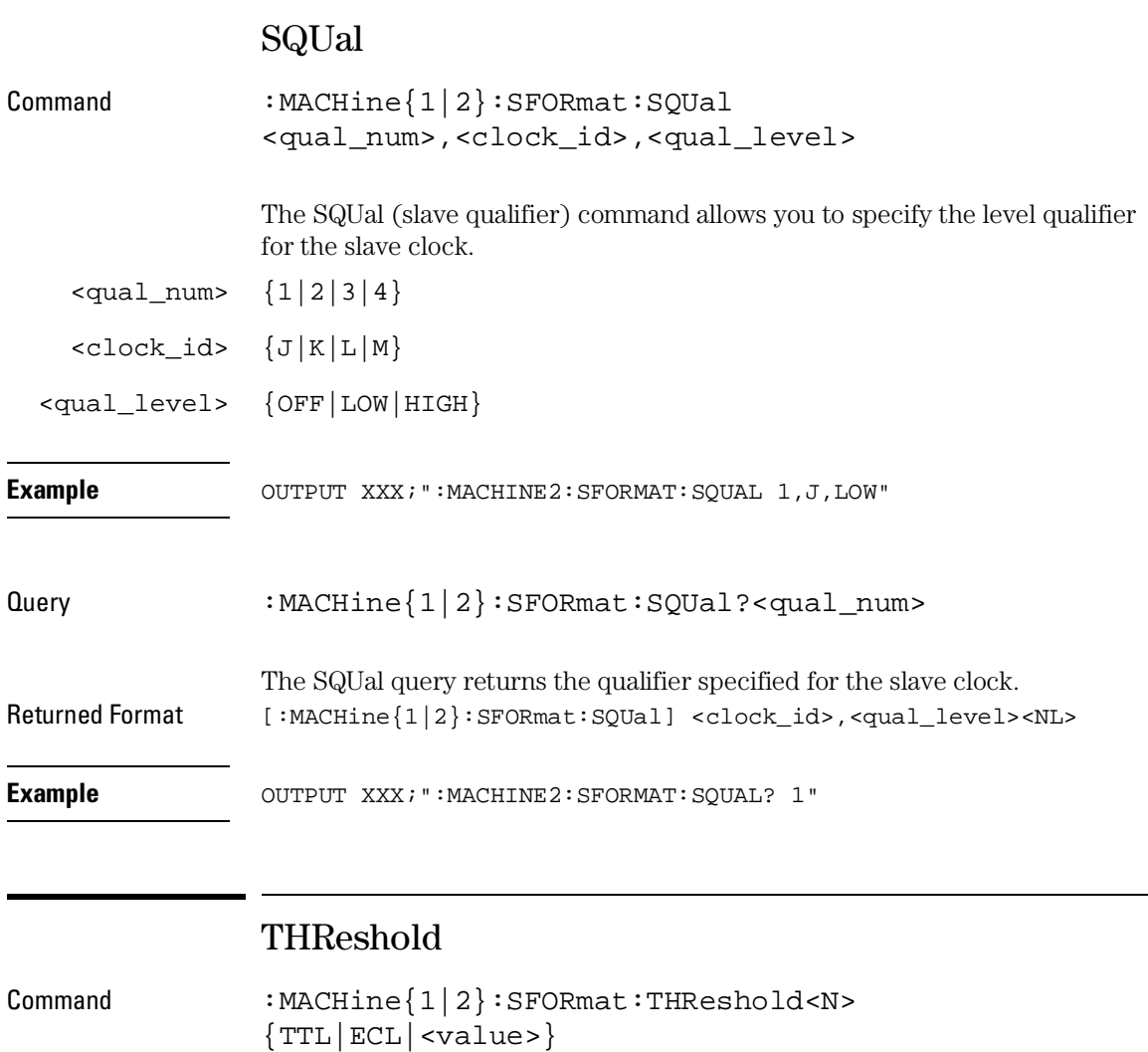

The THReshold command allows you to set the voltage threshold for a given pod to ECL, TTL, or a specific voltage from −6.00 V to +6.00 V in 0.05 volt increments.

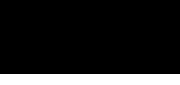

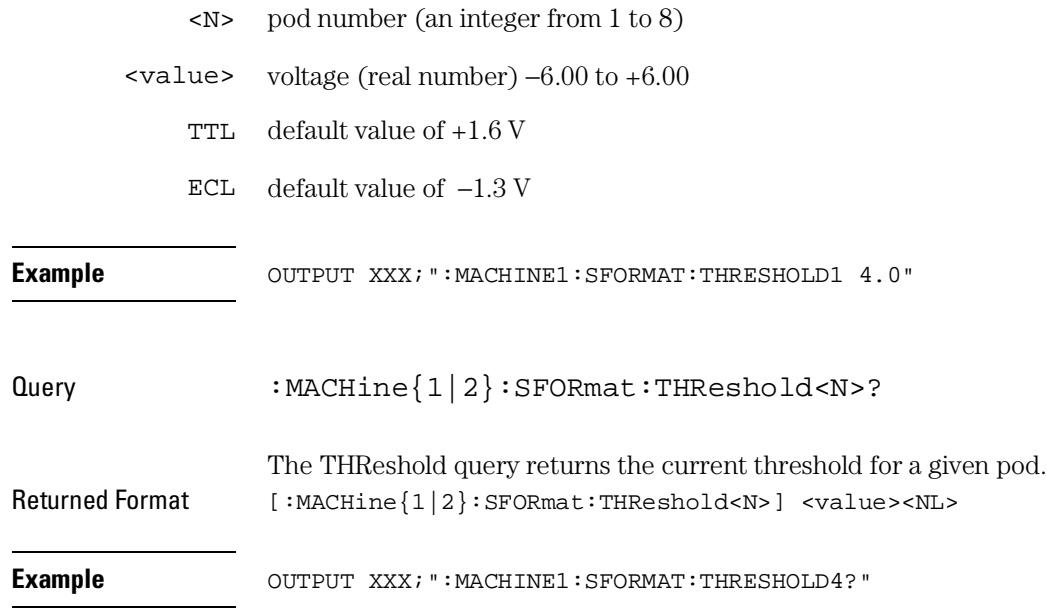

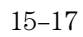

16

STRigger (STRace) Subsystem

# Introduction

The STRigger subsystem contains the commands available for the State Trigger menu in the Agilent 1670G-series logic analyzer. The State Trigger subsystem will also accept the STRace selector as used in previous 16500-series logic analyzer modules to eliminate the need to rewrite programs containing STRace as the selector keyword. The STRigger subsystem commands are:

- ACQuisition
- BRANch
- CLEar
- FIND
- MLENgth
- RANGe
- SEQuence
- STORe
- TAG
- TAKenbranch
- TCONtrol
- TERM
- TIMER
- TPOSition

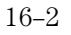

STRigger (STRace) Subsystem

### **Figure 16-1**

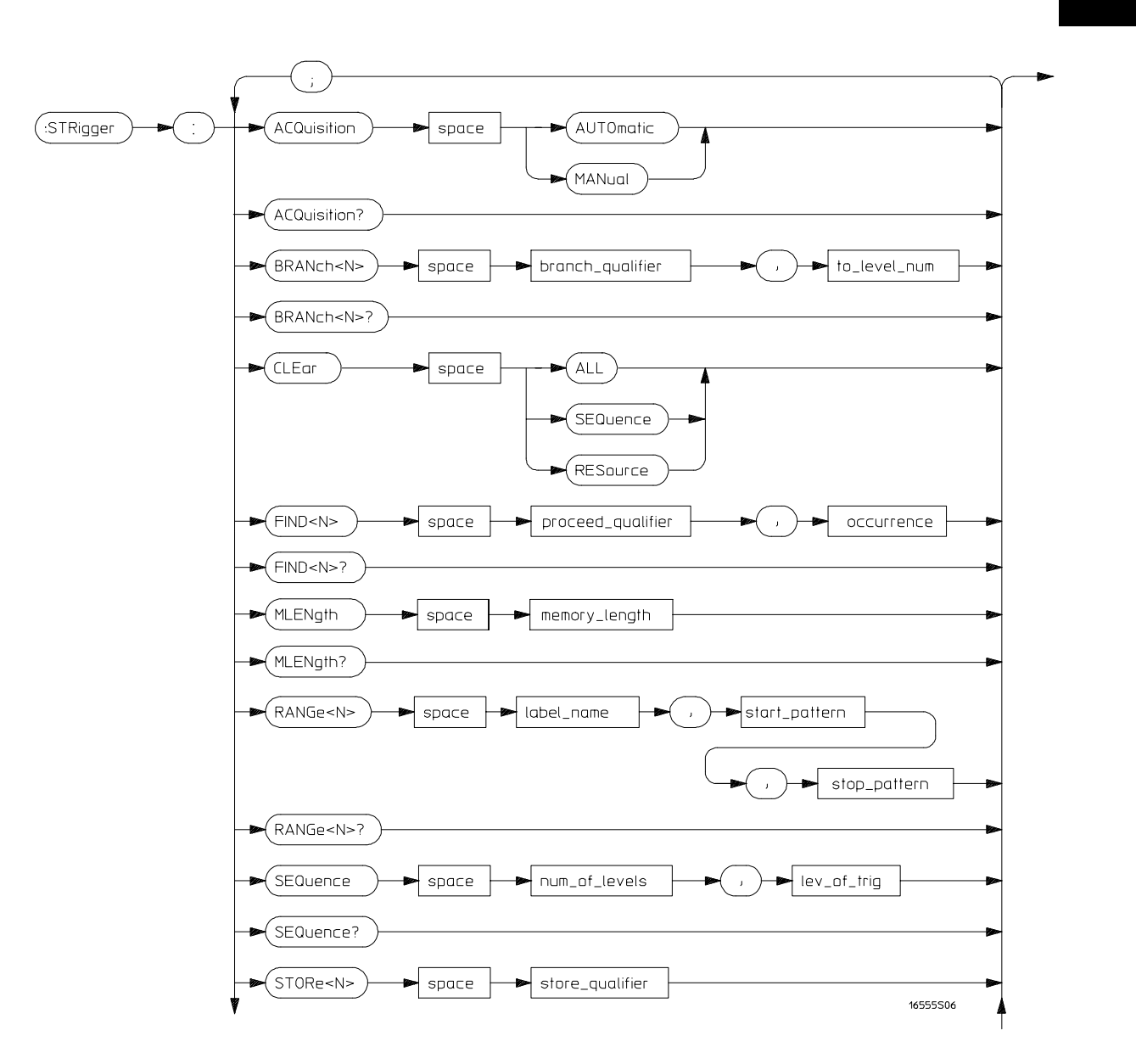

**STRigger Subsystem Syntax Diagram**

**Figure 16-1 (continued)**

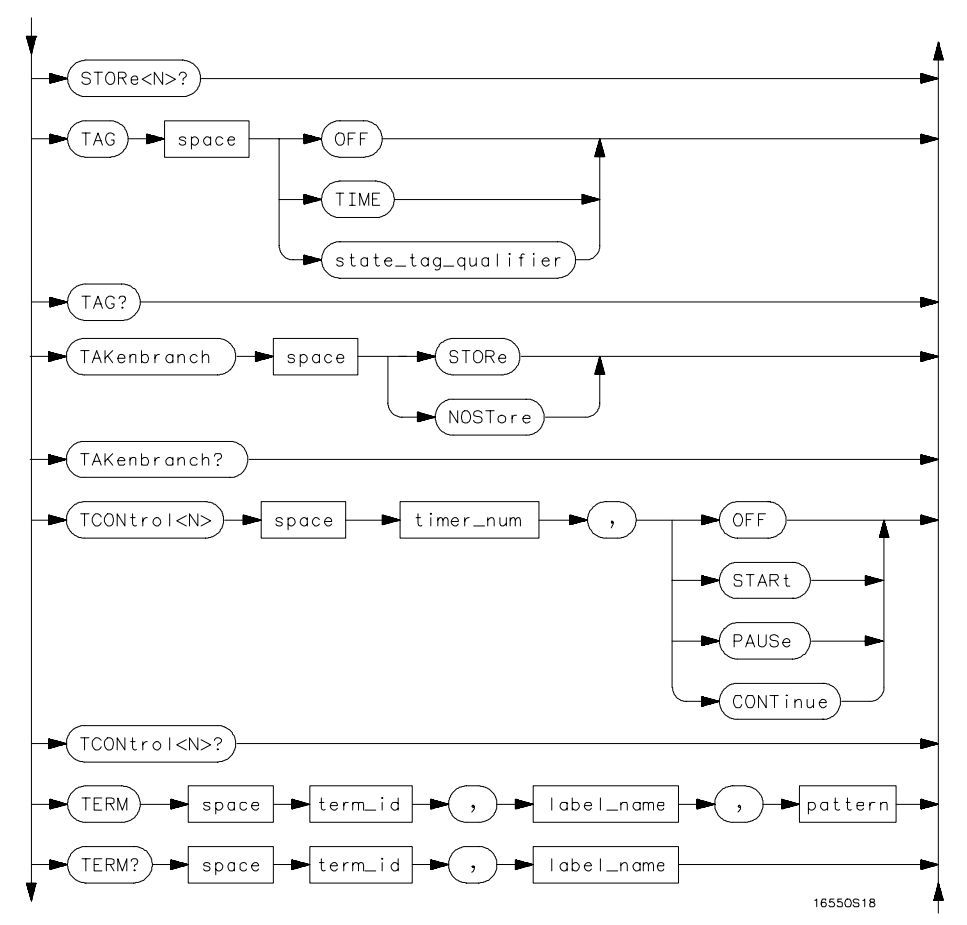

**STRigger Subsystem Syntax Diagram (continued)**

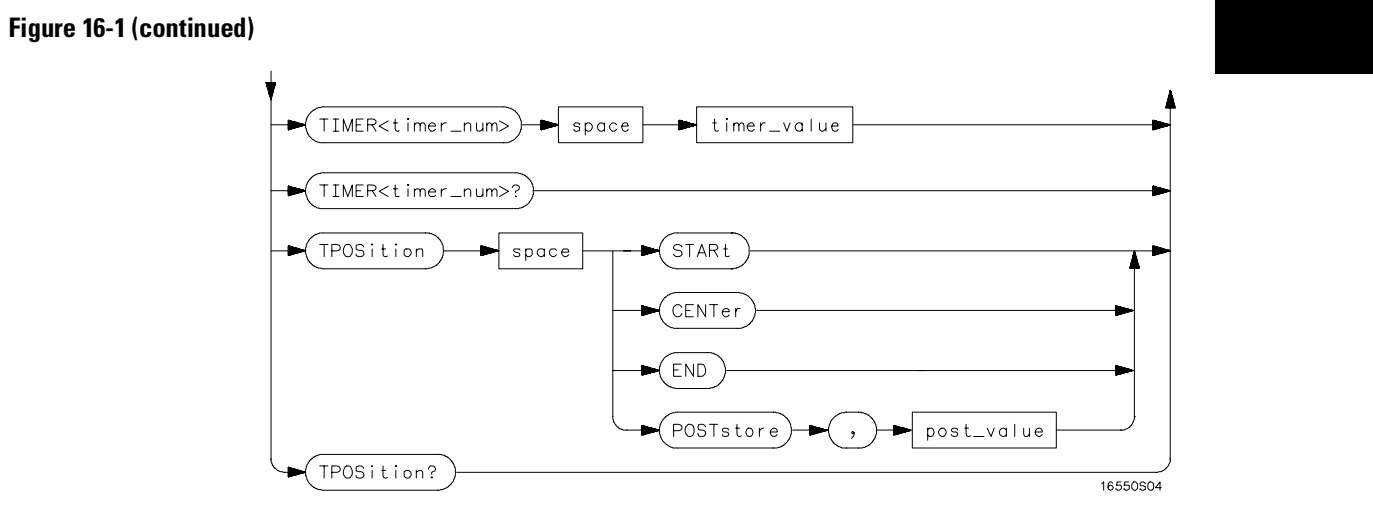

**STRigger Subsystem Syntax Diagram (continued)**

### **Table 16-1 STRigger Subsystem Parameter Values**

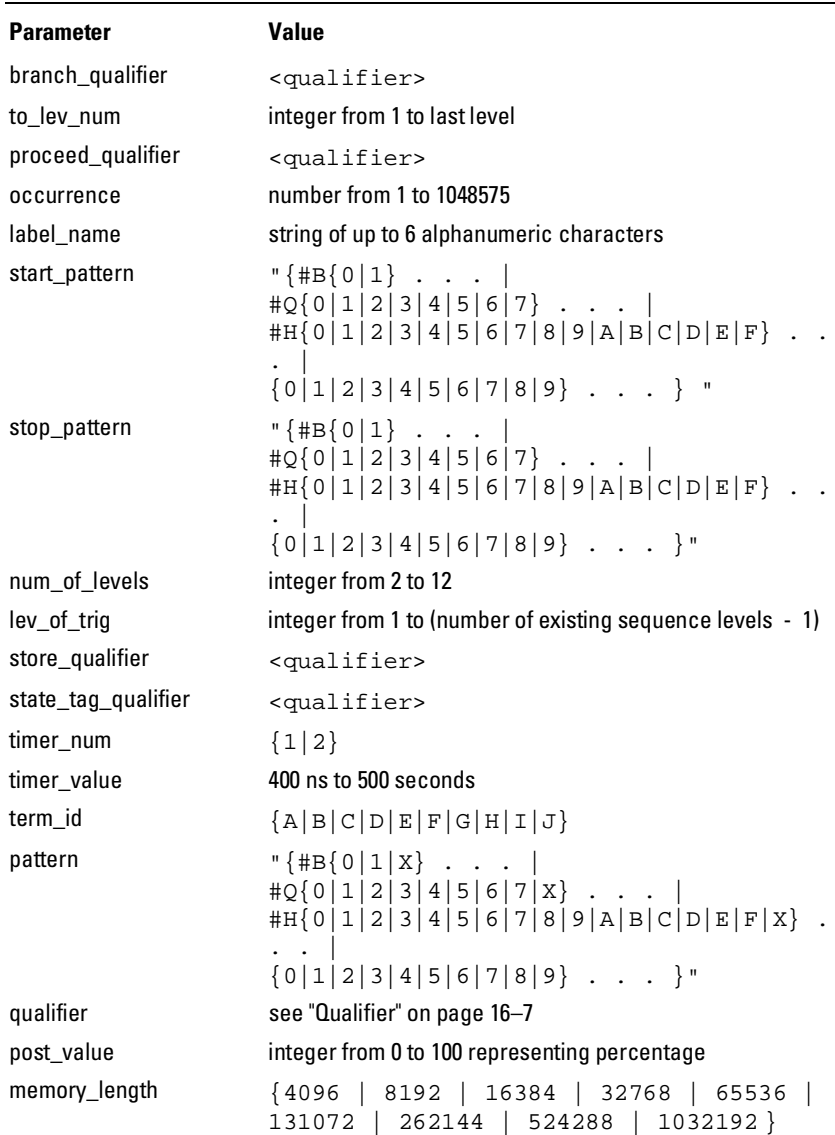

# Qualifier

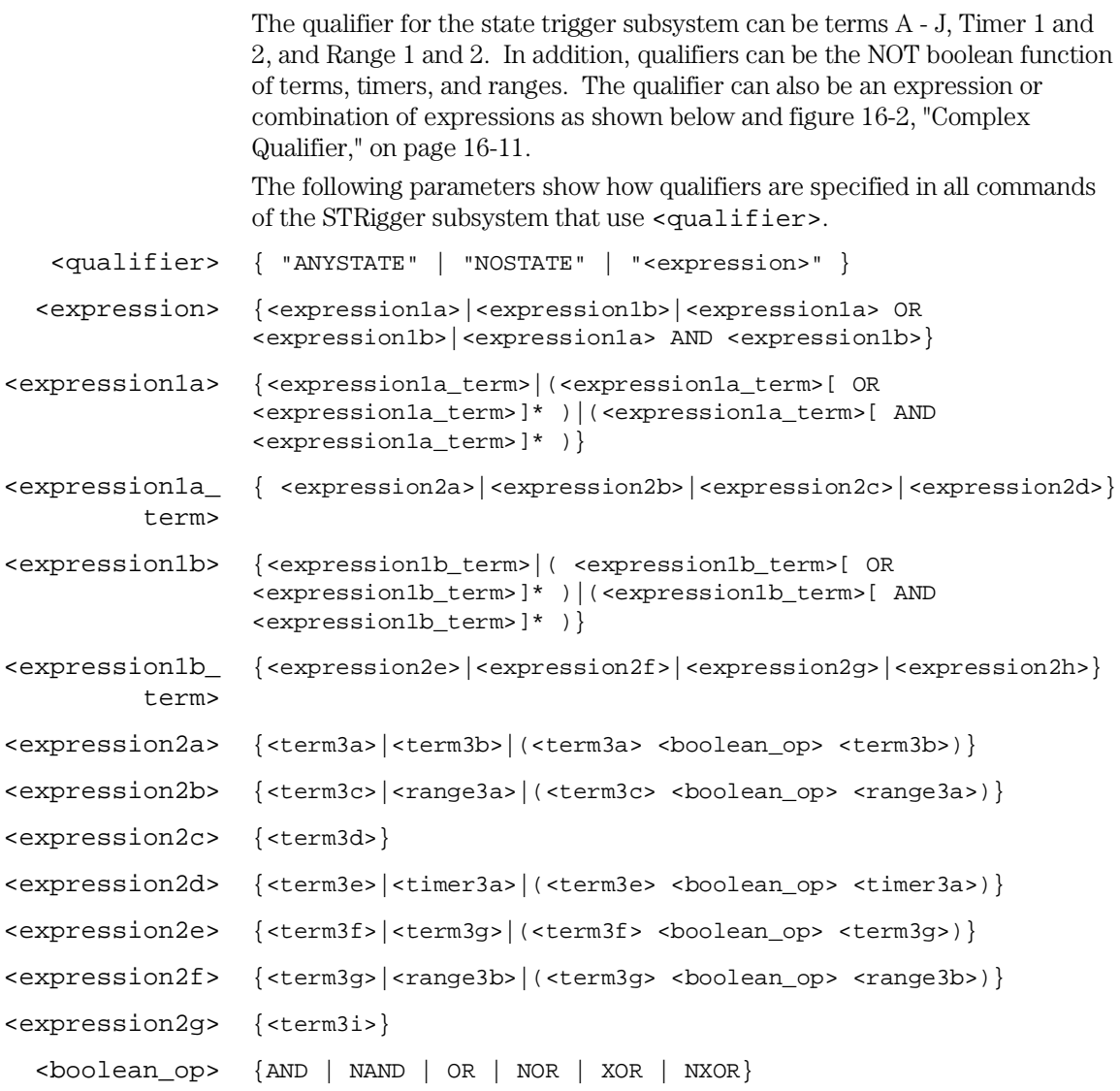

STRigger (STRace) Subsystem **Qualifier**

```
<term3a> { A | NOTA }
 <term3b> { B | NOTB }
 <term3c> { C | NOTC }
 <term3d> { D | NOTD }
 <term3e> { E | NOTE }
 <term3f> { F | NOTF }
 <term3g> { G | NOTG }
 <term3h> { H | NOTH }
 <term3i> { I | NOTI }
 <term3j> { J | NOTJ }
<range3a> { IN_RANGE1 | OUT_RANGE1 }
<range3b> { IN_RANGE2 | OUT_RANGE2 }
<timer3a> { TIMER1< | TIMER1>}
<timer3b> { TIMER2< | TIMER2>}
```
#### **Qualifier Rules**

The following rules apply to qualifiers:

- Qualifiers are quoted strings and, therefore, need quotation marks.
- Expressions are evaluated from left to right.
- Parentheses are used to change the order evaluation and so are optional.
- An expression must map into the combination logic presented in the combination pop-up menu within the STRigger menu (see figure 16-2 on page 16-11).

```
Example 'A'
                             ' ( A OR B )'
                             \prime ( ( \, A OR \, B \, ) \, AND \, C \, ) \prime\prime (( A OR B ) AND C AND IN_RANGE2 ) \prime^\prime (( A OR B ) AND ( C AND IN_RANGE1 ))^\prime'IN_RANGE1 AND ( A OR B ) AND C'
```
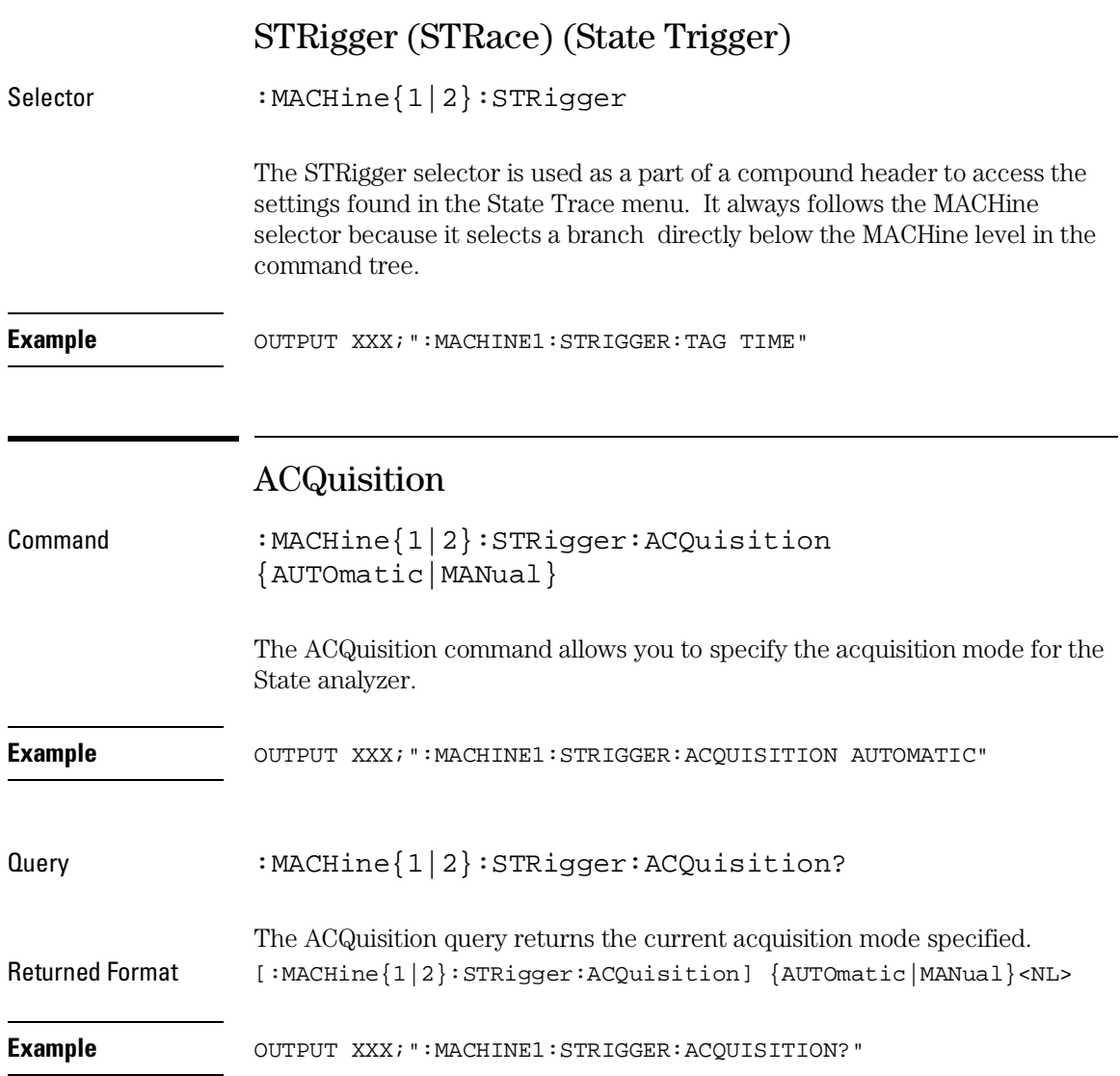

STRigger (STRace) Subsystem **BRANch**

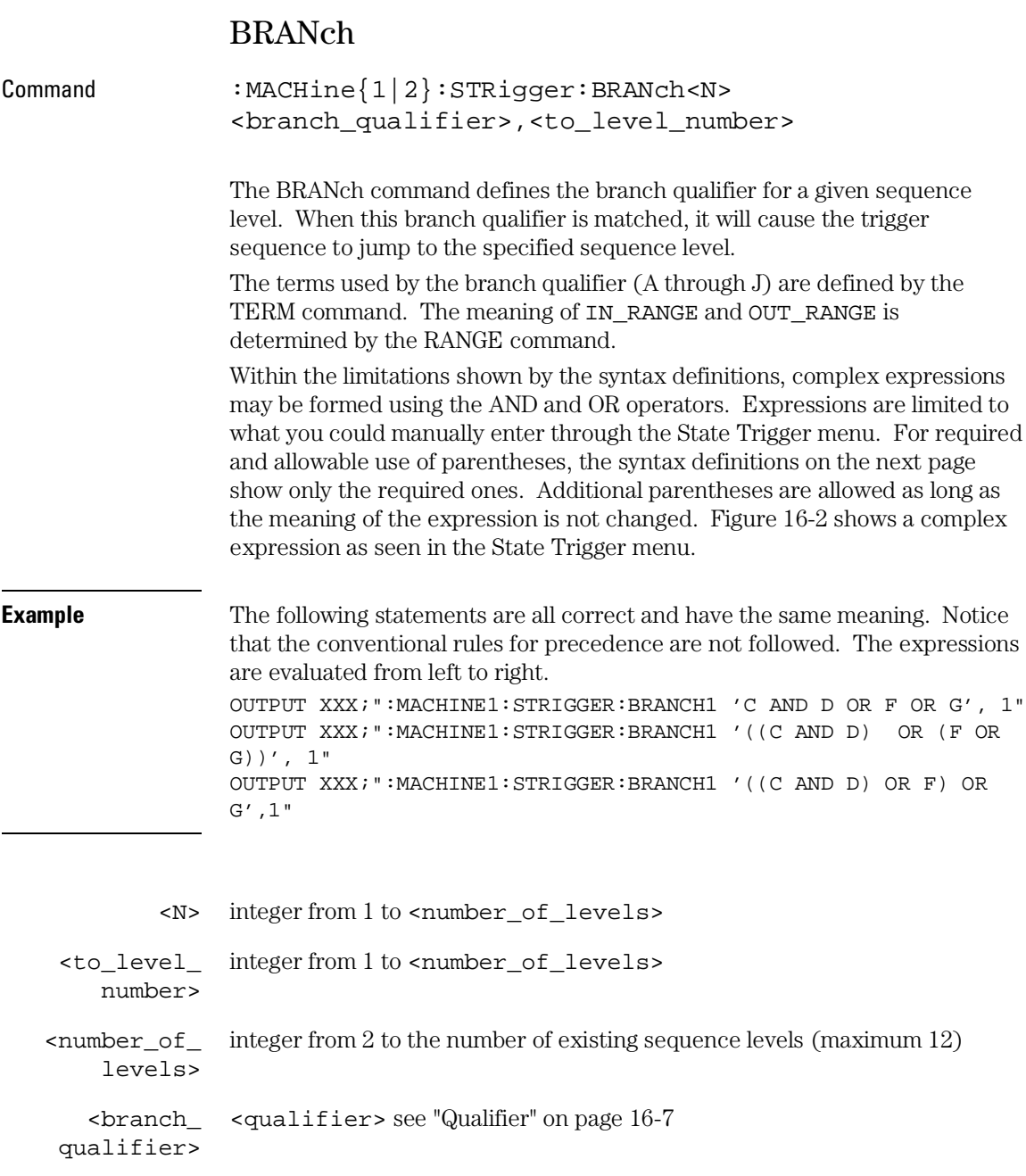

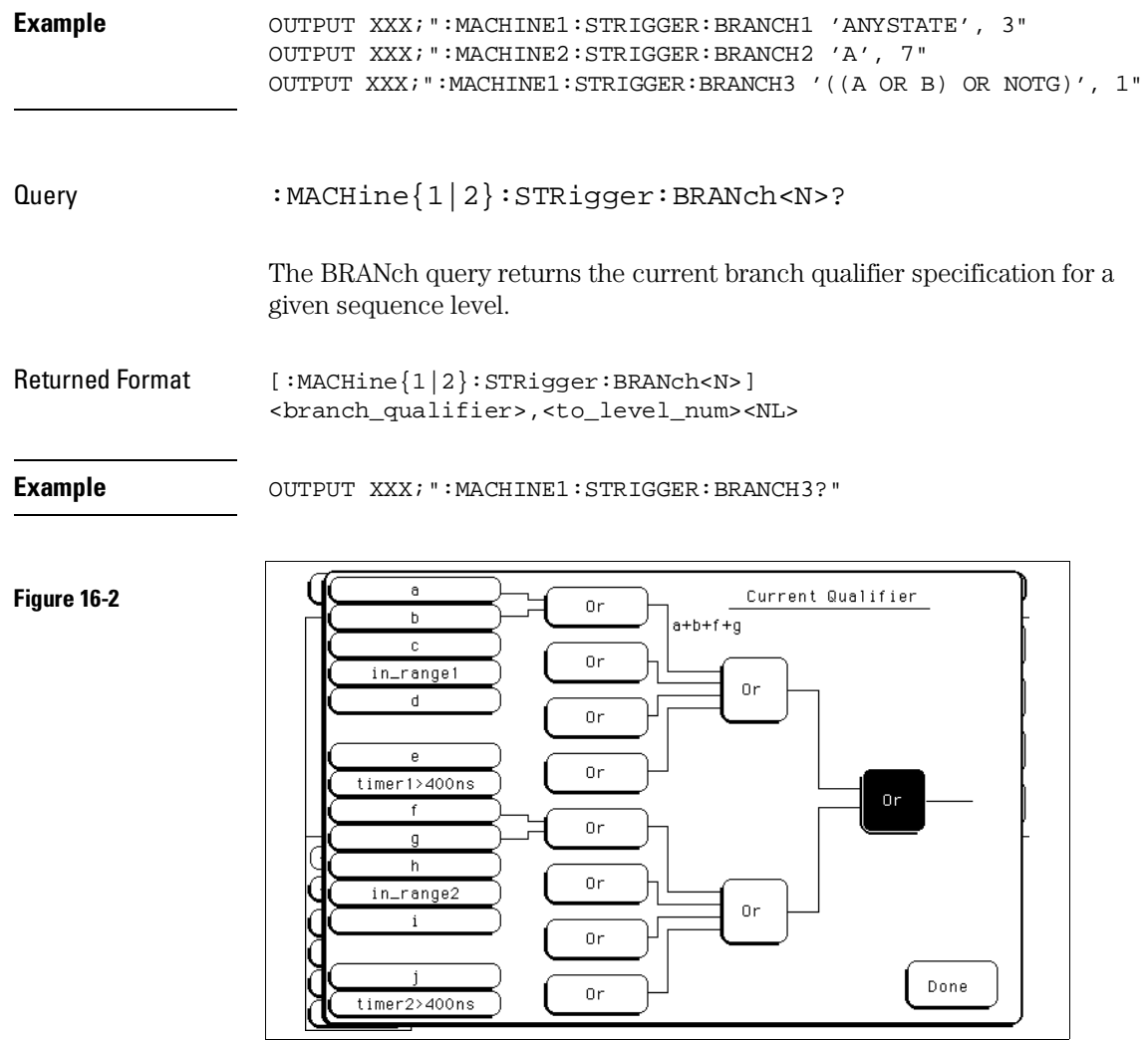

#### **Complex qualifier**

Figure 16-2 is a front panel representation of the complex qualifier (  $\texttt{a} \ \texttt{Or}$ b) Or (f Or g).

STRigger (STRace) Subsystem **CLEar** 

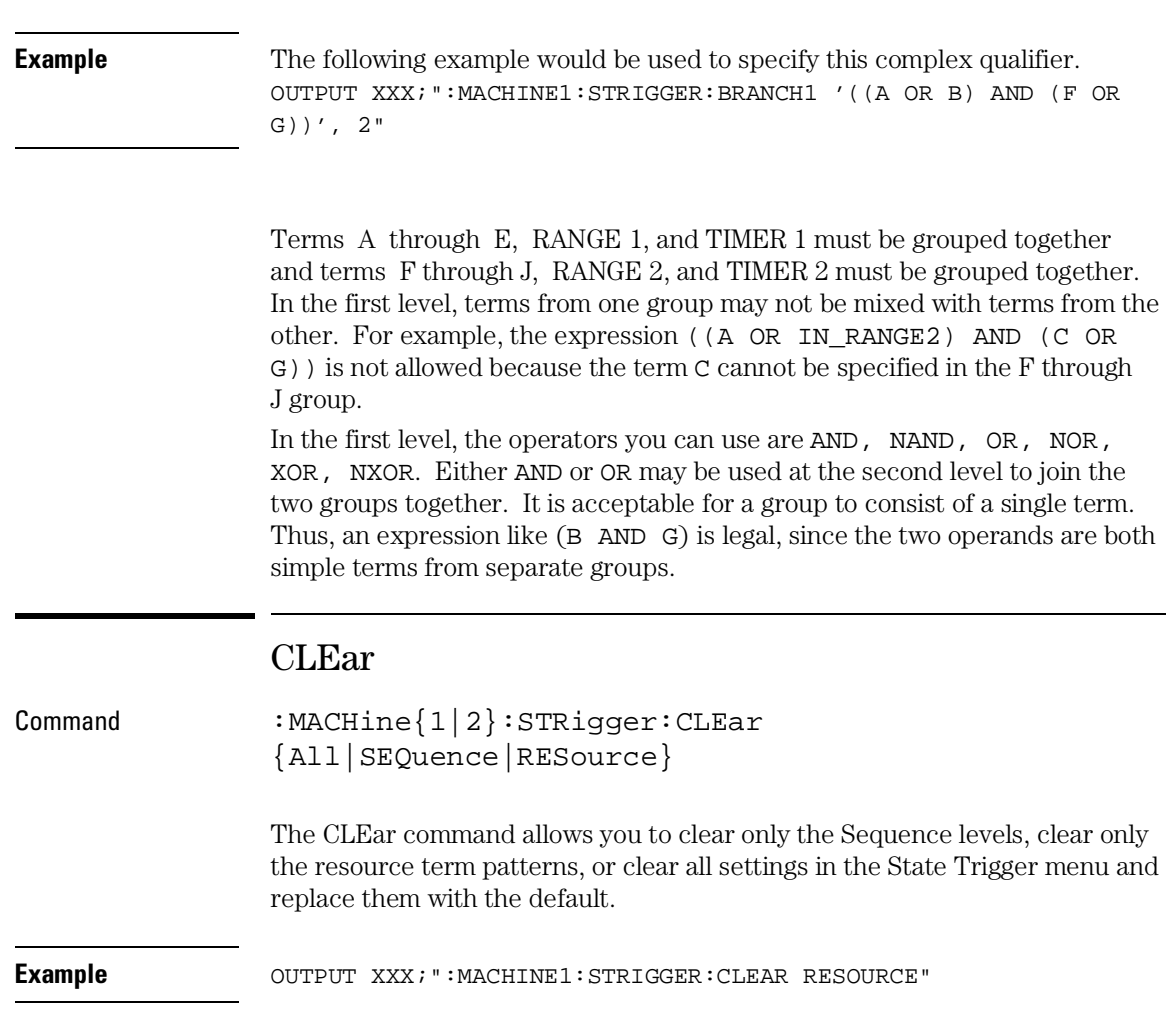

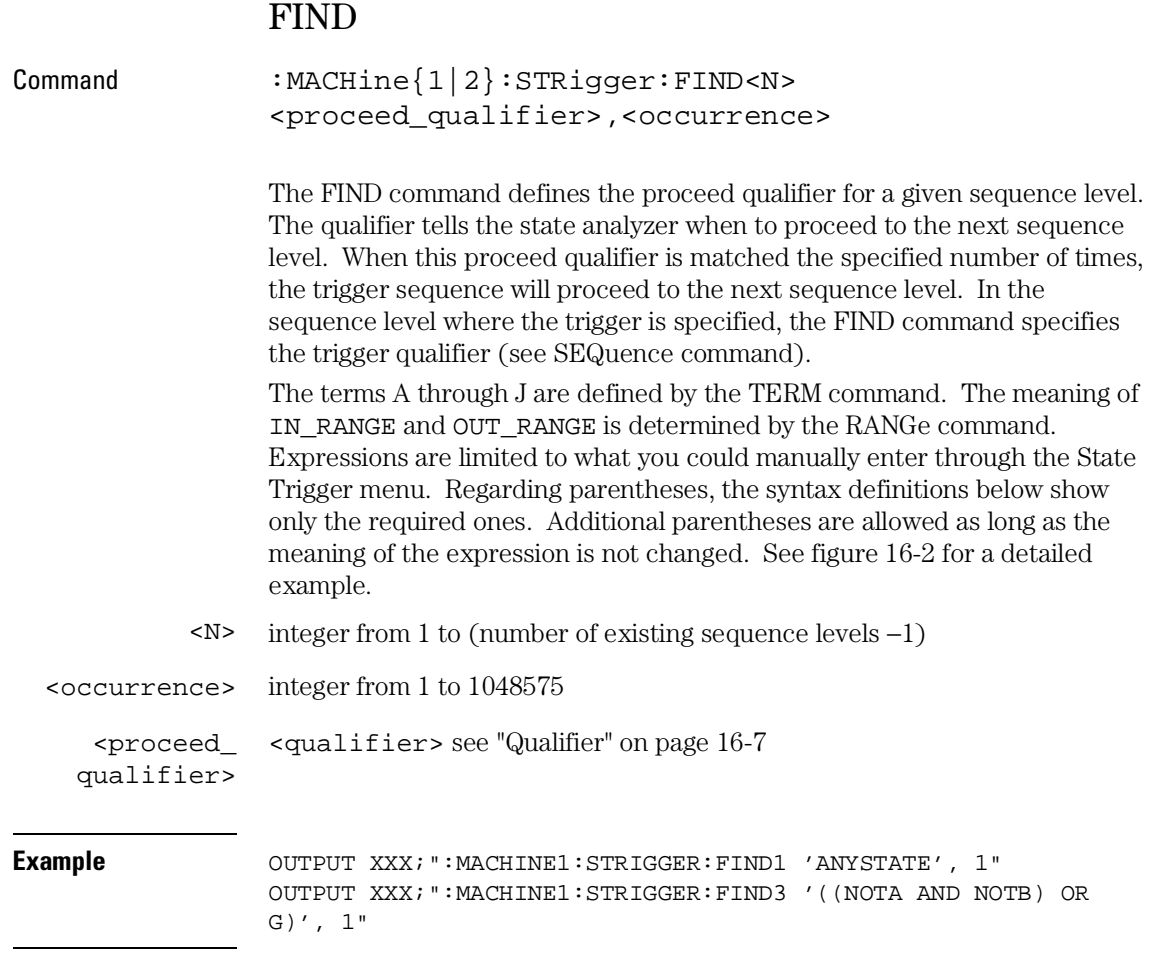

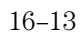

#### STRigger (STRace) Subsystem **MLENgth**

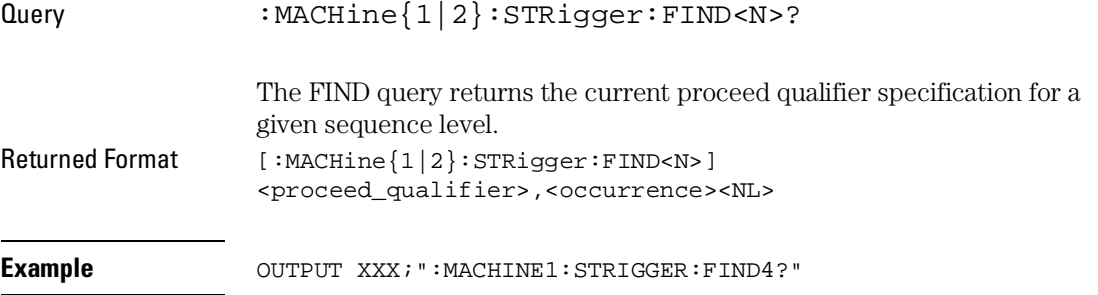

# MLENgth

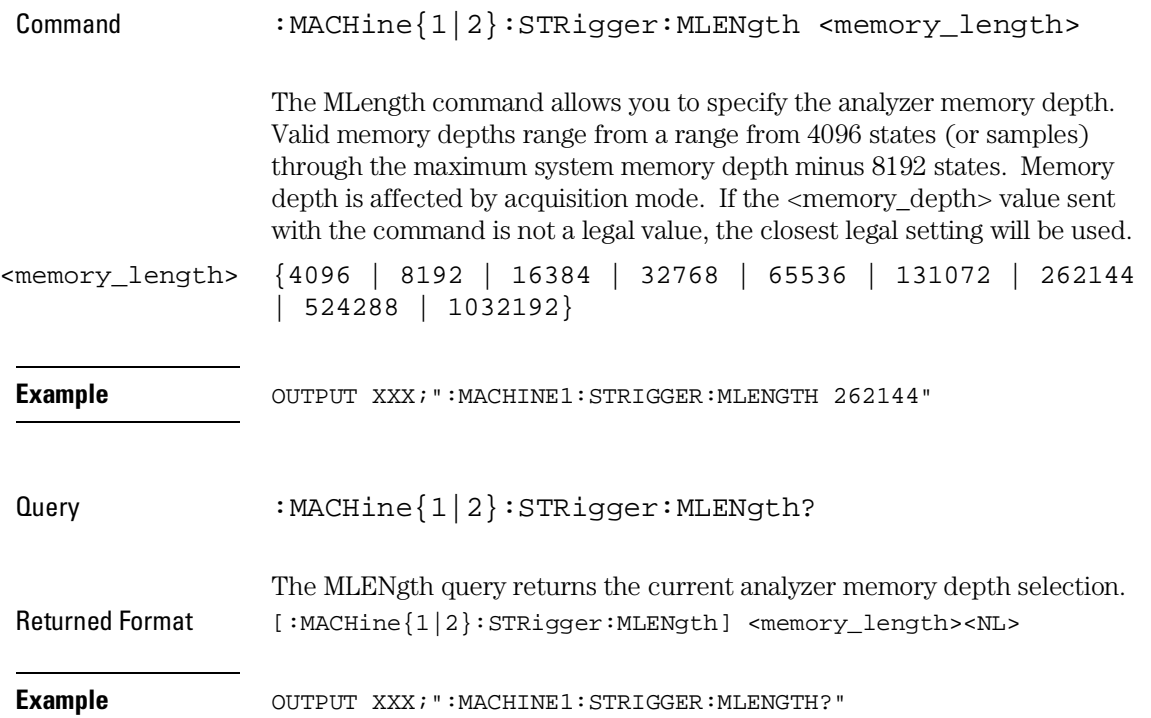

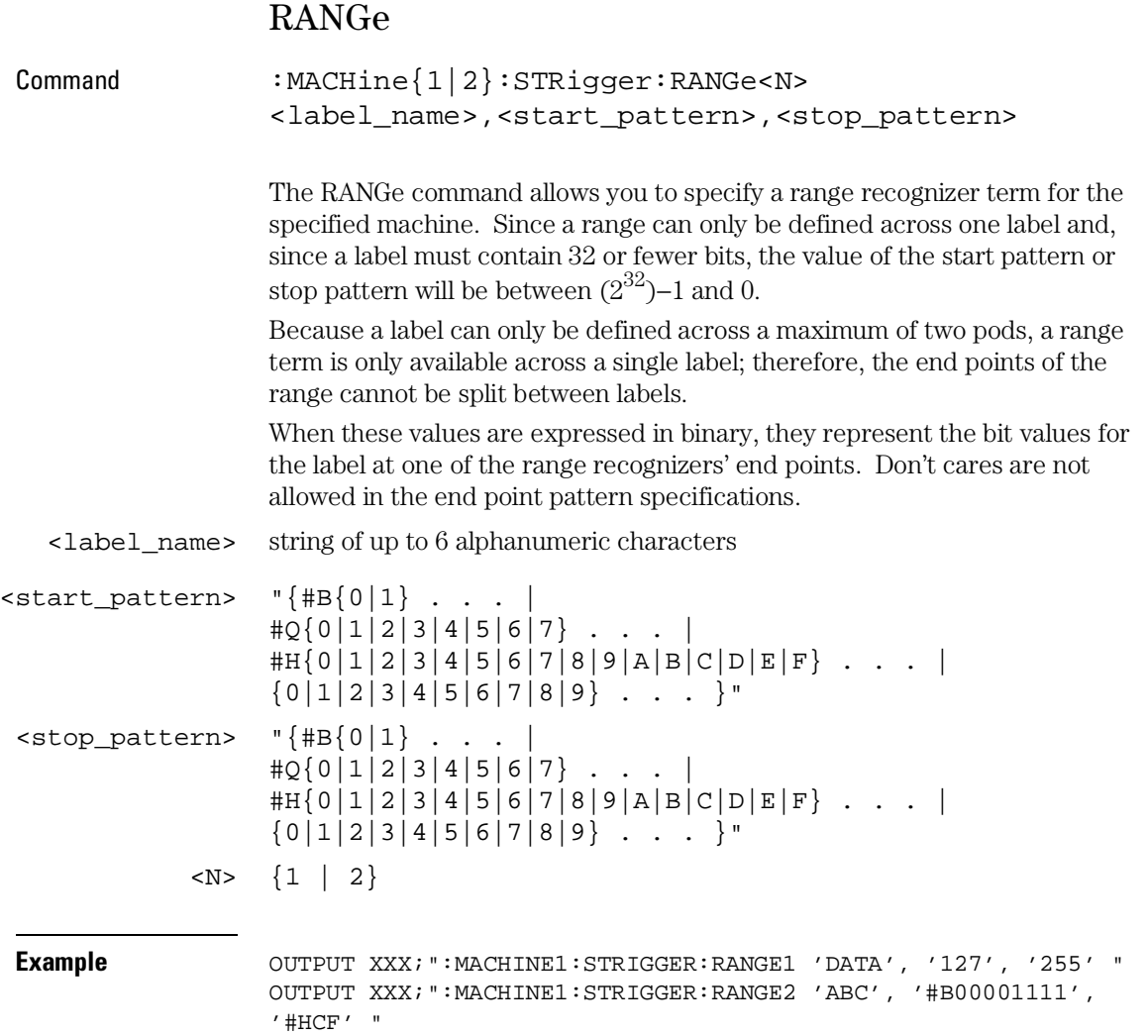

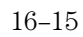

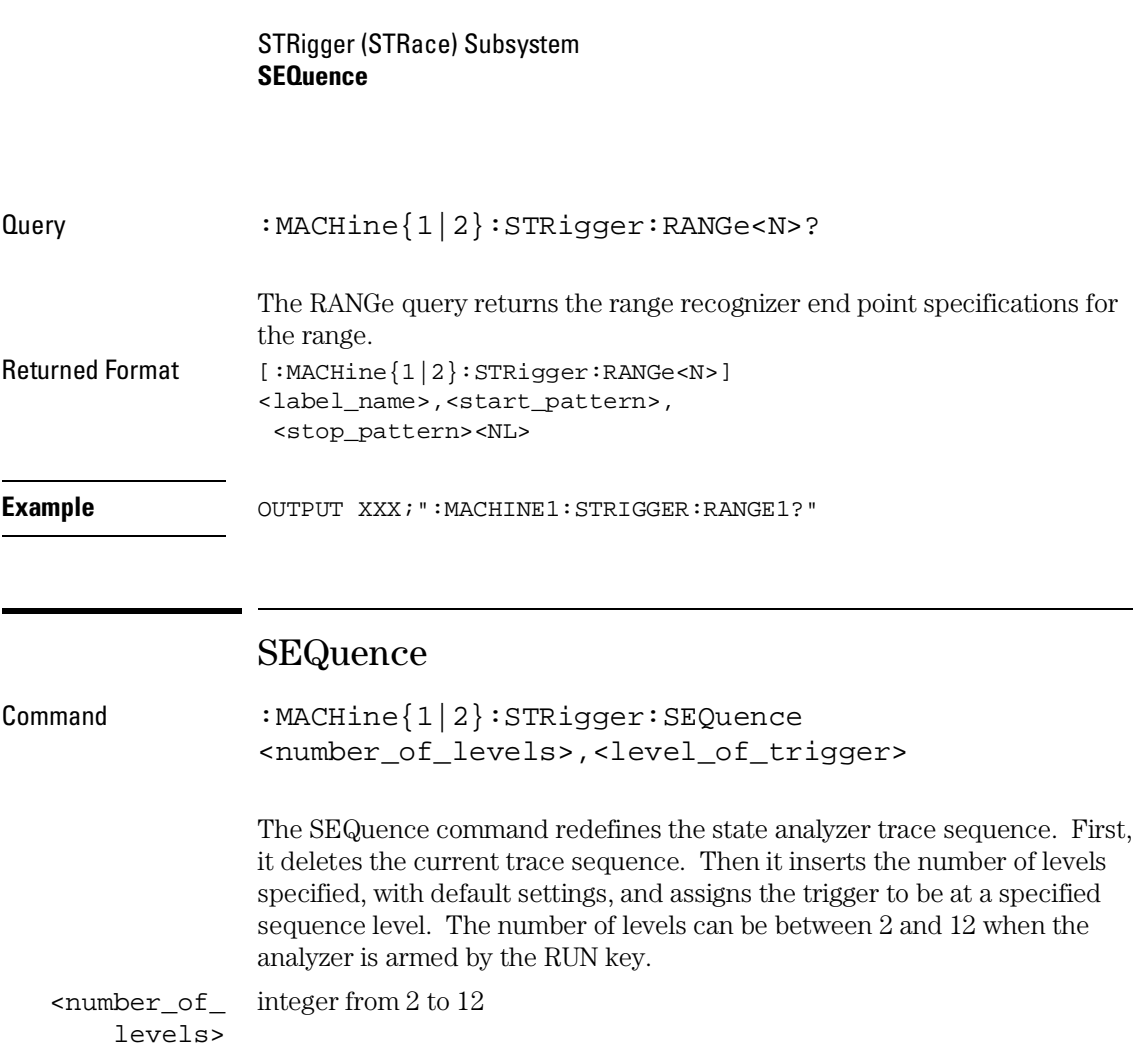

<level\_of\_ integer from 1 to (number of existing sequence levels − 1) trigger>

Example **Example** OUTPUT XXX; ":MACHINE1: STRIGGER: SEQUENCE 4, 3"

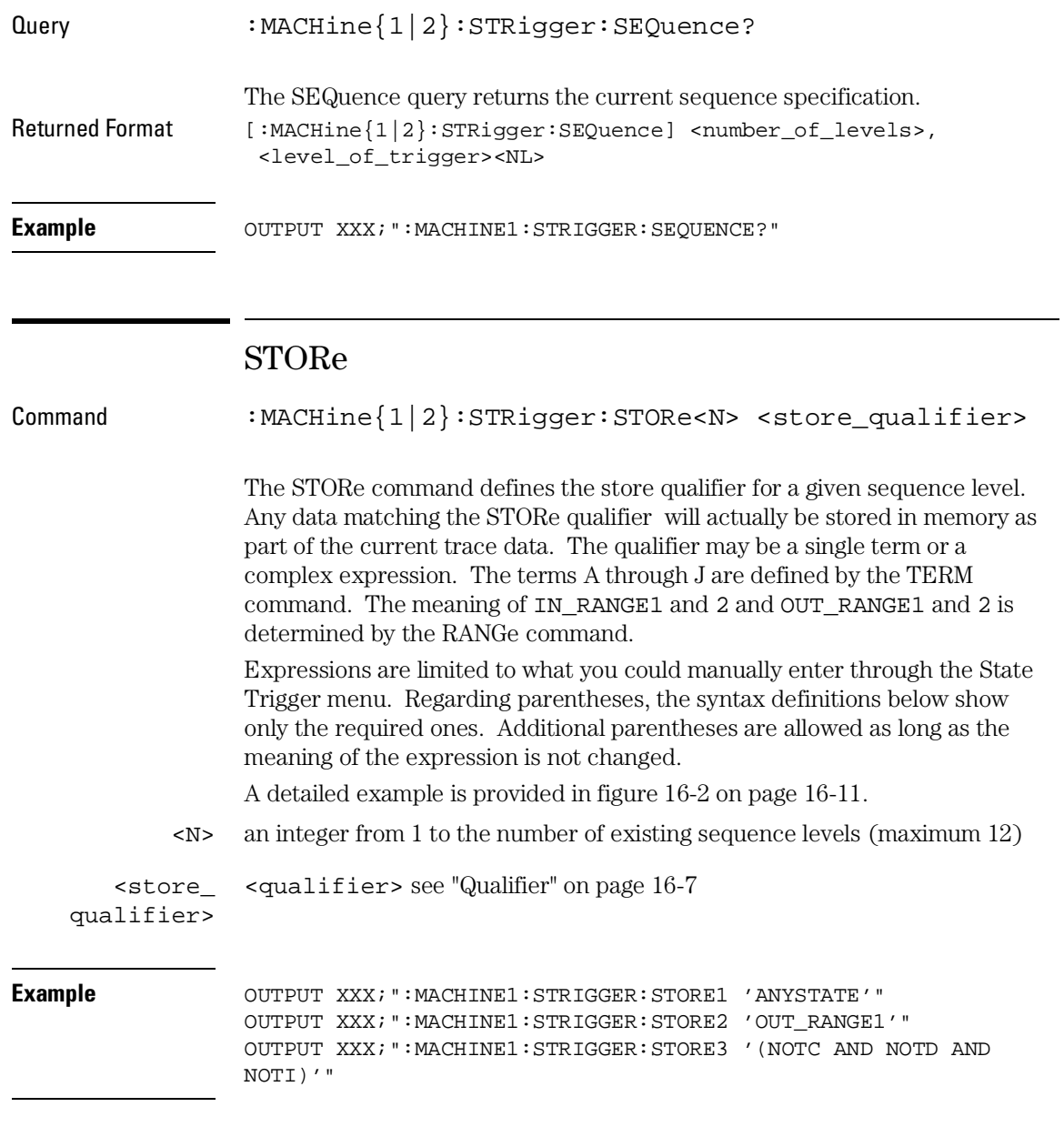

#### STRigger (STRace) Subsystem **TAG**

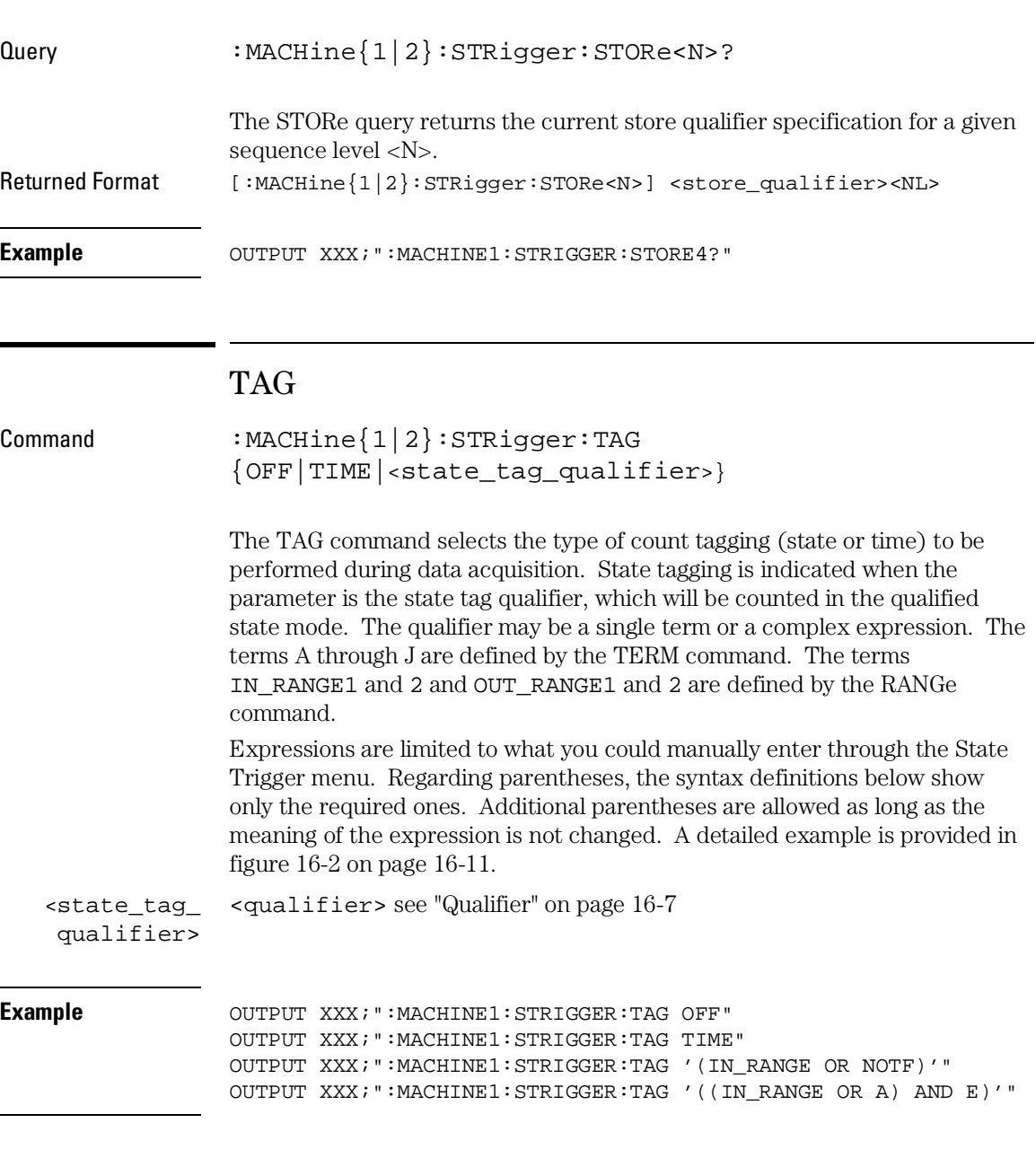

#### STRigger (STRace) Subsystem **TAKenbranch**

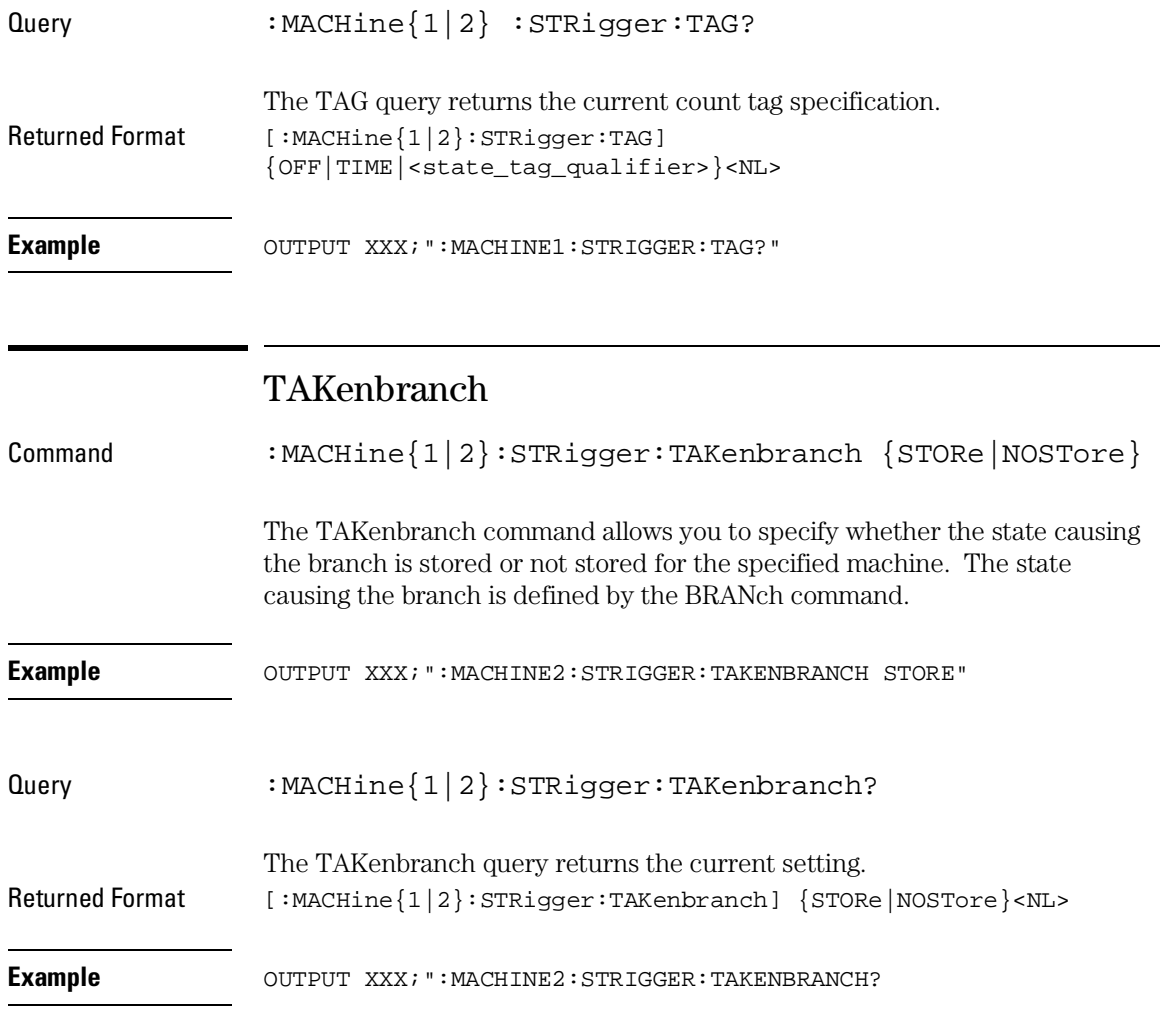

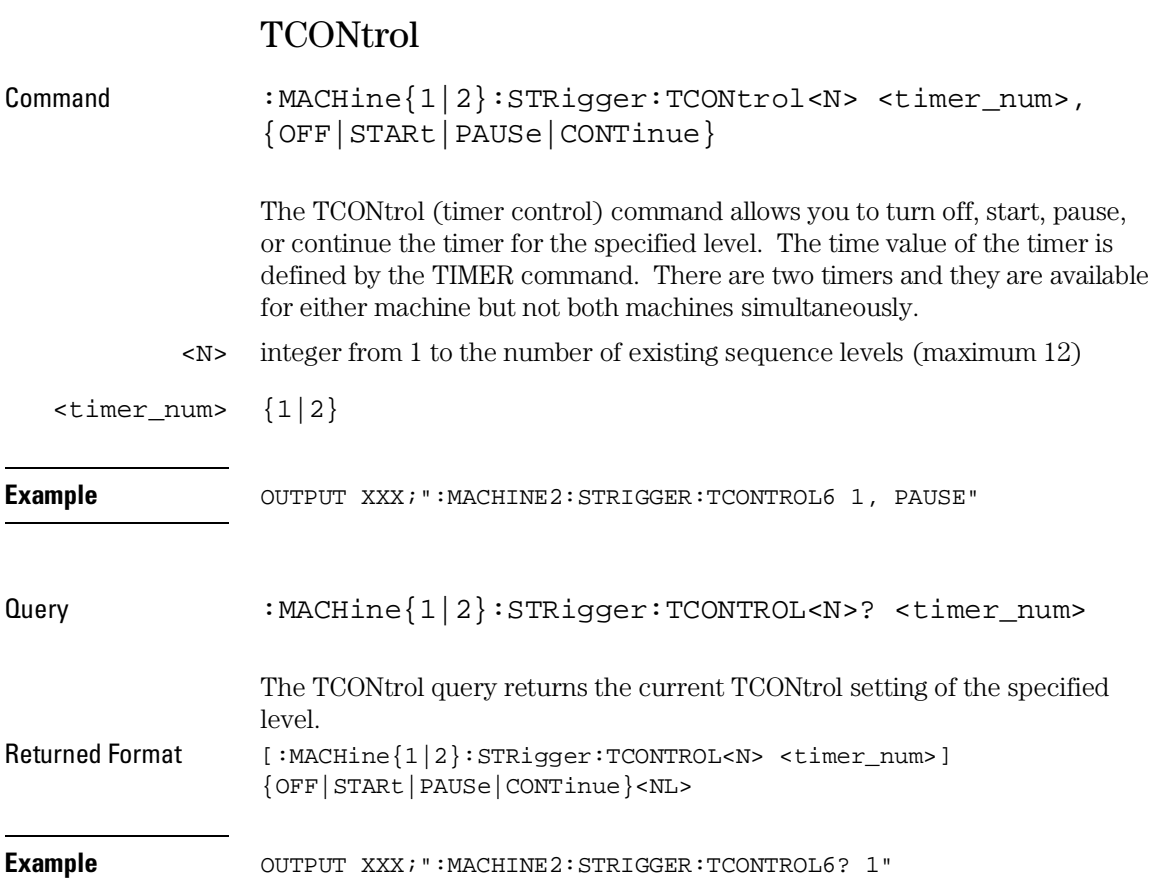

# TERM

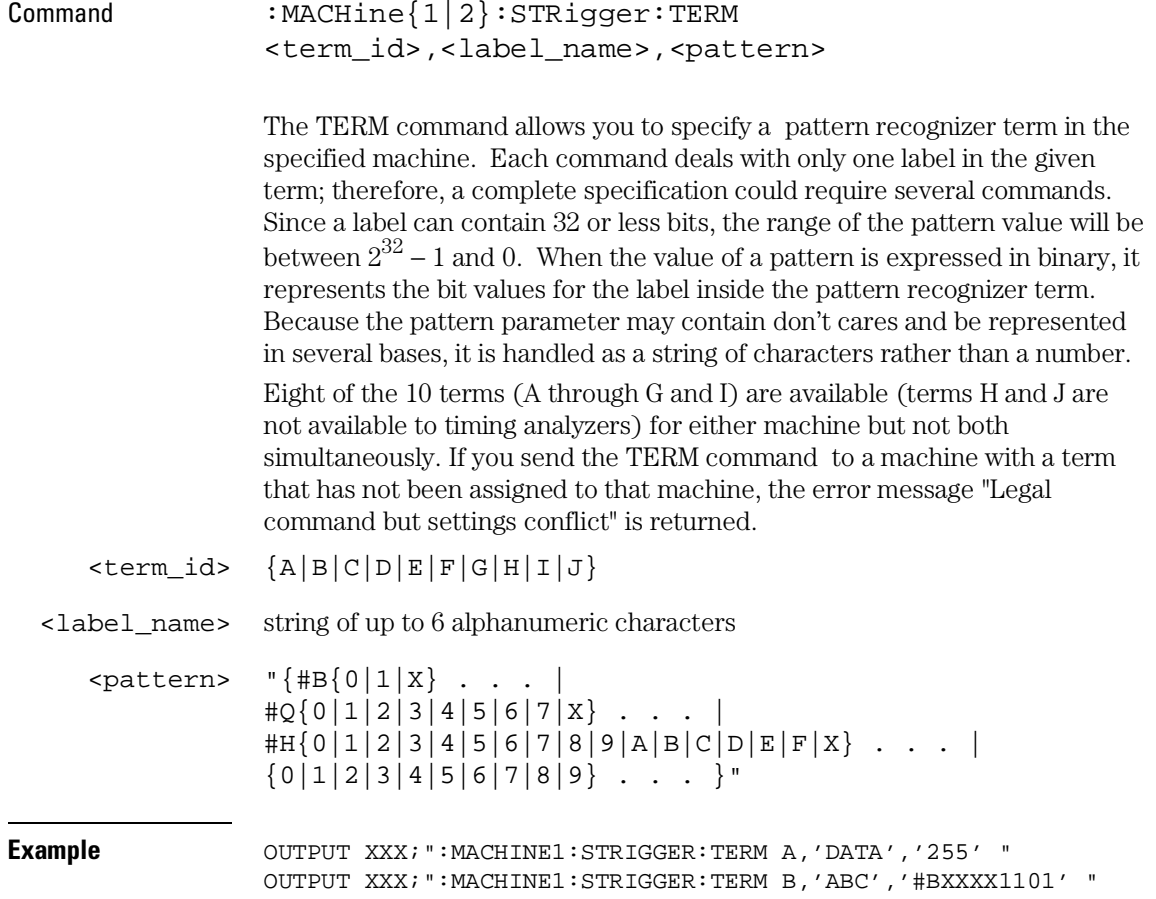

STRigger (STRace) Subsystem **TIMER** 

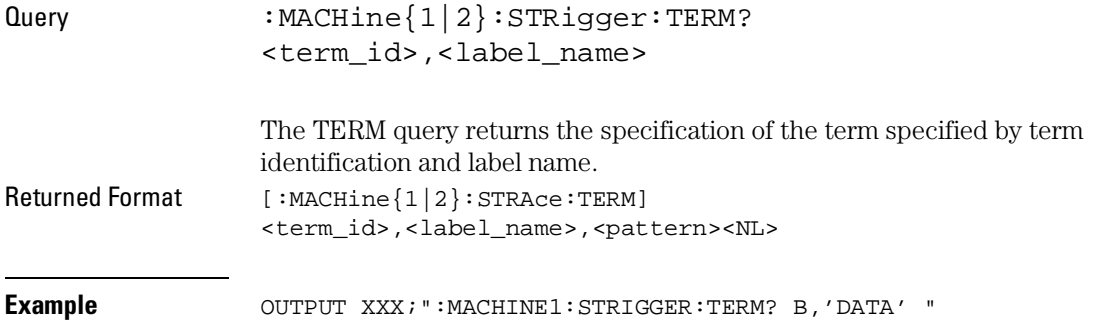

### TIMER

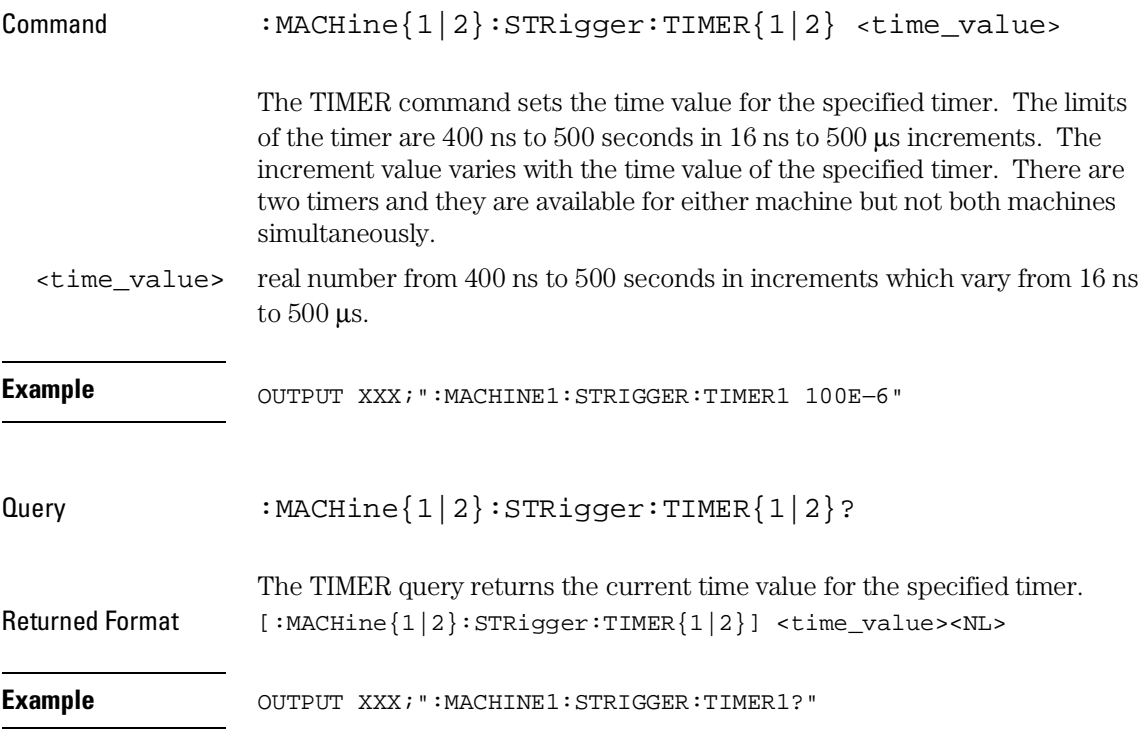
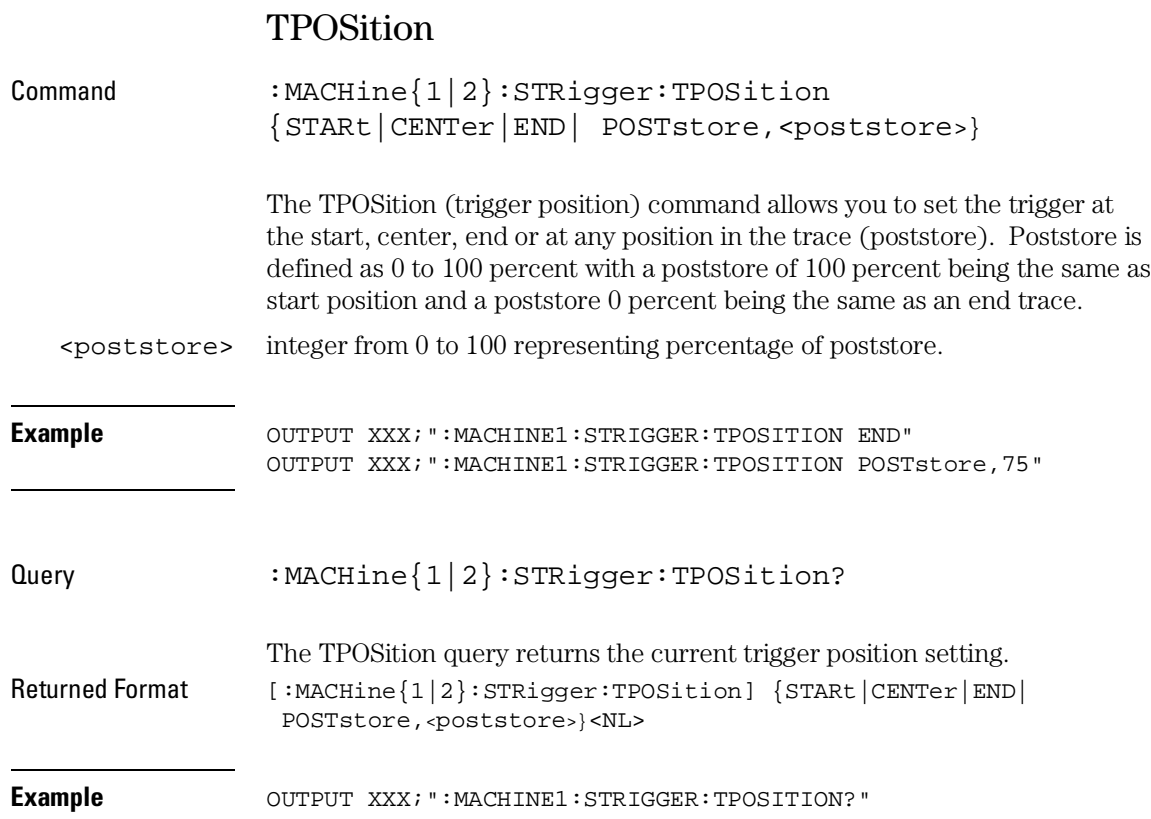

17

SLISt Subsystem

# Introduction

The SLISt subsystem contains the commands available for the State Listing menu in the Agilent 1670G-series logic analyzer. These commands are:

- COLumn RUNTil
- $\bullet$  CLRPattern  $\bullet$  TAVerage
- 
- 
- MMODe VRUNs
- OPATtern XOTag
- OSEarch XOTime
- 
- 
- OVERlay XSTate
- REMove XTAG
- 
- 
- DATA TMAXimum
- LINE TMINimum
	-
	-
	-
- OSTate XPATtern
- OTAG XSEarch
	-
	-

**Figure 17-1**

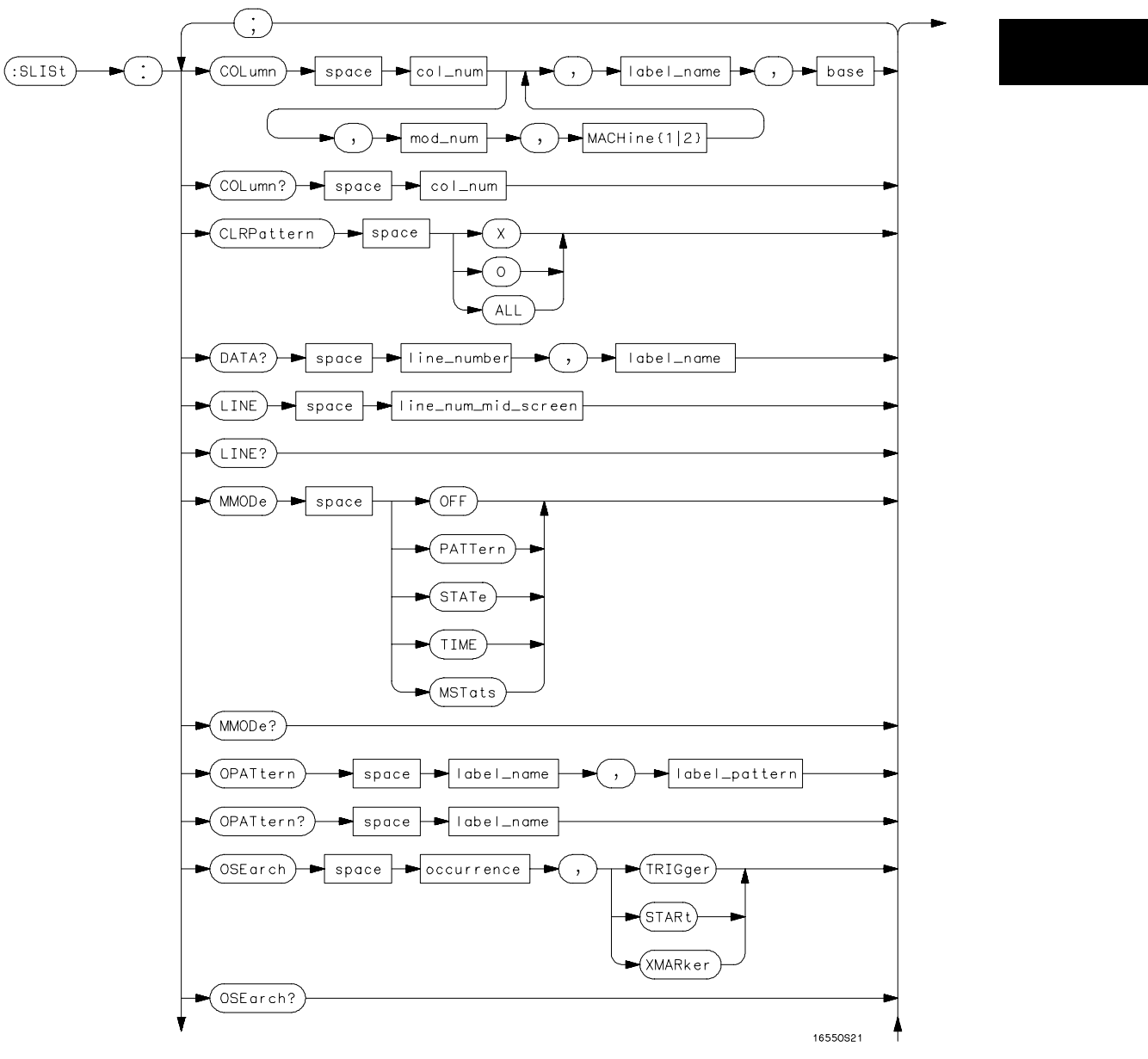

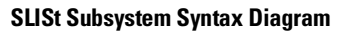

**Figure 17-1 (continued)**

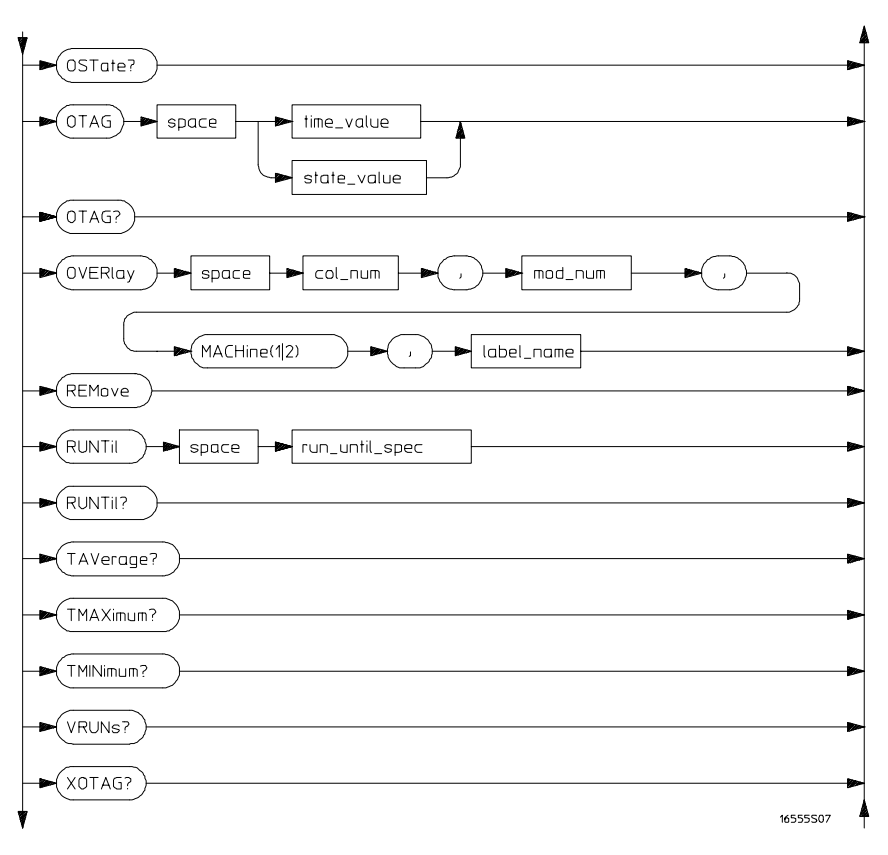

**SLISt Subsystem Syntax Diagram (continued)**

### **Figure 17-1 (continued)**

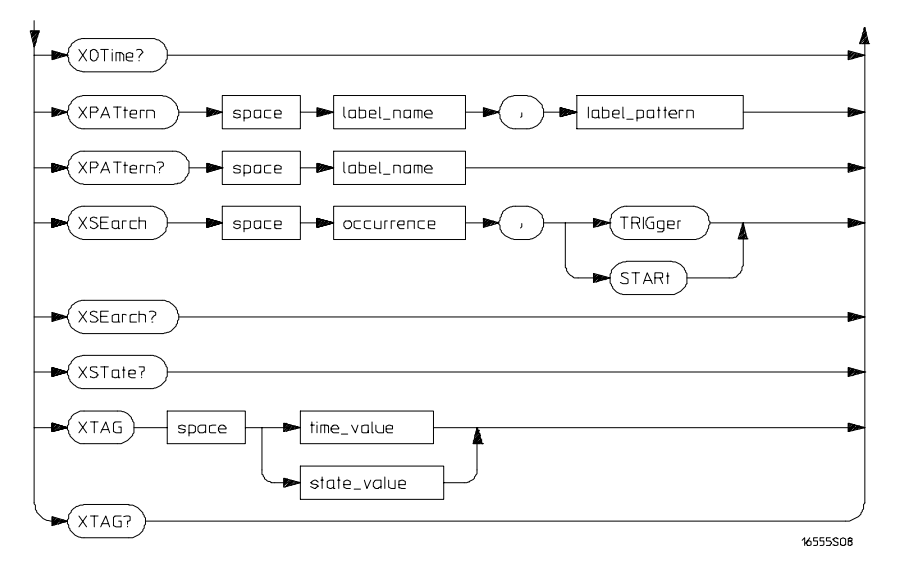

**SLISt Subsystem Syntax Diagram (continued)**

### **Table 17-1 SLISt Subsystem Parameter Values**

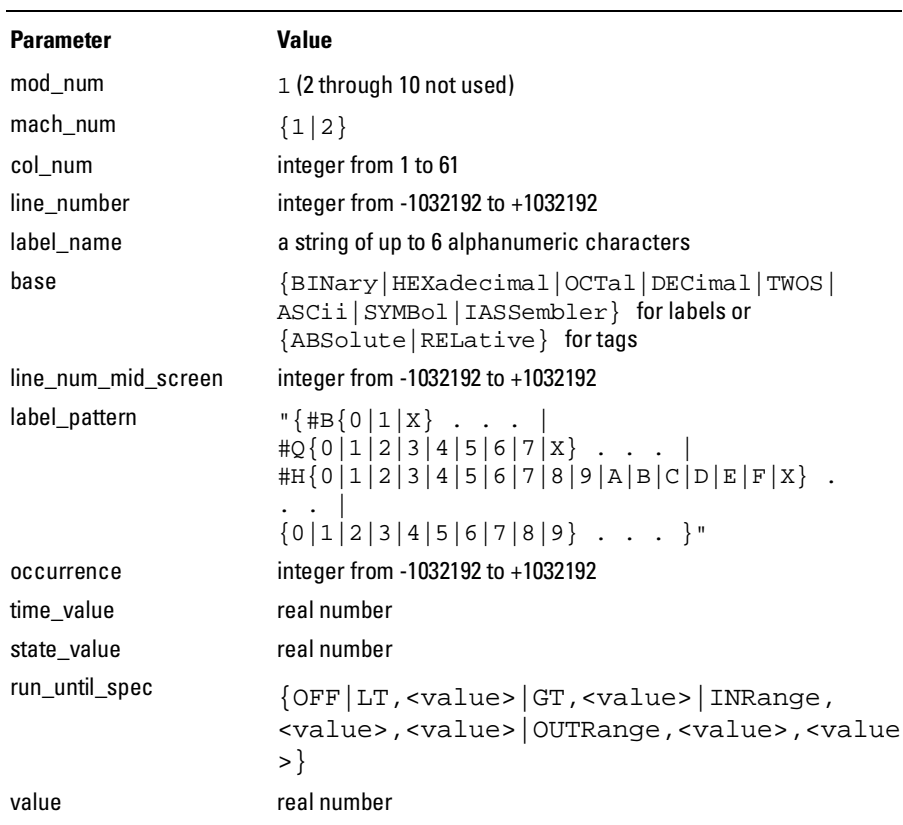

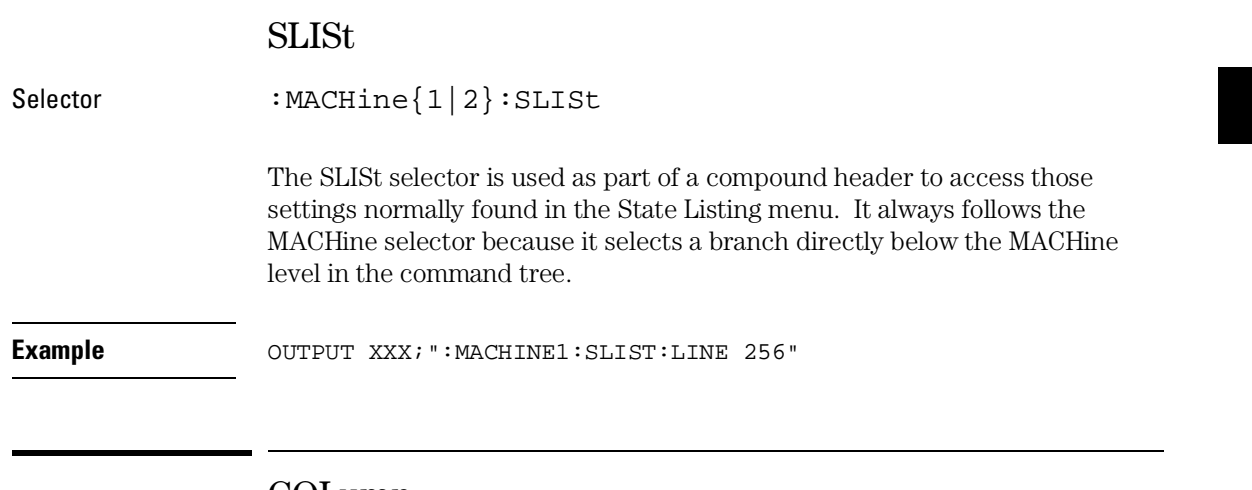

### COLumn

Command :MACHine{1|2}:SLISt:COLumn <col\_num>[,<module\_num>, MACHine{1|2}], <label\_name>,<base>

> The COLumn command allows you to configure the state analyzer list display by assigning a label name and base to one of the 61 vertical columns in the menu. A column number of 1 refers to the leftmost column. When a label is assigned to a column it replaces the original label in that column.

When the label name is "TAGS," the TAGS column is assumed and the next parameter must specify RELative or ABSolute.

A label for tags must be assigned in order to use ABSolute or RELative state tagging.

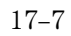

#### SLISt Subsystem **CLRPattern**

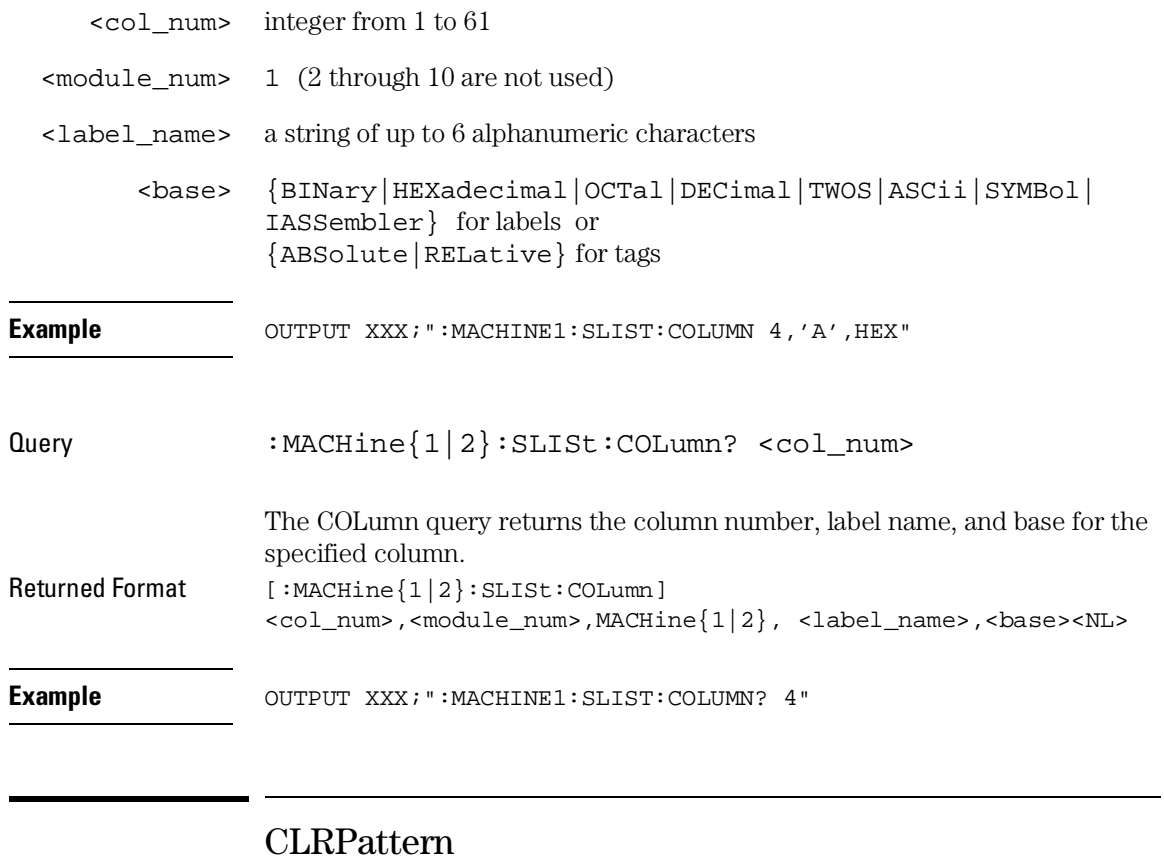

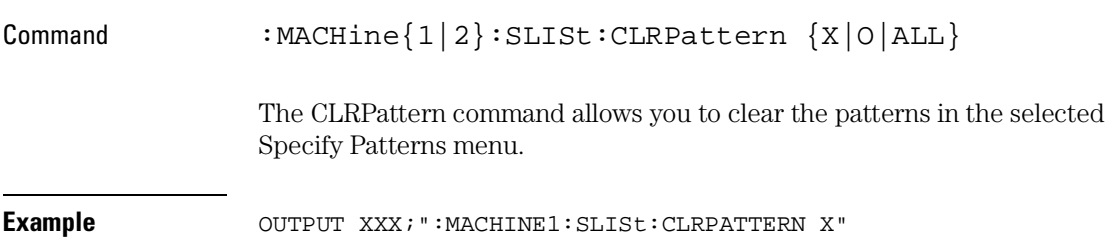

### DATA

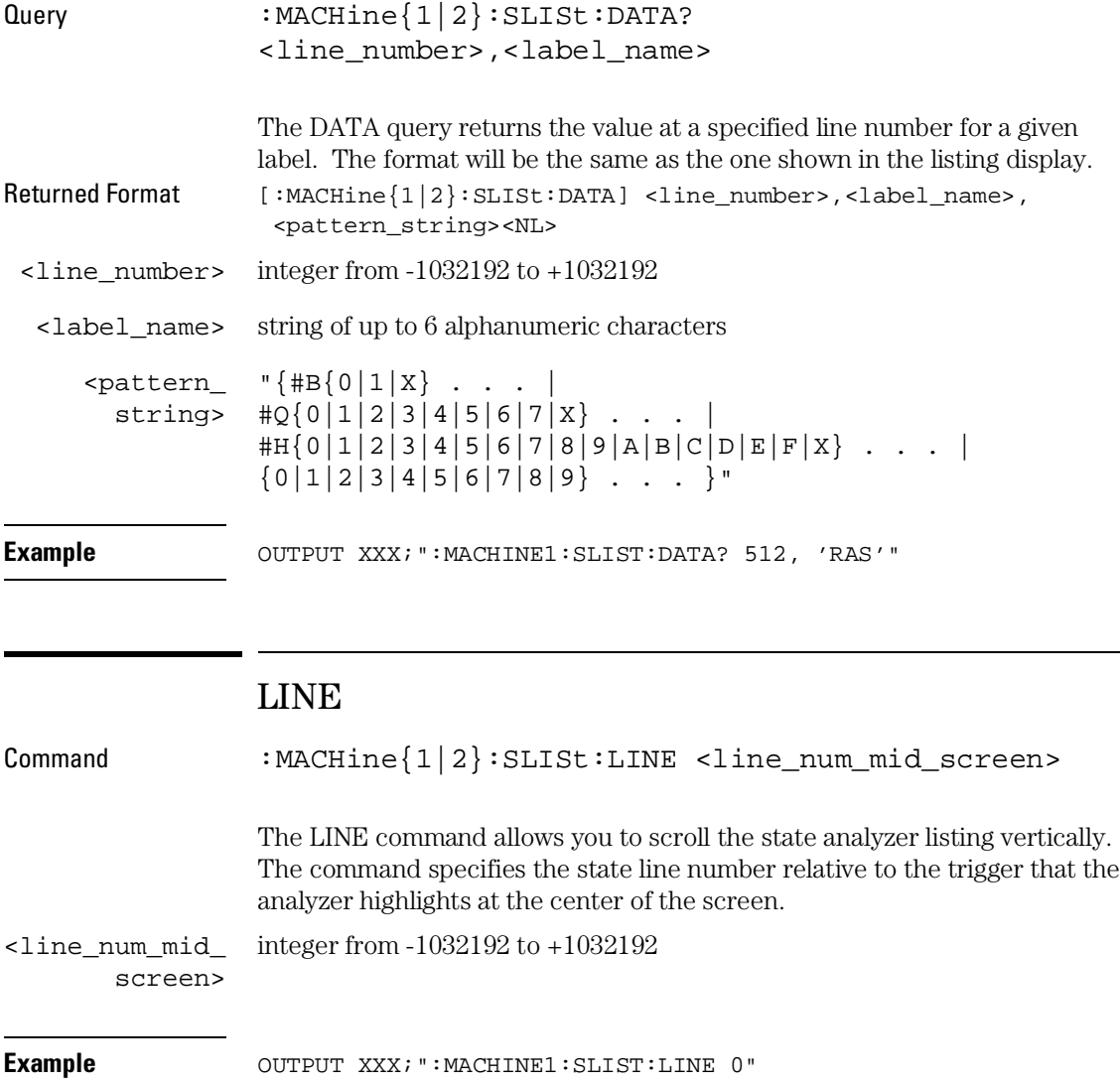

#### SLISt Subsystem **MMODe (Marker Mode)**

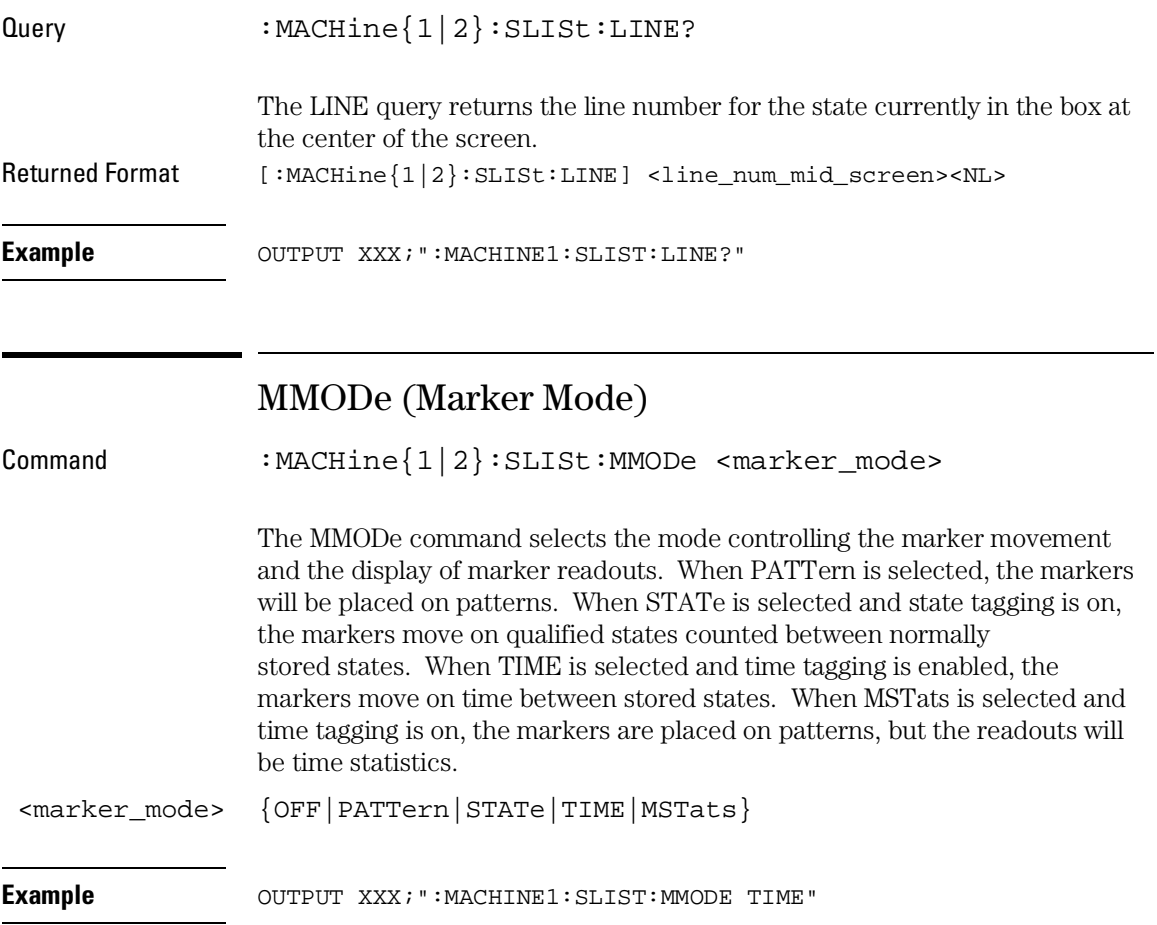

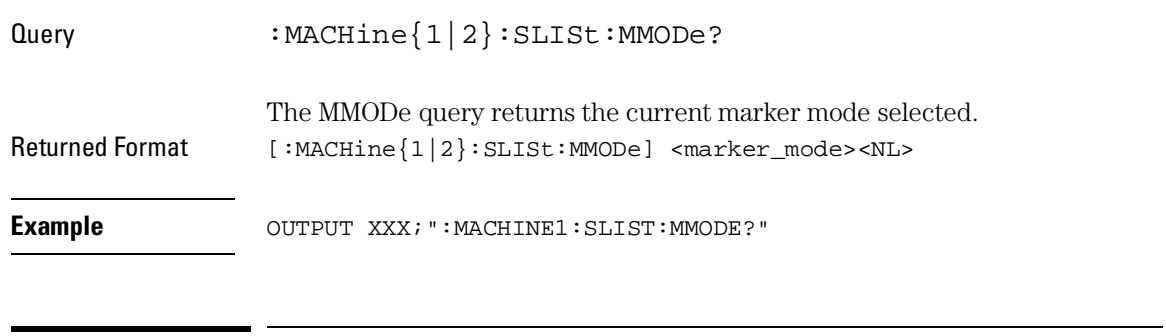

### OPATtern

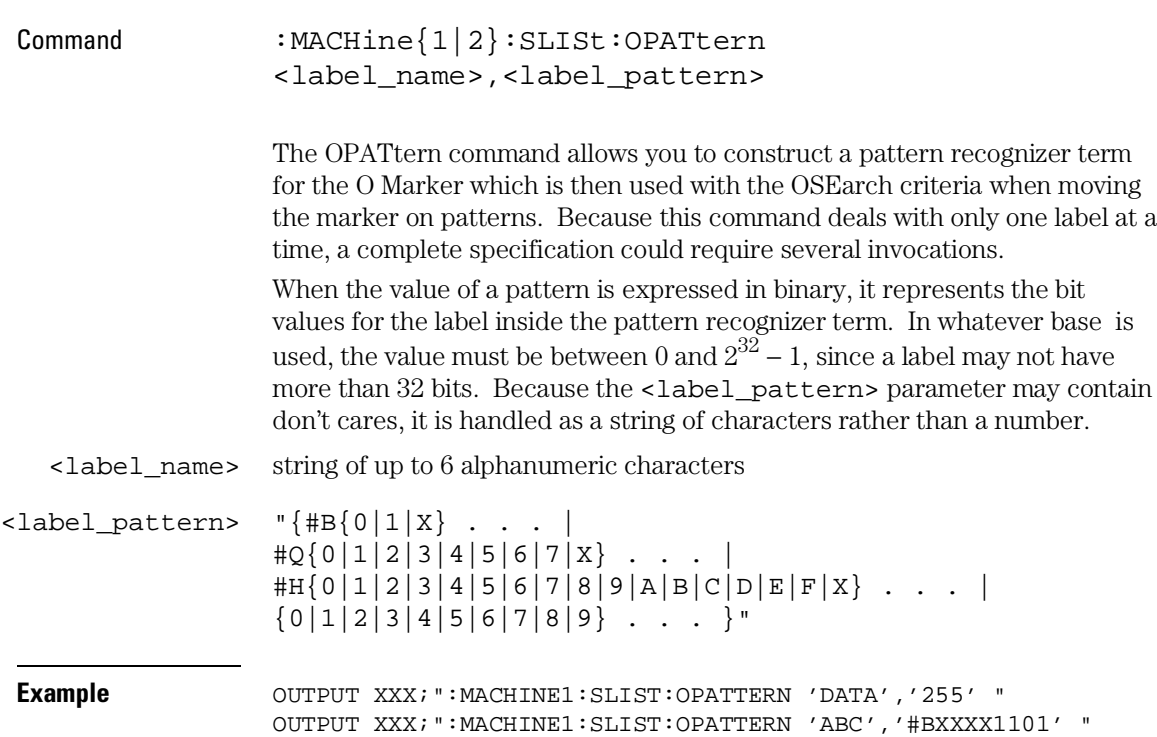

SLISt Subsystem **OSEarch** 

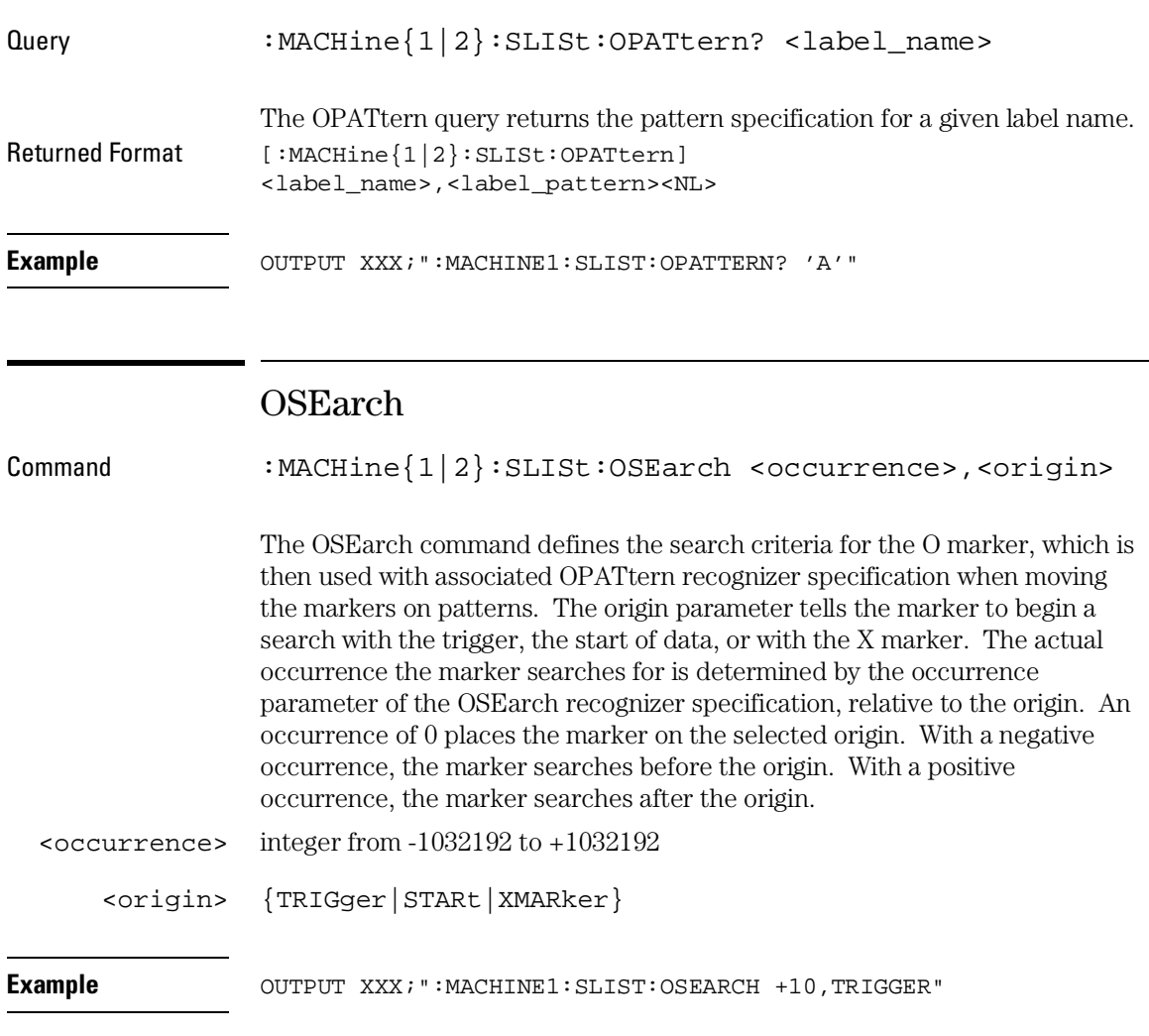

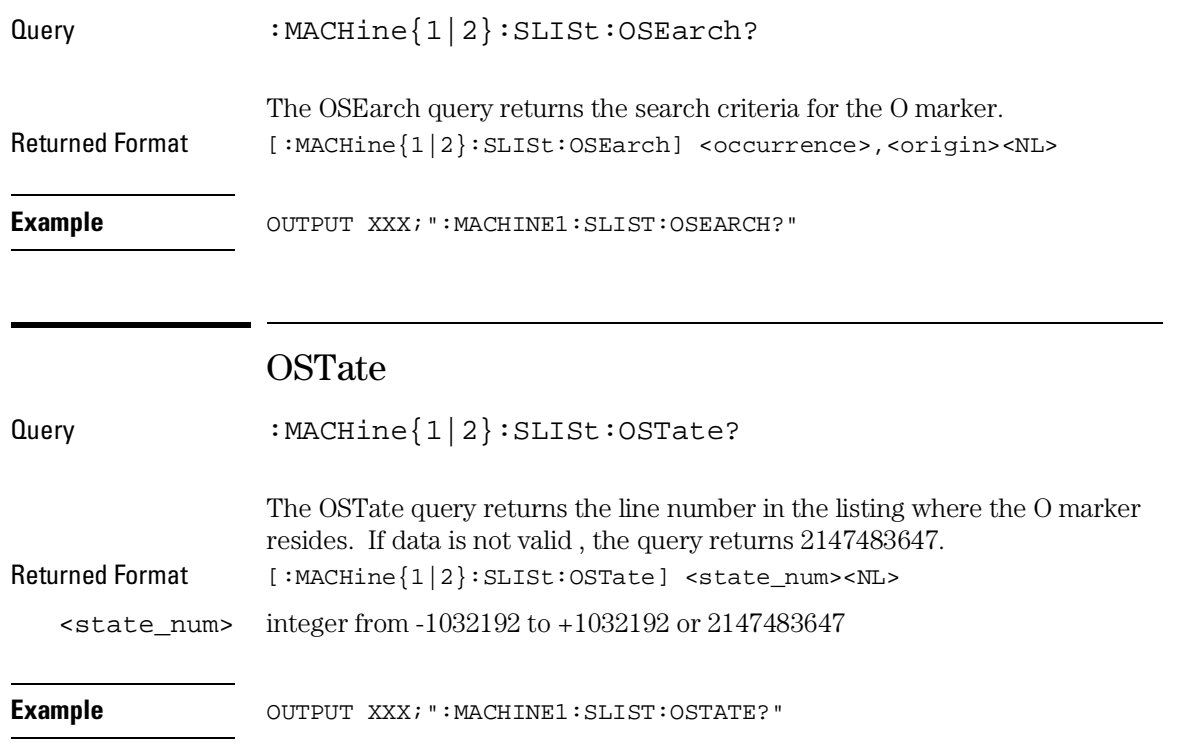

SLISt Subsystem **OTAG** 

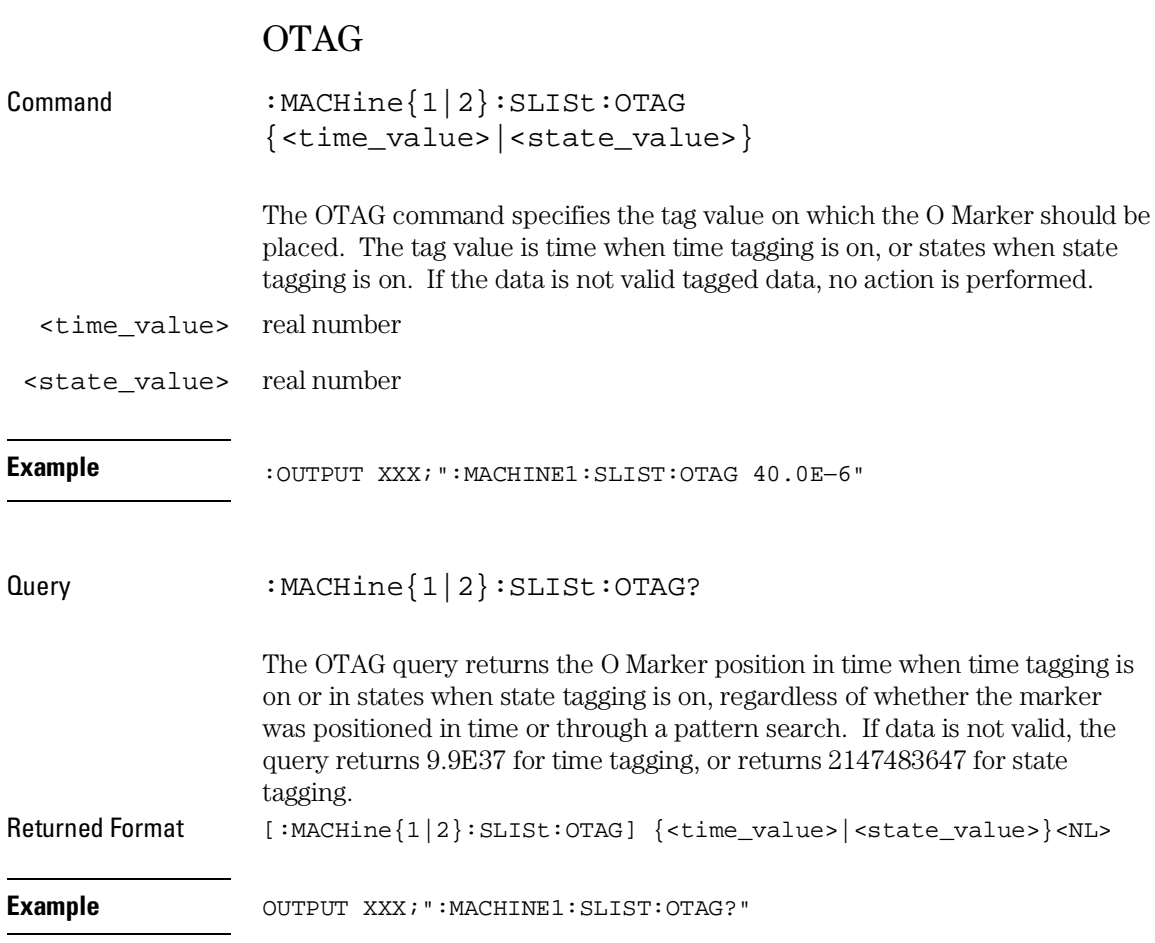

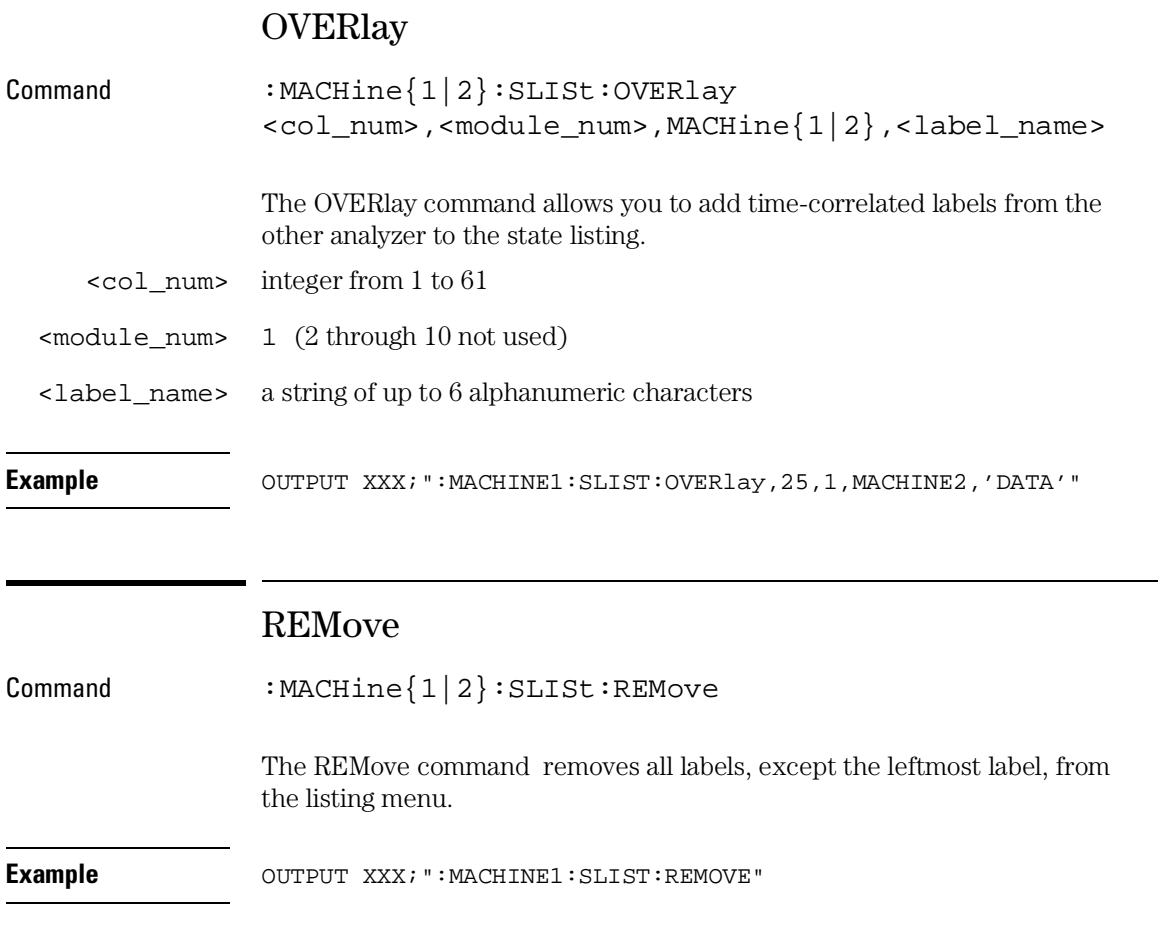

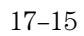

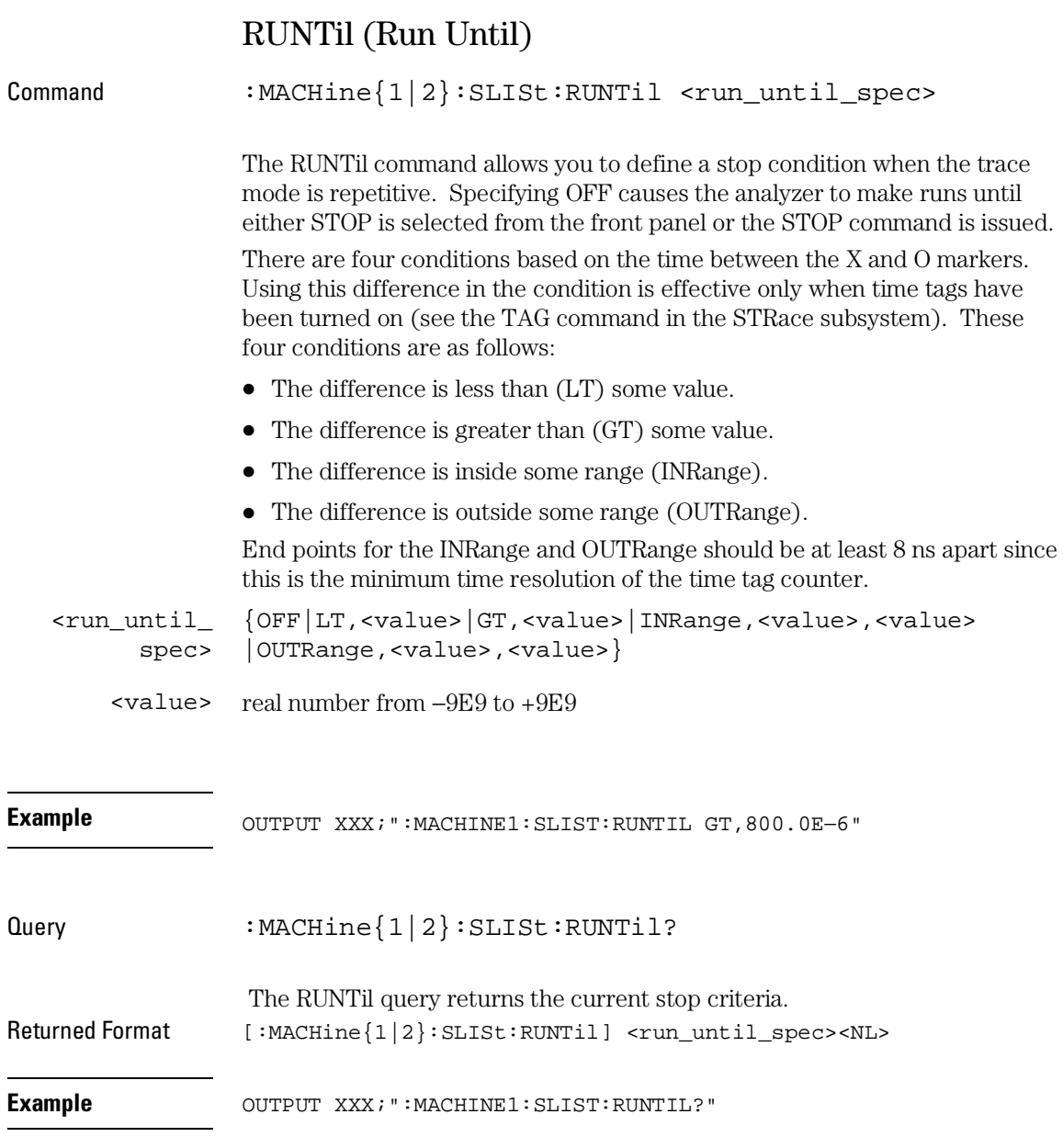

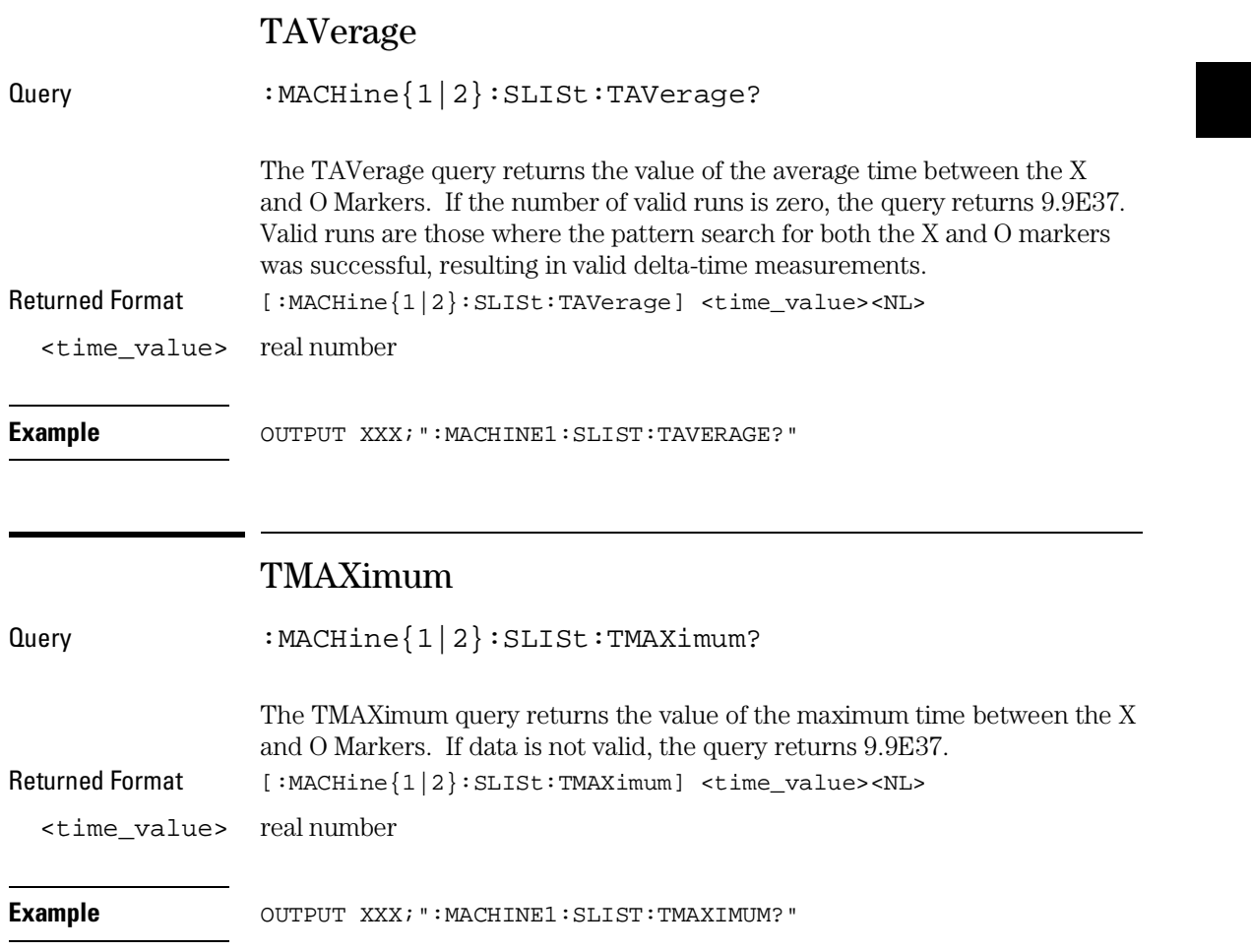

SLISt Subsystem **TMINimum** 

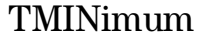

٥.

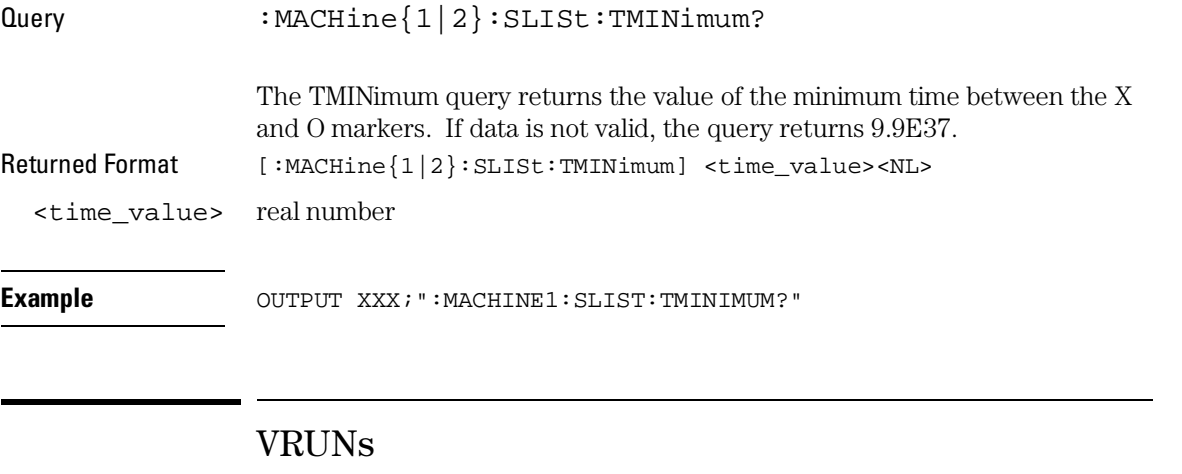

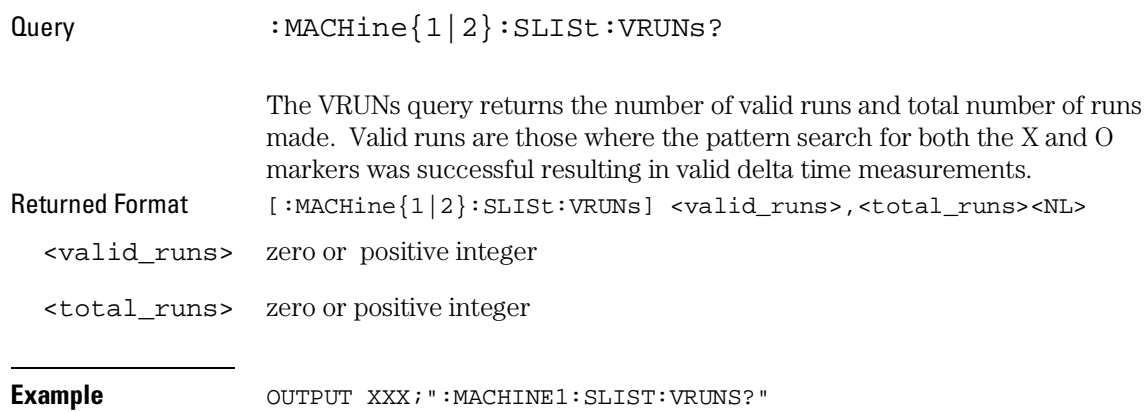

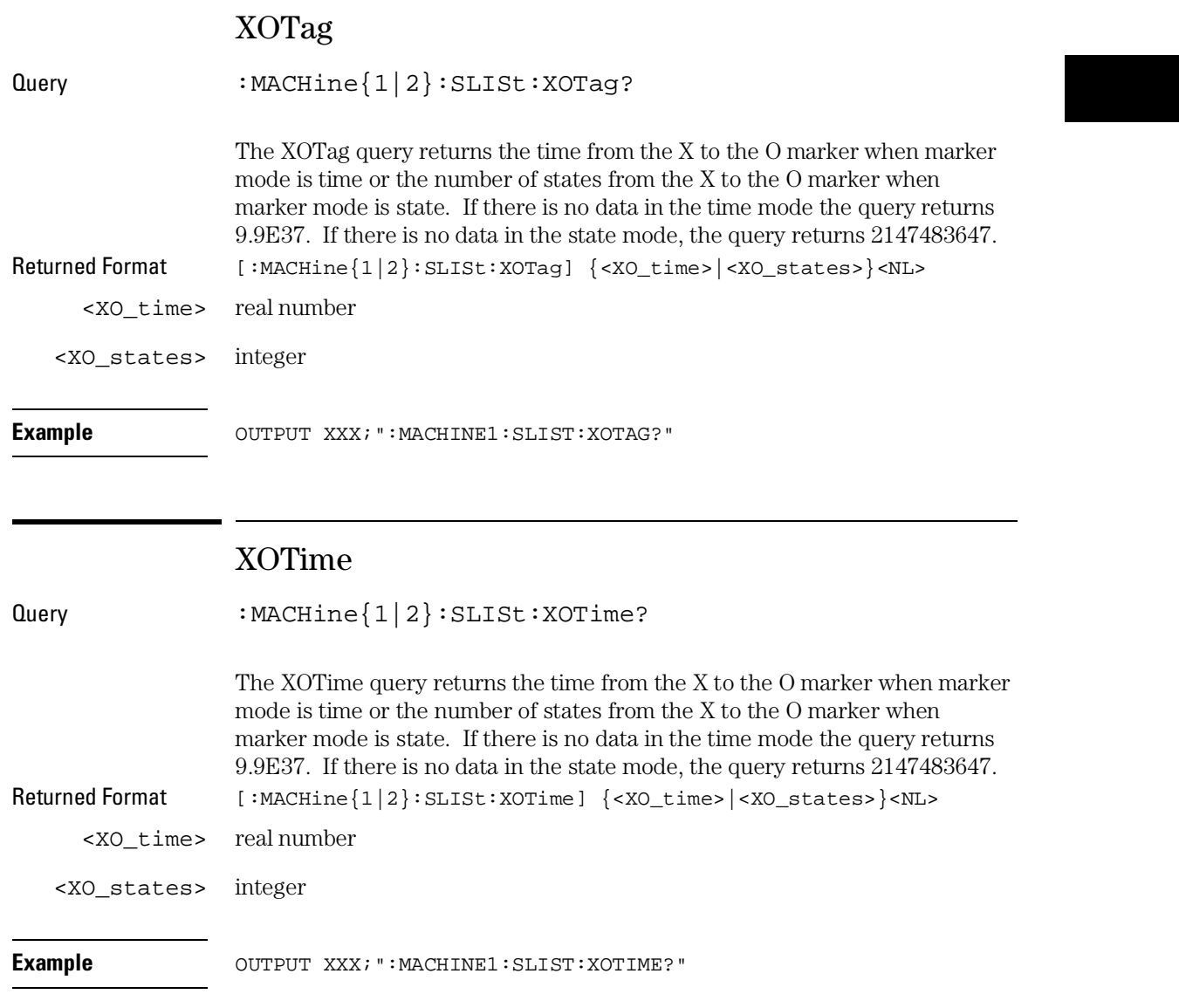

SLISt Subsystem **XPATtern** 

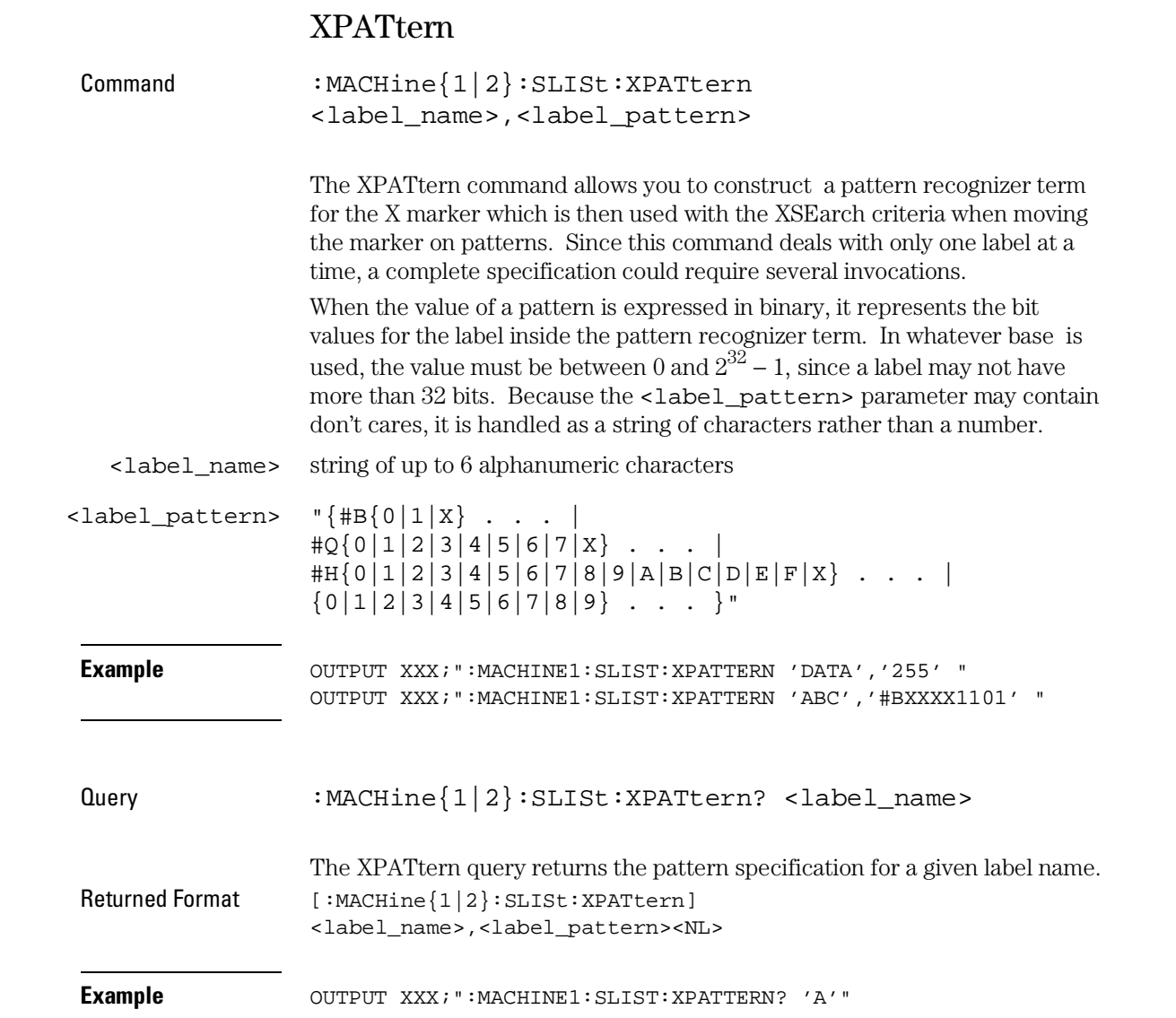

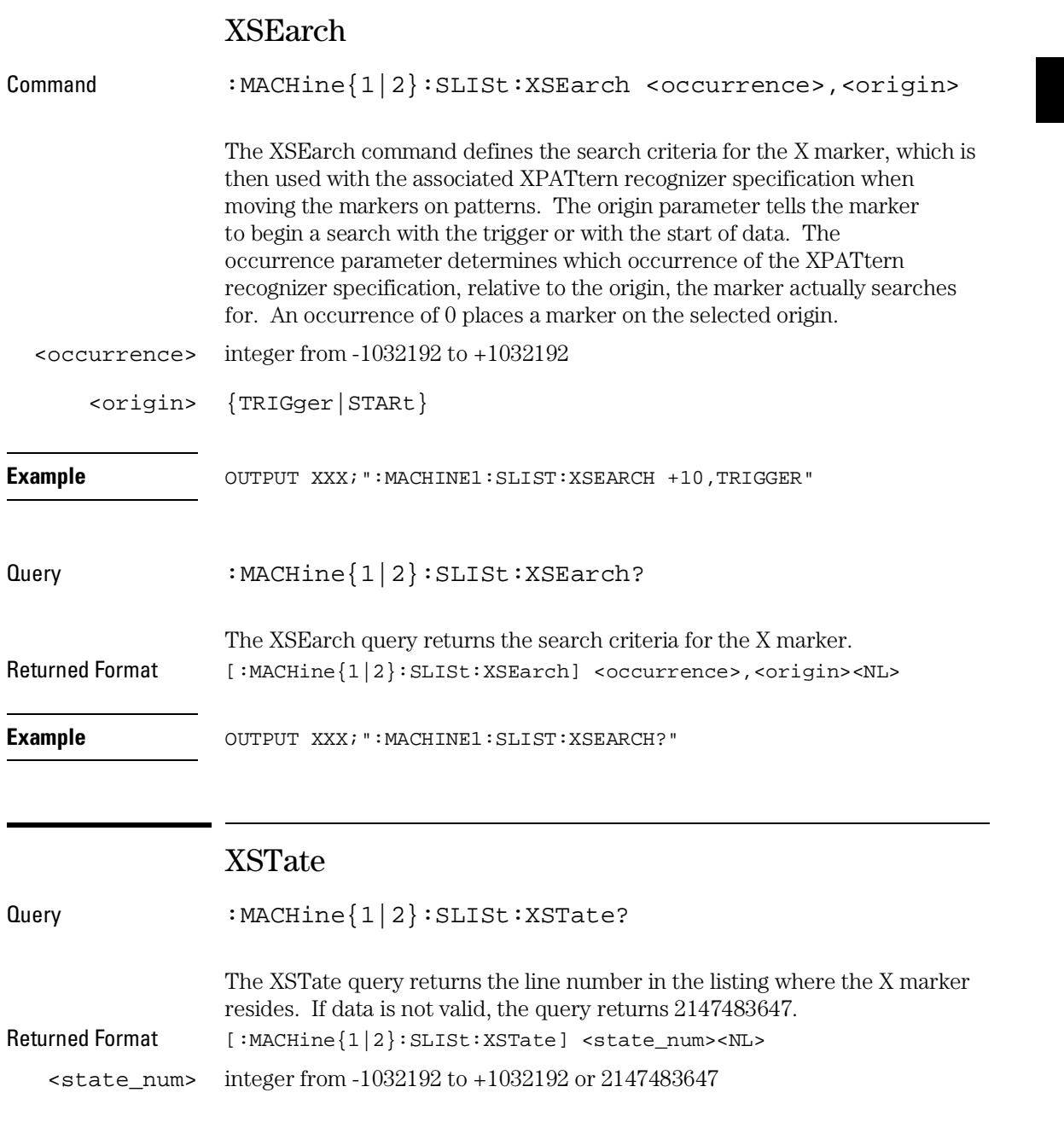

SLISt Subsystem **XTAG** 

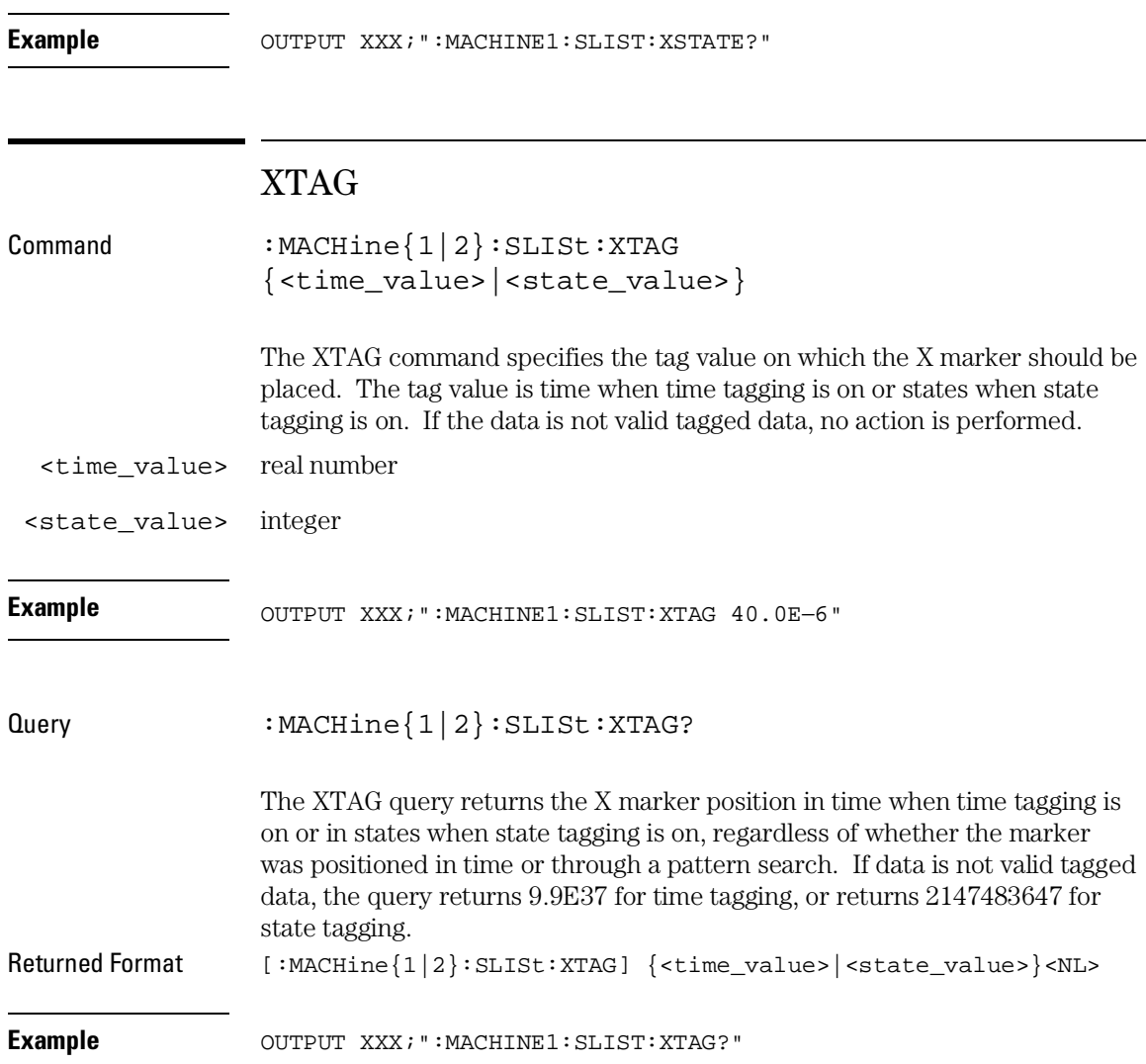

18

SWAVeform Subsystem

## Introduction

The commands in the State Waveform subsystem allow you to configure the display so that you can view state data as waveforms on up to 96 channels identified by label name and bit number. The 12 commands are analogous to their counterparts in the Timing Waveform subsystem. However, in this subsystem the x-axis is restricted to representing only samples (states), regardless of whether time tagging is on or off. As a result, the only commands which can be used for scaling are DELay and RANge.

The way to manipulate the X and O markers on the Waveform display is through the State Listing (SLISt) subsystem. Using the marker commands from the SLISt subsystem will affect the markers on the Waveform display.

The commands in the SWAVeform subsystem are:

- ACCumulate
- ACQuisition
- CENter
- CLRPattern
- CLRStat
- DELay
- INSert
- MLENgth
- RANGe
- REMove
- TAKenbranch
- TPOSition

### **Figure 18-1**

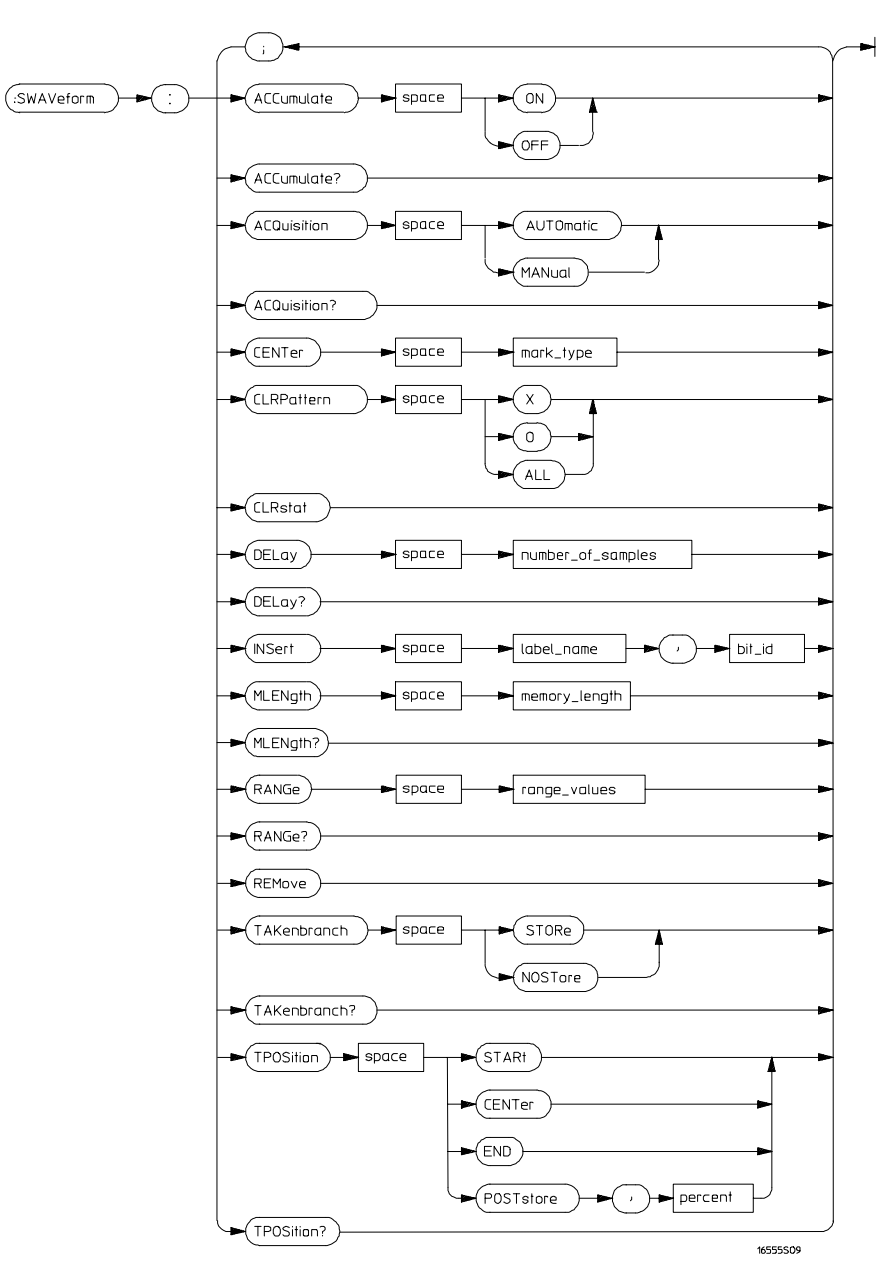

**SWAVeform Subsystem Syntax Diagram**

SWAVeform Subsystem **SWAVeform**

#### **Table 18-1 SWAVeform Subsystem Parameter Values**

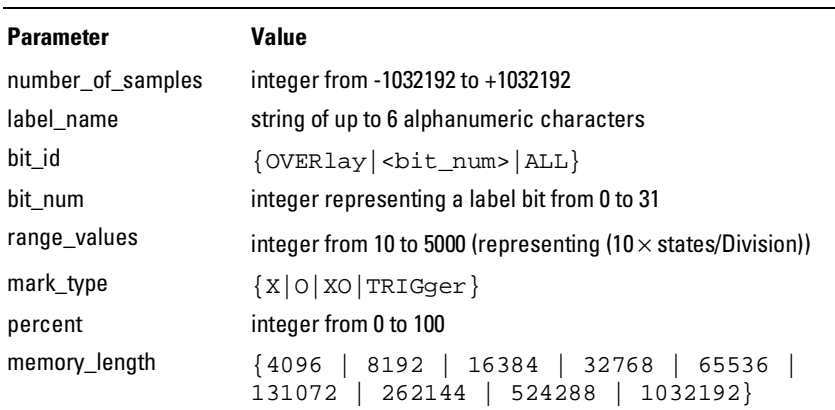

### SWAVeform

Selector : MACHine{1|2}:SWAVeform

The SWAVeform (State Waveform) selector is used as part of a compound header to access the settings in the State Waveform menu. It always follows the MACHine selector because it selects a branch directly below the MACHine level in the command tree.

Example **Example** OUTPUT XXX; ":MACHINE2: SWAVEFORM: RANGE 40"

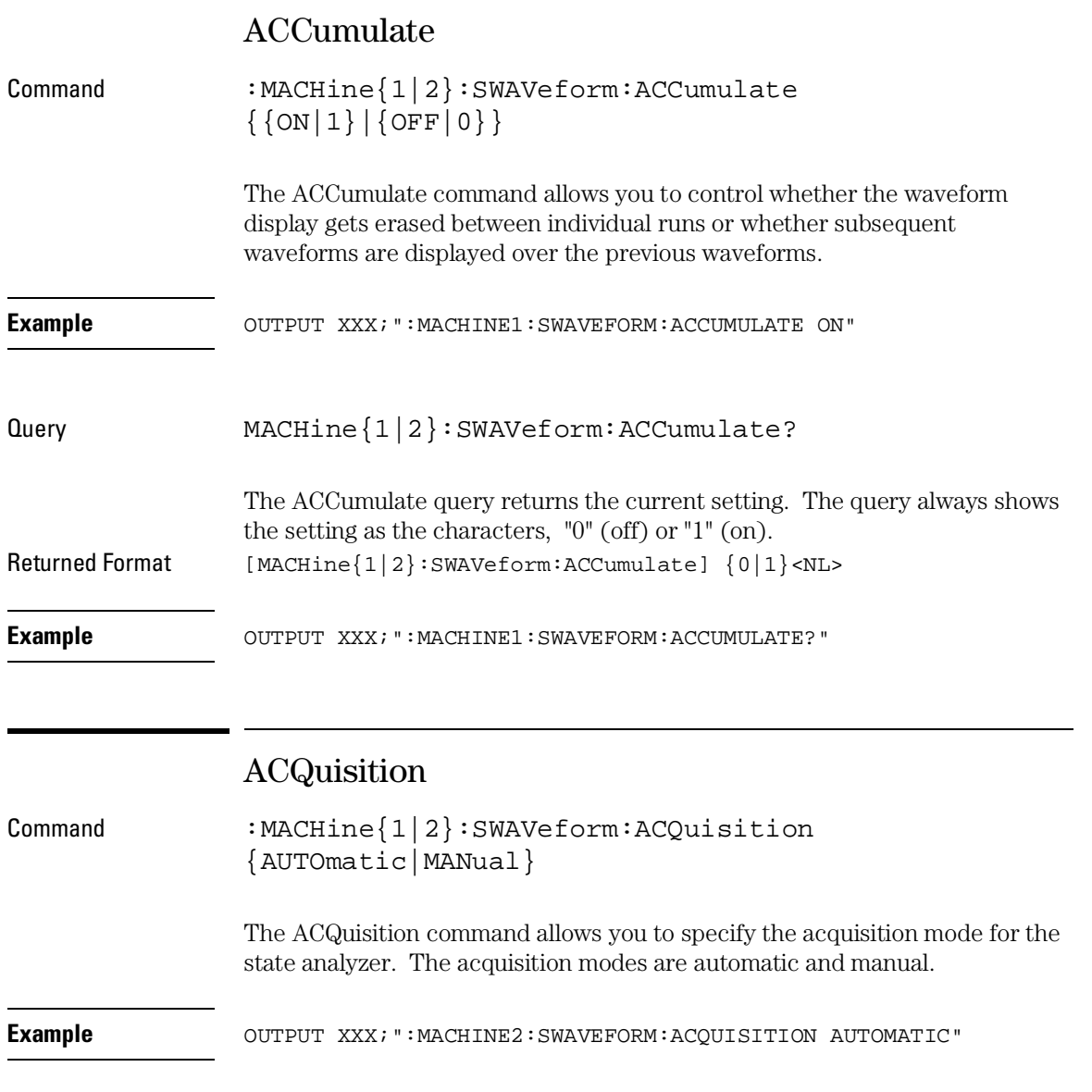

SWAVeform Subsystem **CENTer**

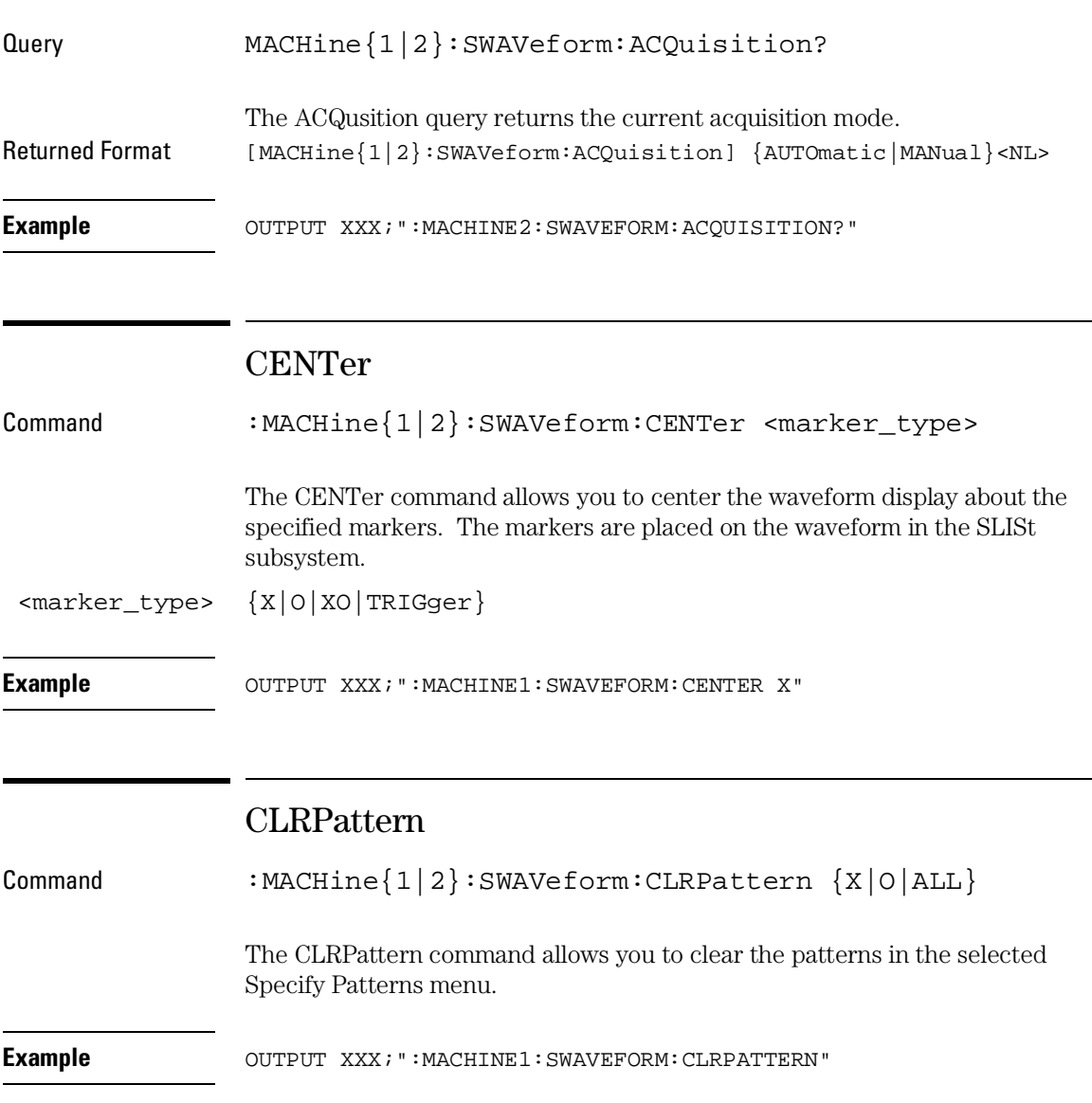

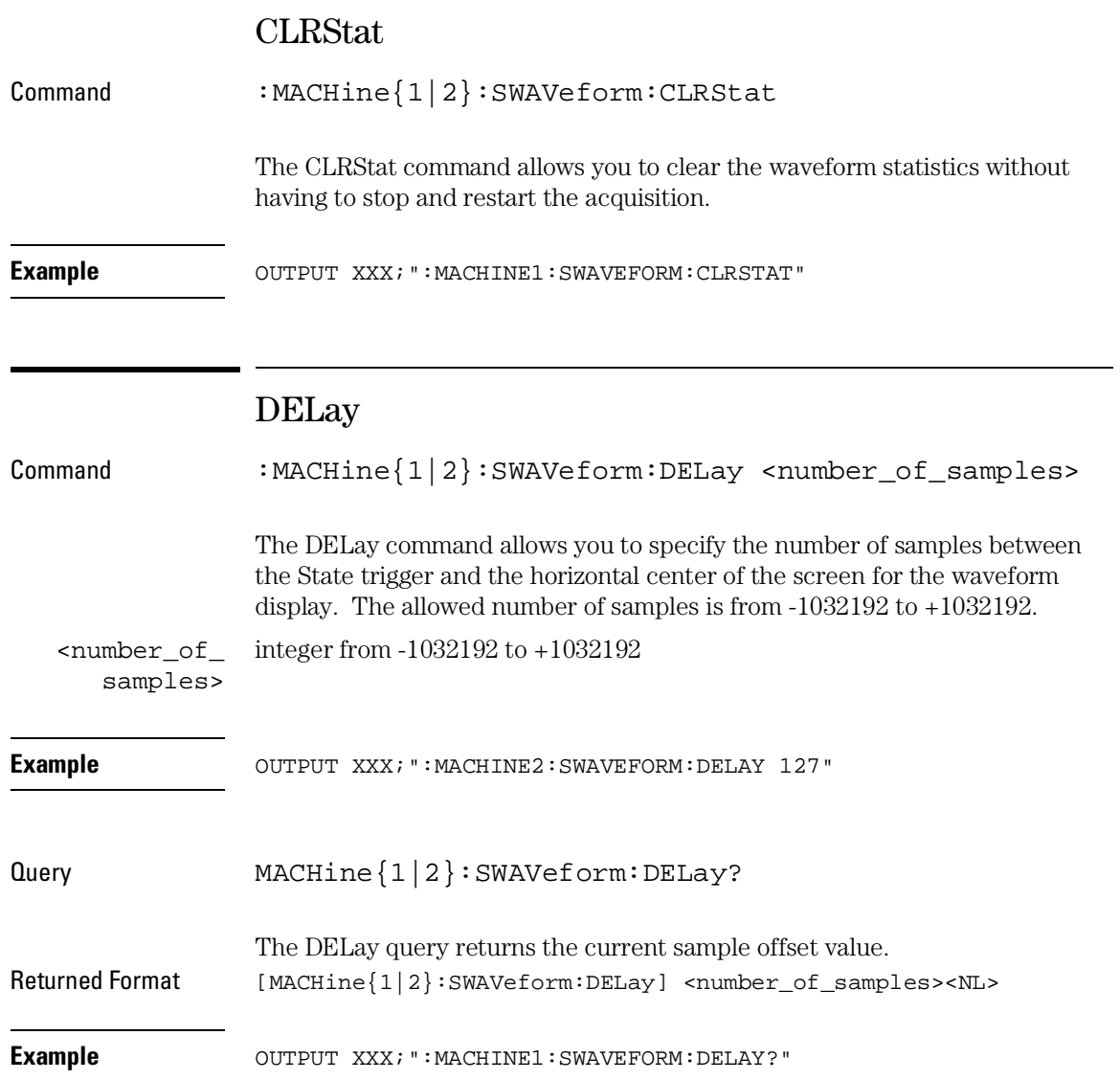

SWAVeform Subsystem **INSert**

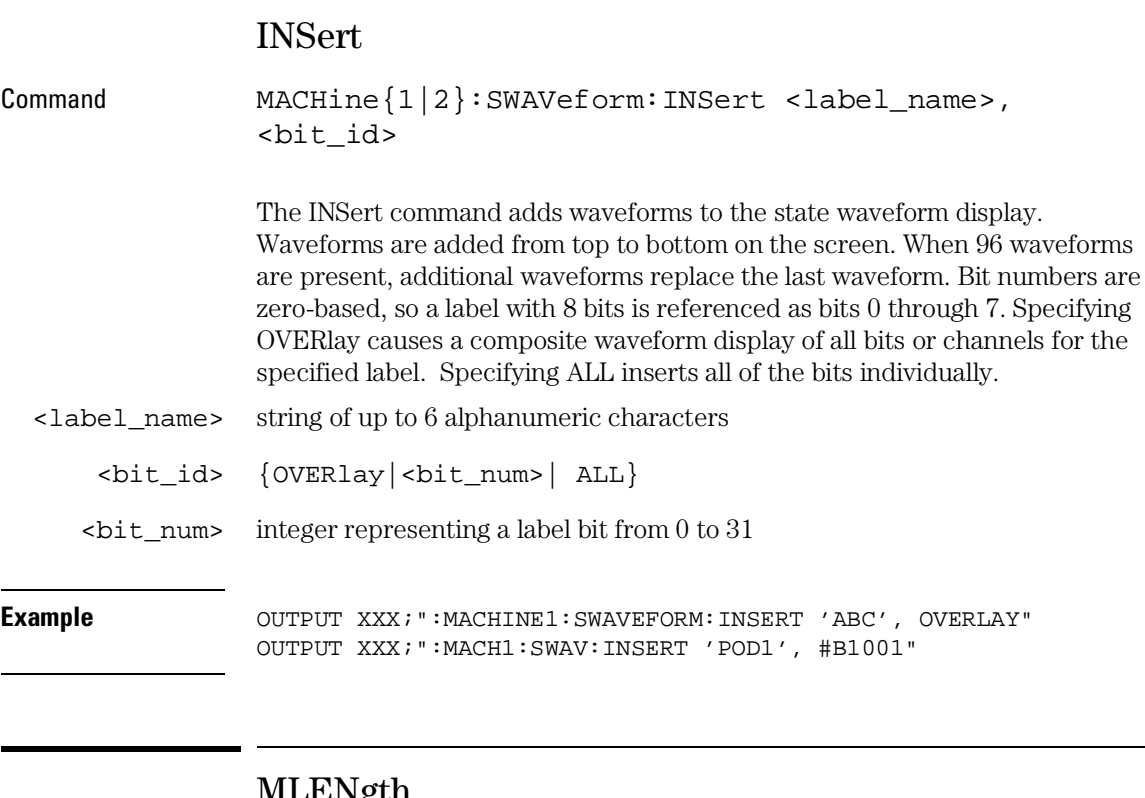

### MLENgth

Command :MACHine{1|2}:SWAVeform:MLENgth <memory\_length> The MLENgth command specifies the analyzer memory depth. Valid memory depths range from 4096 states (or samples) through the maximum system memory depth minus 8192. Memory depth is affected by acquisition mode. If the <memory\_depth> value sent is not a legal value, the closest legal setting is used. <memory\_length> {4096 | 8192 | 16384 | 32768 | 65536 | 131072 | 262144 | 516096 | 1032192} Example **Example** OUTPUT XXX; ":MACHINE1: SWAVEFORM: MLENGTH 262144"

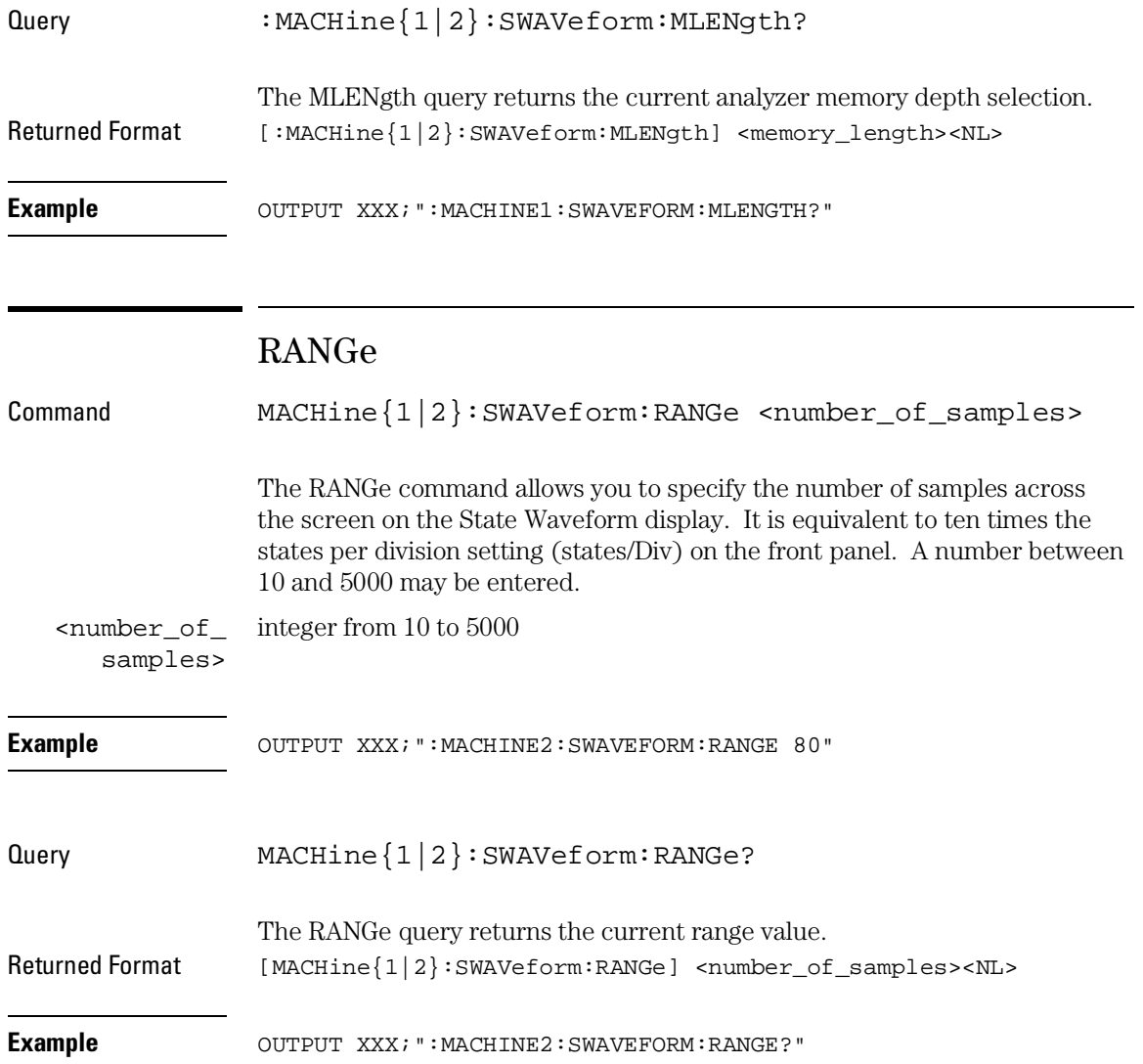

SWAVeform Subsystem **REMove**

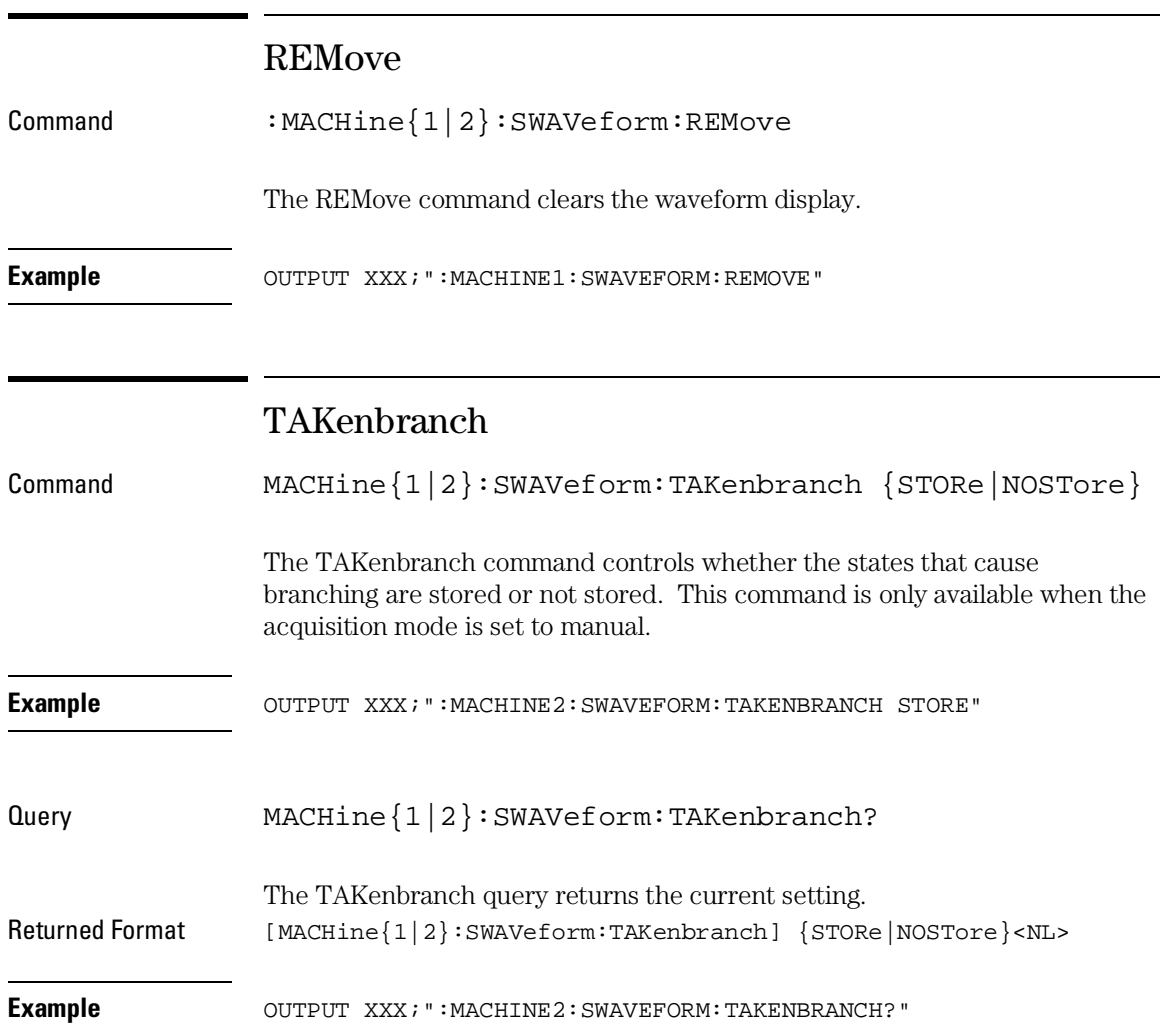

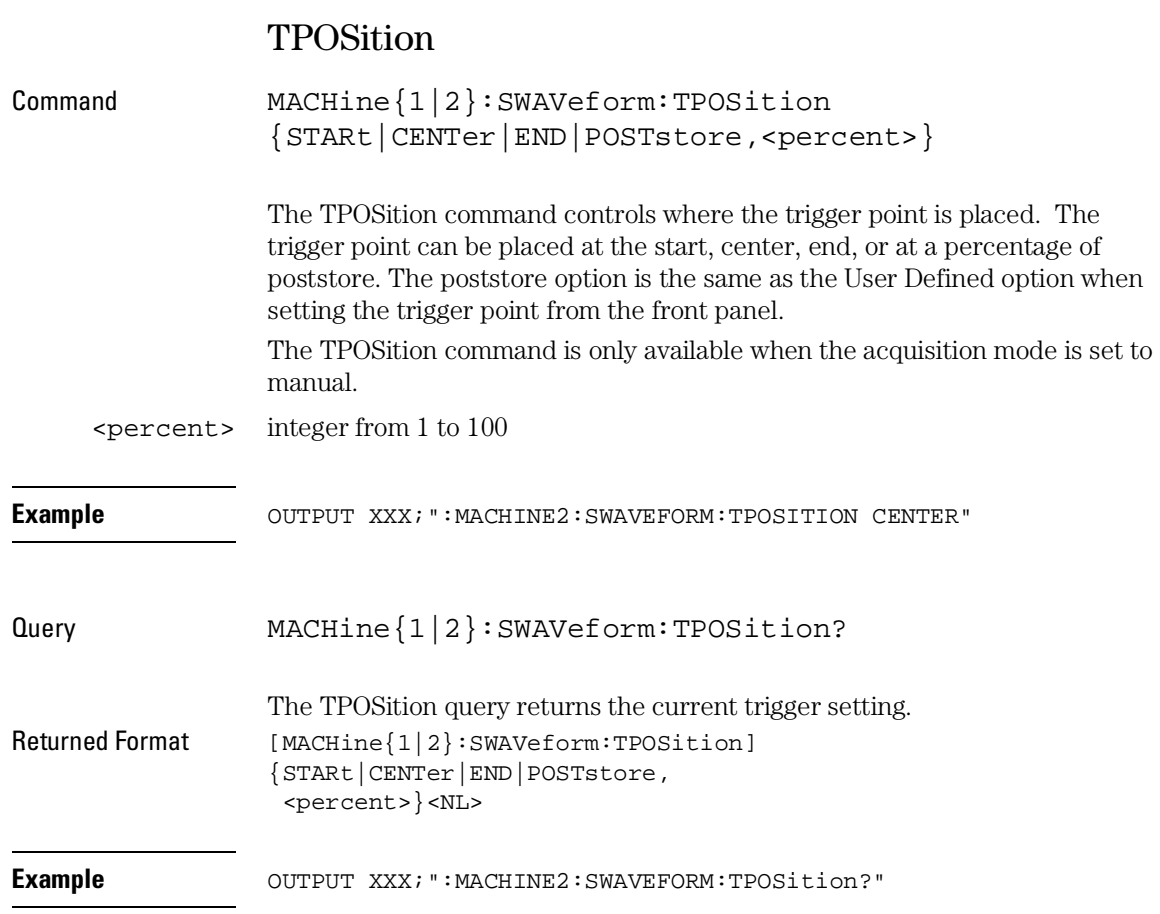
19

SCHart Subsystem

# Introduction

The State Chart subsystem provides the commands necessary for programming the Agilent 1670G-series logic analyzer State Chart display. The commands allow you to build charts of label activity, using data normally found in the Listing display. The chart's Y axis is used to show data values for the label of your choice. The X axis can be used in two different ways. In one, the X axis represents states (shown as rows in the State Listing display). In the other, the X axis represents the data values for another label. When states are plotted along the X axis, X and O markers are available. Because the State Chart display is simply an alternative way of looking at the data in the State Listing, the X and O markers can be manipulated through the SLISt subsystem. Because the programming commands do not force the menus to switch, you can position the markers in the SLISt subsystem and see the effects in the State Chart display.

The commands in the SCHart subsystem are:

- ACCumulate
- CENTer
- HAXis
- VAXis

### **Figure 19-1**

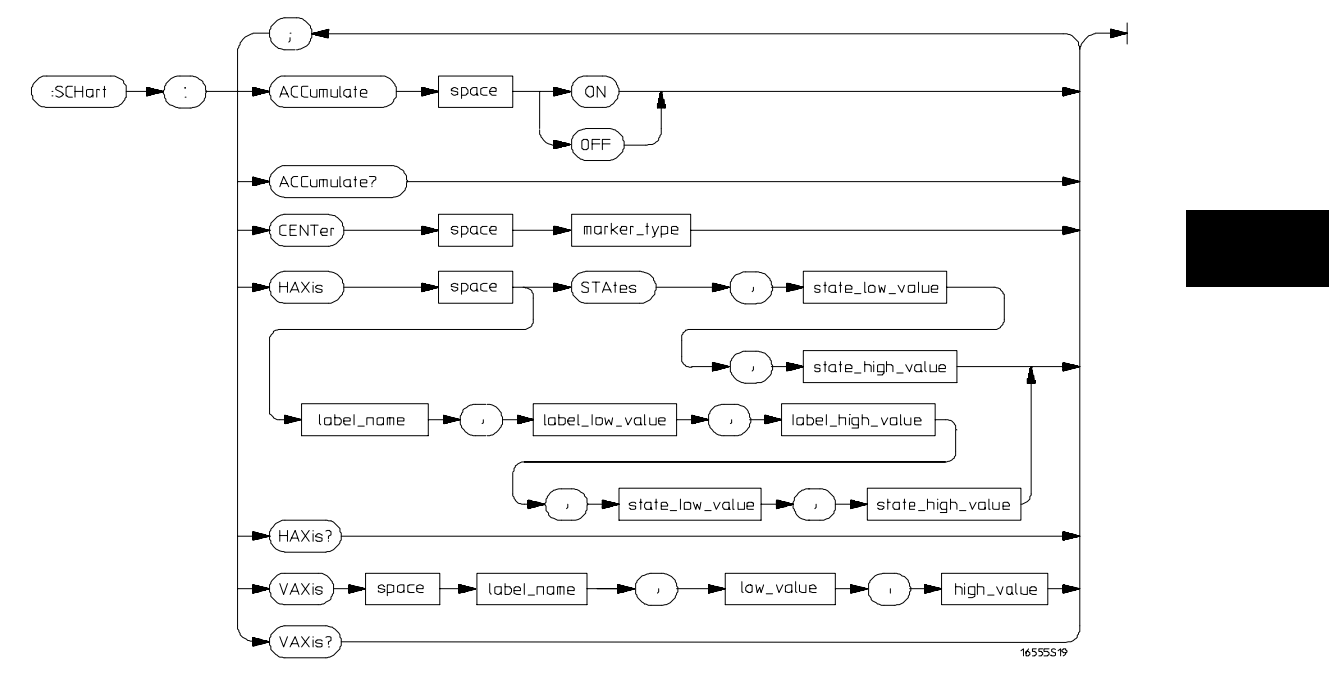

**SCHart Subsystem Syntax Diagram**

### **Table 19-1 SCHart Subsystem Parameter Values**

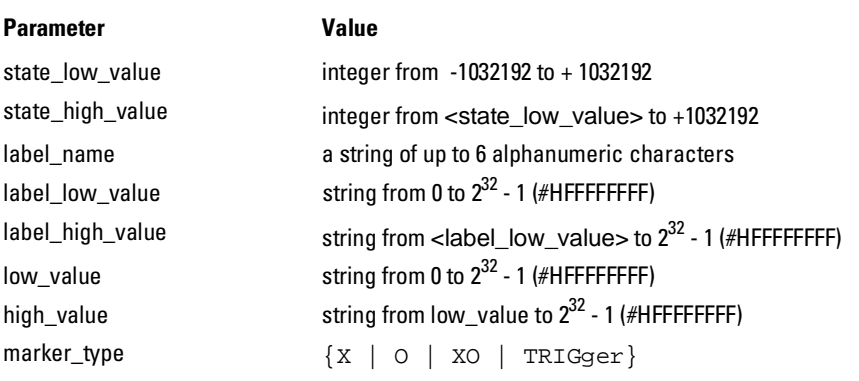

SCHart Subsystem **SCHart**

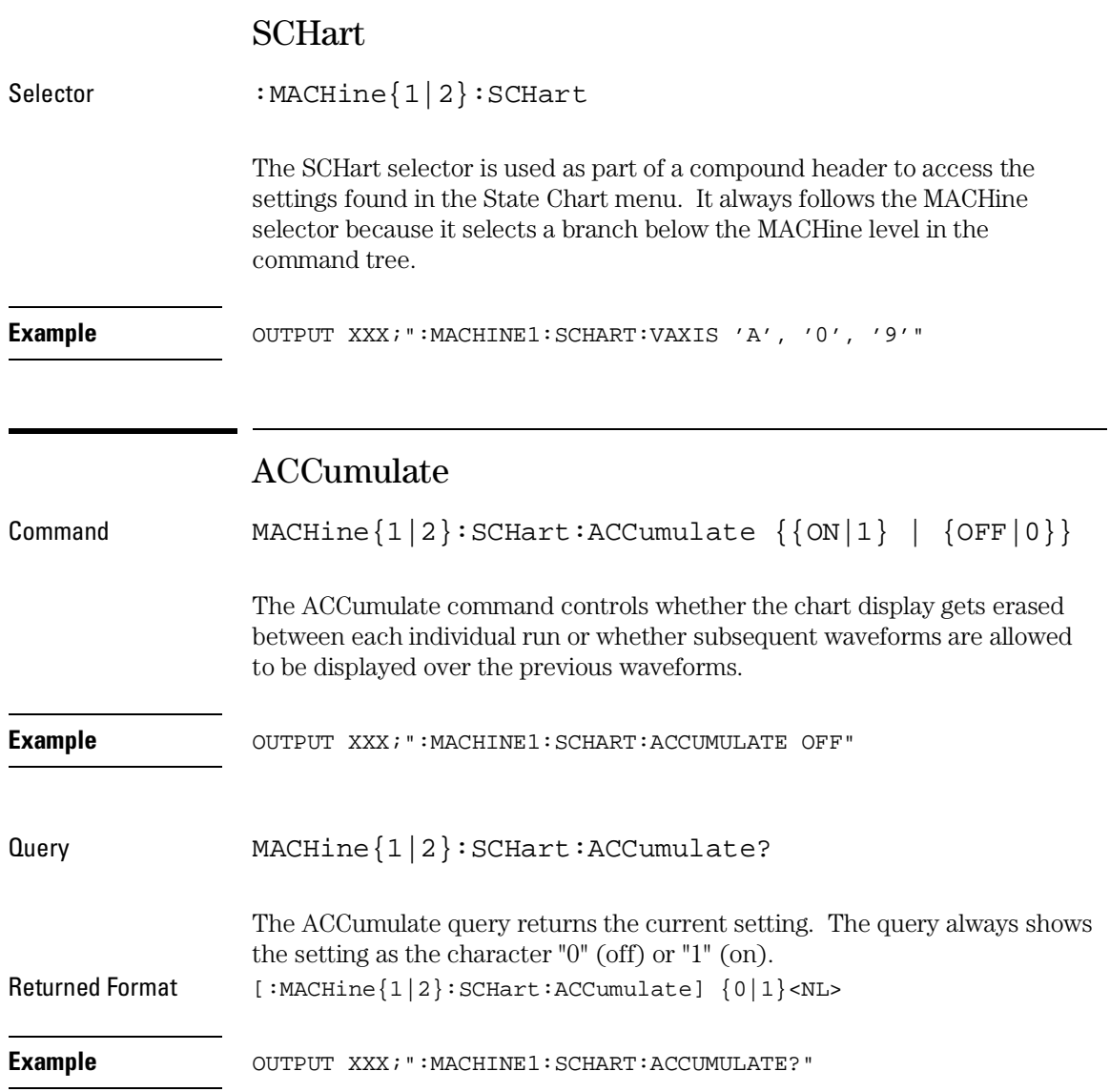

# CENTer

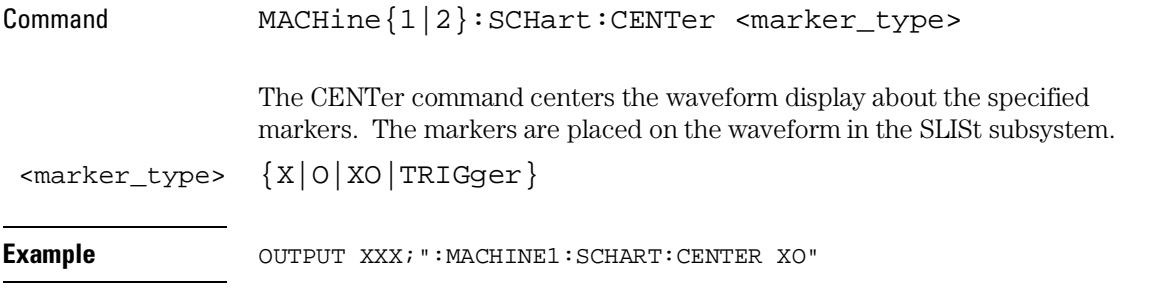

# HAXis

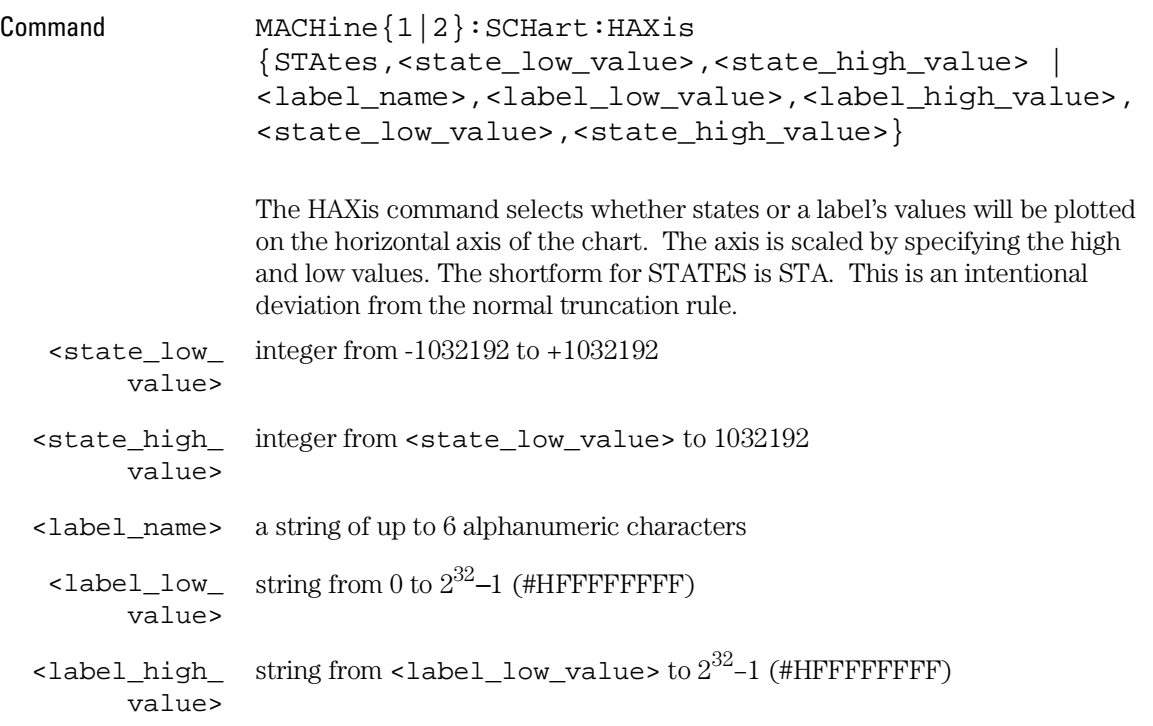

SCHart Subsystem **VAXis**

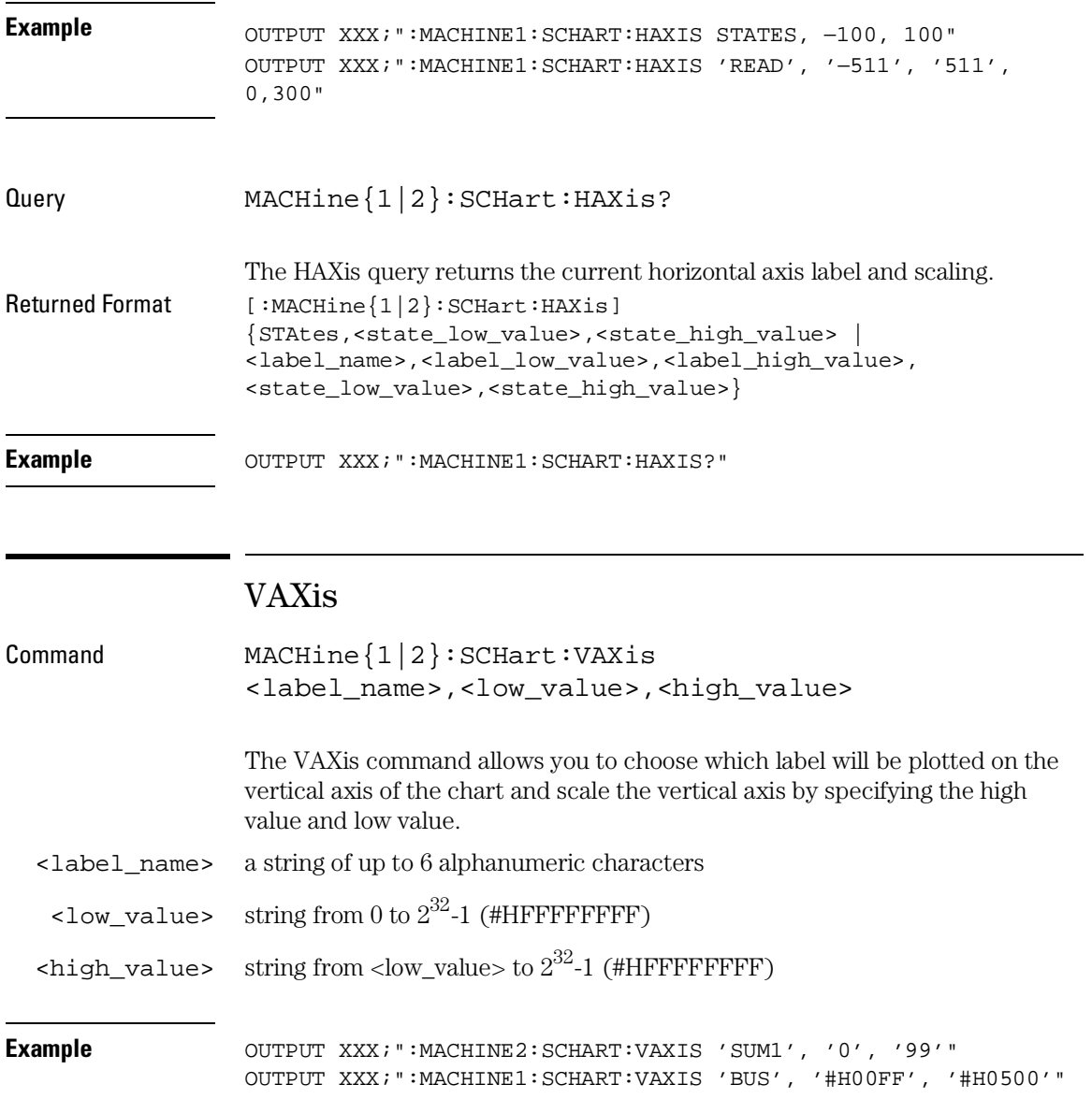

Query MACHine{1|2}:SCHart:VAXis? The VAXis query returns the current vertical axis label and scaling. Returned Format [:MACHine{1|2}:SCHart:VAXis] <label\_name>,<low\_value>,<high\_value><NL> **Example** OUTPUT XXX;":MACHINE1:SCHART:VAXIS?"

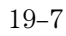

20

COMPare Subsystem

# Introduction

Commands in the state COMPare subsystem provide the ability to do a bit-by-bit comparison between the acquired state data listing and a compare data image. The commands are:

- CLEar
- CMASk
- COPY
- DATA
- FIND
- LINE
- MENU
- RANGe
- RUNTil
- SET

### **Figure 20-1**

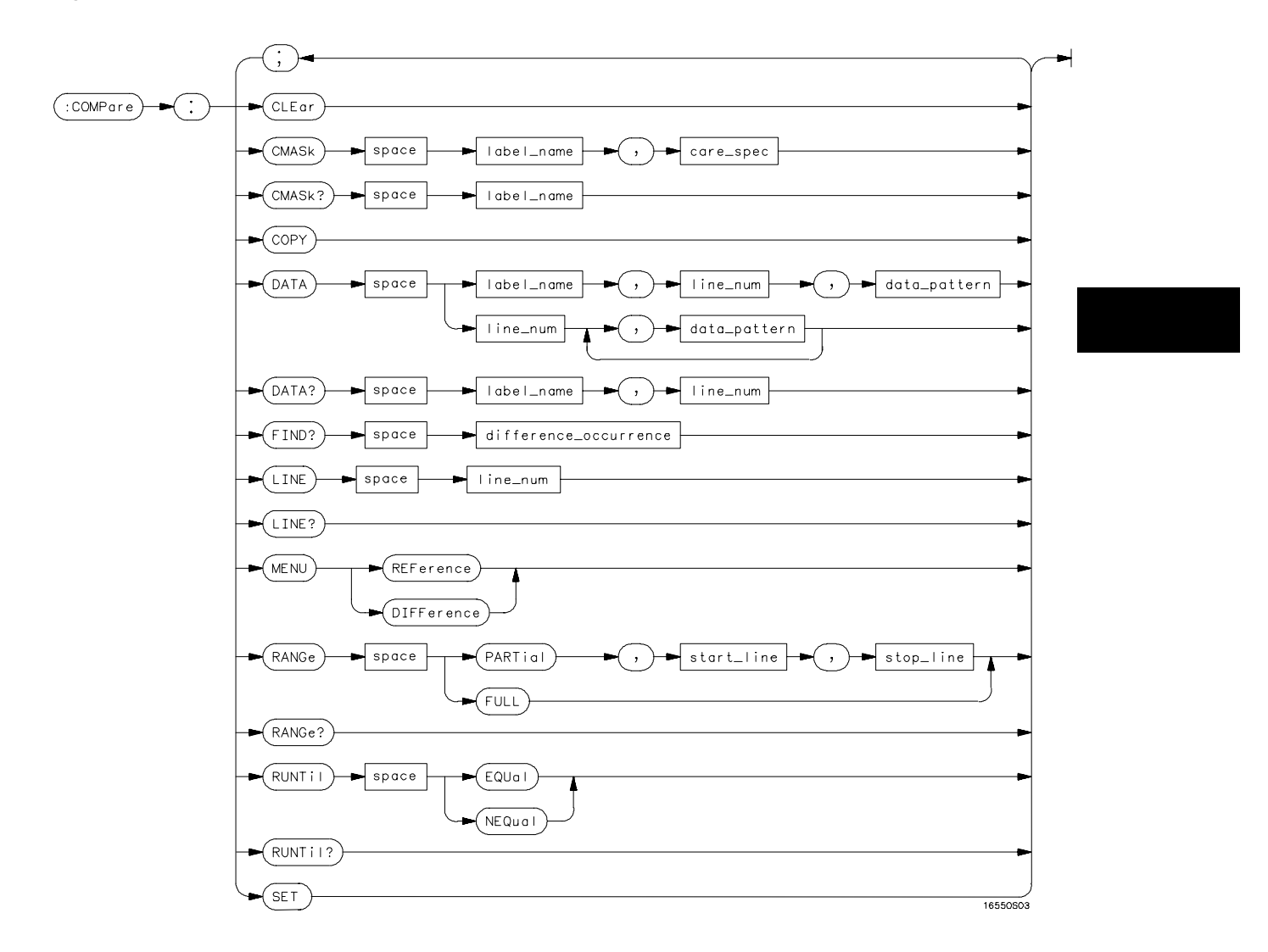

**COMPare Subsystem Syntax Diagram**

COMPare Subsystem **COMPare**

### **Table 20-1 COMPare Subsystem Parameter Values**

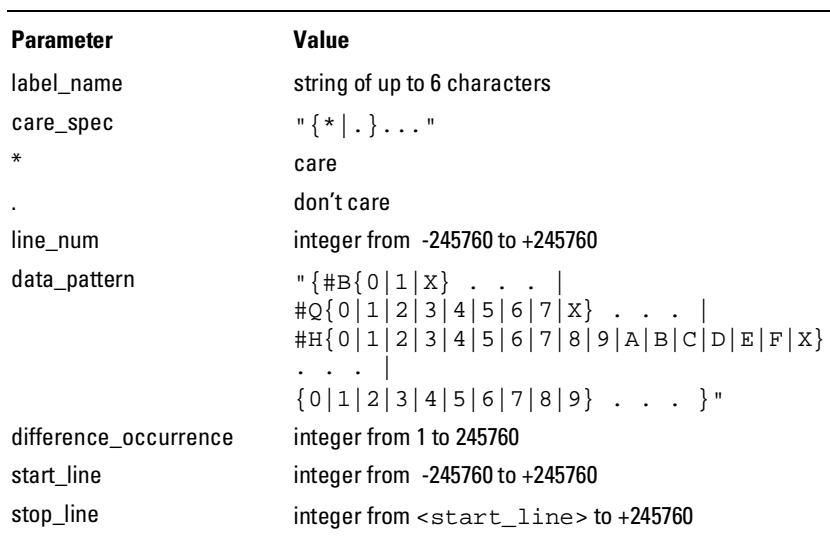

# **COMPare**

Selector : MACHine{1|2}:COMPare

The COMPare selector is used as part of a compound header to access the settings found in the Compare menu. It always follows the MACHine selector because it selects a branch directly below the MACHine level in the command tree.

Example **Example** OUTPUT XXX; ":MACHINE1:COMPARE:FIND? 819"

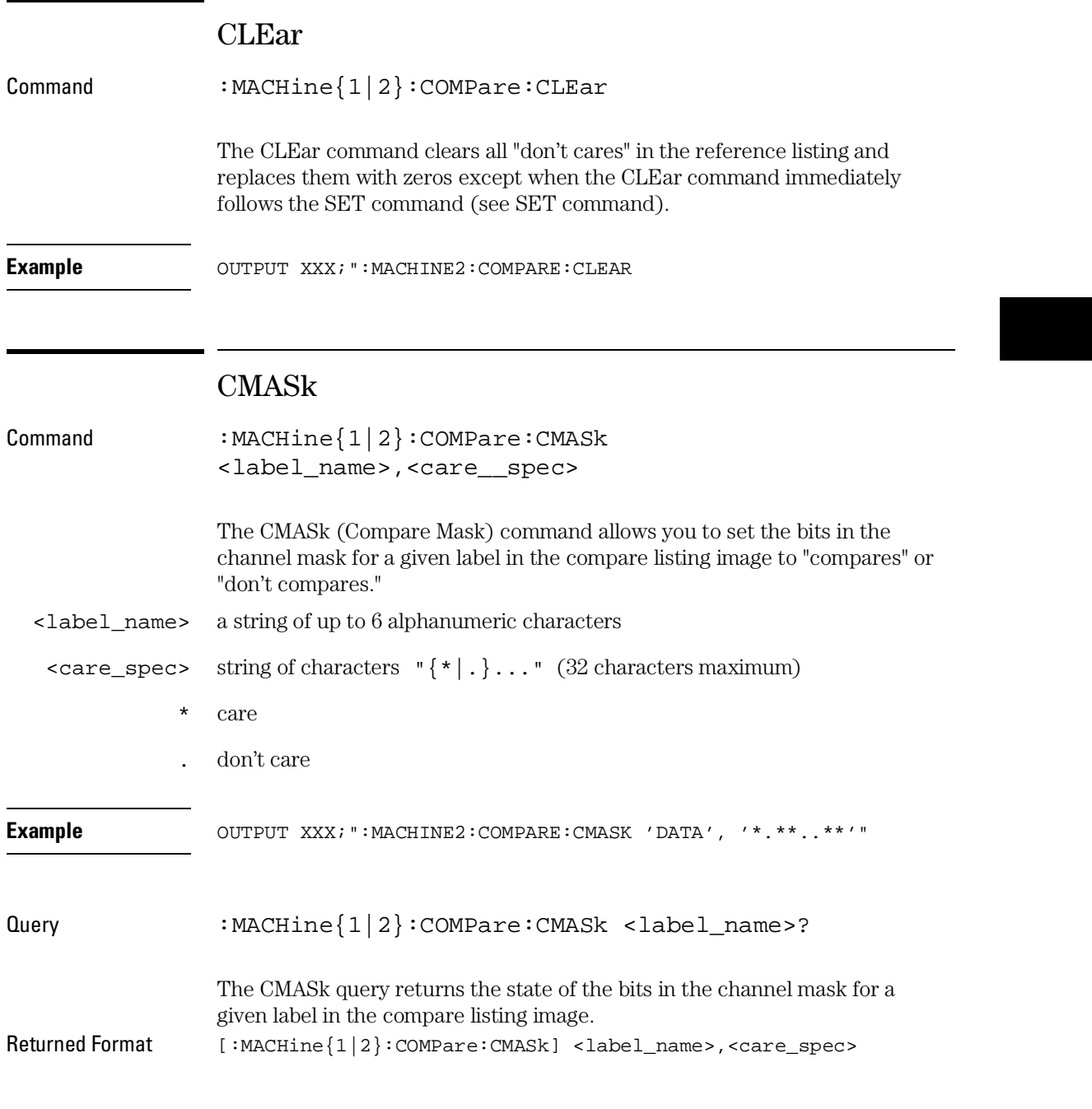

COMPare Subsystem **COPY**

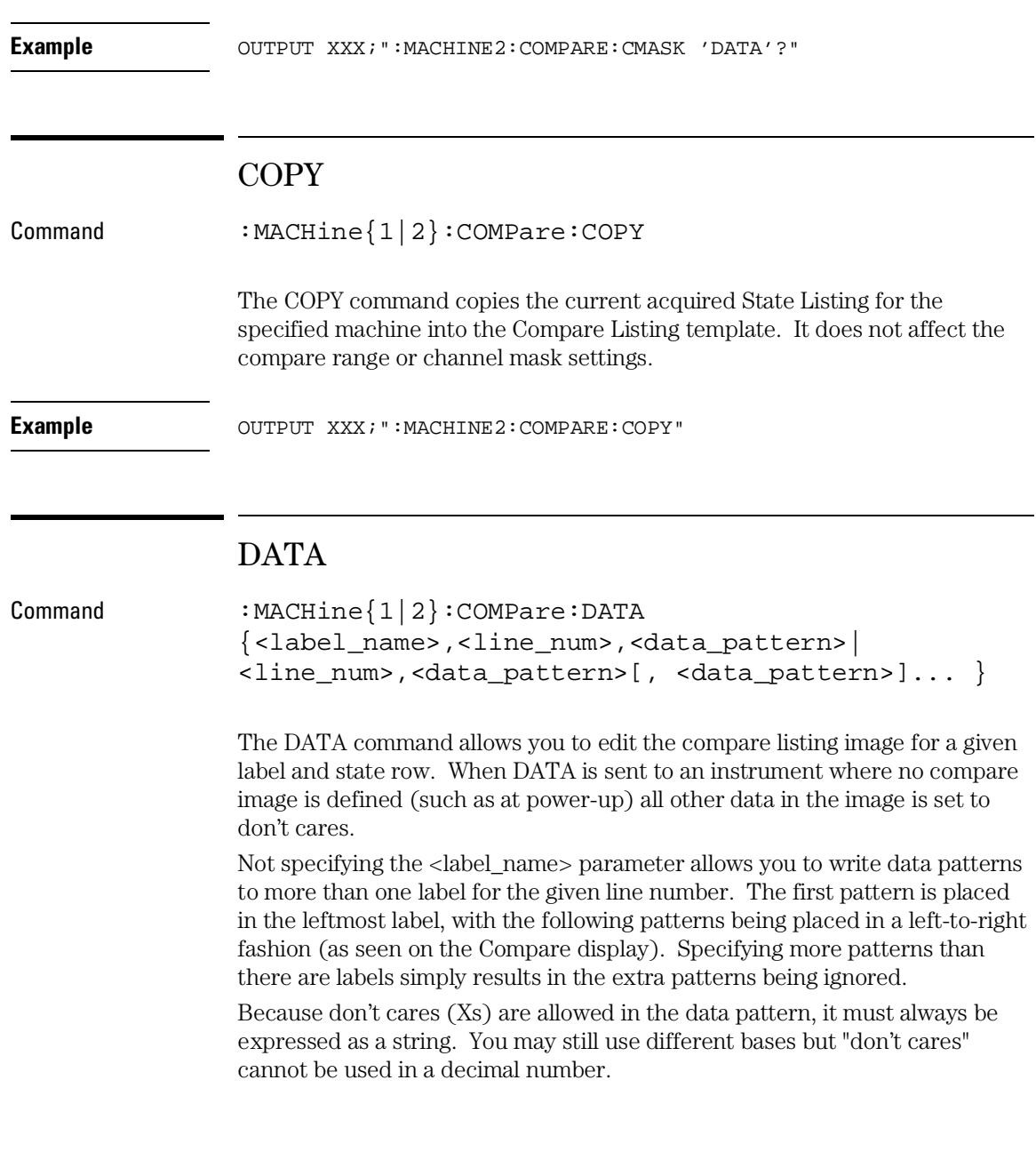

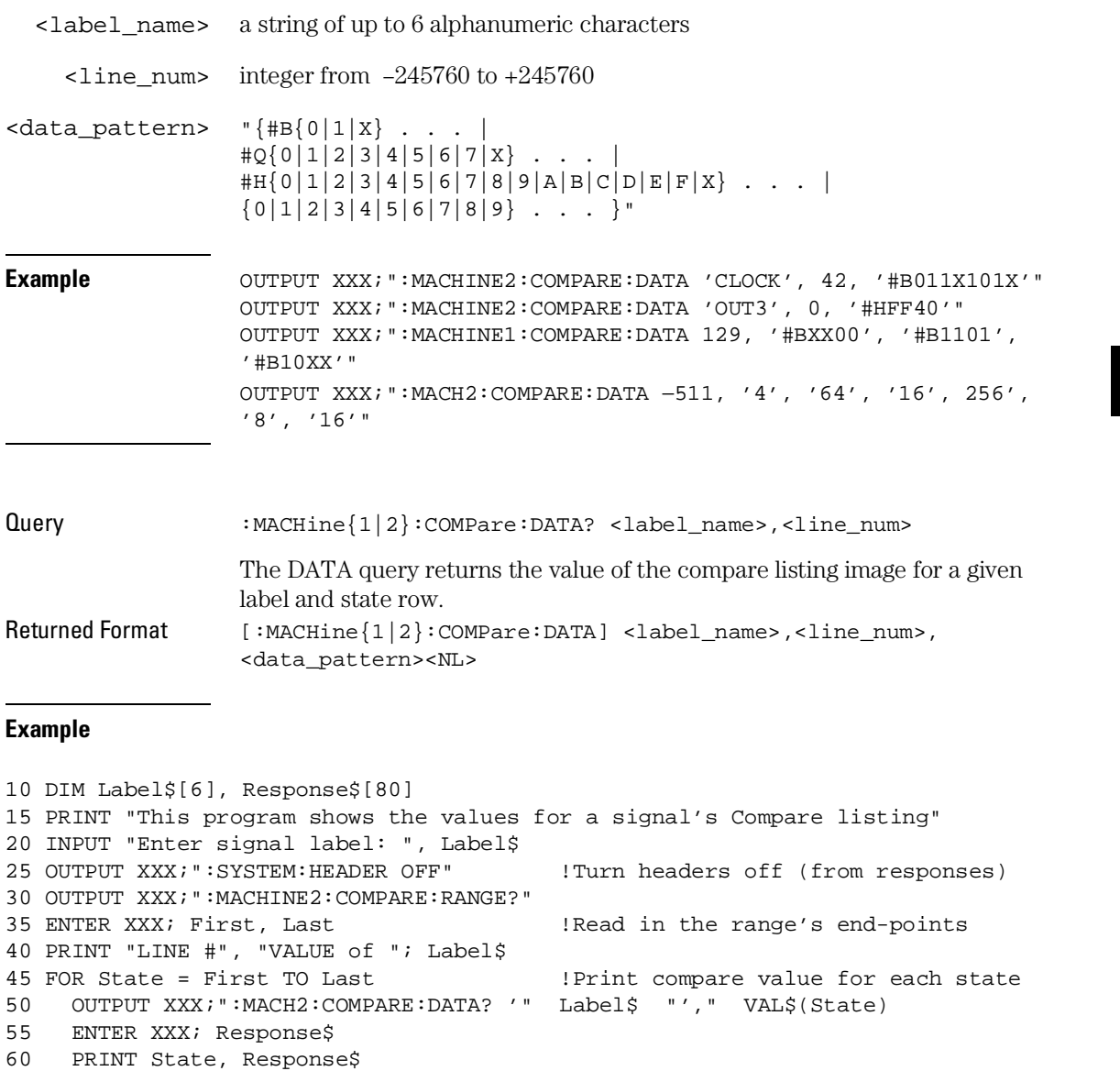

65 NEXT State

70 END

COMPare Subsystem **FIND**

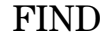

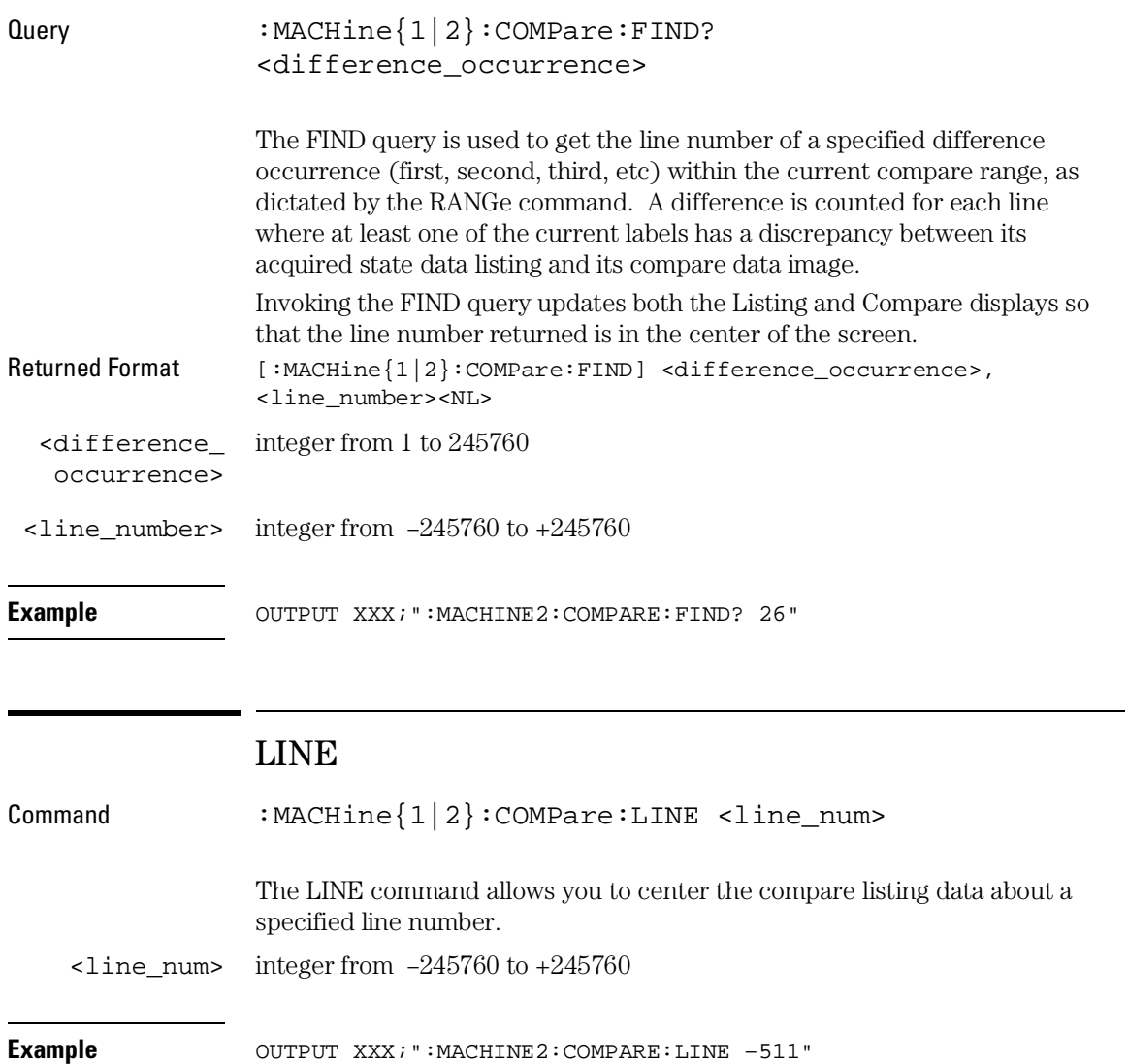

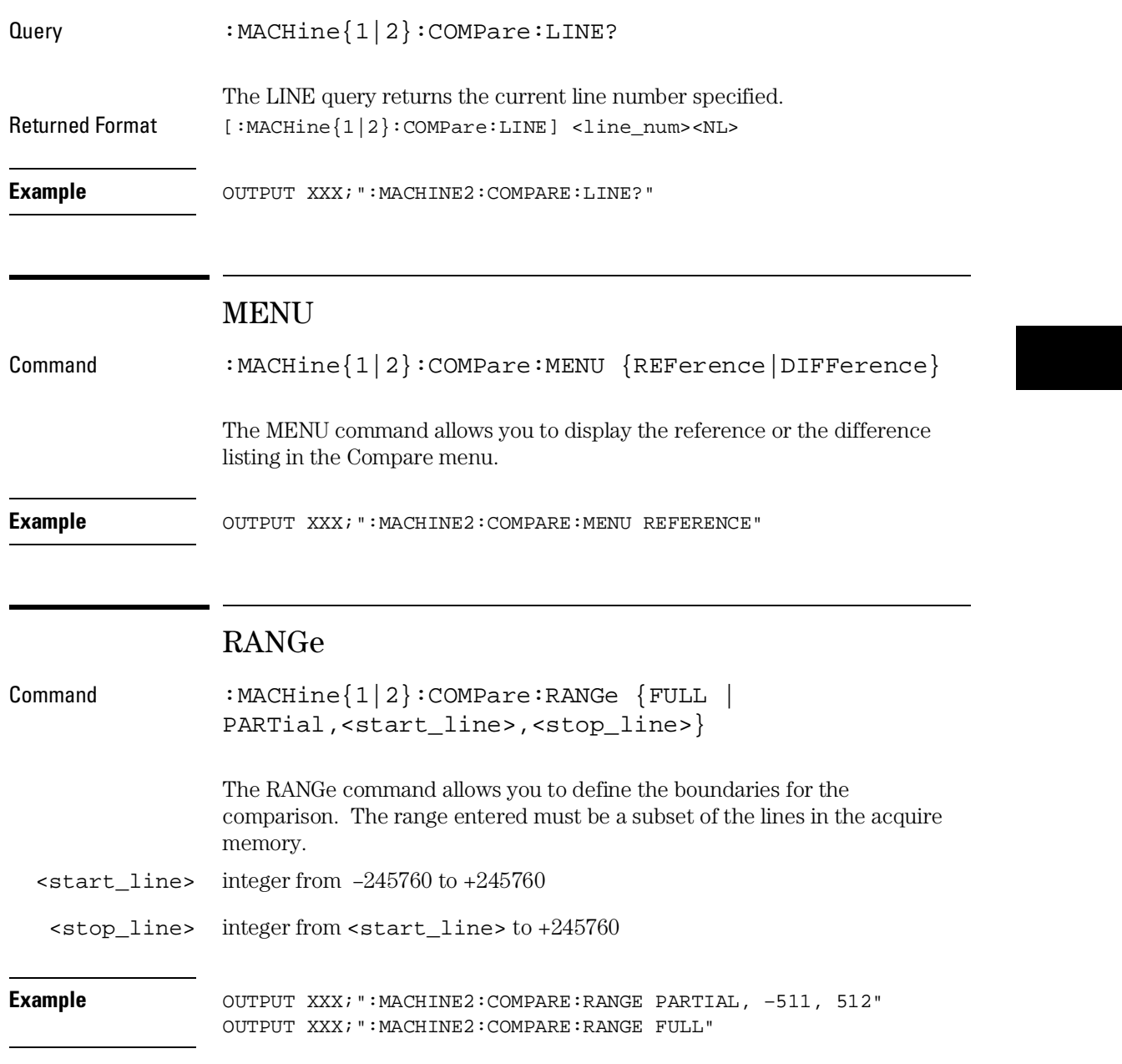

#### COMPare Subsystem **RUNTil (Run Until)**

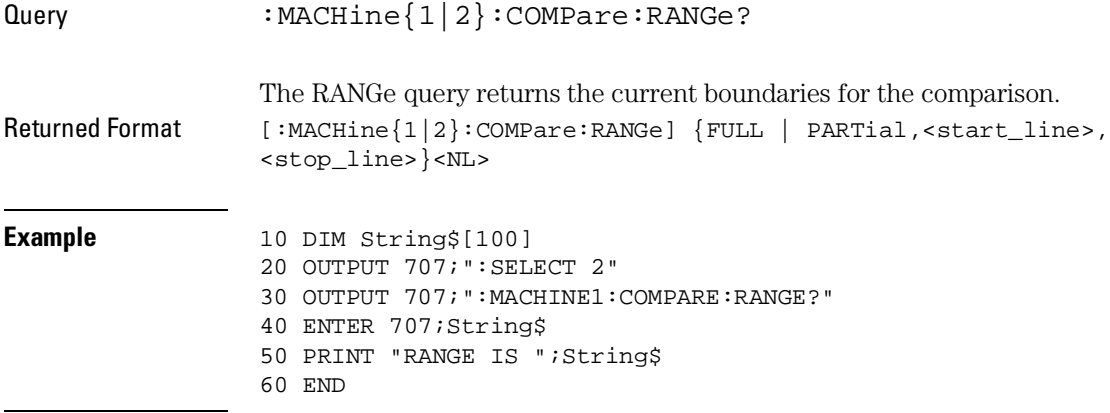

## RUNTil (Run Until)

 $\text{Command}: \text{MACHine}\{1|2\}:\text{COMPare}: \text{RUNTil} \{\text{OFF} | LT, \text{evaluate} > | \}$ GT,<value> | INRange,<value>,<value> | OUTRange,<value>,<value> | EQUal | NEQual}

> The RUNTil command allows you to define a stop condition when the trace mode is repetitive. Specifying OFF causes the analyzer to make runs until either the display's STOP field is touched or the STOP command is issued.

> There are four conditions based on the time between the X and O markers. Using this difference in the condition is effective only when time tags have been turned on (see the TAG command in the STRace subsystem). These four conditions are as follows:

- The difference is less than (LT) some value.
- The difference is greater than (GT) some value.
- The difference is inside some range (INRange).
- The difference is outside some range (OUTRange).

<sup>20–10</sup>

End points for the INRange and OUTRange should be at least 8 ns apart since this is the minimum time resolution of the time tag counter.

There are two conditions which are based on a comparison of the acquired state data and the compare data image. You can run until one of the following conditions is true:

- Every channel of every label has the same value (EQUal).
- Any channel of any label has a different value (NEQual).

The RUNTil instruction (for state analysis) is available in both the SLISt and COMPare subsystems.

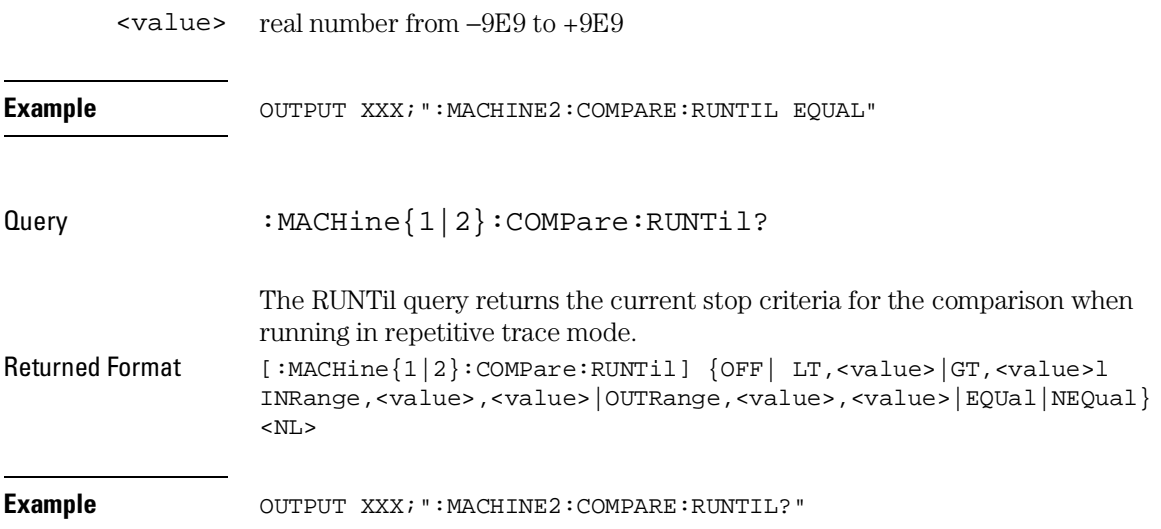

COMPare Subsystem **SET**

## SET

Command :MACHine{1|2}:COMPare:SET The SET command sets every state in the reference listing to "don't cares." If you send the SET command by mistake you can immediately send the CLEar command to restore the previous data. This is the only time the CLEar command will not replace "don't cares" with zeros. **Example** OUTPUT XXX; ":MACHINE2: COMPARE: SET"

TFORmat Subsystem

# Introduction

The TFORmat subsystem contains the commands available for the Timing Format menu in the Agilent 1670G-series logic analyzer. These commands are:

- $\bullet$  ACQMode
- LABel
- REMove
- THReshold

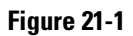

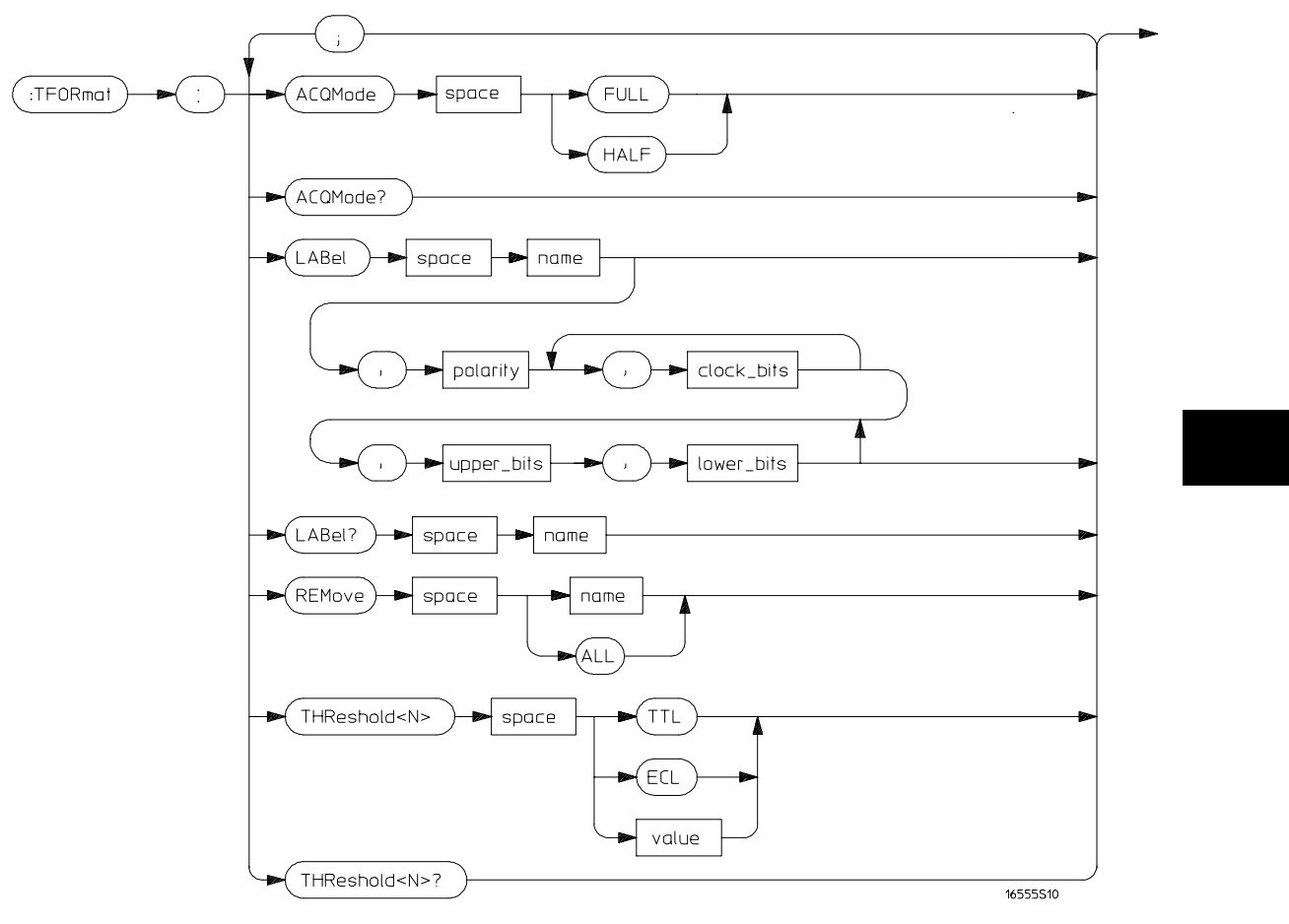

**TFORmat Subsystem Syntax Diagram**

#### TFORmat Subsystem **TFORmat (Timing Format)**

### **Table 21-1 TFORmat Subsystem Parameter Values**

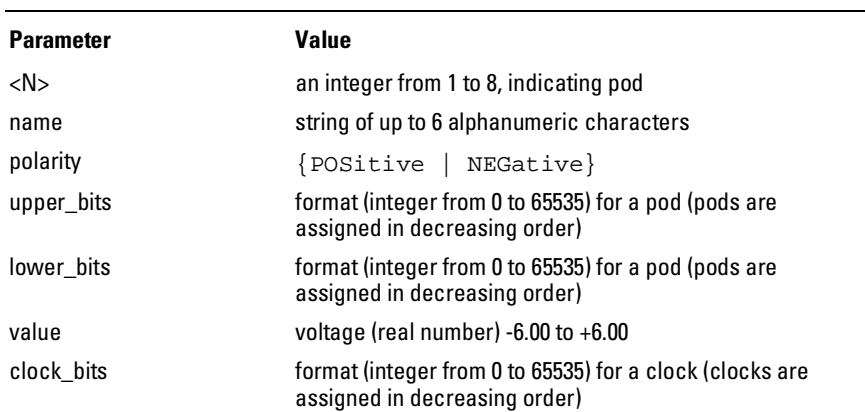

# TFORmat (Timing Format)

Selector : MACHine{1|2}:TFORmat

The TFORmat selector is used as part of a compound header to access those settings normally found in the Timing Format menu. It always follows the MACHine selector because it selects a branch directly below the MACHine level in the language tree.

Example **Example** OUTPUT XXX; ":MACHINE1:TFORMAT:ACQMODE?"

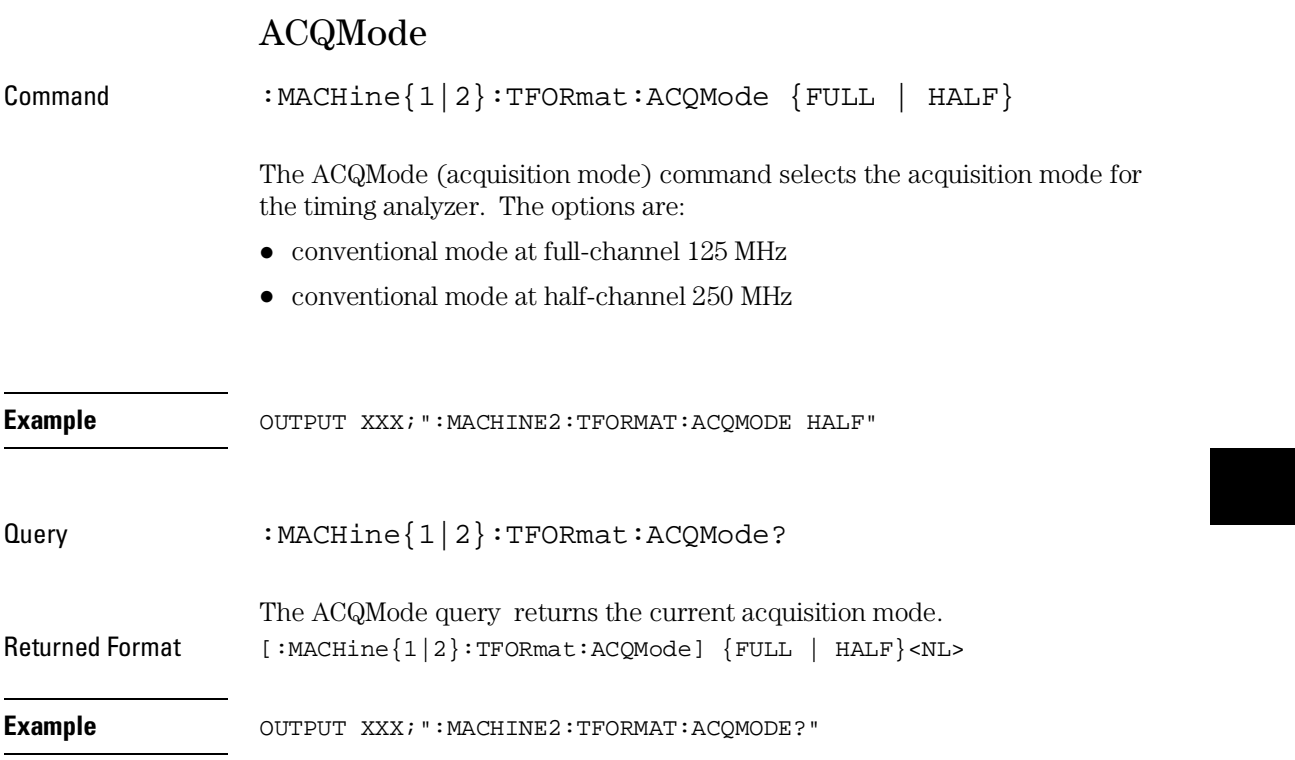

TFORmat Subsystem **LABel** 

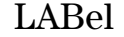

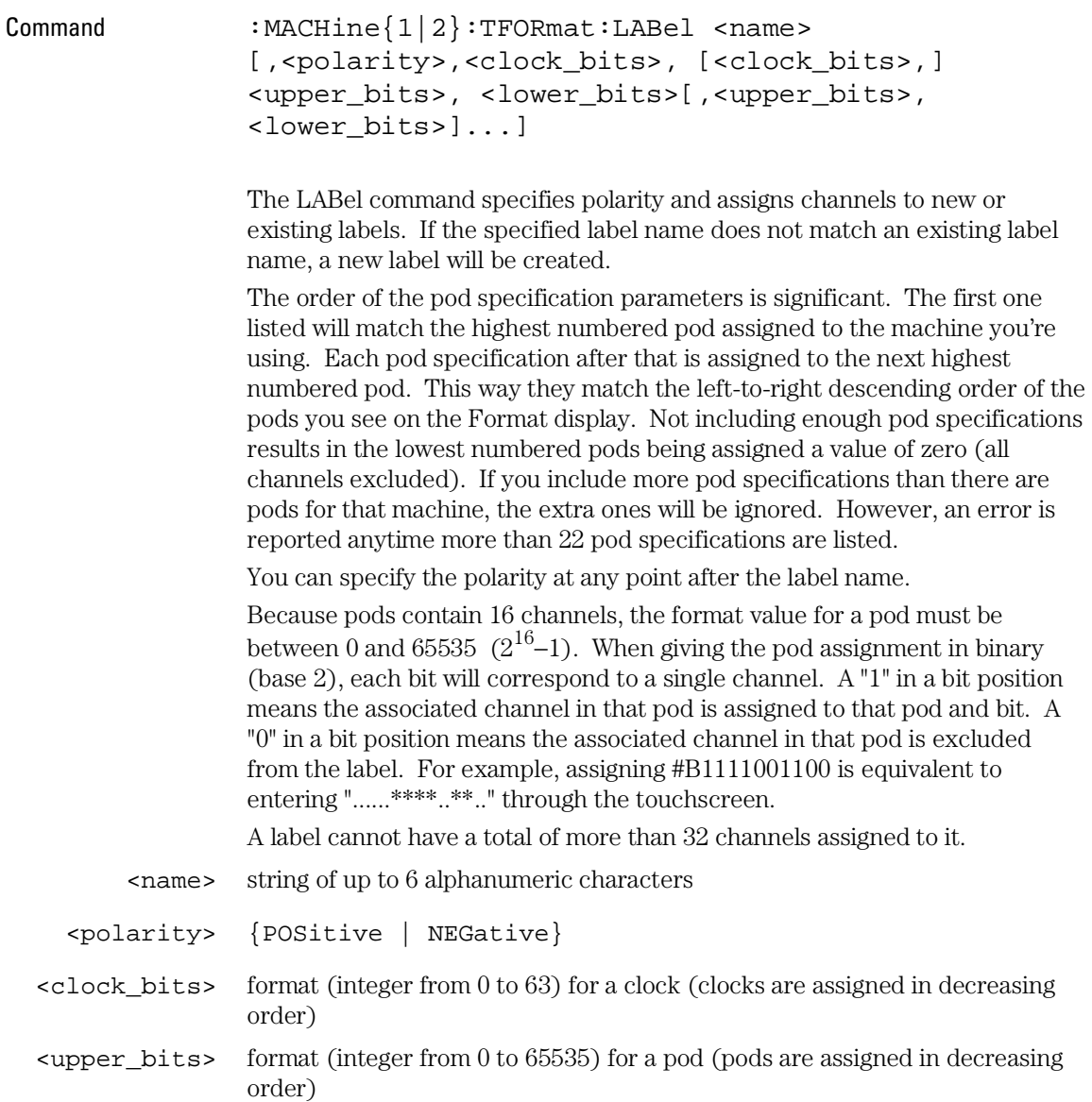

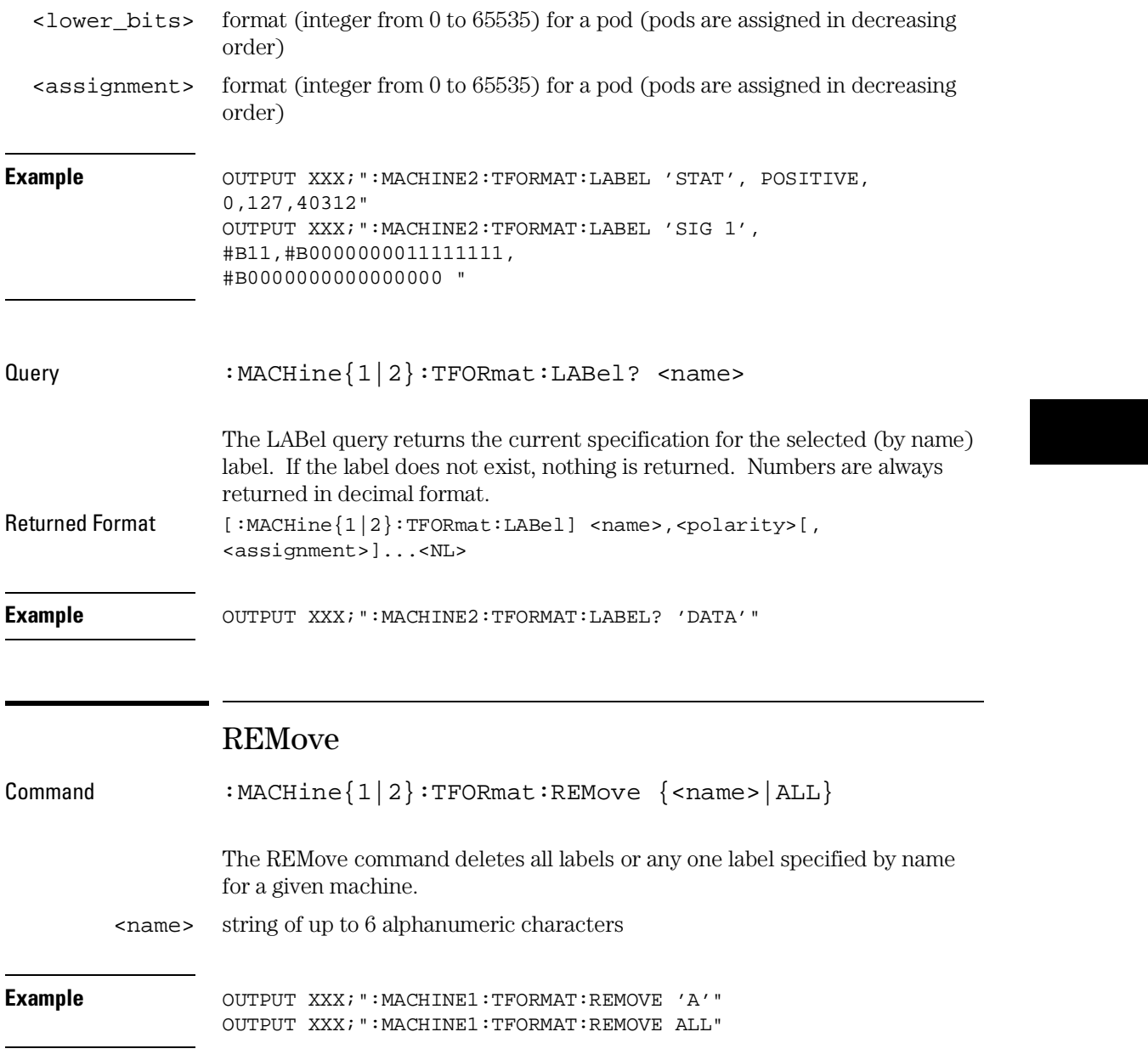

 $\mathbb{R}^2$ 

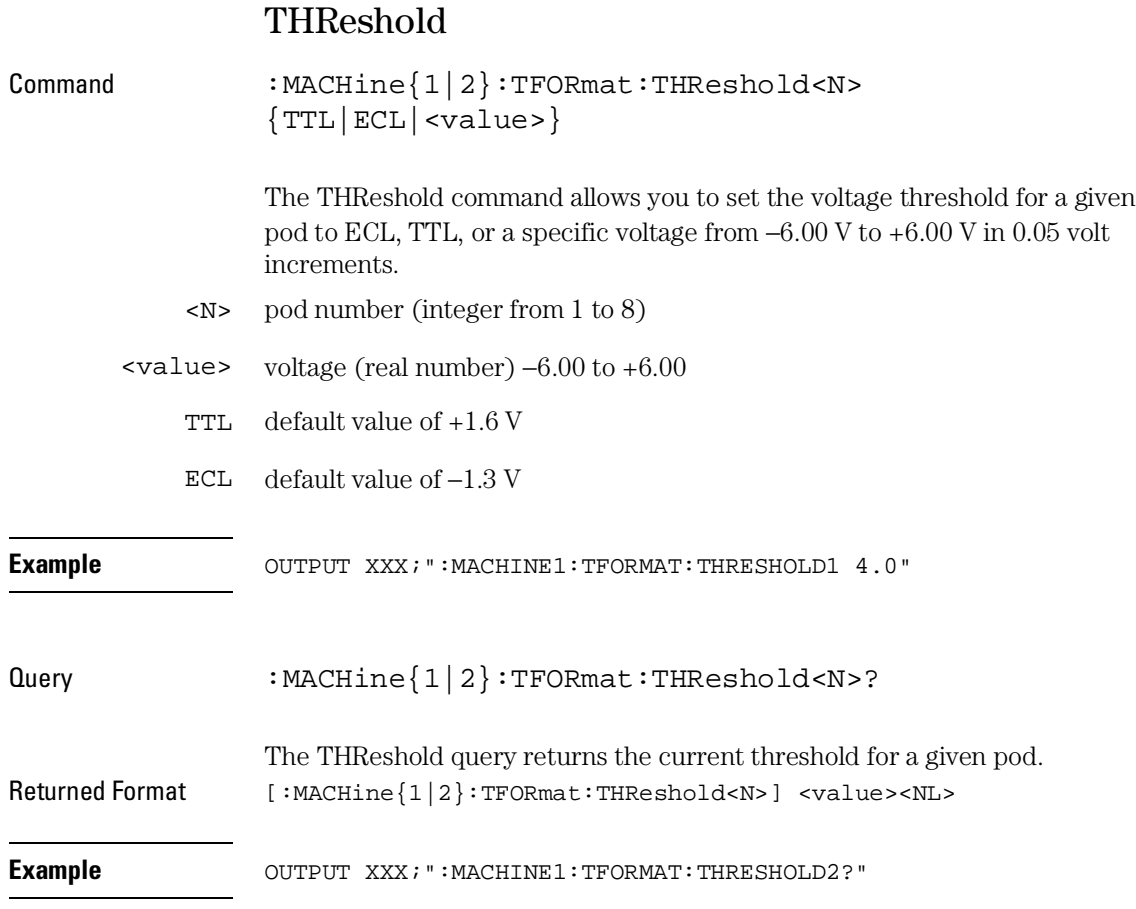

TTRigger (TTRace) Subsystem

# Introduction

The TTRigger subsystem contains the commands available for the Timing Trigger menu in the Agilent 1670G-series logic analyzer. The Timing Trigger subsystem will also accept the TTRace selector as used in previous 16500-series logic analyzer modules to eliminate the need to rewrite programs containing TTRace as the selector keyword. The TTRigger subsystem commands are:

- ACQuisition
- BRANch
- CLEar
- EDGE
- FIND
- MLENgth
- RANGe
- SEQuence
- SPERiod
- TCONtrol
- TERM
- TIMER
- TPOSition

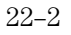

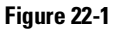

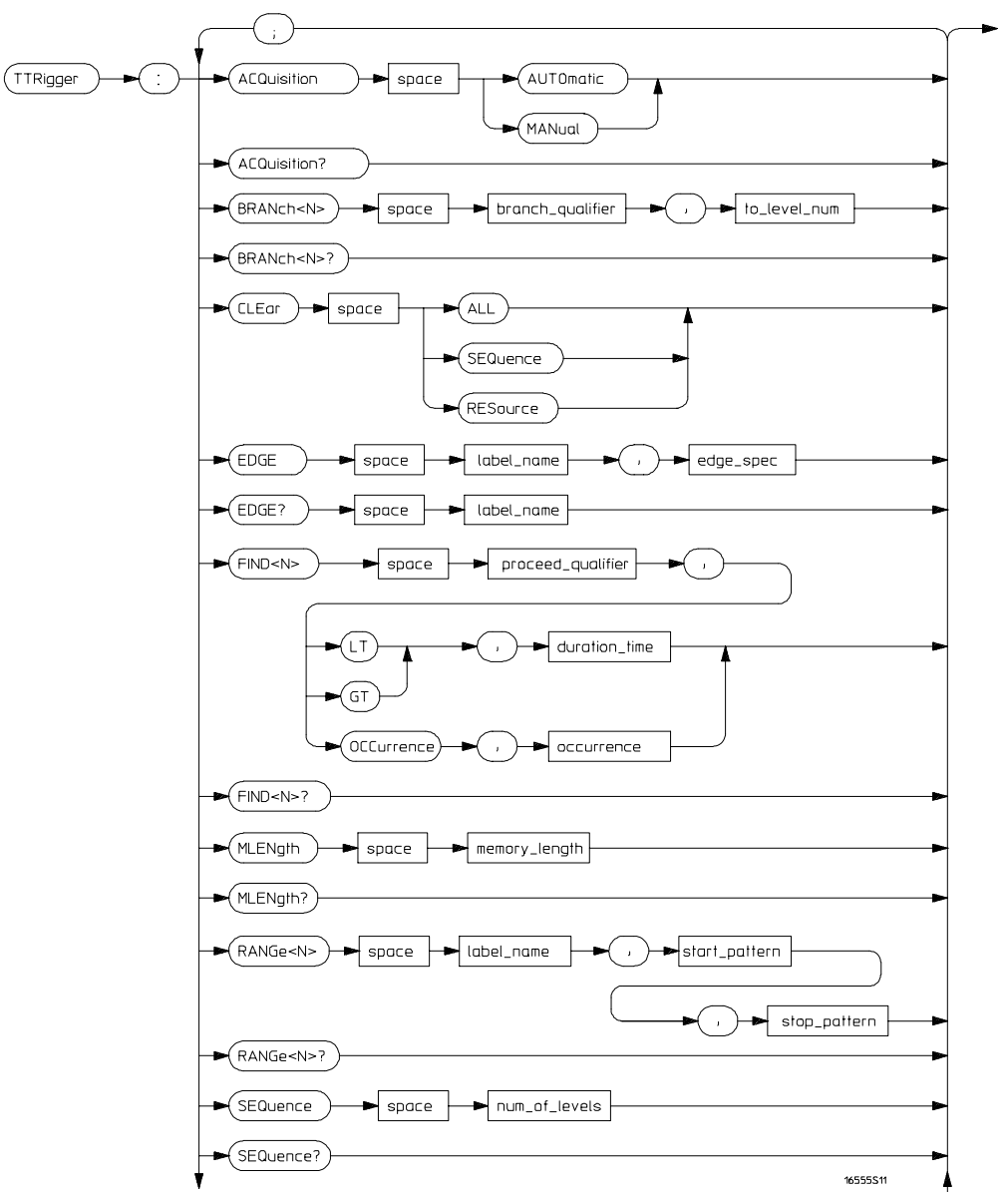

**TTRigger Subsystem Syntax Diagram**

**Figure 22-1 (continued)**

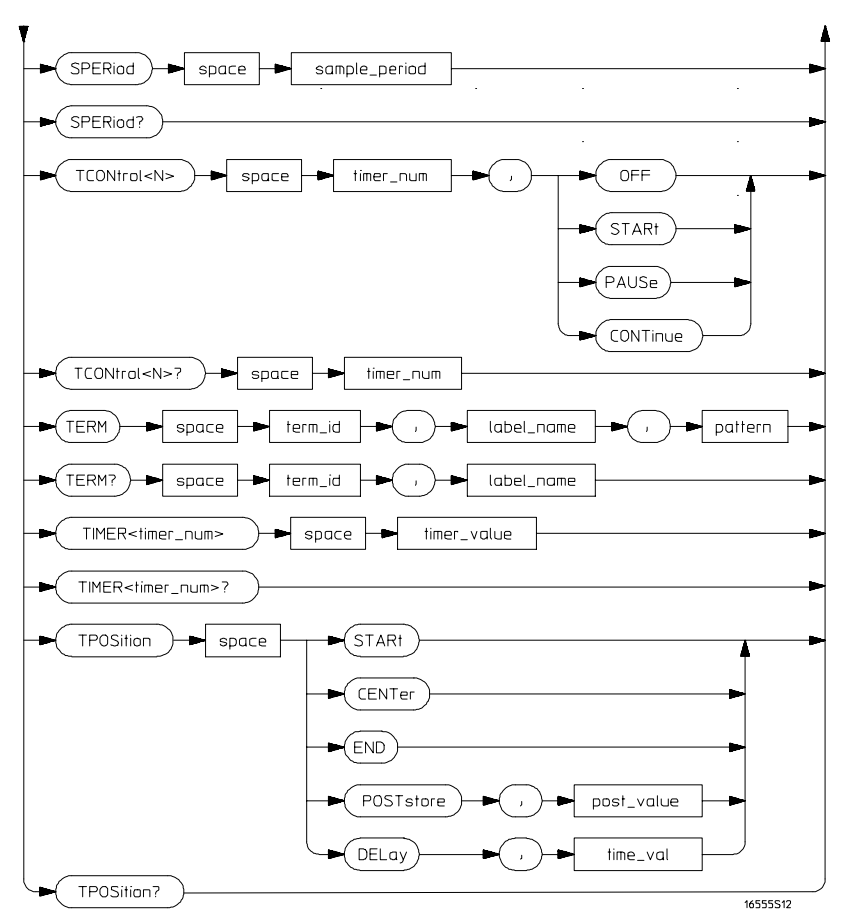

**TTRigger Subsystem Syntax Diagram (continued)**

### **Table 22-1 TTRigger Parameter Values**

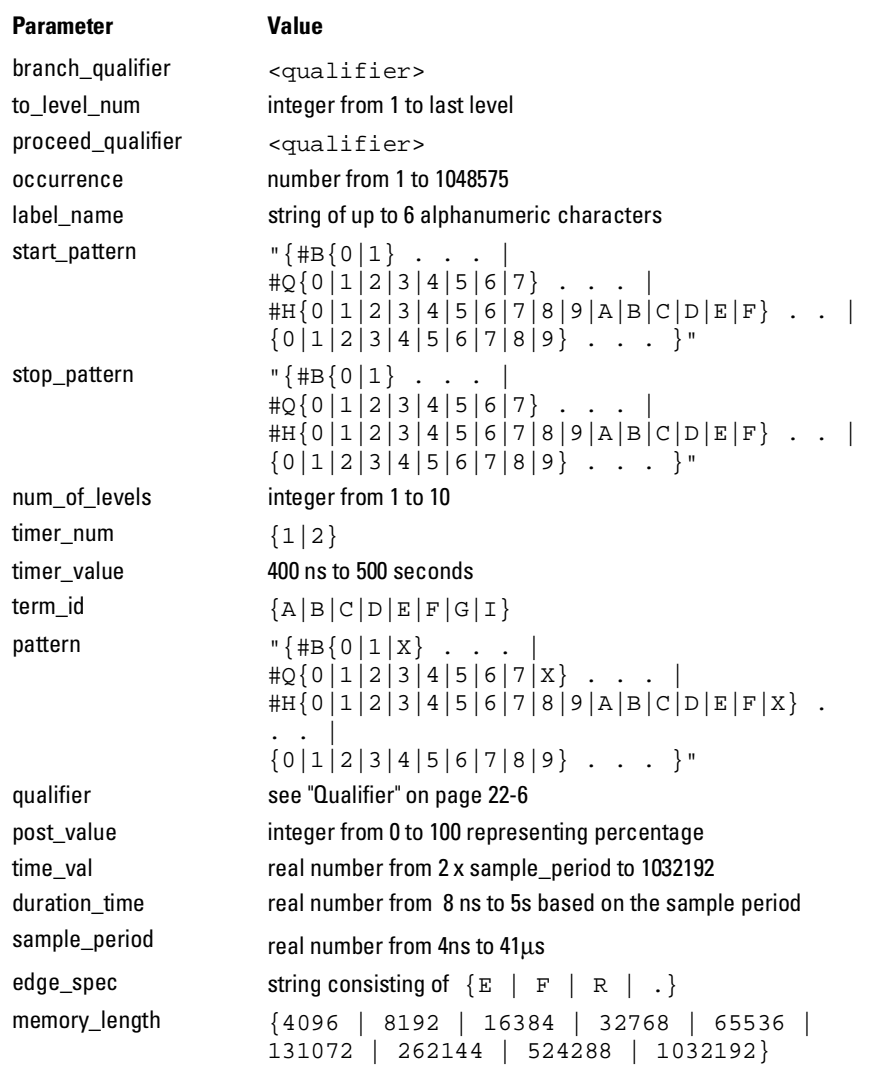

### Qualifier

The qualifier for the timing trigger subsystem can be terms A through G and I, Timer 1 and 2, and Range 1 and 2. In addition, qualifiers can be the NOT boolean function of terms, timers, and ranges. The qualifier can also be an expression or combination of expressions as shown below and figure 22-2, "Complex Qualifier," on page 22-11.

The following parameters show how qualifiers are specified in all commands of the TTRigger subsystem that use <qualifier>.

```
<qualifier> { "ANYSTATE" | "NOSTATE" | "<expression>" }
  <expression> {<expression1a>|<expression1b>|<expression1a> OR
                 <expression1b>|<expression1a> AND <expression1b>}
<expression1a> {<expression1a_term>|(<expression1a_term>[ OR
                 <expression1a_term>]* )|(<expression1a_term>[ AND
                 <expression1a_term>]* )}
<expression1a_
         term>
                 {<expression2a>|<expression2b>|<expression2c>}
<expression1b> {<expression1b_term>|( <expression1b_term>[ OR
                 <expression1b_term>]* )|(<expression1b_term>[ AND
                 <expression1b_term>]* )}
<expression1b_
         term>
                 {<expression2e>|<expression2f>|<expression2g>| <expression2h>}
<expression2a> {<term3a>|<term3b>|(<term3a> <boolean_op> <term3b>)}
<expression2b> {<term3c>|<range3a>|(<term3c> <boolean_op> <range3a>)}
<expression2c> {<term3d>|<edge3a|(<term3d> <boolean_op> <edge3a>)}
<expression2d> {<term3e>|<timer3a>|(<term3e> <boolean_op> <timer3a>)}
<expression2e> {<term3f>|<term3g>|(<term3f> <boolean_op> <term3g>)}
<expression2f> {<term3g>|<range3b>|(<term3g> <boolean_op> <range3b>)}
<expression2g> {<term3i>|<edge3b>|(<term3i> <boolean_op> <edge3b>)}
  <boolean_op> {AND | NAND | OR | NOR | XOR | NXOR}
```

```
<term3a> { A | NOTA }
<term3b> { B | NOTB }
<term3c> { C | NOTC }
<term3d> { D | NOTD }
<term3e> { E | NOTE }
<term3f> { F | NOTF }
<term3g> { G | NOTG }
<term3i> { I | NOTI }
<range3a> { IN_RANGE1 | OUT_RANGE1 }
<range3b> { IN_RANGE2 | OUT_RANGE2 }
<edge3a> {EDGE1 | NOT EDGE1}
<edge3b> {EDGE2 | NOT EDGE2}
<timer3a> { TIMER1< | TIMER1>}
<timer3b> { TIMER2< | TIMER2>}
```
 $* =$  is optional such that it can be used zero or more times + = must be used at least once and can be repeated

#### TTRigger (TTRace) Subsystem **TTRigger (TTRace)(Trace Trigger)**

#### **Qualifier Rules**

The following rules apply to qualifiers:

- Qualifiers are quoted strings and, therefore, need quotes.
- Expressions are evaluated from left to right.
- Parentheses are used to change the order evaluation and, therefore, are optional.
- An expression must map into the combination logic presented in the combination pop-up menu within the TTRigger menu.

#### Example 'A'  $'$  ( A OR B )'  $\prime$  ( ( A OR B ) AND C )  $\prime$  $^\prime$  ( ( A OR B ) AND C AND IN\_RANGE2 )  $^\prime$  $'$  ((  $A$  OR  $B$  ) AND (  $C$  AND  $IN\_RANGE1$  ))' 'IN\_RANGE1 AND ( A OR B ) AND C'

# TTRigger (TTRace)(Trace Trigger)

Selector : MACHine{1|2}:TTRigger

The TTRigger selector is used as a part of a compound header to access the settings found in the Timing Trace menu. It always follows the MACHine selector because it selects a branch directly below the MACHine level in the command tree.

**Example** OUTPUT XXX; ":MACHINE1:TTRIGGER:TAG TIME"
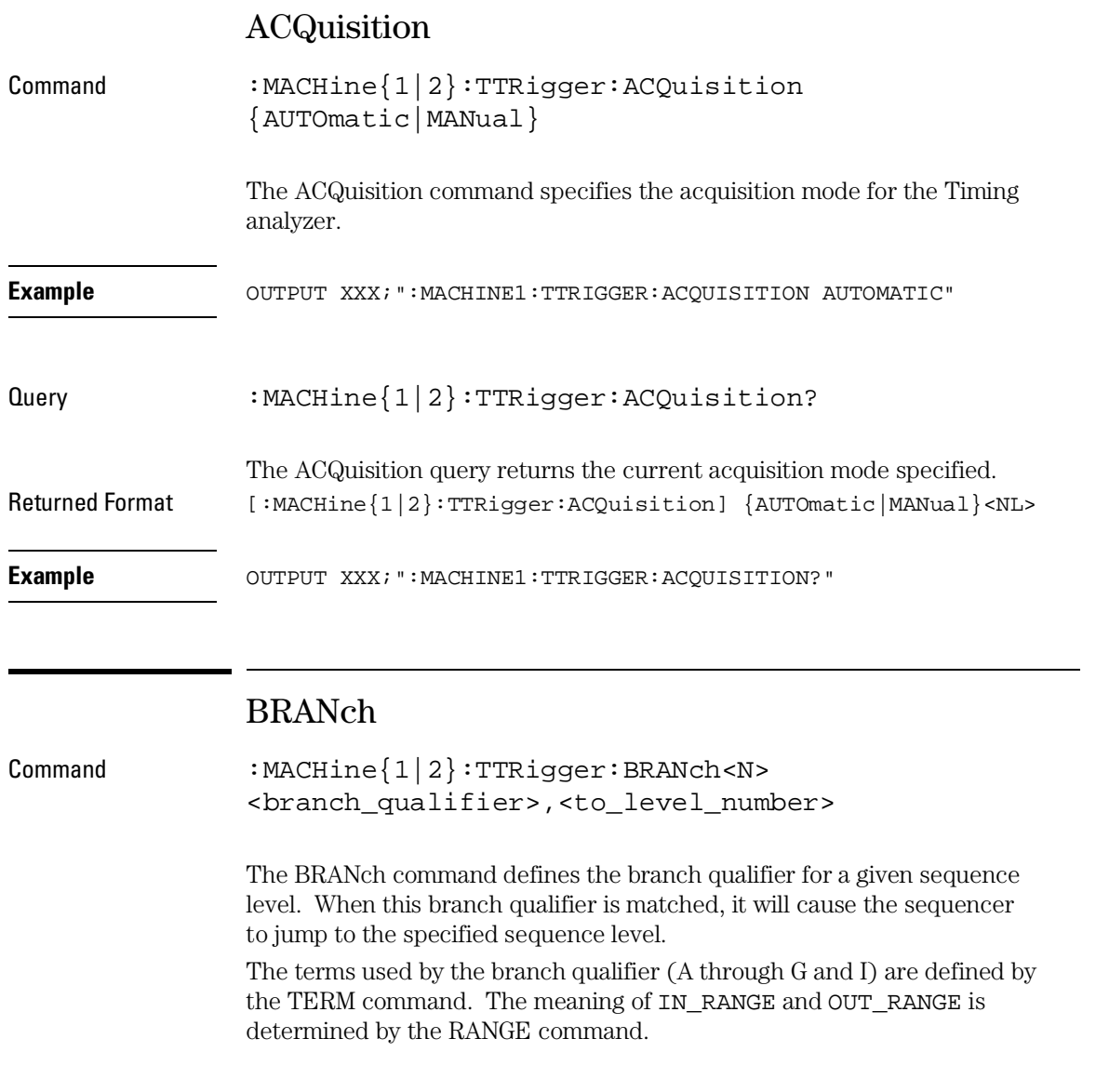

#### TTRigger (TTRace) Subsystem **BRANch**

Within the limitations shown by the syntax definitions, complex expressions may be formed using the AND and OR operators. Expressions are limited to what you could manually enter through the Timing Trigger menu. As far as required and optional parentheses, the syntax definitions on the next page show only the required ones. Additional parentheses are allowed as long as the meaning of the expression is not changed. Figure 22-2 on page 22-11 shows a complex expression as seen in the Timing Trigger menu.

**Example** The following statements are all correct and have the same meaning. Notice that the conventional rules for precedence are not followed. The expressions are evaluated from left to right. OUTPUT XXX;":MACHINE1:TTRIGGER:BRANCH1 'C AND D OR F OR G', 1"

OUTPUT XXX;":MACHINE1:TTRIGGER:BRANCH1 '((C AND D) OR (F OR G))', 1" OUTPUT XXX; " : MACHINE1 : TTRIGGER : BRANCH1  $\prime$  F OR (C AND D) OR G $\prime$  , 1 "

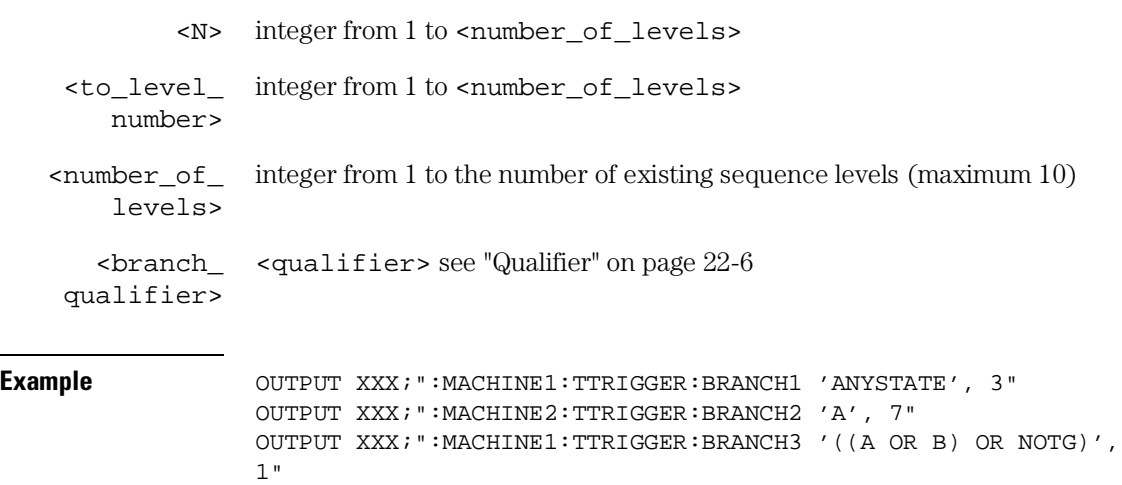

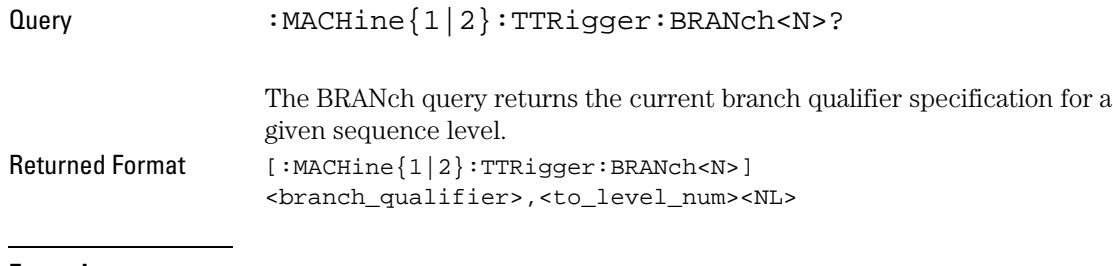

Example OUTPUT XXX; ":MACHINE1:TTRIGGER: BRANCH3?"

#### **Figure 22-2**

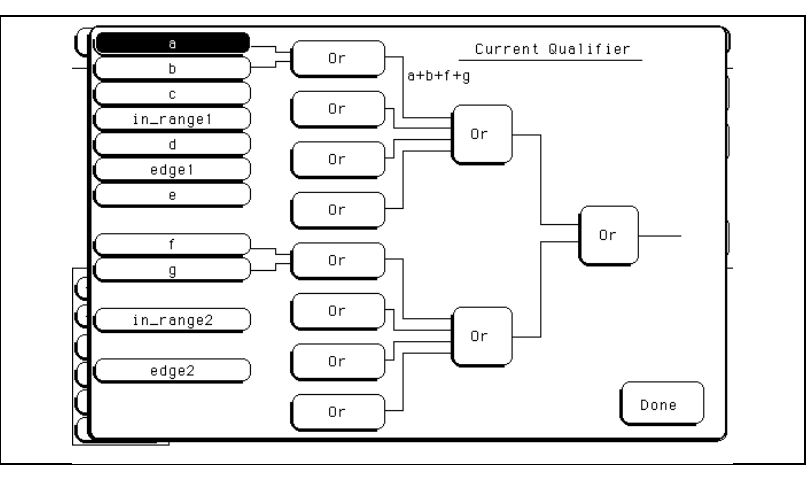

#### **Complex Qualifier**

Figure 22-2 is a front-panel representation of the complex qualifier (a Or b) Or (f Or g).

**Example** This example would be used to specify this complex qualifier.

OUTPUT XXX;":MACHINE1:TTRIGGER:BRANCH1 '((A OR B) AND (F OR G))', 2"

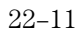

Terms **A** through **E, RANGE 1,** and **EDGE1** must be grouped together and terms **F, G, RANGE 2**, and **EDGE2**, and must be grouped together. In the first level, terms from one group may not be mixed with terms from the other. For example, the expression ((A OR IN\_RANGE2) AND (C OR G)) is not allowed because the term C cannot be specified in the **F, G** group.

In the first level, the operators you can use are AND, NAND, OR, NOR, XOR, NXOR. Either AND or OR may be used at the second level to join the two groups together. It is acceptable for a group to consist of a single term. Thus, an expression like (B AND G) is legal since the two operands are both simple terms from separate groups.

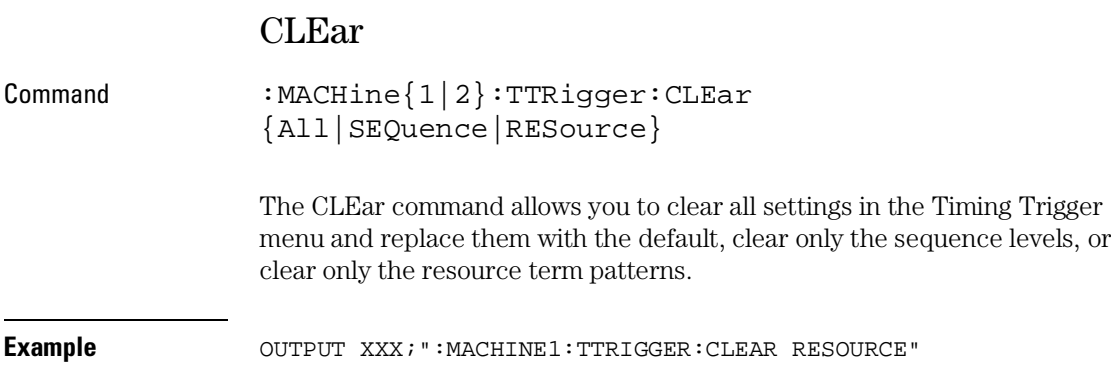

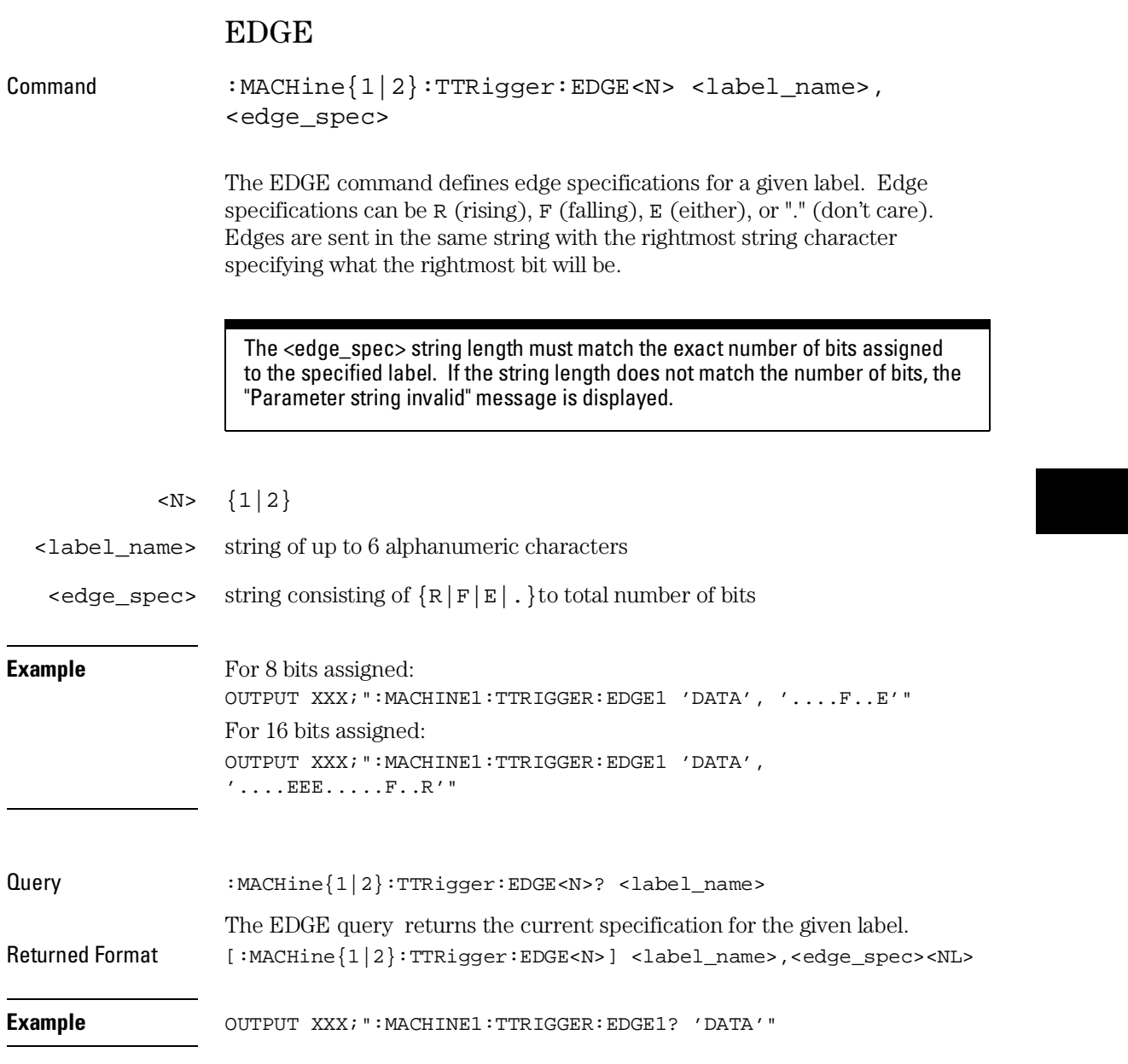

TTRigger (TTRace) Subsystem **FIND**

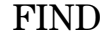

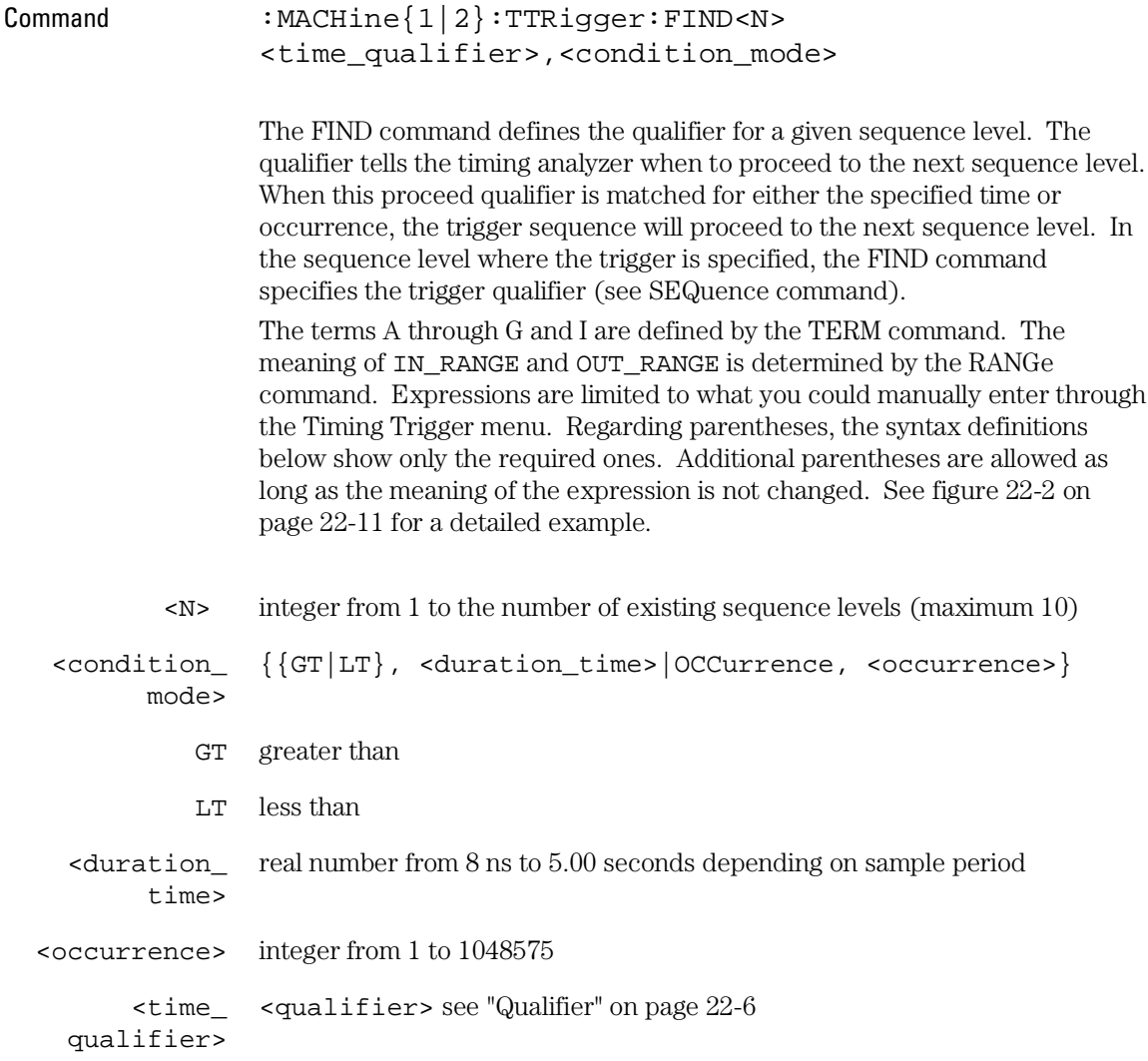

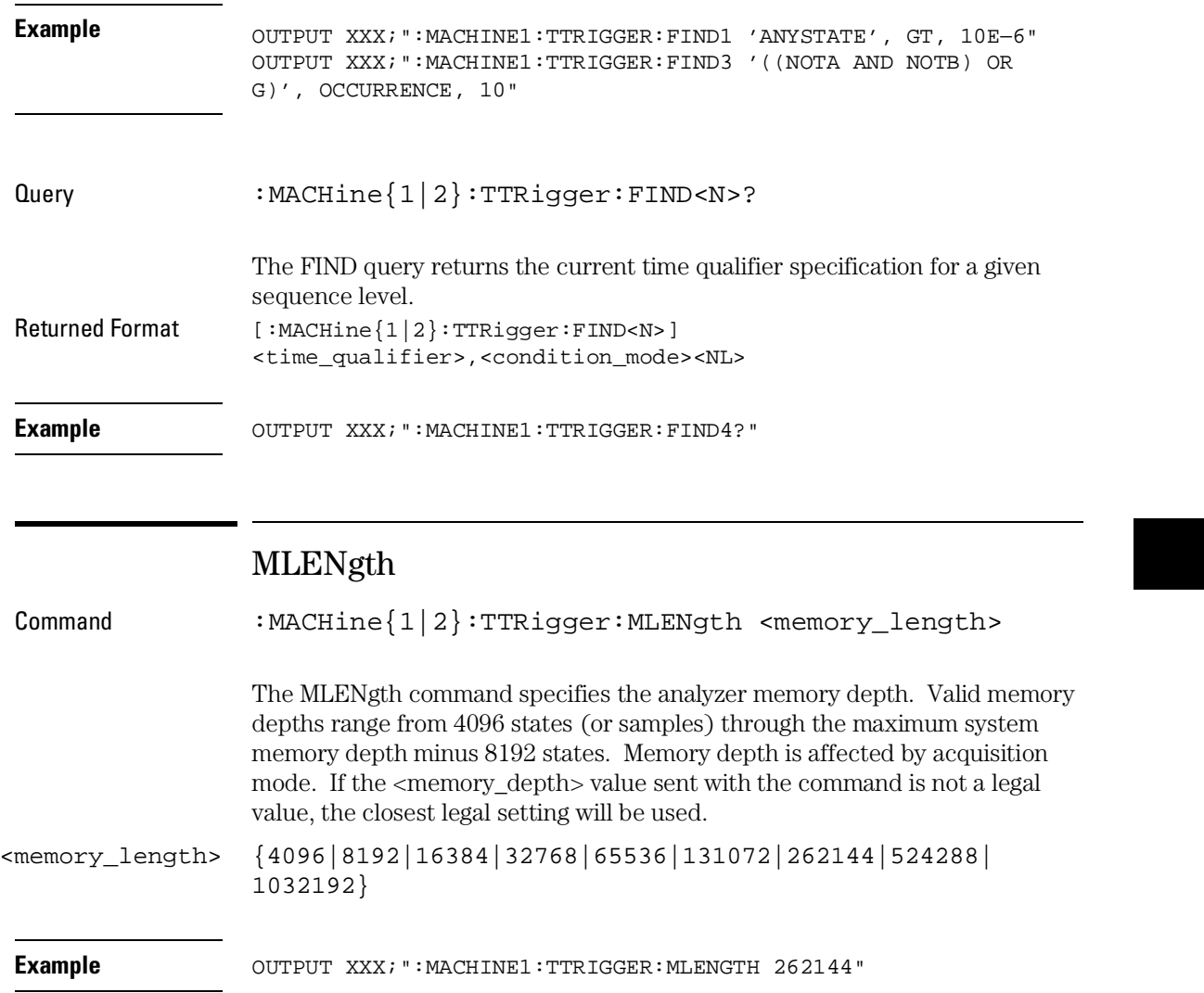

### TTRigger (TTRace) Subsystem **RANGe**

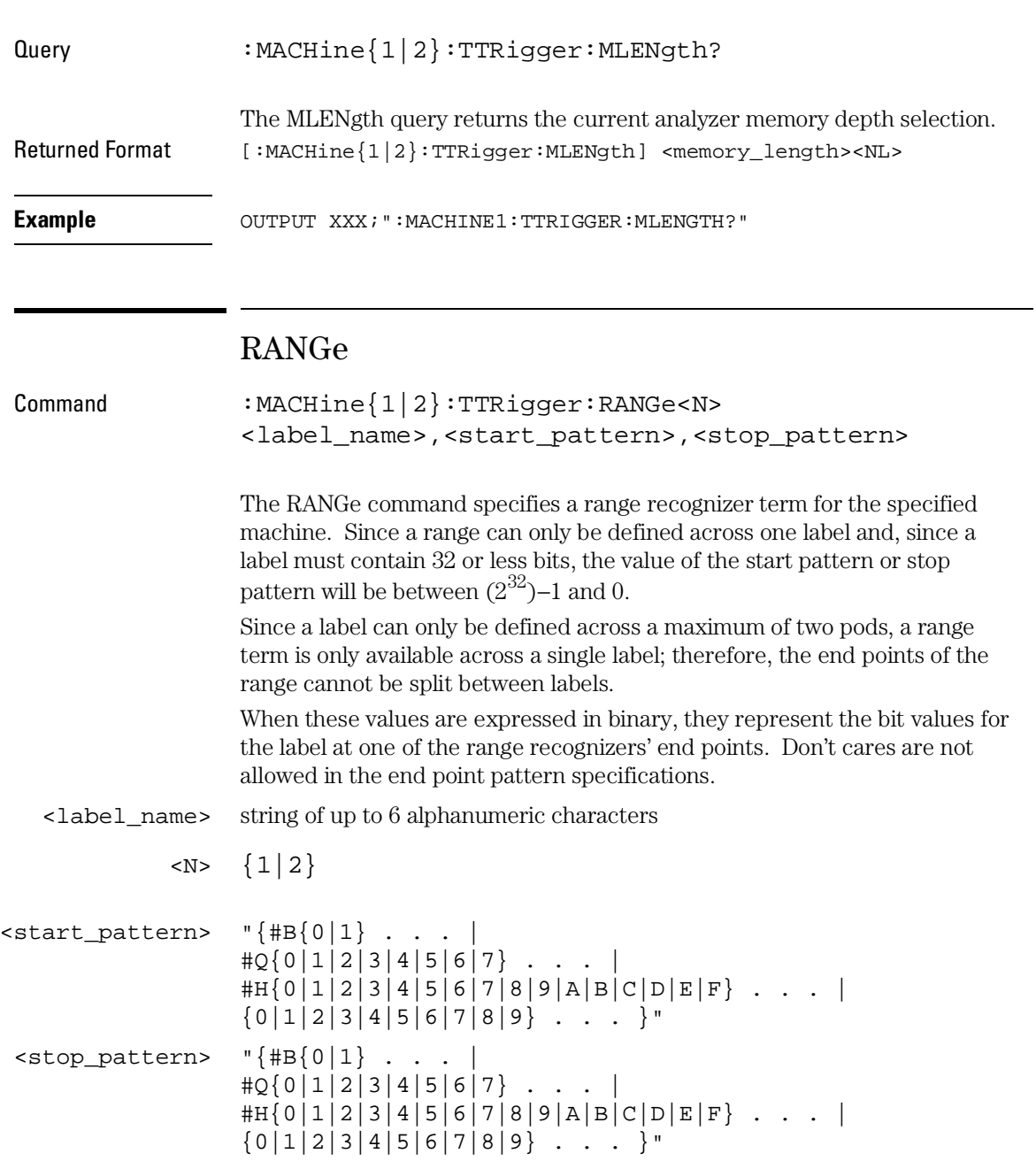

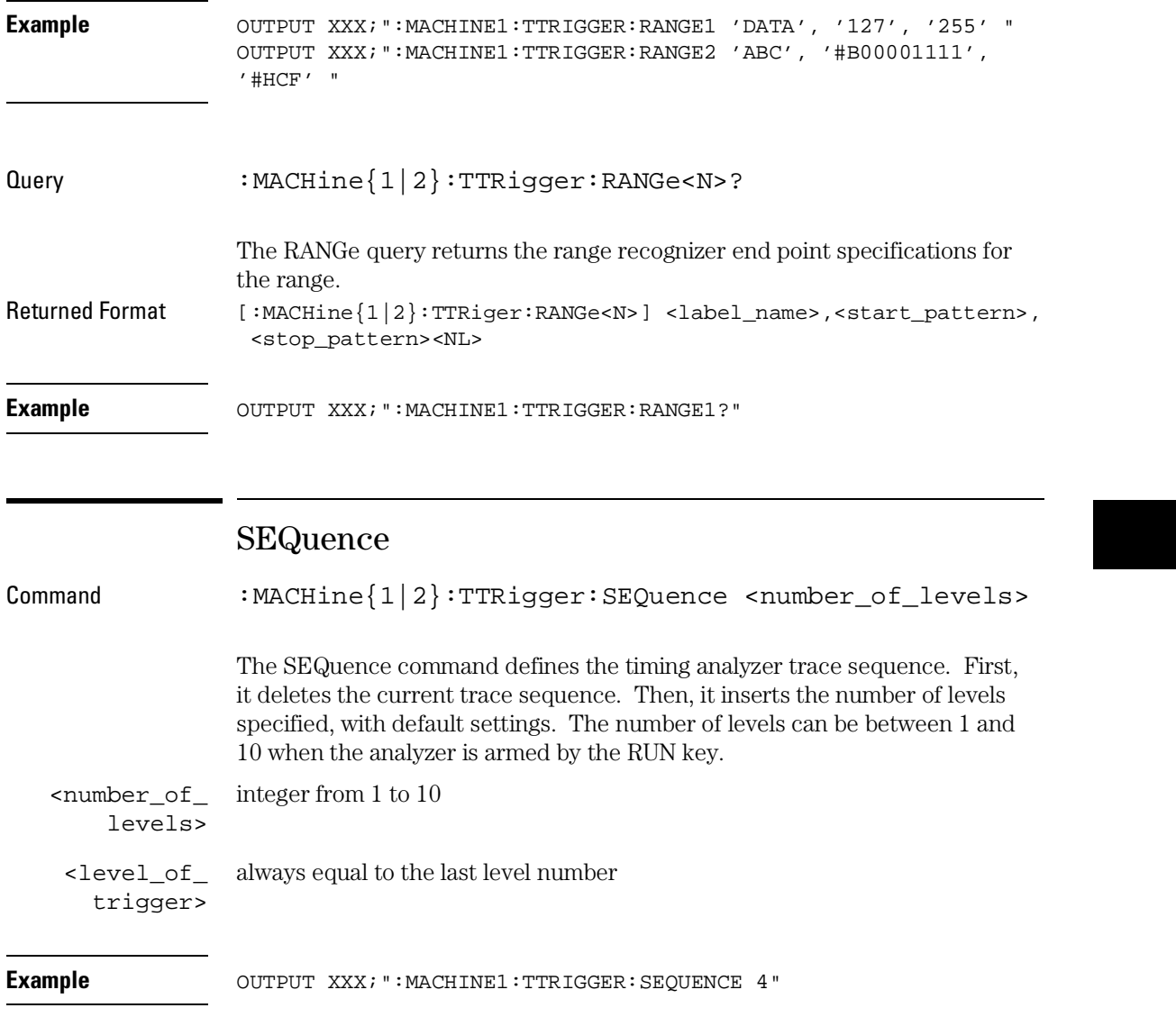

### TTRigger (TTRace) Subsystem **SPERiod**

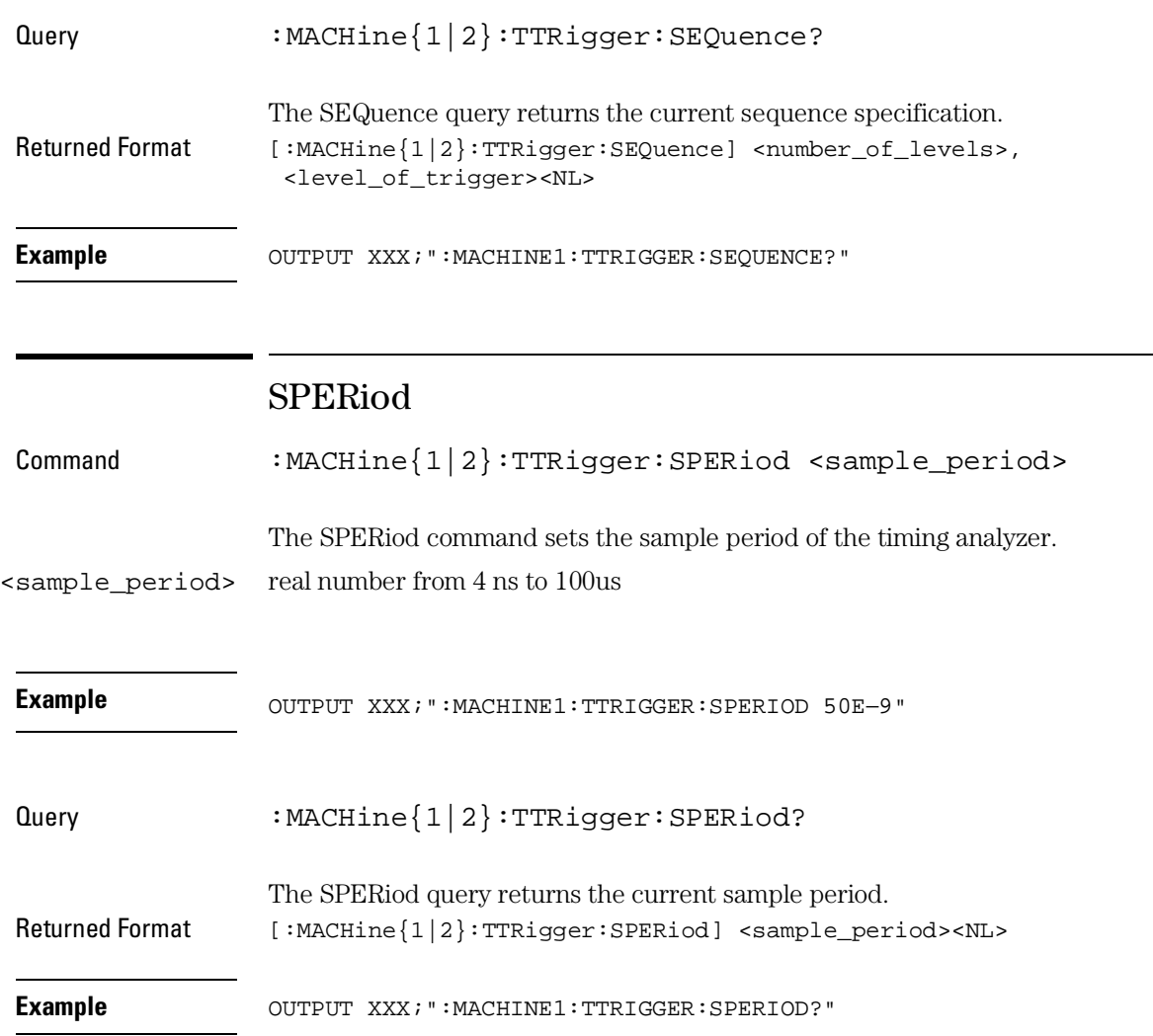

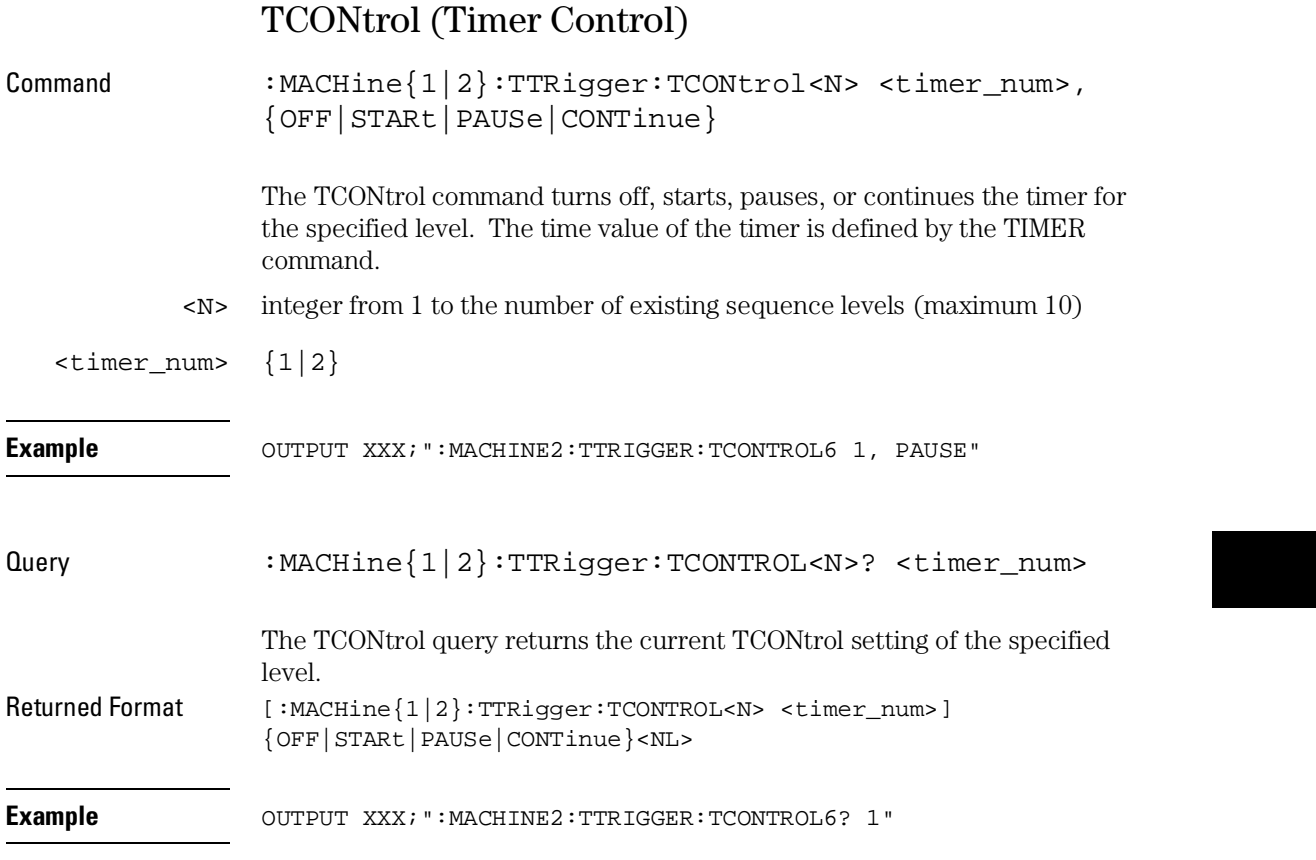

TTRigger (TTRace) Subsystem **TERM** 

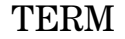

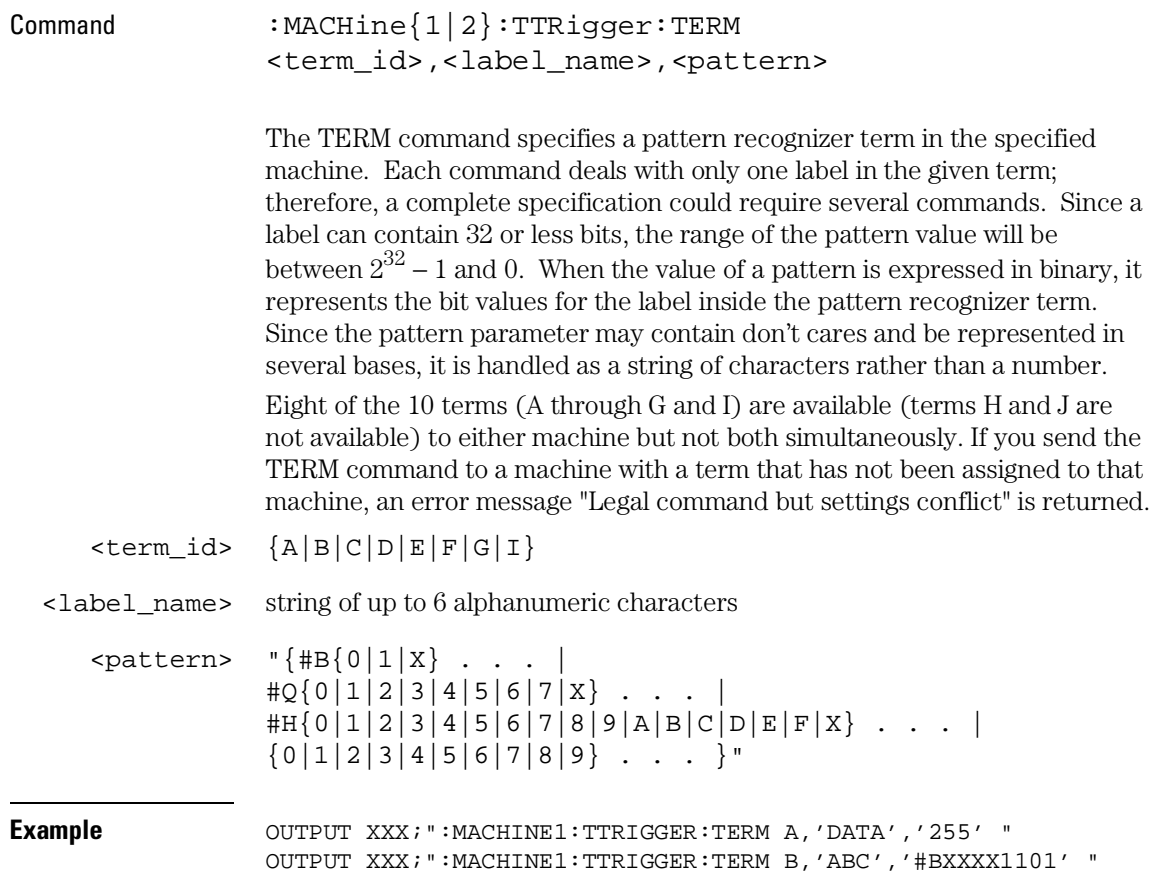

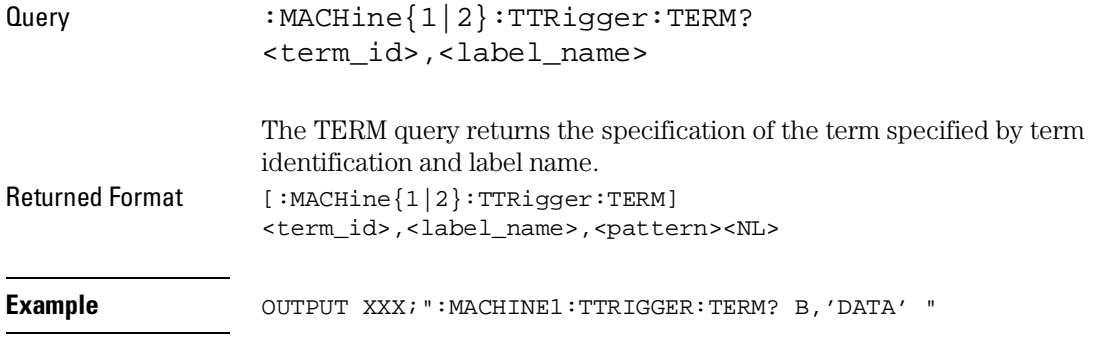

# TIMER

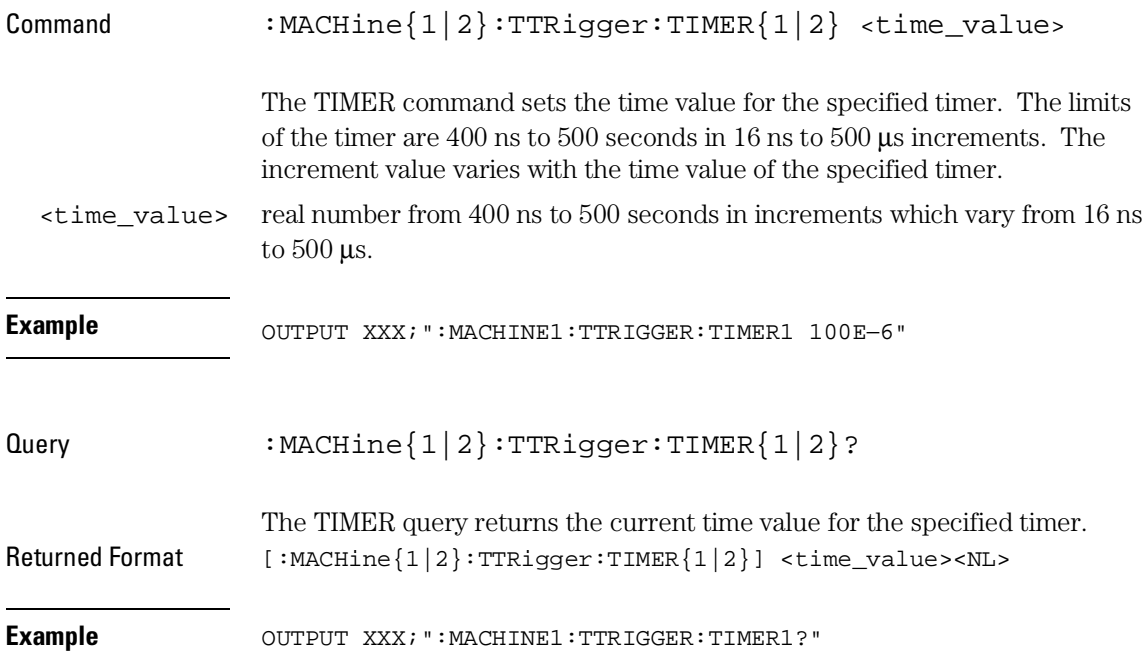

# TPOSition (Trigger Position)

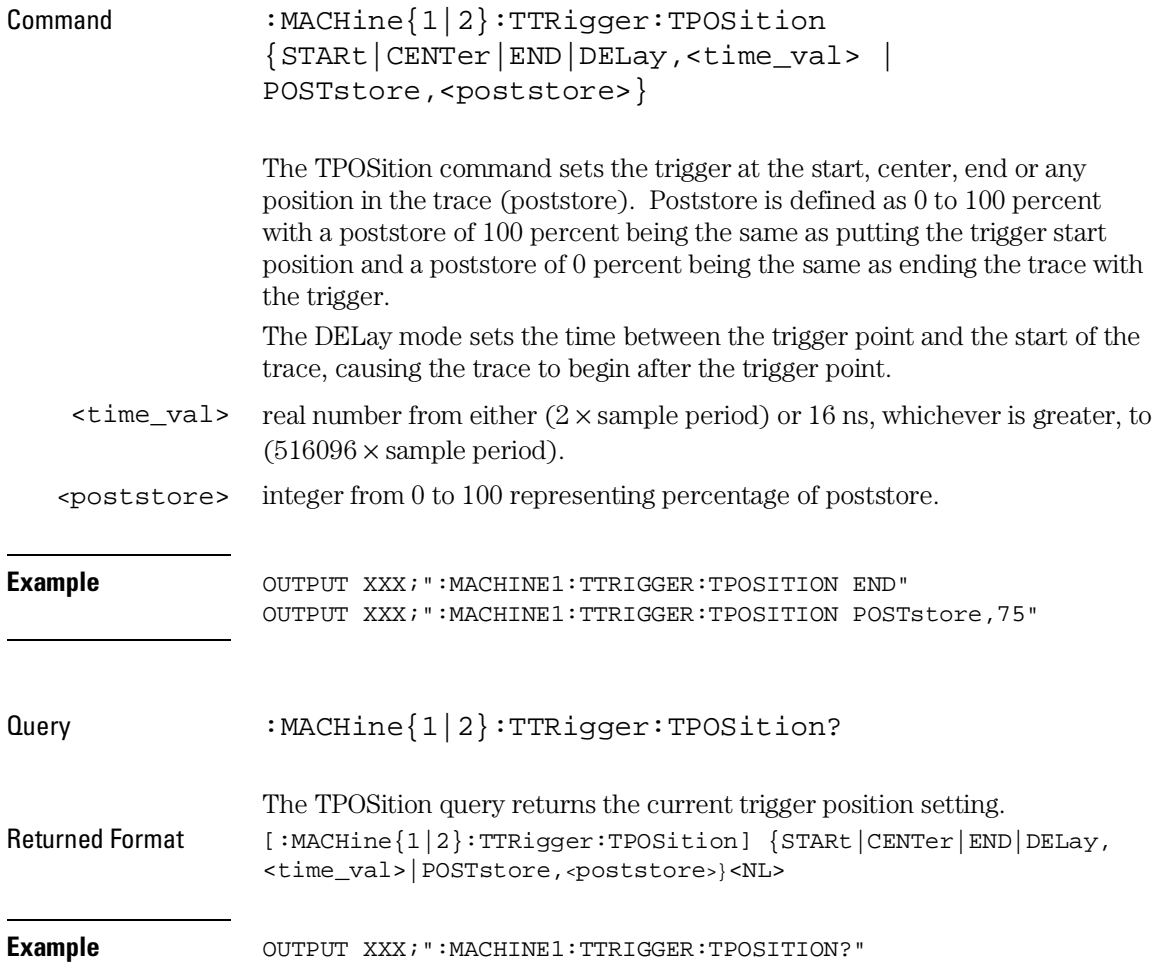

TWAVeform Subsystem

# Introduction

The TWAVeform subsystem contains the commands available for the Timing Waveforms menu in the Agilent 1670G-series logic analyzer. These commands are

- ACCumulate
- ACQuisition
- CENTer
- CLRPattern
- CLRStat
- DELay
- INSert
- MLENgth
- MMODe
- OCONdition
- OPATtern
- OSEarch
- OTIMe
- RANGe
- REMove
- RUNTil
- SPERiod
- TAVerage
- TMAXimum
- TMINimum
- TPOSition
- VRUNs
- XCONdition
- XOTime
- XPATtern
- XSEarch
- XTIMe

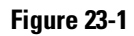

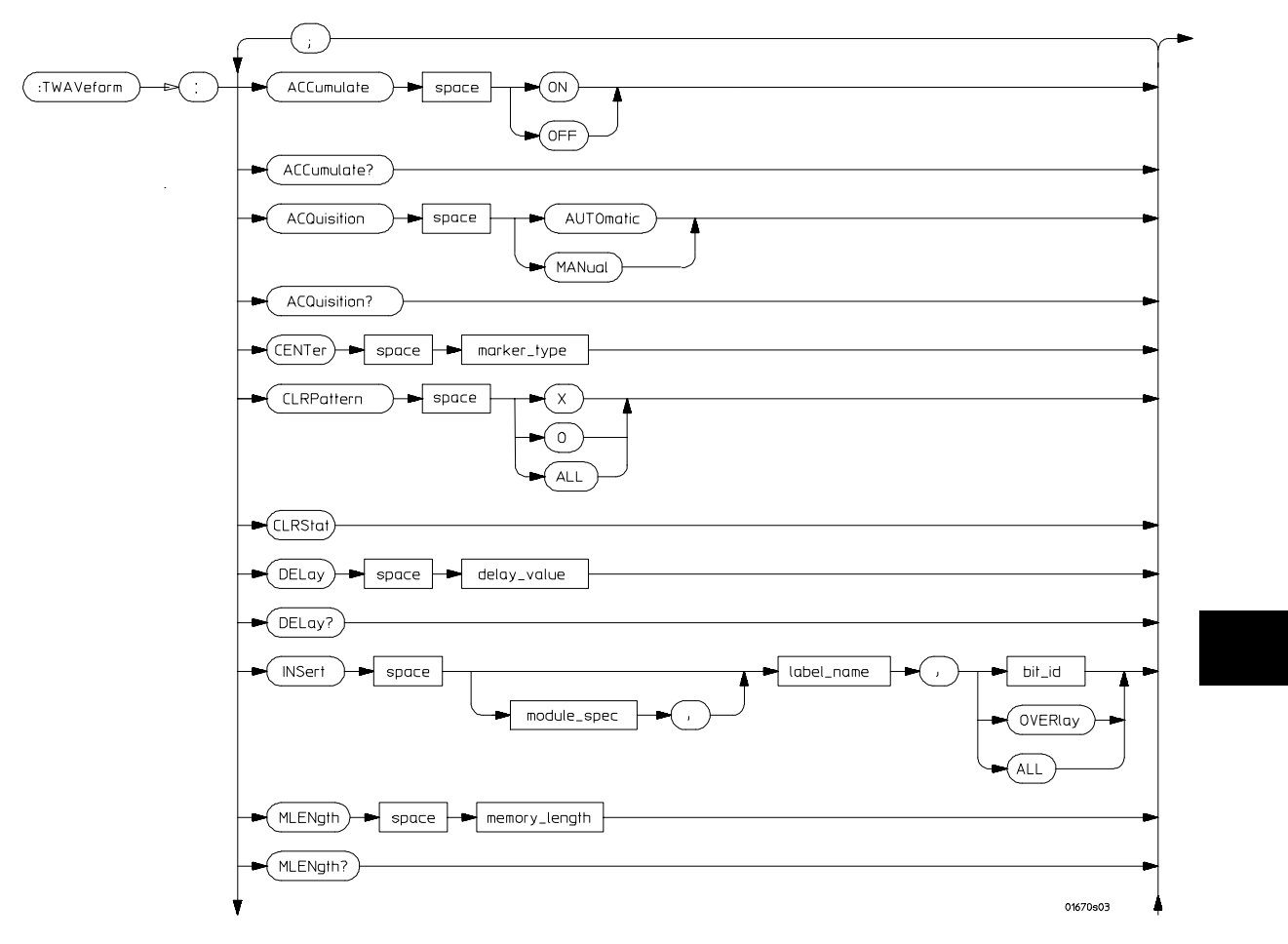

**TWAVeform Subsystem Syntax Diagram**

# **Figure 23-1 (continued)**

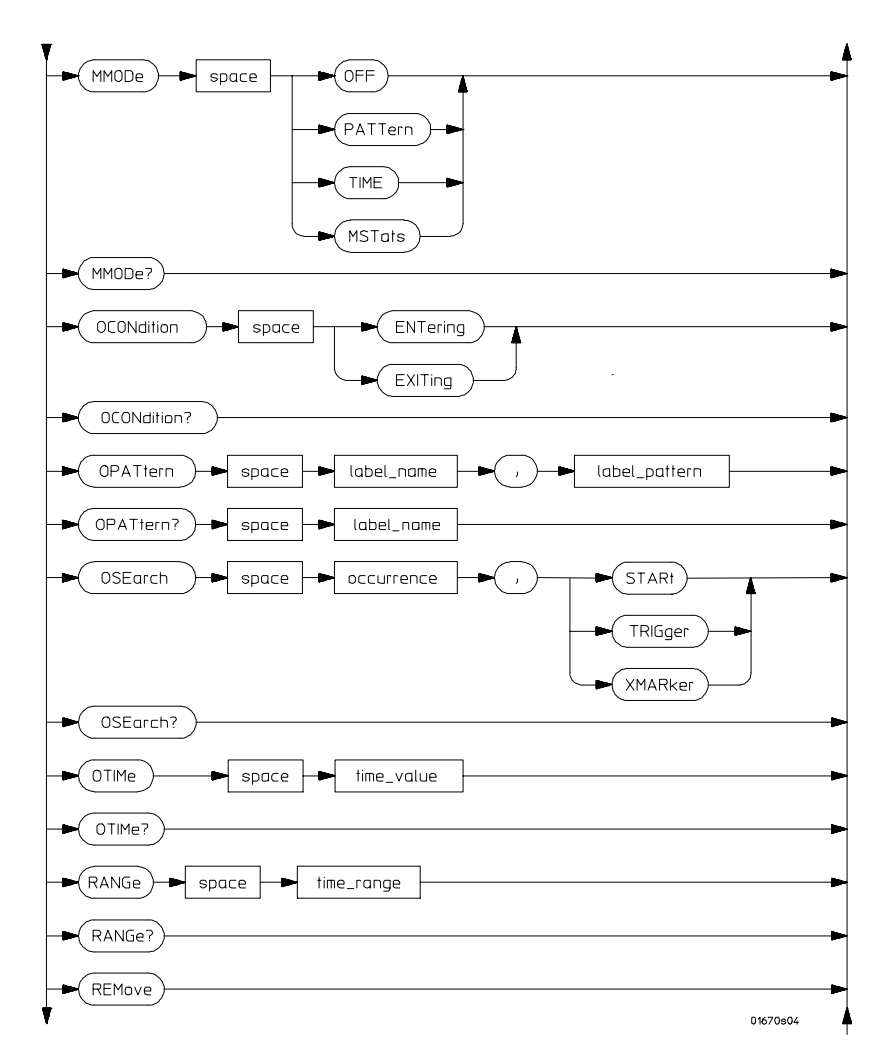

**TWAVeform Subsystem Syntax Diagram (continued)**

# **Figure 23-1 (continued)**

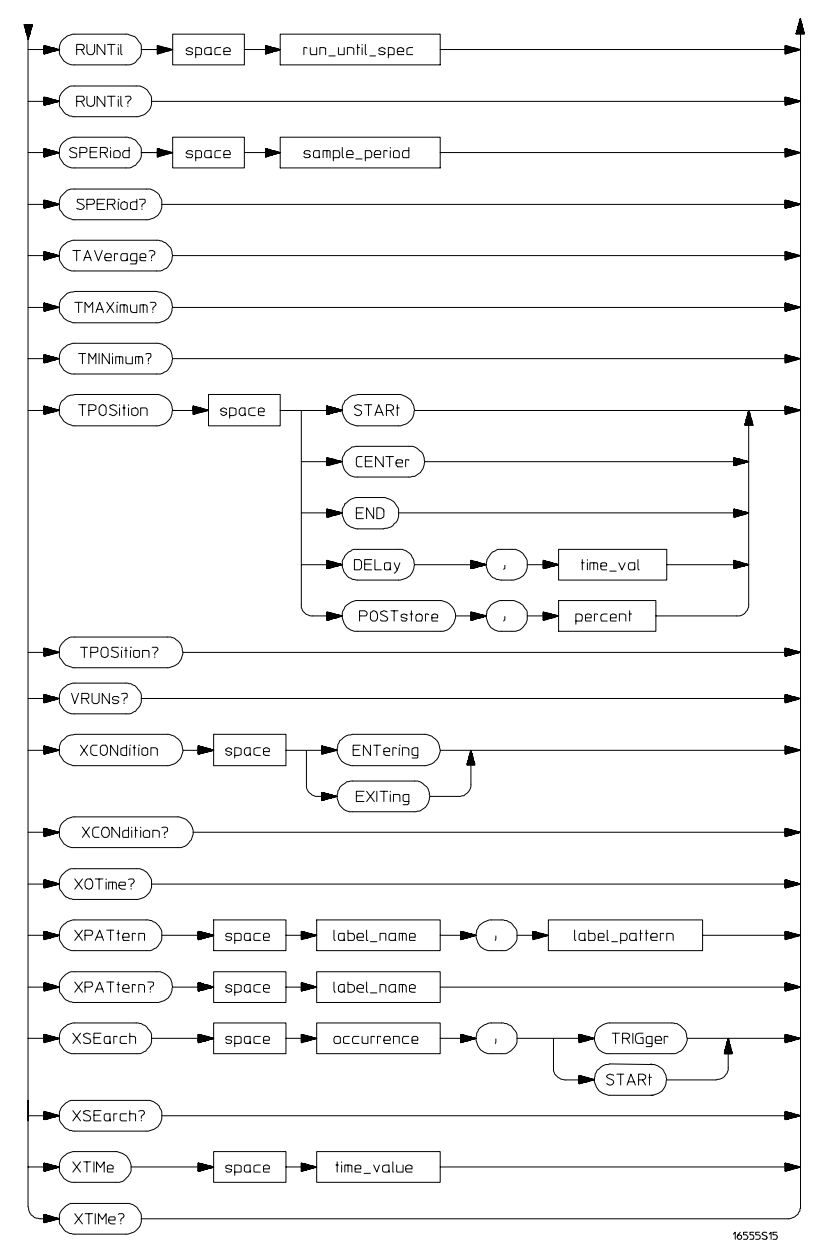

**TWAVeform Subsystem Syntax Diagram (continued)**

# **Table 23-1 TWAVeform Parameter Values**

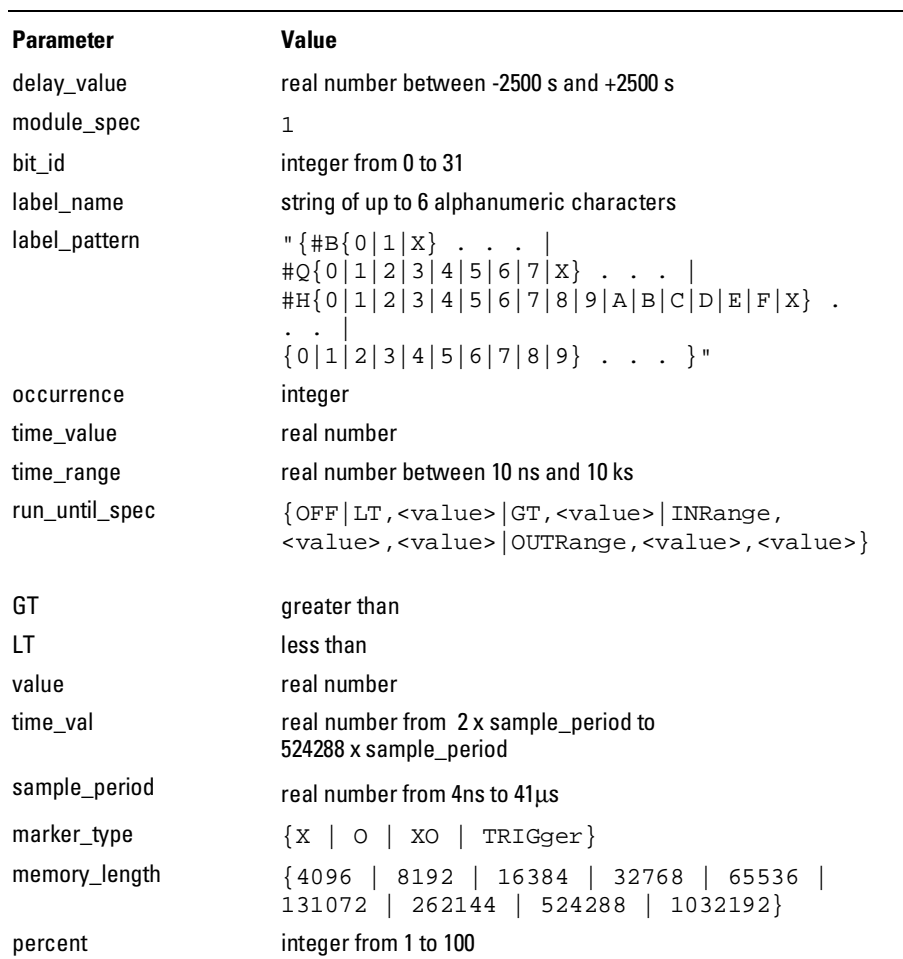

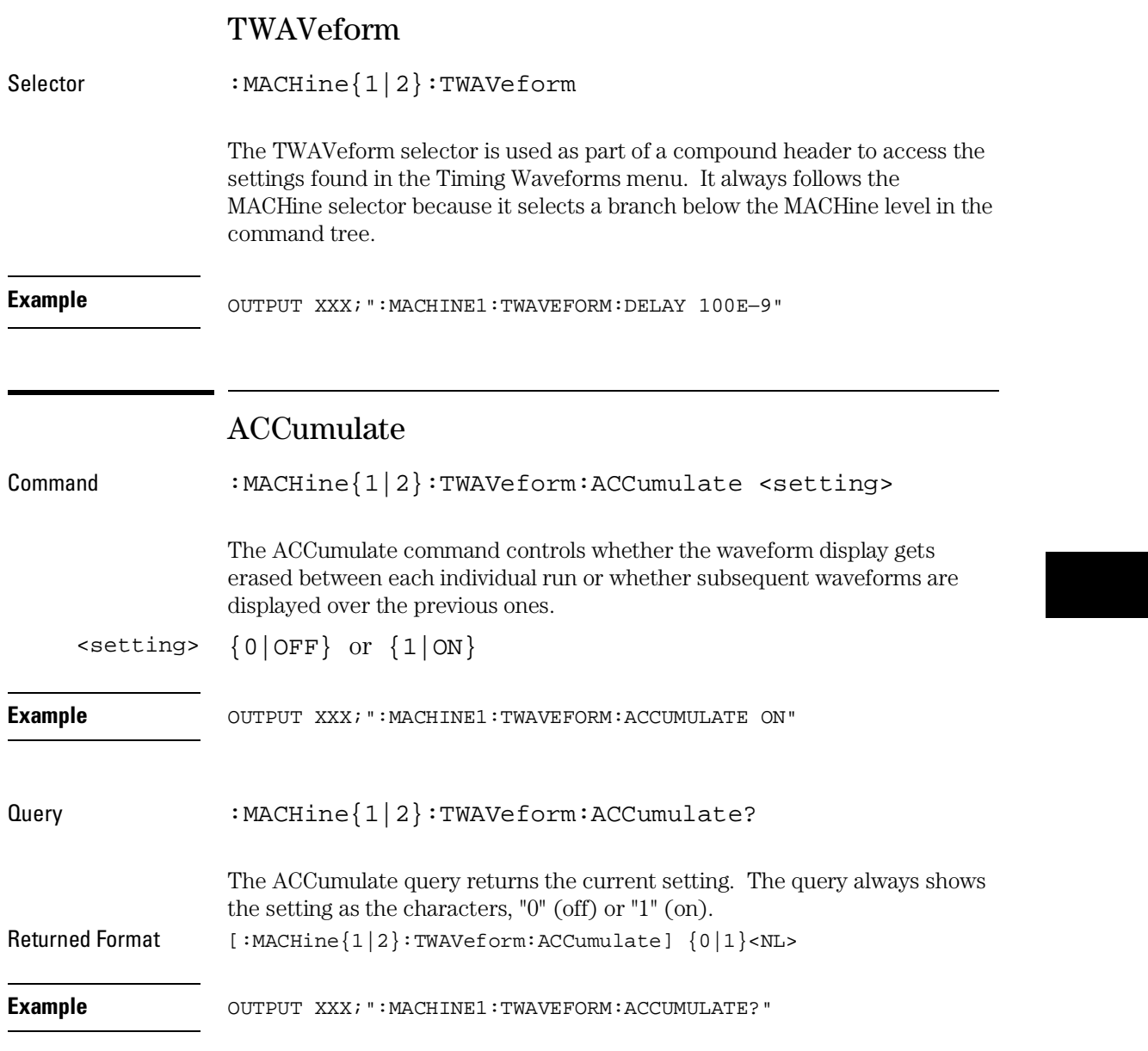

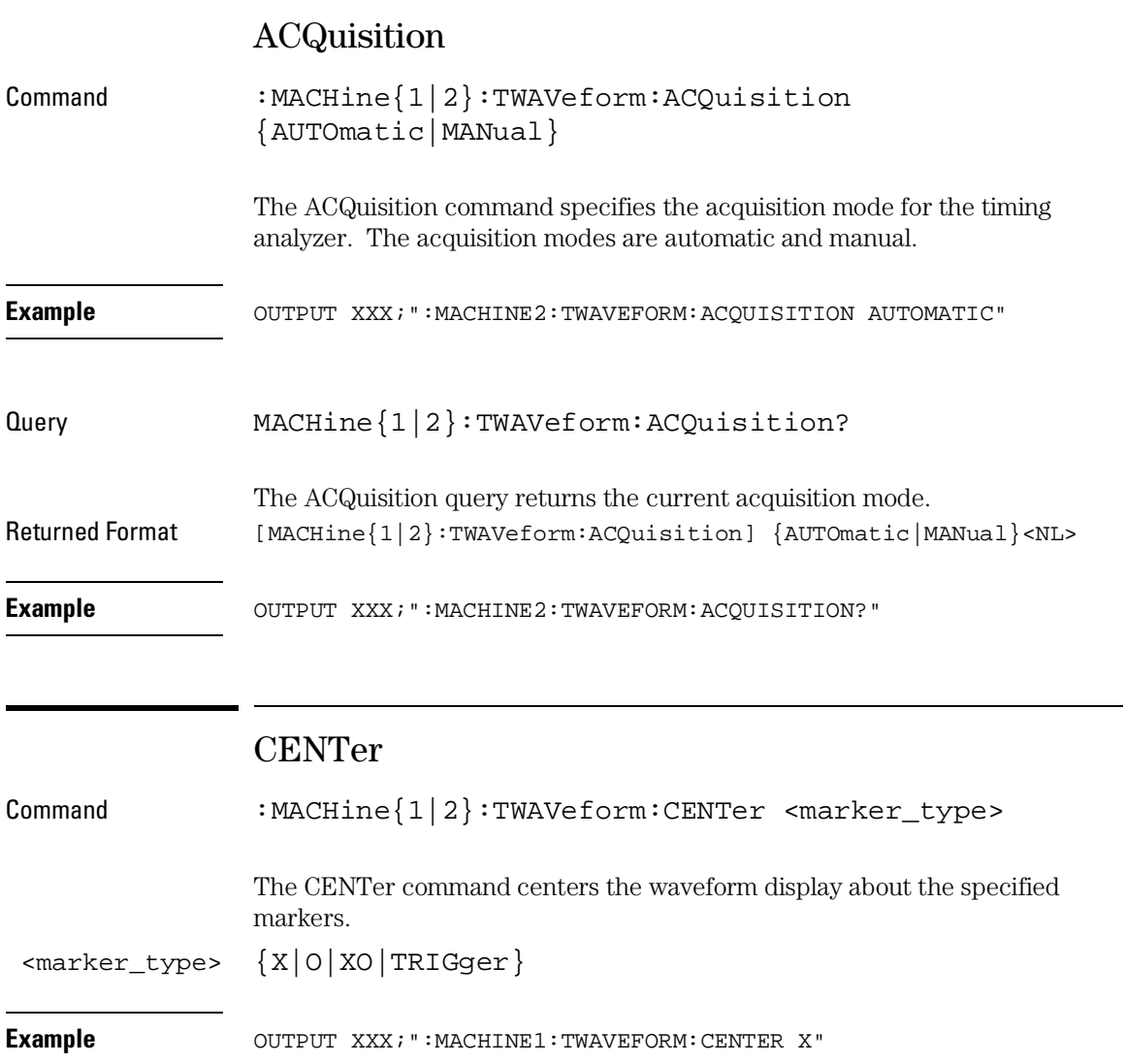

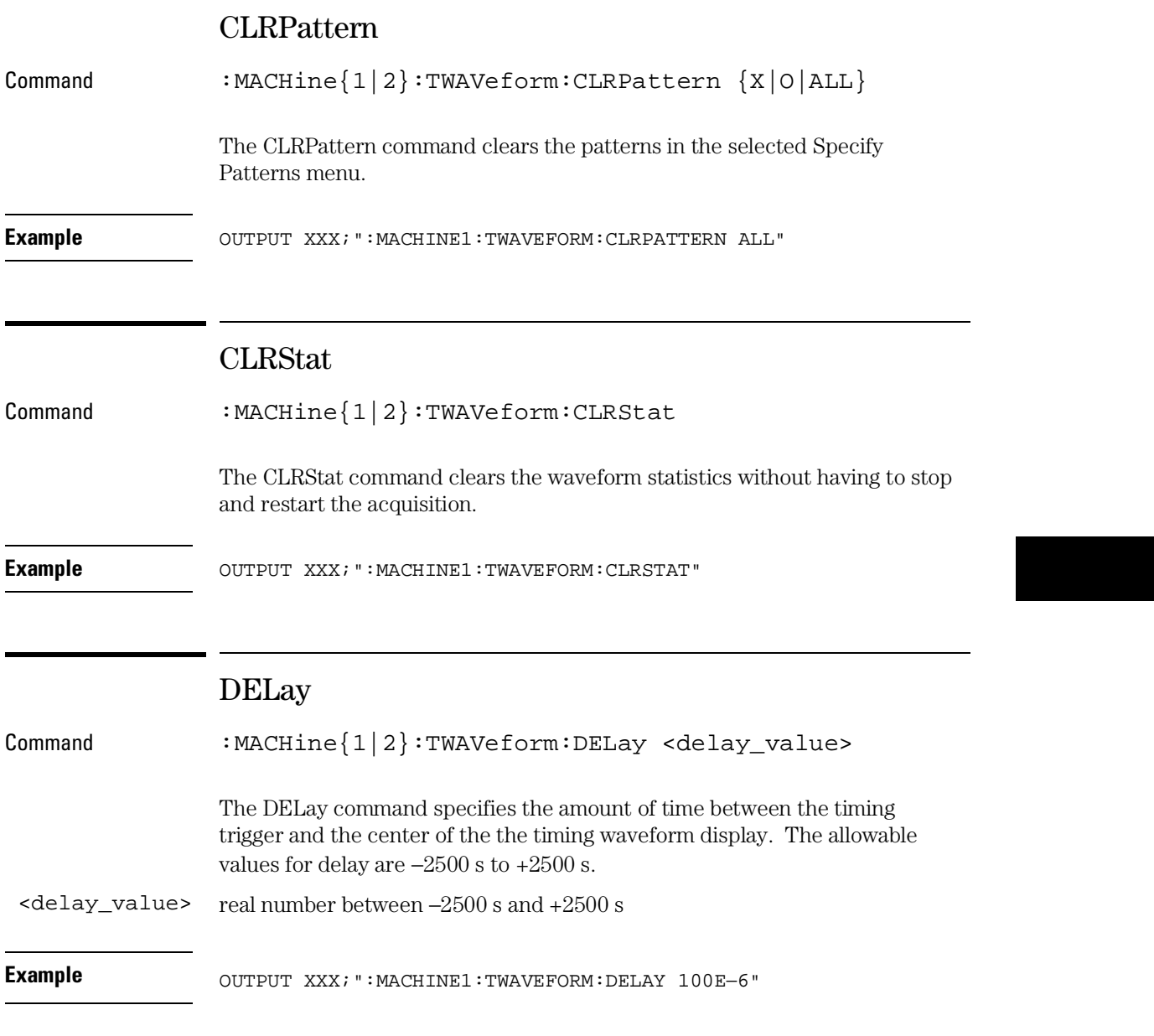

## TWAVeform Subsystem **INSert**

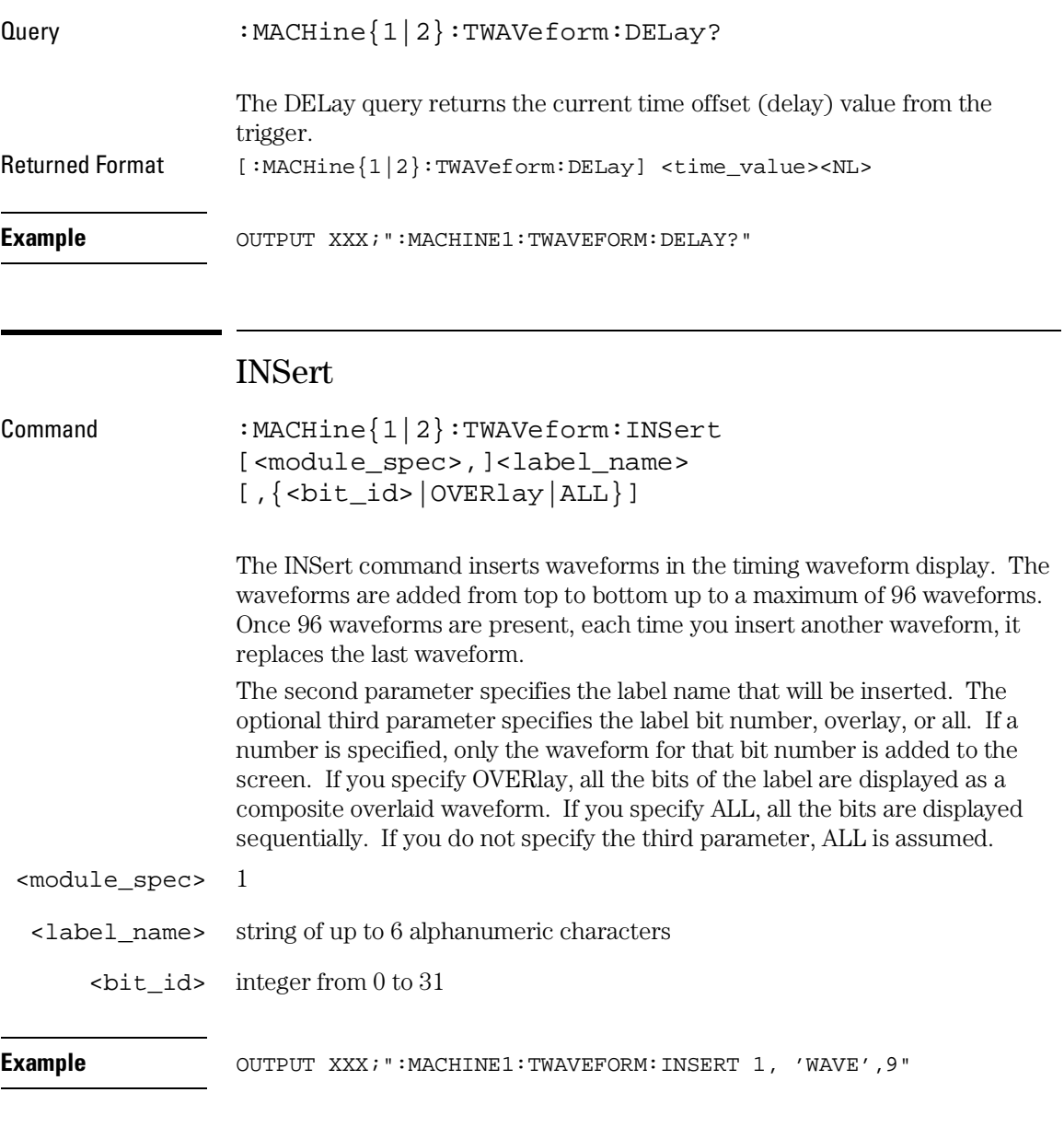

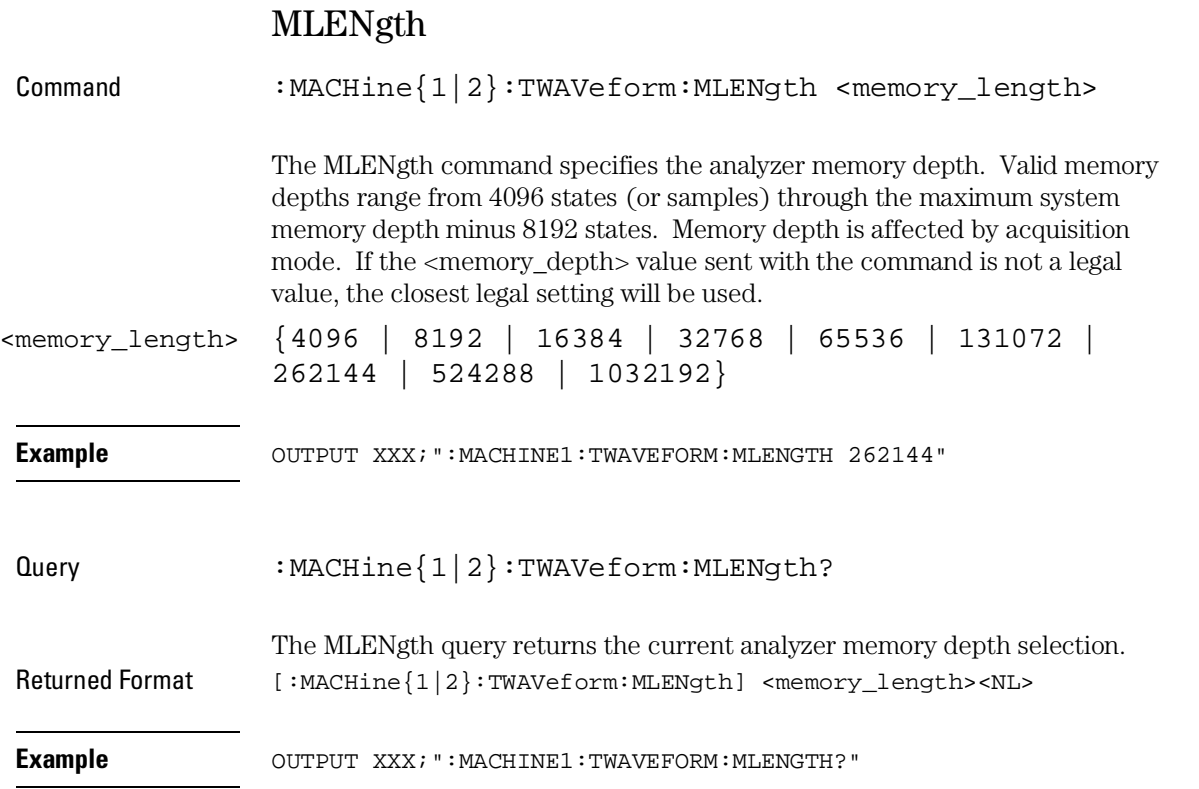

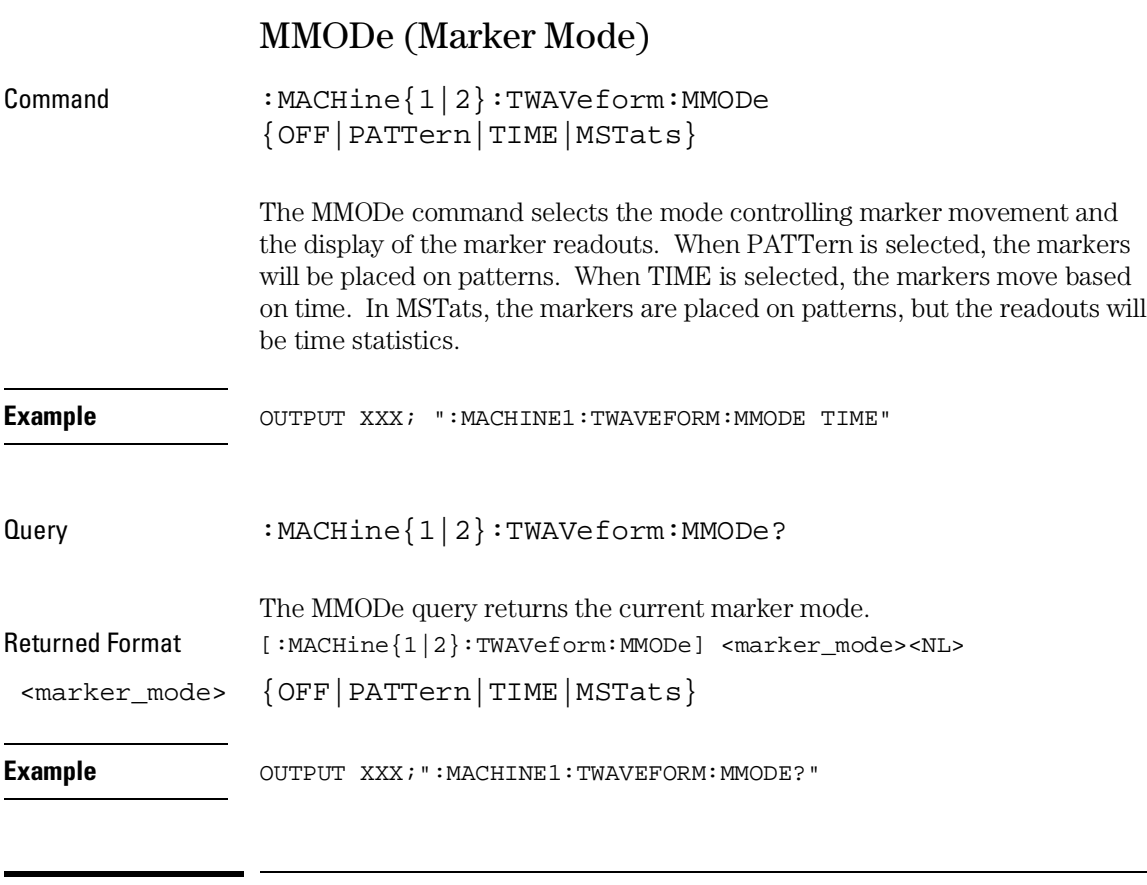

# **OCONdition**

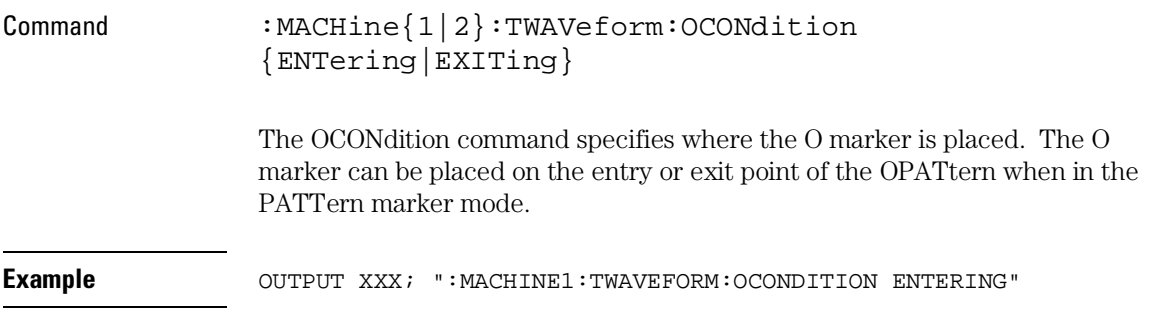

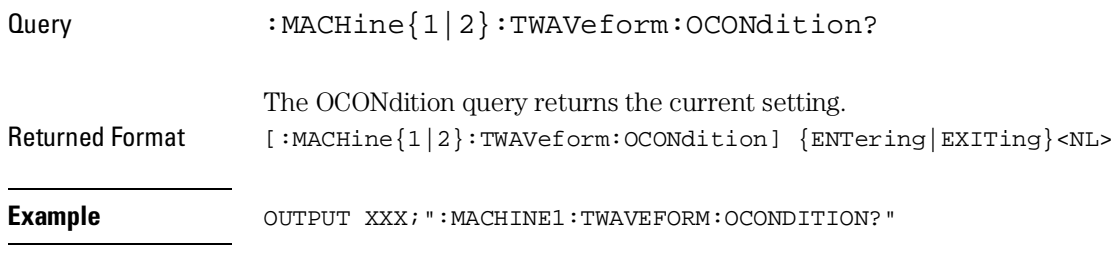

# OPATtern

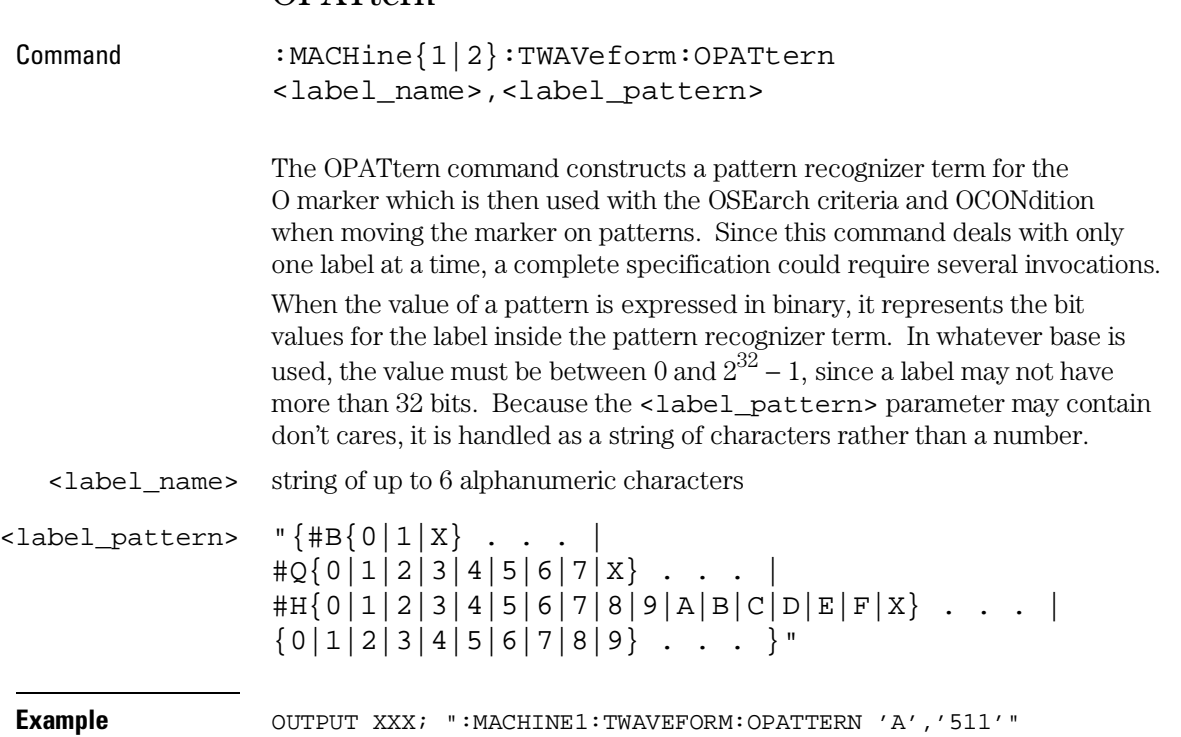

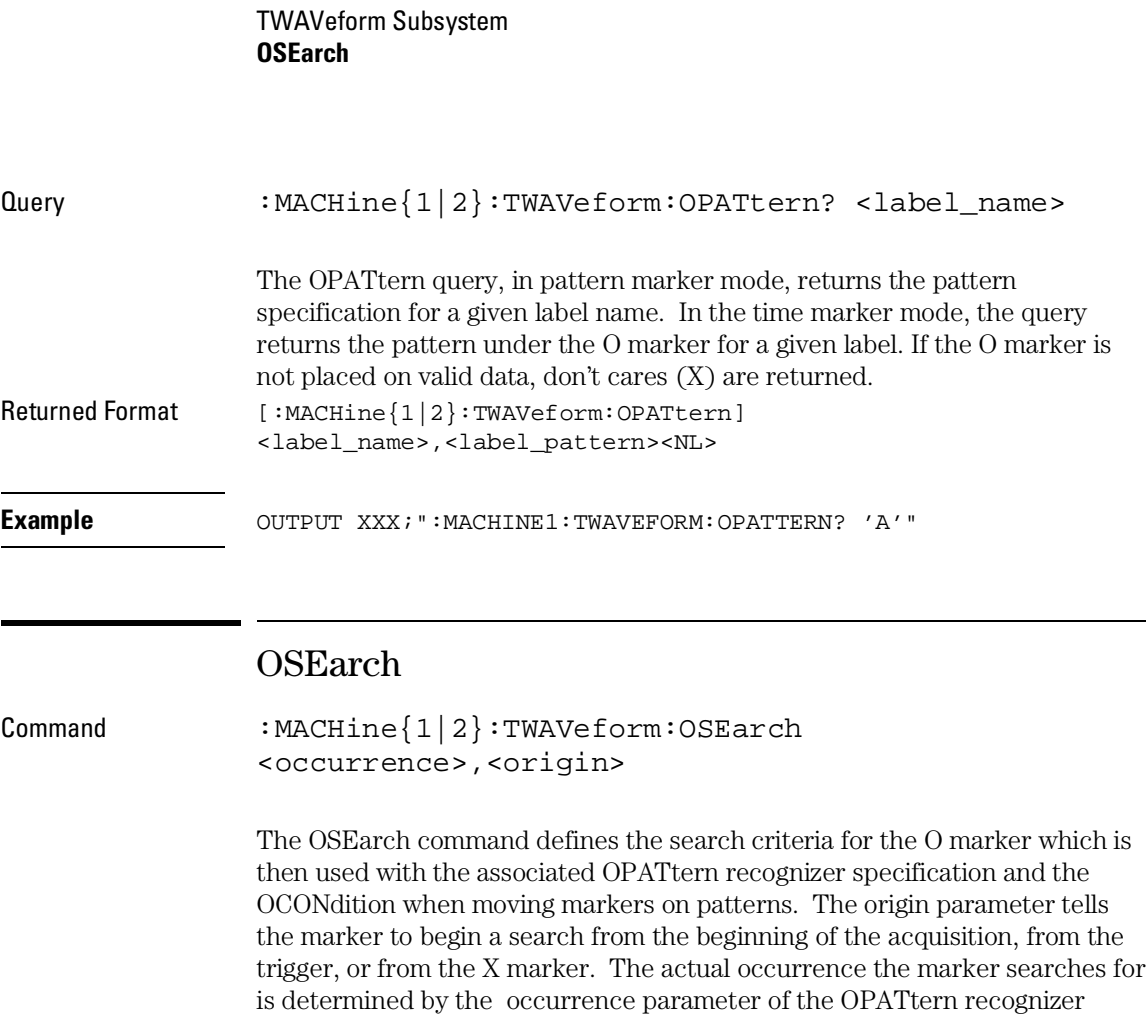

specification, relative to the origin. An occurrence of 0 places a marker on the selected origin. With a negative occurrence, the marker searches before the origin. With a positive occurrence, the marker searches after the origin.

23–14

<origin> {STARt|TRIGger|XMARker}

**Example** OUTPUT XXX; ":MACHINE1:TWAVEFORM:OSEARCH +10,TRIGGER"

<occurrence> integer from −1032192 to +1032192

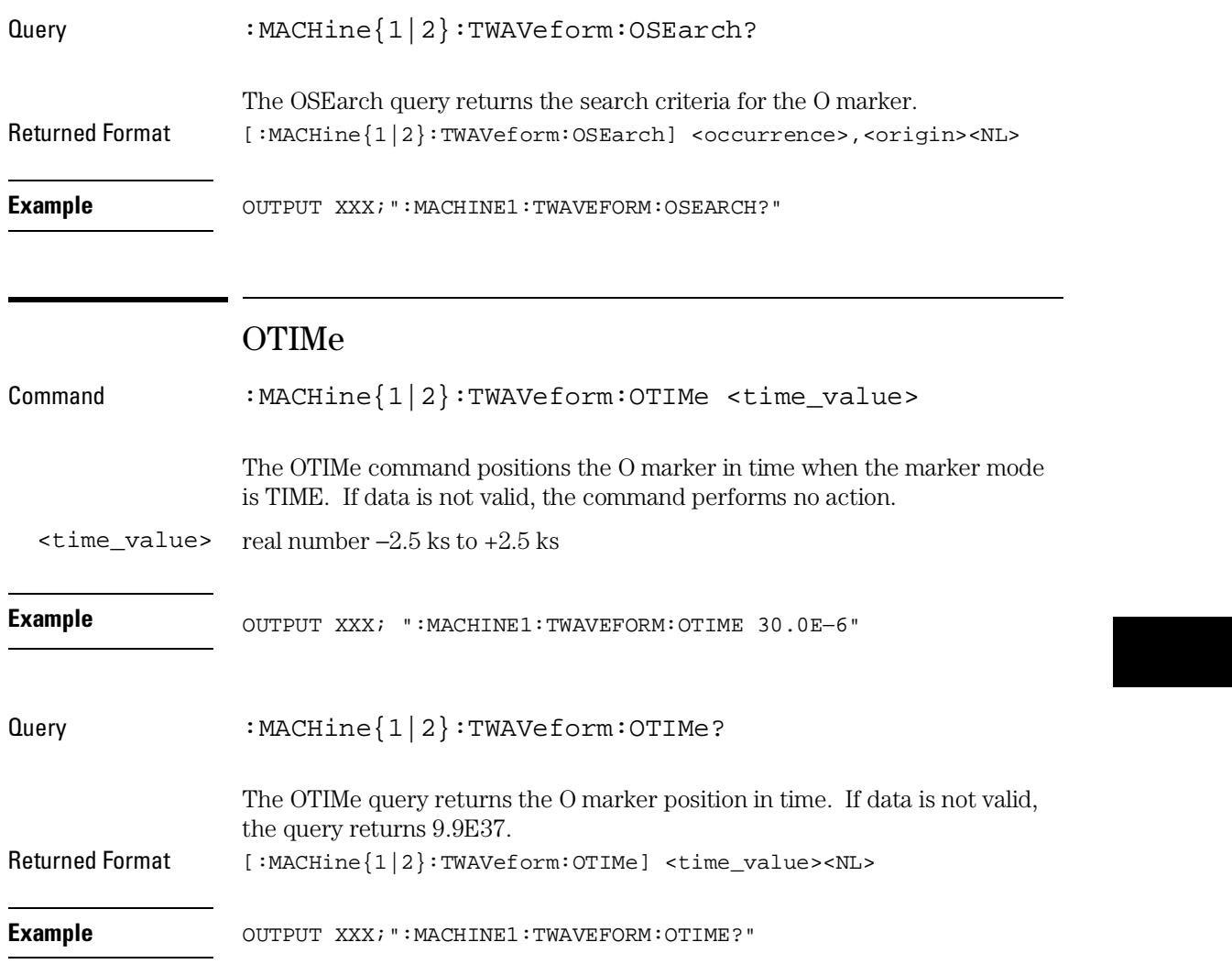

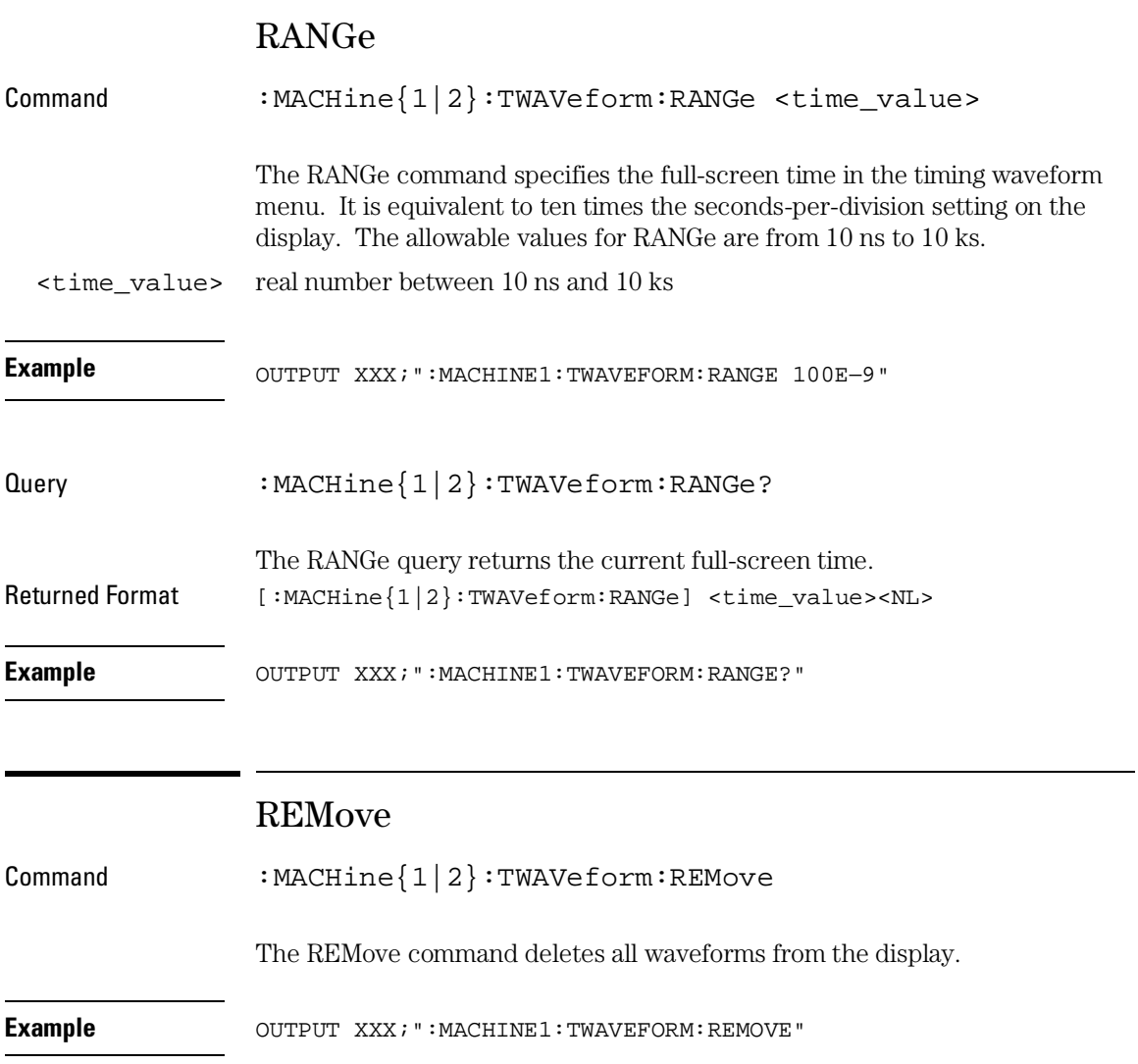

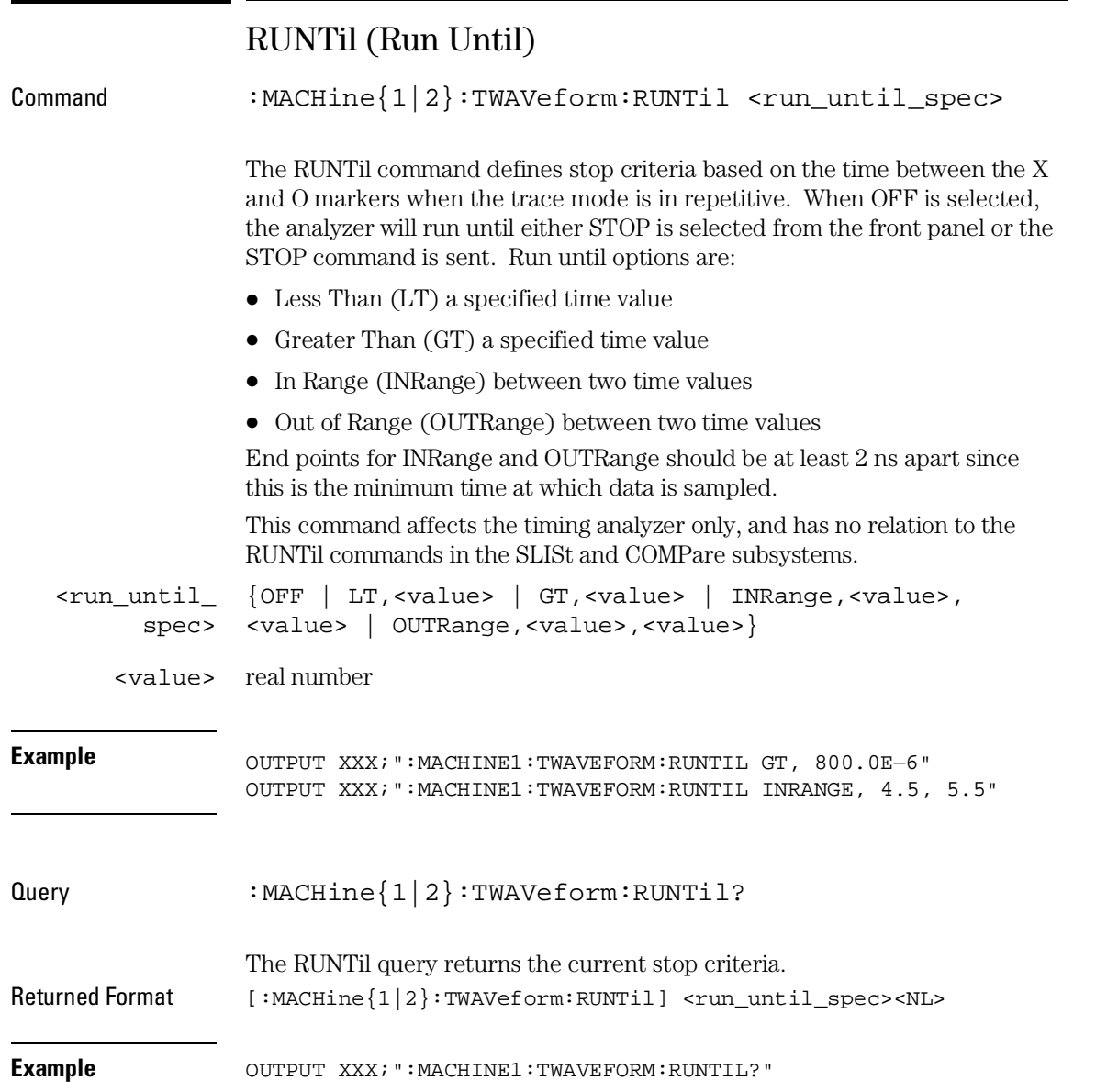

TWAVeform Subsystem **SPERiod**

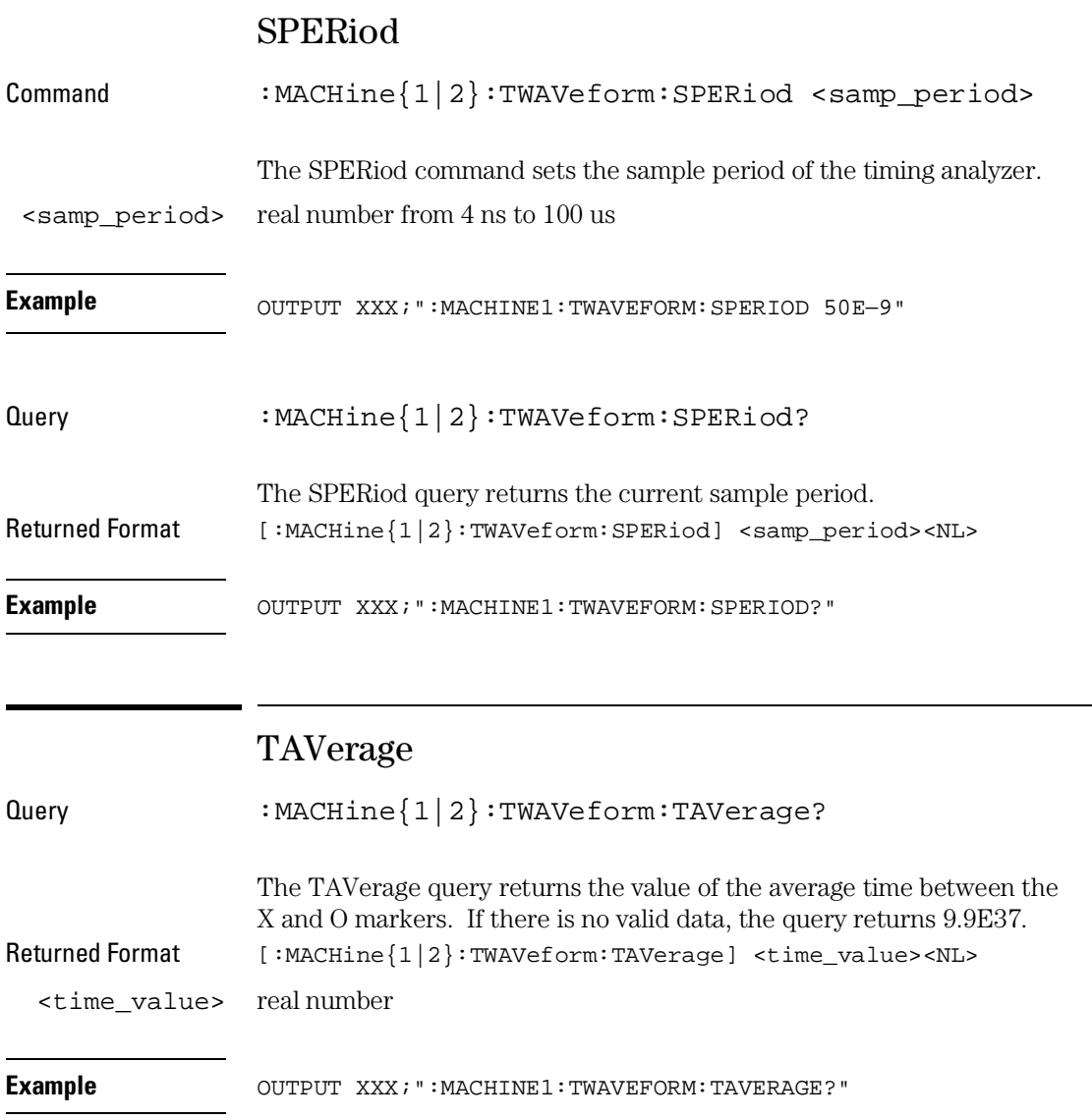

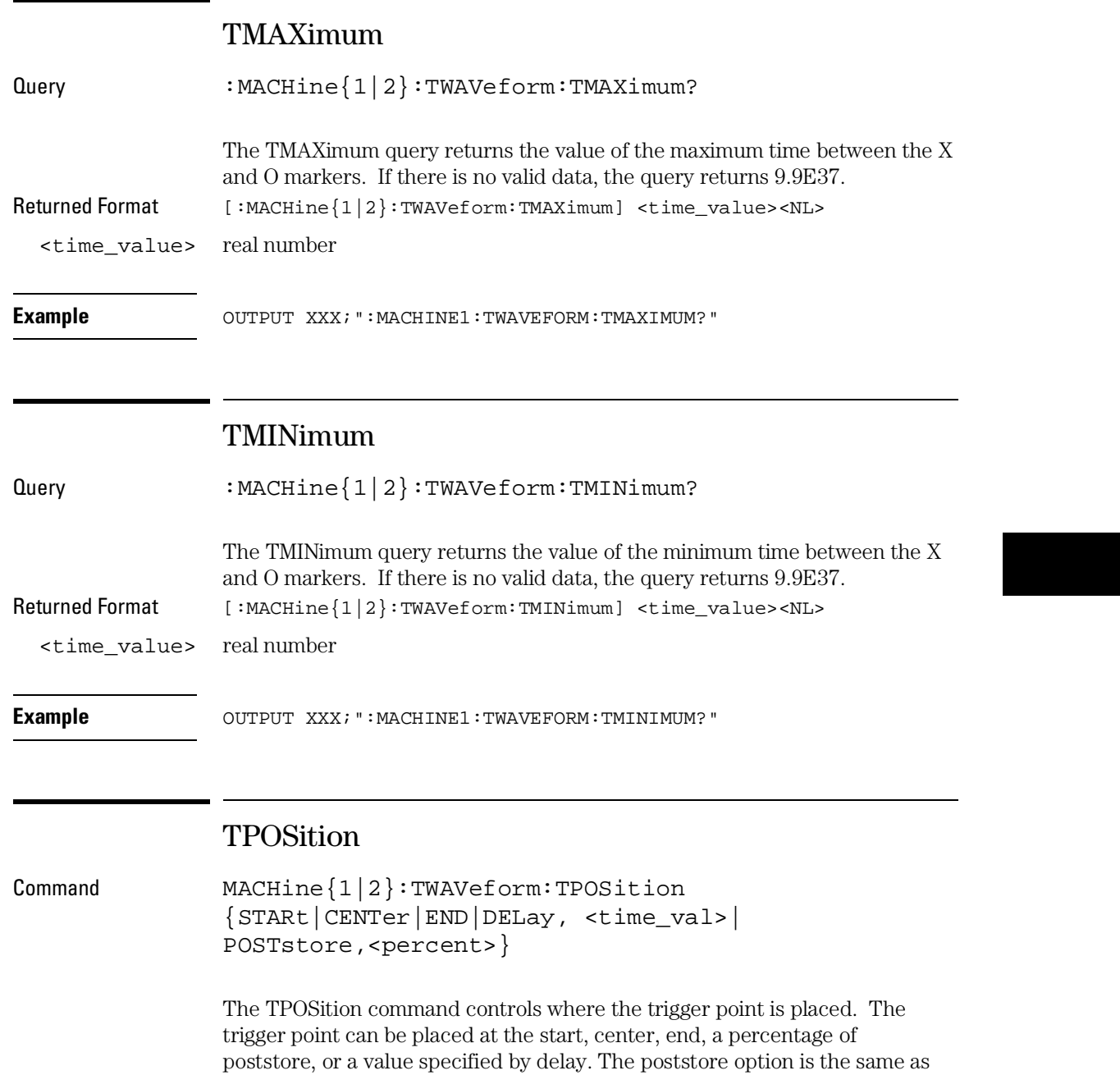

## TWAVeform Subsystem **VRUNs**

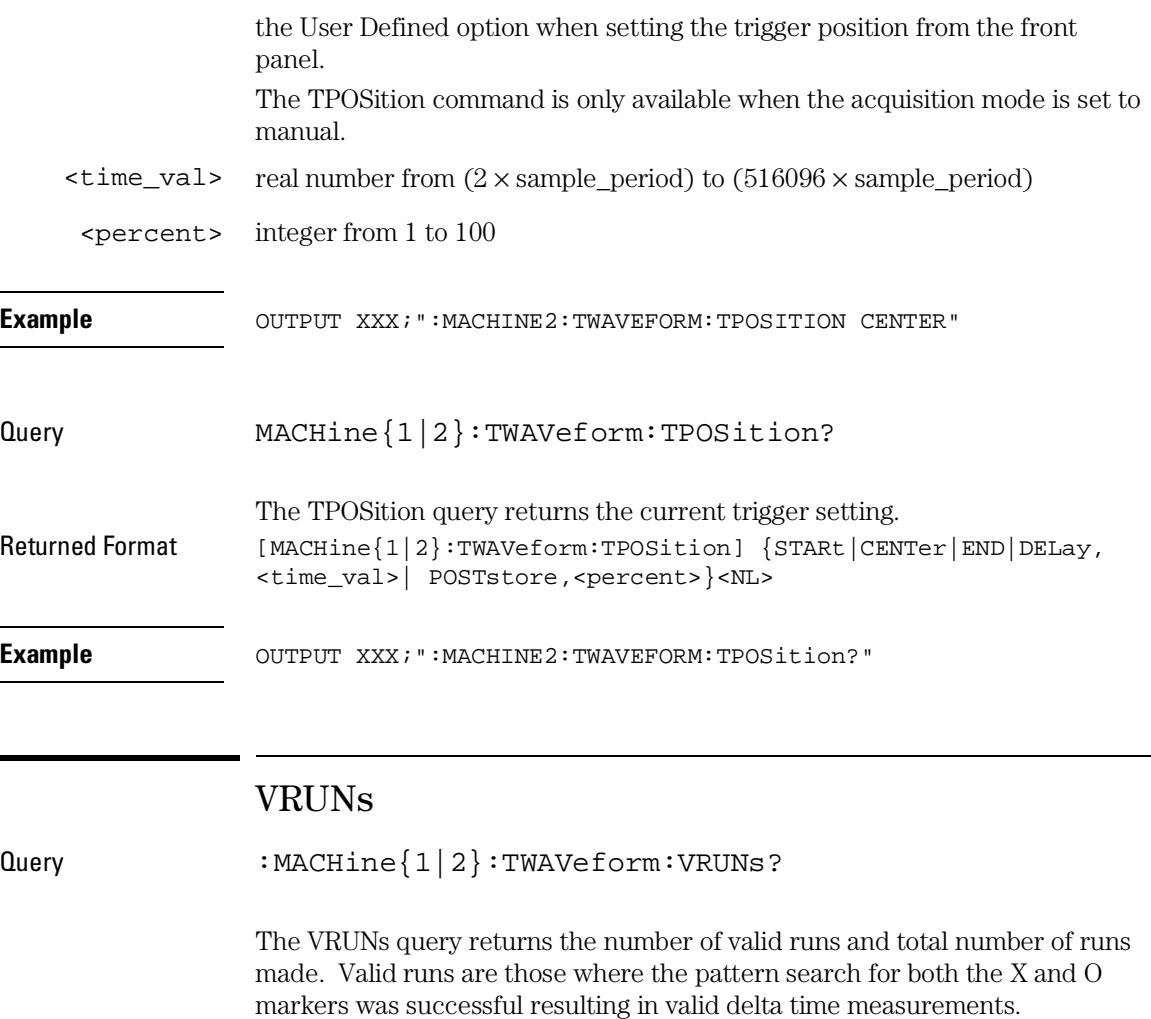

Returned Format  $[::MACHine{1|2}:TWAVeform:VRUNs] < valid_runs$ , <total\_runs><NL>

<valid\_runs> zero or positive integer

<total\_runs> zero or positive integer

Example **Example** OUTPUT XXX; ":MACHINE1:TWAVEFORM:VRUNS?"

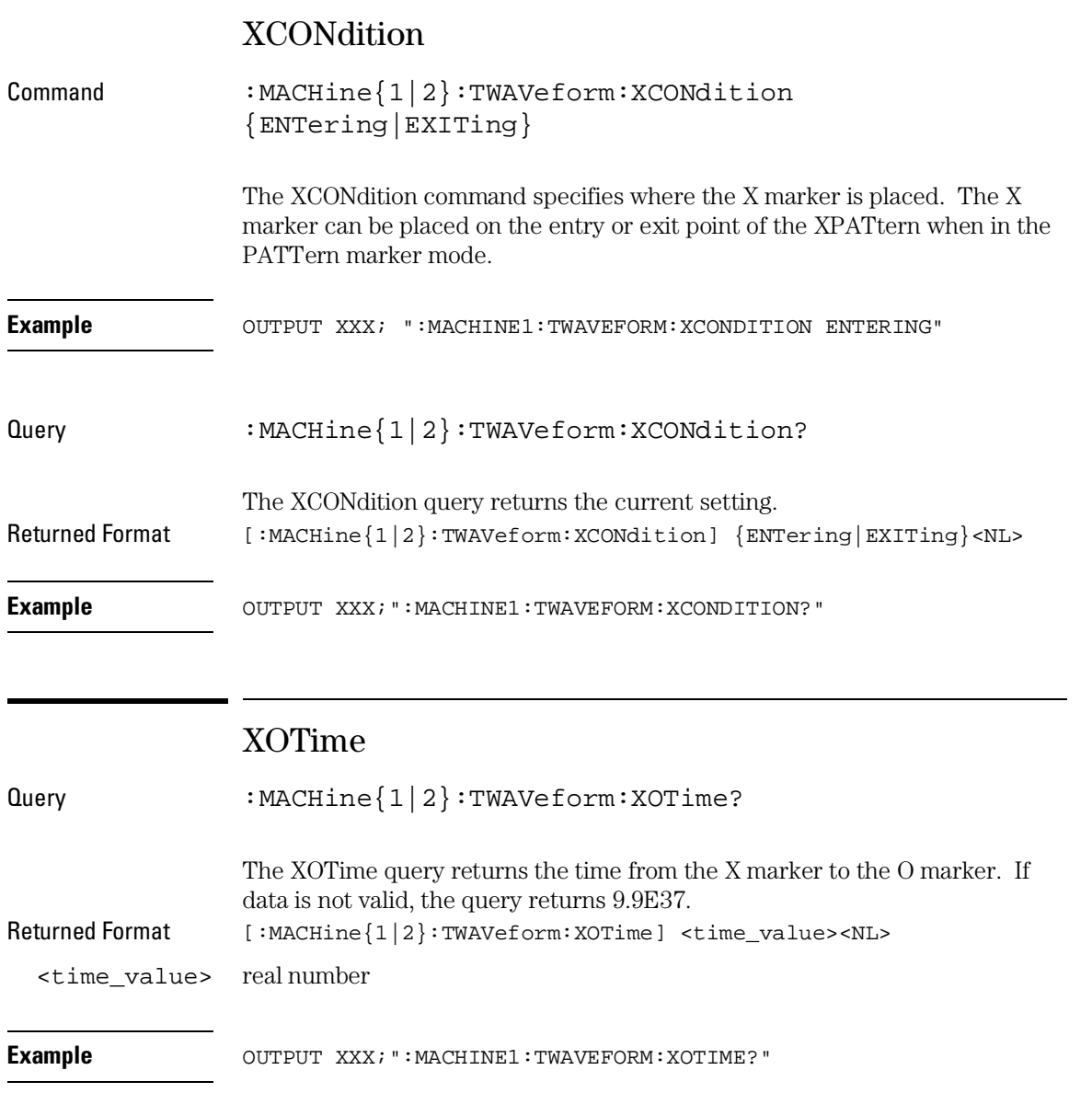

TWAVeform Subsystem **XPATtern** 

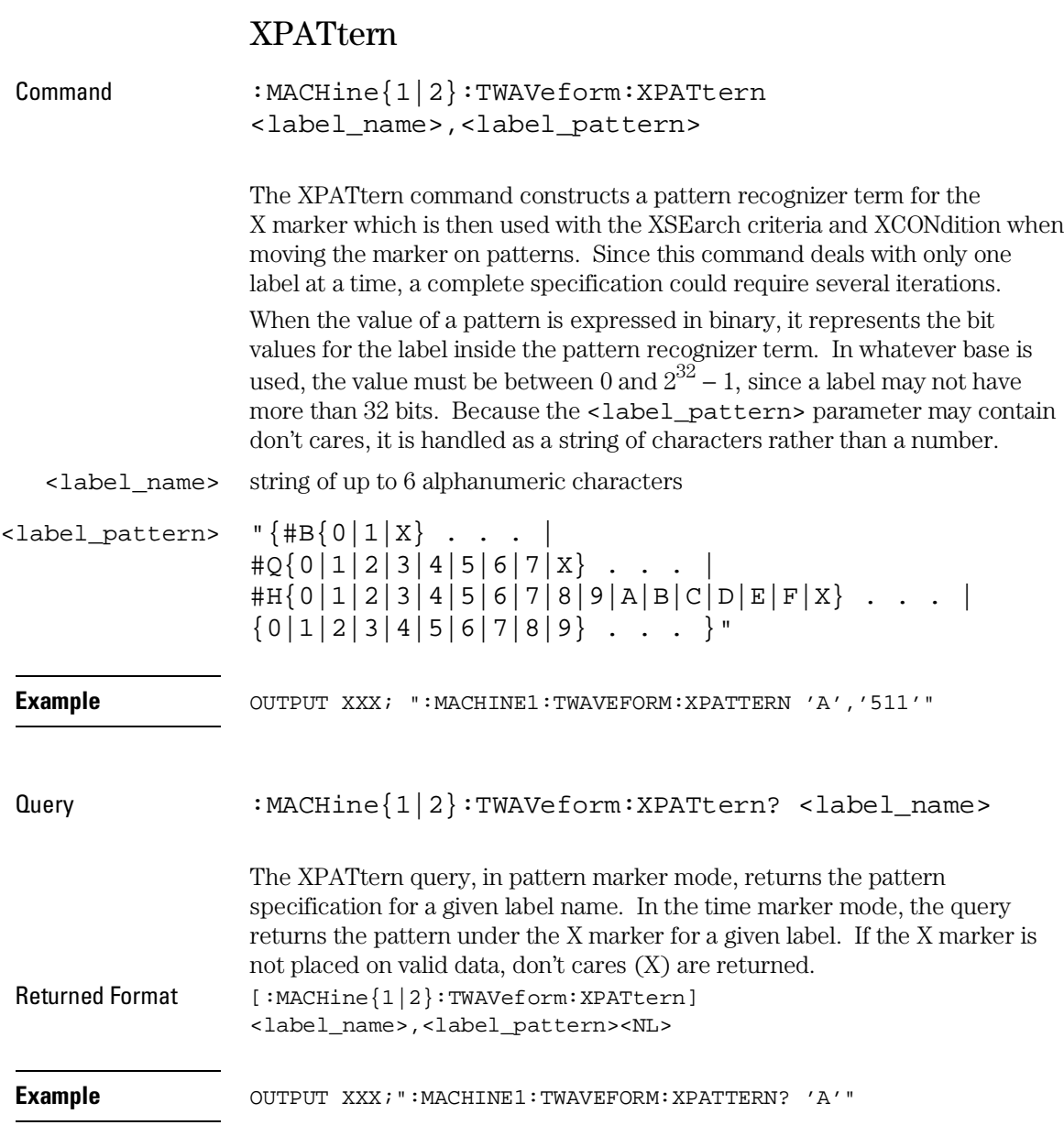
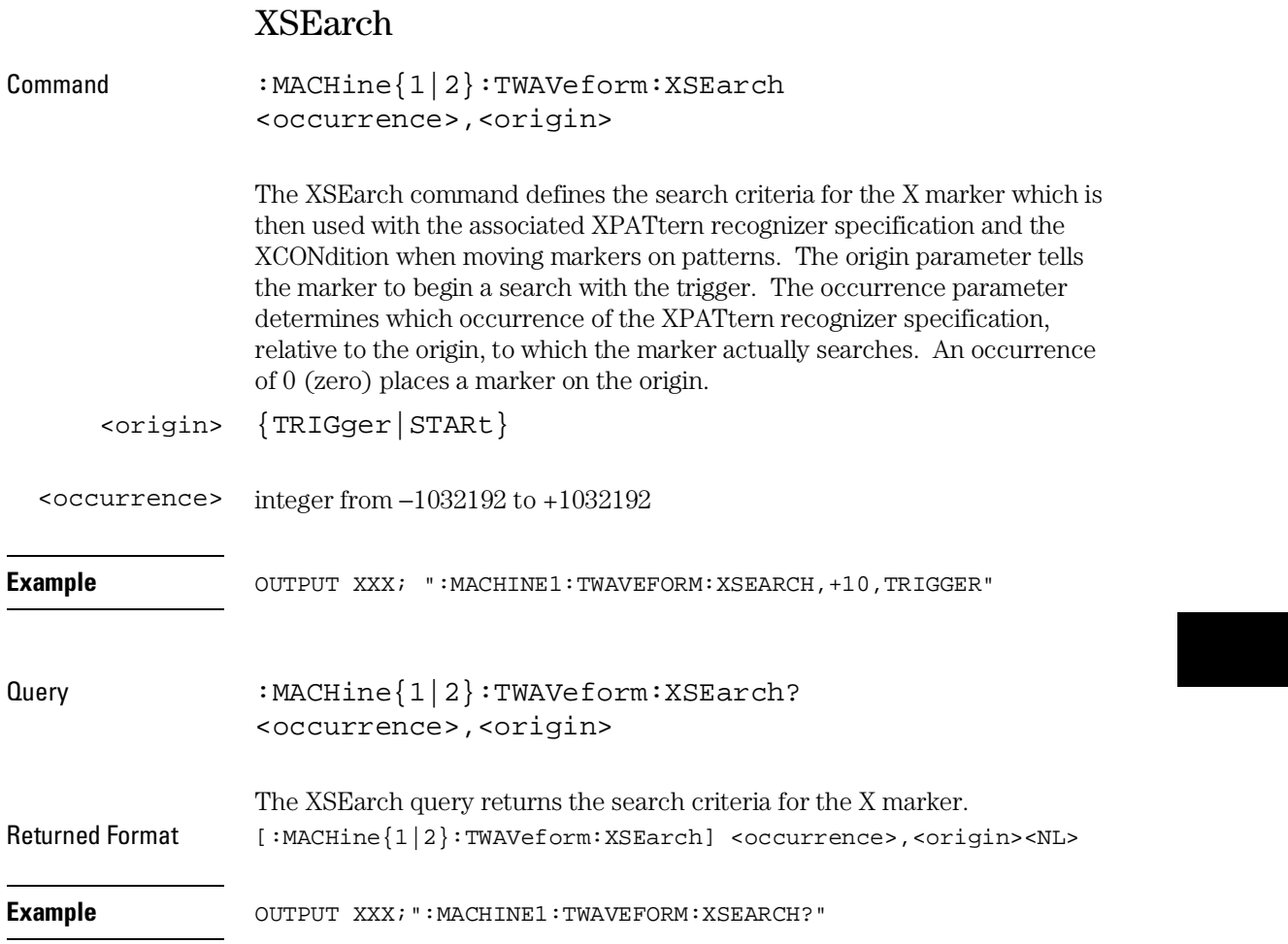

TWAVeform Subsystem **XTIMe** 

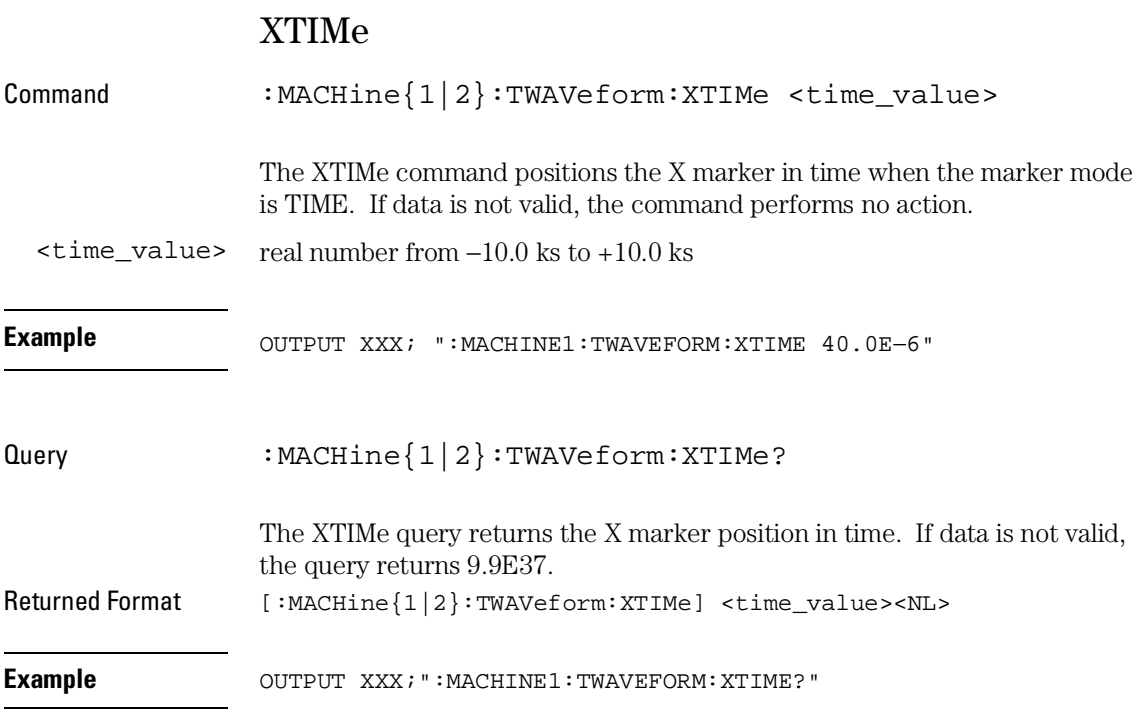

TLISt Subsystem

# Introduction

The TLISt subsystem contains the commands available for the Timing Listing menu in the Agilent 1670G-series logic analyzer and is the same as the SLISt subsystem (except the OCONdition and XCONdition commands). The TLISt subsystem commands are:

- 
- $\bullet$  CLRPattern  $\bullet$  TMAXimum
- 
- 
- 
- OCONdition XOTag
- OPATtern XOTime
- 
- 
- 
- $\bullet$  REMove  $\bullet$  XTAG
- RUNTil
- COLumn TAVerage
	-
- DATA TMINimum
- $\bullet$  LINE  $\hspace{15.5mm} \bullet$  VRUNs
- MMODe XCONdition
	-
	-
- OSEarch XPATtern
- OSTate XSEarch
- OTAG XSTate
	-

**Figure 24-1**

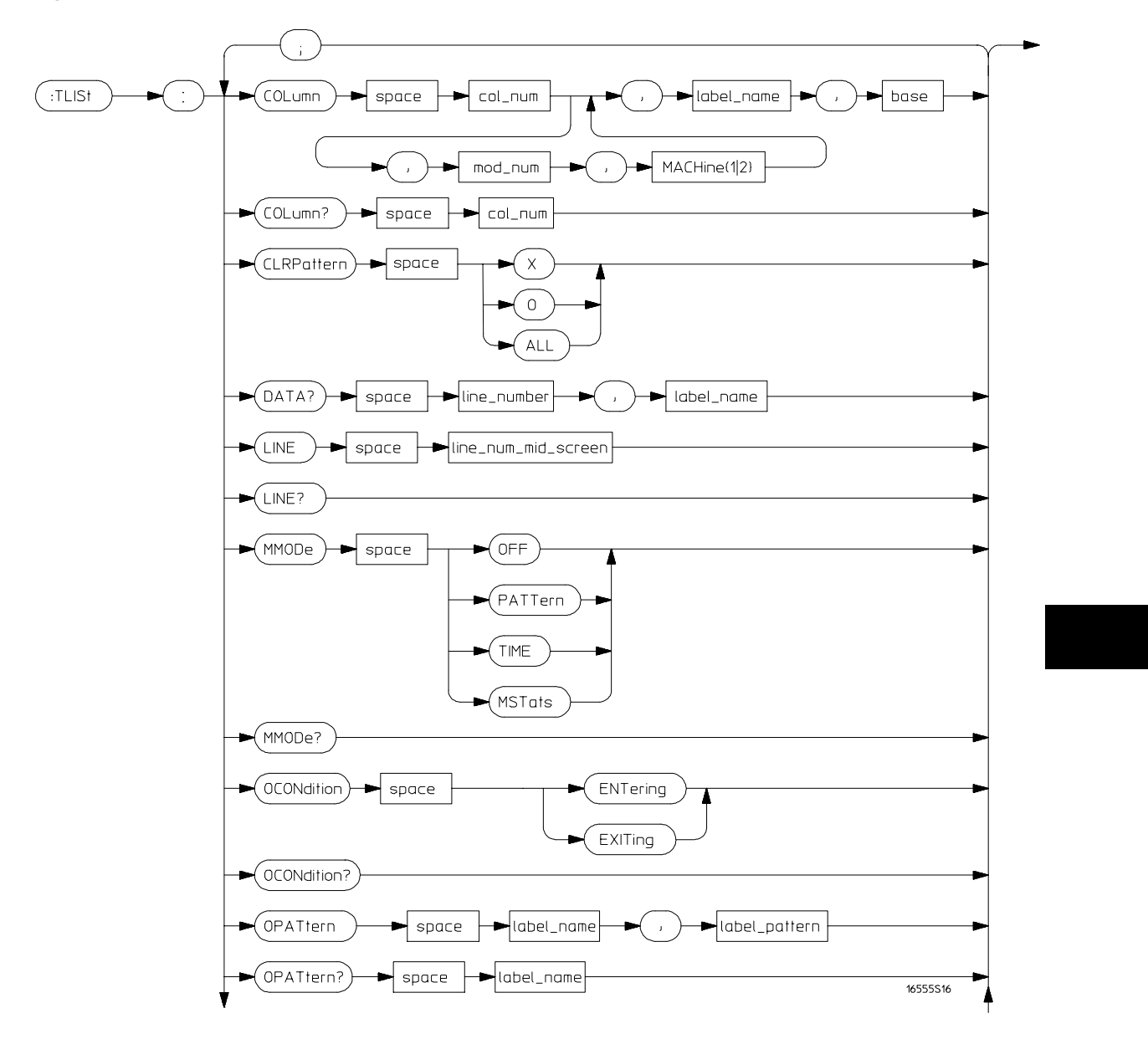

**TLISt Subsystem Syntax Diagram**

**Figure 24-1 (continued)**

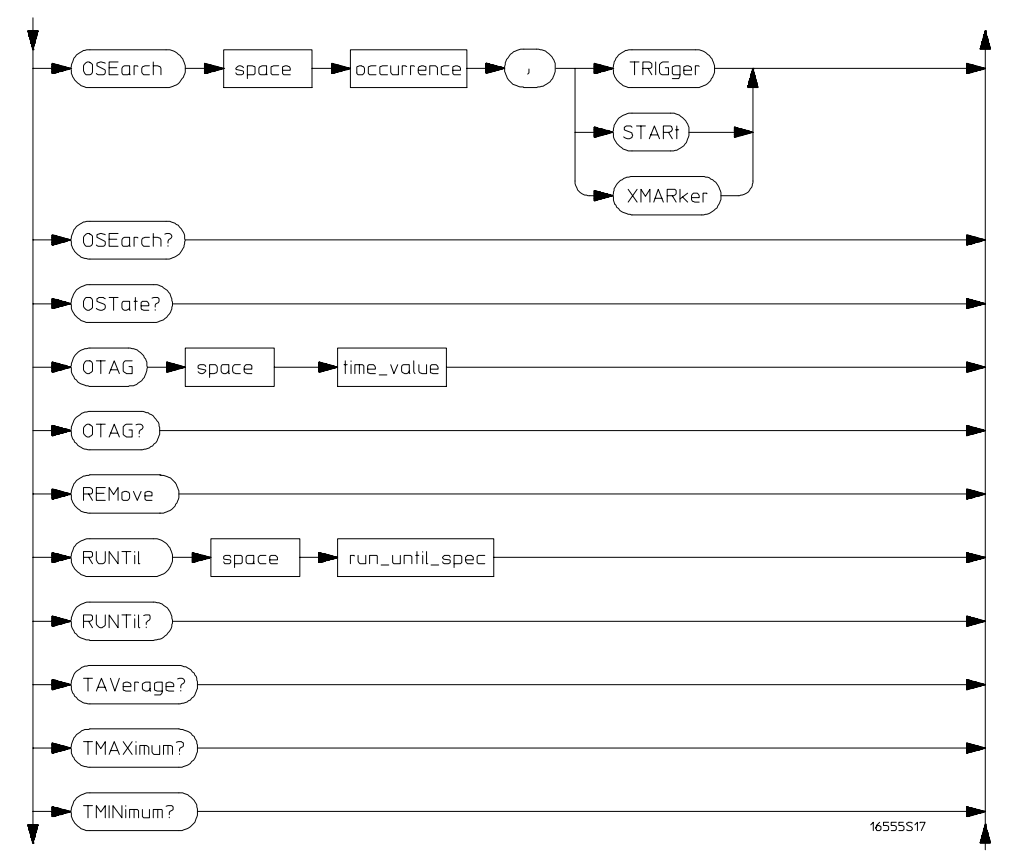

**TLISt Subsystem Syntax Diagram (continued)**

**Figure 24-1 (continued)**

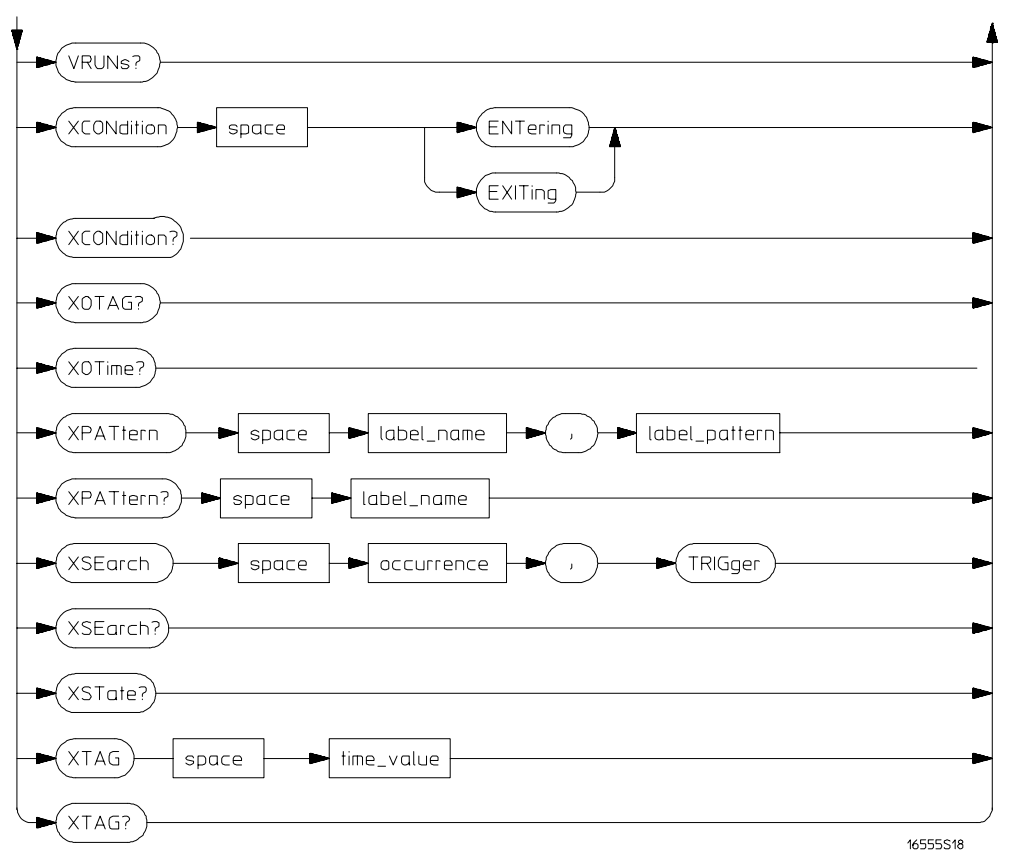

**TLISt Subsystem Syntax Diagram (continued)**

### **Table 24-1 TLISt Parameter Values**

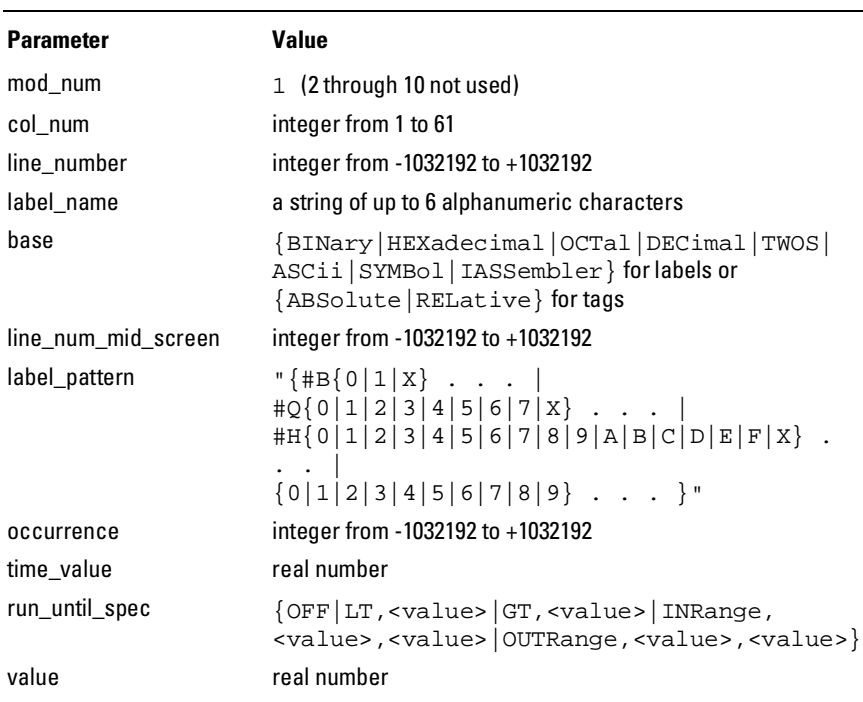

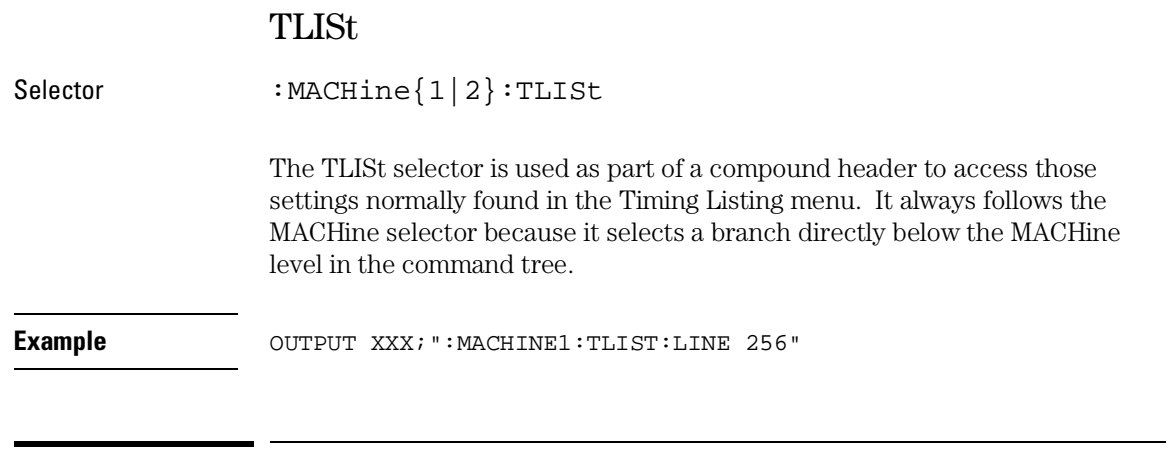

### COLumn

Command :MACHine{1|2}:TLISt:COLumn <col\_num>[,<module\_num>,MACHine{1|2}],<label\_name>, <base>

> The COLumn command configures the timing analyzer list display by assigning a label name and base to one of the 61 vertical columns in the menu. A column number of 1 refers to the leftmost column. When a label is assigned to a column it replaces the original label in that column.

When the label name is "TAGS," the TAGS column is assumed and the next parameter must specify RELative or ABSolute.

A label for tags must be assigned in order to use ABSolute or RELative state tagging.

#### TLISt Subsystem **CLRPattern**

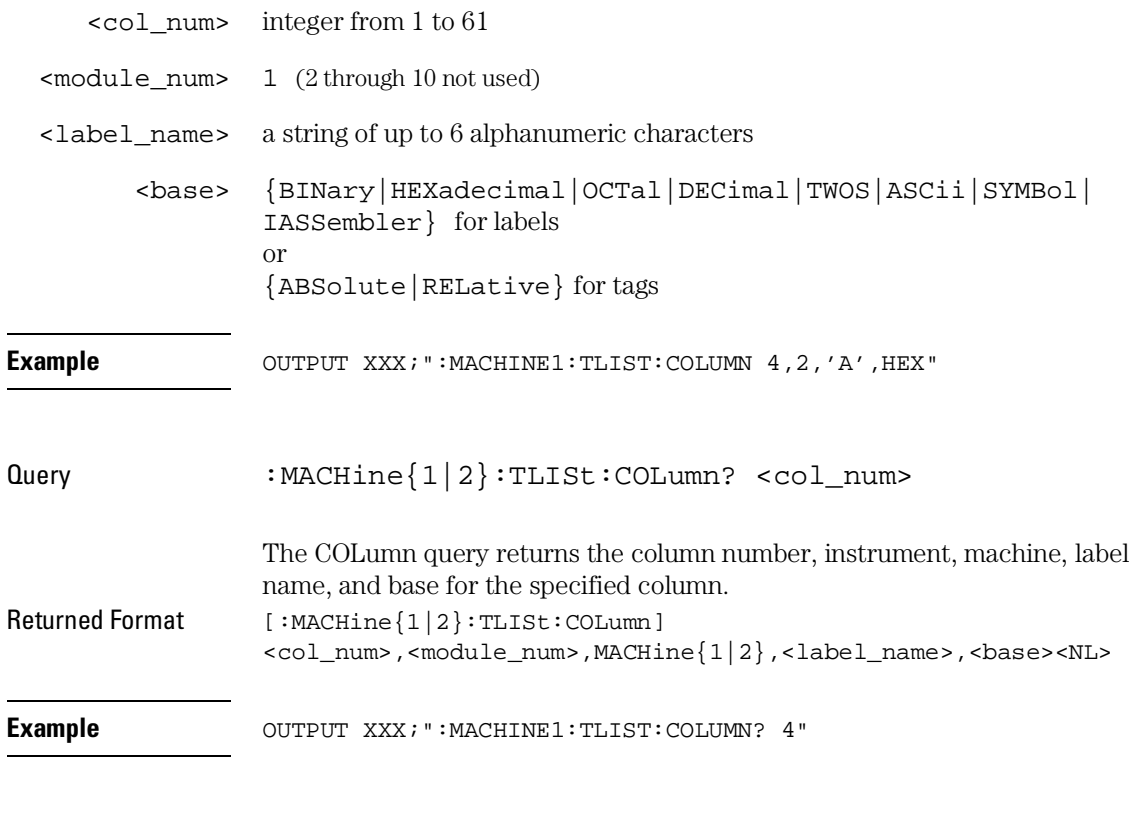

## CLRPattern

Command :MACHine{1|2}:TLISt:CLRPattern {X|O|ALL} The CLRPattern command clears the patterns in the selected Specify Patterns menu.

**Example** OUTPUT XXX; ":MACHINE1:TLIST:CLRPATTERN O"

# DATA

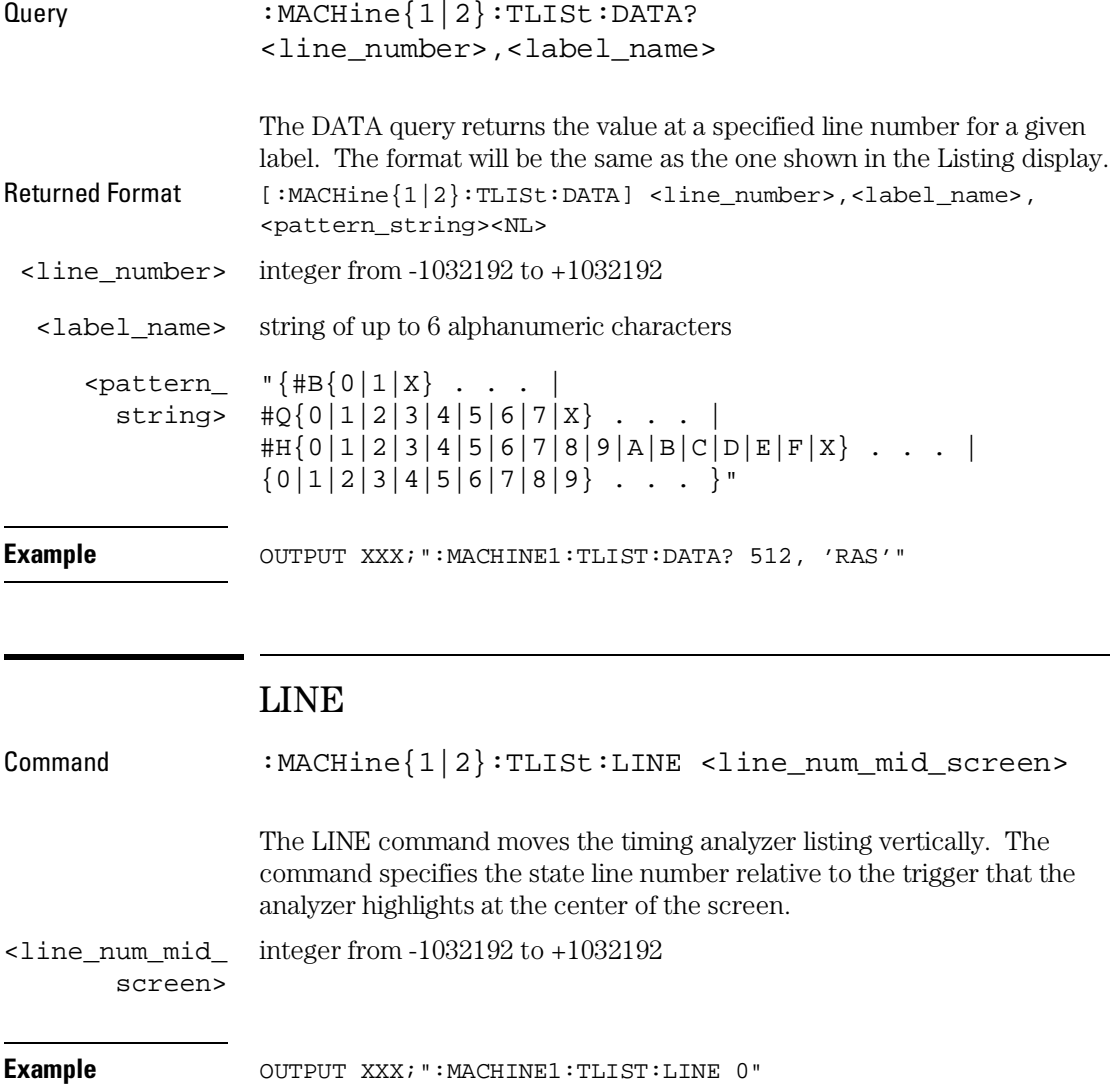

#### TLISt Subsystem **MMODe (Marker Mode)**

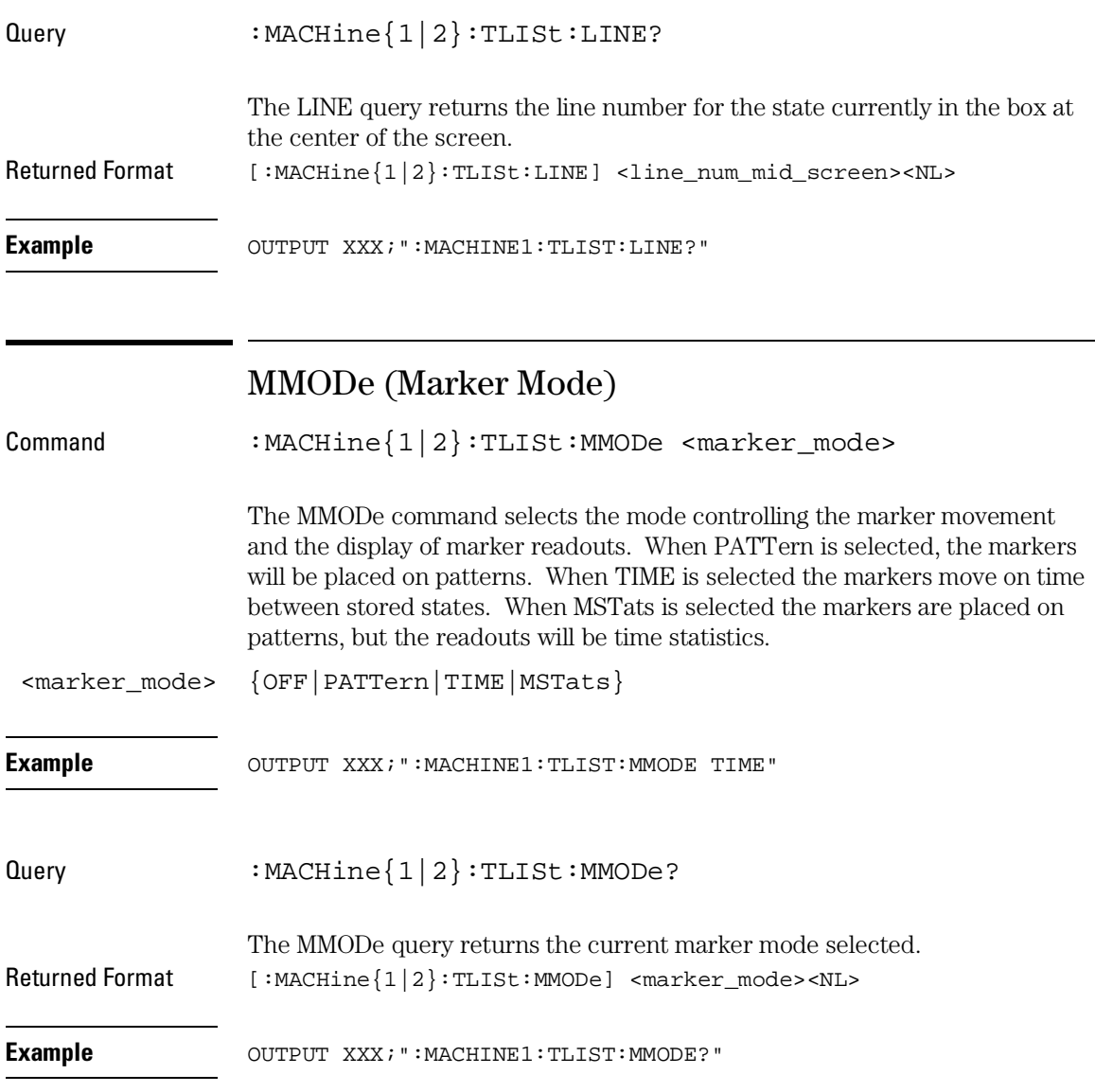

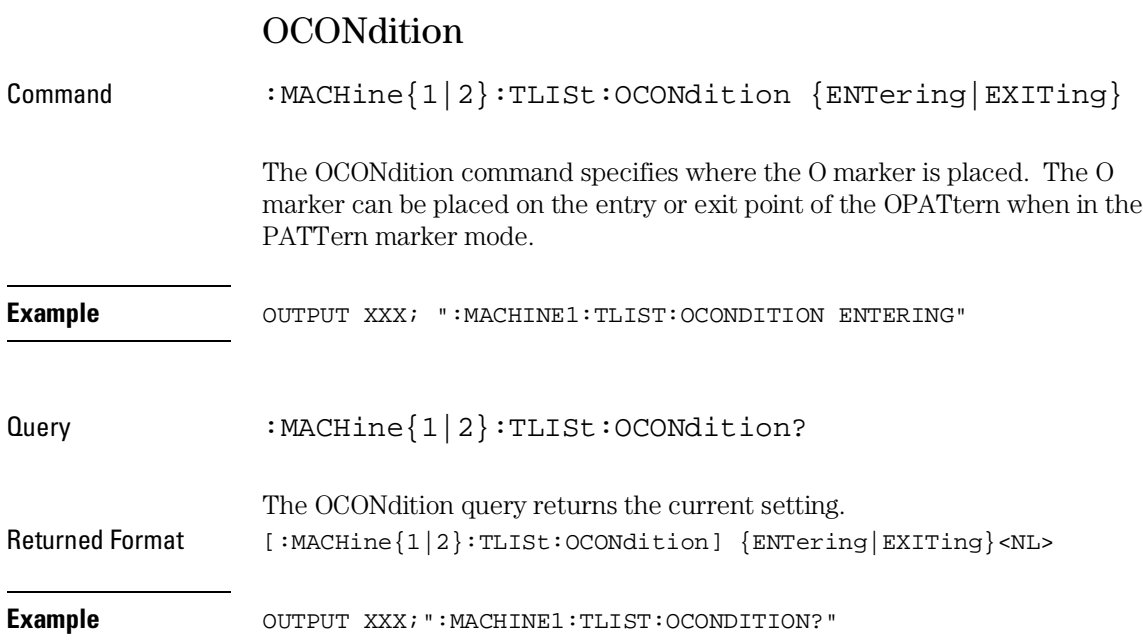

TLISt Subsystem **OPATtern** 

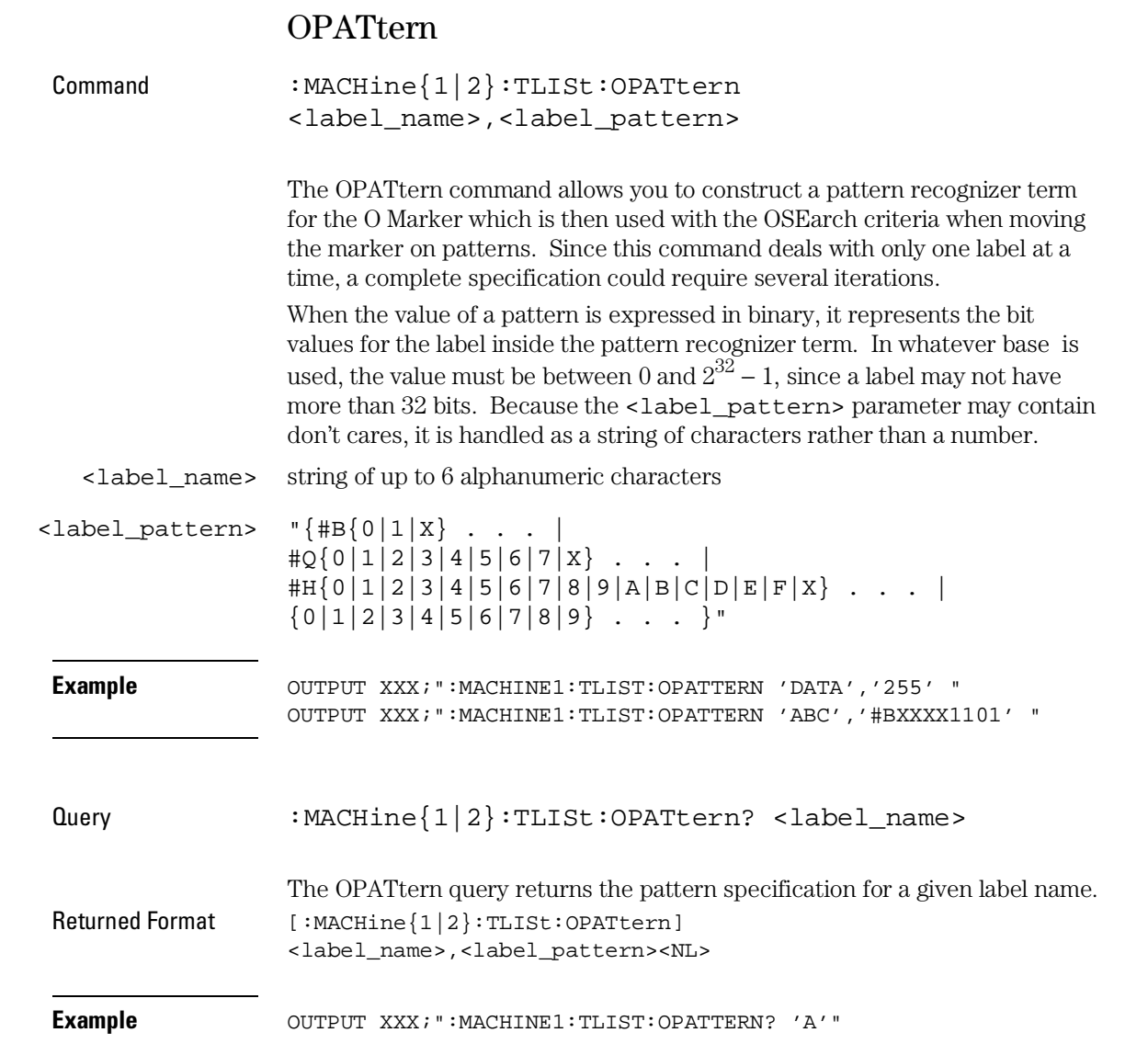

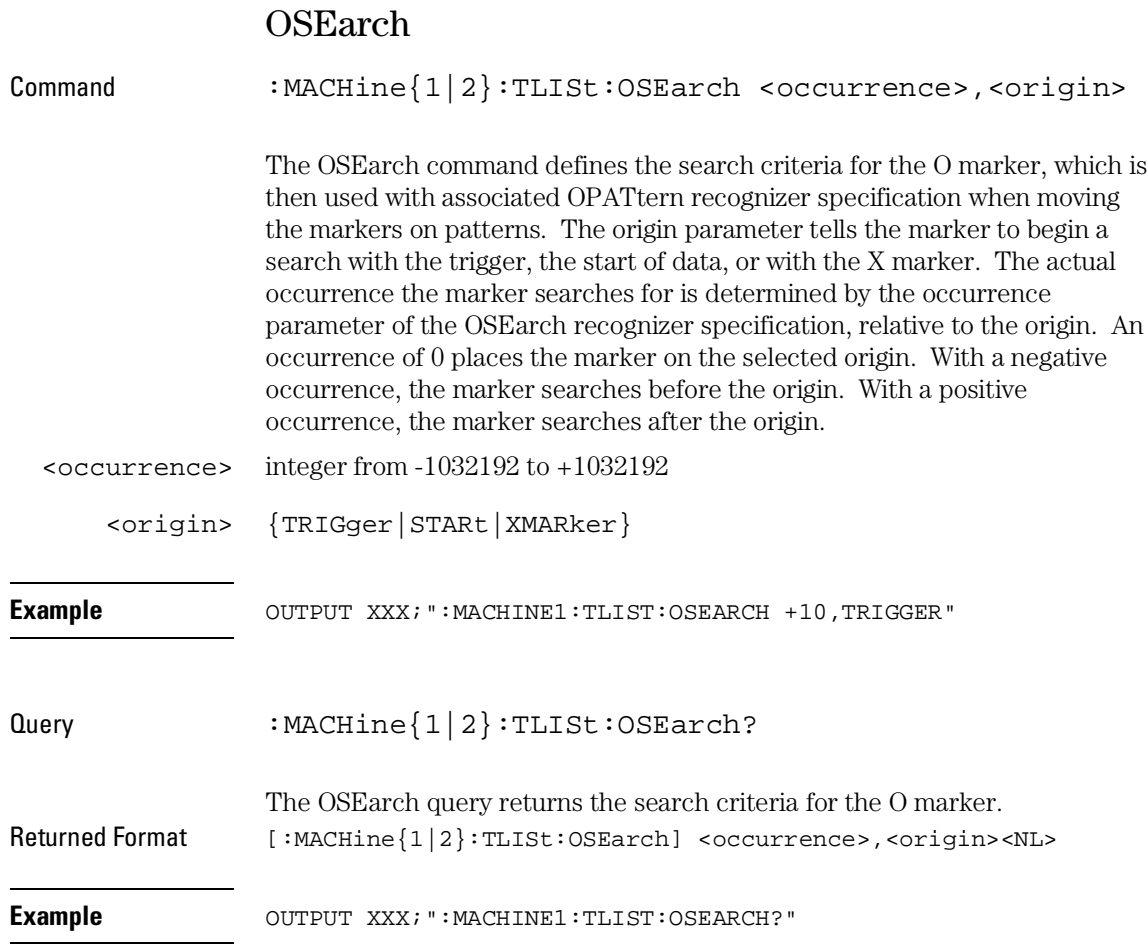

TLISt Subsystem **OSTate** 

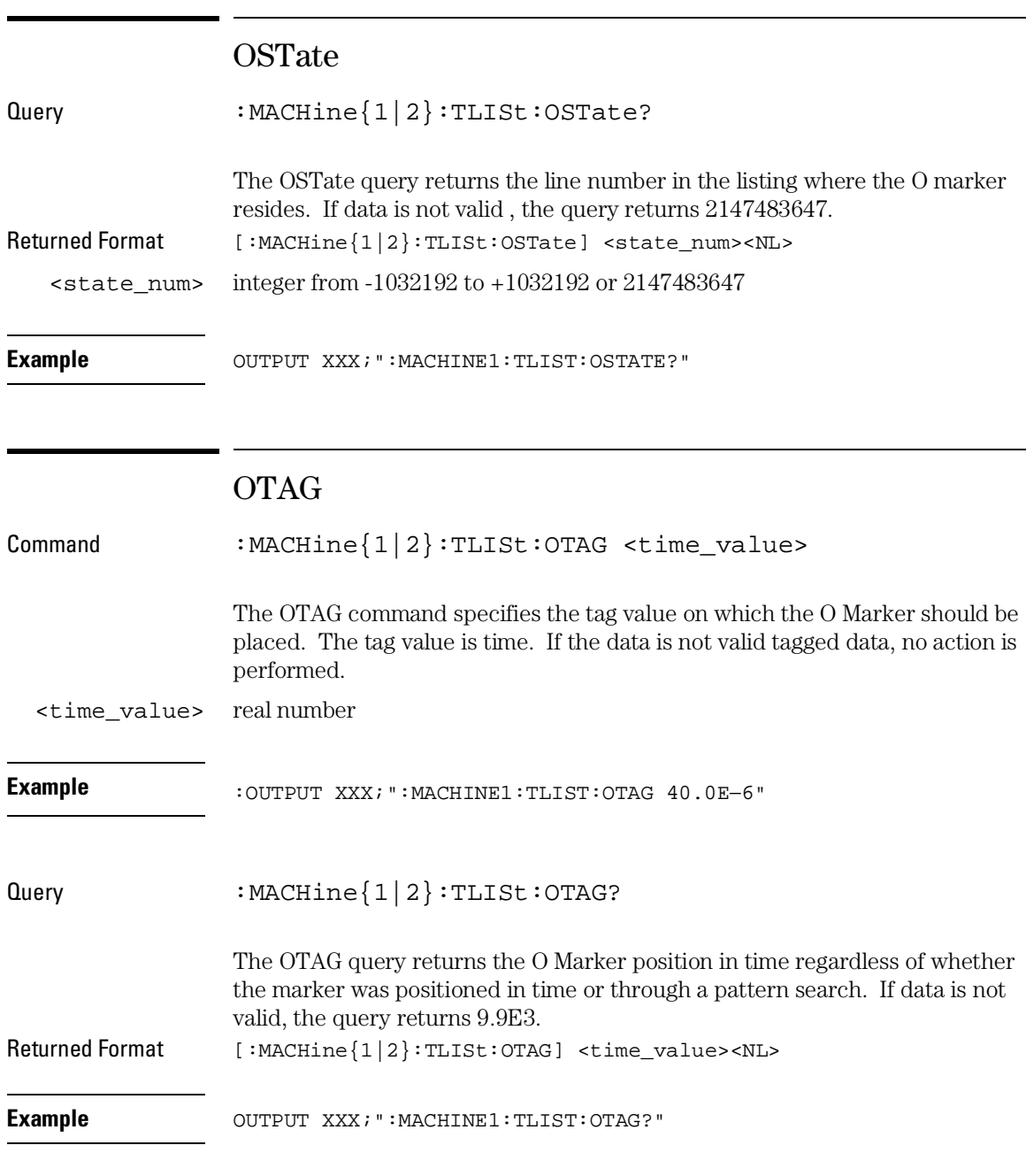

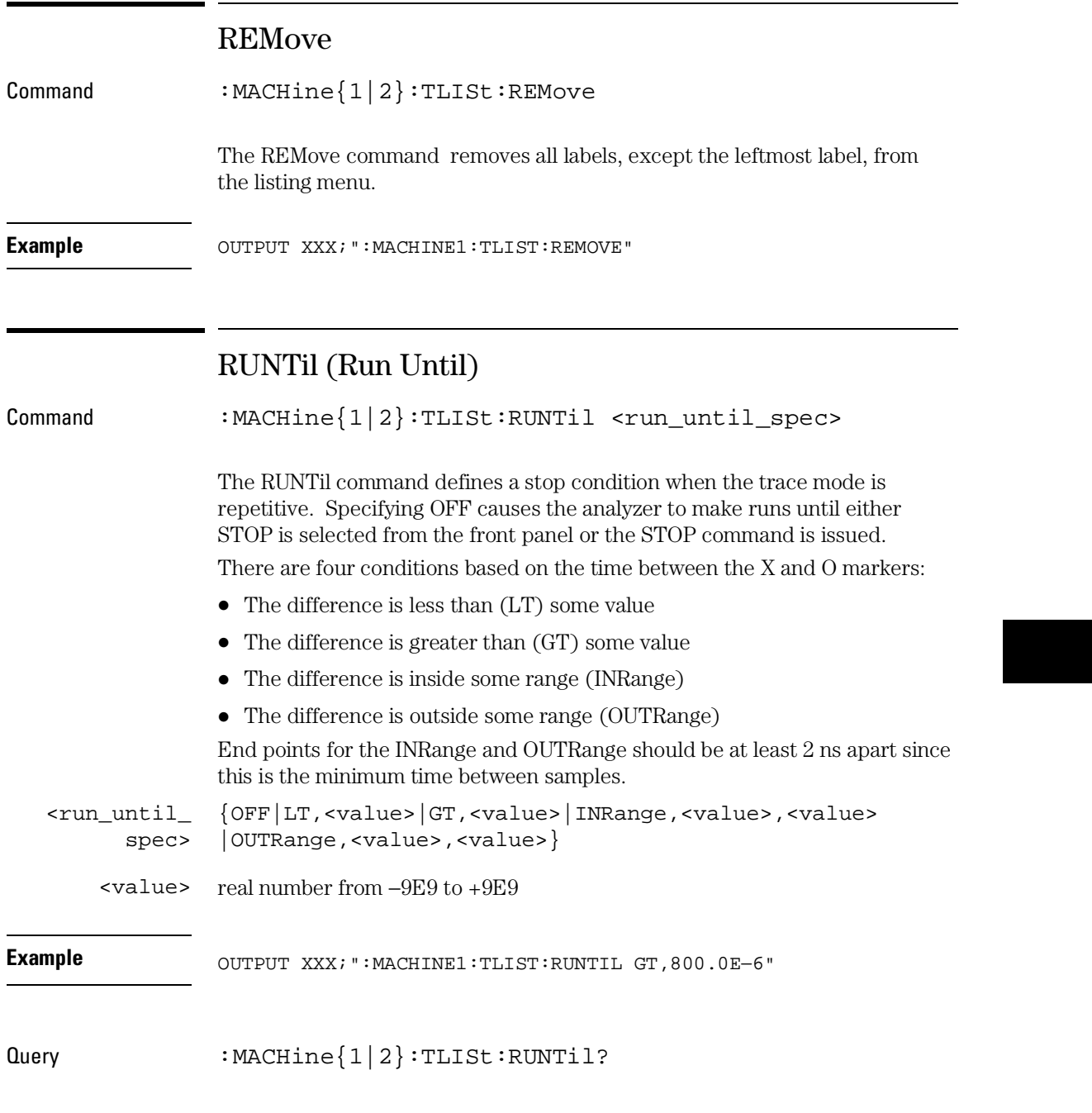

#### TLISt Subsystem **TAVerage**

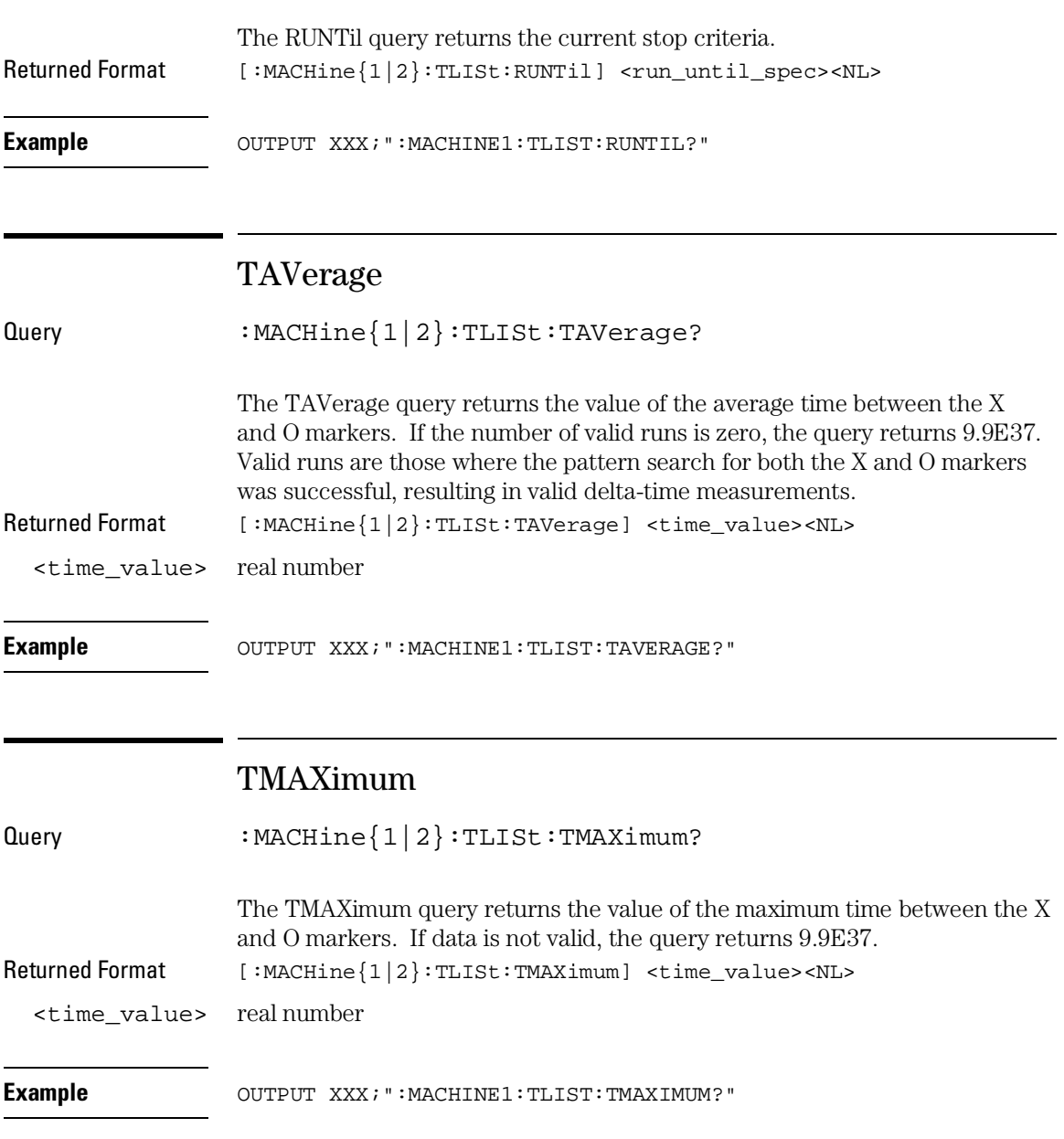

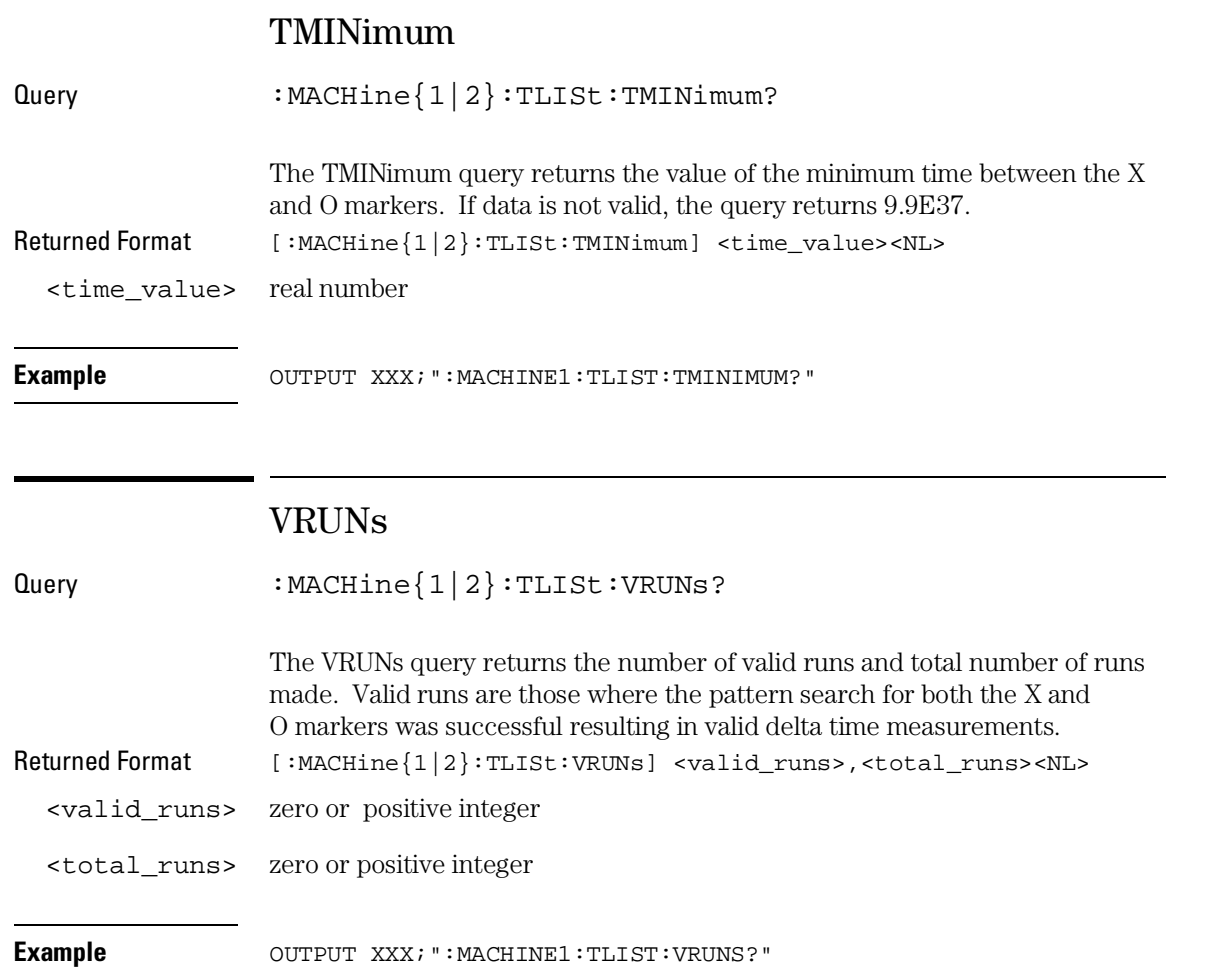

 $\mathbb{R}^2$ 

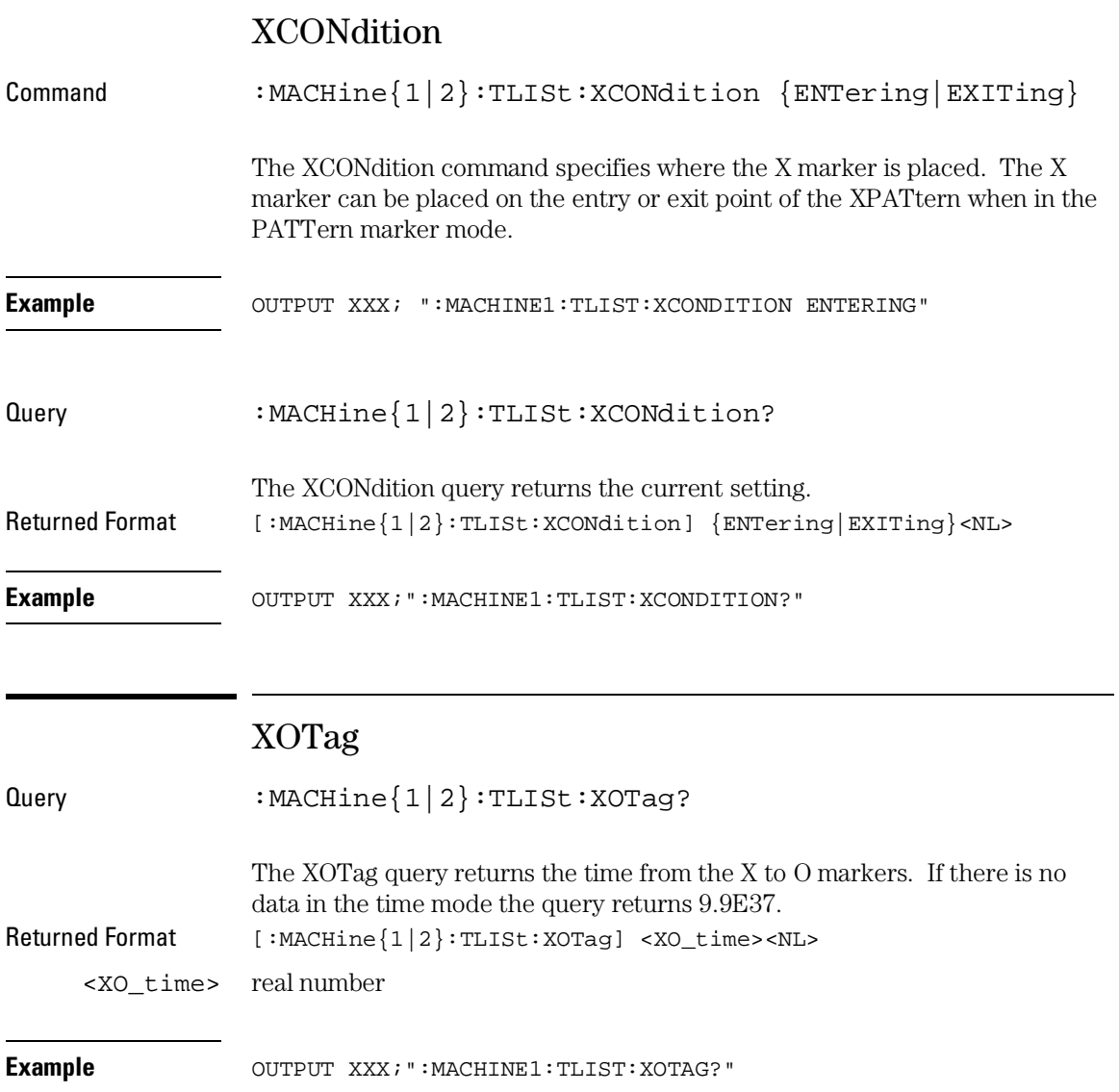

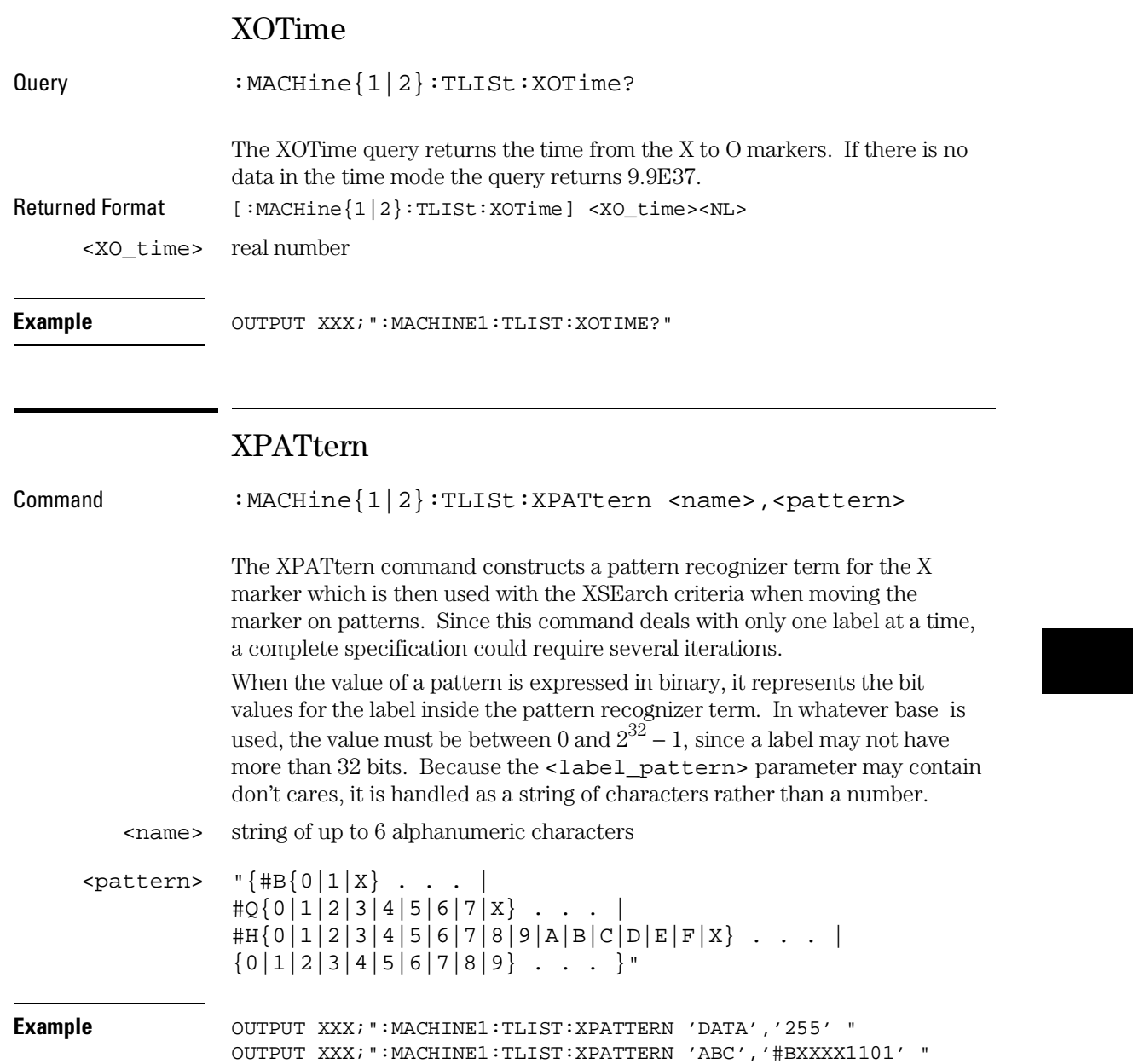

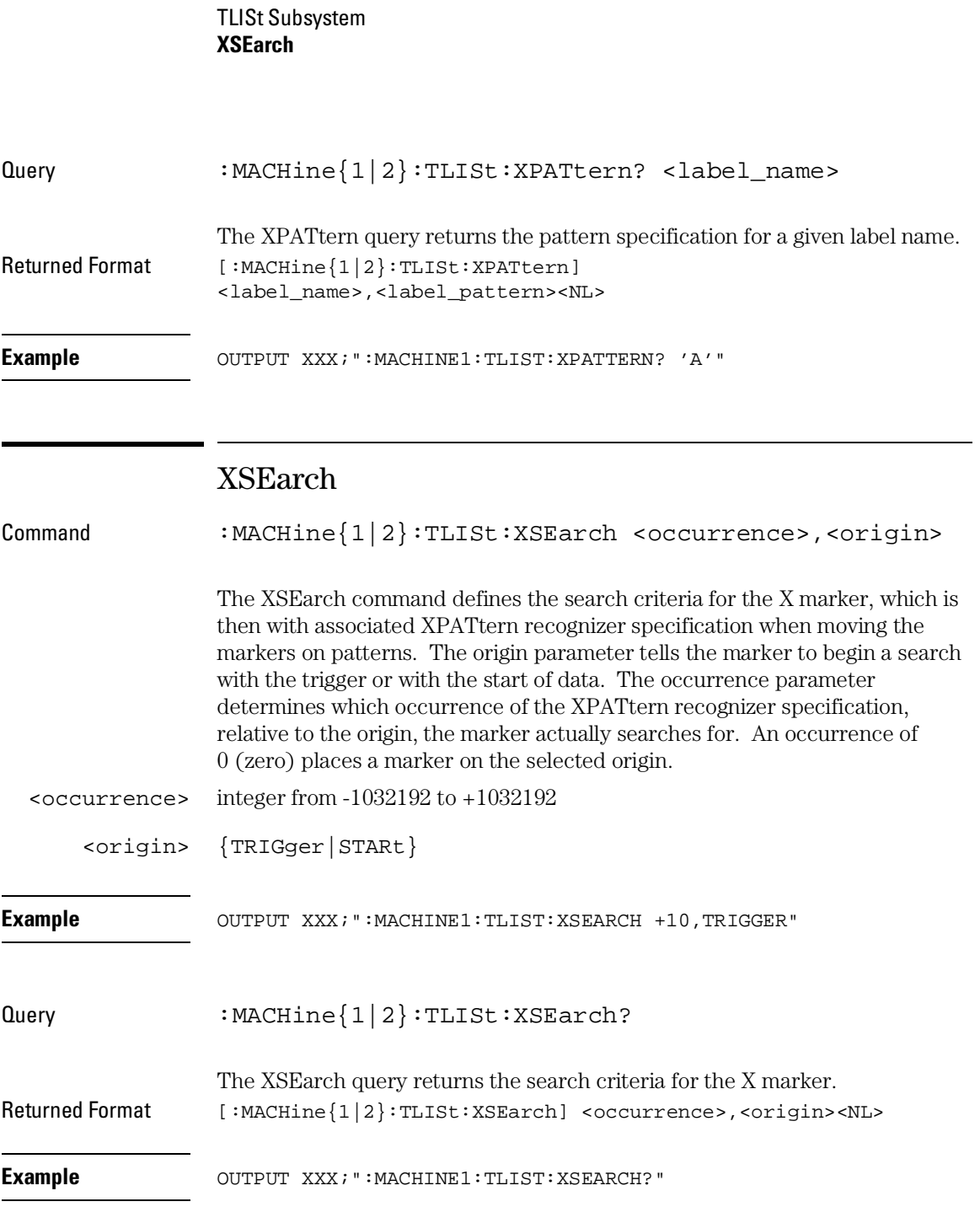

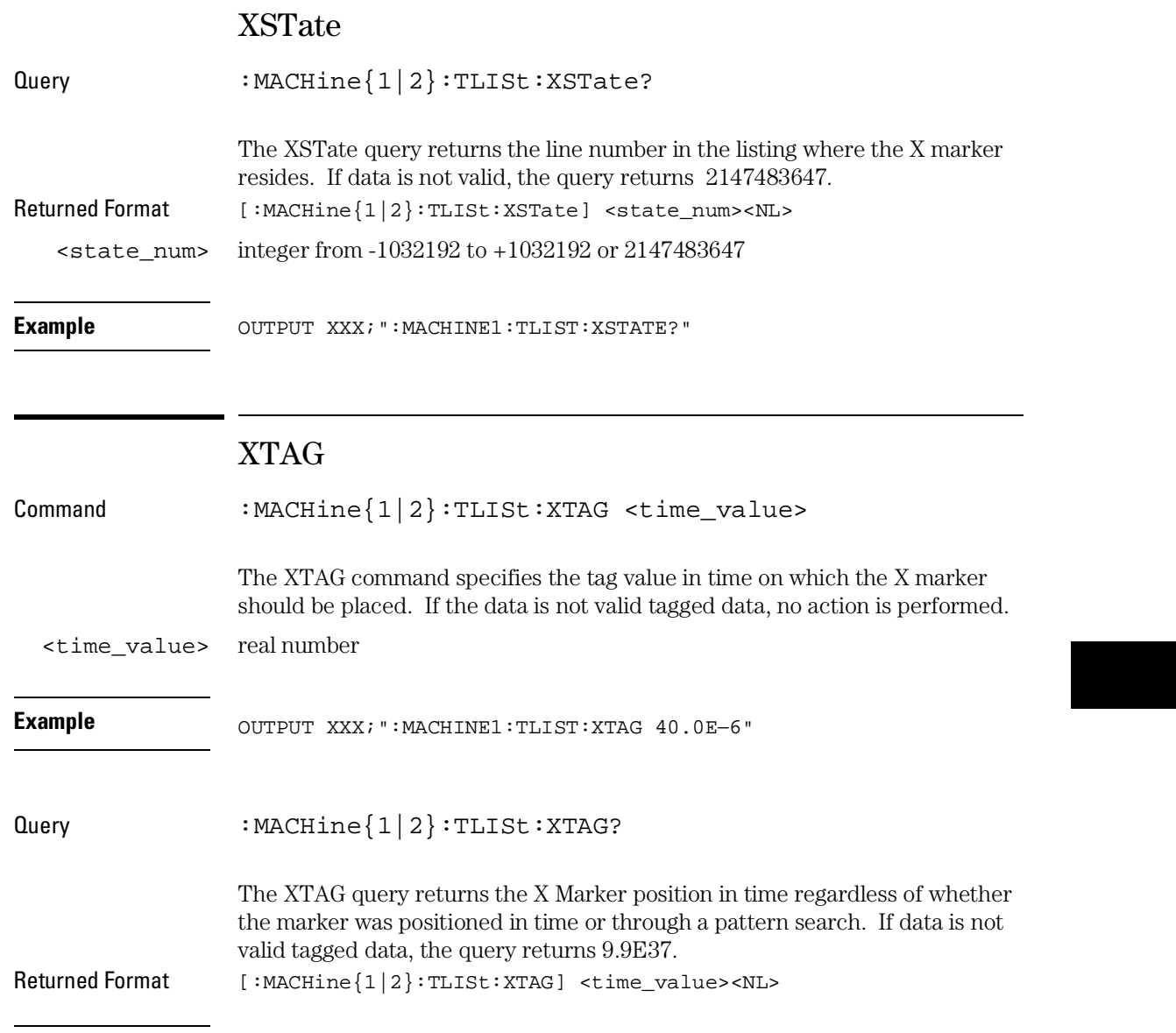

**Example** OUTPUT XXX;":MACHINE1:TLIST:XTAG?"

SPA Subsystem

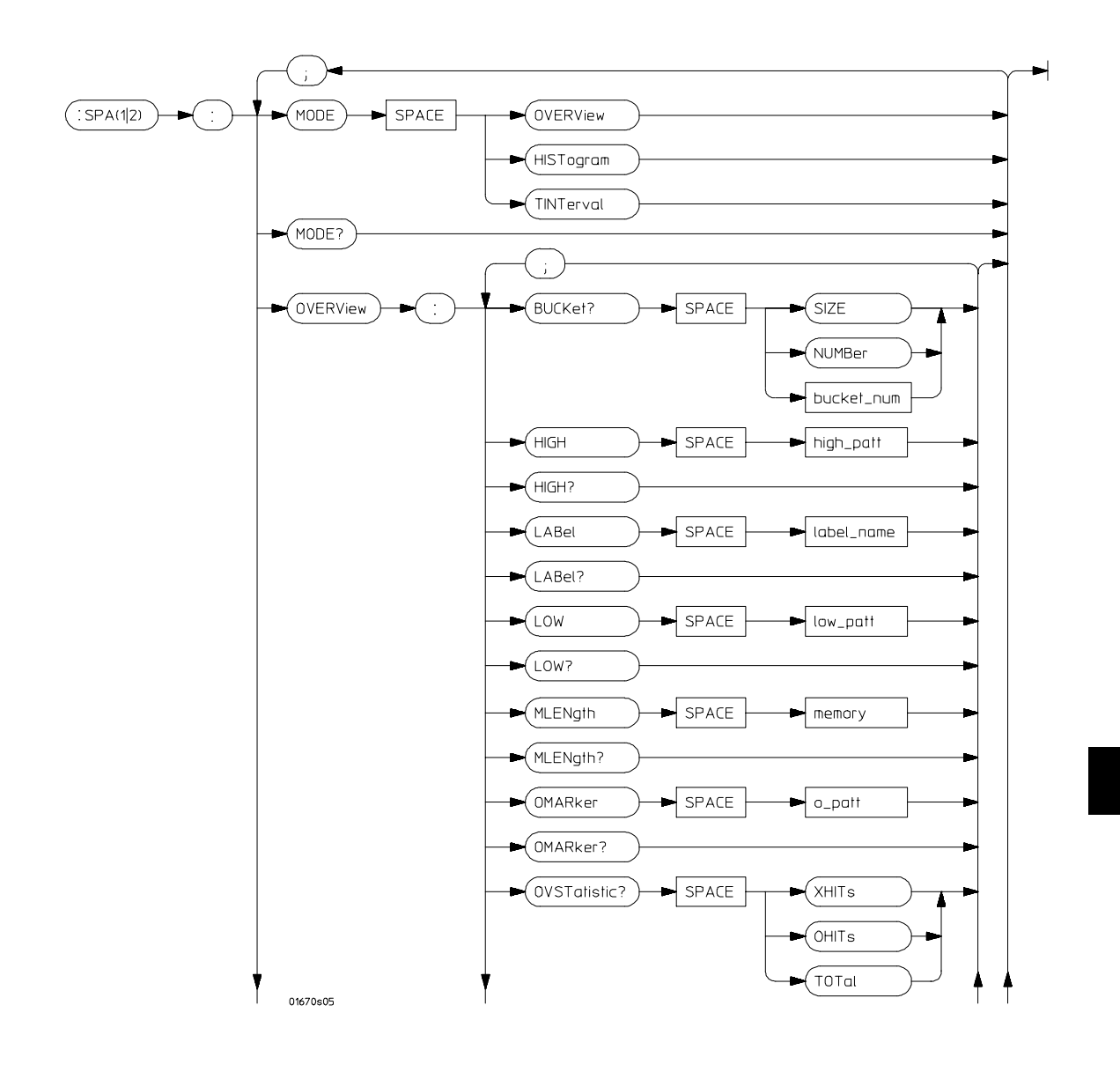

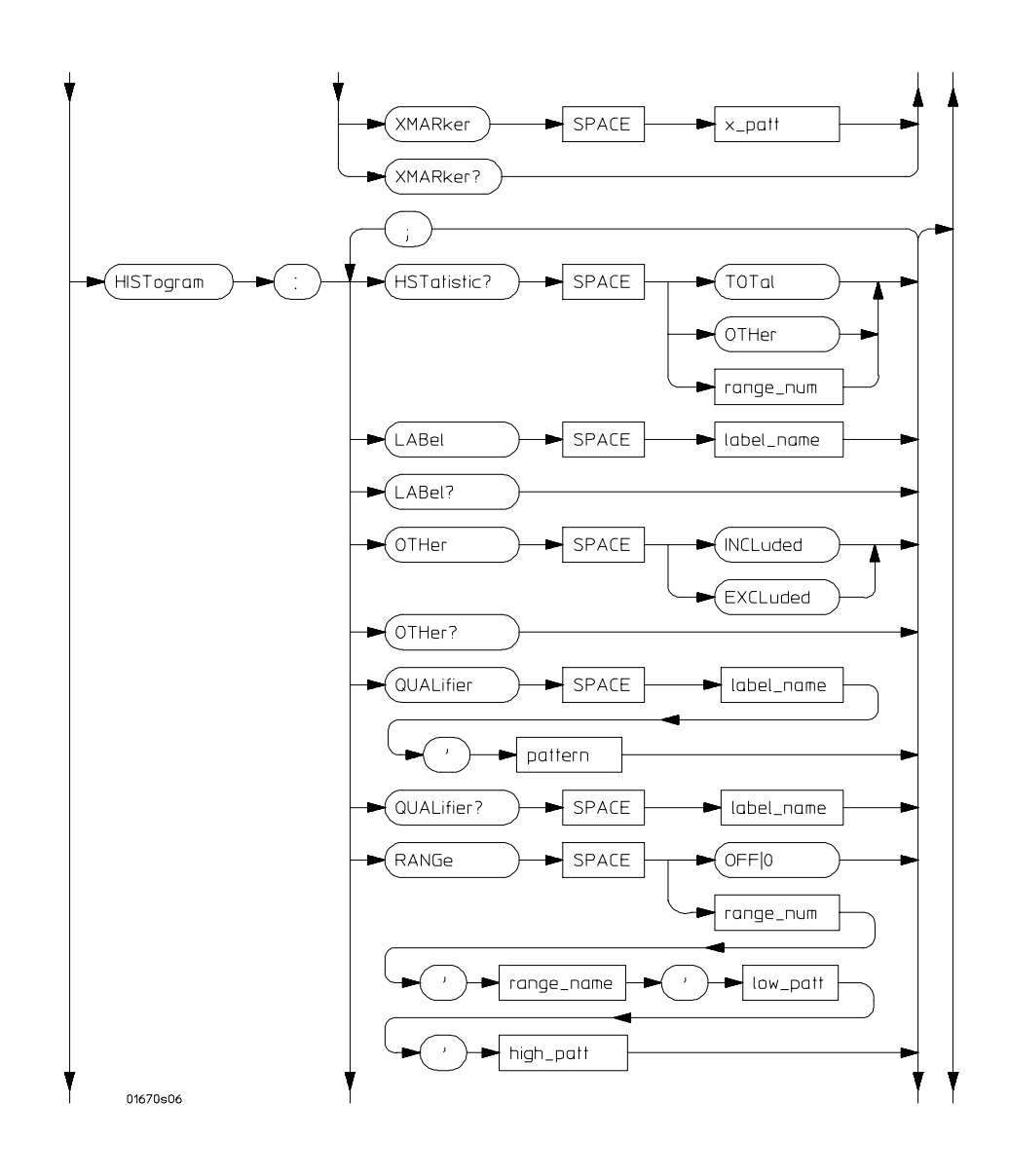

25–4

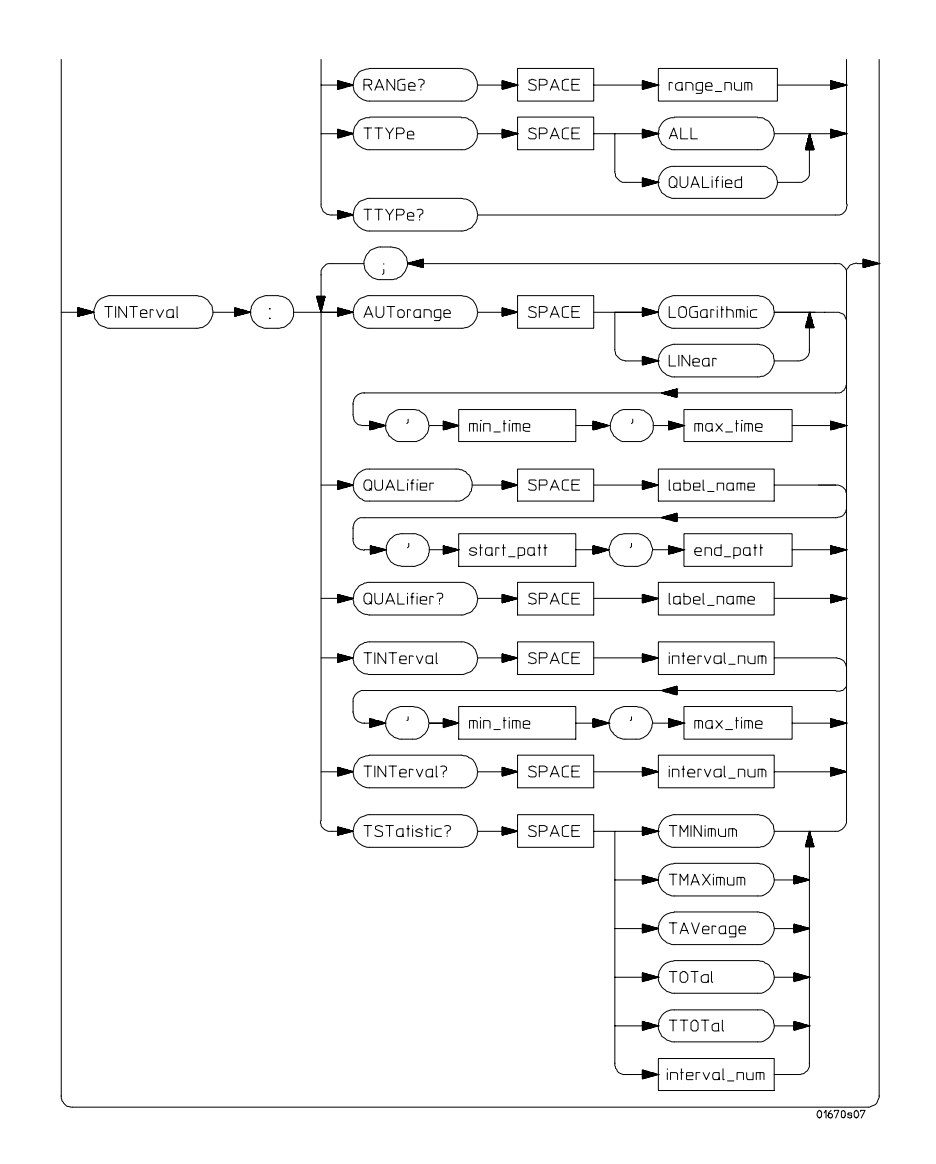

### **Table 25-1 SPA Subsystem Parameter Values**

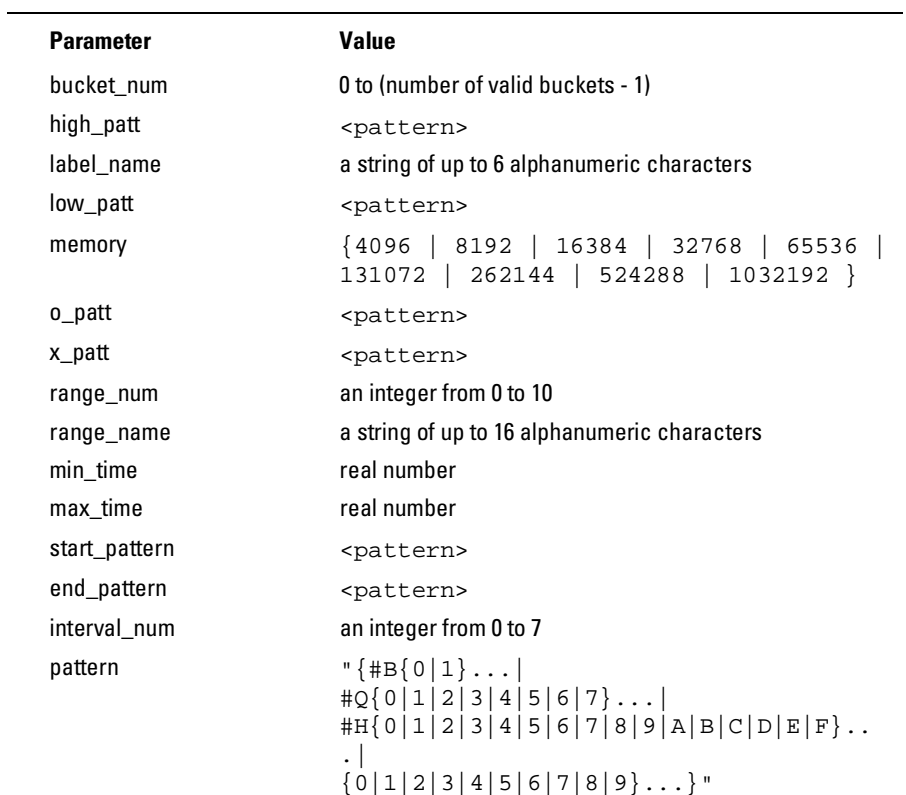

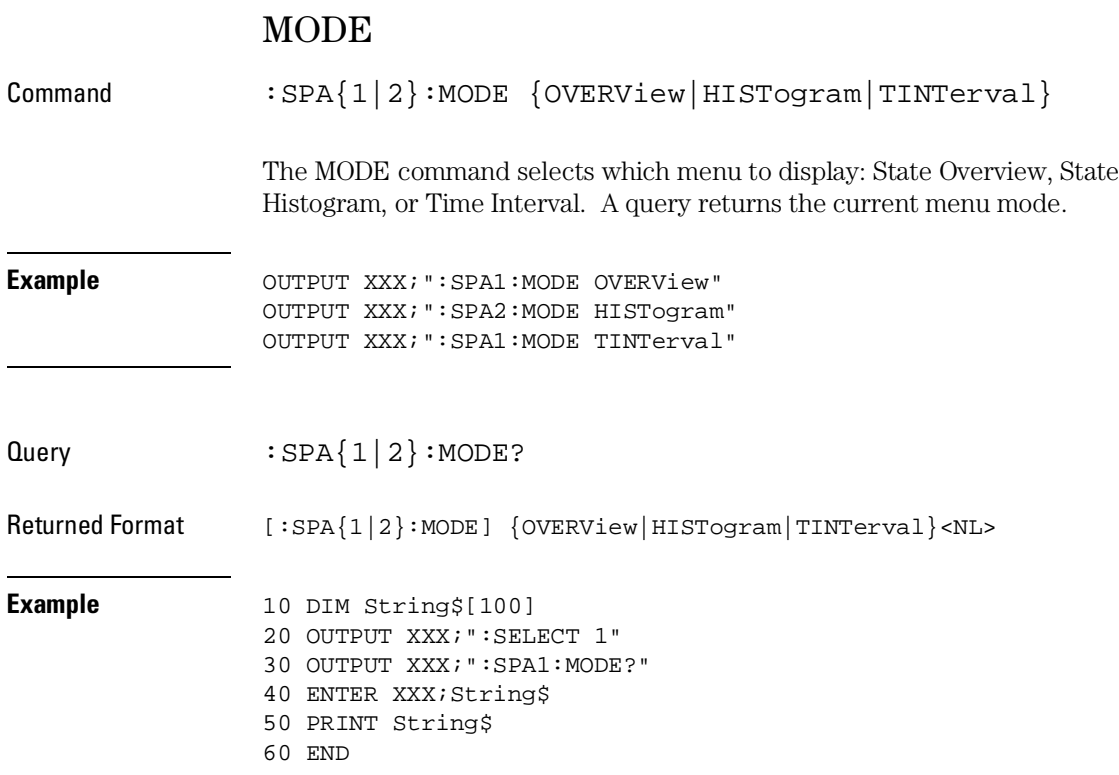

SPA Subsystem **OVERView:BUCKet**

## OVERView:BUCKet

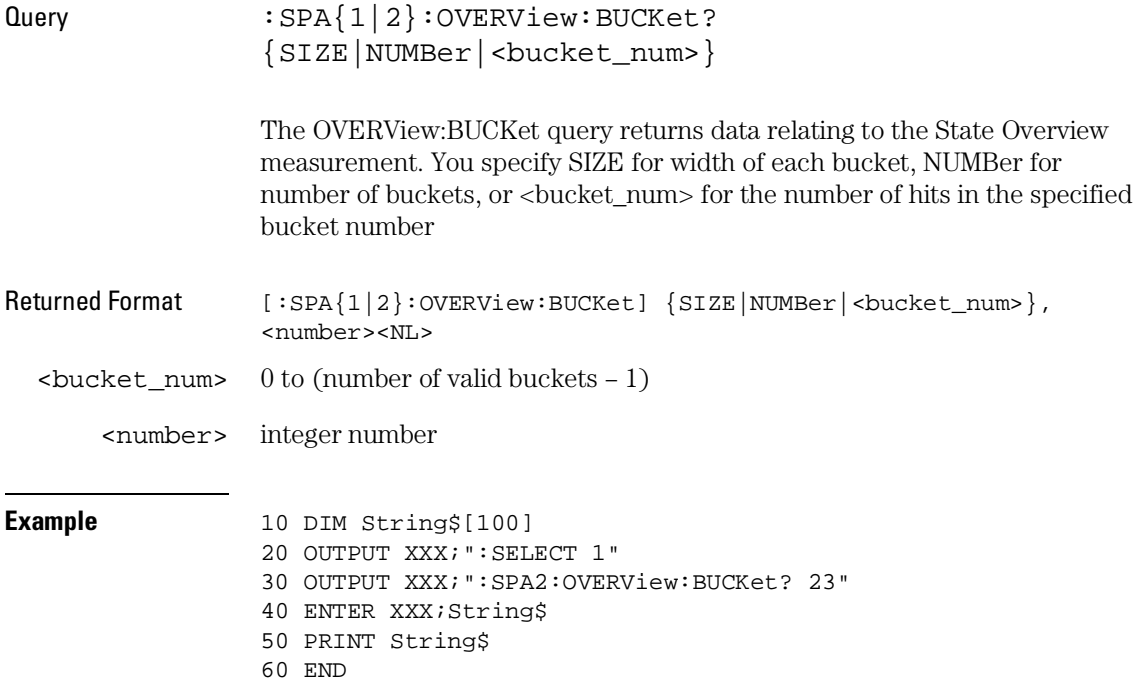

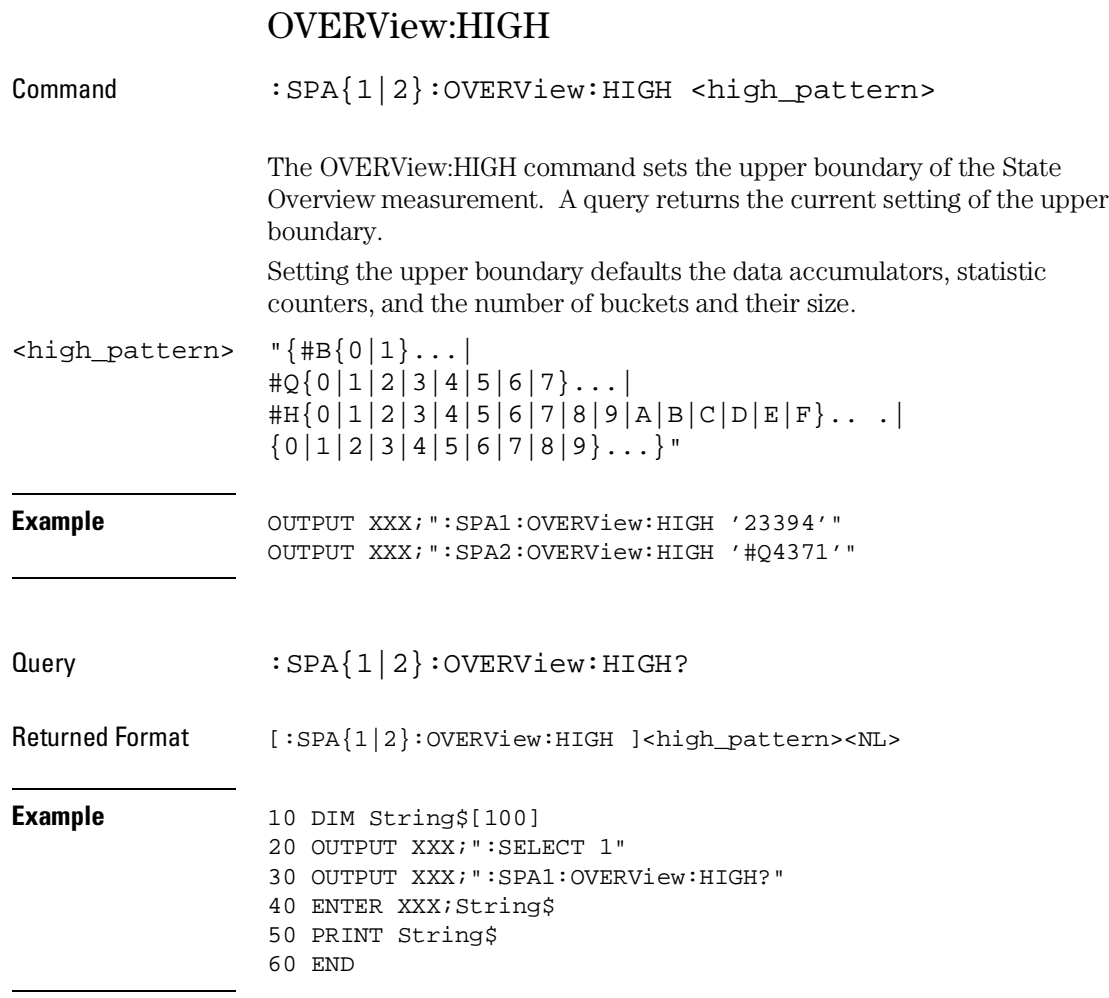

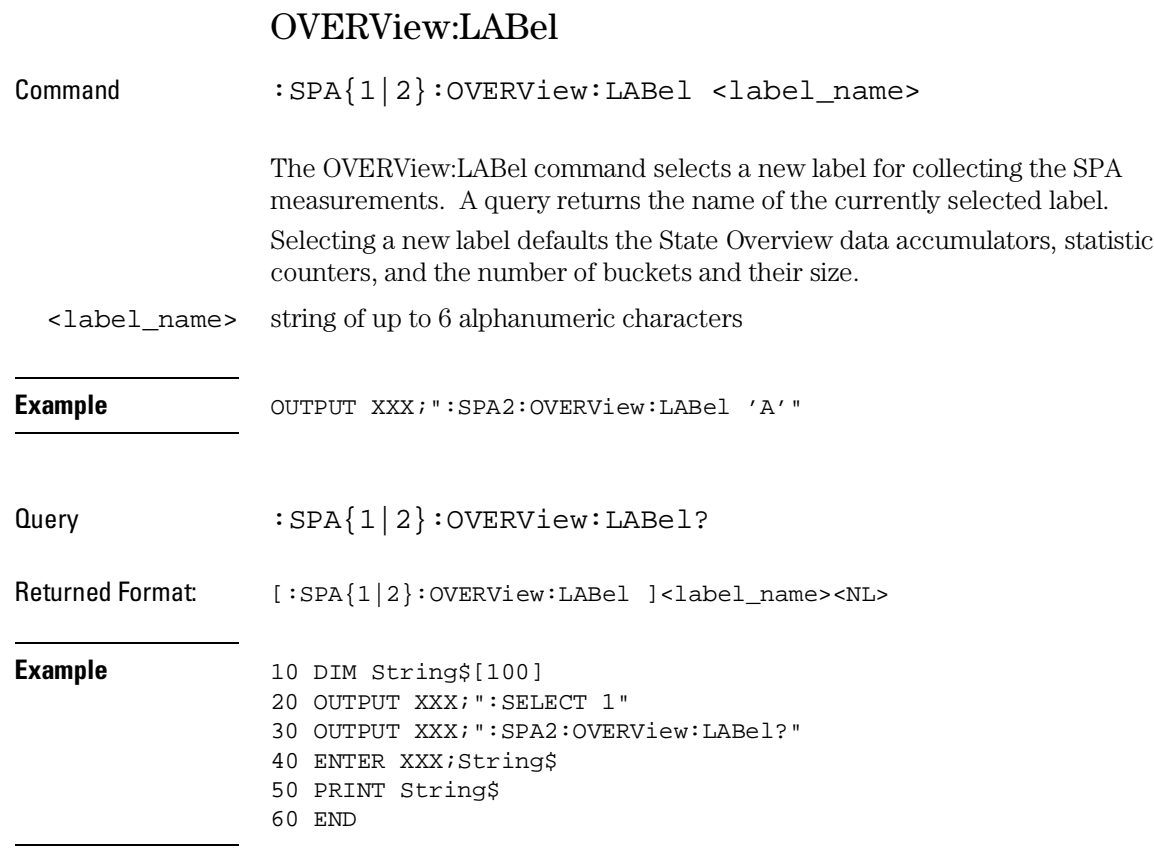

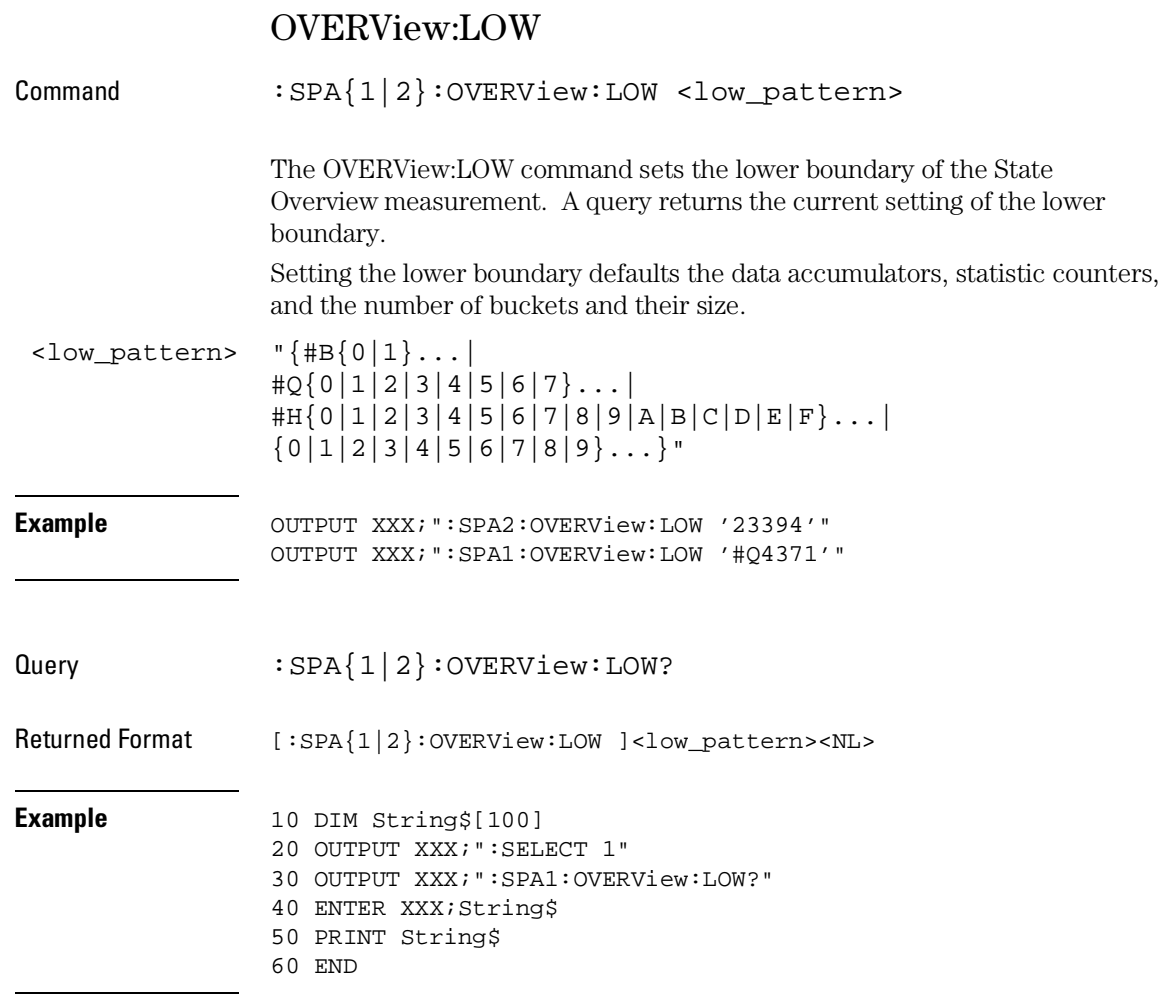

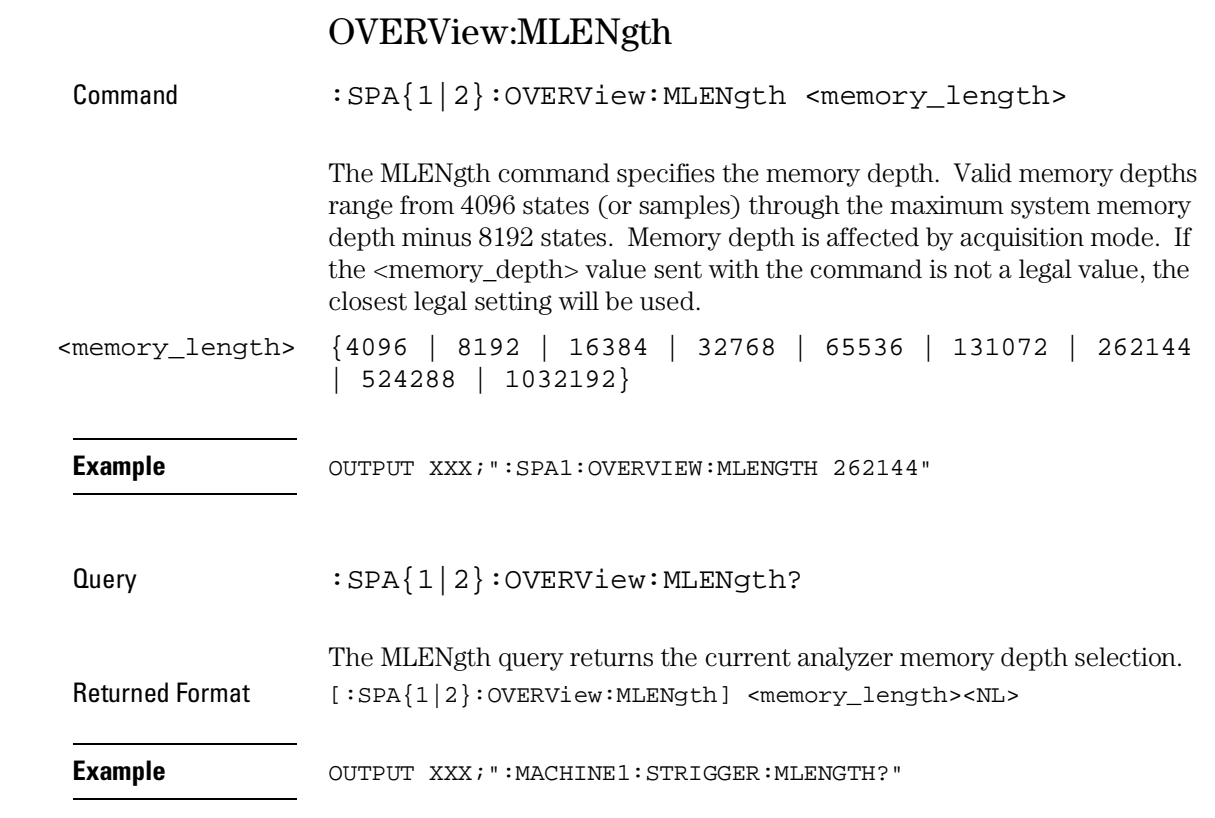
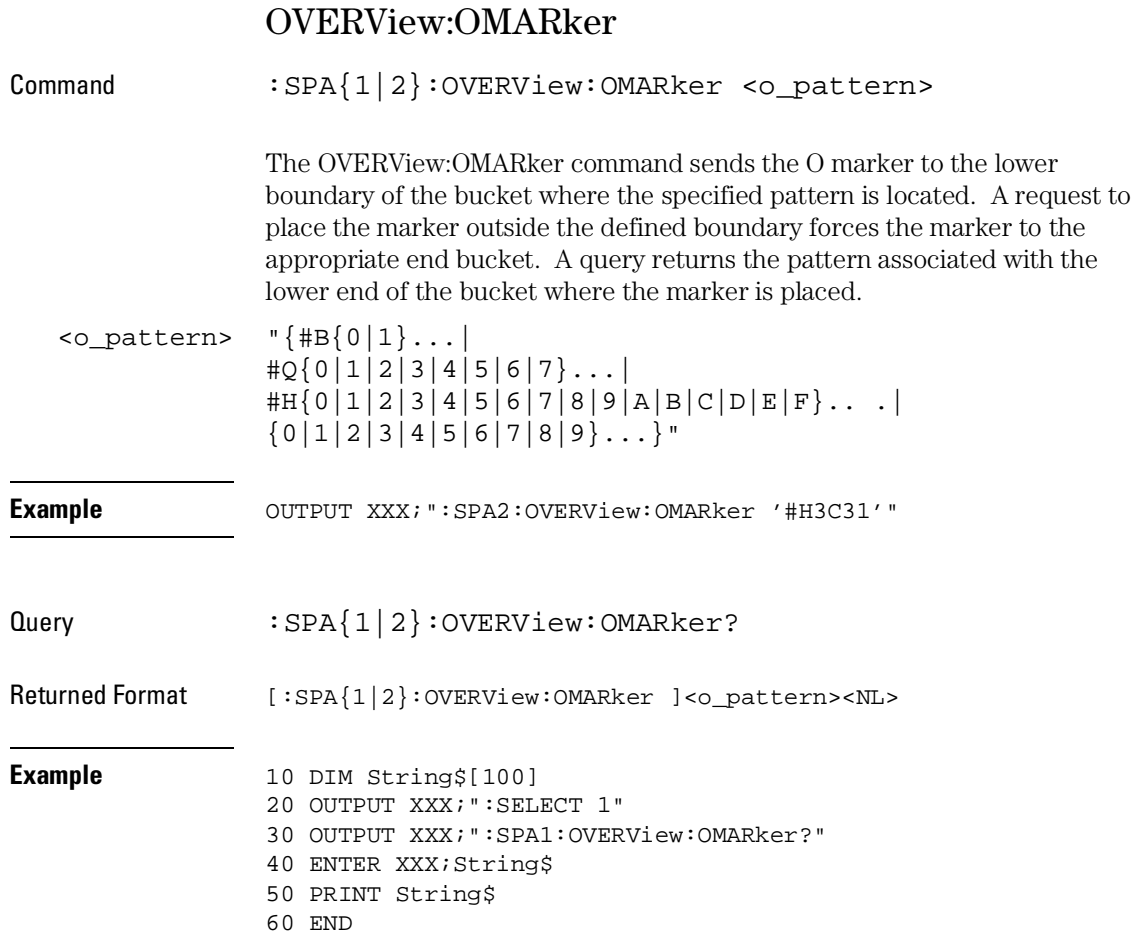

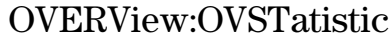

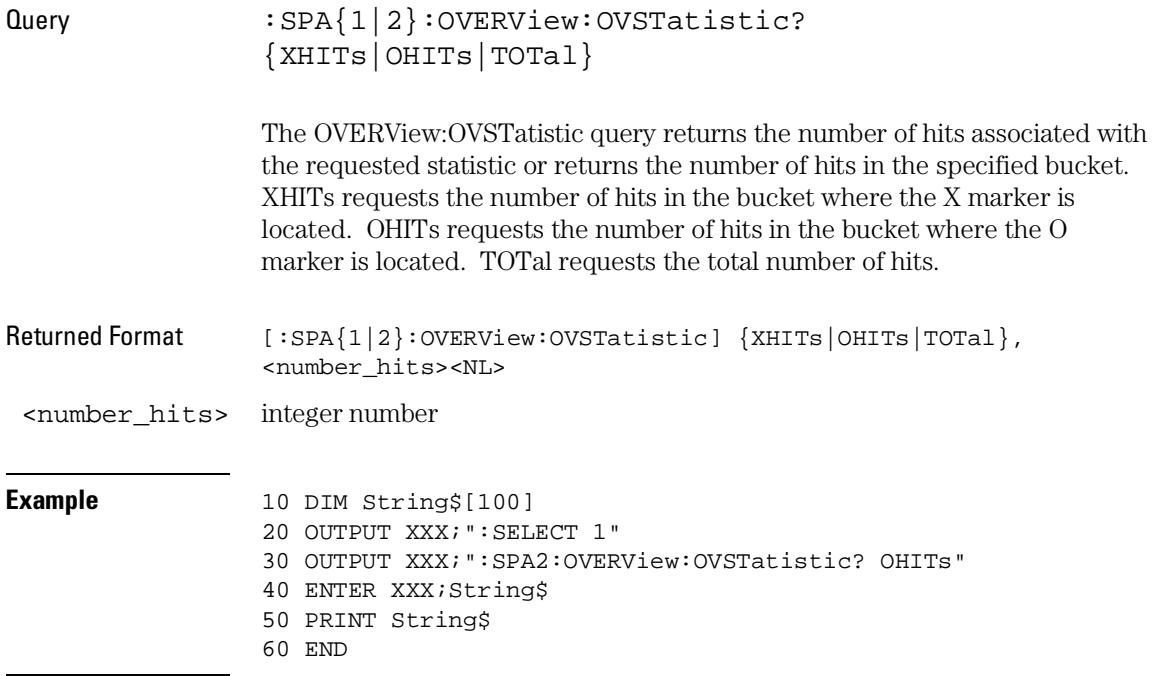

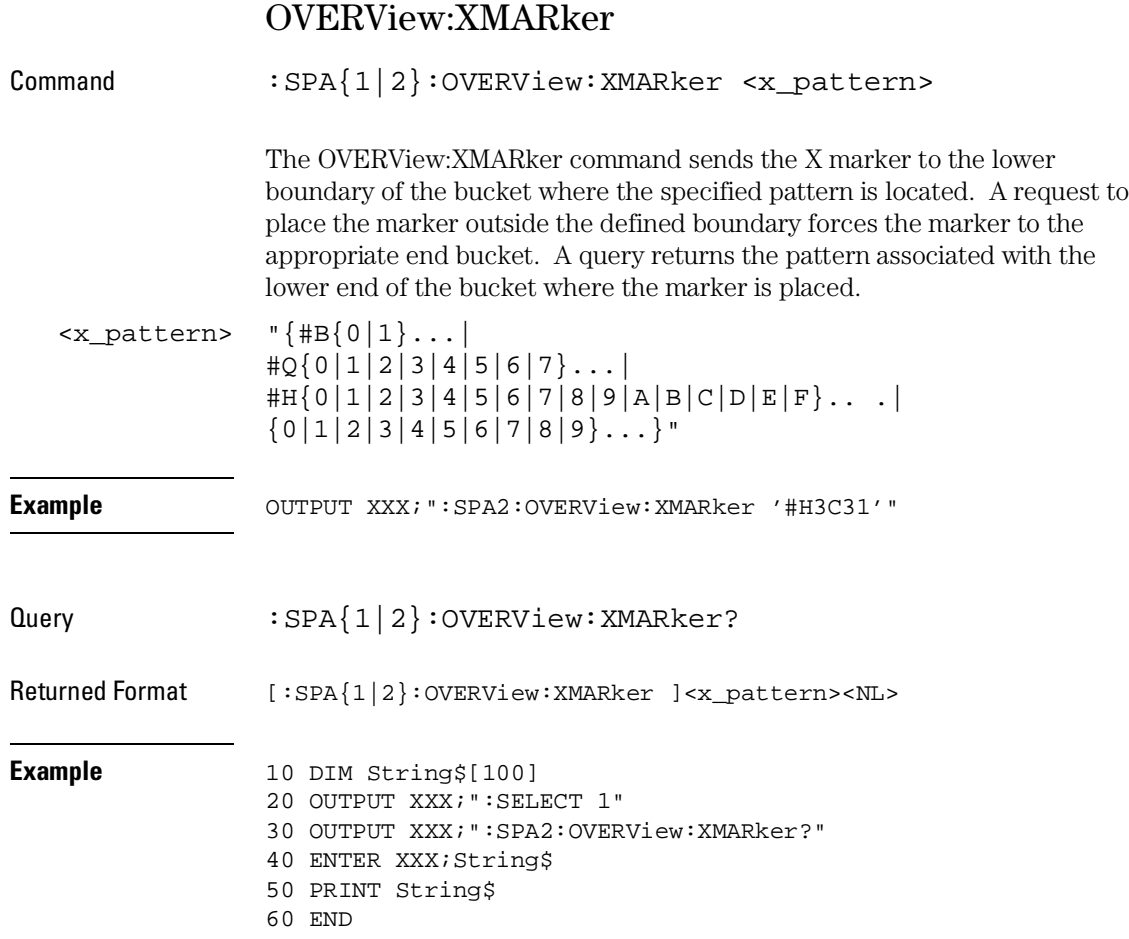

# HISTogram:HSTatistic

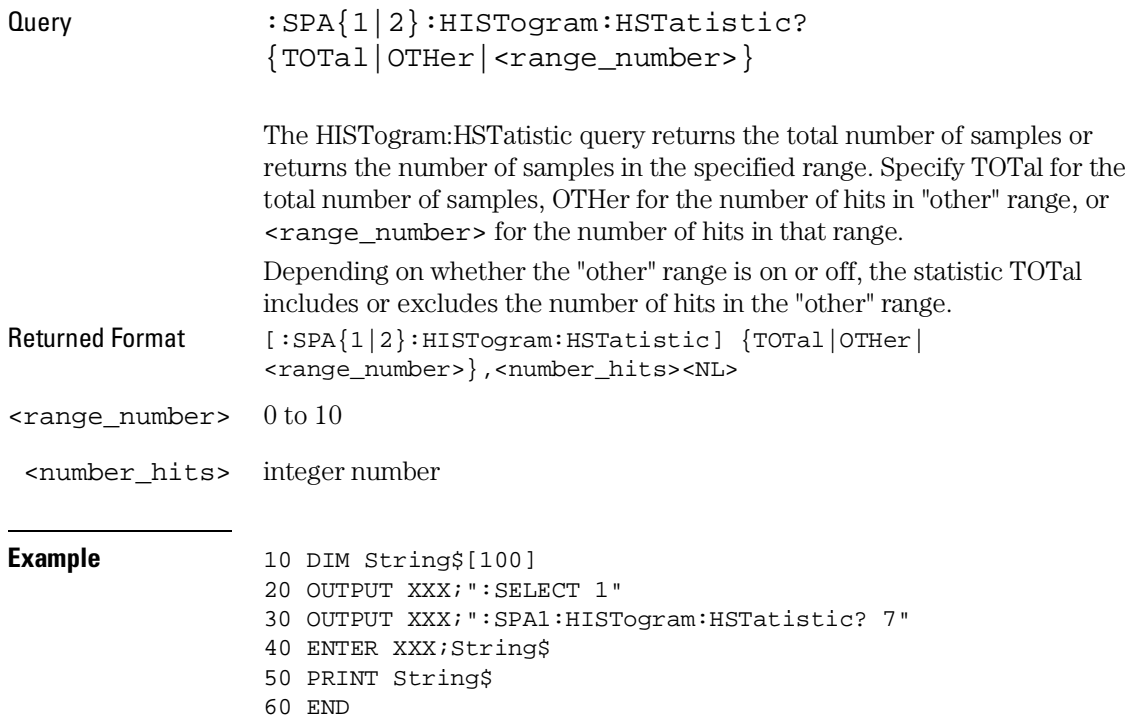

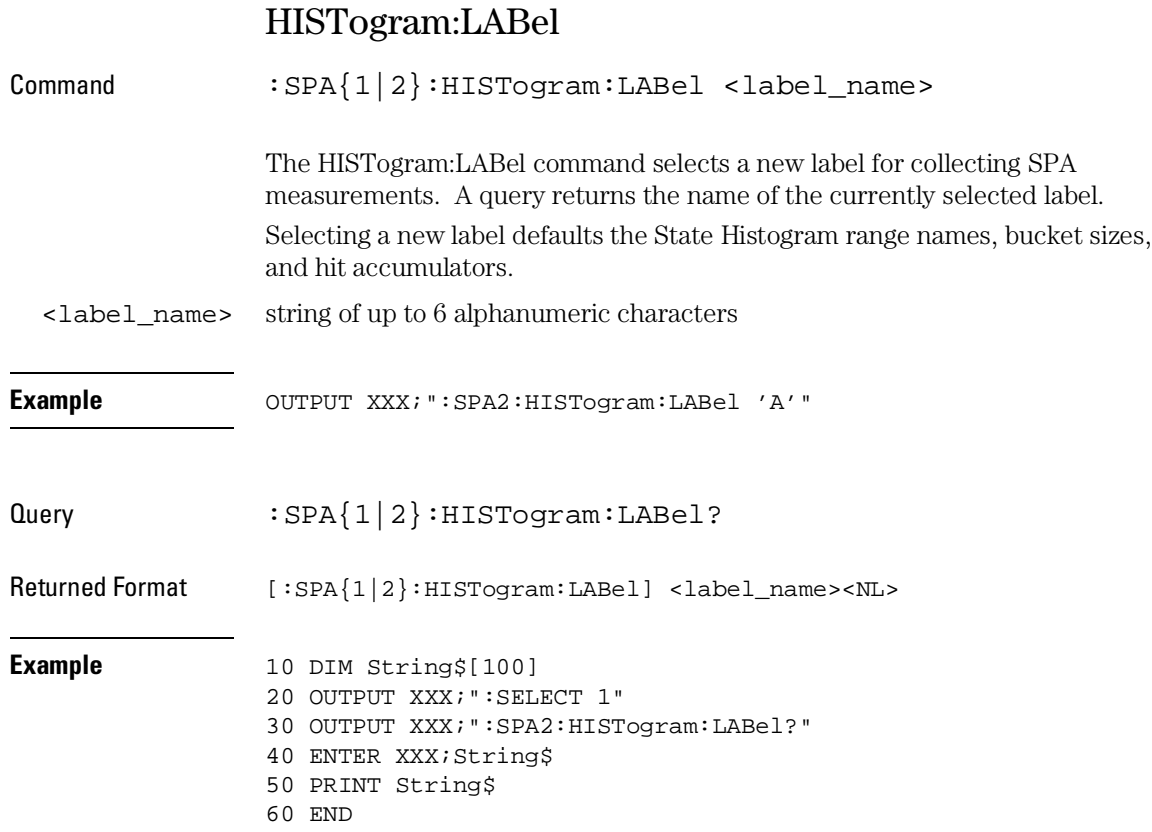

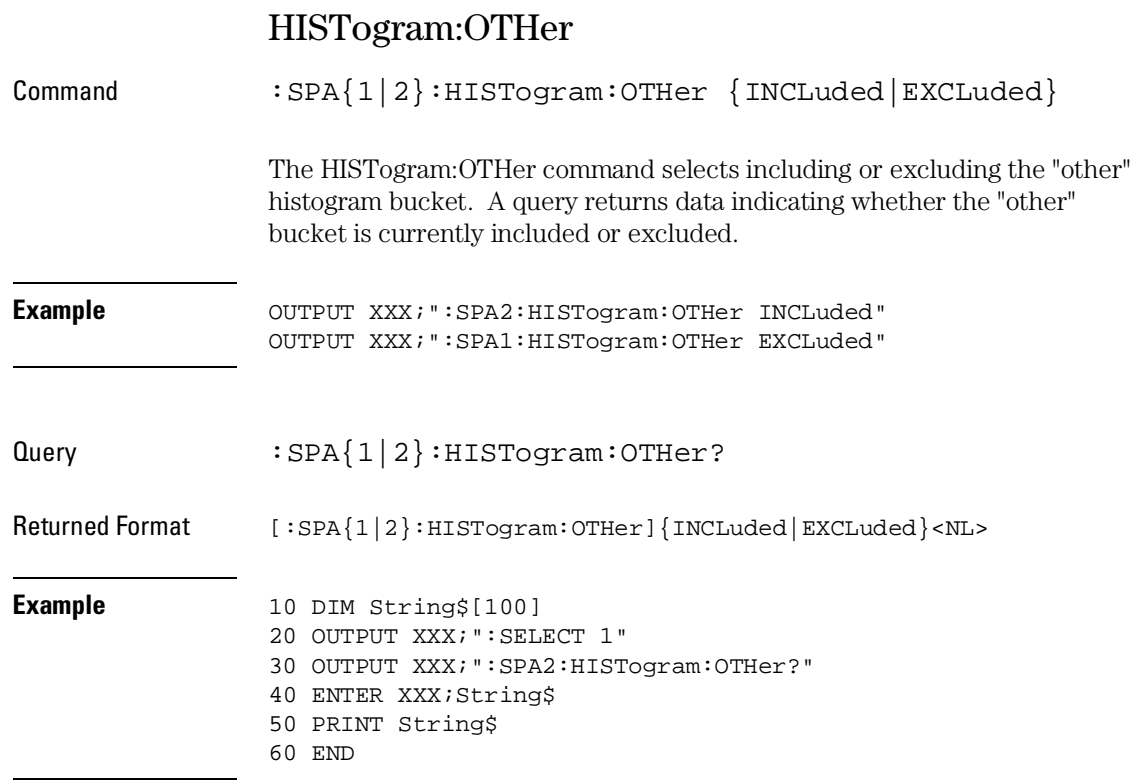

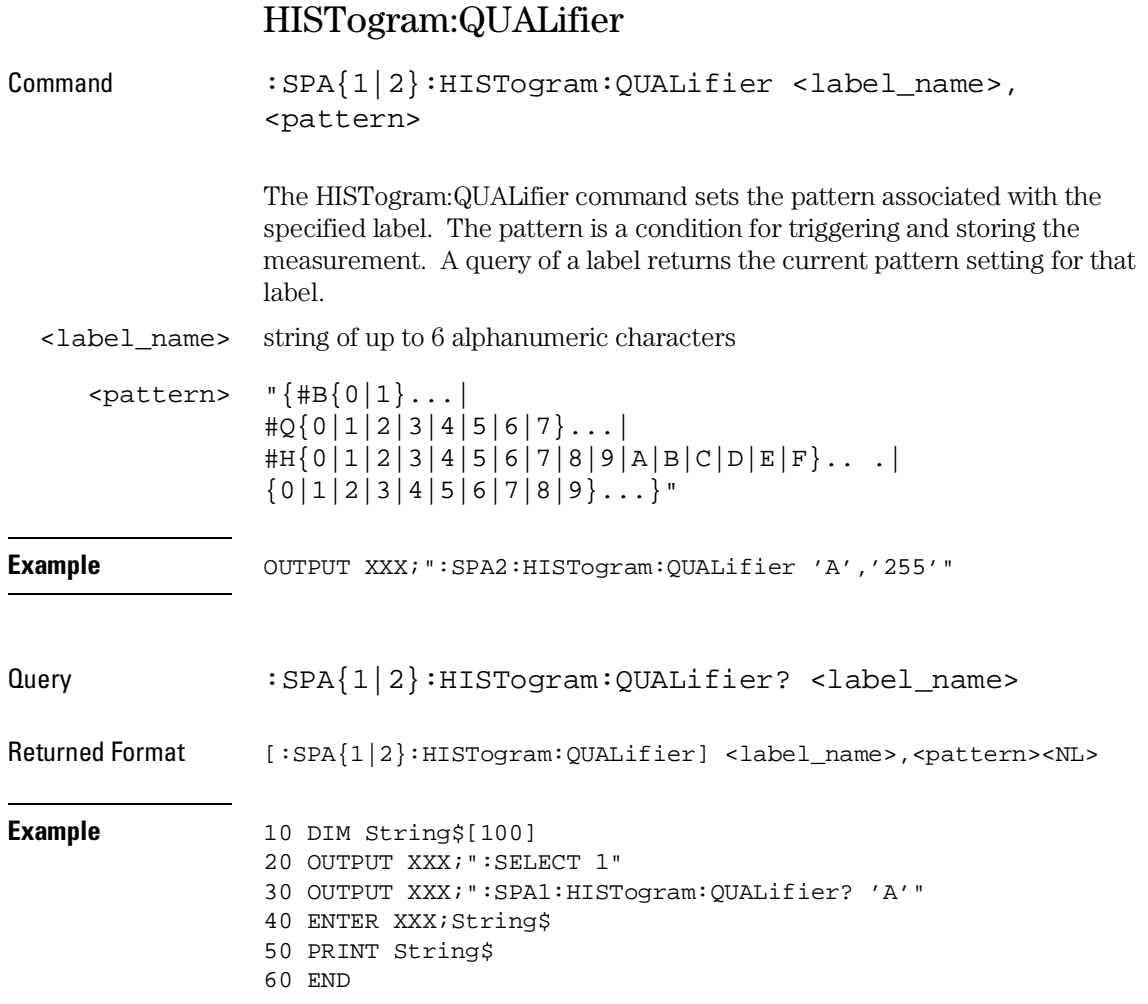

# HISTogram:RANGe

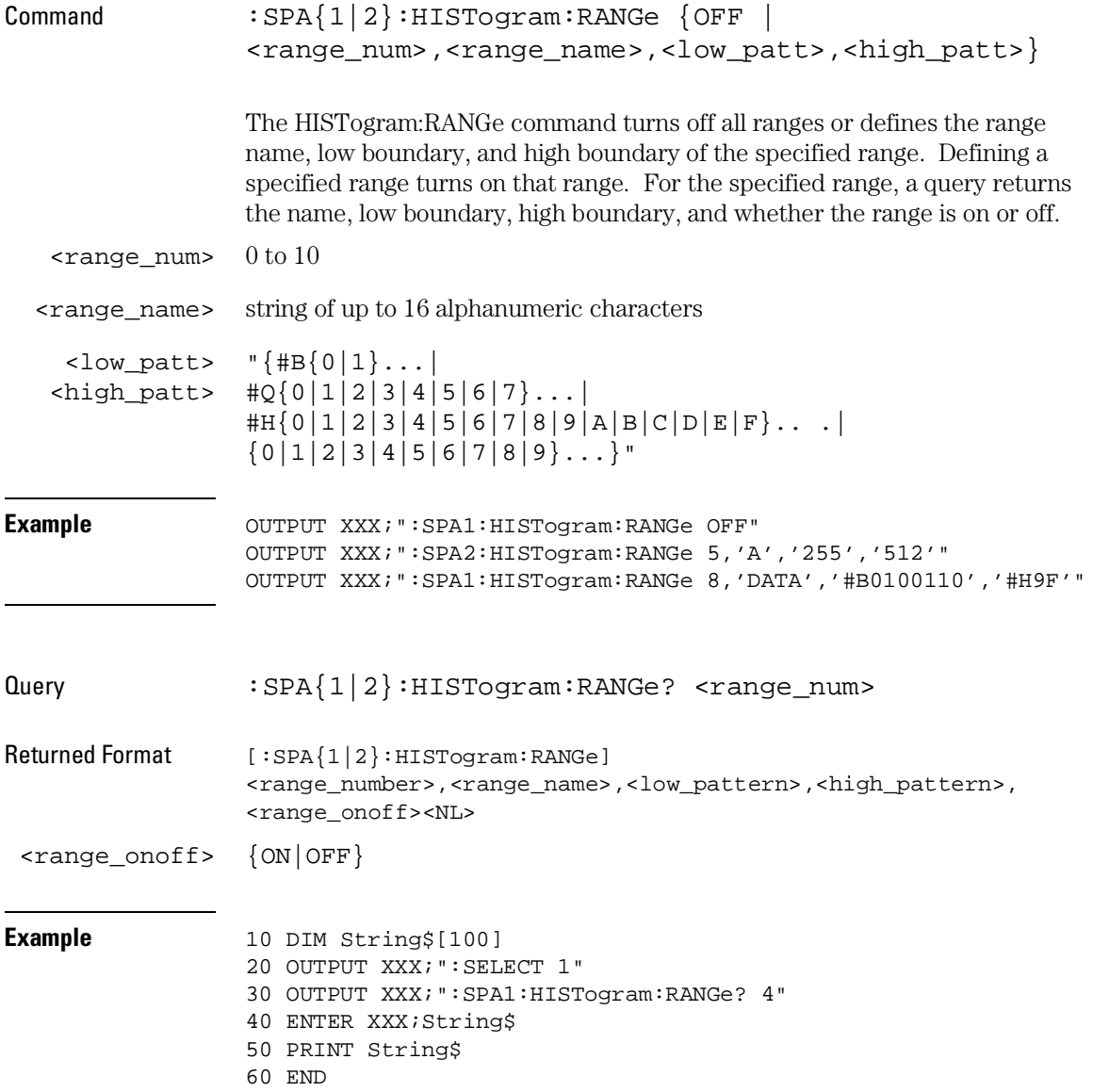

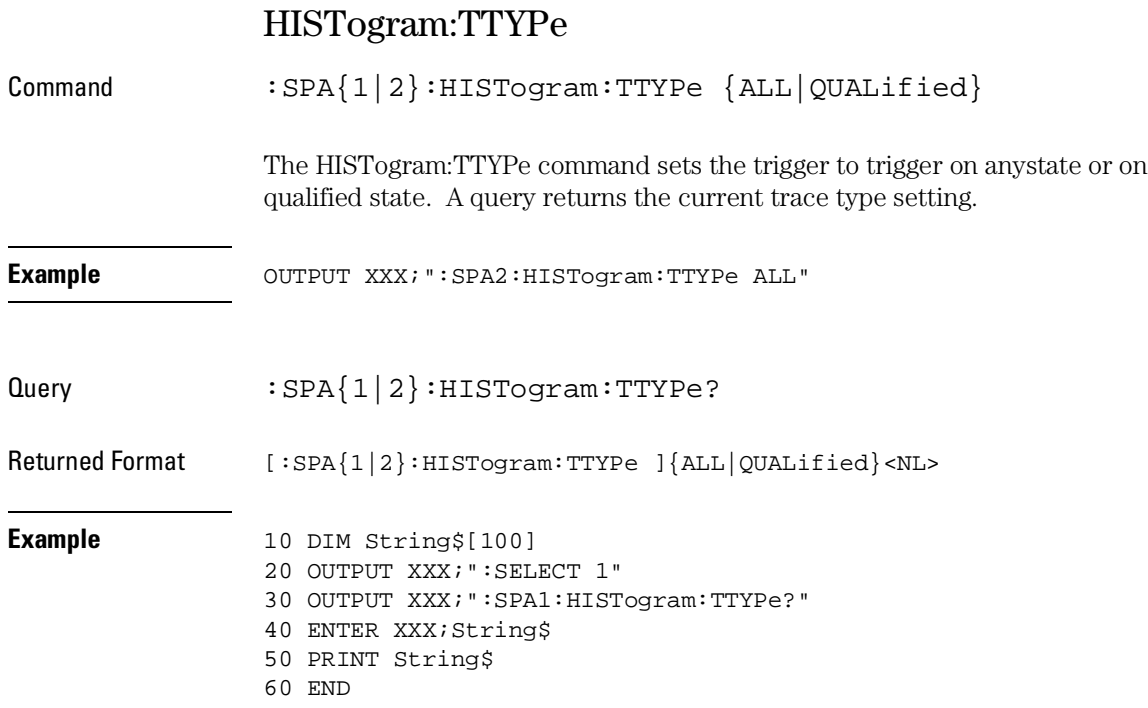

# TINTerval:AUTorange

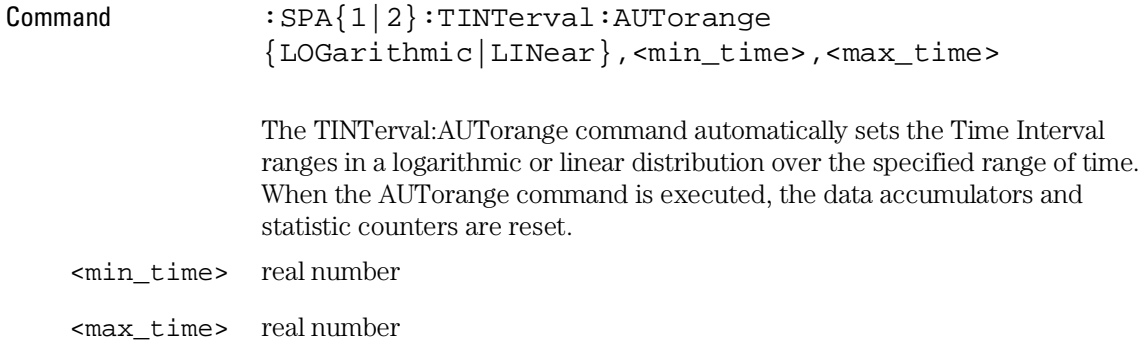

#### **Example**

OUTPUT XXX;":SPA2:TINTerval:AUTorange LINear,4.0E-3,55.6E+2" OUTPUT XXX;":SPA1:TINTerval:AUTorange LOGarithmic,3.3E+1,8.6E+2"

# TINTerval:QUALifier

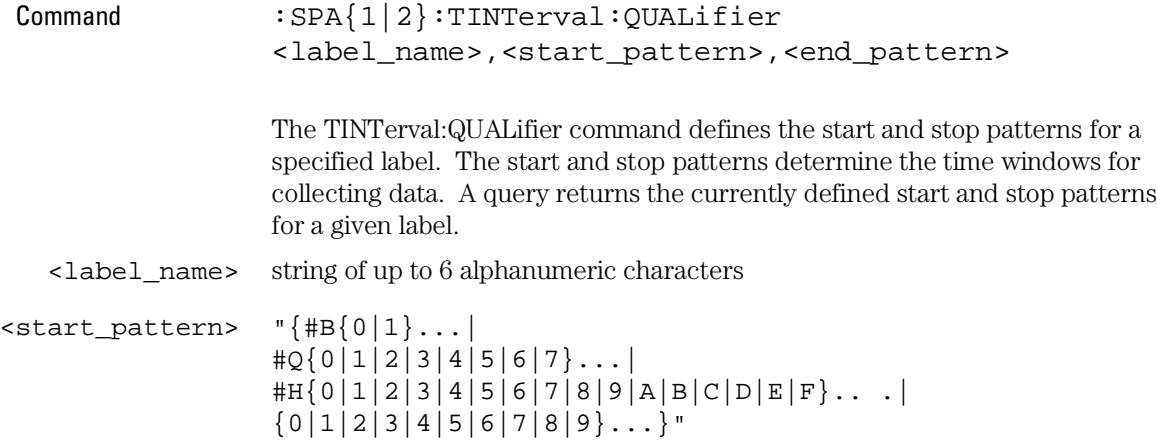

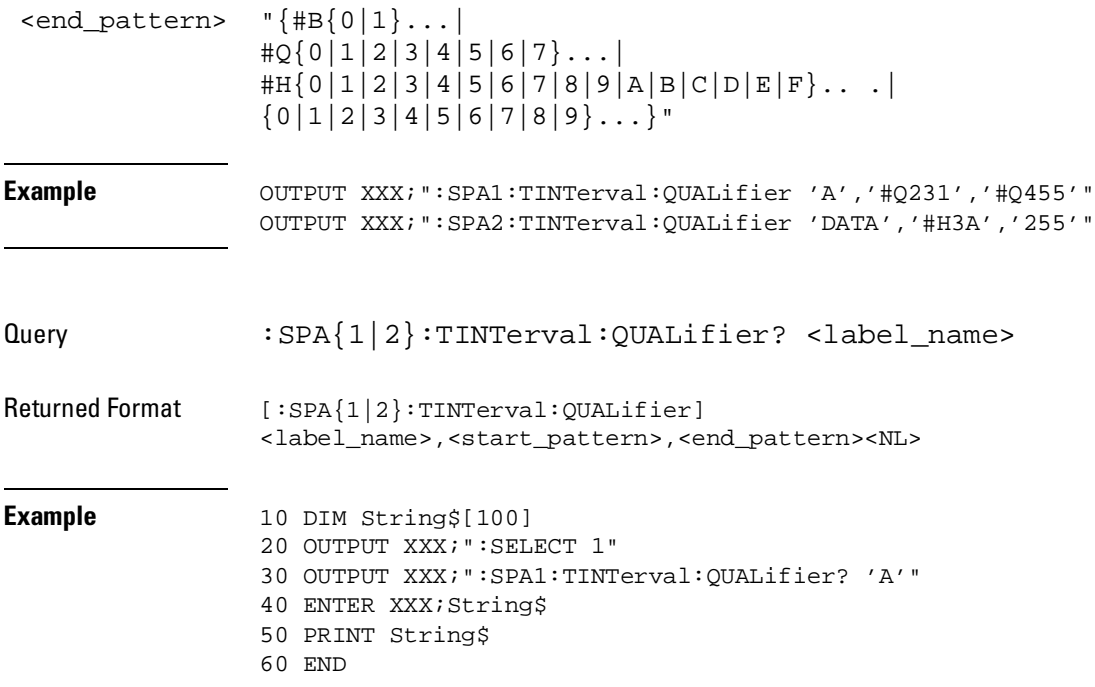

# TINTerval:TINTerval

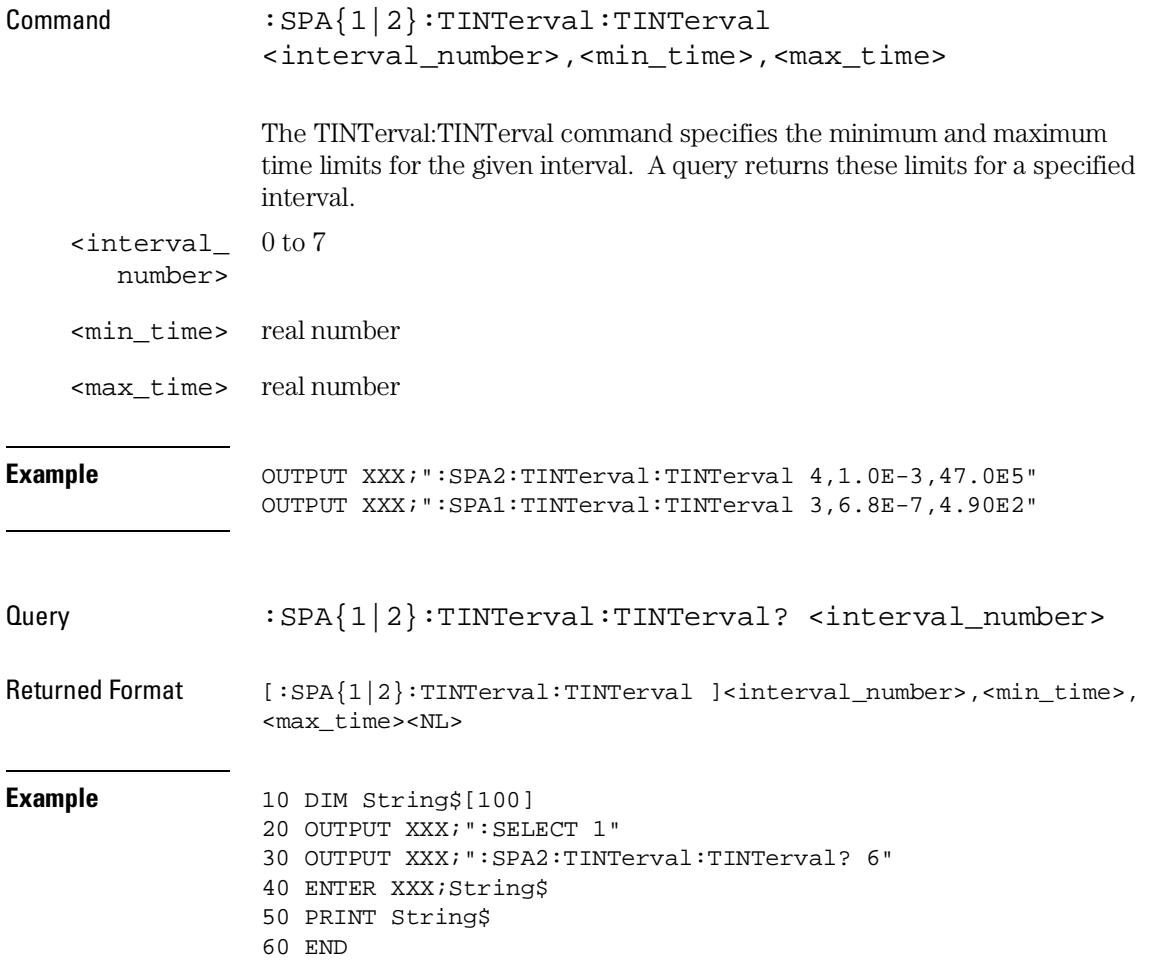

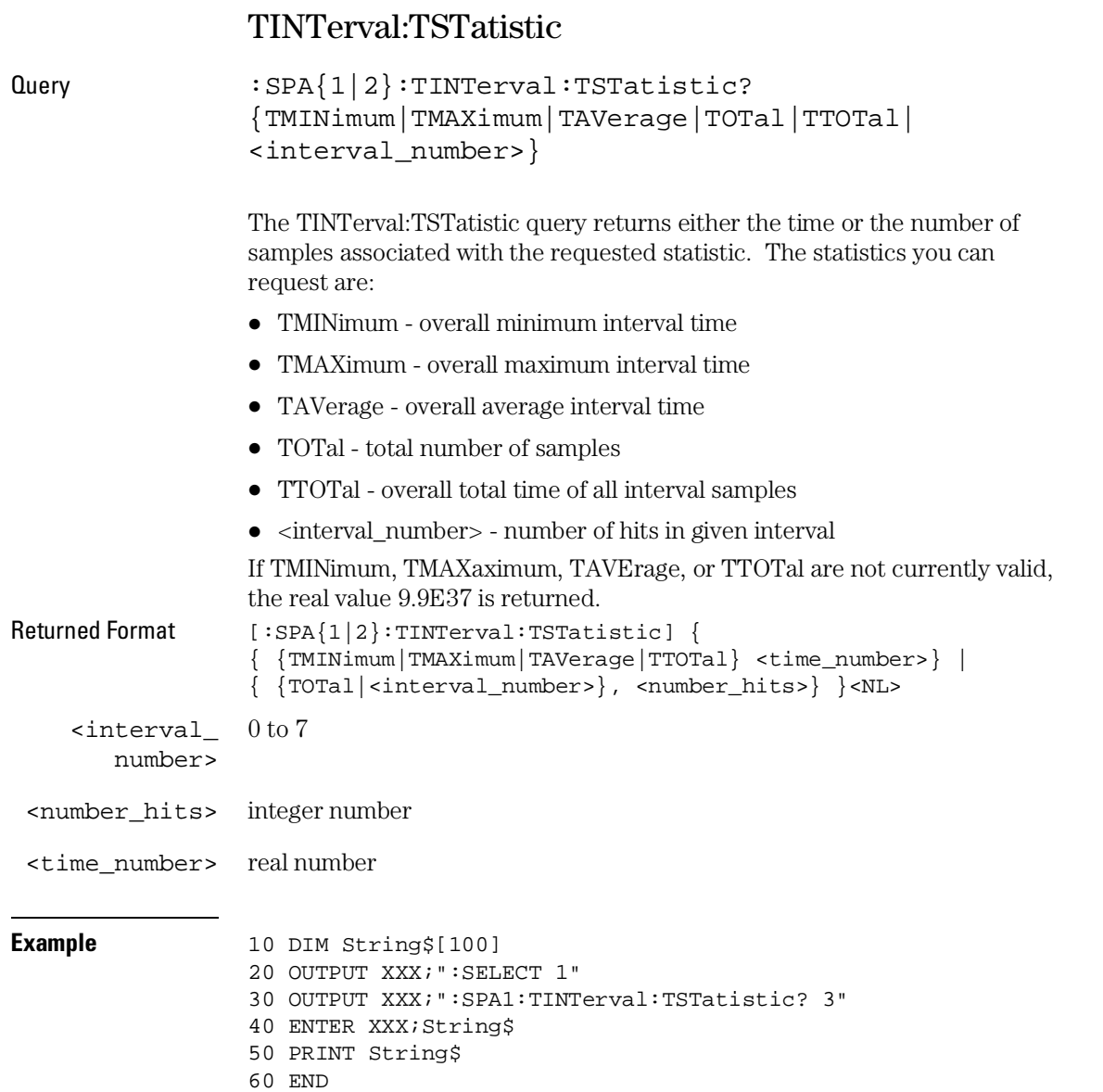

SYMBol Subsystem

# Introduction

The SYMBol subsystem contains the commands to define symbols on the controller and download them to the Agilent 1670G-series logic analyzer. The commands in this subsystem are:

- BASE
- PATTern
- RANGe
- REMove
- WIDTh

### **Figure 26-1**

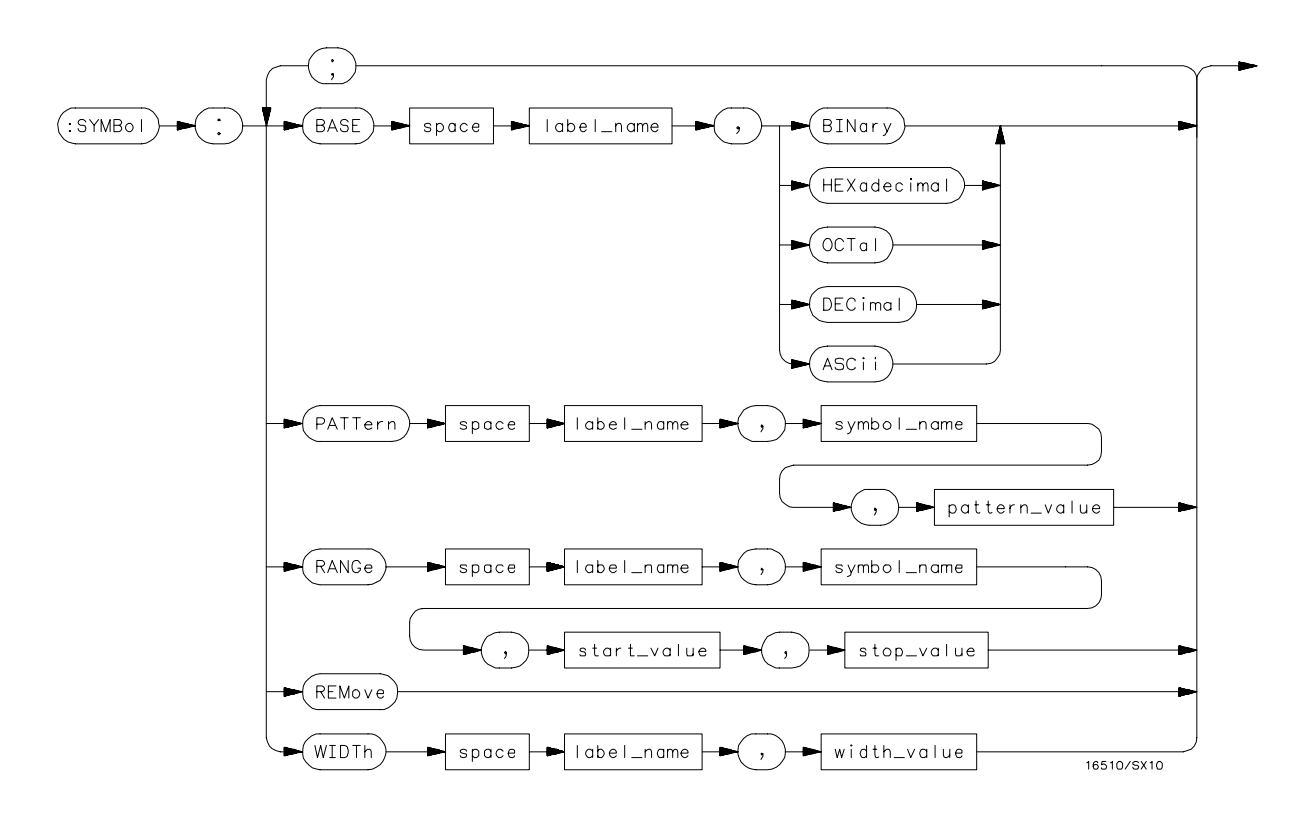

**SYMBol Subsystem Syntax Diagram**

### **Table 26-1 SYMBol Parameter Values**

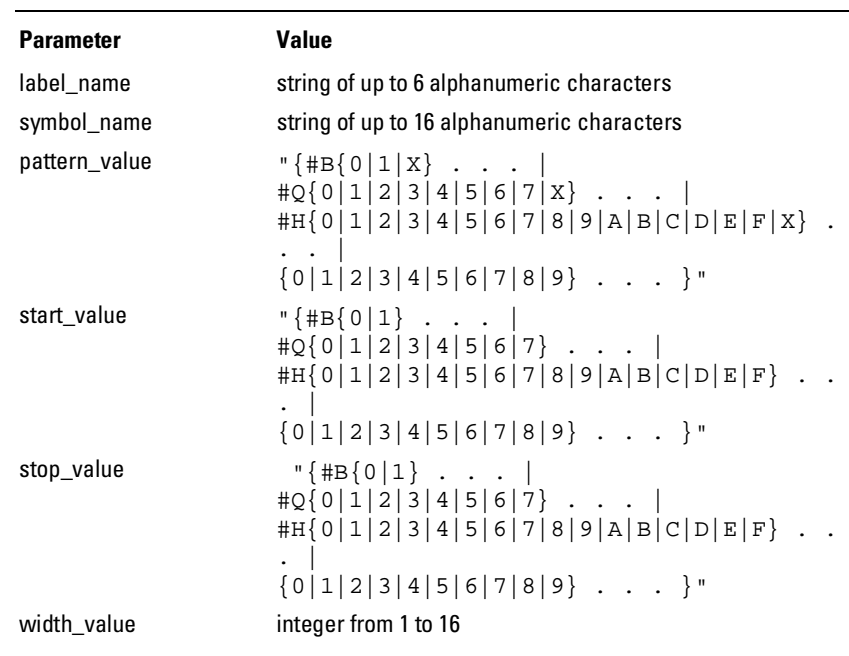

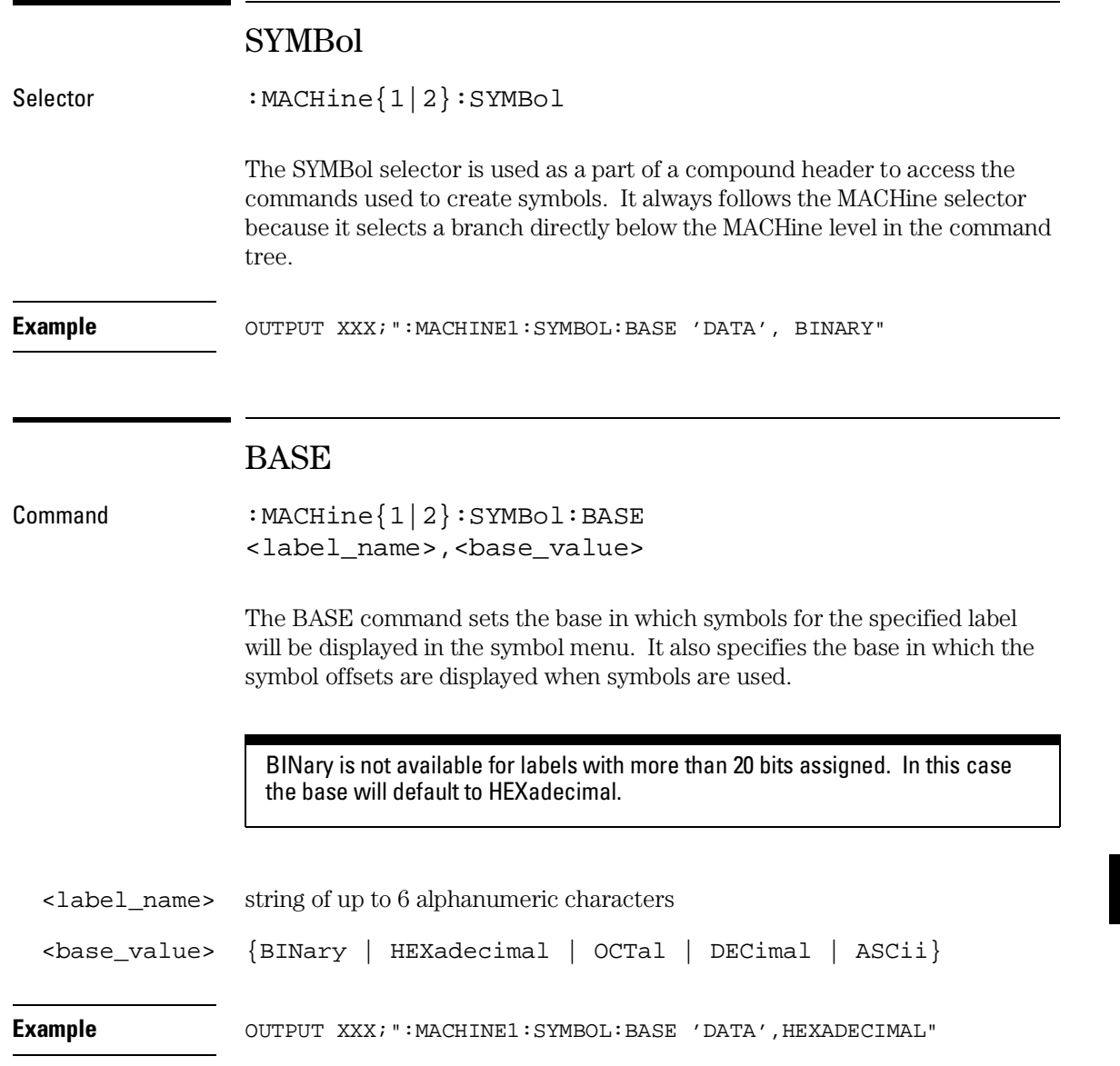

SYMBol Subsystem **PATTern** 

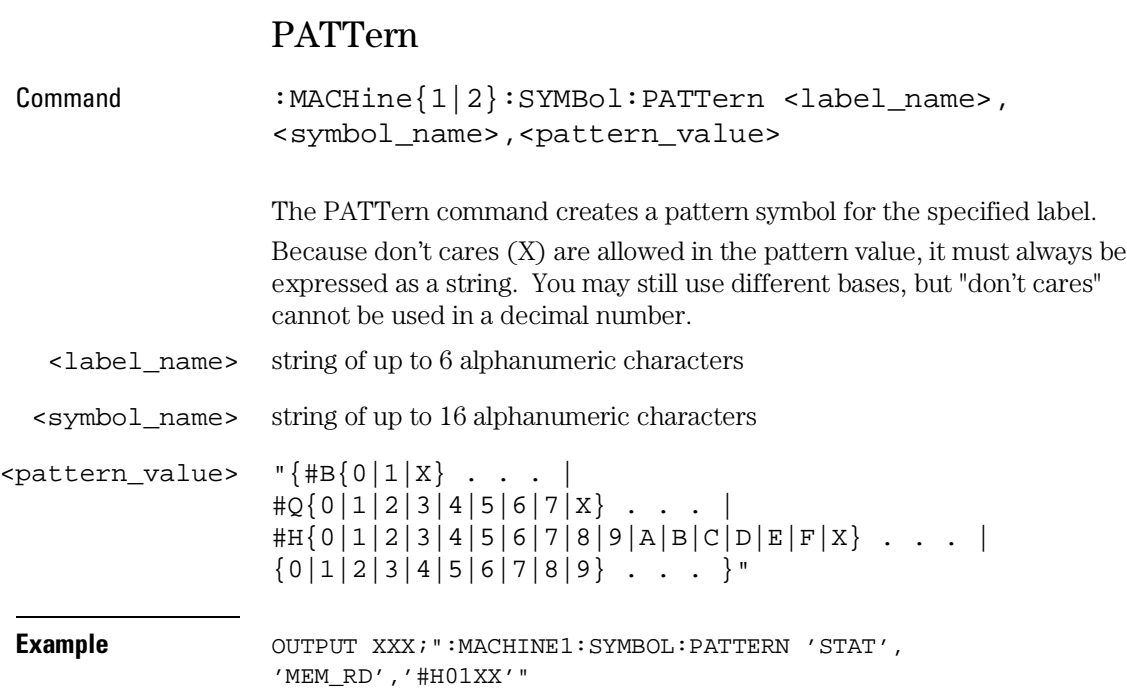

# RANGe

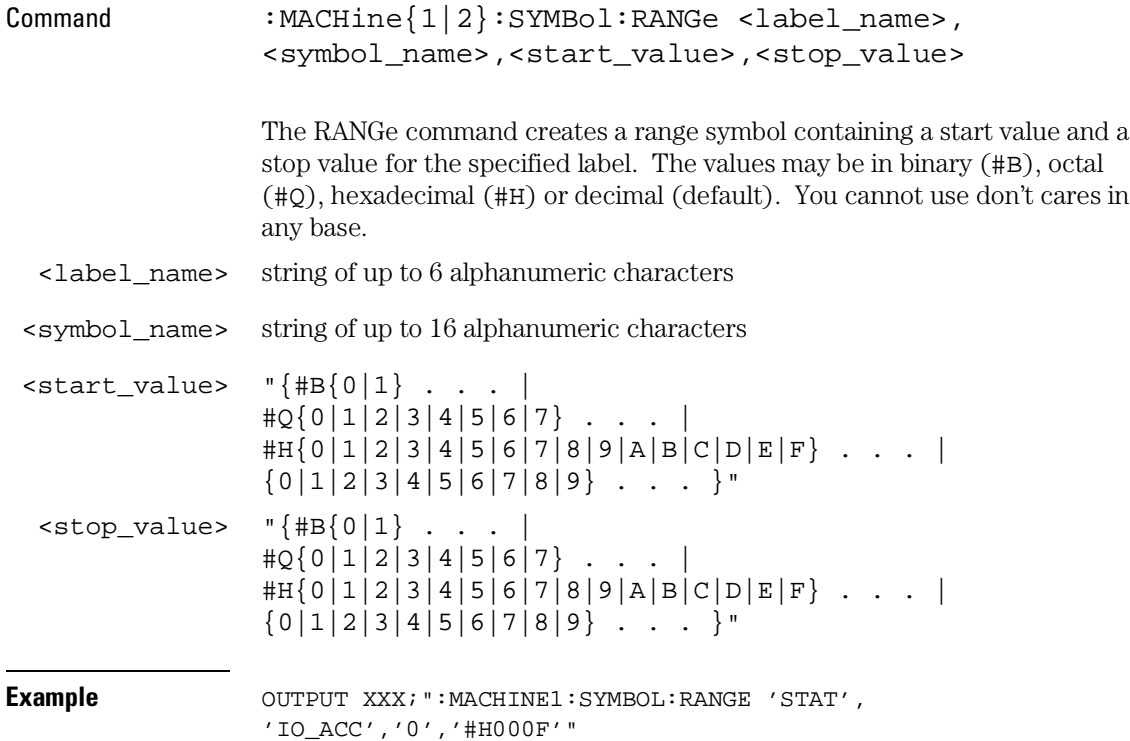

SYMBol Subsystem **REMove** 

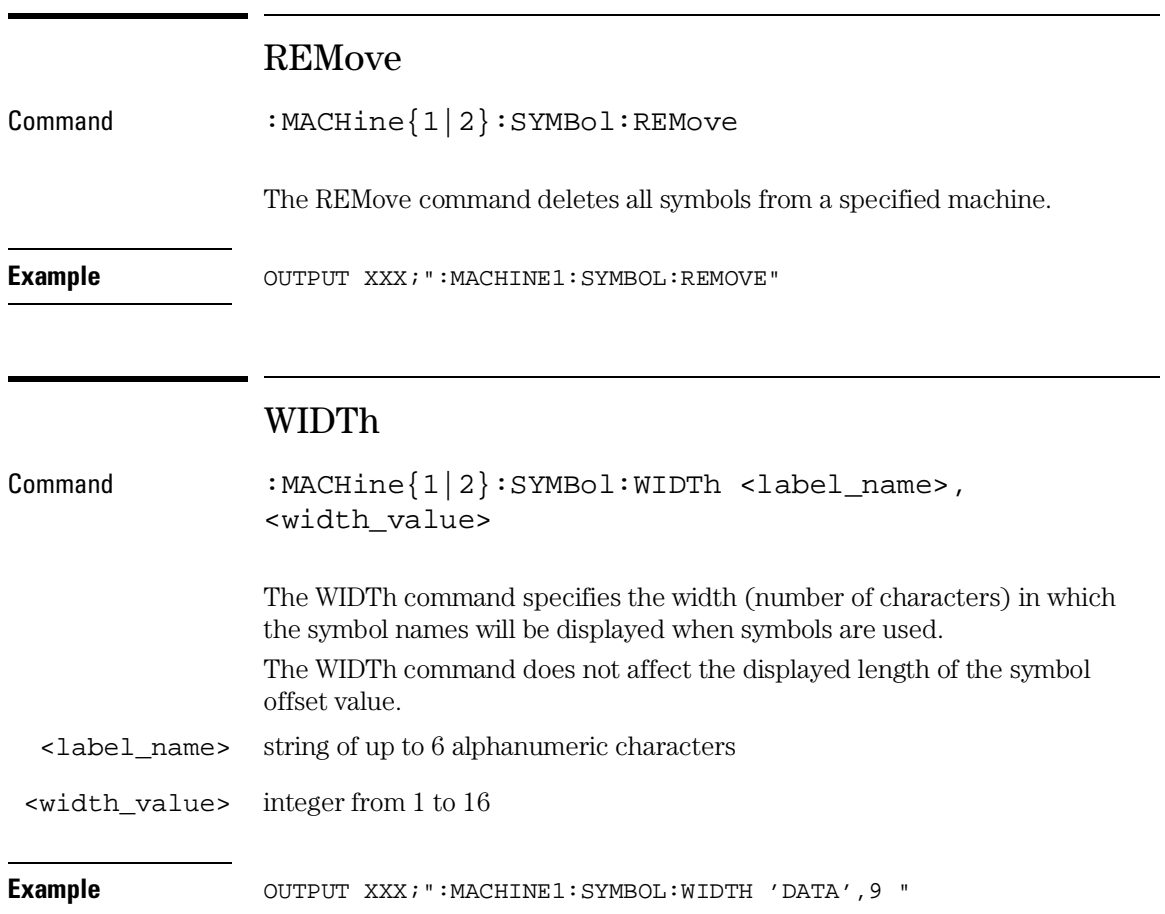

DATA and SETup Commands

# Introduction

The DATA and SETup commands are SYSTem commands that send and receive block data between the Agilent 1670G-series logic analyzer and a controller. Use the DATA instruction to transfer acquired timing and state data, and the SETup instruction to transfer instrument configuration data. This is useful for:

- Re-loading to the logic analyzer
- Processing data later
- Processing data in the controller

This chapter explains how to use these commands.

The format and length of block data depends on the instruction being used, the configuration of the instrument, and the amount of acquired data. The length of the data block can be up to 11 Mbytes.

The SYSTem:DATA section describes each part of the block data as it will appear when used by the DATA instruction. The beginning byte number, the length in bytes, and a short description is given for each part of the block data. This is intended to be used primarily for processing of data in the controller.

Data sent to a controller with the DBLock mode set to PACKed can be reloaded into the analyzer. Data sent to a controller with the DBLock mode set to UNPacked cannot be reloaded into the analyzer.

Do not change the block data in the controller if you intend to send the block data back into the logic analyzer for later processing. Changes made to the block data in the controller could have unpredictable results when sent back to the logic analyzer.

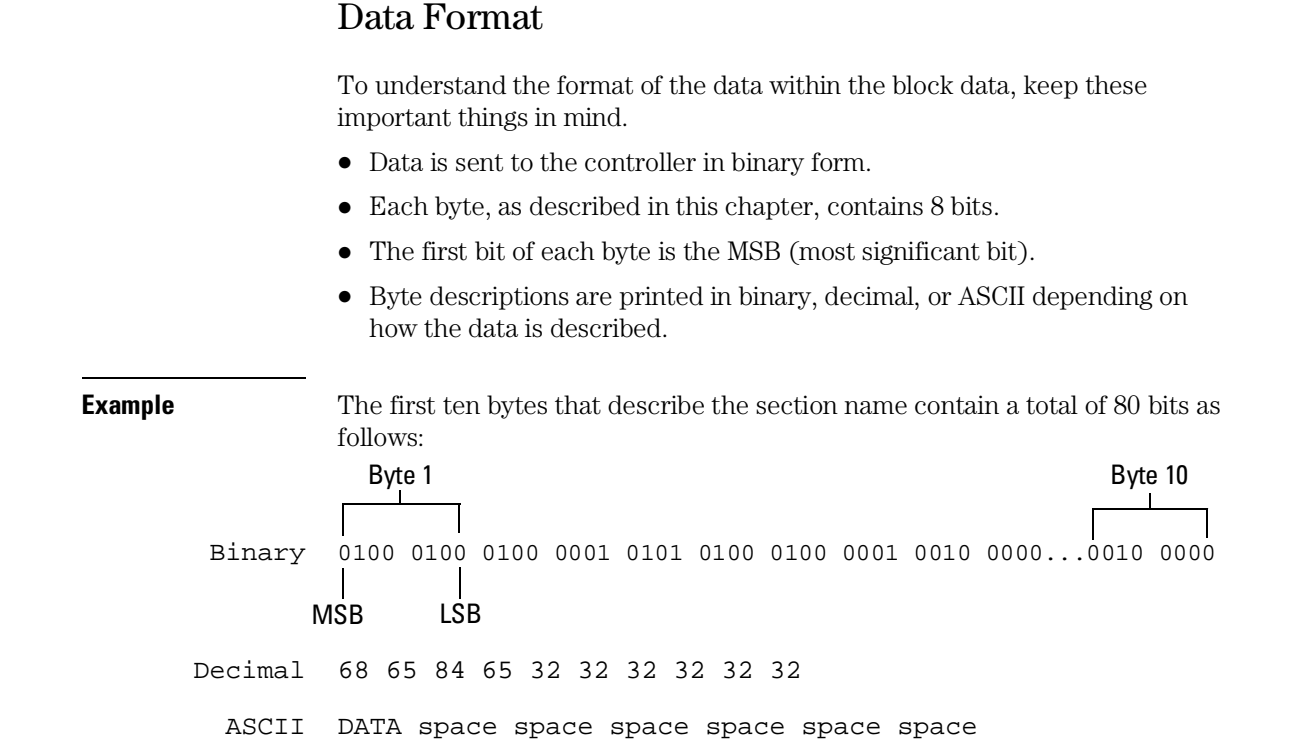

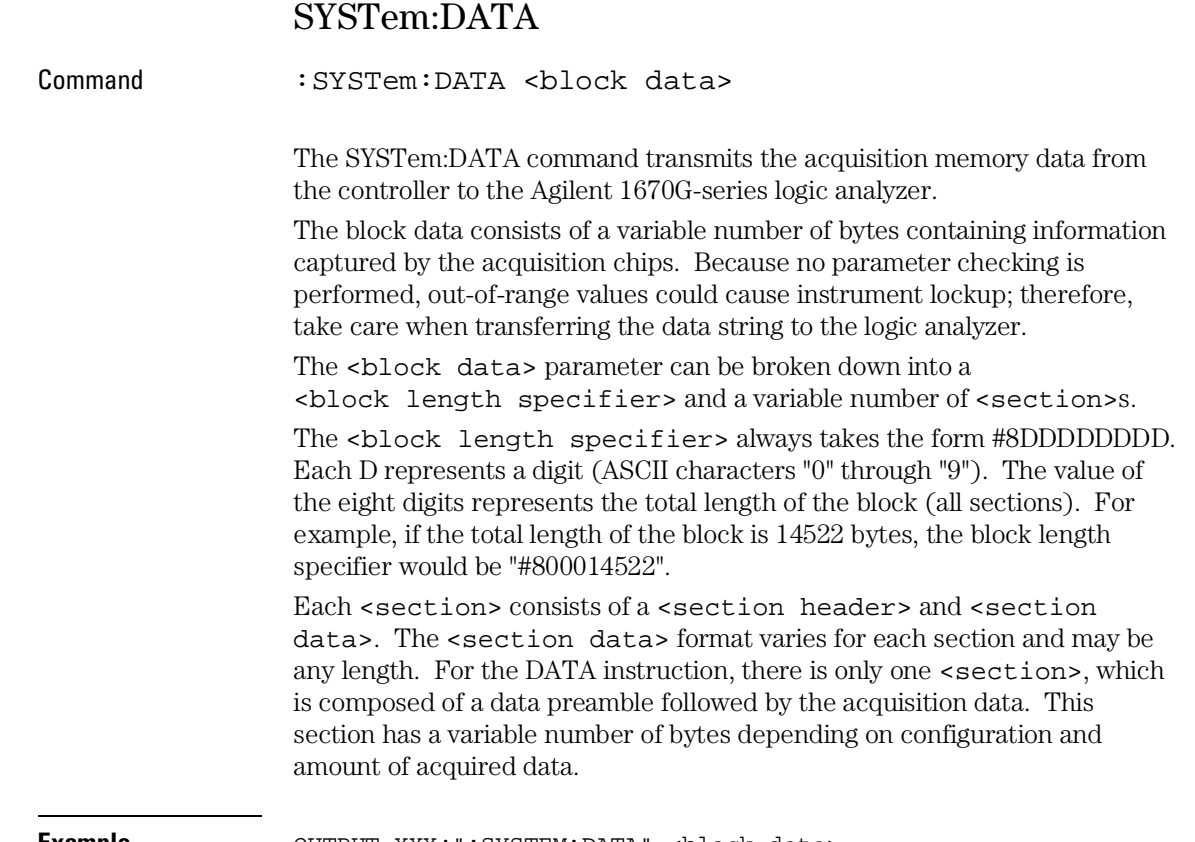

**Example** OUTPUT XXX; ":SYSTEM: DATA" <block data>

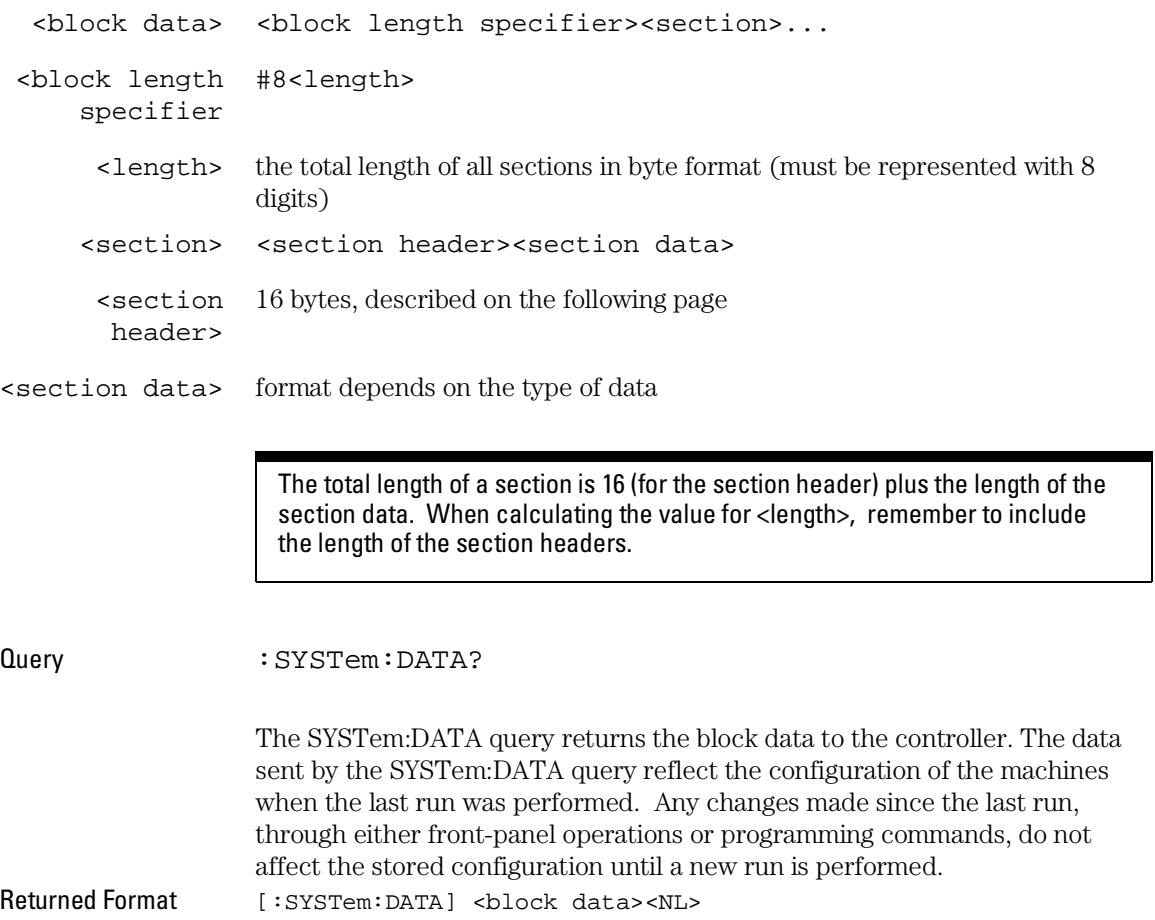

### Section Header Description

The section header uses bytes 1 through 16 (this manual begins counting at 1; there is no byte 0). The 16 bytes of the section header are as follows:

#### Byte Position

- 1 10 bytes Section name ("DATA space space space space space space" in ASCII for the DATA instruction).
- 11 1 byte Reserved
- 12 1 byte Module ID (34 decimal for the Agilent 1670G)
- 13 4 bytes Length of block in number of bytes that when converted to decimal, specifies the number of bytes contained in the data block.

### Section Data

For the SYSTem:DATA command, the <section data> parameter consists of two parts: the data preamble and the acquisition data. These are described in the following two sections.

### Data Preamble Description

The block data is organized as 554 bytes of preamble information, followed by a variable number of bytes of data. The preamble gives information for each analyzer describing the amount and type of data captured, where the trace point occurred in the data, which pods are assigned to which analyzer, and other information.

The preamble (bytes 17 through 590) consists of the following 574 bytes:

- 17 4 bytes Instrument ID (always 1670 decimal)
- 21 4 bytes Revision Code
- 25 4 bytes number of pod pairs used in last acquisition
- 29 4 bytes Analyzer ID (0 for Agilent 1670G)

The values stored in the preamble represent the captured data currently stored in this structure and not the current analyzer configuration. For example, the mode of the data (bytes 33 and 103) may be STATE with tagging, while the current setup of the analyzer is TIMING.

The next 70 bytes are for Analyzer 1 Data Information.

#### Byte Position

33 4 bytes - Machine data mode in one of the following decimal values:

#### $-1 = \text{off}$

- $0 = 100$  MHz State data, no tags
- $1 = 100$  MHz State data, tag data in unassigned pod
- $2 = 100$  MHz State data, tag data
- interleaved with acquired data
- $10 =$  conventional timing data on all channels
- 13 = conventional timing data on half channels
- 37 4 bytes List of pods in this analyzer, where a binary 1 indicates that the corresponding pod is assigned to this analyzer

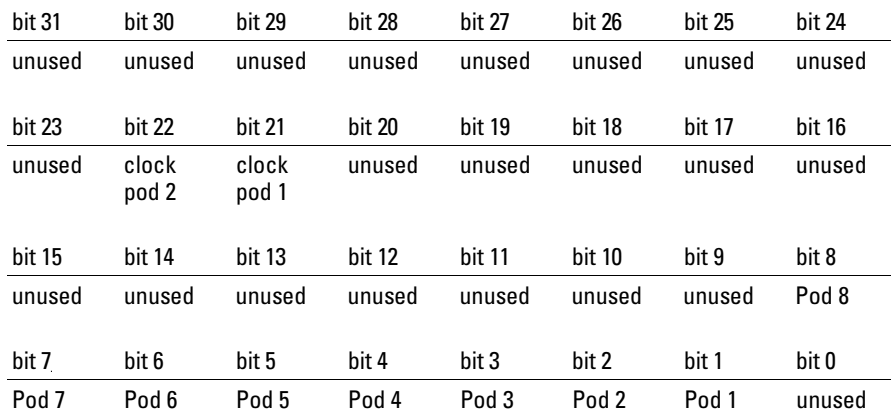

**Example** xxxx xxxx x01x xxxx xxxx xxx0 0001 111x indicates that data pods 1 through 4 and clock pod 1 are assigned to this analyzer  $(x =$  unused bit).

#### DATA and SETup Commands **Data Preamble Description**

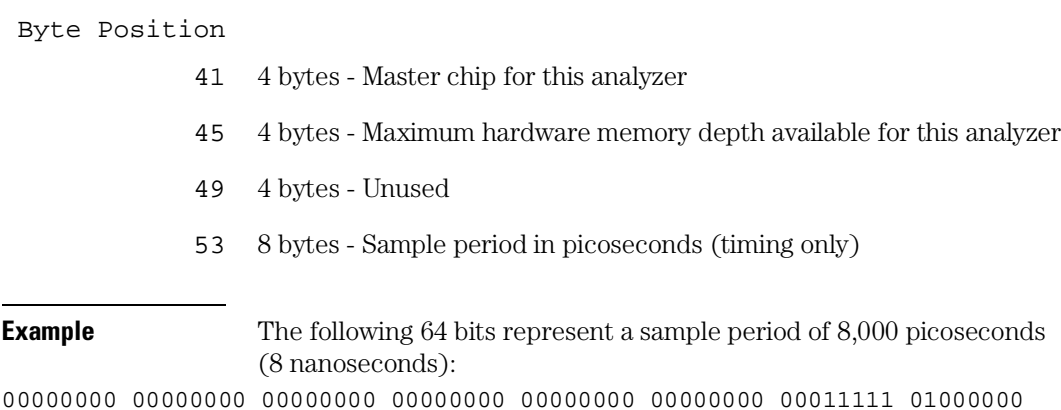

- 61 4 bytes Tag type for state mode in one of the following decimal values:  $0 = \text{off}$ 
	- $1 =$  time tags
		- $2 = state tags$
- 65 8 bytes Trigger offset. The time offset (in picoseconds) from when this analyzer is triggered and when this analyzer provides an output trigger to the IMB or port out. The value for one analyzer is always zero and the value for the other analyzer is the time between the triggers of the two analyzers.
- 73 30 bytes Unused
- 103 70 bytes The next 70 bytes are for Analyzer 2 Data Information. They are organized in the same manner as Analyzer 1 above, but they occupy bytes 103 through 172.

Byte Position

173 88 bytes - Number of valid rows of data (starting at byte 591) for each pod.

Bytes 173 through 228 are unused.

- Byte Position Bytes 229 through 232 contain the number of valid rows of data for pod 8. Bytes 233 through 236 - contain the number of valid rows of data for pod 7. Bytes 237 through 240 - contain the number of valid rows of data for pod 6. Bytes 241 through 244 - contain the number of valid rows of data for pod 5. Bytes 245 through 248 - contain the number of valid rows of data for pod 4. Bytes 249 through 252 - contain the number of valid rows of data for pod 3. Bytes 253 through 256 - contain the number of valid rows of data for pod 2. Bytes 257 through 260 - contain the number of valid rows of data for pod 1.
	- 261 88 bytes The trace point location for each pod. This byte group is organized in the same way as the data rows (starting at byte 173 above). These numbers are base zero numbers which start from the first sample stored for a specific pod. For example, if bytes 341 and 344 contain the value 101008, the data in row 101008 for that pod is the trigger. There are 101008 rows of pre-trigger data as shown below.

row 0 row 1 .

> row 101007 row 101008 – trigger point row 101009 row 101010

- 349 234 bytes Unused
- 583 2 bytes Real Time Clock (RTC) year at time of acquisition. Year value is equal to the current year minus 1990.
- 585 1 byte RTC month (1 = January  $\dots$  12 = December) at time of acquisition.
- 586 1 byte RTC day of the month at time of acquisition.
- 587 1 byte RTC day of the week at time of acquisition.
- 588 1 byte RTC hour (0 through 23) at time of acquisition.
- 589 1 byte RTC minutes at time of acquisition.
- 590 1 byte RTC seconds at time of acquisition.

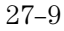

# Acquisition Data Description

The acquisition data section consists of a variable number of bytes depending on the acquisition mode and the tag setting. The data is grouped in rows of bytes with one sample from each pod in a single row.

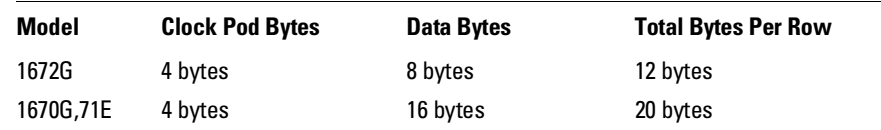

The sequence of pod data within a row is the same as shown above for the number of valid rows per pod (starting at byte 229).

Agilent 1672G configuration has the following data arrangement (per row):

<not used> <clk pod> <pod 4> <pod 3> <pod 2> <pod 1> Agilent 1670G and Agilent 1671G configurations have the following data arrangement (per row):

<not used> <clk> <pod 8> <pod 7> <pod 6> <pod 5>  $<$ pod 4>  $<$ pod 3>  $<$ pod 2>  $<$ pod 1>

If the data block is unloaded without first using the DBLock command to specify UNPacked data, this data block description does not apply.

Unused pods always have data, but it is invalid and should be ignored.

The depth of the data array is equal to the pod with the greatest number of rows of valid data (starting at byte 229). If a pod has fewer rows of valid data than the data array, unused rows will contain invalid data that should be ignored.

Pod positions 7 and 8 will contain invalid data for Agilent 1671G.

The clock pods contain data mapped according to the clock designator and the board (see below). Unused clock lines should be ignored.

 pod8--5 pod4--1 Clock Pod 1 < XXXX MLKJ > Where  $x = not$  used.

#### Byte Position

- 591 1 byte Not used (MSB of clock pod 2).
- 592 1 byte LSB of clock pod 2. Not Used.
- 593 1 byte MSB of clock pod 1.
- 594 1 byte LSB of clock pod 1.
- 595 1 byte MSB of data pod 4.
- 596 1 byte LSB of data pod 4.
- 597 1 byte MSB of data pod 3.
- 598 1 byte LSB of data pod 3.
- 599 1 byte MSB of data pod 2.
- 600 1 byte LSB of data pod 2.
- 601 1 byte MSB of data pod 1.
- 602 1 byte LSB of data pod 1.
	- . .

Byte  $n$  where  $n = 591 + (bytes per row × maximum number of valid rows) - 1$ 

DATA and SETup Commands **Tag Data Description**

## Tag Data Description

If tags are enabled for one or both analyzers, the tag data follows the acquisition data. The first byte of the tag data is determined as follows:

 $591 +$  (bytes per row  $\times$  maximum number of valid rows)

Each row of the tag data array consists of one (single tags enabled) or two (both analyzer's tags enabled) eight-byte tag values per row. When both analyzers have tags enabled, the first tag value in a row belongs to analyzer number one and the second tag value belongs to analyzer number two.

If the tag value is a time tag, the number is an integer representing time in picoseconds. If the tag value is a state tag, the number is an integer state count.

The total size of the tag array is eight or 16 bytes per row (as described in Acquisition Data Description on page 27-10) times the greatest number of valid rows.

### SYSTem:SETup

Command : SYStem: SETup < block data>

The SYStem:SETup command configures the logic analyzer module as defined by the block data sent by the controller.

Three data sections are always included. These are the strings which would be included in the section header.

"CONFIG " "DISPLAY1 " "BIG\_ATTRIB"

Additionally, the following sections may also be included, depending on what's available:

"SYMBOLS A " "SYMBOLS B " "INVASM A " "INVASM B "

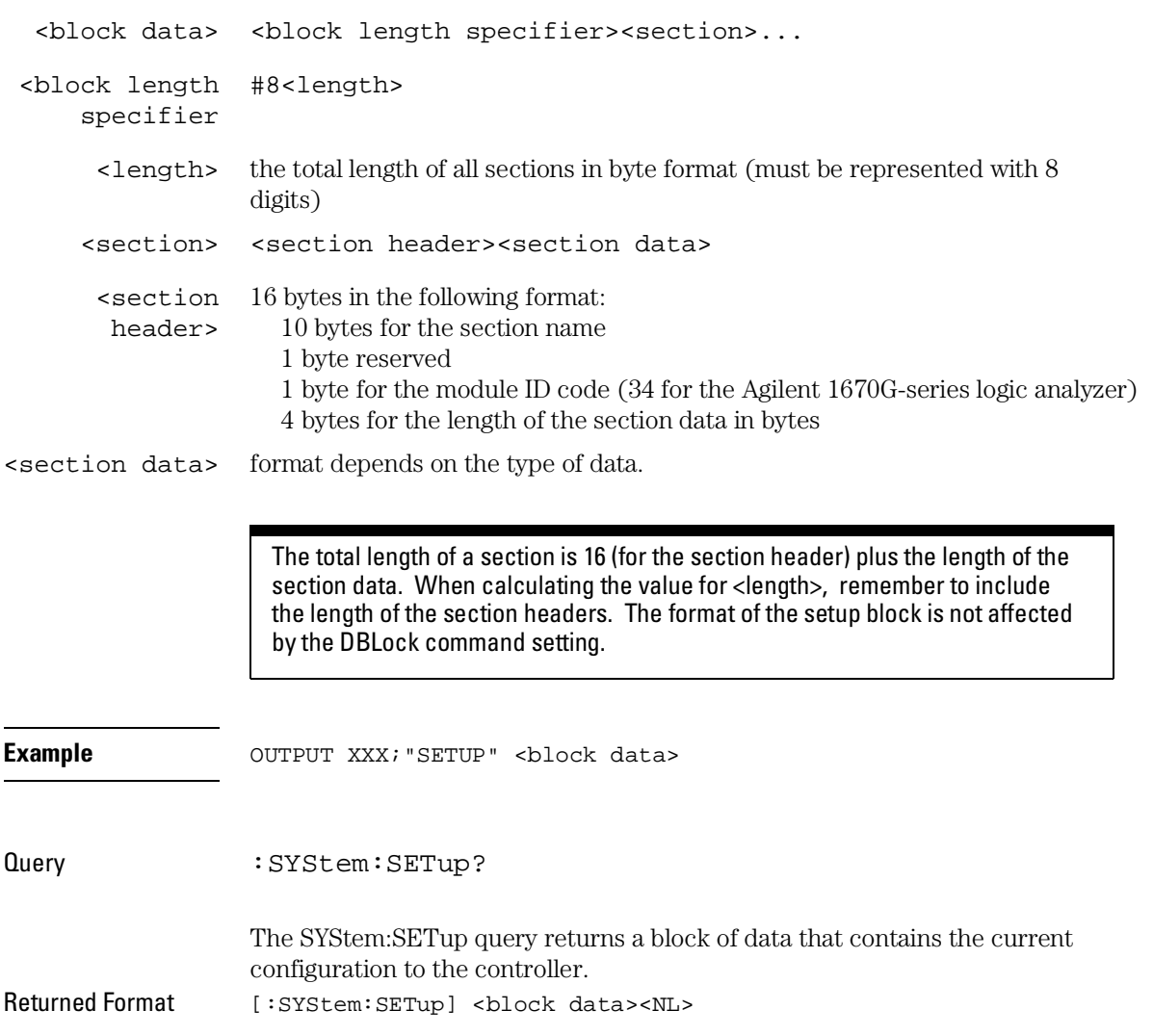
# Part 4

Oscilloscope Commands

# Oscilloscope Root Level Commands

# Introduction

Oscilloscope Root Level commands control the basic operation of the oscilloscope. Refer to figure 28-1 for the module level syntax command diagram. The Root Level commands are:

- AUToscale
- DIGitize

This chapter only applies to the oscilloscope option.

**Figure 28-1** 

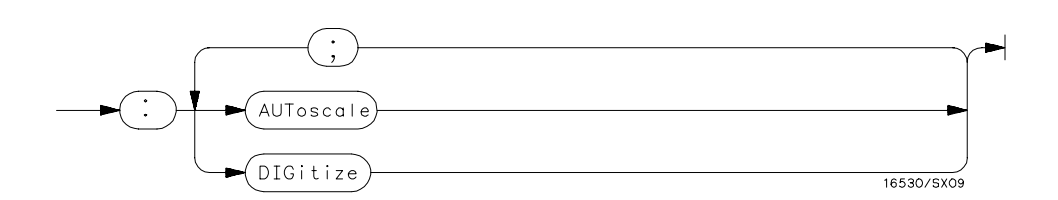

#### **Root Level Command Syntax Diagram**

### AUToscale

Command :AUToscale

The AUToscale command causes the oscilloscope to automatically select the vertical sensitivity, vertical offset, trigger source, trigger level, and timebase settings for optimum viewing of any input signals. The trigger source is the lowest numbered channel on which the trigger was found. If no trigger is found, the oscilloscope defaults to auto-trigger. The display window configuration is not altered by AUToscale.

**Example OUTPUT XXX; ": AUTOSCALE"** 

To demonstrate a quick oscilloscope setup requires hardware. Use the AC CAL OUTPUT signal available at the rear panel of the card. The square wave put out by the AC CAL OUTPUT is normally used for calibration and probe compensation.

Connect the AC CAL OUTPUT signal from the rear panel output connector to CHAN 1, also on the rear panel. Ensure that the mainframe is connected to a controller. Enter the program listed on the next page and execute it.

The following program expects the oscilloscope to be connected to a signal.

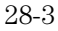

Oscilloscope Root Level Commands **AUToscale**

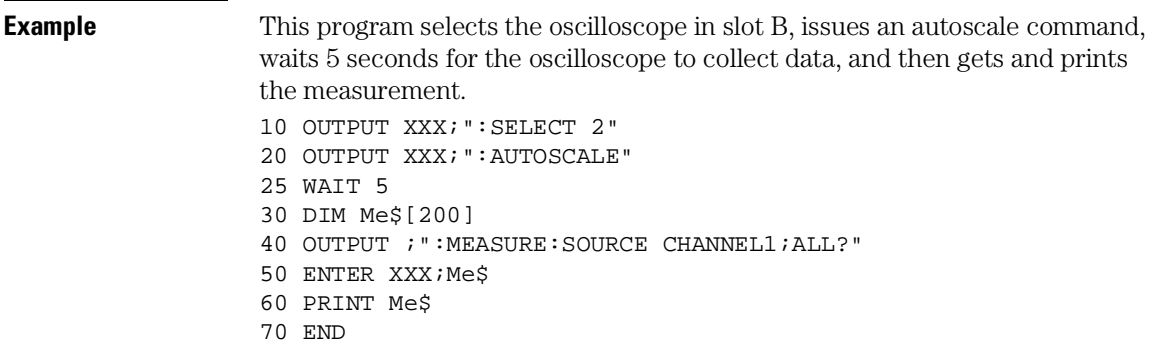

The three Xs (XXX) after the OUTPUT and ENTER statements in the above example refer to the device address required for programming over either GPIB or RS-232-C. Refer to chapter 1, "Introduction to Programming" for information on initializing the interface.

For more information on the specific oscilloscope commands, refer to chapters 29 through 36 of this manual.

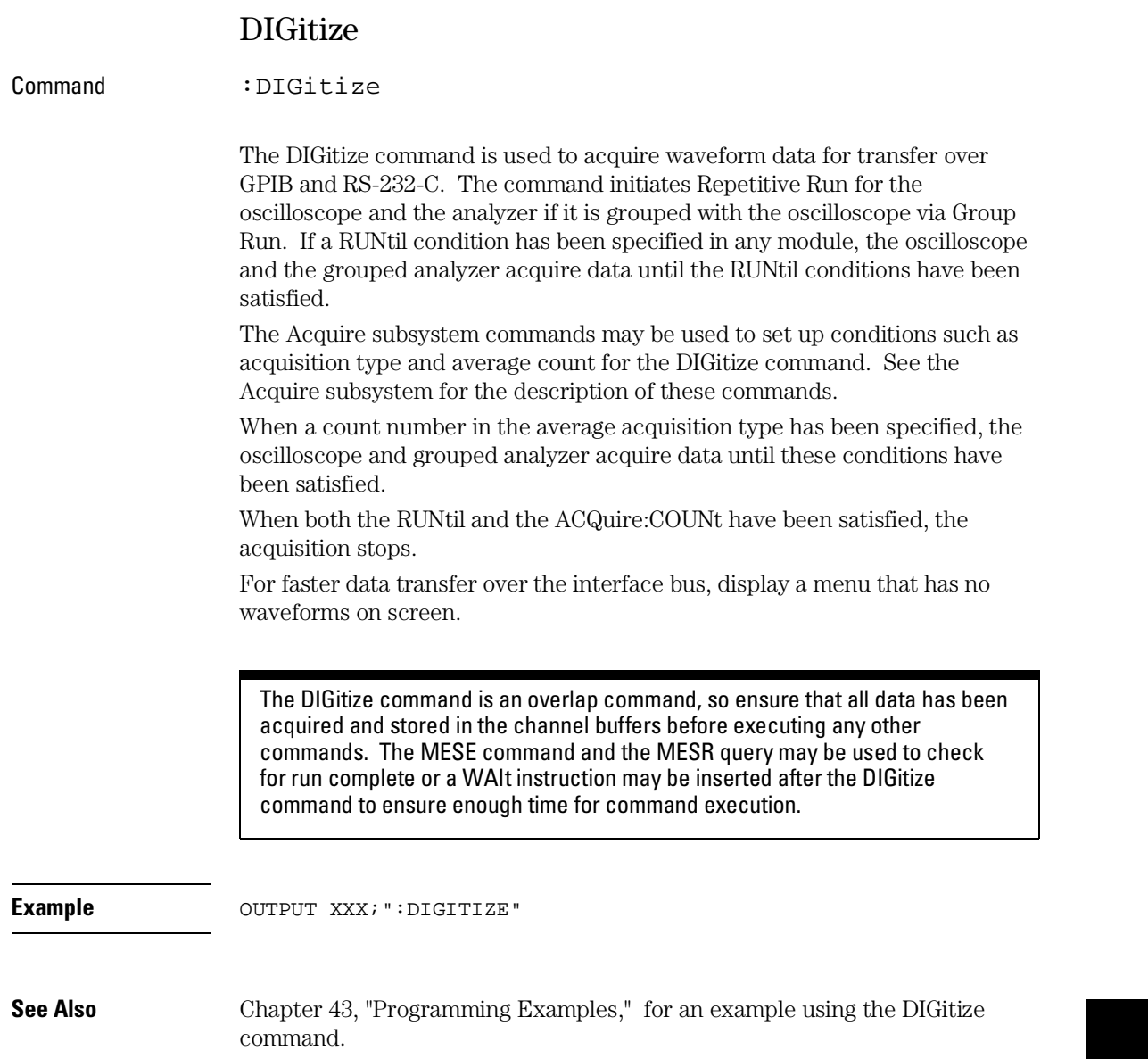

ACQuire Subsystem

## Introduction

The Acquire Subsystem commands are used to set up acquisition conditions for the DIGitize command of the oscilloscope system. The subsystem contains commands to select the type of acquisition and the number of averages to be taken if the average type is chosen. Refer to Figure 28-1 for the ACQuire Subsystem Syntax Diagram. The ACQuire Subsystem commands are:

- COUNt
- TYPE

This chapter applies only to the oscilloscope option.

### **Figure 29-1**

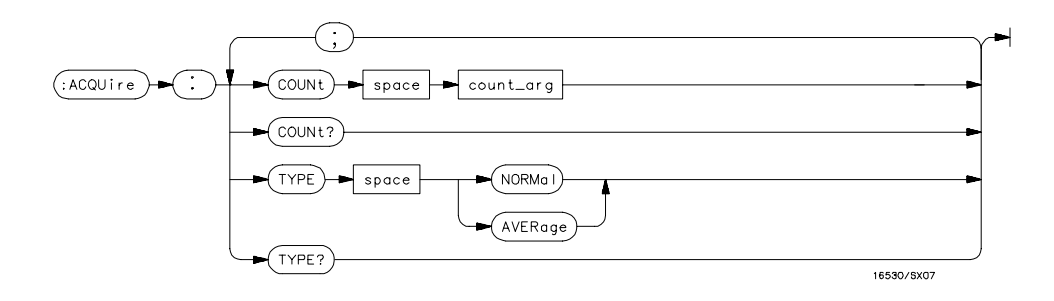

### **ACQuire Subsystem Syntax Diagram**

### **Table 29-1 ACQuire Parameter Values**

Parameter **Value** 

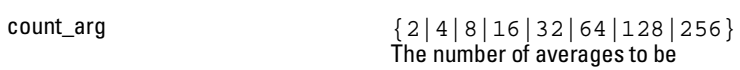

taken of each time point.

ACQuire Subsystem **COUNt** 

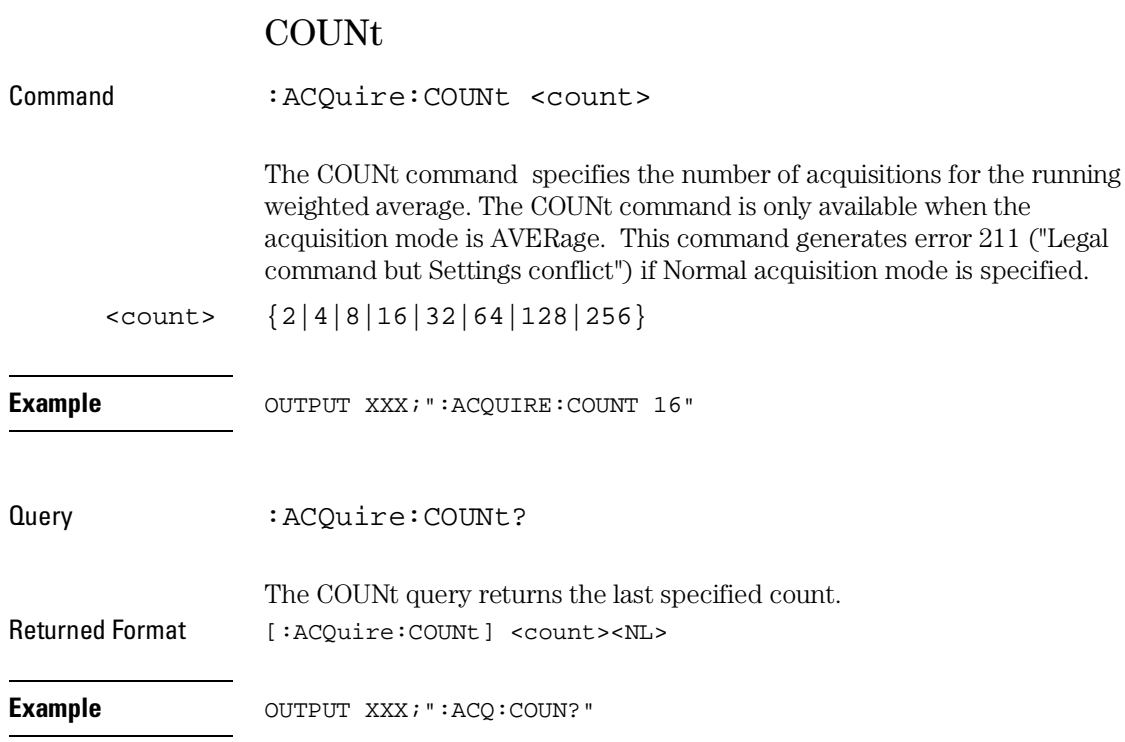

### TYPE

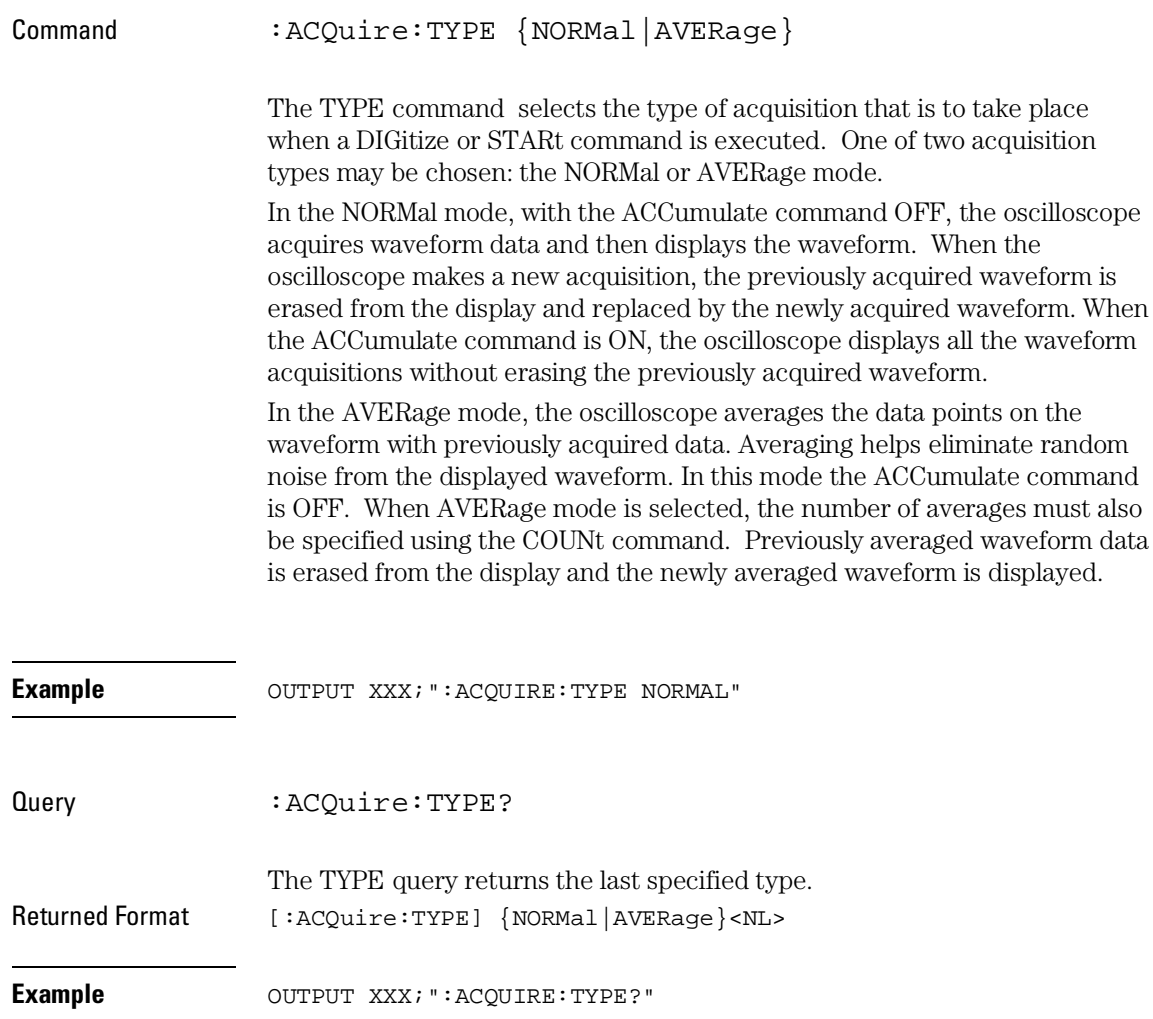

30

CHANnel Subsystem

# Introduction

The Channel Subsystem commands control the channel display and the vertical axis of the oscilloscope. Each channel must be programmed independently for all offset, range, and probe functions. When ECL or TTL commands are executed, the vertical range, offset, and trigger levels are automatically set for optimum viewing. Refer to figure 30-1 for the CHANnel Subsystem Syntax Diagram. The CHANnel Subsystem commands are:

- COUPling
- ECL
- OFFSet
- PROBe
- RANGe
- TTL

This chapter applies only to the oscilloscope option.

### **Figure 30-1**

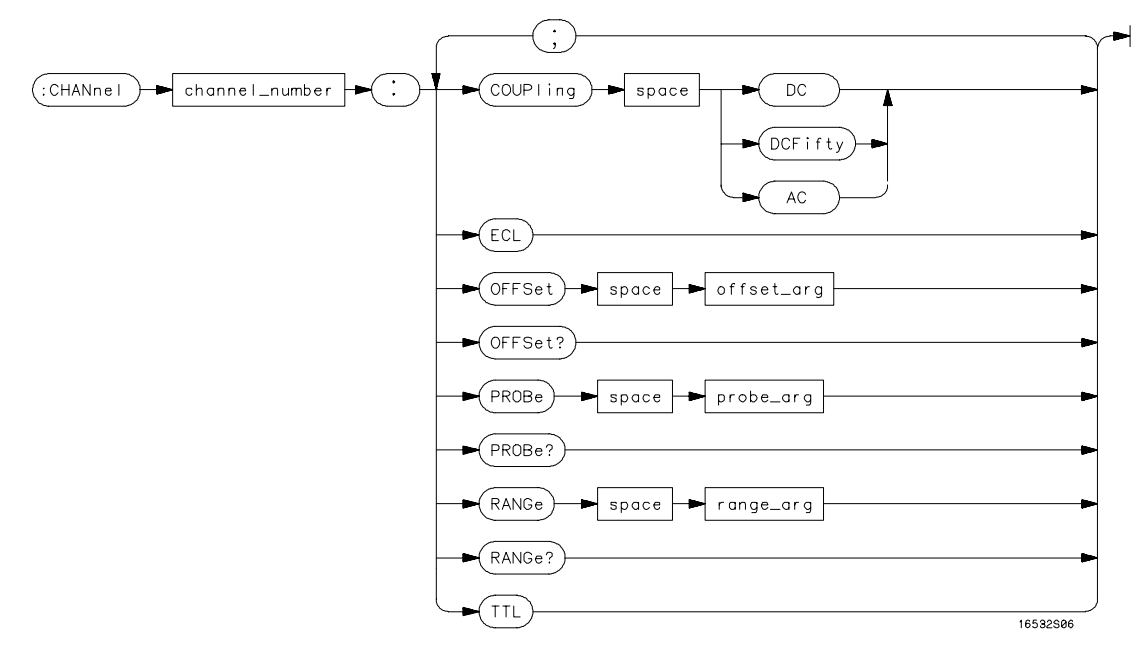

**CHANnel Subsystem Syntax Diagram**

CHANnel Subsystem **COUPling** 

### **Table 30-1 CHANnel Parameter Values**

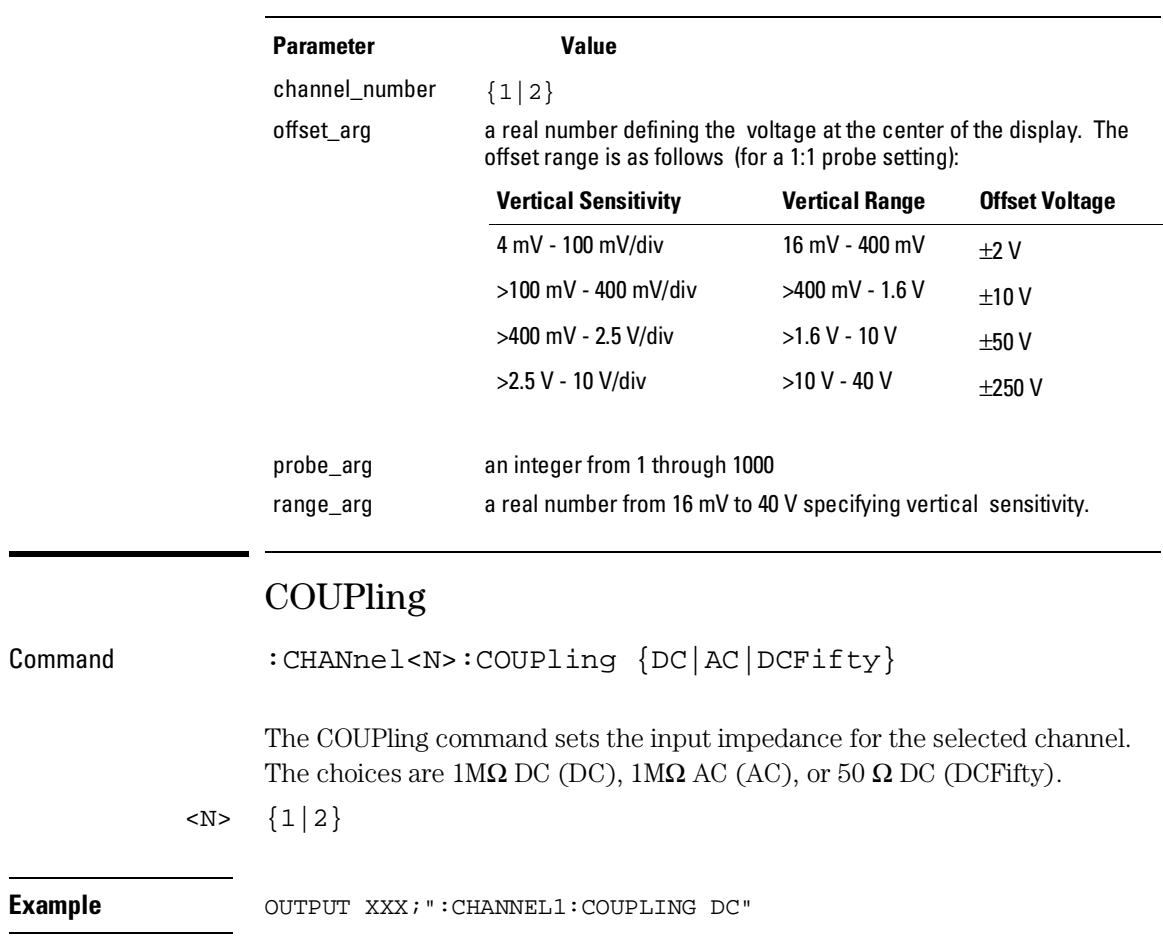

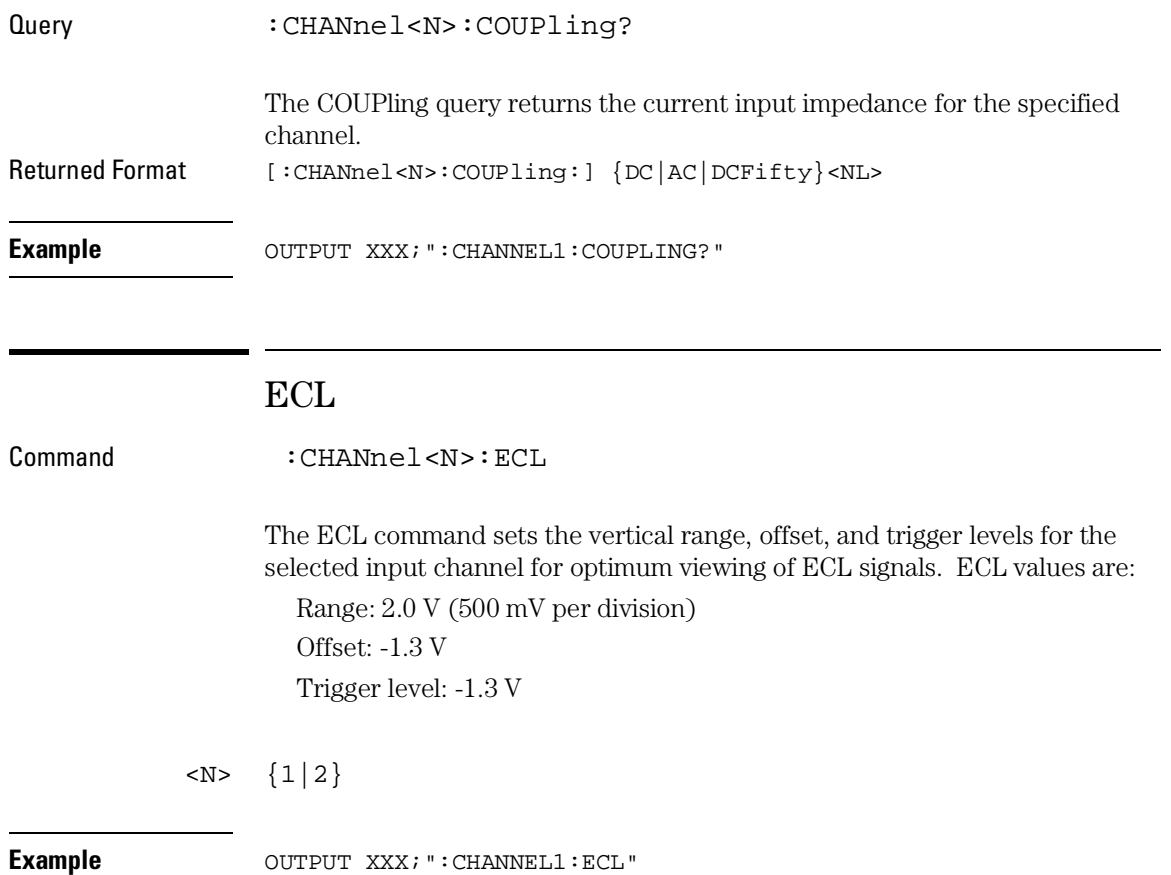

To return to "Preset User", change the CHANnel:RANGe, CHANnel:OFFSet, or TRIGger:LEVel value.

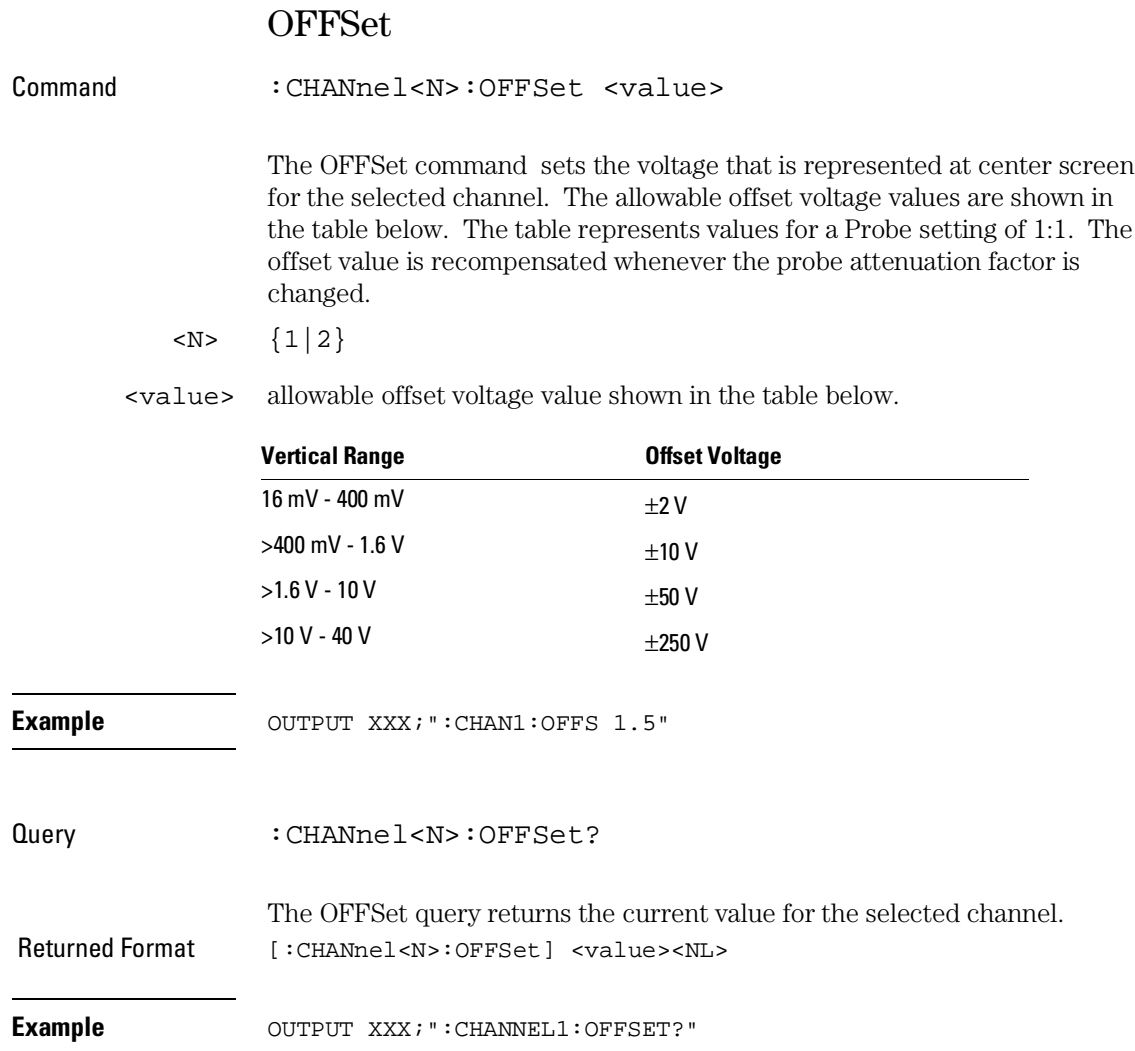

# PROBe Command : CHANnel<N>:PROBe <atten> The PROBe command specifies the attenuation factor for an external probe connected to a channel. The command changes the channel voltage references such as range, offset, trigger level, and automatic measurements. The actual sensitivity is not changed at the channel input. The allowable probe attenuation factor is an integer from 1 to 1000.  $\langle N \rangle$   $\{1|2\}$ <atten> An integer from 1 to 1000 **Example OUTPUT XXX; ":CHAN1:PROB 10"** Query : CHANnel<N>:PROBe? The PROBe query returns the probe attenuation factor for the selected channel. Returned Format [:CHANnel<N>:PROBe]<atten><NL> **Example OUTPUT XXX; ": CHANNEL1: PROBE?"**

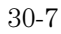

CHANnel Subsystem **RANGe**

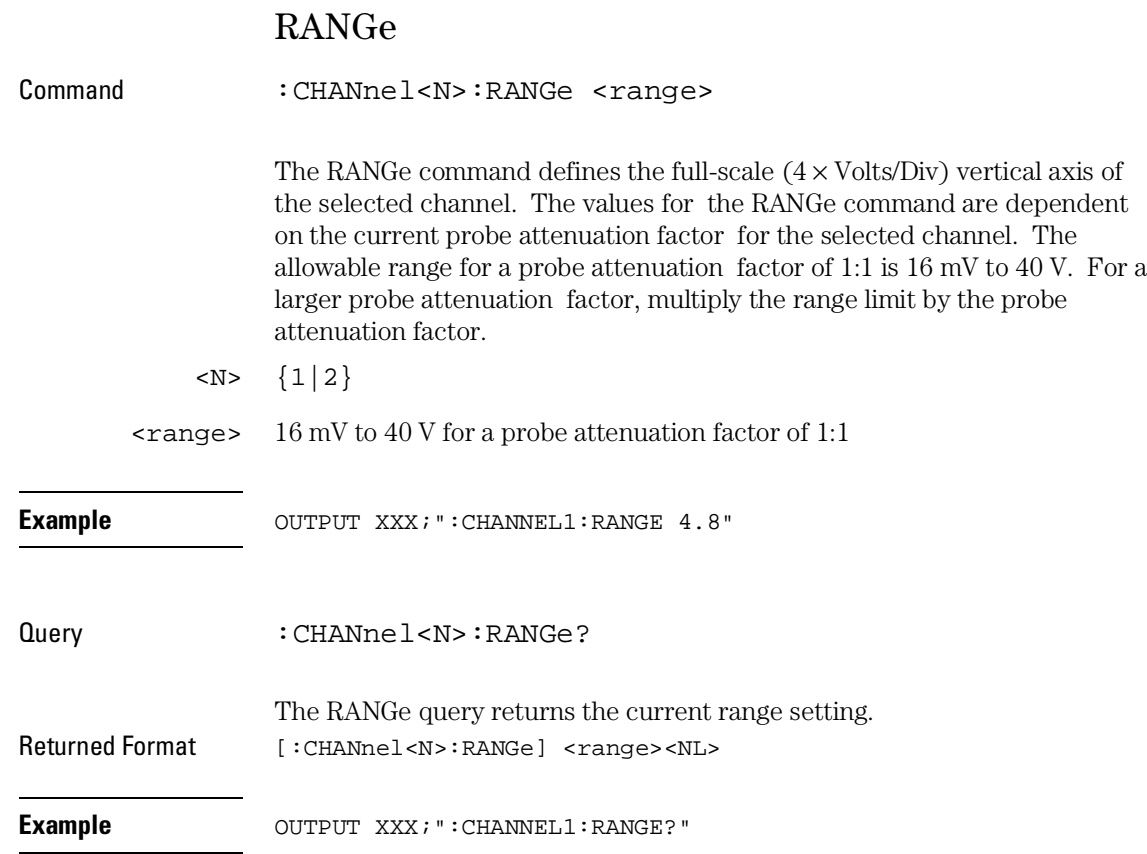

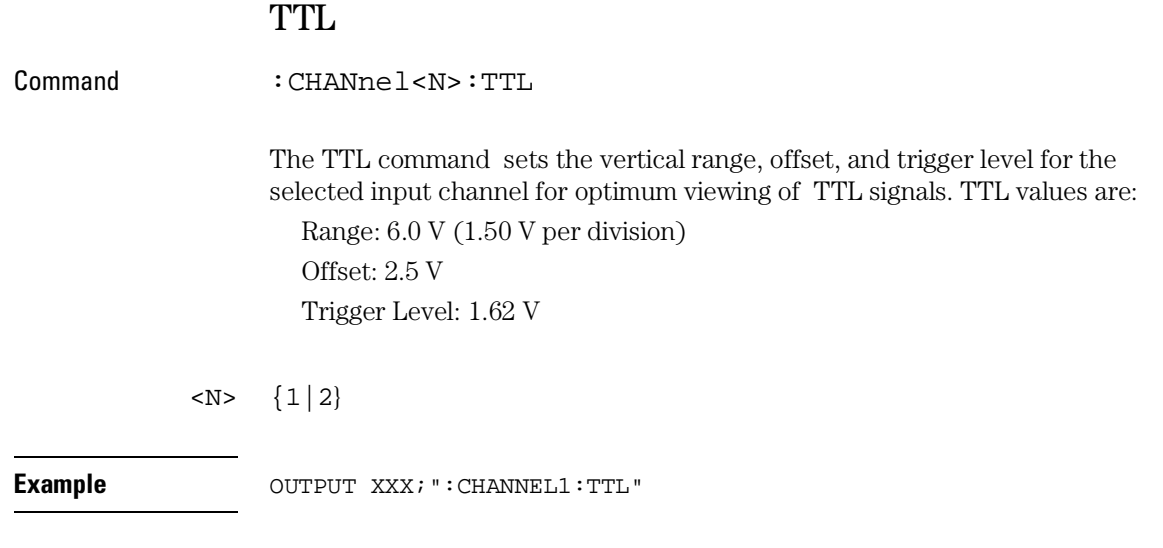

To return to "Preset User" change the CHANnel:RANGe, CHANel:OFFSet, or TRIGger:LEVel value.

DISPlay Subsystem

# Introduction

The Display Subsystem is used to control the display of data from the oscilloscope. Refer to Figure 31-1 for the DISPlay Subsystem Syntax Diagram. The DISPlay Subsystem commands are:

- ACCumulate
- CONNect
- INSert
- LABel
- MINus
- OVERlay
- PLUS
- REMove

This chapter applies only to the oscilloscope option.

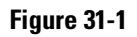

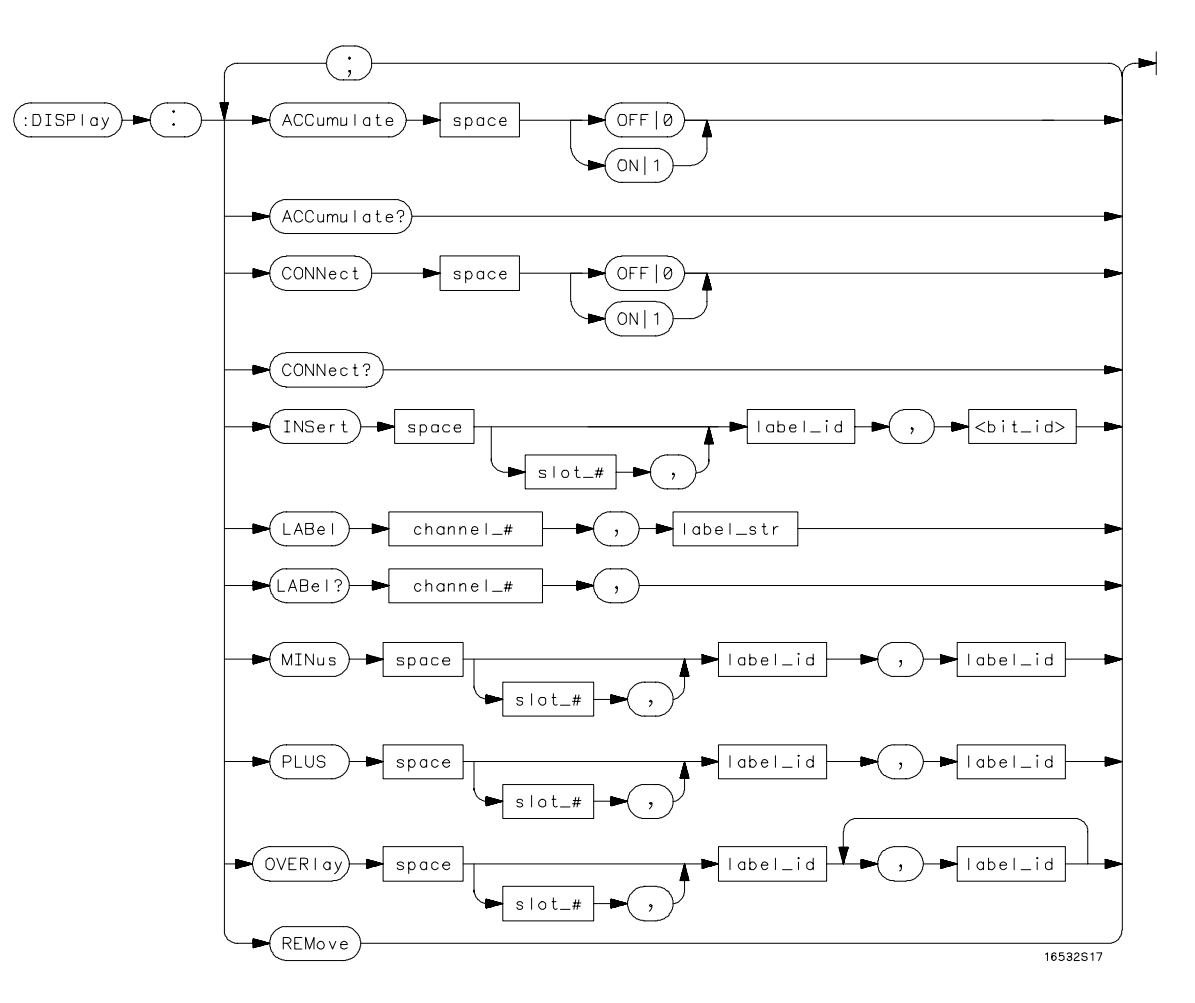

**DISPlay Subsystem Syntax Diagram**

### DISPlay Subsystem **ACCumulate**

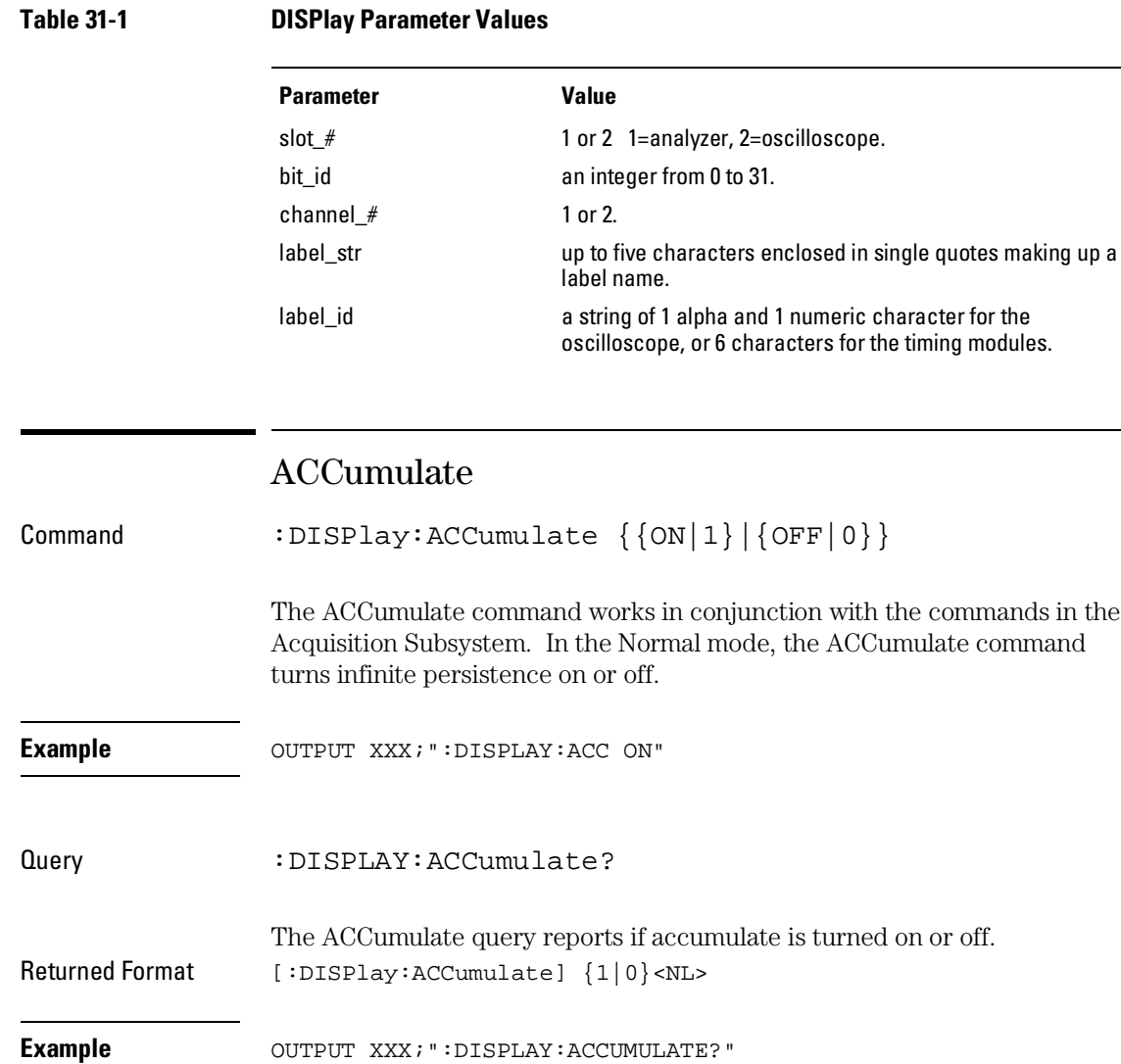

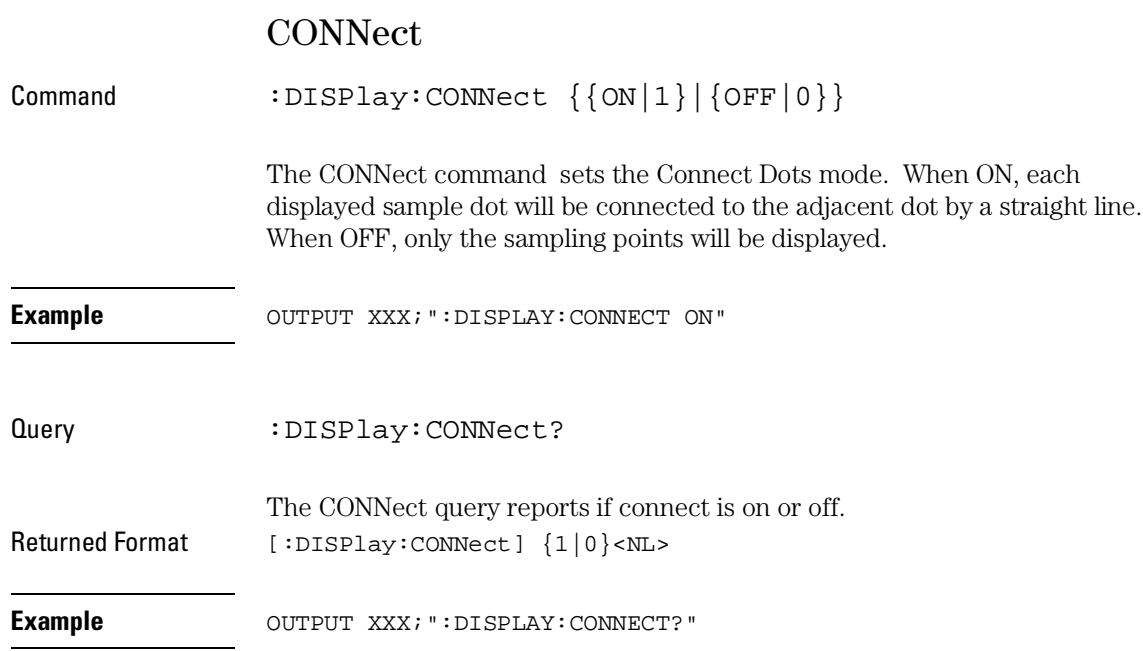

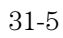

DISPlay Subsystem **INSert**

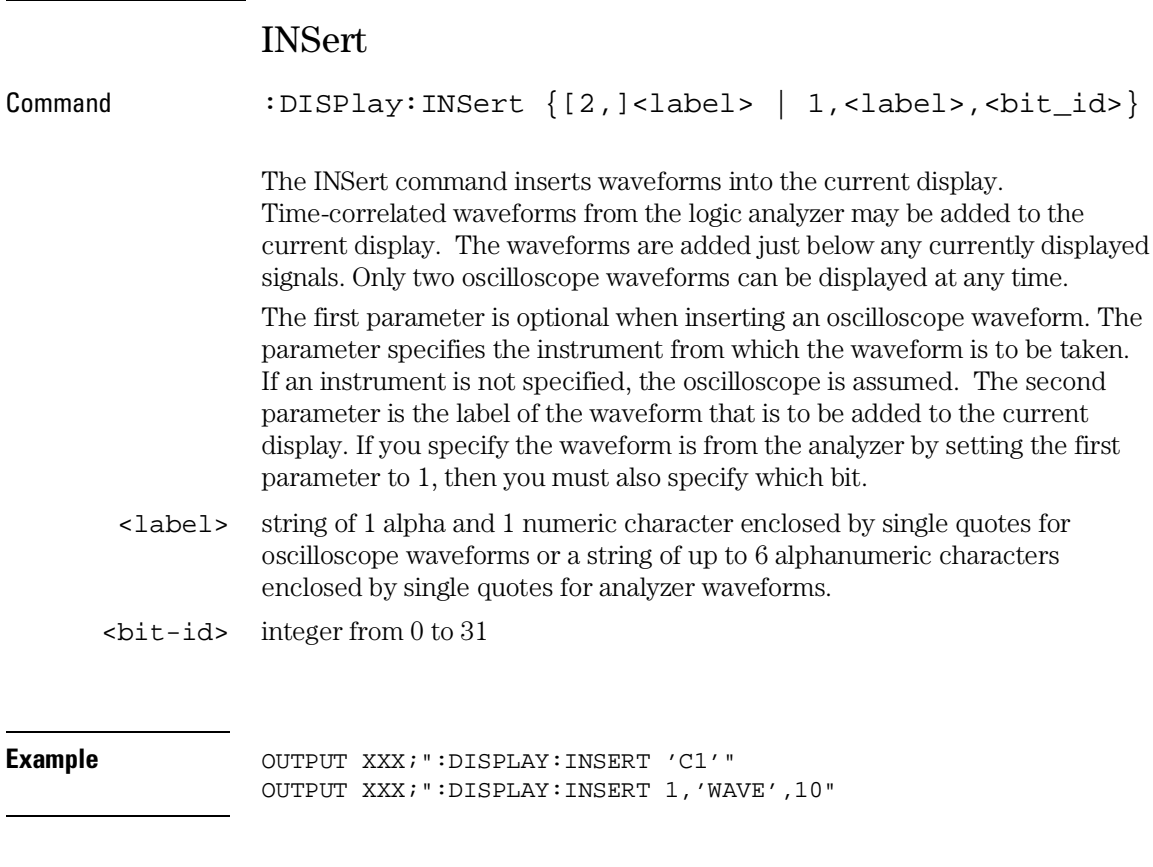

For a complete explanation of the label name and the <bit\_id> for the logic analyzer, refer to chapter 15, "SFORmat Subsystem."

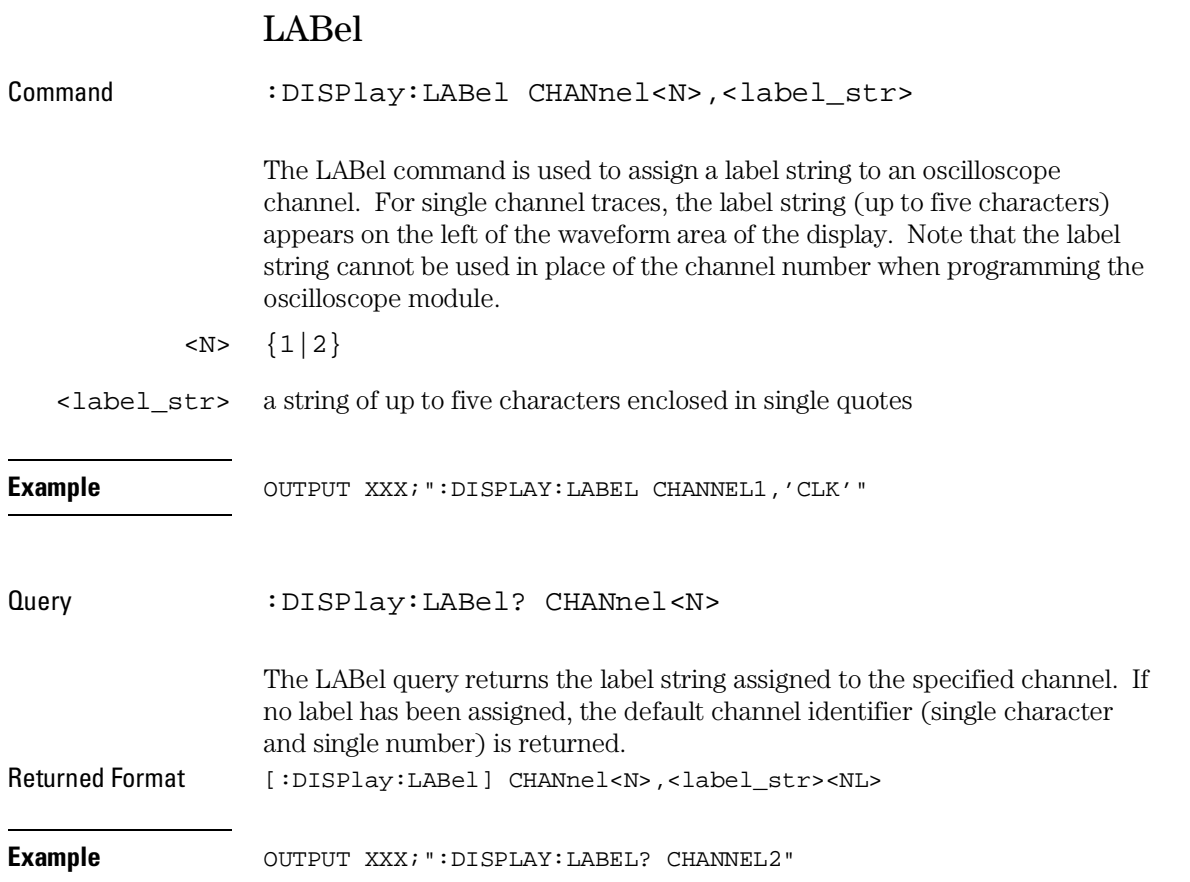

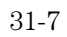

DISPlay Subsystem **MINus**

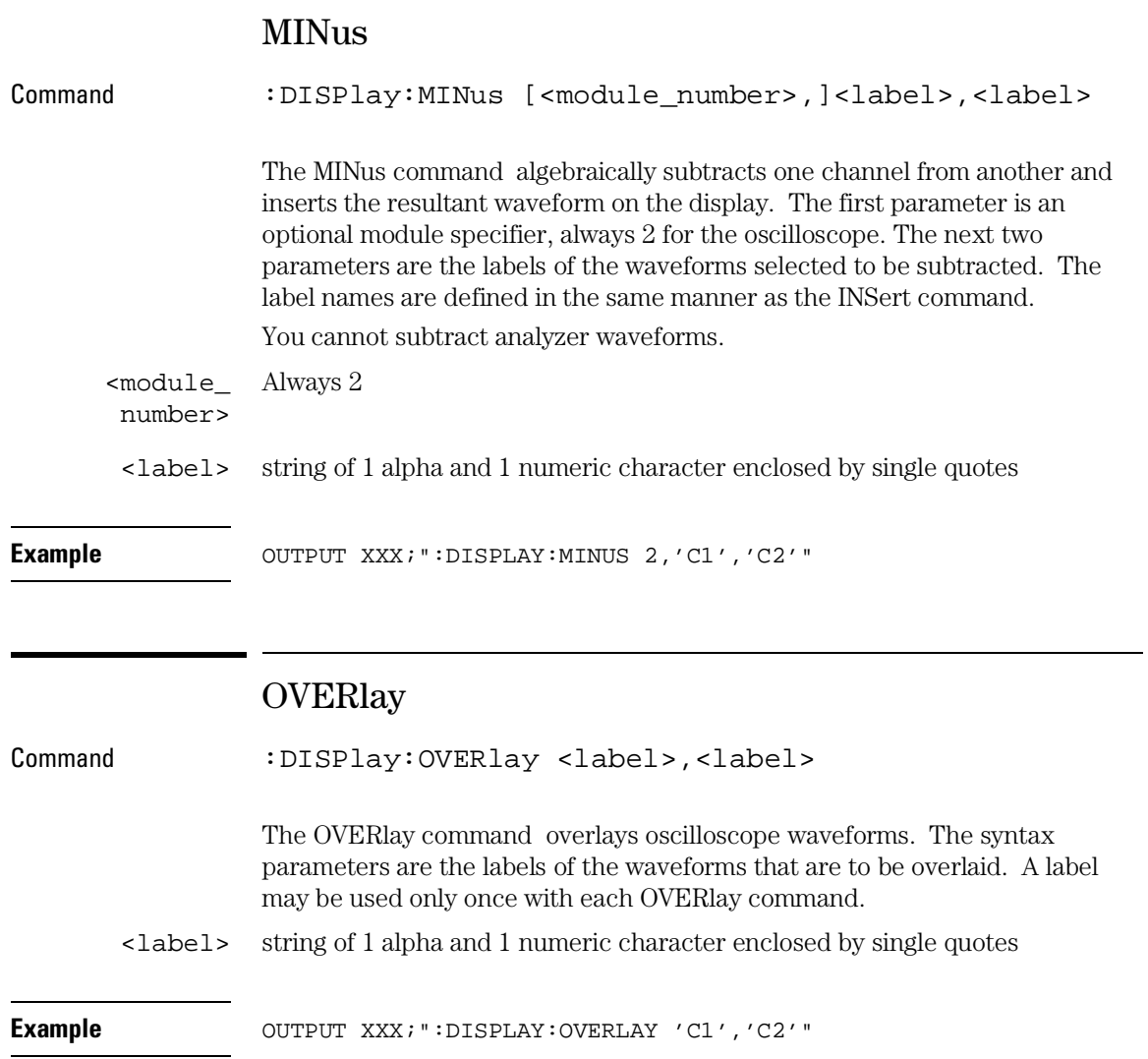

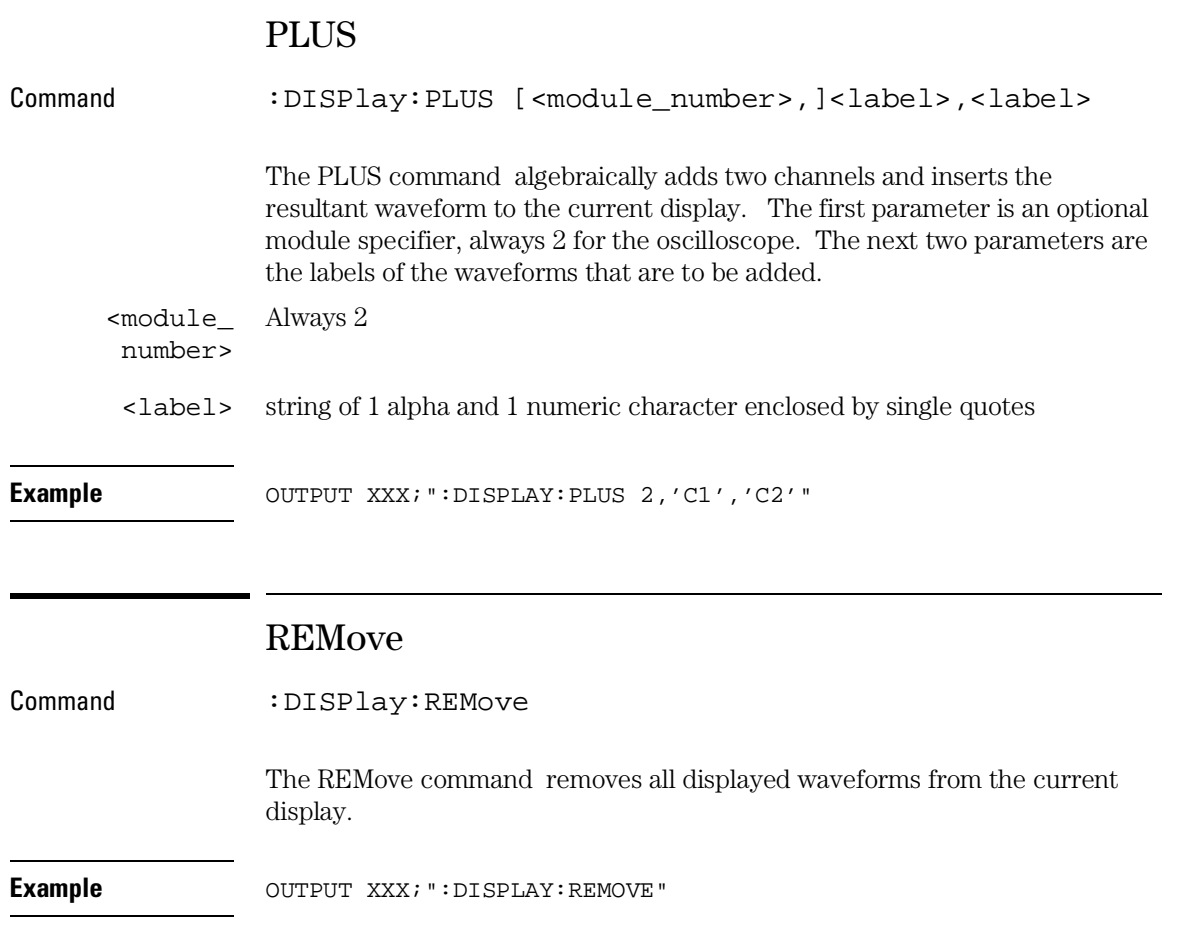

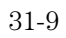

32

MARKer Subsystem

## Introduction

The oscilloscope has four markers for making time and voltage measurement. These measurements may be made automatically or manually. Additional features include the run until time (RUNTil) mode and the ability to center on trigger or markers in the display area (CENTer) and . The RUNTil mode allows you to set a stop condition based on the time interval between the X marker and the O marker. When this condition is met, the oscilloscope will stop acquiring data. Refer to Figure 32-1 for the Marker Subsystem Syntax Diagram. The MARKer Subsystem commands are:

- 
- AVOLt TMAXimum
- ABVolt TMINimum
- BVOLt TMODe
- CENTer VMODe
- MSTats VOTime
- OAUTo VXTime
- OTIMe VRUNs
- RUNTil XAUTo
	-
- TAVerage XOTime
- 

This chapter only applies to the oscilloscope option.

- 
- 
- 
- 
- 
- 
- 
- 
- -
- SHOW XTIMe
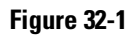

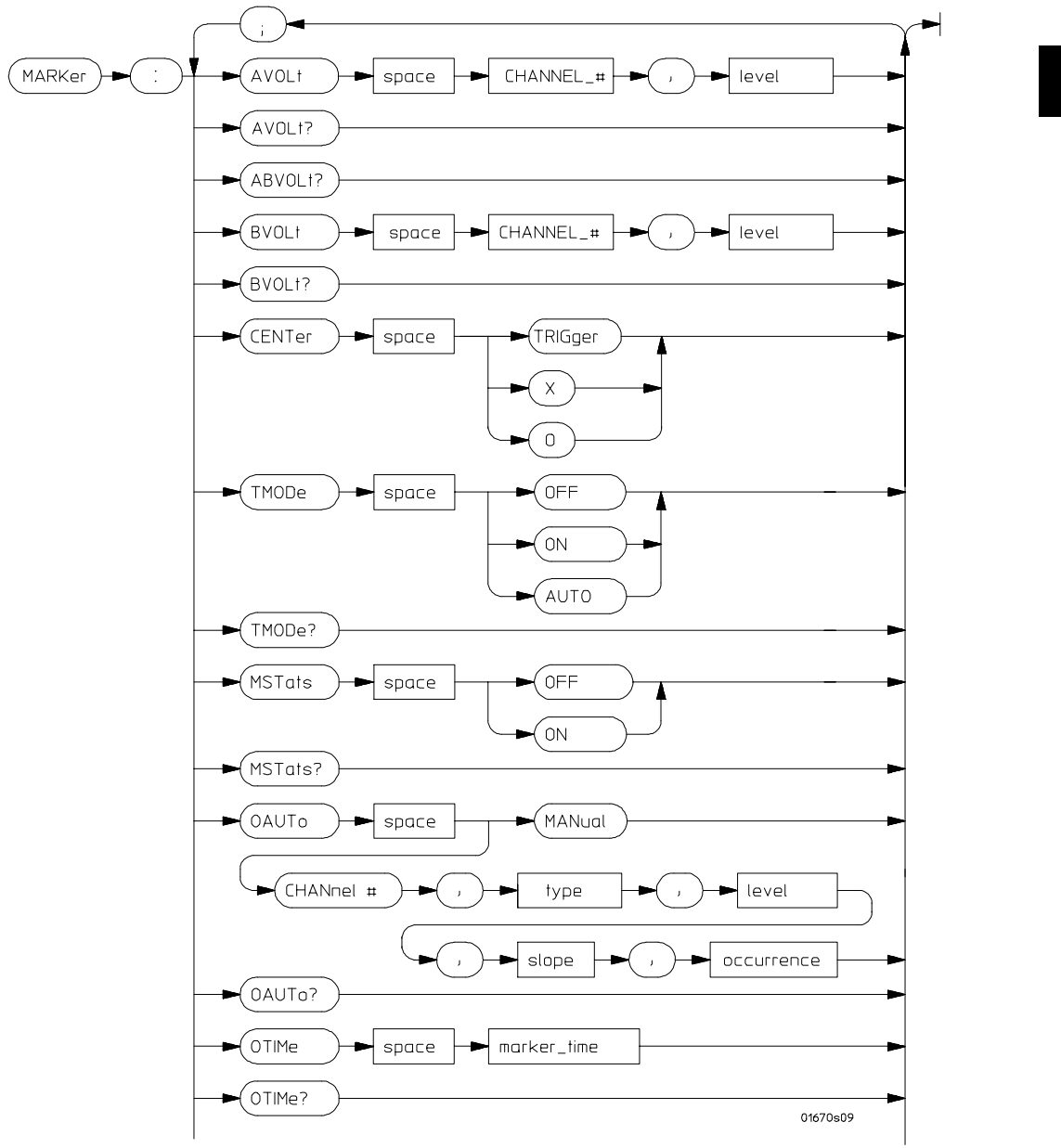

**MARKer Subsystem Syntax Diagram**

**Figure 32-1 (continued)**

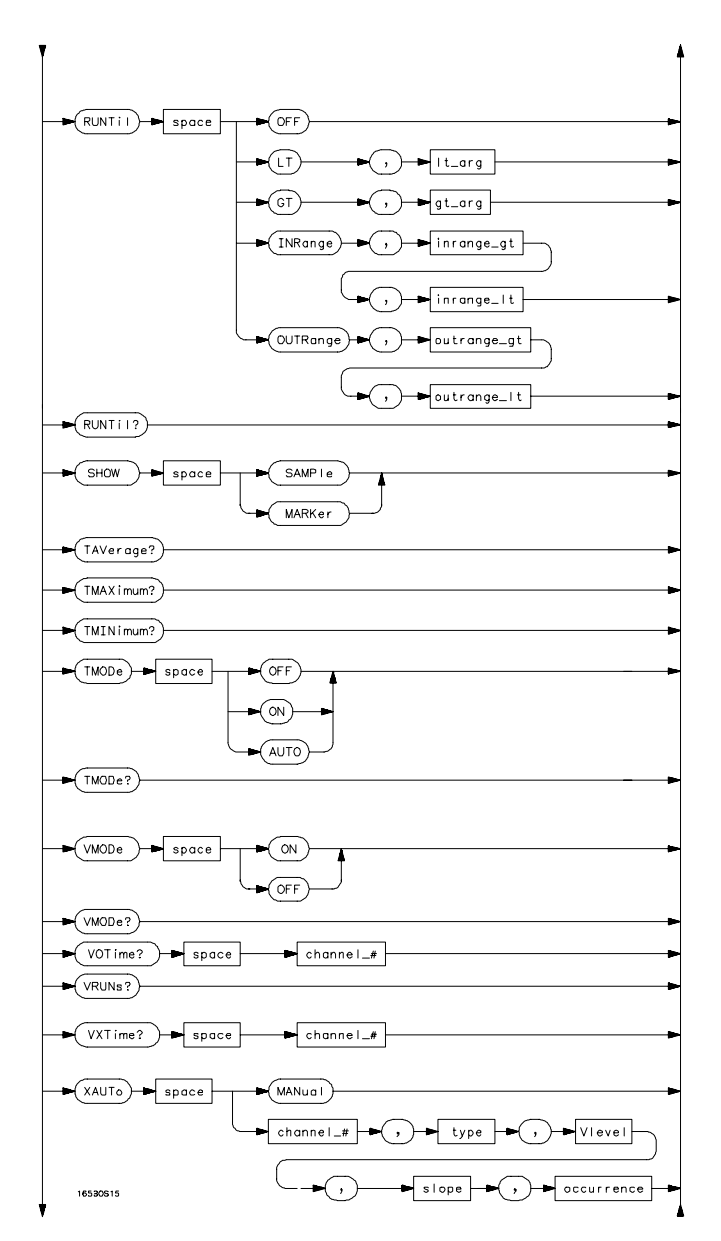

**MARKer Subsystem Syntax Diagram (continued)**

### **Figure 32-1 (continued)**

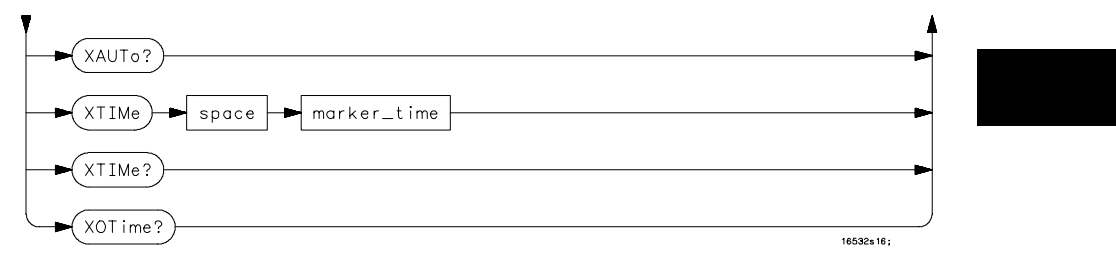

**MARKer Subsystem Syntax Diagram (continued)**

#### **Table 32-1 MARKer Parameter Values**

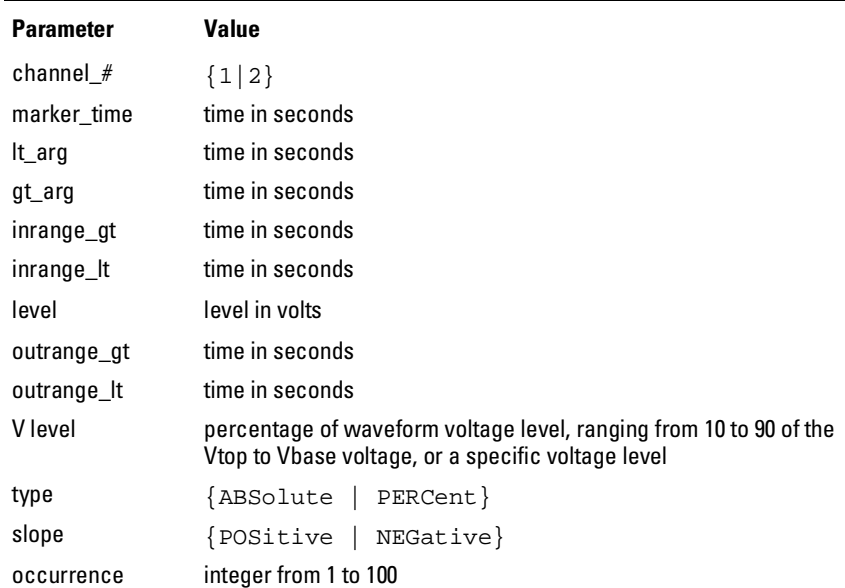

MARKer Subsystem **AVOLt**

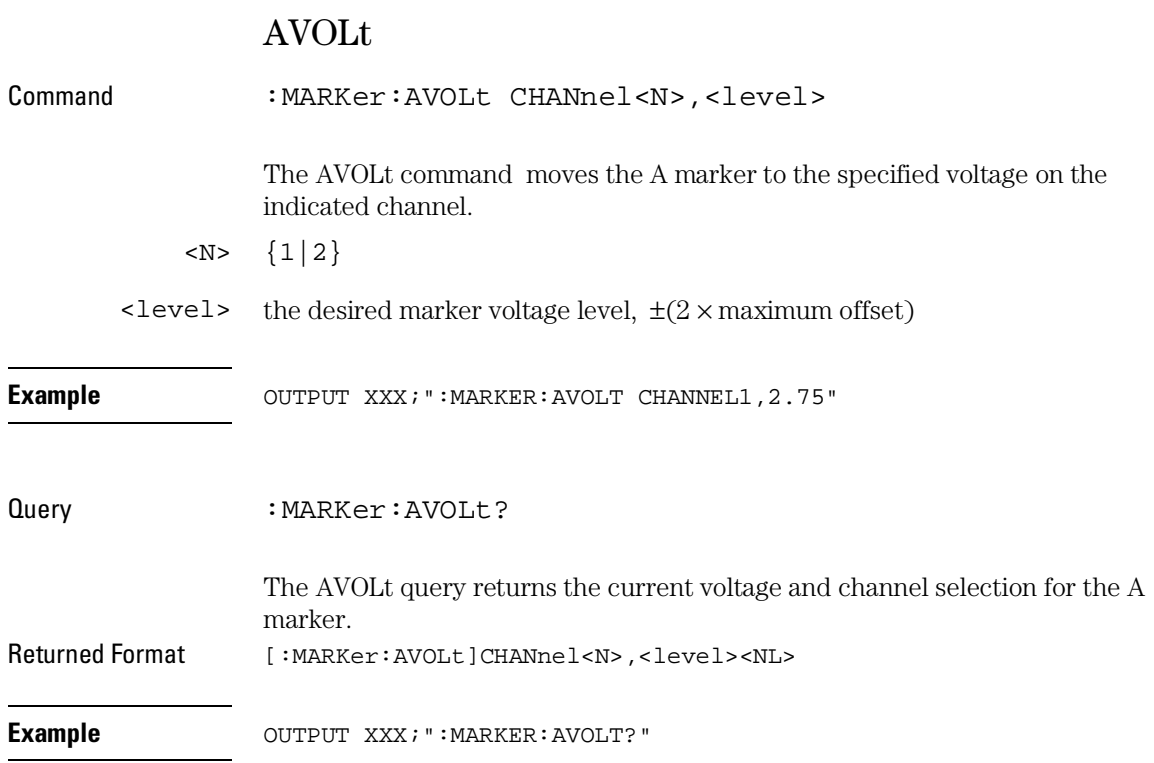

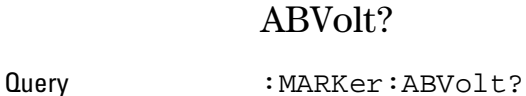

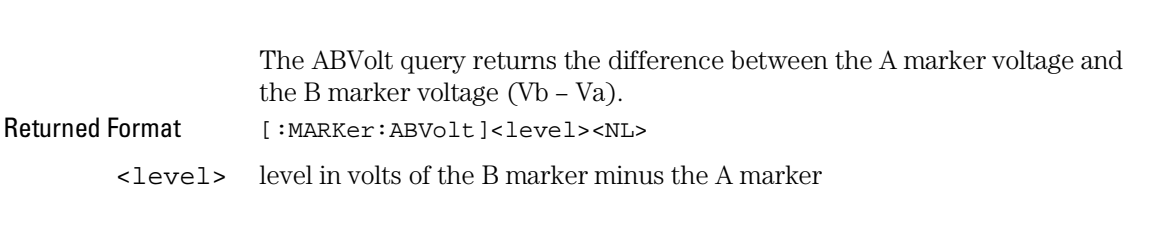

**Example** OUTPUT XXX; ":MARKER:ABVOLT?"

### BVOLt

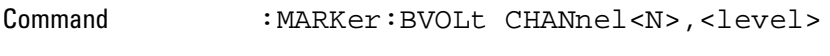

The BVOLt command moves the B marker to the specified voltage on the indicated channel.

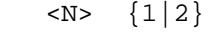

- $\text{clevel}$  the desired marker voltage level,  $\pm(2 \times \text{maximum offset})$
- **Example** OUTPUT XXX; ":MARKER: BVOLT CHANNEL1, 2.75"
- Query : MARKer: BVOLt?
- The BVOLt query returns the current voltage and channel selection for the B marker. Returned Format [:MARKer:BVOLt]CHANnel<N>,<level><NL>
- **Example** OUTPUT XXX; ":MARKER:BVOLT?"

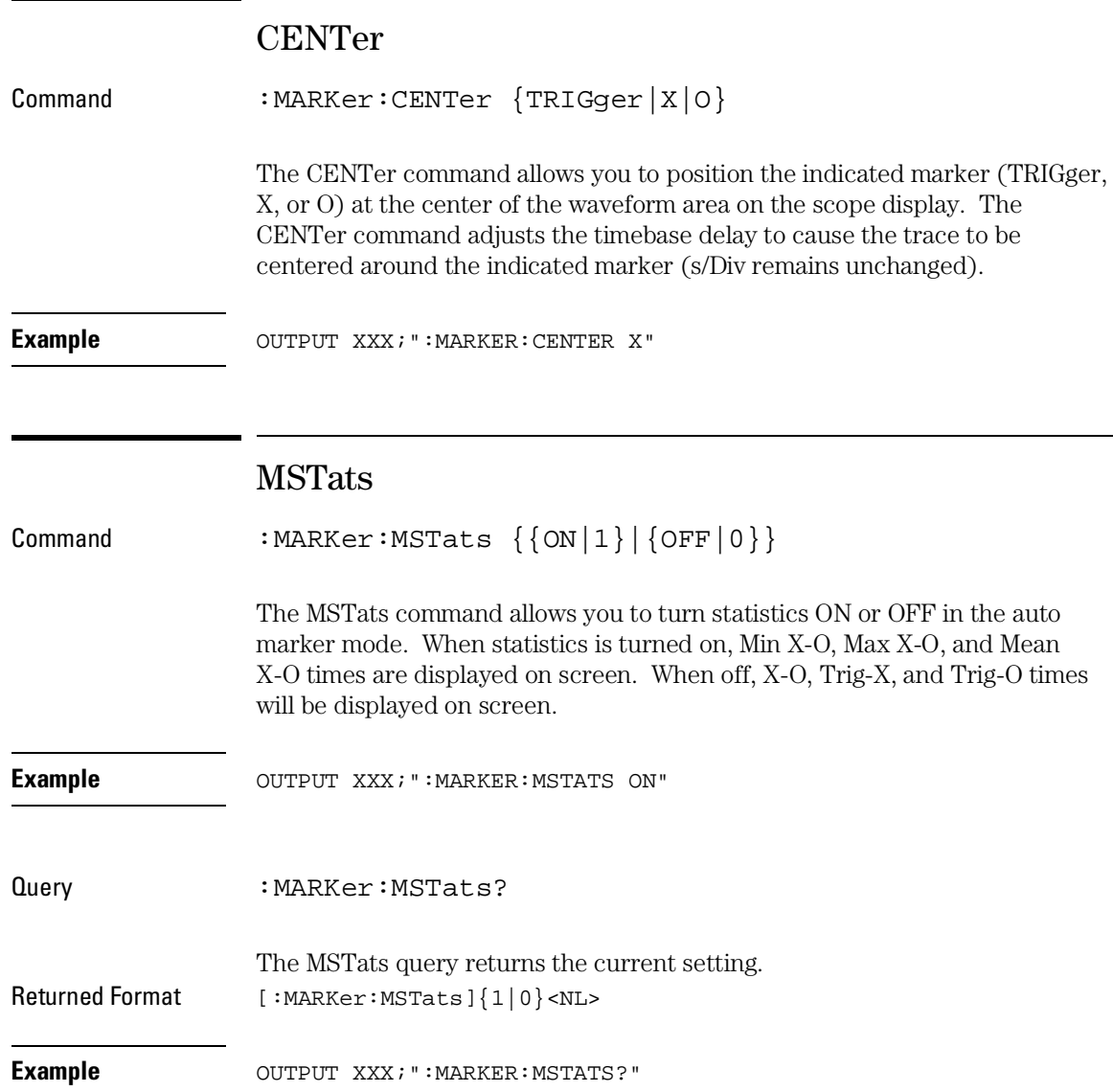

## **OAUTO**

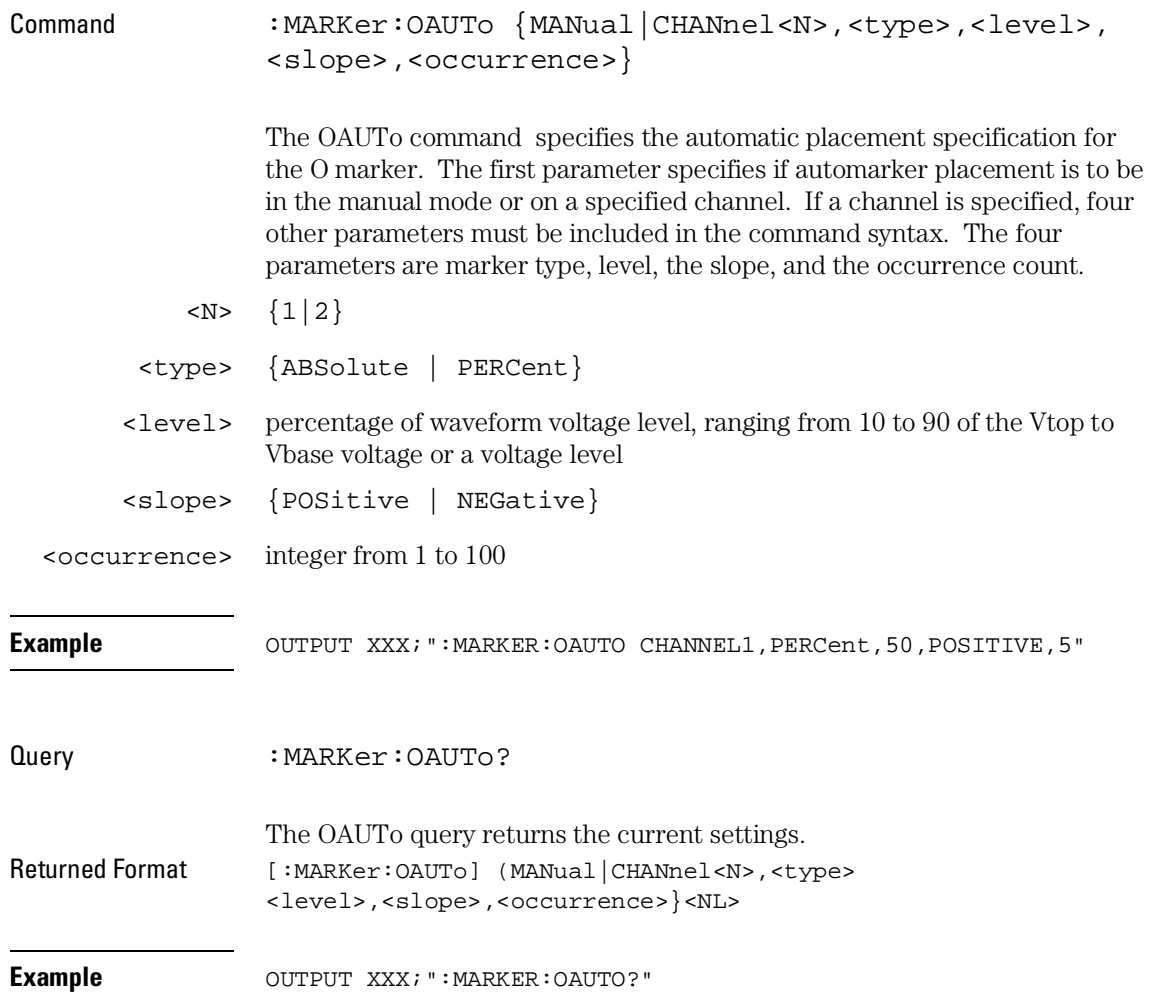

MARKer Subsystem **OTIMe**

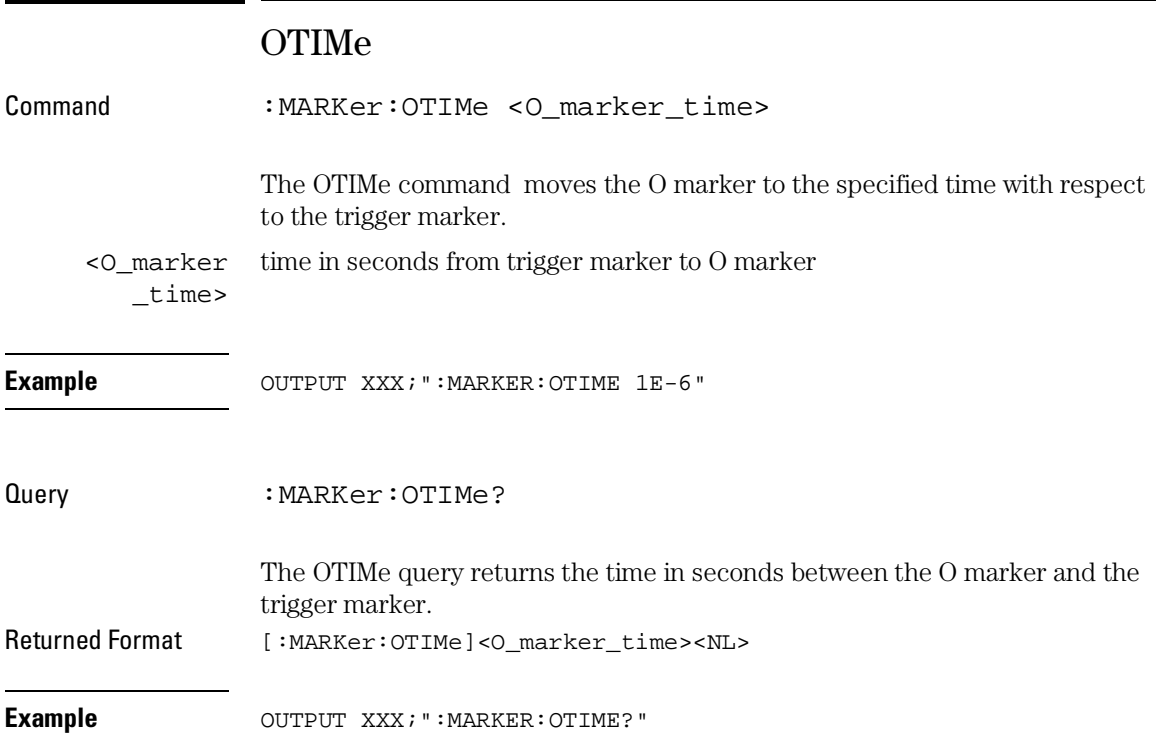

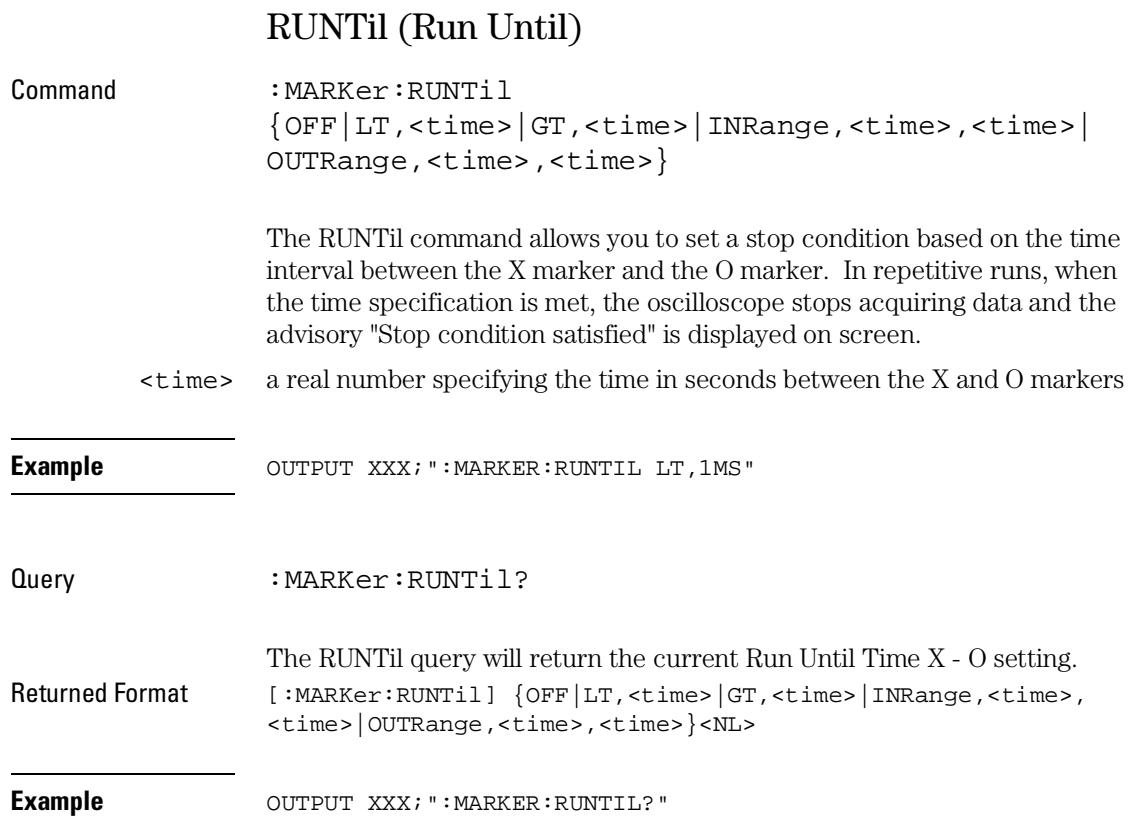

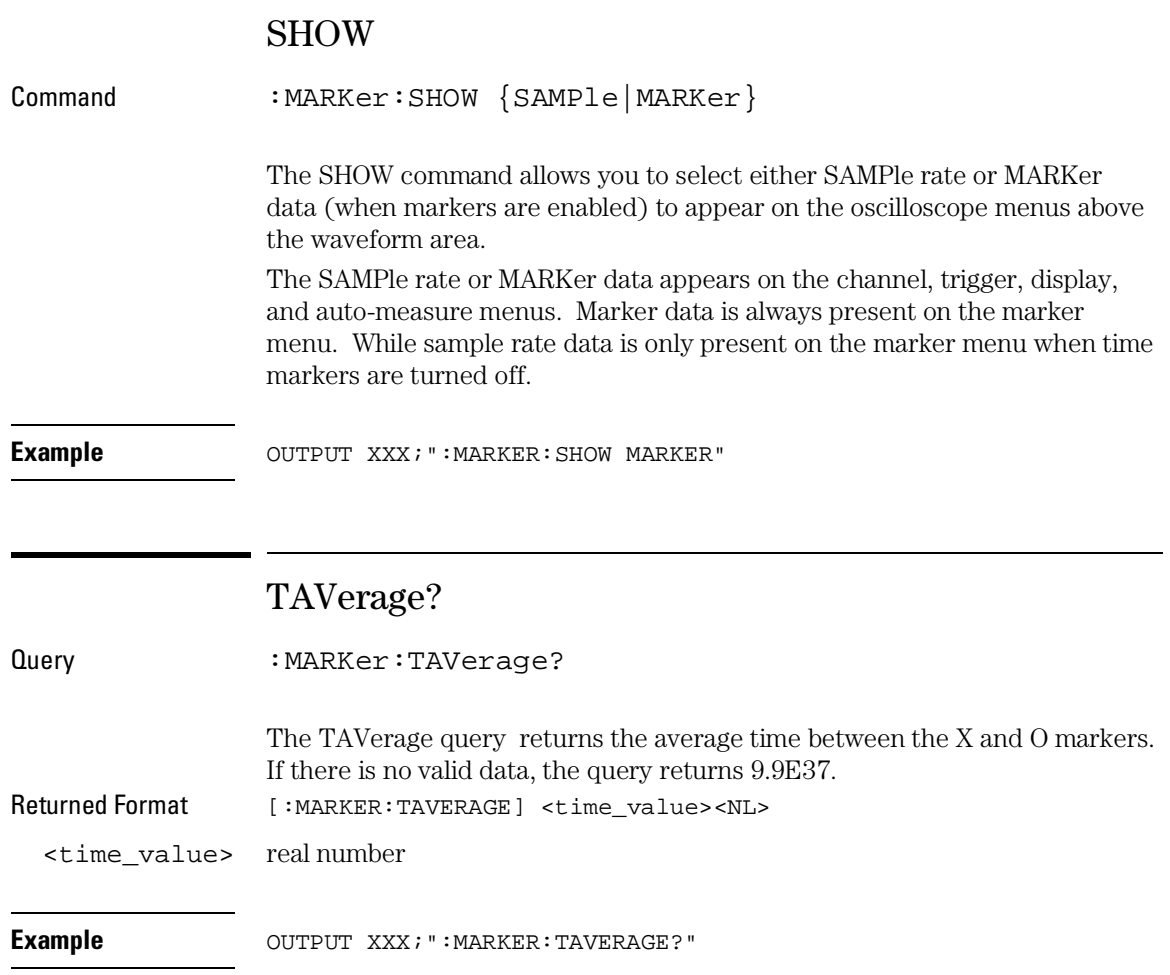

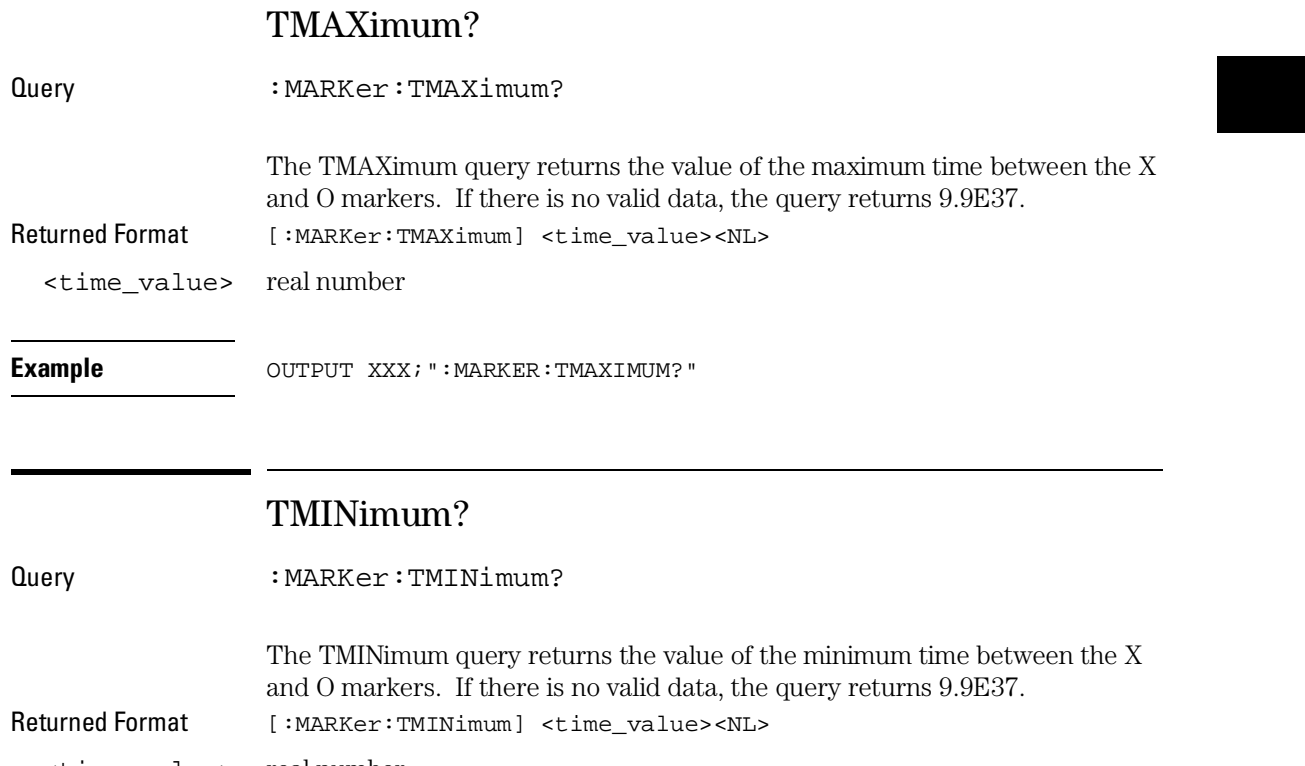

<time\_value> real number

**Example** OUTPUT XXX; ":MARKER:TMINIMUM?"

MARKer Subsystem **TMODe**

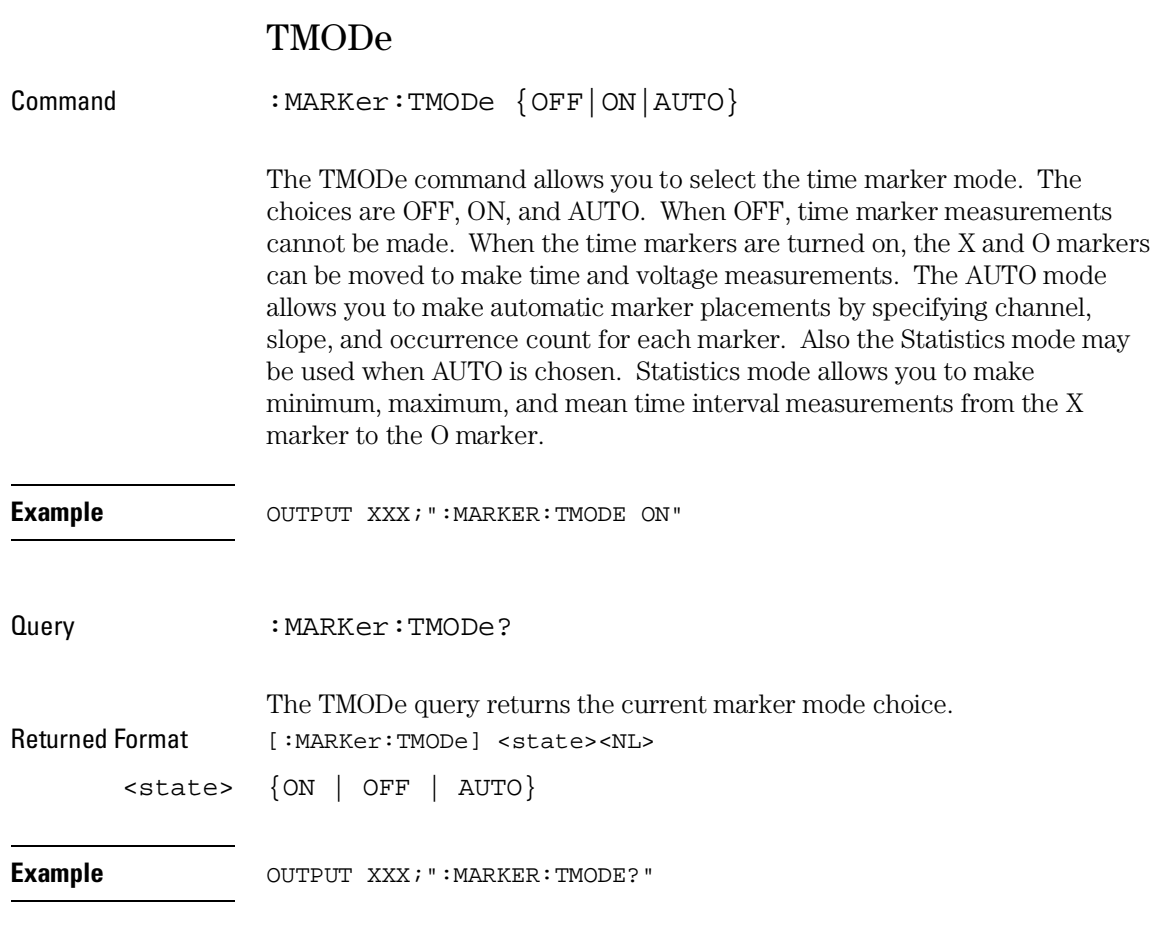

For compatibility with older systems, the MMODe command/query functions the same as the TMODe command/query.

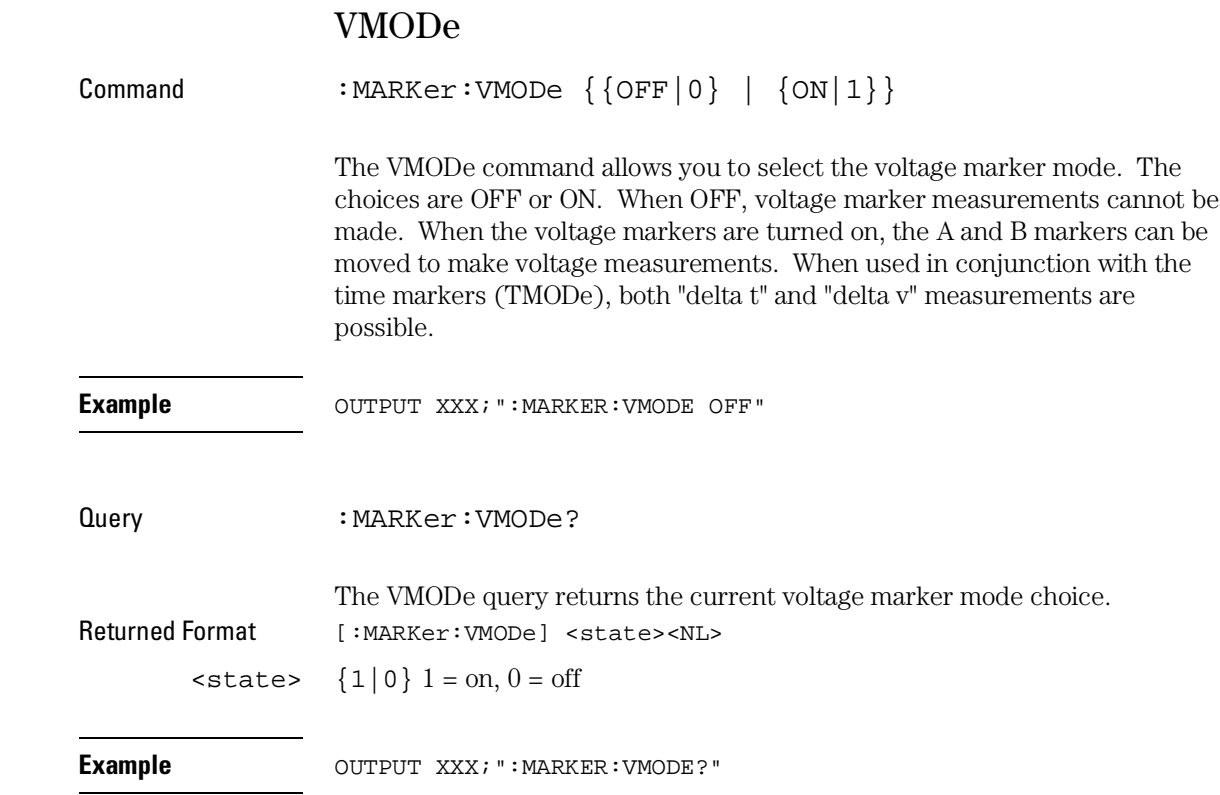

MARKer Subsystem **VOTime?**

## VOTime?

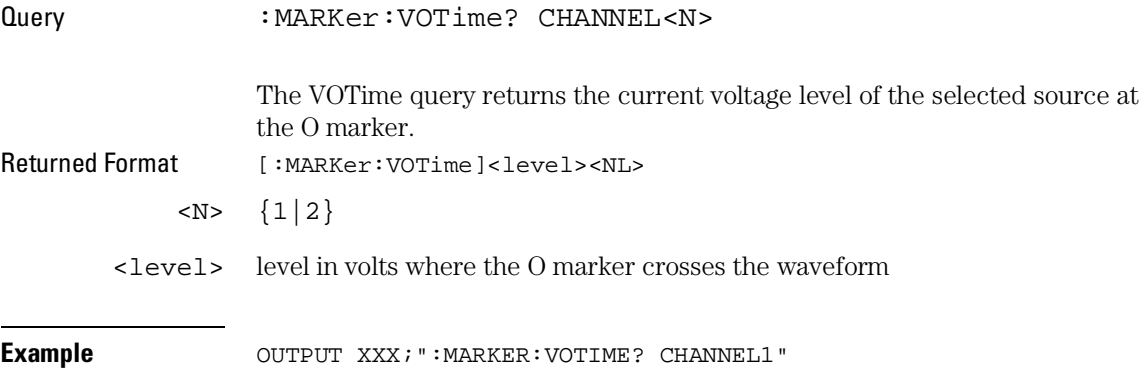

For compatibility with older systems, the OVOLt query functions the same as the VOTime query.

## VRUNs?

Query : MARKer: VRUNs?

The VRUNs query returns the number of valid runs and the total number of runs made. Valid runs are those where the edge search for both the X and O markers was successful, resulting in valid marker time measurement. Returned Format [:MARKer:VRUNs] <valid\_runs>, <total\_runs><NL>

<valid\_runs> positive integer

<total\_runs> positive integer

**Example** OUTPUT XXX; ":MARKER: VRUNS?"

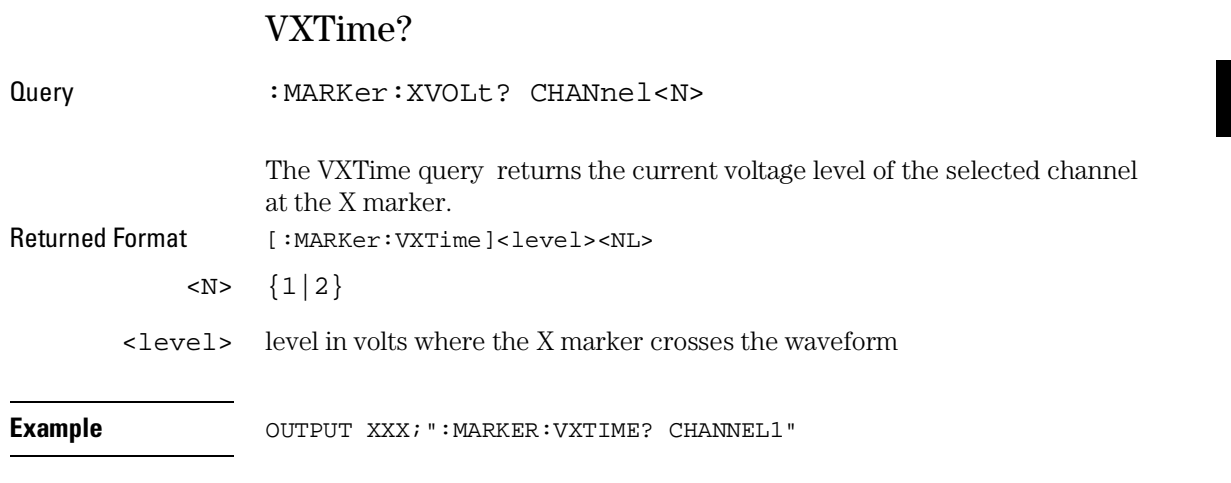

For compatibility with older systems, the XVOLt query functions the same as the VXTime query.

MARKer Subsystem **XAUTo**

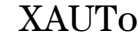

÷,

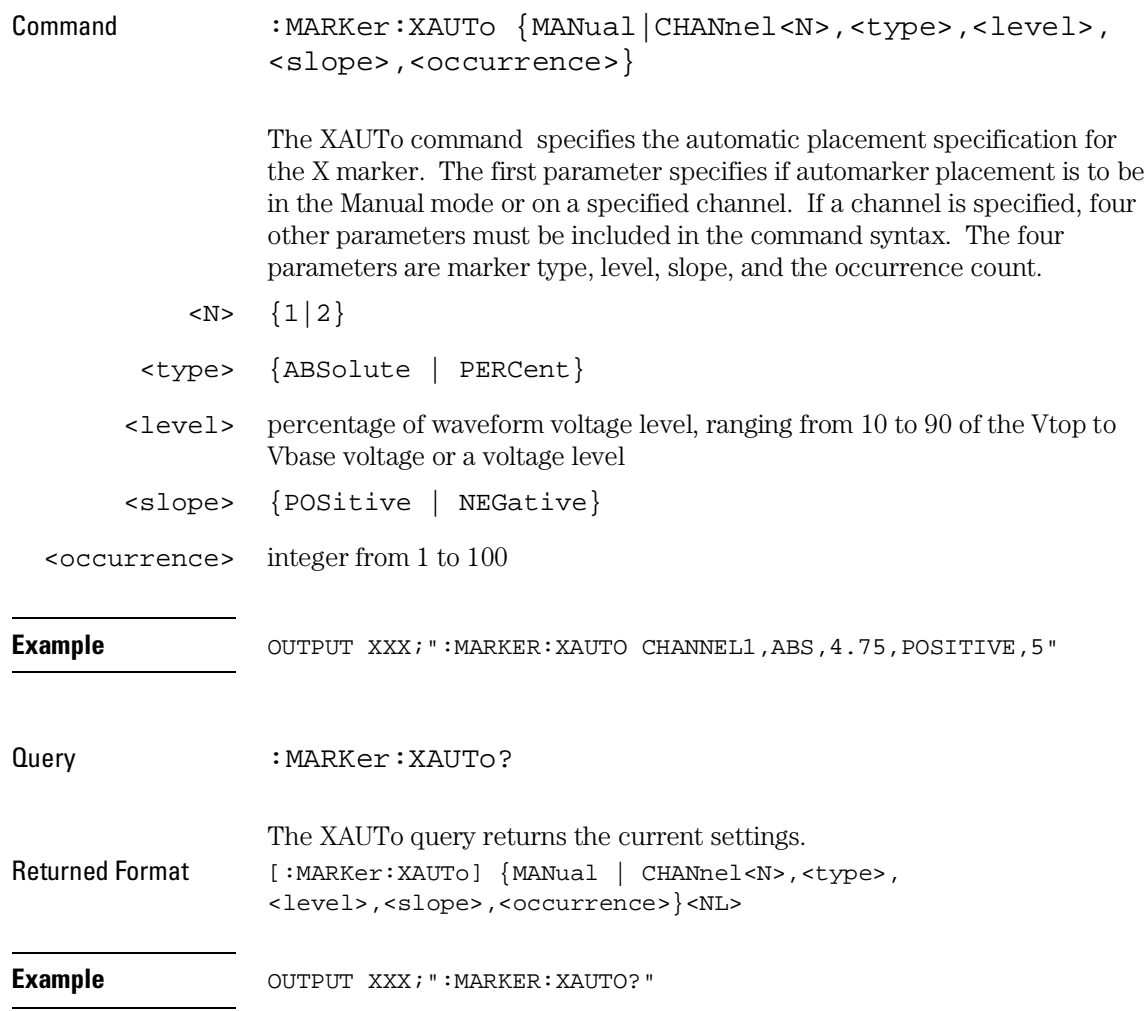

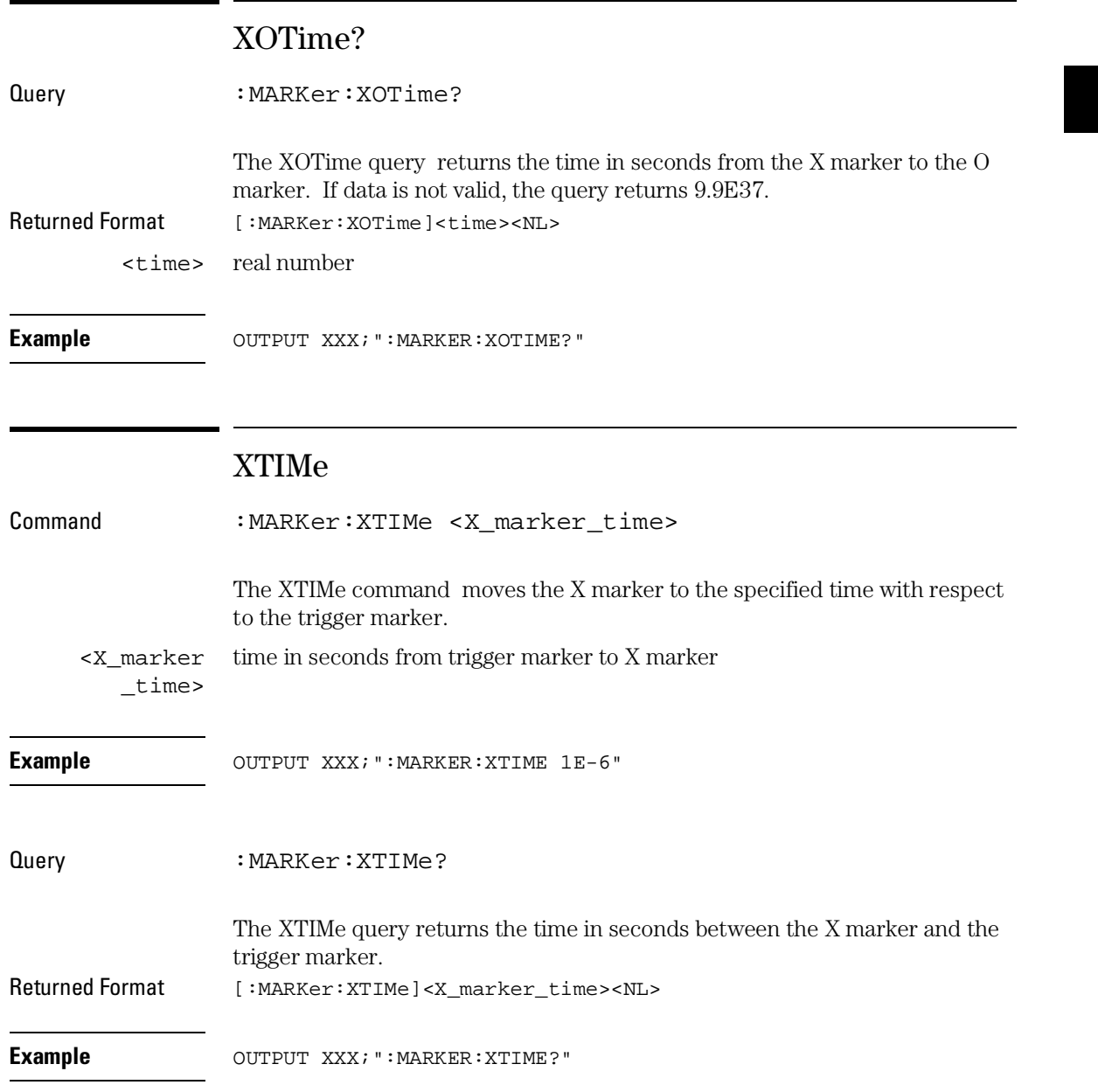

MEASure Subsystem

## Introduction

The commands in the Measure Subsystem are used to make automatic parametric measurements on oscilloscope waveforms. Except for SOURce, no commands in the MEASure subsystem set values. The MEASure subsystem commands are:

- 
- 
- FREQuency VBASe
- NWIDth  $\bullet$  VMAX
- $\bullet$  OVERshoot  $\bullet$  VMIN
- PERiod VPP
- PREShoot VTOP
- PWIDth
- RISetime
- $\bullet$  ALL  $\bullet$  SOURce
- FALLtime VAMPlitude
	-
	-
	-
	-
	-

This chapter applies only to the oscilloscope option.

### **Figure 33-1**

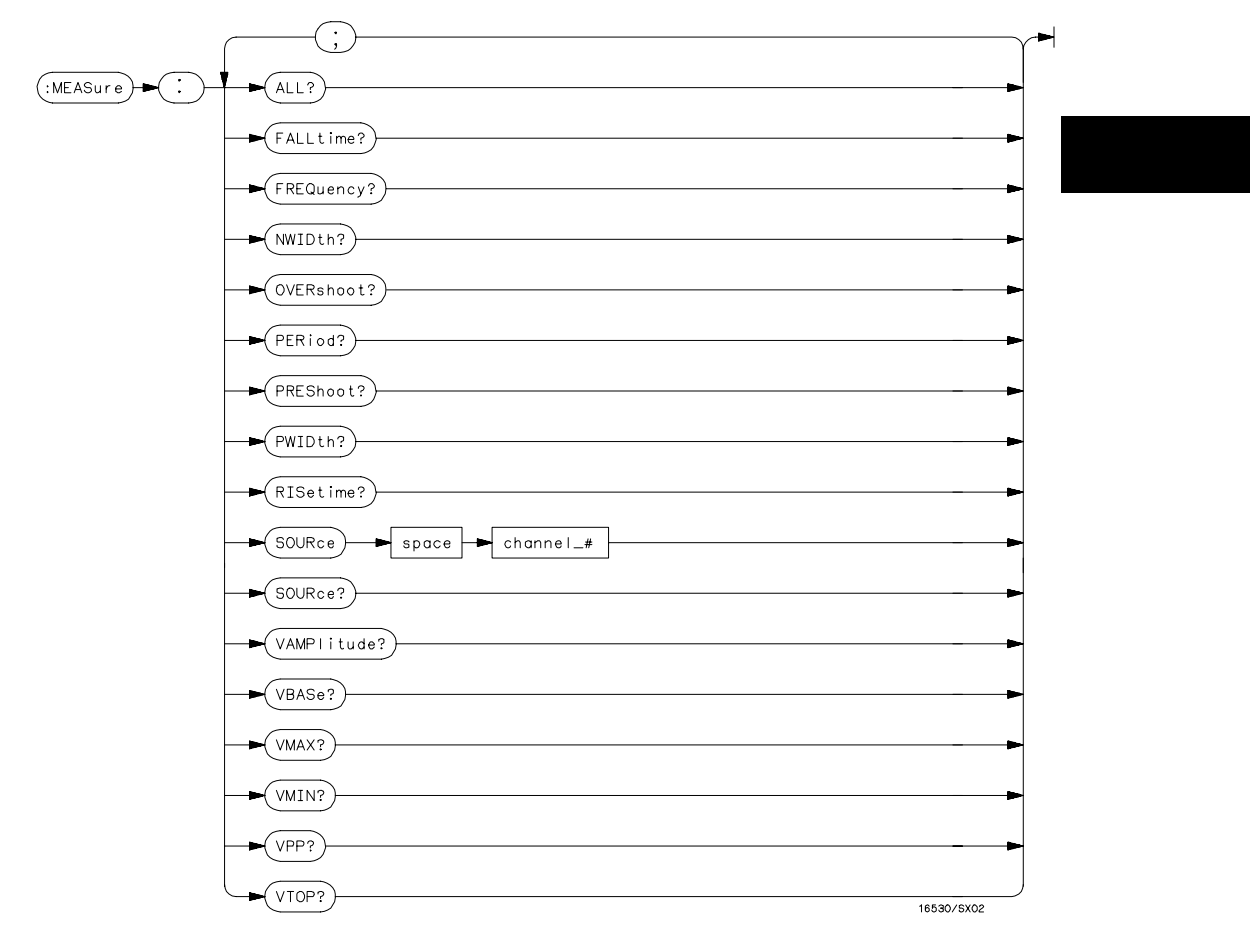

**MEASure Subsystem Syntax Diagram**

**Table 33-1 MEASure Parameter Values**

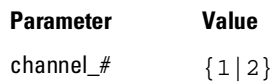

MEASure Subsystem **ALL?**

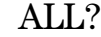

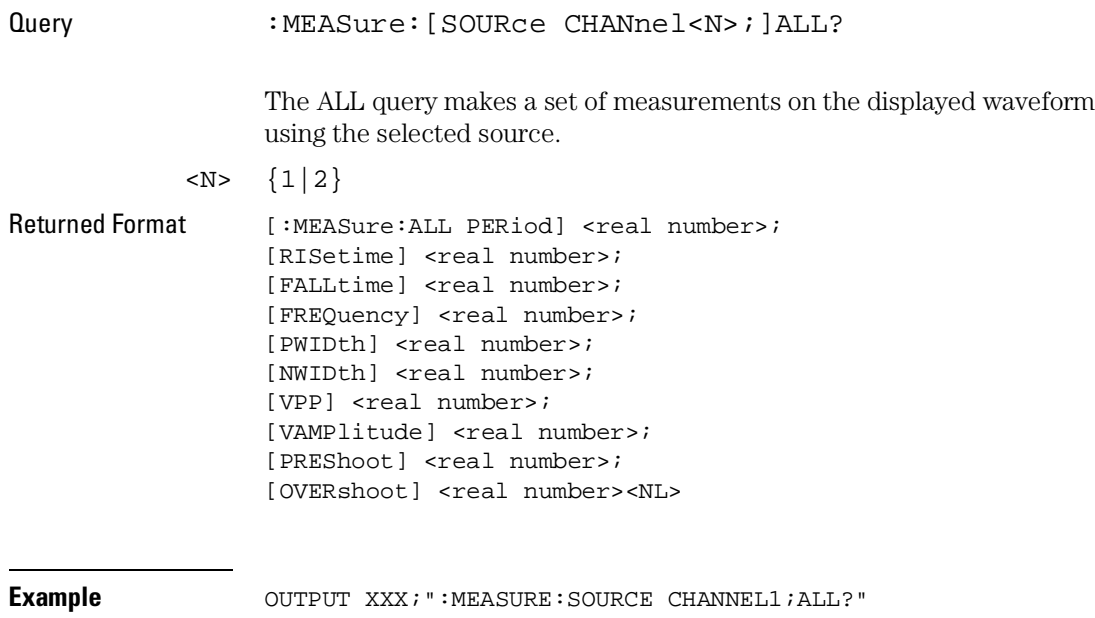

If a parameter cannot be measured, the instrument responds with 9.9E37.

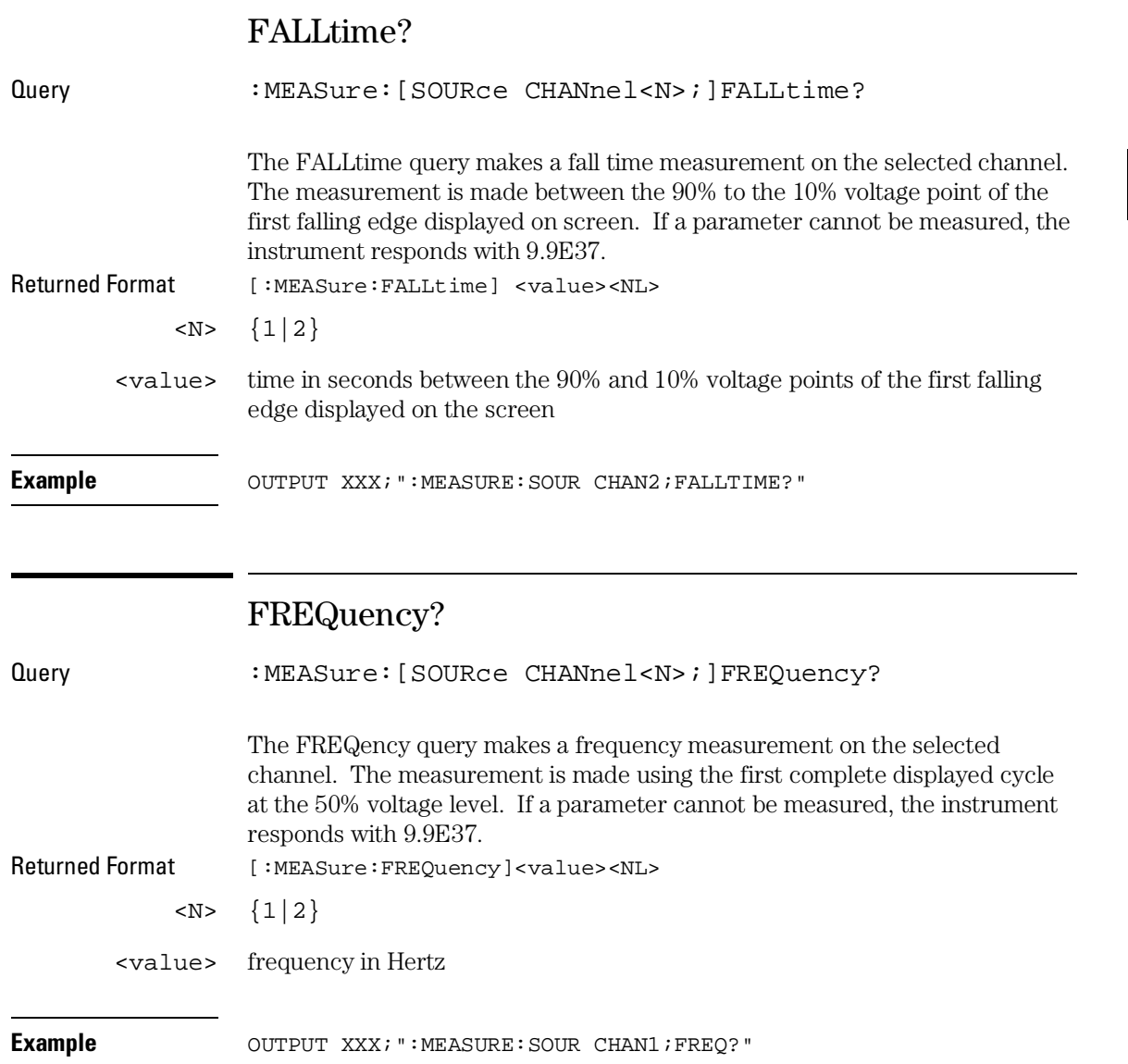

MEASure Subsystem **NWIDth?**

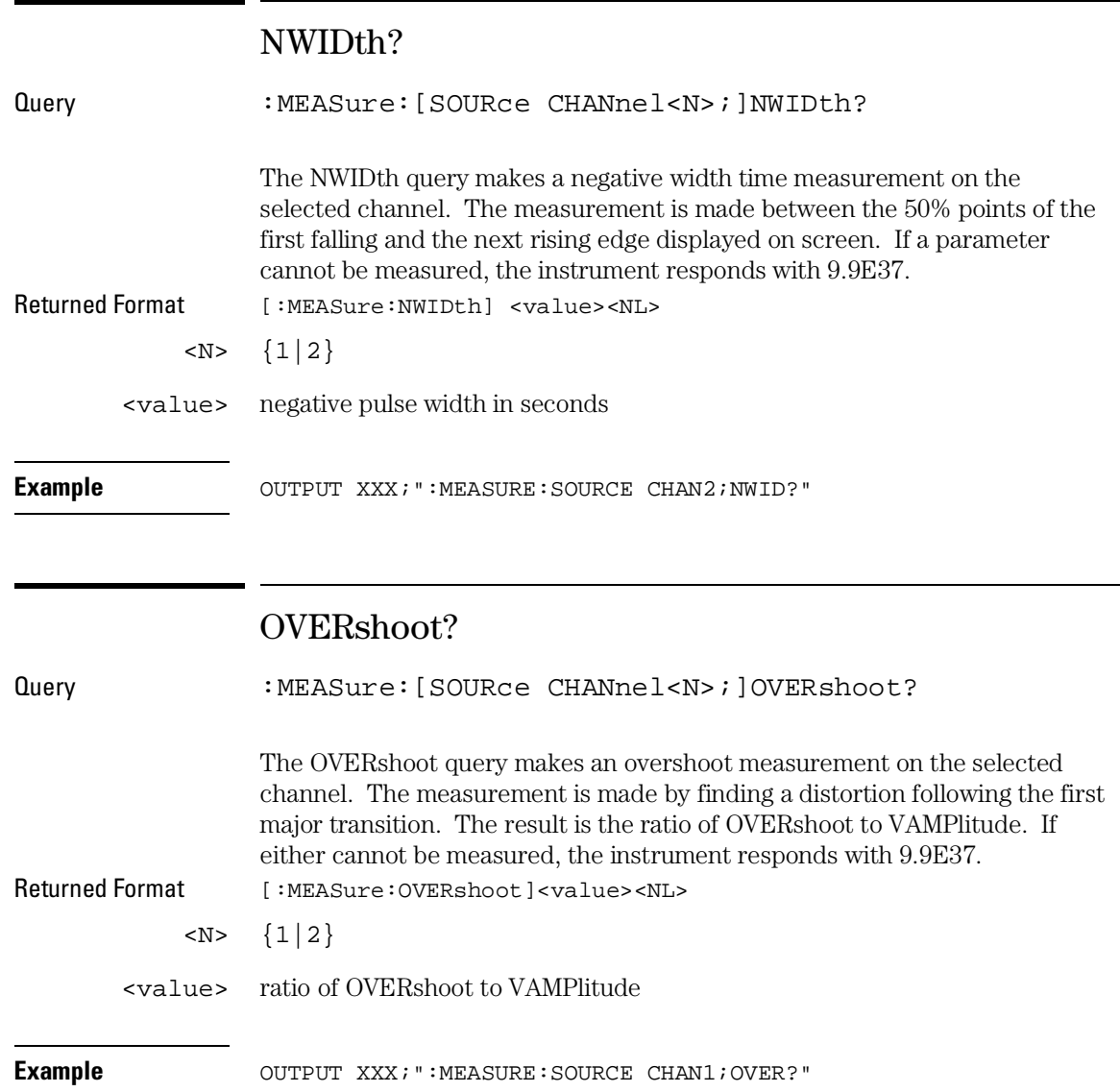

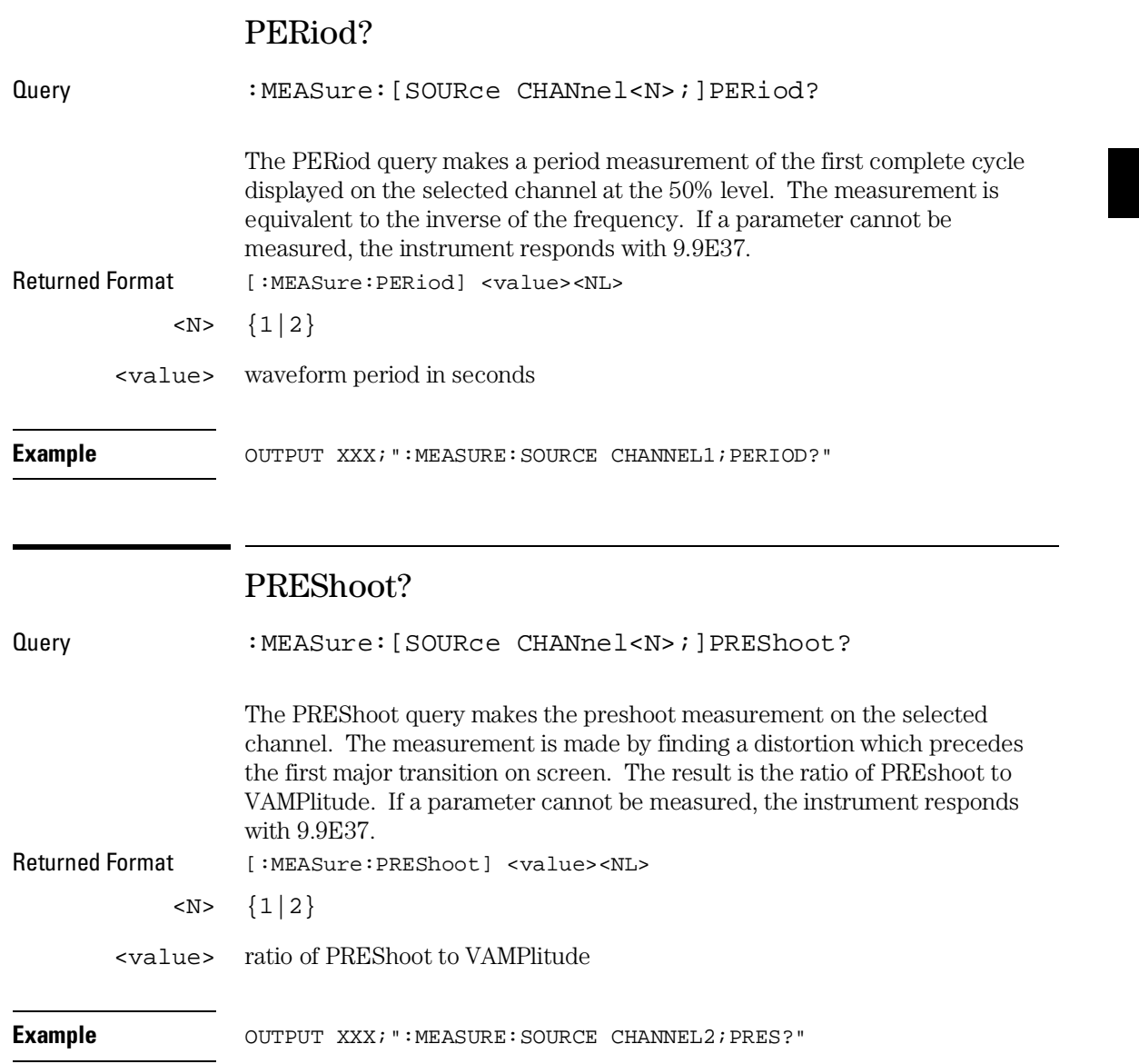

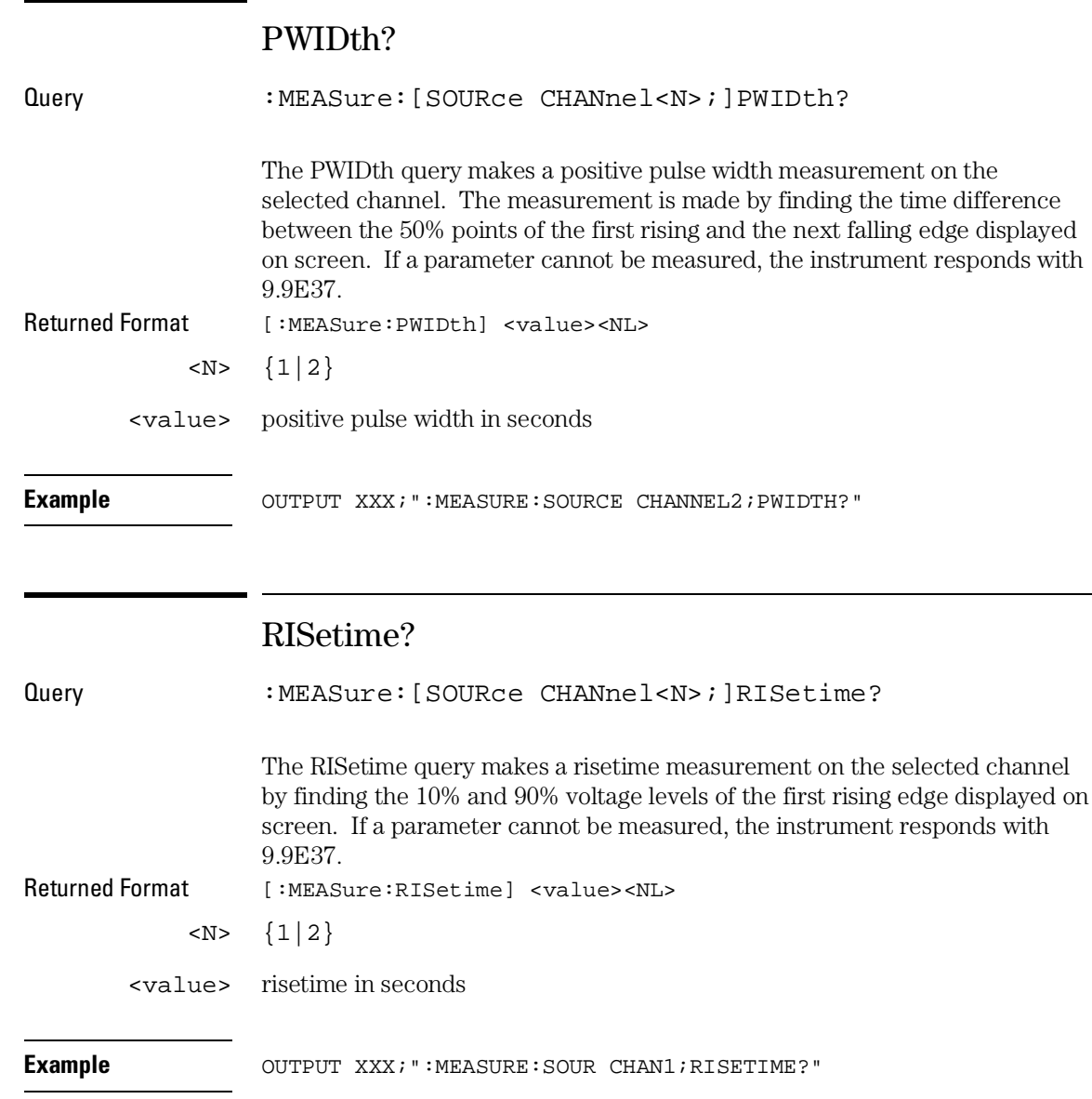

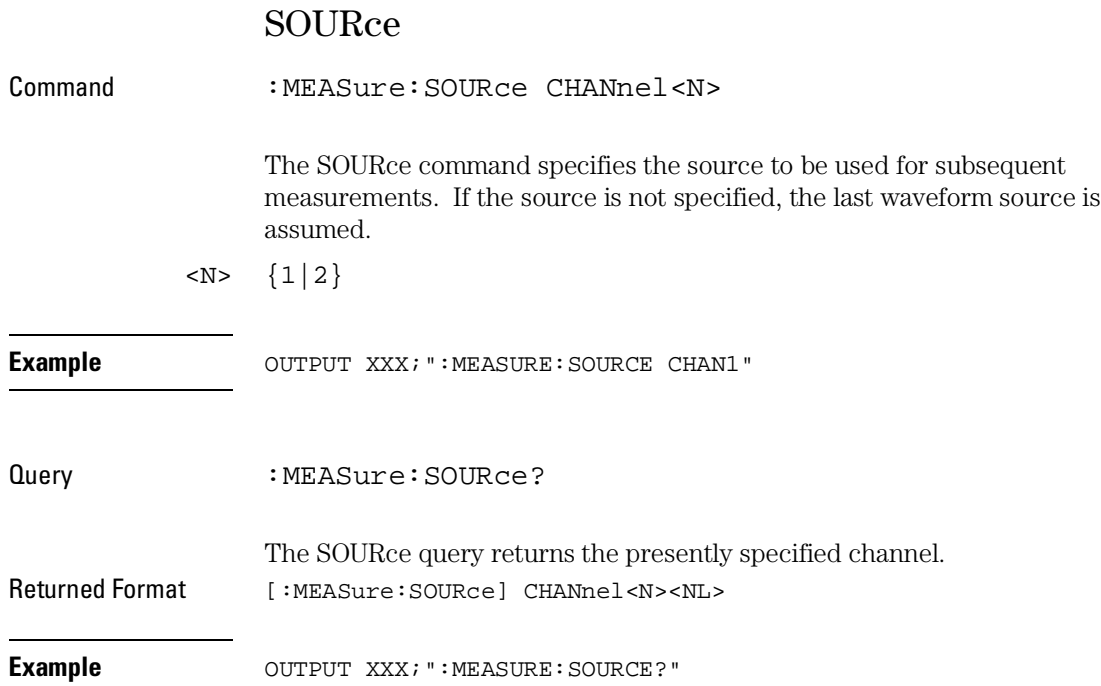

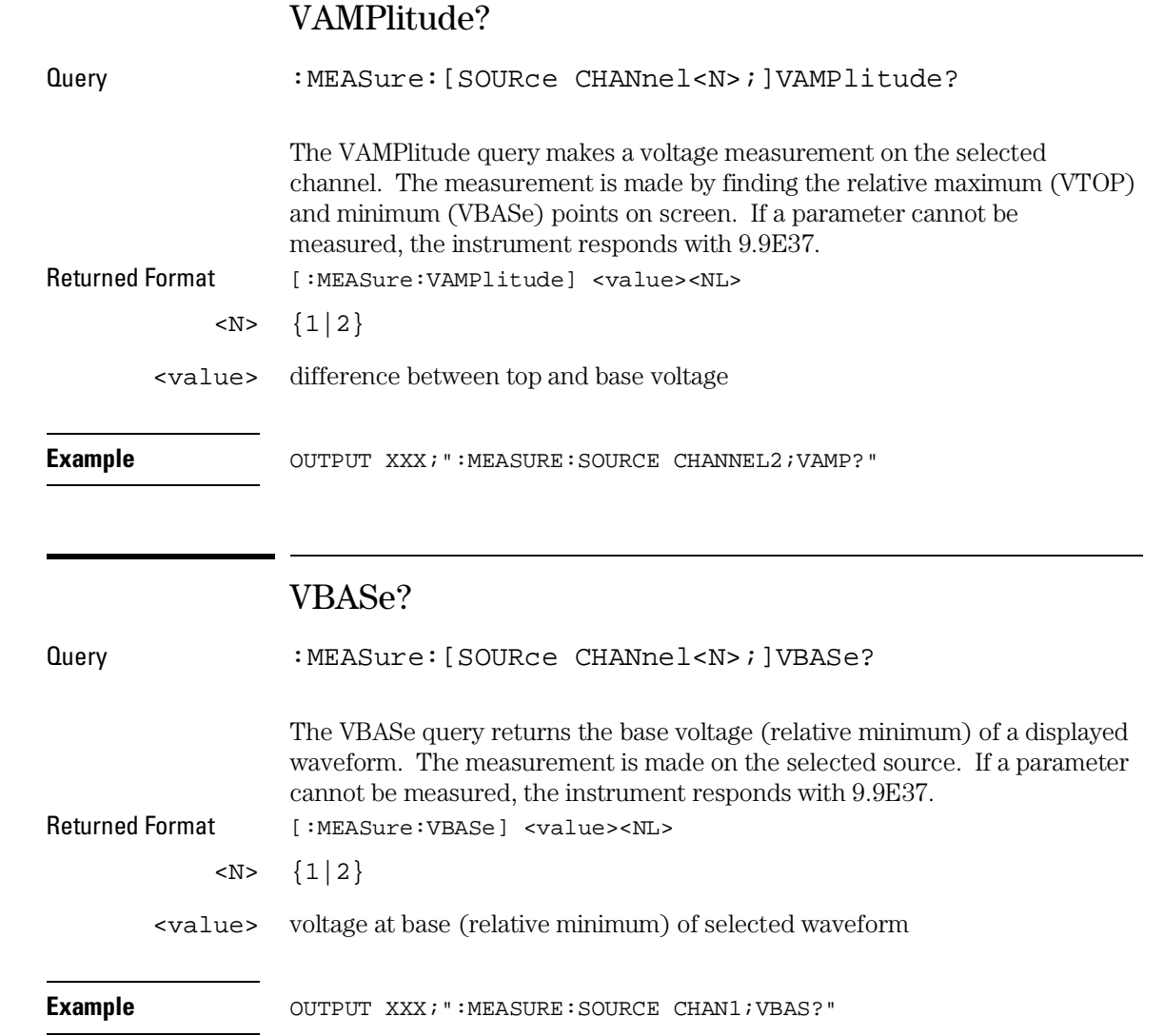

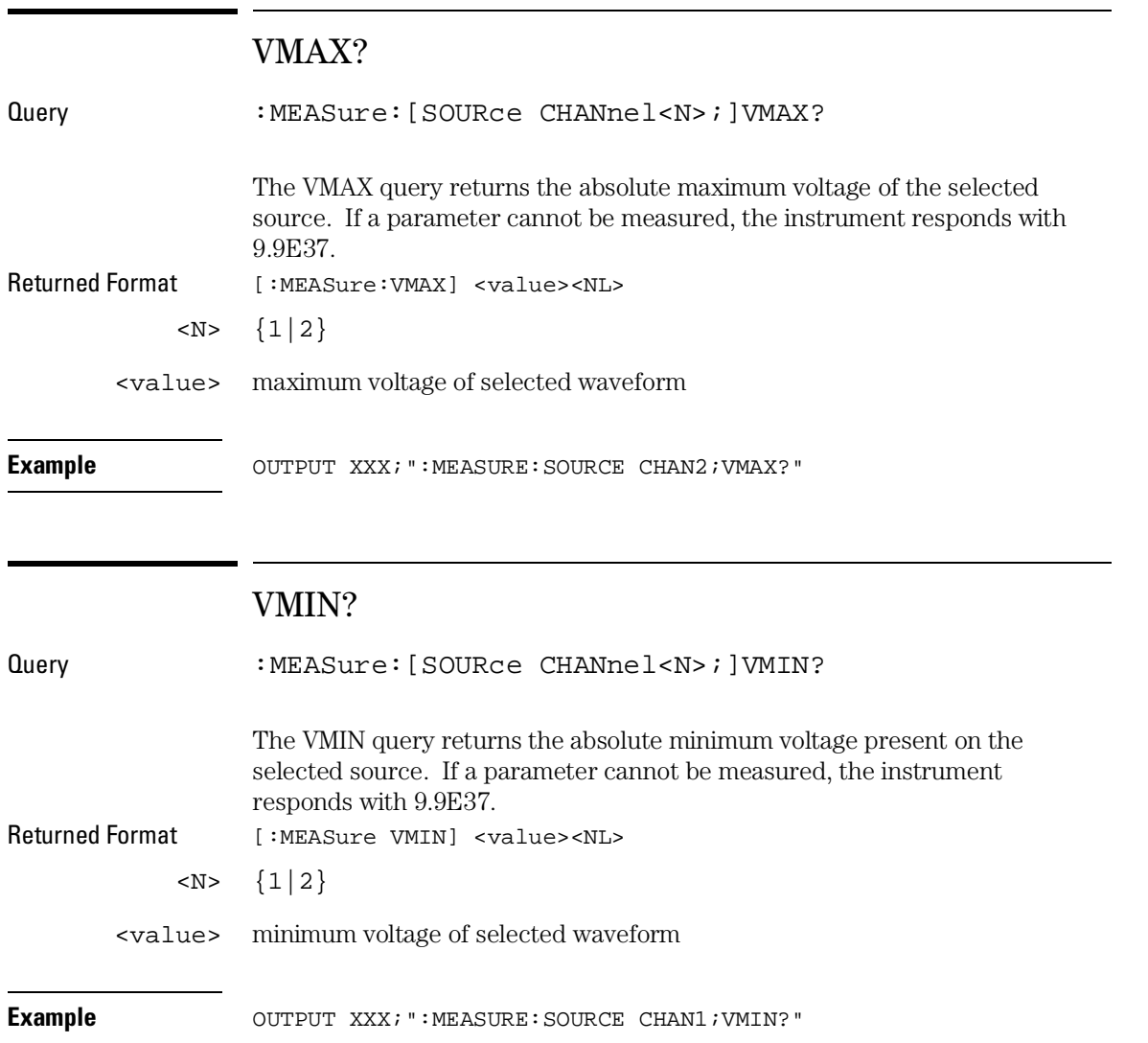

MEASure Subsystem **VPP?**

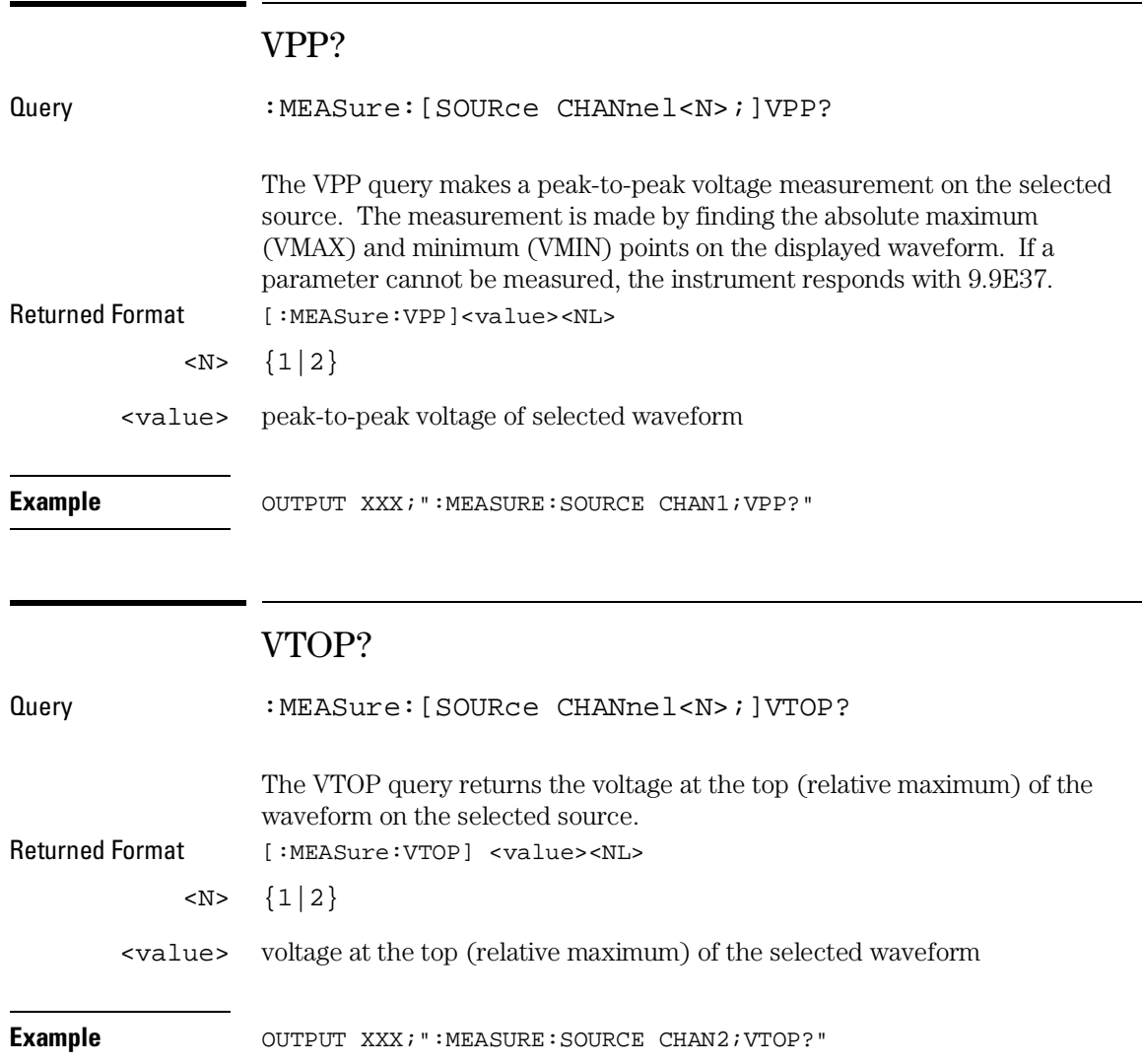

TIMebase Subsystem

# Introduction

The commands of the TIMebase Subsystem control the Timebase, Trigger Delay Time, and the Timebase Mode. If TRIGgered mode is to be used, ensure that the trigger specifications of the Trigger Subsystem have been set.

The commands of the TIMebase subsystem are:

- DELay
- MODe
- RANGe

This chapter applies only to the oscilloscope option.

### **Figure 34-1**

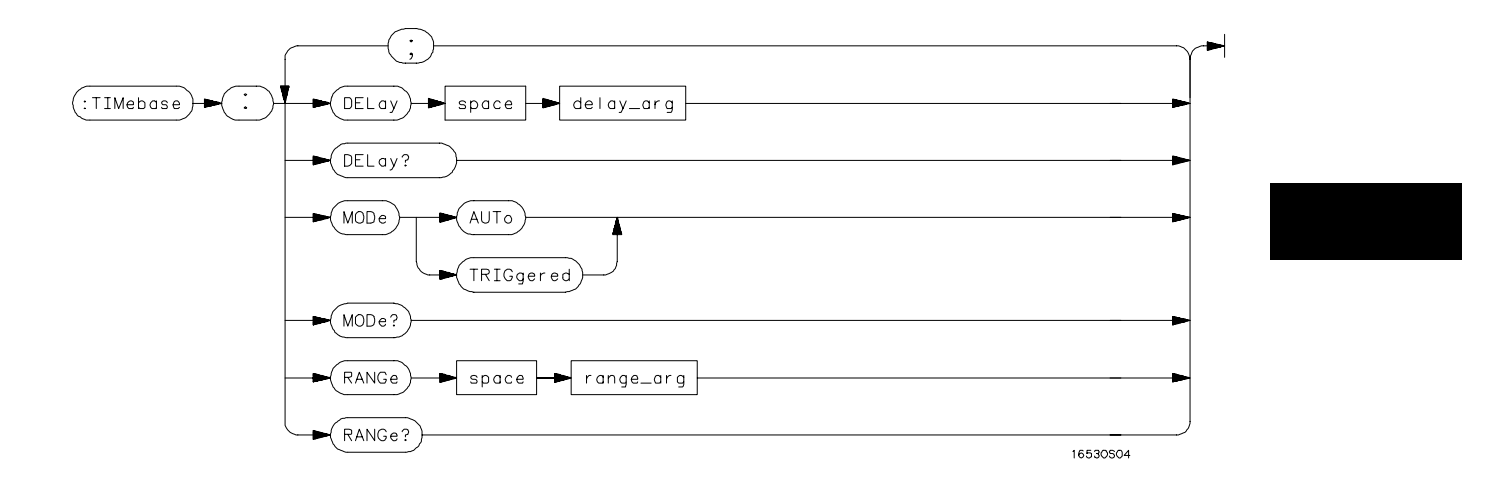

**TIMebase Subsystem Syntax Diagram**

### **Table 34-1 TIMebase Parameter Values**

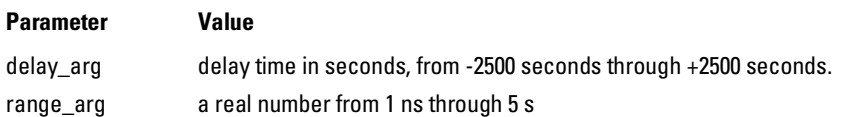

TIMebase Subsystem **DELay**

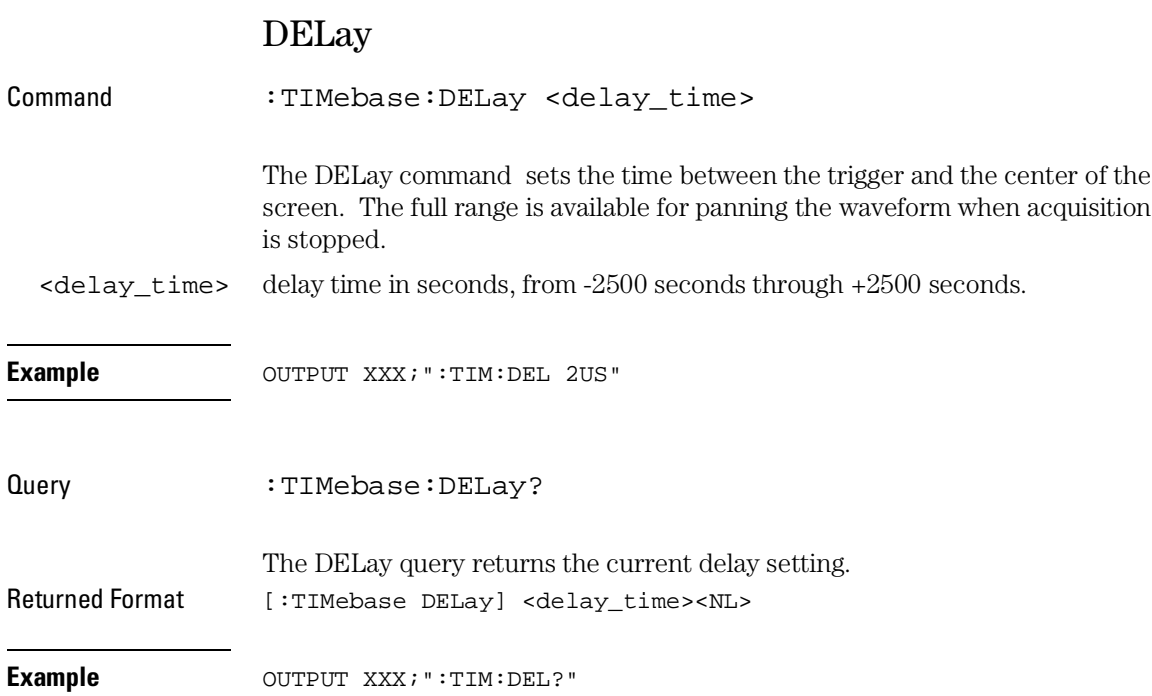

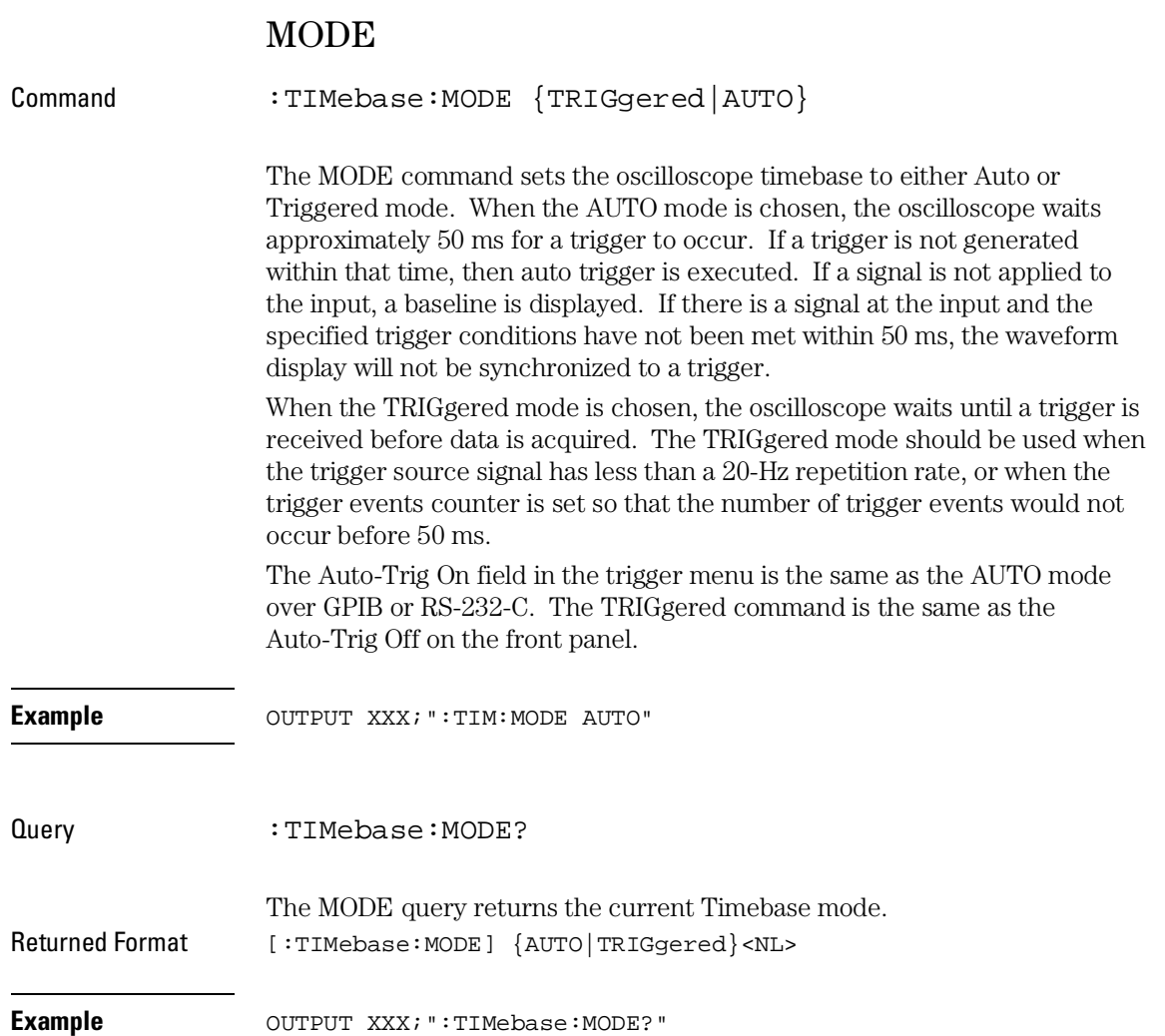

TIMebase Subsystem **RANGe**

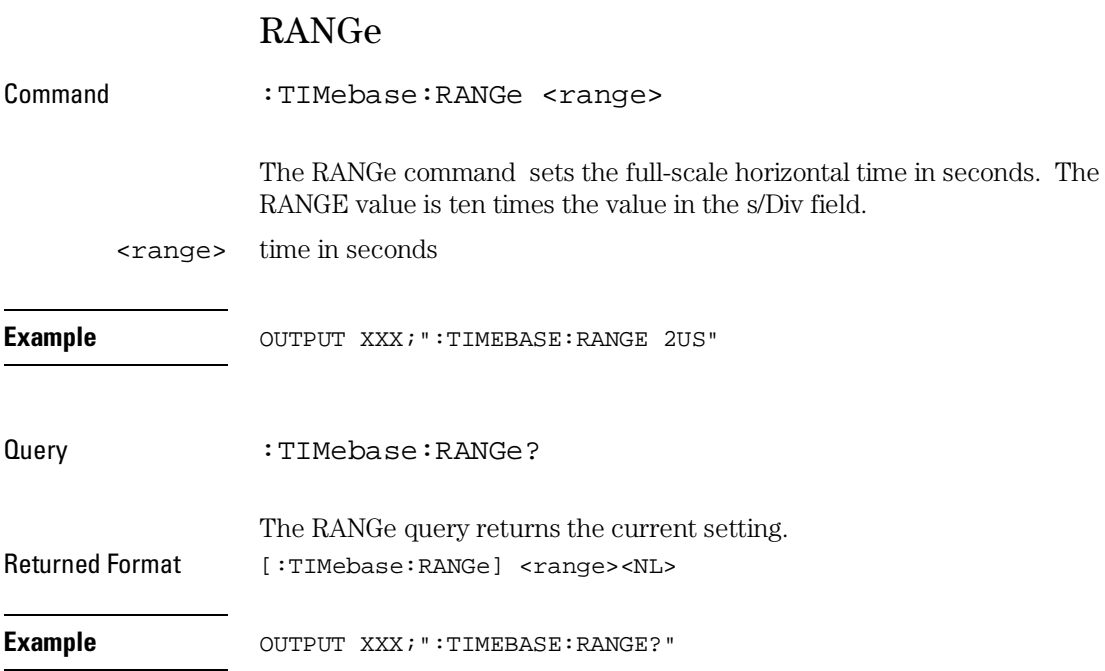
TRIGger Subsystem

# Introduction

The commands of the Trigger Subsystem set all the trigger conditions necessary for generating a trigger for the oscilloscope. Many of the commands in the Trigger subsystem may be used in either the EDGE or the PATTern trigger mode. If a command is a valid command for the chosen trigger mode, then that setting will be accepted by the oscilloscope. If the command is not valid for the trigger mode, an error will be generated. None of the commands of this subsystem (except Mode) are used in conjunction with Immediate trigger mode.

See Figure 35-1 for the TRIGger Subsystem Syntax Diagram.

The commands of the TRIGger subsystem are:

- CONDition
- DELay
- LEVel
- LOGic
- MODE
- PATH
- SLOPe
- SOURce

This chapter applies only to the oscilloscope option.

# **Figure 35-1**

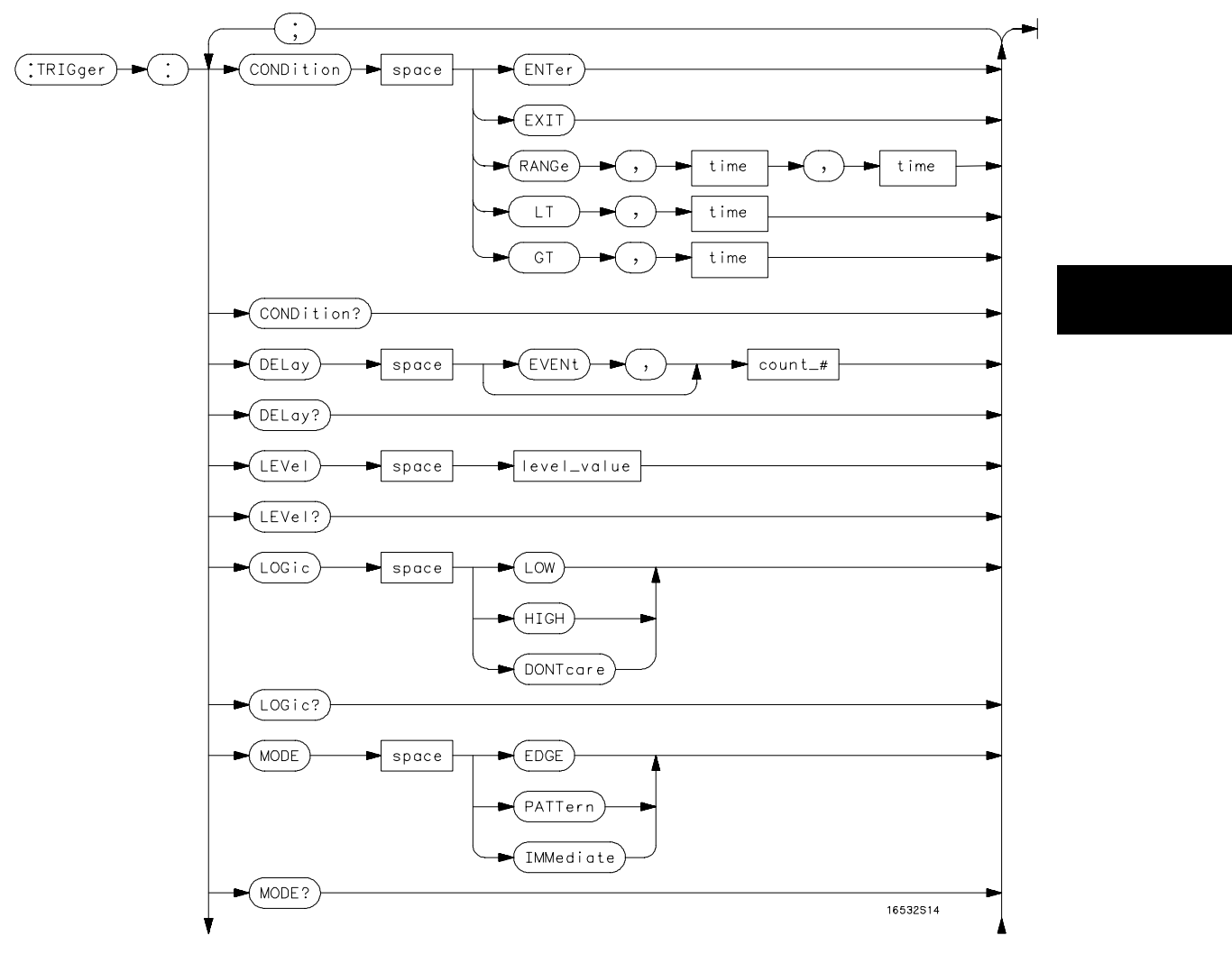

**TRIGger Subsystem Syntax Diagram**

# **Figure 35-1 (continued)**

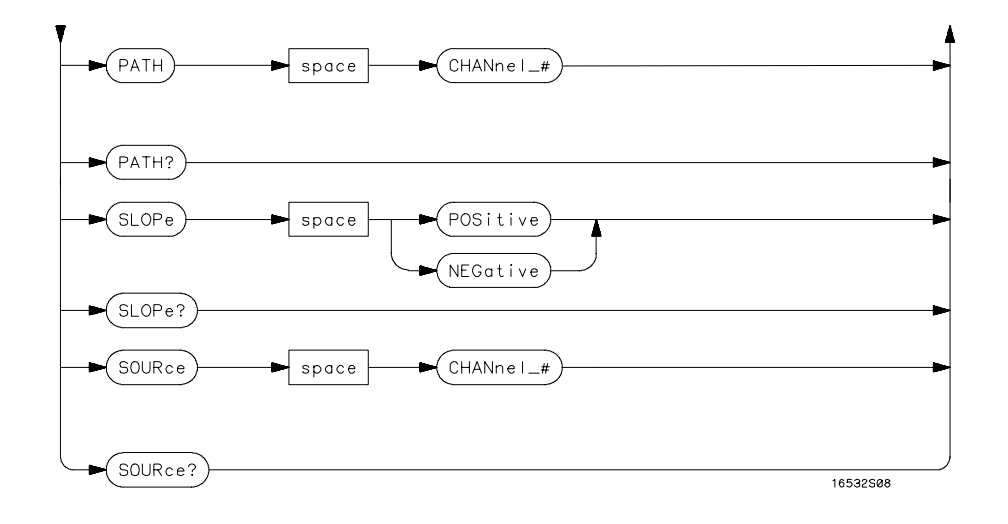

**TRIGger Subsystem Syntax Diagram (continued)**

# **Table 35-1 TRIGger Parameter Values**

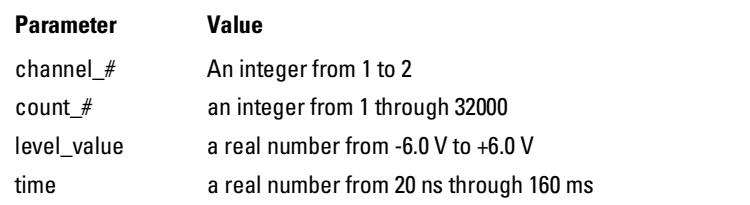

### **CONDition**

Command :TRIGger:[MODE PATTern:] CONDition {ENTer|EXIT| GT,<time>|LT,<time>|RANGe,<time>,<time>}

> The CONDition command specifies if a trigger is to be generated on entry (ENTer) to a specific logic pattern, when exiting (EXIT) the specified pattern, or if a specified pattern duration (LT, GT, RANGe) is met. The specified pattern is defined by using the LOGic command.

When ENTer is chosen, the oscilloscope will trigger on the first transition that makes the pattern specification true for every input the number of times specified by the trigger event count (DELay command).

When EXIT is selected, the oscilloscope will trigger on the first transition that causes the pattern specification to be false after the pattern has been true for the number of times specified by the trigger event count (DELay command).

When RANge is selected, the oscilloscope will trigger on the first transition that causes the pattern specification to be false, after the pattern has been true for the number of times specified by the trigger event count (DELAY command). The first event in the sequence will occur when the specified pattern is true for a time greater than that indicated by the first duration term, and less than that indicated by the second duration term. All other pattern true occurrences in the event count are independent of the pattern duration range time.

When GT (greater than) is selected, the oscilloscope will trigger on the first transition that causes the pattern specification to be false, after the pattern has been true for the number of times specified by the trigger event count (DELAY command). The first event in the sequence will occur when the specified pattern is true for a time greater than that indicated by the trigger specification. All other pattern true occurrences in the event count are independent of the pattern duration time.

### TRIGger Subsystem **CONDition**

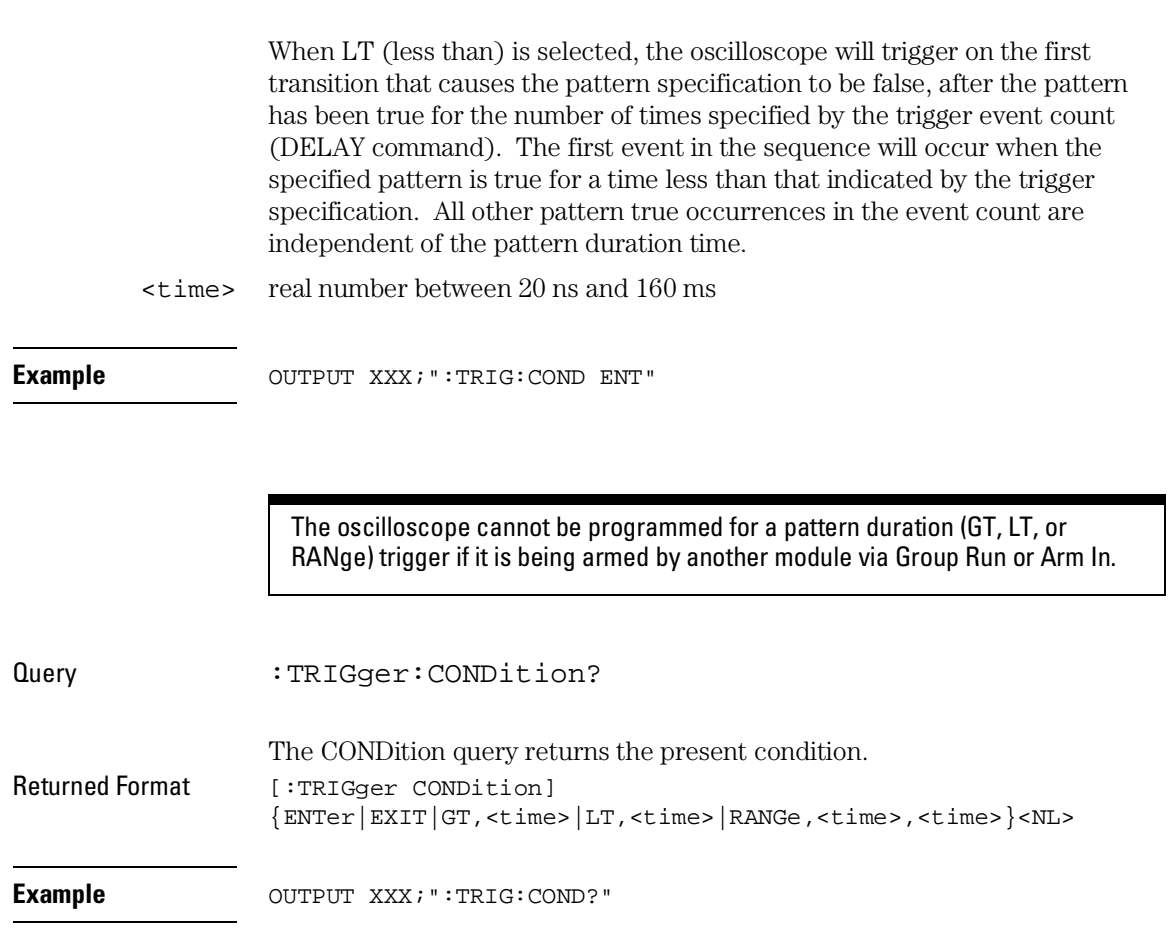

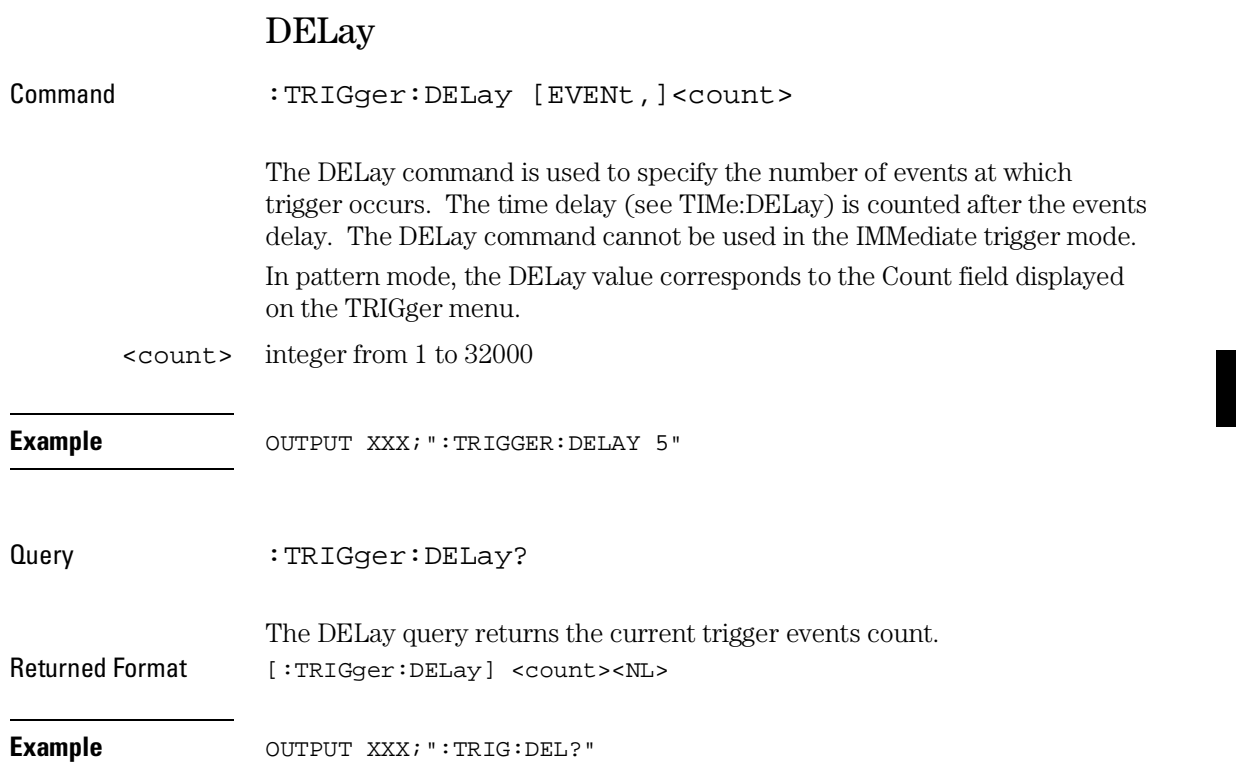

TRIGger Subsystem **LEVel**

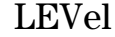

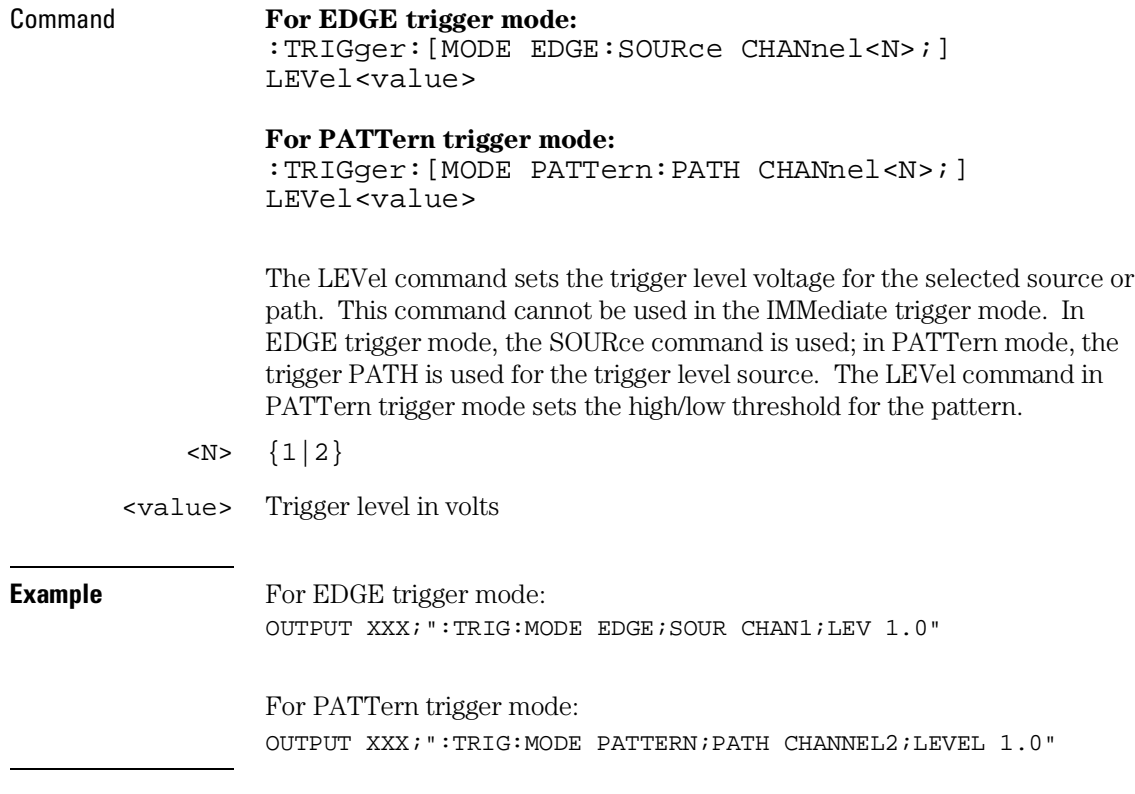

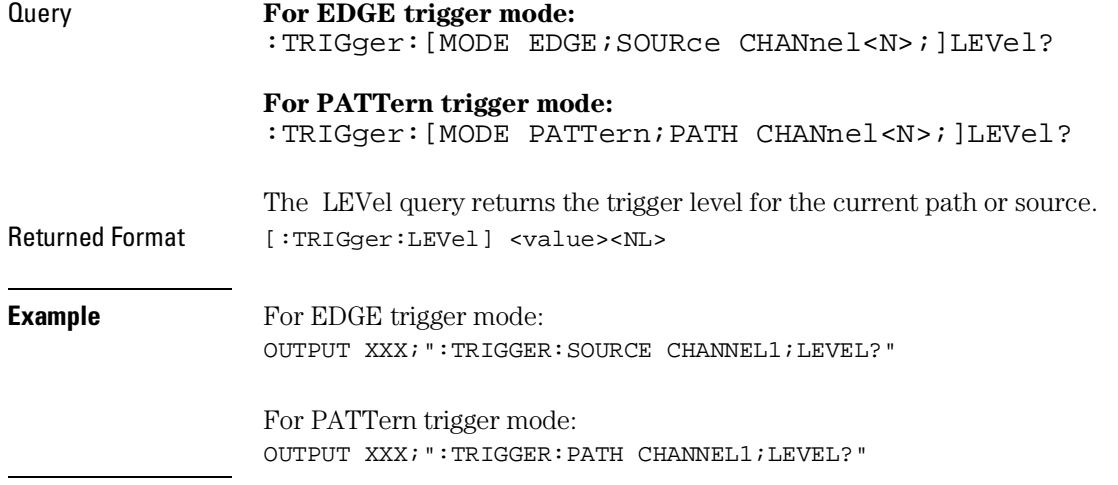

TRIGger Subsystem **LOGic**

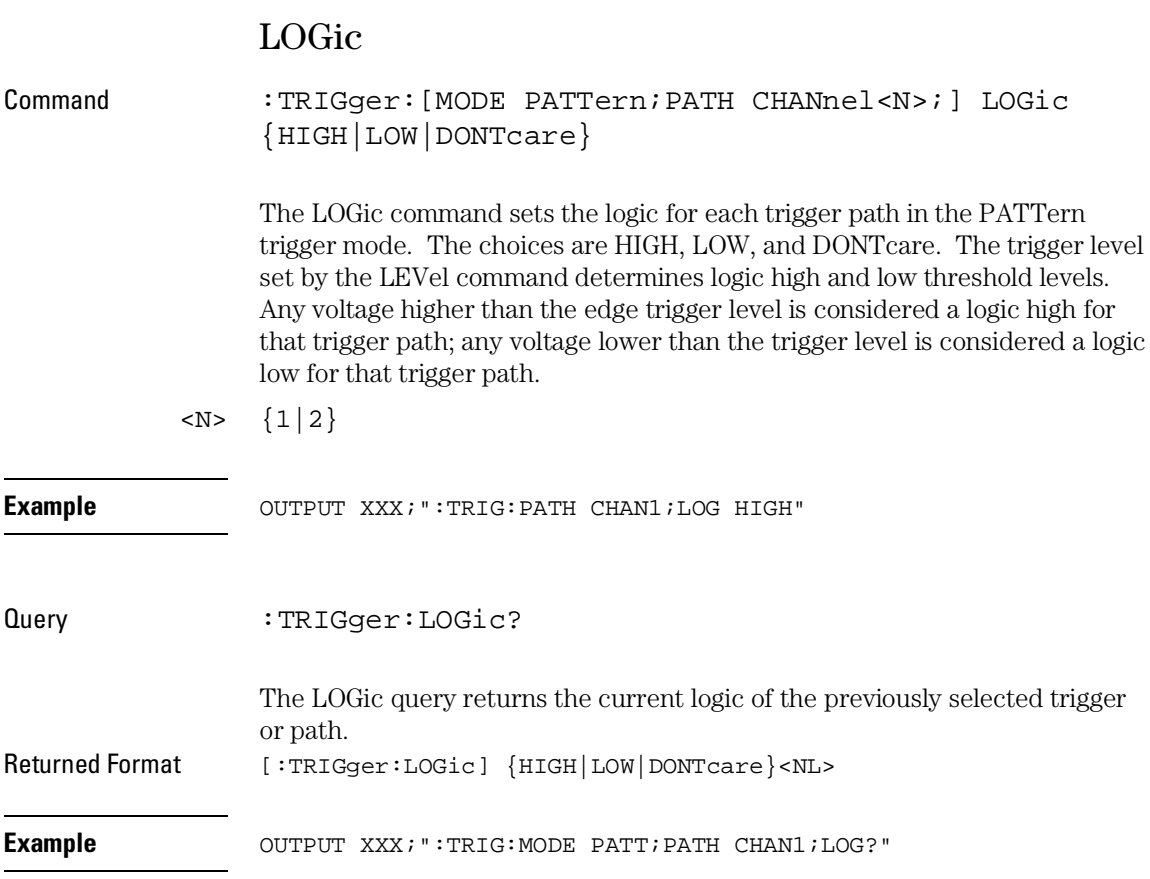

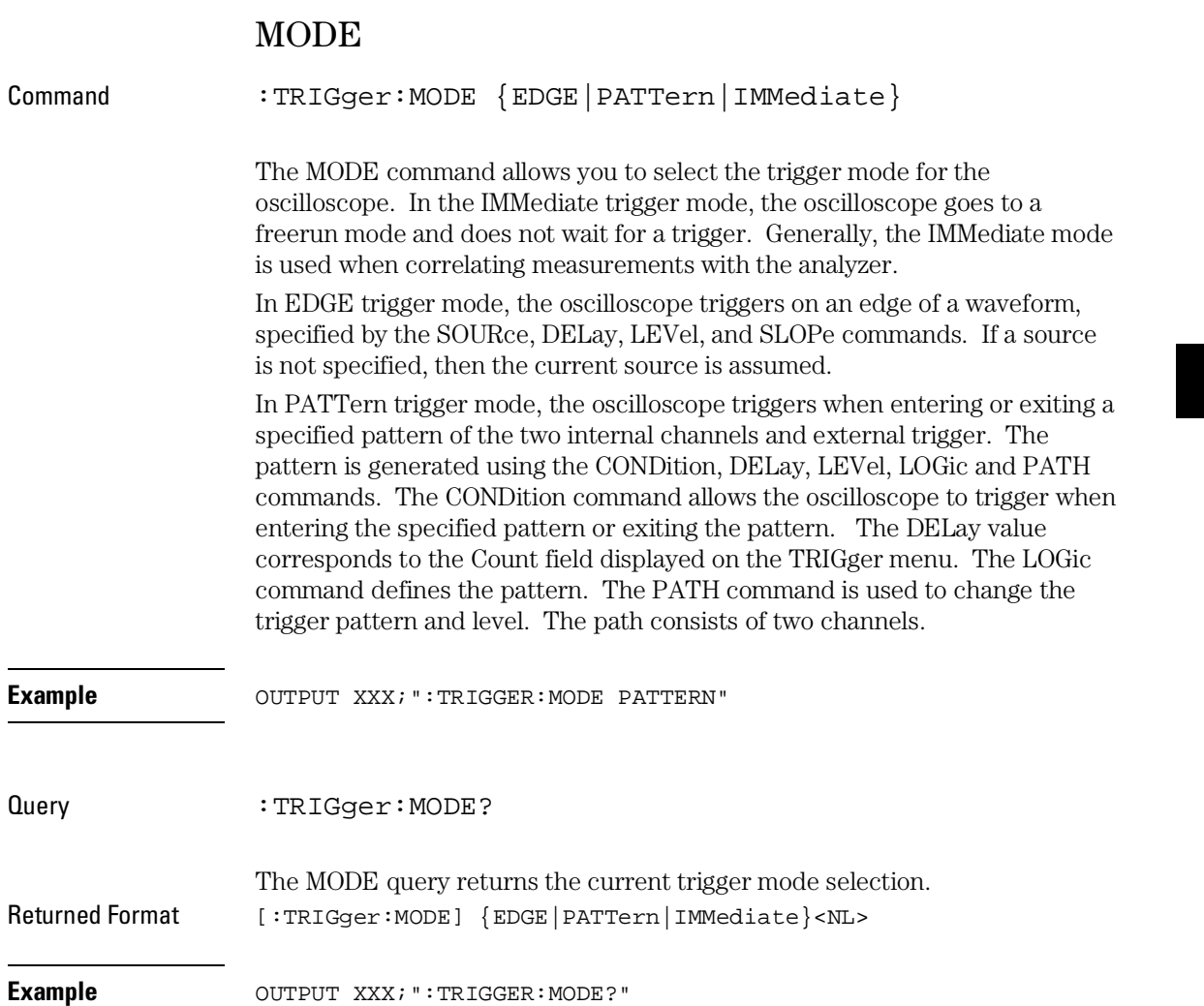

TRIGger Subsystem **PATH**

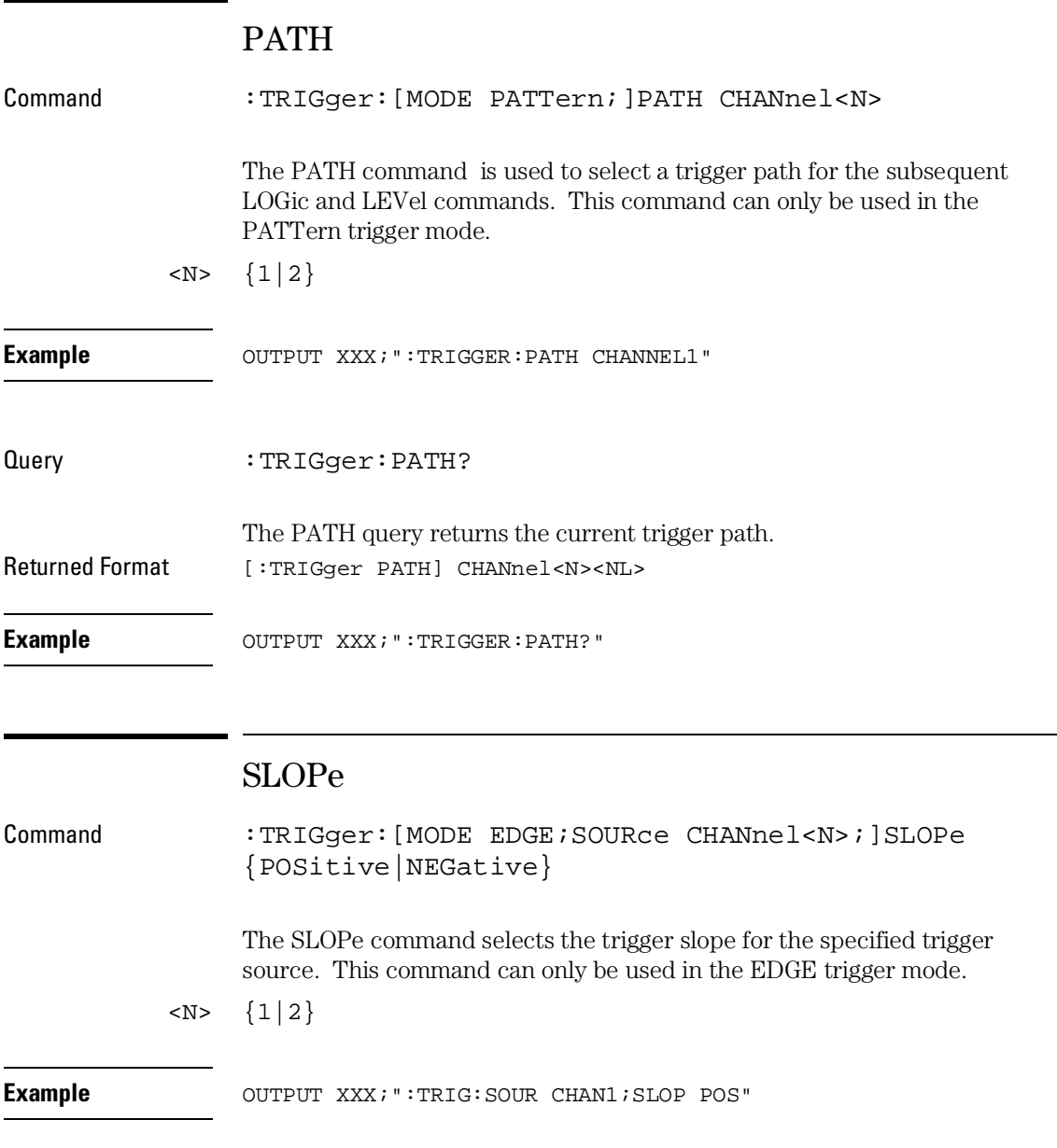

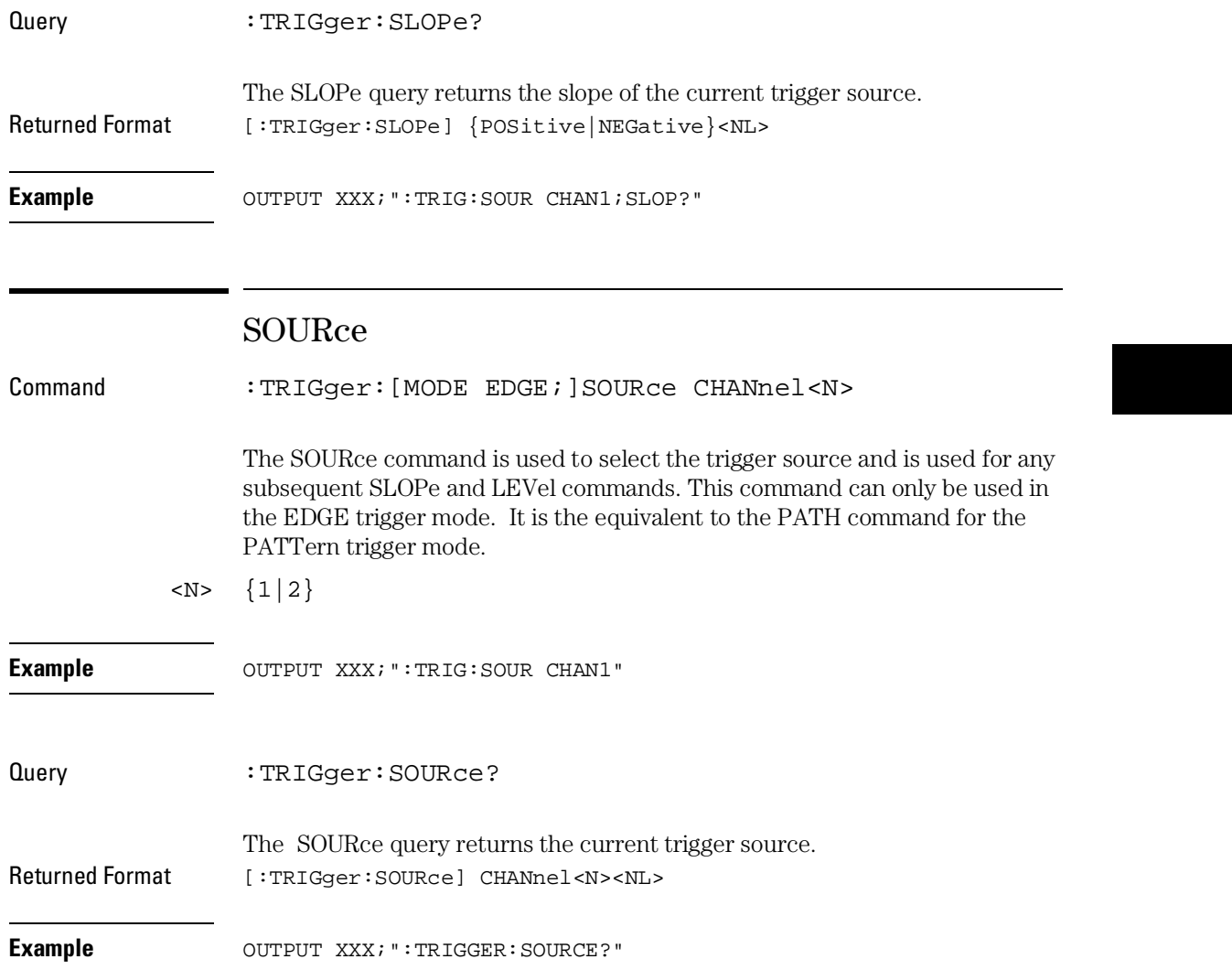

WAVeform Subsystem

# Introduction

The commands of the Waveform subsystem are used to transfer waveform data from the oscilloscope to a controller. The waveform record is actually contained in two portions; the waveform data and preamble. The waveform data is the actual data acquired for each point when a DIGitize command is executed. The preamble contains the information for interpreting waveform data. Data in the preamble includes number of points acquired, format of acquired data, average count, and the type of acquired data. The preamble also contains the X and Y increments, origins, and references for the acquired data for translation to time and voltage values.

The values set in the preamble are based on the settings of the variables in the Acquire, Waveform, Channel, and Timebase subsystems. The Acquire subsystem determines the acquisition type and the average count, the Waveform subsystem sets the number of points and format mode for sending waveform data over the remote interface and the Channel and Timebase subsystems set all the X – Y parameters.

Refer to Figure 36-3 for the Waveform Subsystem Syntax Diagram.

The two acquisition modes are Normal or Average.

The commands of the WAVeform subsytem are:

- COUNt TYPE
- DATA VALid
- 
- 
- 
- 
- 
- 
- 
- 
- FORMat XINCrement
- POINts XORigin
- PREamble XREFerence
- RECord YINCrement
- SOURce YORigin
- SPERiod YREFerence

This chapter only applies to the oscilloscope option.

# Format for Data Transfer

There are three formats for transferring waveform data over the remote interface. These formats are WORD, BYTE, or ASCII.

WORD and BYTE formatted waveform records are transmitted using the arbitrary block program data format specified in IEEE-488.2. When you use this format, the ASCII character string "#8 <DD...D>" is sent before the actual data.

The <D>s are eight ASCII numbers which indicate how many data bytes will follow.

For example, if 8192 points of data are to be transmitted, the ASCII string #800008192 would be sent.

#### **BYTE Format**

In BYTE format, the seven least significant bits represent the waveform data. This means that the possible range of data is divided into 128 vertical increments. The most significant bit is not used. If all "1"s are returned in the seven least significant bits, the waveform is clipped at the top of the screen. If all "0"s are returned, the waveform is clipped at the bottom of the screen (see figure 36-1).

The data returned in BYTE format is the same for either Normal or Average acquisition types. The data transfer rate in this format is faster than the other two formats.

#### **Figure 36-1**

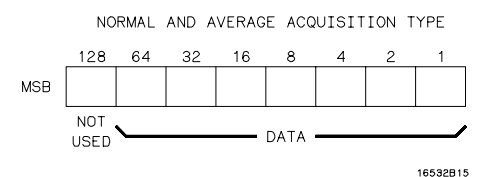

**Byte Data Structure**

WAVeform Subsystem **Format for Data Transfer**

#### **WORD Format**

Word data is two bytes wide with the most significant byte of each word being transmitted first. In WORD format, the 15 least significant bits represent the waveform data. The possible range of data is divided into 32768 vertical increments. The WORD data structure for normal and average acquisition types are shown in figure 36-2. If all "1"s are returned in the 15 least significant bits, the waveform is clipped at the top of the screen. If all "0"s are returned in the 15 least significant bits, the waveform is clipped at the bottom of the screen.

WORD and ASCII format data are more accurate than BYTE format data. BYTE format simply truncates the 8 least significant bits of WORD format data.

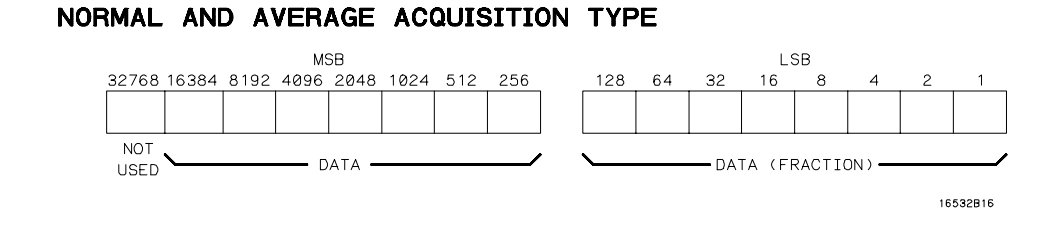

# **Figure 36-2**

#### **Word Data Structure**

#### **ASCII Format**

ASCII-formatted waveform records are transmitted one value at a time, separated by a comma. The data values transmitted are the same as would be sent in the WORD format except that they are converted to an integer ASCII format (six or less characters) before being transmitted. The header before the data is not included in this format.

# Data Conversion

Data sent from the oscilloscope is raw data and must be scaled for useful interpretation. The values used to interpret the data are the X and Y references, X and Y origins, and X and Y increments. These values are read from the waveform preamble (see the PREamble command) or by the queries of these values.

#### **Conversion from Data Value to Voltage**

The formula to convert a data value returned by the instrument to a voltage is:

```
voltage = [(data value - yreference) * yincrement] + yorigin
```
#### **Conversion from Data Value to Time**

The time value of a data point can be determined by the position of the data point. As an example, the third data point sent with  $XORIGIN = 16$ ns,  $XREFERENCE = 0$  and  $XINCREMENT = 2ns$ . Using the formula:

time = [(data point number - xreference) \* xincrement] + xorigin

would result in the following calculation:

time =  $[(3 - 0) * 2ns] + 16ns = 22ns$ .

### **Conversion from Data Value to Trigger Point**

The trigger data point can be determined by calculating the closest data point to time 0.

### WAVeform Subsystem **Data Conversion**

**Figure 36-3**

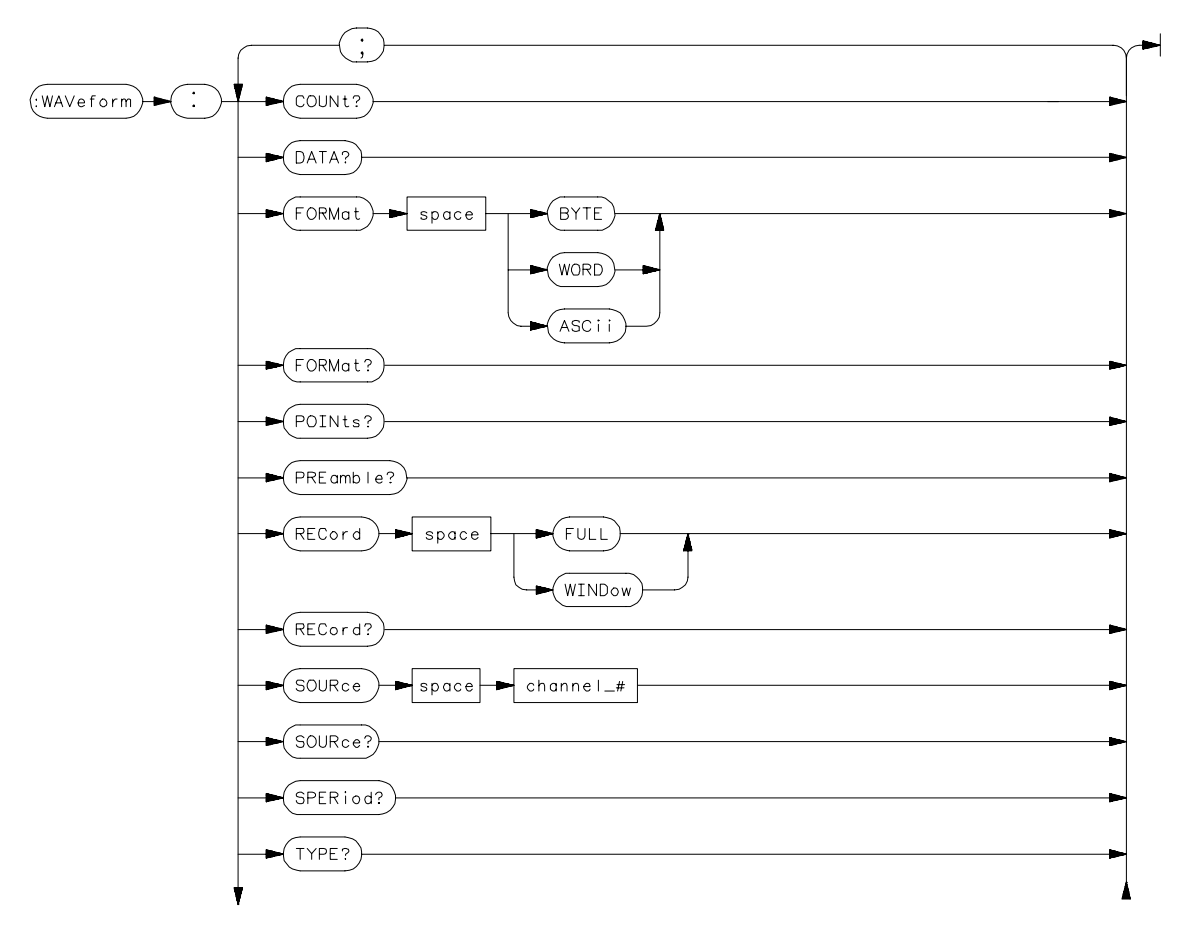

**WAVeform Subsystem Syntax Diagram**

# **Figure 36-3 (continued)**

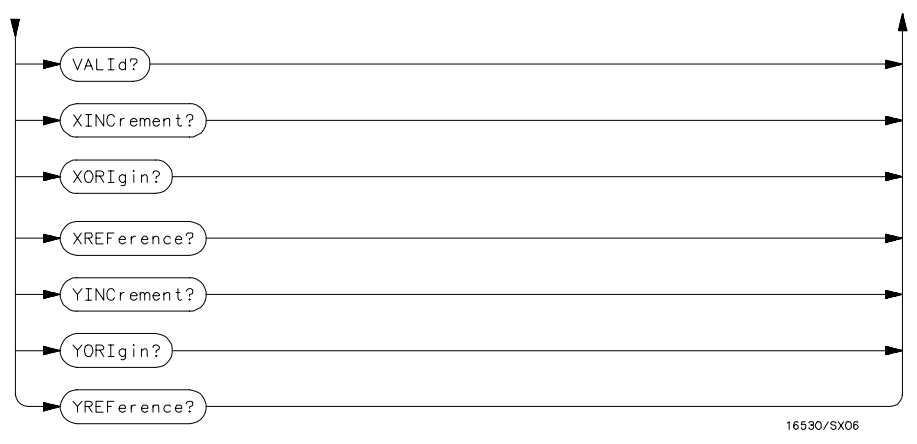

**WAVeform Subsystem Syntax Diagram (Continued)**

### **Table 36-1 WAVeform Parameter Values**

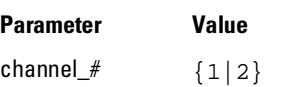

WAVeform Subsystem **COUNt?**

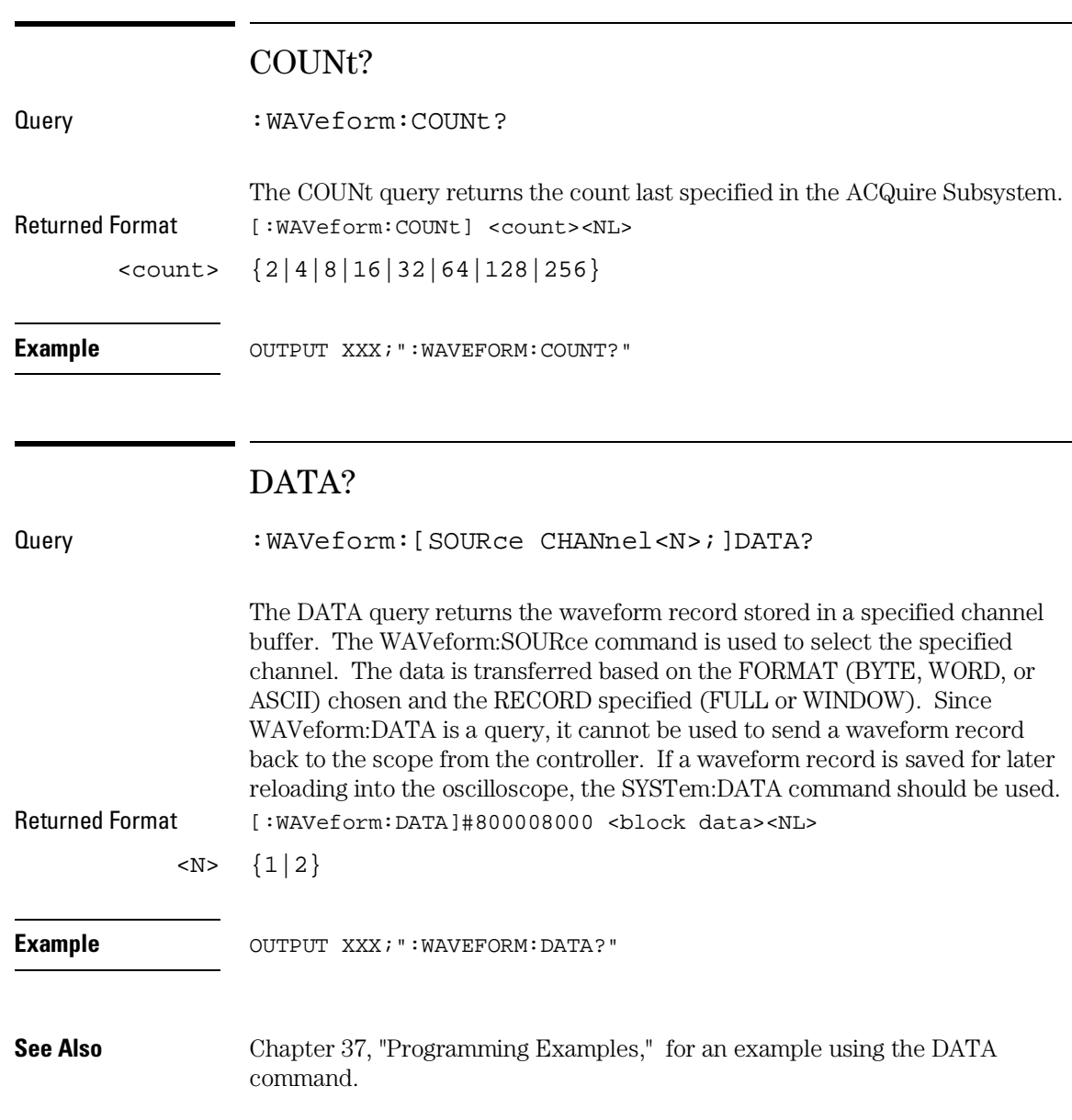

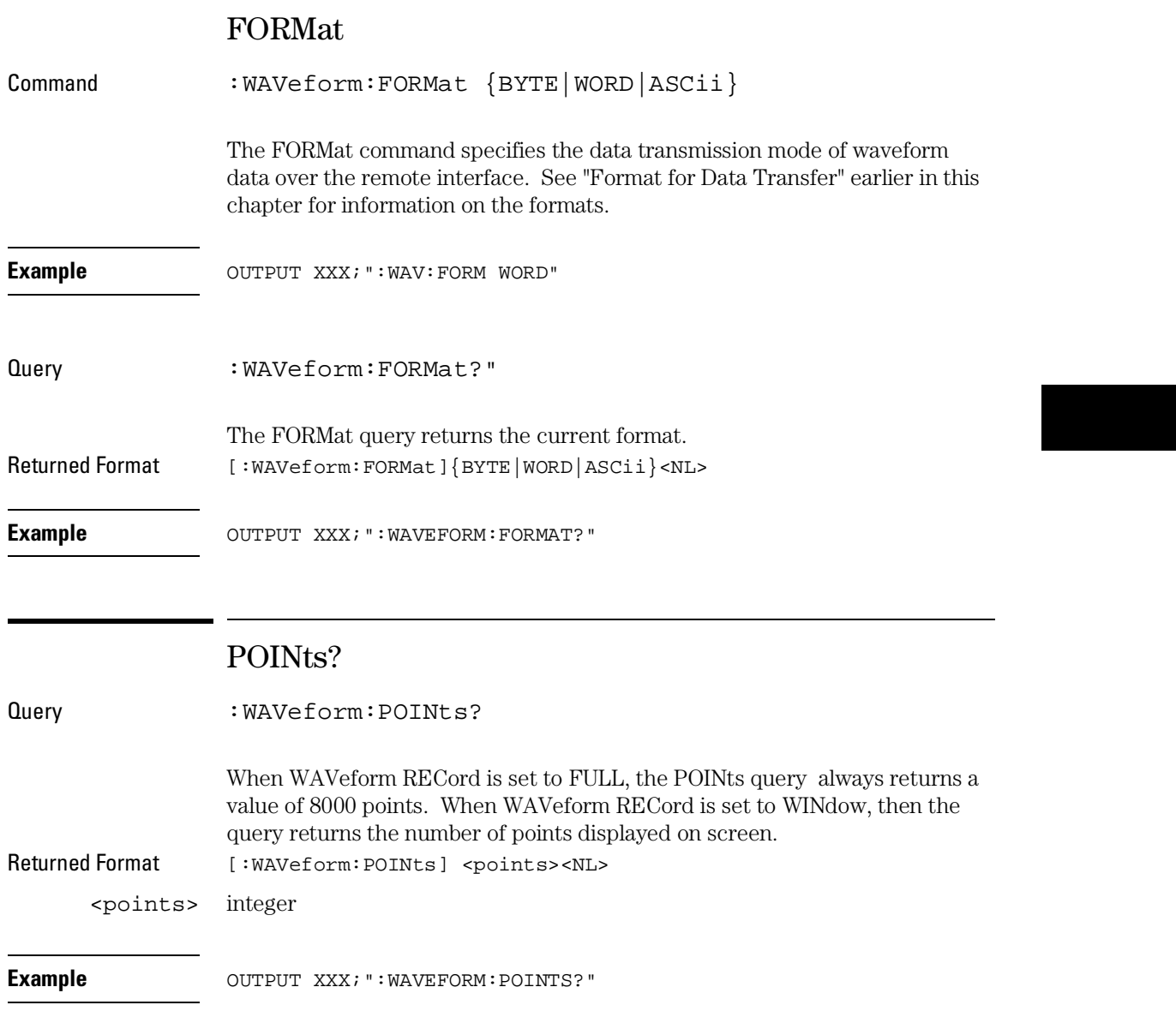

WAVeform Subsystem **PREamble?**

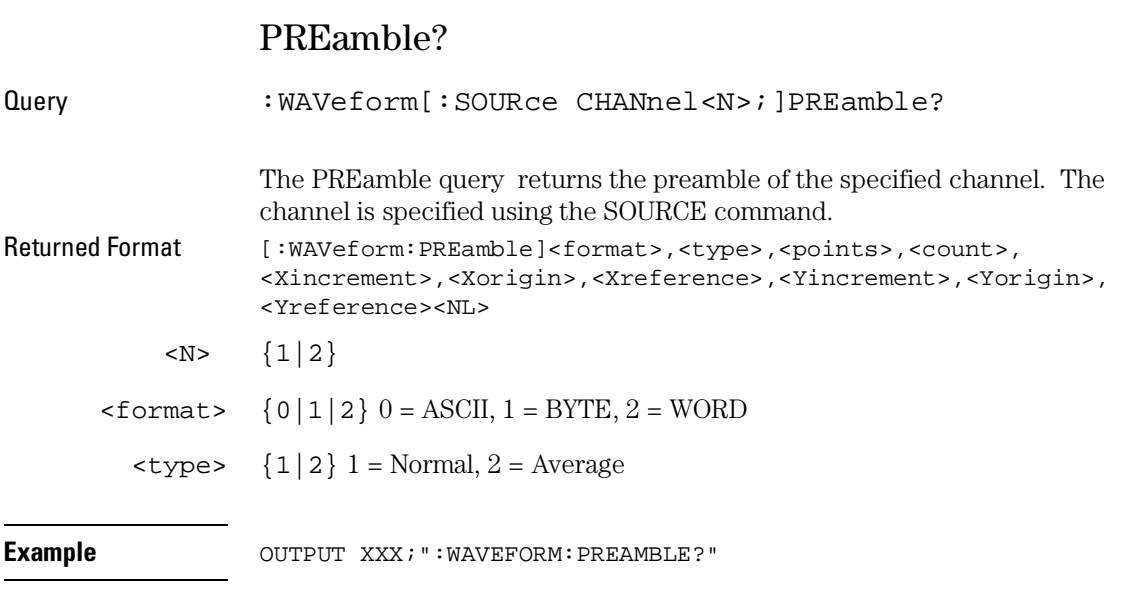

For more information on the fields in PREamble, see the commands which query the individual fields. For example, see the FORmat command for an explanation of the format field.

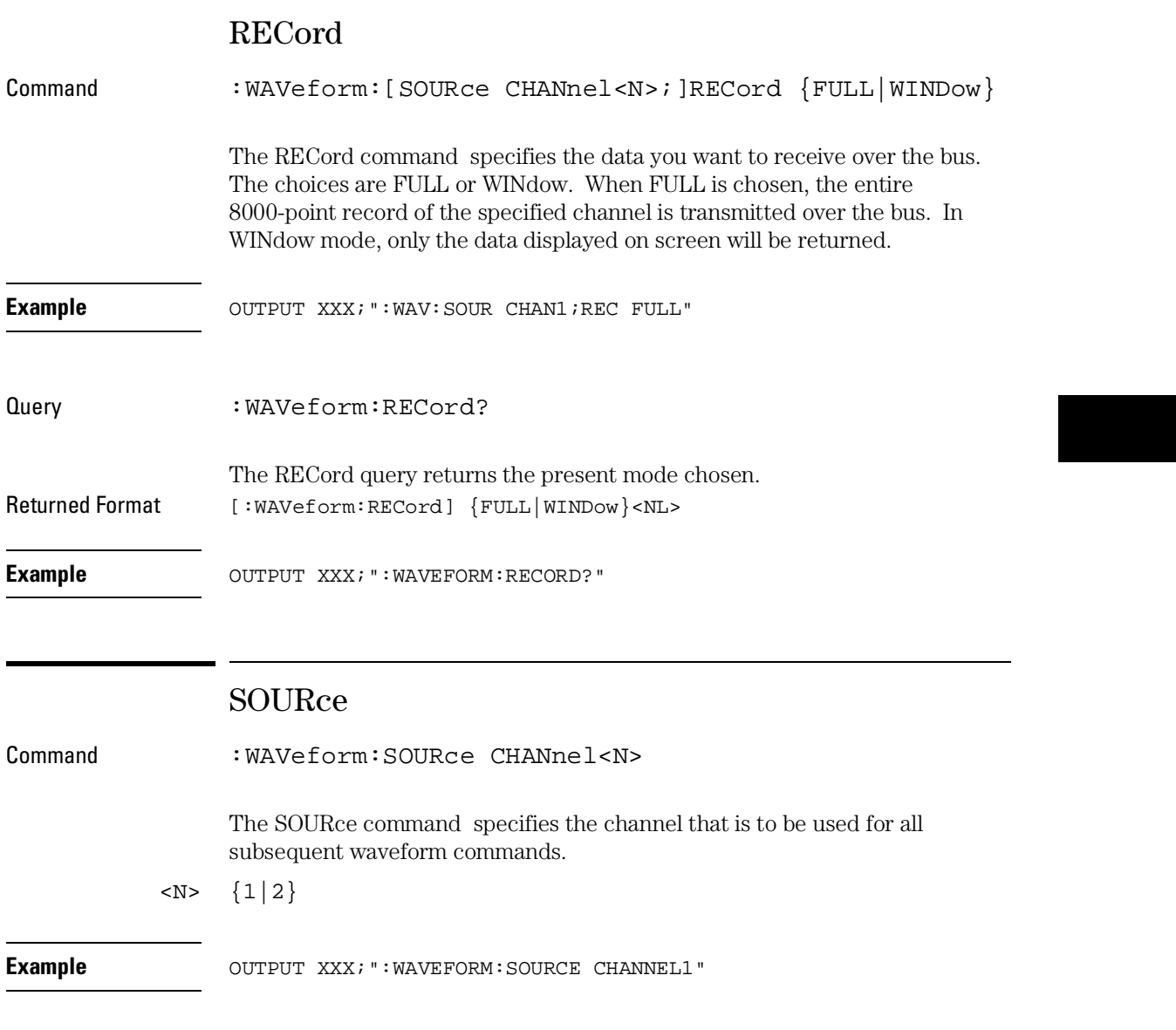

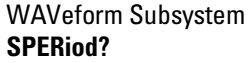

Query : WAVeform: SOURce?

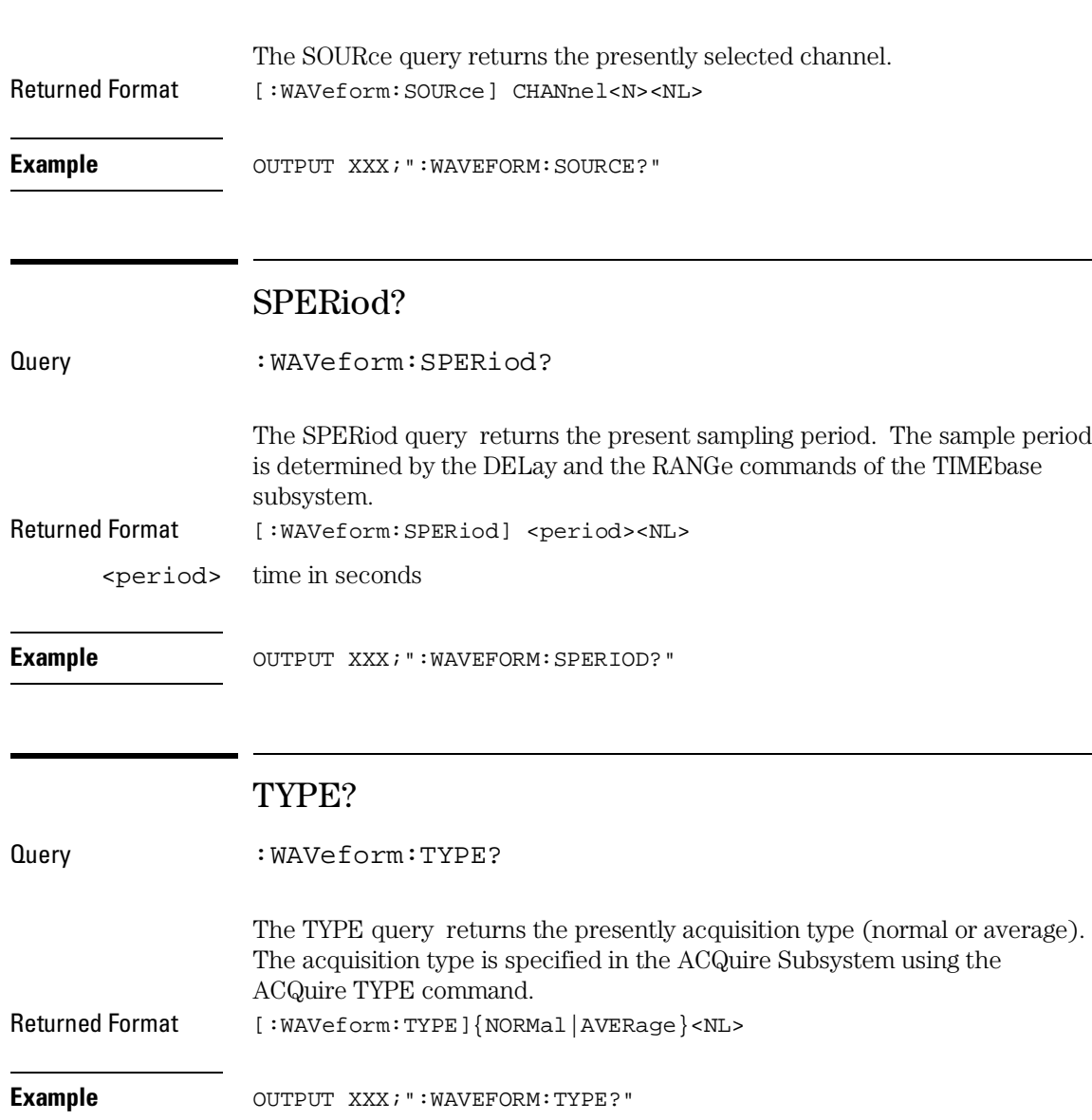

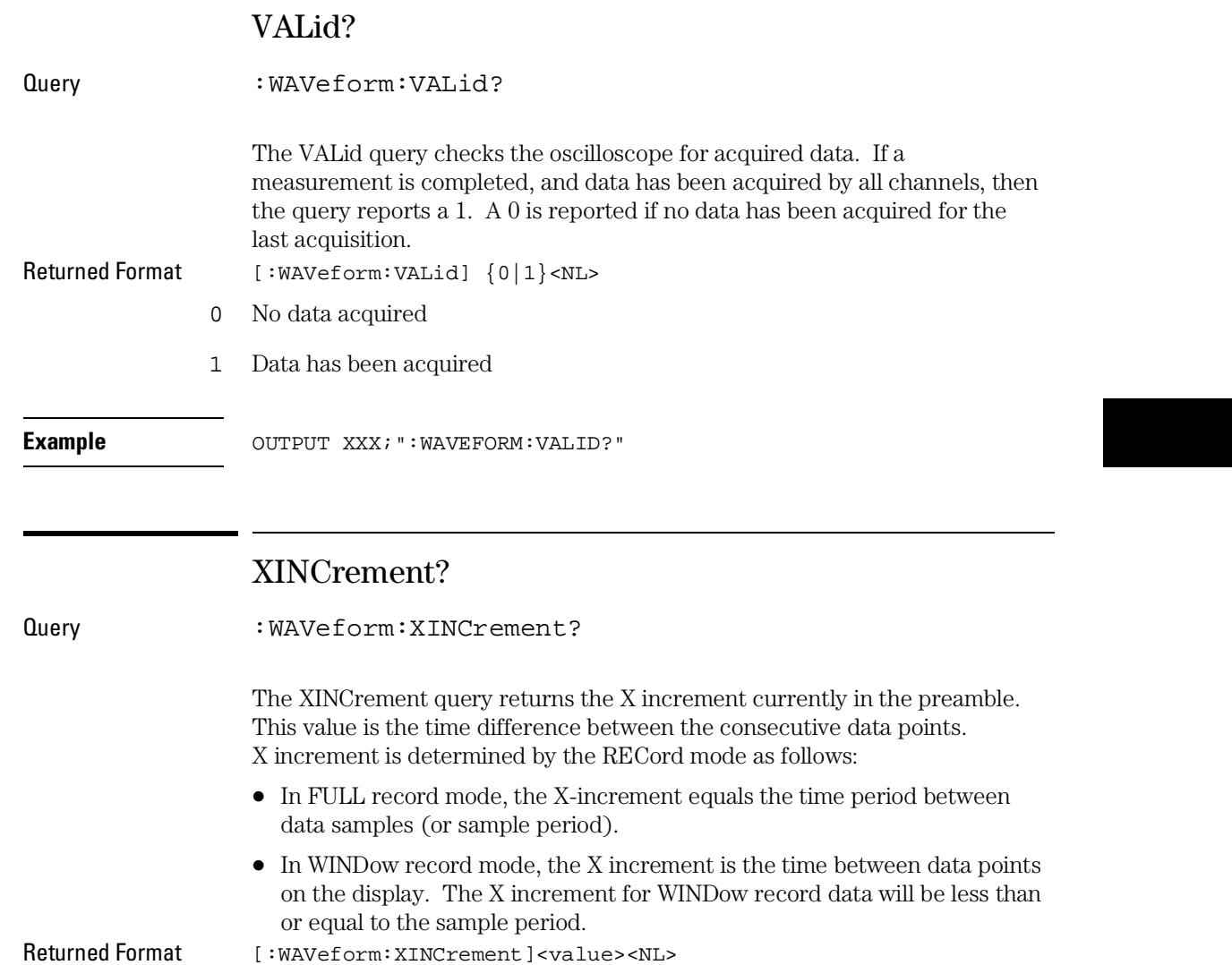

<value> X increment value currently in preamble

**Example** OUTPUT XXX; ": WAVEFORM: XINCREMENT? "

WAVeform Subsystem **XORigin?**

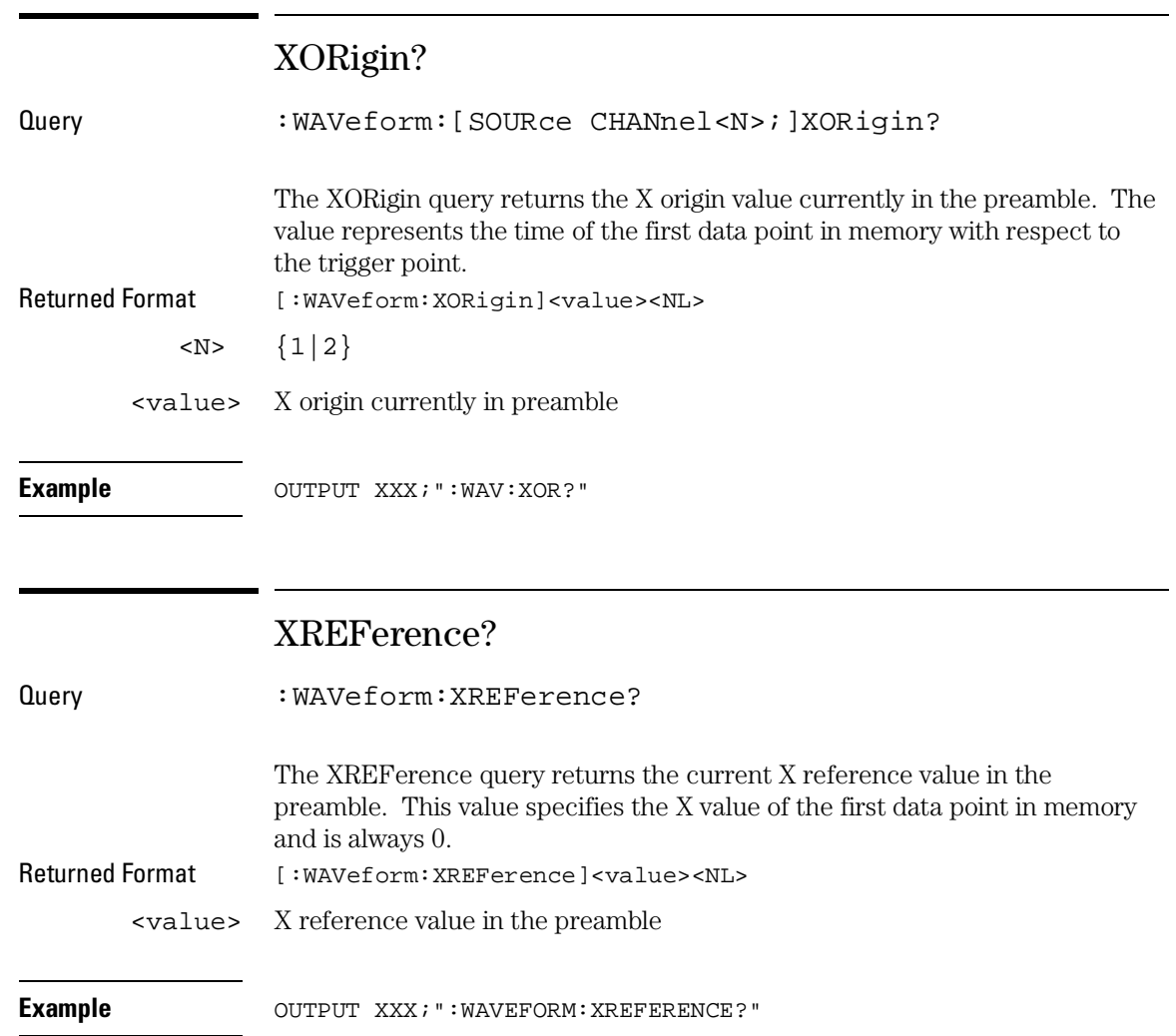

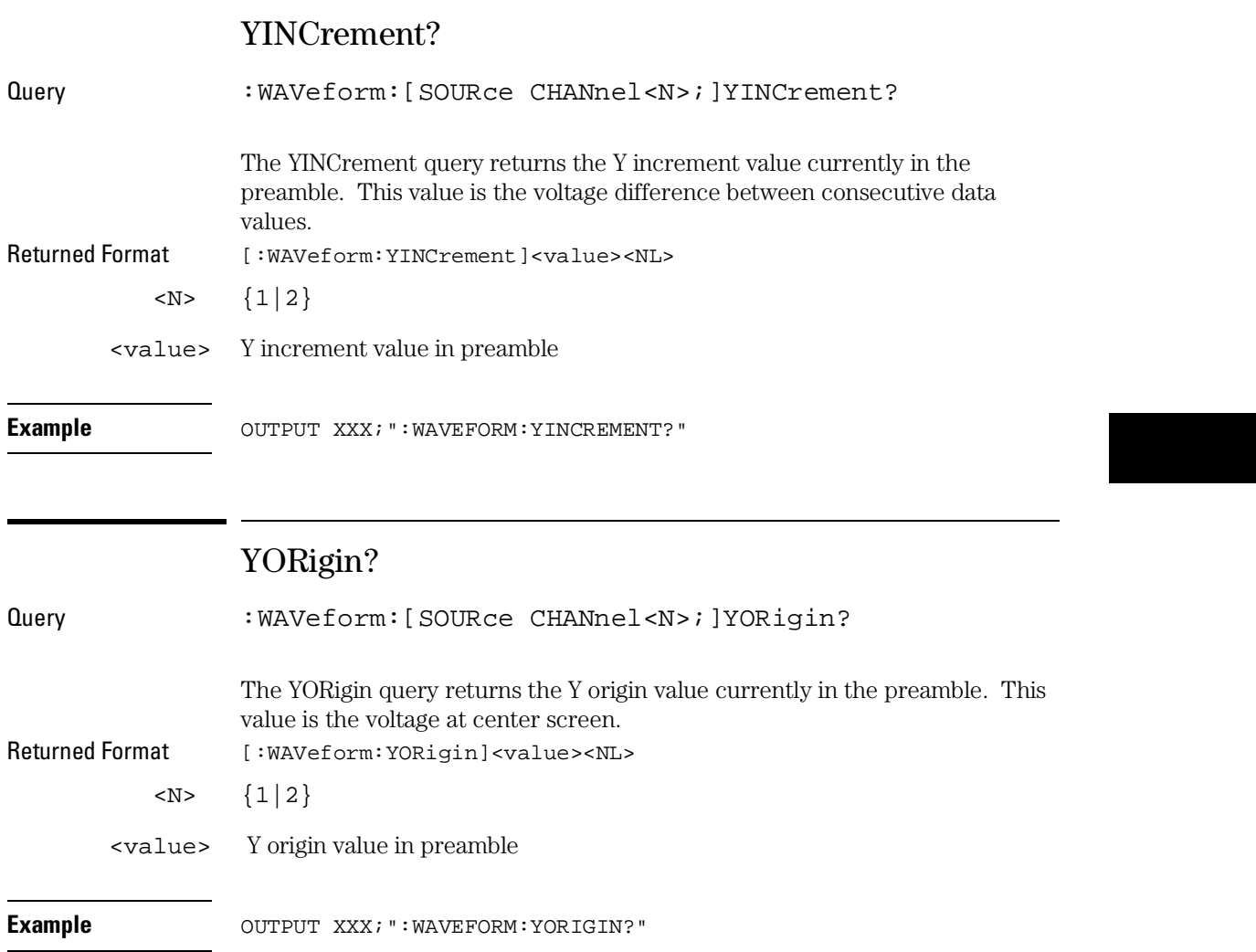

WAVeform Subsystem **YREFerence?**

# YREFerence?

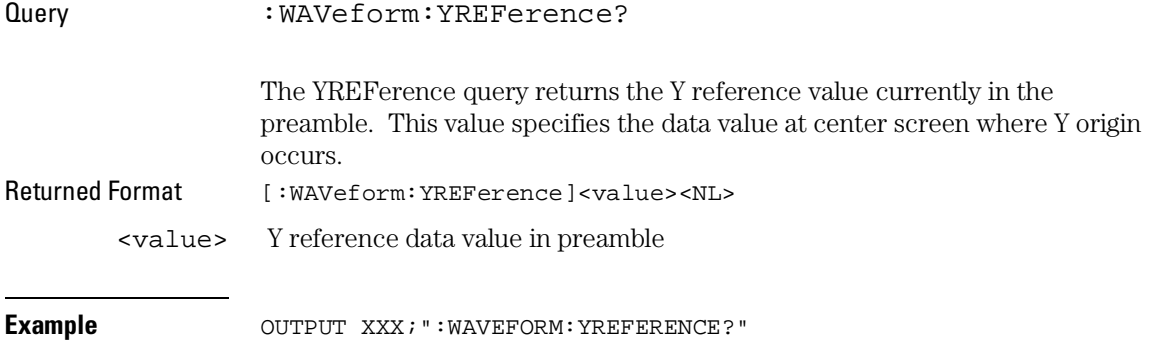

# Part 5

Pattern Generator Commands

Programming the Pattern Generator

37

# Programming the Pattern Generator

This chapter provides you with the information needed to program the pattern generator of the Agilent 1670G-series logic analyzer.

- Programming overview and instructions to help you get started
- Pattern Generator command tree
- Alphabetic command-to-subsystem directory

The next section contains the pattern generator commands and the following four sections contain the subsystem commands for the pattern generator. The final section contains information on the SYSTem:DATA and SYSTem:SETup commands.

37–2

# Programming Overview

This section introduces you to the basic command structure used to program the pattern generator.

# Example Pattern Generator Program

A typical pattern generator program includes the following tasks:

- select the pattern generator
- set program parameters
- define a pattern generator program
- run the pattern generator program

The following example program generates a pattern using two of output pods:

```
10 OUTPUT XXX;":SELECT 2"
20 OUTPUT XXX;":FORMAT:REMOVE ALL"
30 OUTPUT XXX;":FORMAT:LABEL 'A',POSITIVE,127,0"
40 OUTPUT XXX;":FORMAT:LABEL 'B',POSITIVE,0,255"
50 OUTPUT XXX;":SEQ:REMOVE ALL"
60 OUTPUT XXX;":SEQ:INSERT 0,NOOP,'#H7F','#HFF'"
70 OUTPUT XXX;":SEQ:INSERT 4,NOOP,'#H7F','#HFF'"
80 OUTPUT XXX;":RMODE REPETITIVE"
90 OUTPUT XXX;":START"
100 END
```
The three Xs (XXX) after the OUTPUT statement in the above example refer to the device address required for programming over either GPIB or RS-232-C. Refer to your controller manual and programming language reference manual for information on initializing the interface.

### **Program Comments**

Line 10 selects the pattern generator Line 20 removes all labels previously assigned

37–3

#### Programming the Pattern Generator **Selecting the Pattern Generator**

Line 30 assigns label 'A', positive polarity and assigns the seven least significant bits of pod 5

Line 40 assigns label 'B' and assigns all eight bits of pod 4

Line 50 removes all program lines

Line 60 inserts a new line (after line 0) in the INIT SEQUENCE portion of the program.

Line 70 inserts a new line (after line 4) in the MAIN SEQUENCE portion of the program. Recall that the default MAIN SEQUENCE already has two lines of program

Line 80 Sets the RMODE to repetitive. If the program is to be run only once, select the :RMODE SINGLE command.

Line 90 Starts the program.

# Selecting the Pattern Generator

Before you can program the pattern generator, you must first "select" it, otherwise, there is no way to direct your commands to the pattern generator. To select the pattern generator, use this command:

:SELect 2

37–4
## Command Set Organization

The command set for the Agilent 1670G pattern generator is divided into four separate subsystems. The subsystems are: FORMat, SEQuence, MACRo, and the SYMBol subsystem. Each of the subsystems commands are covered in their individual sections later in this chapter.

Each of these sections contain a description of the subsystem, syntax diagrams and the commands in alphabetical order. The commands are shown in long form and short form using upper and lower-case letters. For example, FORMat indicates that the long form of the command is FORMAT and the short form is FORM. Each of the commands contain a description of the command and its arguments, the command syntax, and a programming example.

The following figure shows the command tree for the pattern generator.

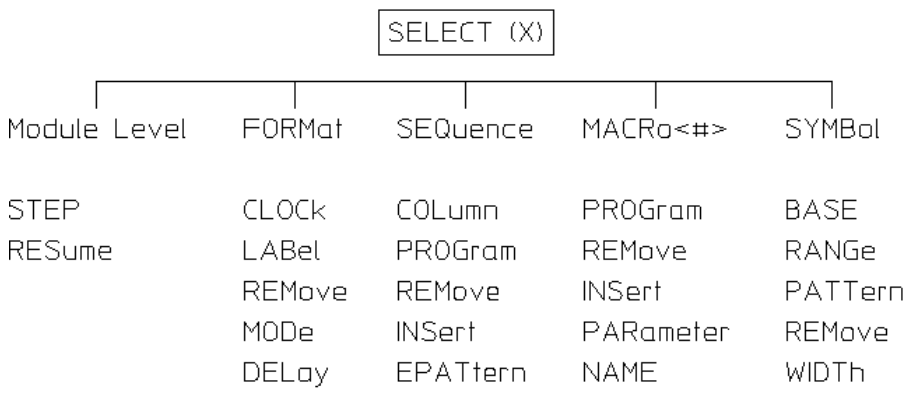

### **Pattern Generator Command Tree**

Table 37-1 shows the alphabetical command to subsystem directory.

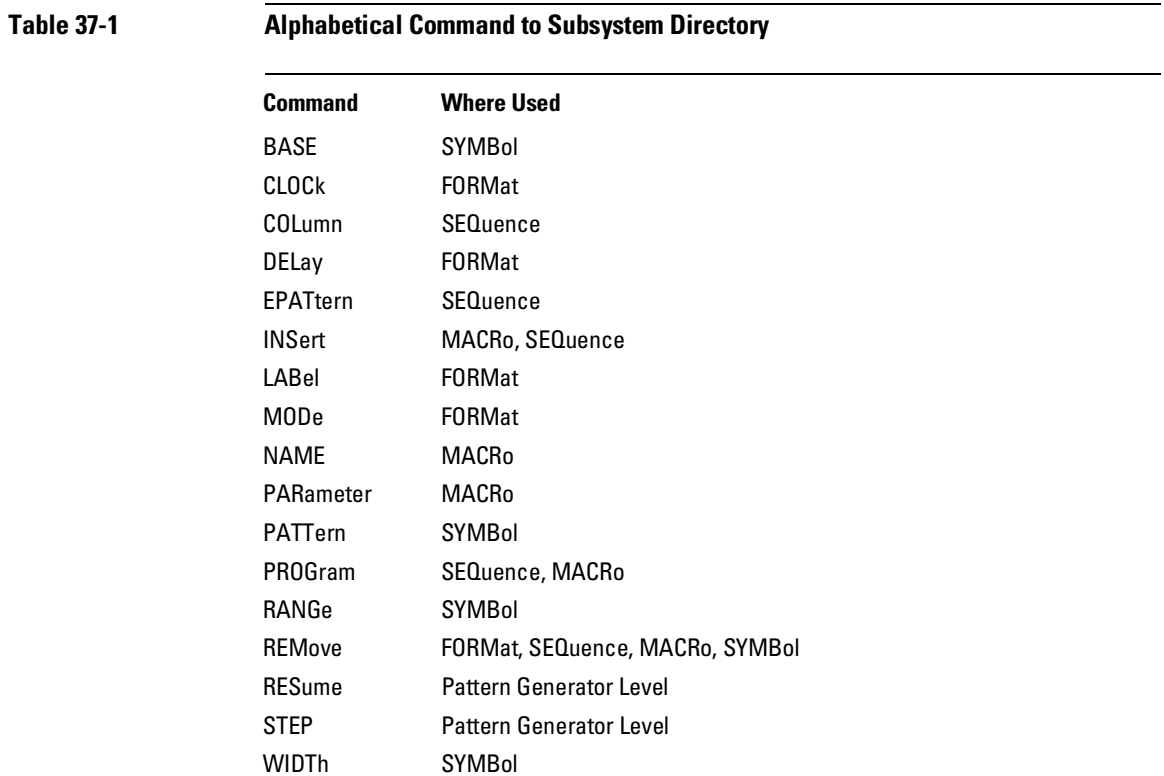

# Pattern Generator Level Commands

The Pattern Generator Level Commands control the operation of pattern generator programs. The two commands are STEP and RESume.

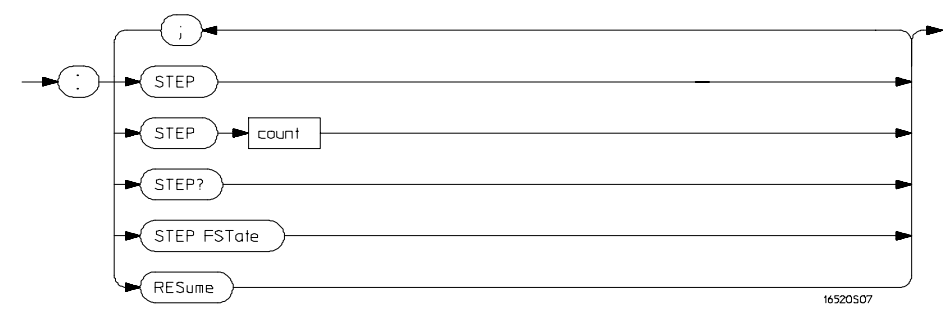

#### **Pattern Generator Level Syntax Diagram**

**count =** integer from 1 to 100,000 specifying the number of vectors stepped.

Programming the Pattern Generator **STEP** 

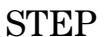

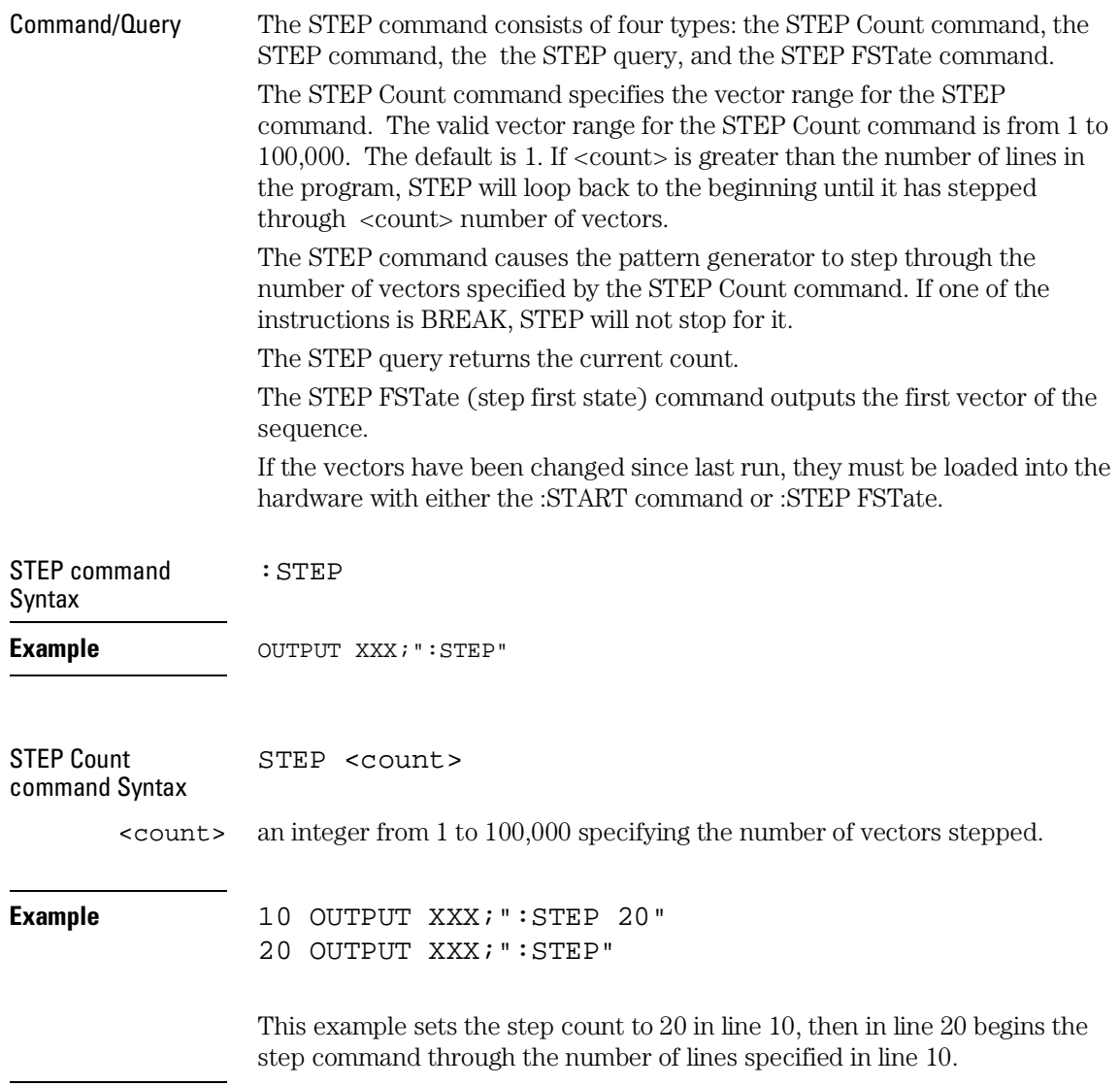

### Programming the Pattern Generator **STEP**

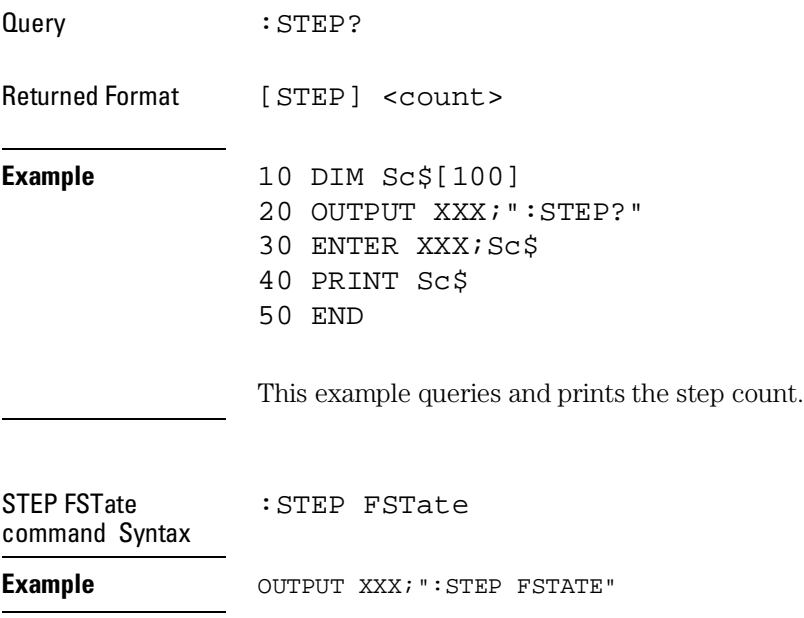

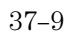

Programming the Pattern Generator **RESume**

## RESume

Command When the pattern generator encounters a BREAK instruction, program execution is halted. The RESume command allows the program to continue until another BREAK instruction is encountered, or until the end of the program is reached. Command Syntax : RESume

**Example** OUTPUT XXX; ":RESUME"

FORMat Subsystem

## FORMat Subsystem

The commands of the Format subsystem control the pattern generator values such as data output rate, delay, and the channels that you want to be active. The Format subsystem also lets you specify the clock source and allows you to group channels together under a common, user-defined name.

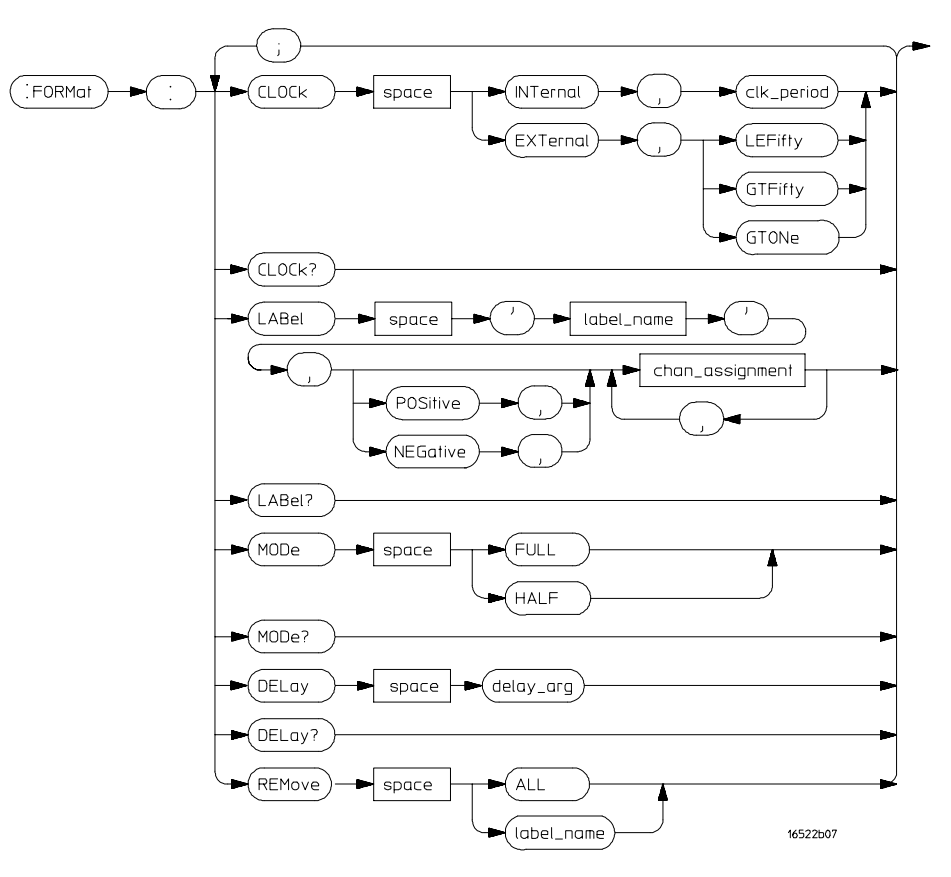

**Format Subsystem Syntax Diagram**

**label name =** a string of up to 6 alphanumeric characters **chan\_assignment =** an integer from 0 to 255 **clk\_period =** a real number specifying the internal clock period **delay\_arg =** a integer specifying the delay

<sup>38–2</sup>

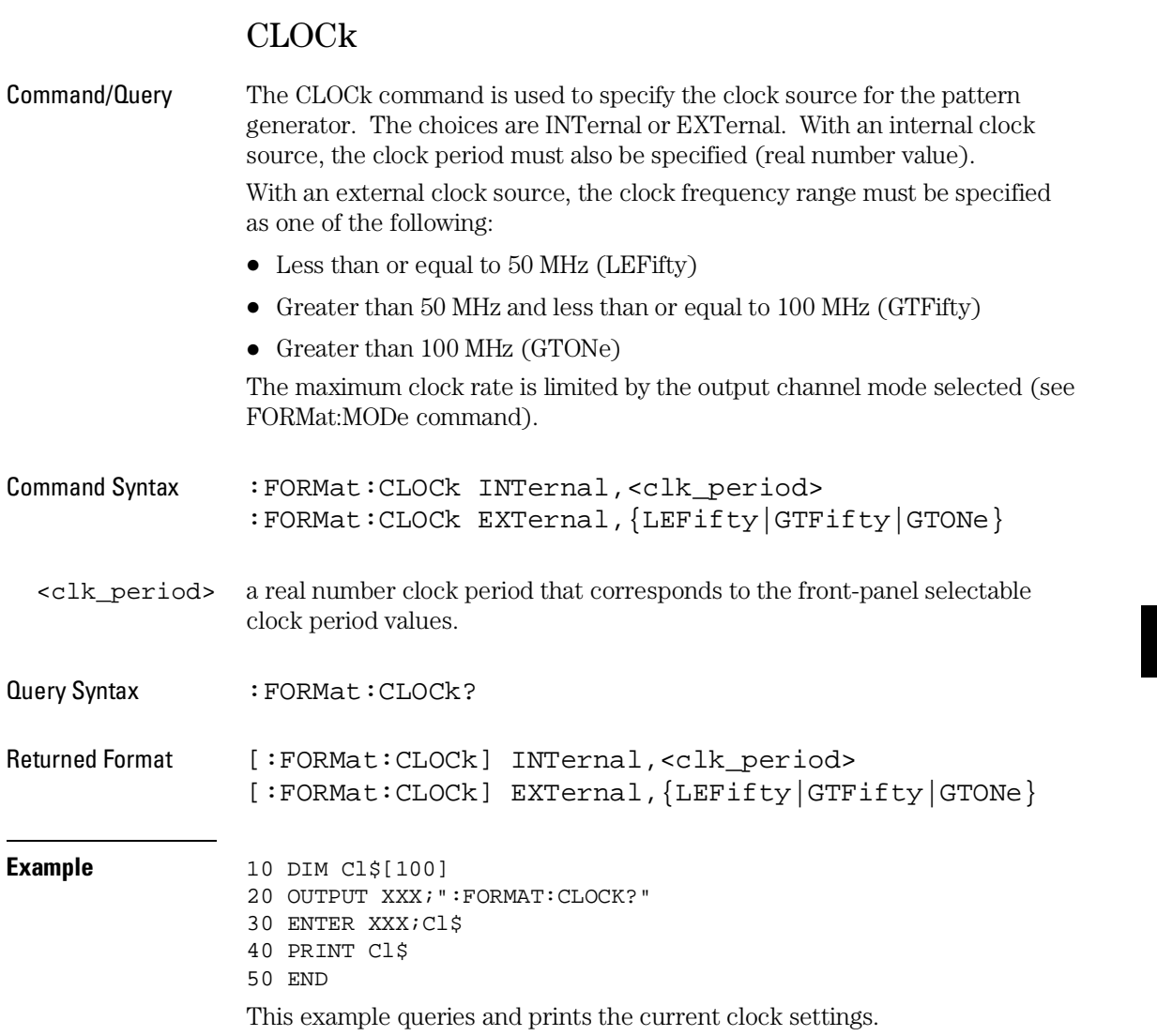

FORMat Subsystem **DELay**

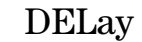

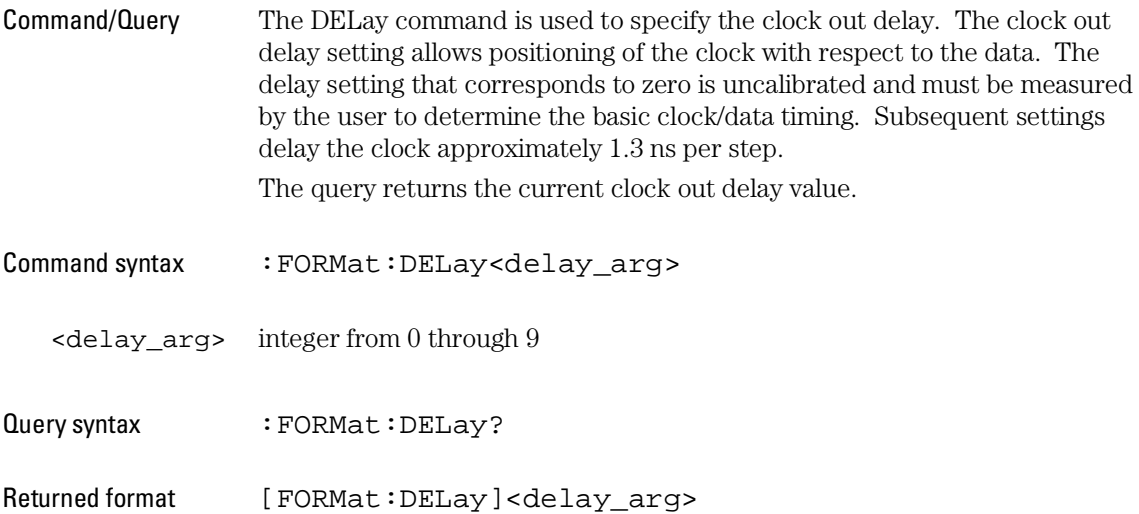

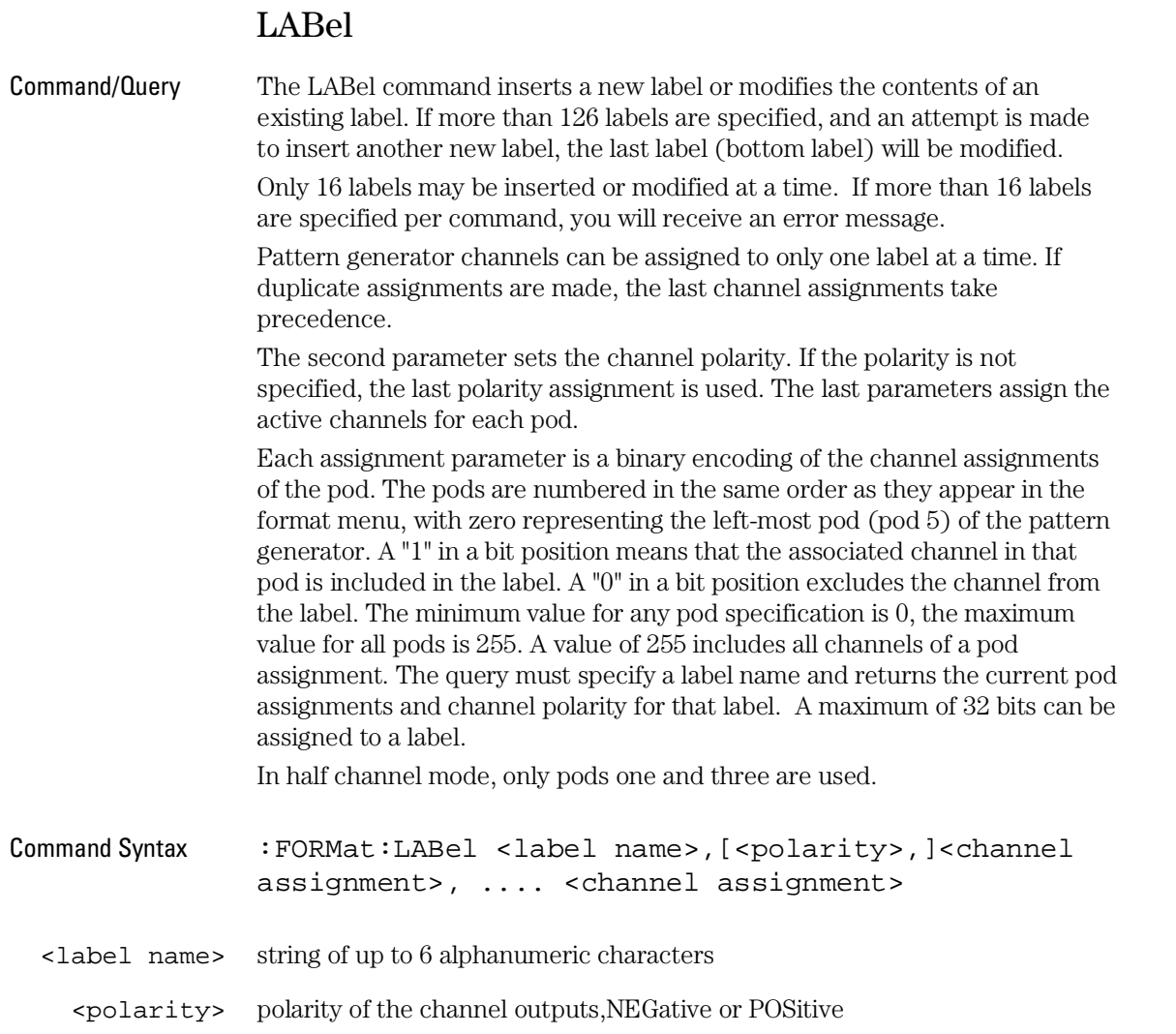

### FORMat Subsystem **LABel**

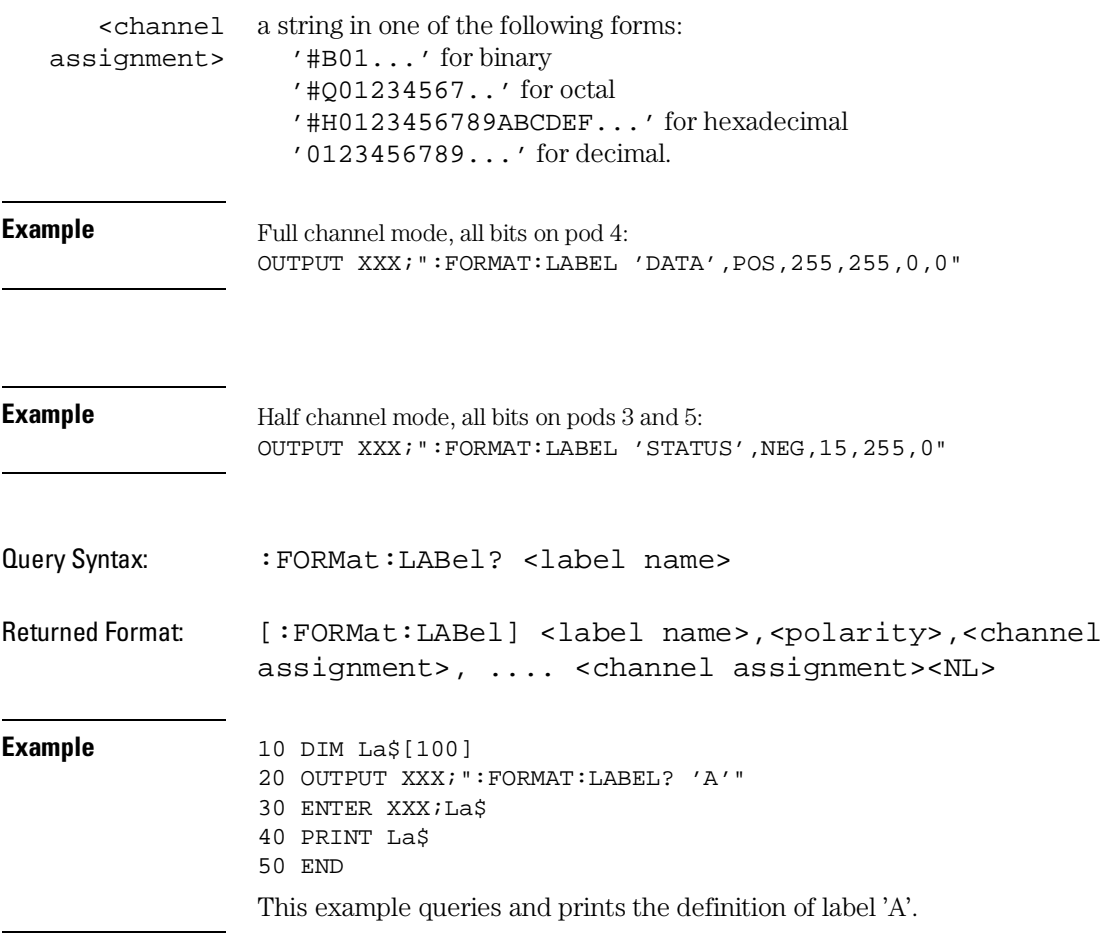

# MODe

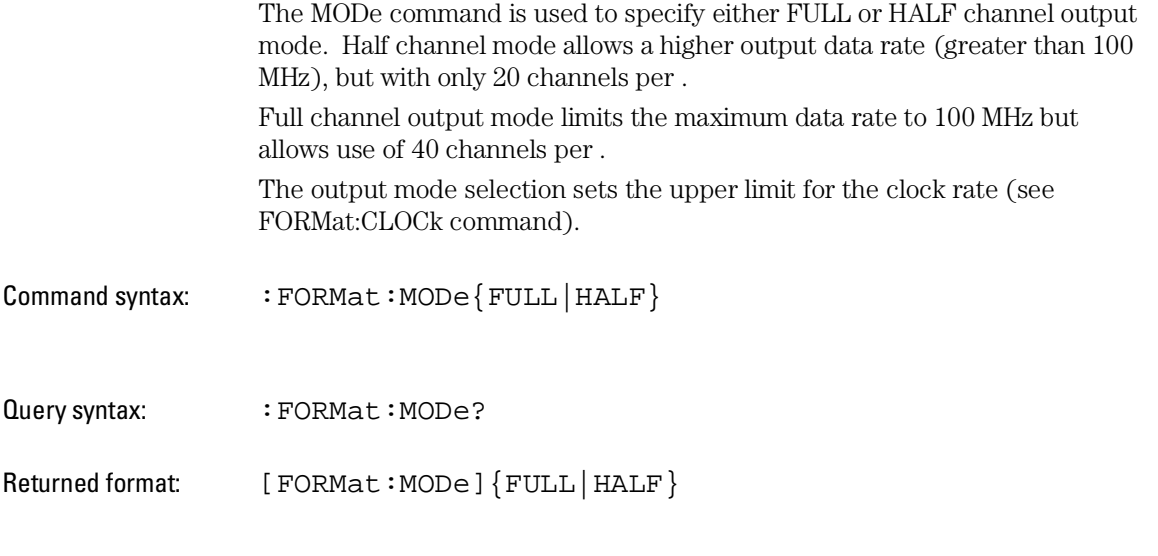

Assigning labels in half-channel mode erases previously-assigned labels.

FORMat Subsystem **REMove**

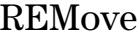

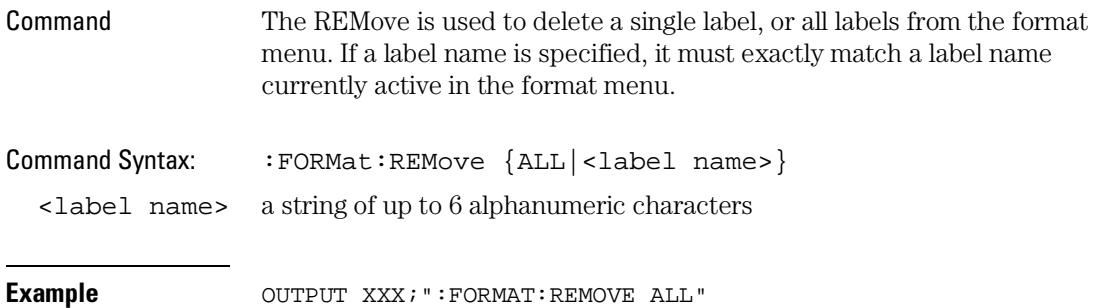

SEQuence Subsystem

# SEQuence Subsystem

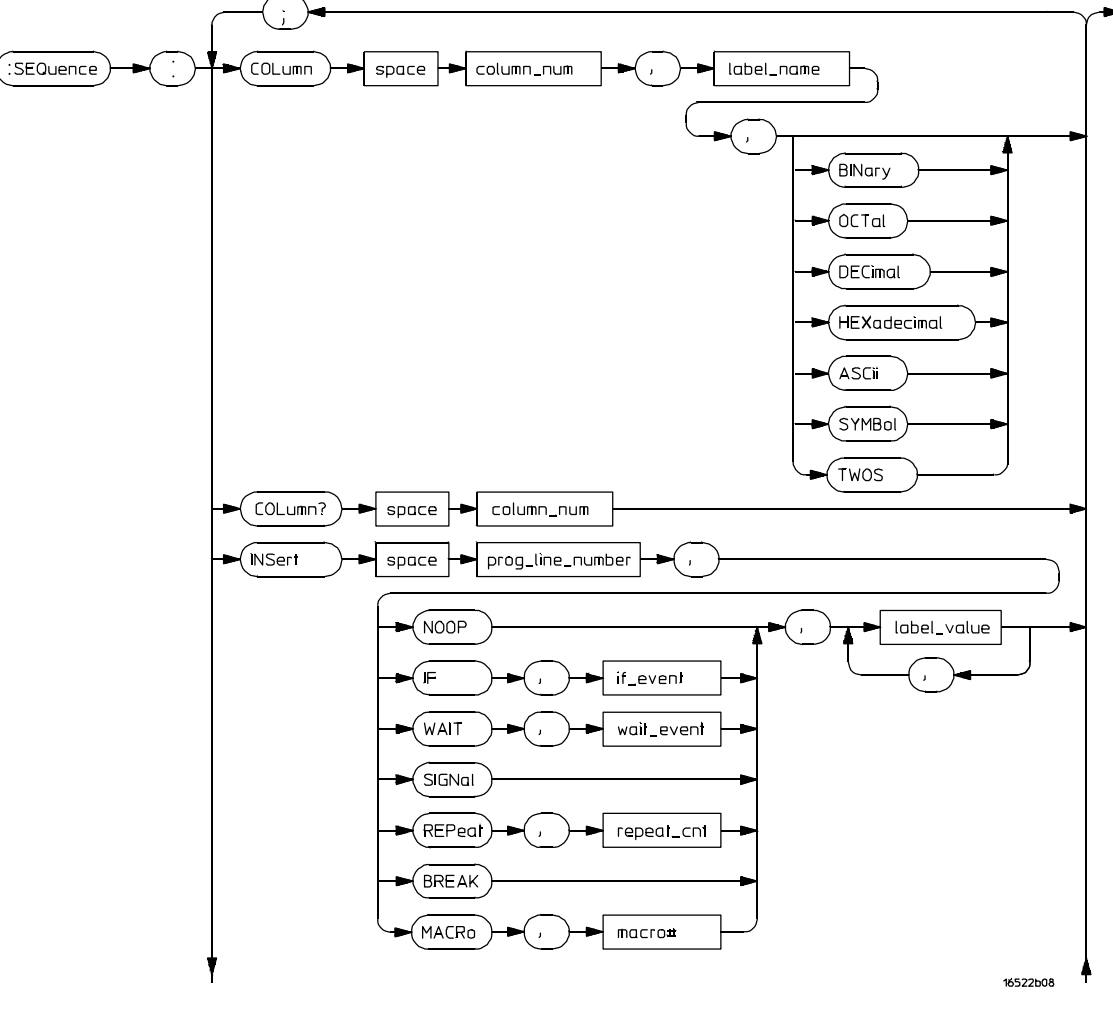

The commands of the Sequence subsystem allow you to write a pattern generator program using the parameters set in the Format subsystem.

**SEQuence Subsystem Syntax Diagram**

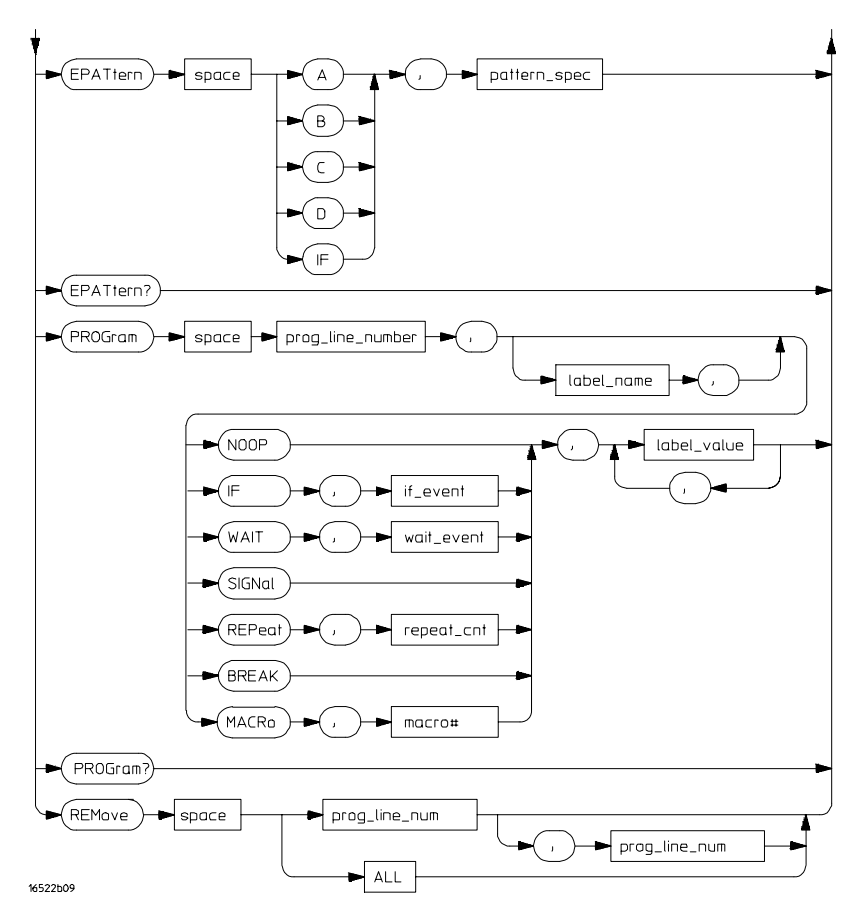

#### **SEQuence Subsystem Syntax Diagram (cont.)**

**column\_num** = an integer specifying the column that is to receive the new label **label\_name** = the label name that is to be removed **prog\_line\_num =** an integer specifying the program line number **label\_value** = a string in one of the following forms: '#B01...' for binary '#Q01234567...' for octal '#H0123456789ABCDEF...' for hexadecimal '0123456789...' for decimal **repeat\_cnt =** an integer from 1 through 20,000 **macro# =** an integer from 0 to 99 **if\_event** =  $\{IF \mid IMB\}$ **wait\_event** = {A | B | C | D | IMB} **patter\_spec =** an integer from 0 to 255

SEQuence Subsystem **COLumn**

# COLumn

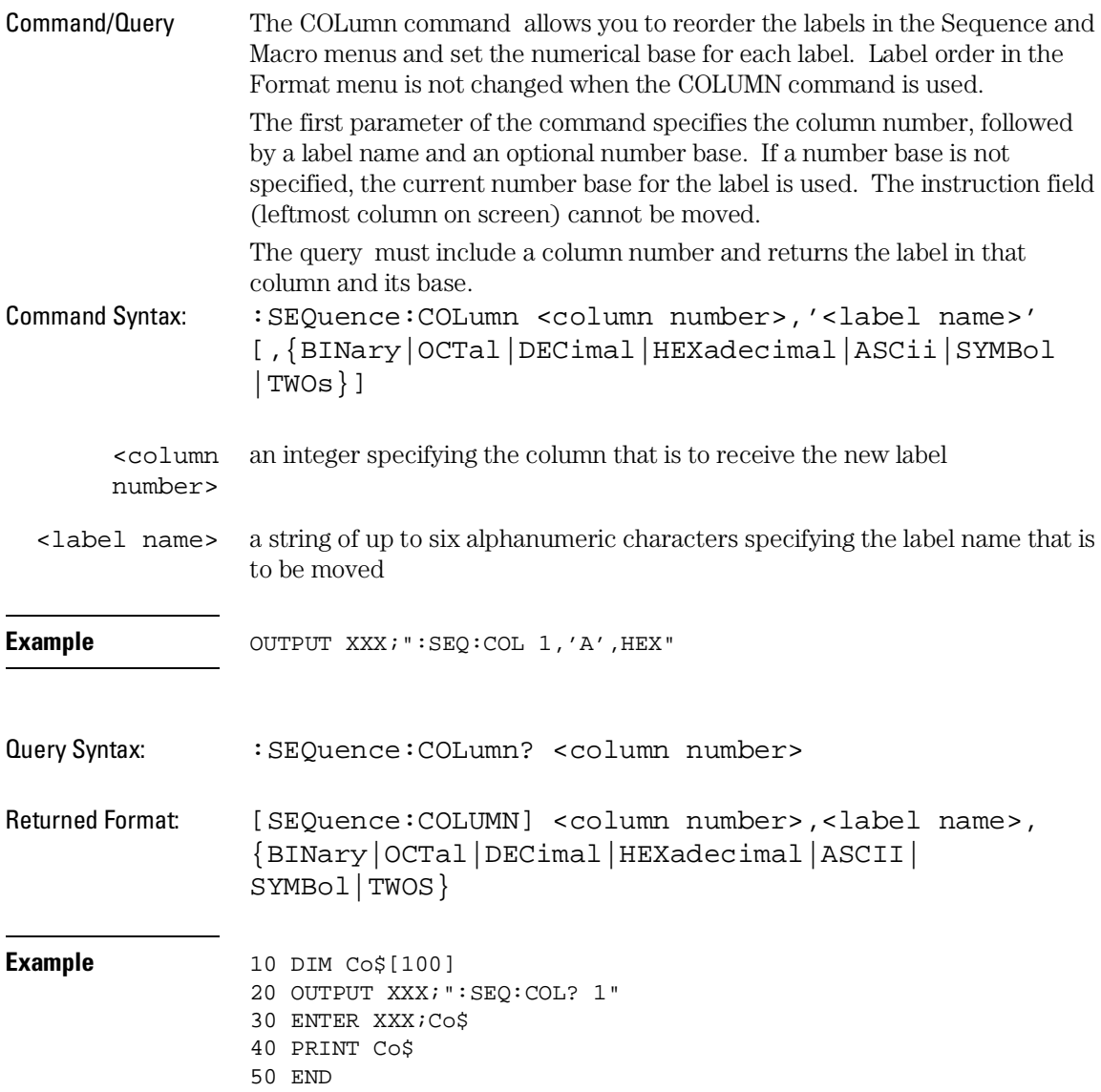

## EPATtern

Command/Query The EPATtern command is used to specify the event patterns used by the WAIT and IF commands. The pattern generator has three external input qualifiers (WAIT2, WAIT1, and WAIT0). There are eight combinations of the three input qualifiers that may be OR'ed together to create an event pattern specification. Mapping of these input qualifier patterns to an event pattern specification is shown below.

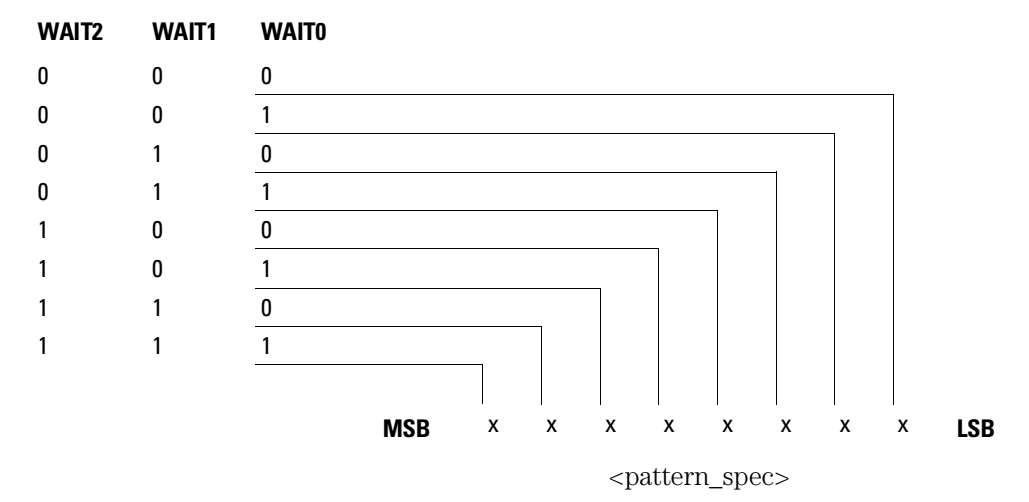

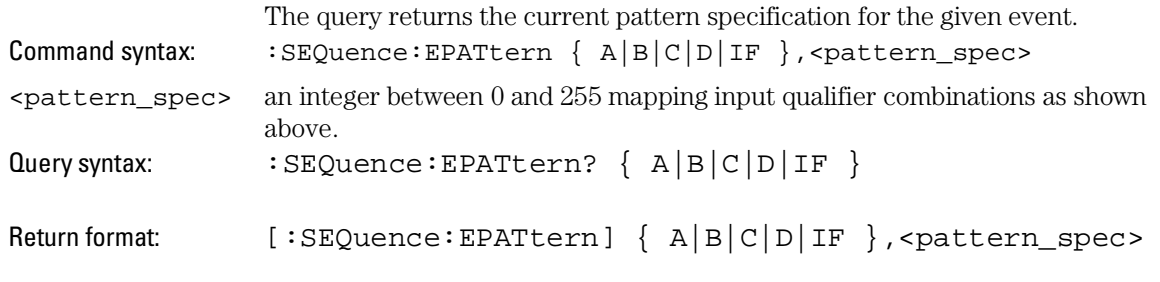

See next page for an example.

SEQuence Subsystem **EPATtern**

**Example** To specify an event pattern of  $(0, 1, 0)$  [Wait2=0, Wait1=1, Wait0=0] use a  $\leq$  pattern\_spec> of 4 (0000 0100). To specify an event pattern of  $(0, 0, 0)$  use a <pattern\_spec> of 1 (0000 0001). To specify an event pattern of  $(0, 1, 1)$  OR  $(1, 1, 0)$  OR  $(1, 1, 1)$  use a <pattern\_spec> of 200 (1100 1000).

### INSert

Command The INSert command is the basic command used to build a pattern generator sequence. This command is used to insert (or add) a sequence statement after the specified line number.

> The first parameter is the line number. The instruction is inserted in the sequence after the specified line number. Sequence lines with instructions other than NOOP cannot be inserted:

- Immediately after the INIT SEQUENCE START line.
- Immediately before or after the start of an IF.
- Immediately before or after the end of an IF.
- Immediately after the MAIN SEQUENCE START line.
- After the MAIN SEQUENCE END line.
- Immediately before the MAIN SEQUENCE END line.

No sequence lines may be inserted between the INIT SEQUENCE END and the MAIN SEQUENCE START lines.

If the line number specified is greater than the MAIN SEQUENCE END line number, the line will be inserted at the last legal location in the main sequence. A legal pattern generator sequence is required to have at least two lines in the main sequence (between MAIN SEQUENCE START and MAIN SEQUENCE END lines).

The second parameter is the instruction for this sequence line. The available instructions are described below

The third parameter is an optional instruction argument. This parameter will only appear when required by a specific instruction.

The last parameter(s) are the data assignments for this line. These assignments are normally made one per label, starting with the left-most column in the display. Note the exception described for the MACRo instruction.

You cannot assign values to more than 16 labels per instruction.

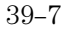

SEQuence Subsystem **INSert**

#### **Instructions**

**NOOP** The NOOP instruction means there is no instruction for this line.

**BREak** The BREak instruction causes the execution of the sequence to stop at this line. Use the RESume command to advance to the next sequence line.

**SIGNal** The SIGNal instruction is the complement of the WAIT IMB instruction. When the pattern generator encounters a SIGNal instruction, it will output a signal to the internal Intermodule Bus (IMB). This signal is used to trigger the logic analyzer.

**WAIT** The Wait instruction causes the pattern generator to stop and wait for the occurrence of the specified event pattern(s). The event patterns are specified elsewhere (SEQuence: EPATtern command). The event to be waited for by this particular command is specified by the optional instruction argument parameter. Once the specified event occurs, the pattern generator program proceeds to the next state.

Valid wait events are { A | B | C | D | IMB }

**IF** The IF instruction allows a sequence of program states to occur if a specified condition is true. The IF event pattern can be specified elsewhere (SEQuence:EPATtern command).

The condition to be tested by the IF instruction is specified by the optional instruction argument parameter. If the specified condition is true, the sequence states included in the IF (lines between IF and IF END) are executed. If the condition is not true, the sequence states within the IF are skipped. Valid IF events are {IF | IMB}.

Note that there are clock speed, channel count, and location restrictions on the use of the IF instruction.

**REPeat** The REPeat instruction allows a group of sequence states to be executed repetitively some number of times. The repeat count is specified in the optional instruction argument parameter.

Inserting a REPeat instruction causes three sequence lines to be generated. The REPeat instruction line, a data line within the body of the repeat, and an END LOOP instruction line.

No data appears in the REPEAT and END LOOP lines. The data specified as part of the remote control command string appears in the body of the repeat loop. Additional data lines can be added to the body of the repeat loop by

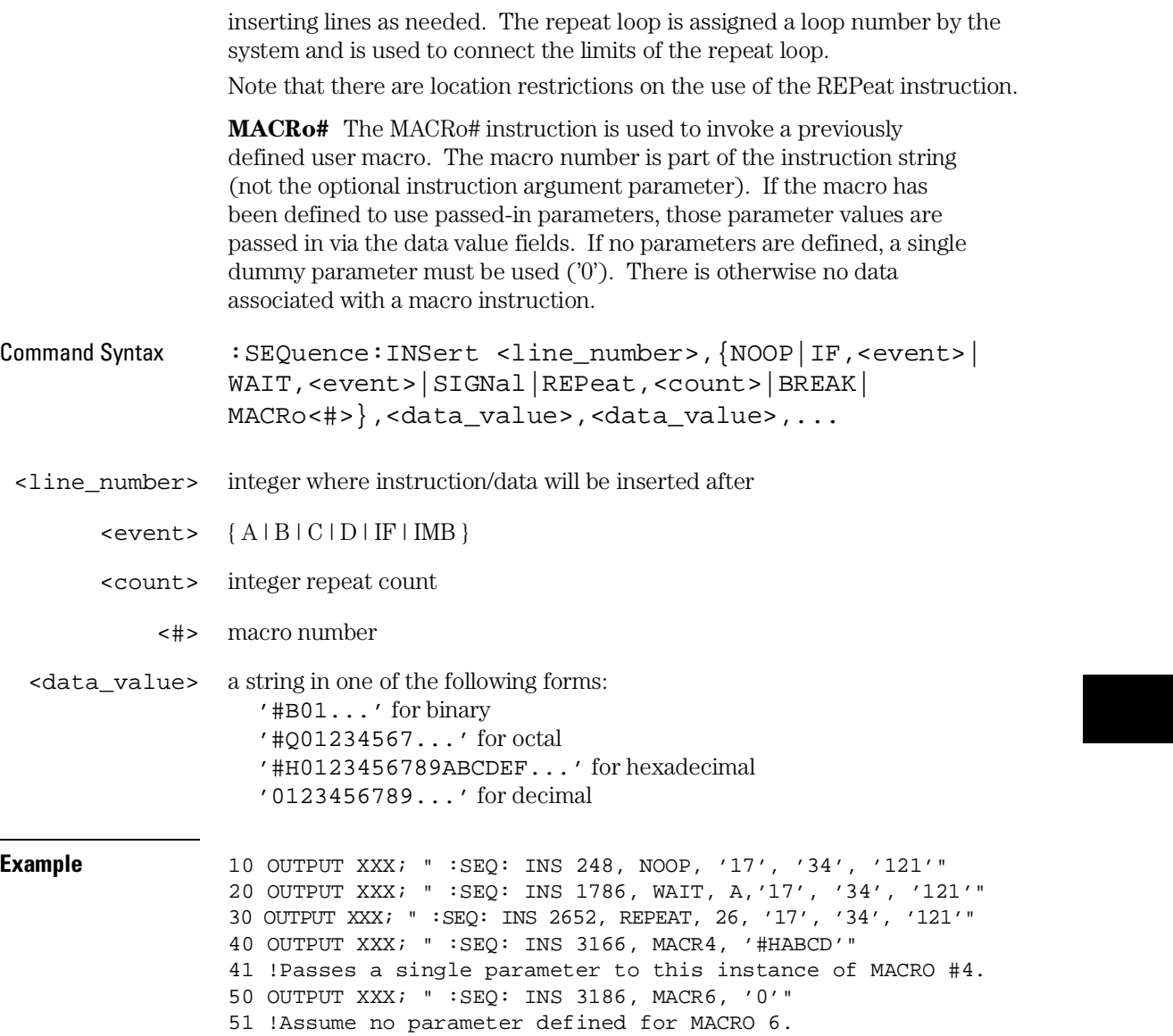

SEQuence Subsystem **PROGram**

### PROGram

Command/Query The PROGram command is used to modify an existing pattern generator sequence line.

> The first parameter is the line number. The instruction to be modified is at the specified line number. Note that some lines cannot be modified (SEQUENCE START and END) and some instructions can have parameters modified, but the instruction type cannot be changed (REPeat can have the repeat count changed, but it cannot be changed to a NOOP).

> The second parameter is an optional label name. The label name allows any data values specified in the command to be assigned starting with the label name rather than defaulting to the first label. This is useful when modifying only a portion of the data for a sequence line.

You cannot specify more than 16 labels per PROGram command. Use the optional label parameter if the line you want to modify has more than 16 labels.

The third parameter is the instruction. The options for this parameter are described below.

The fourth parameter is an optional instruction argument. This parameter will only appear when required by a specific instruction as described below.

The last parameter(s) are the data assignments for this line. These assignments are normally made one per label, starting with the left-most column in the display.

Note that some instructions cannot be modified. To change the instruction type in these cases, it is necessary to first REMove the line(s) and INSert new lines(s).

The query returns the current contents (instruction and data) for the specified line number.

#### **Instructions**

**NOOP** The NOOP instruction means there is no instruction for this line.

**BREak** The BREak instruction causes the execution of the sequence to stop at this line. Use the RESume command to advance to the next line sequence.

When operating at 200 MHz you can not have two Break events in succession.

**SIGNal** The SIGNal instruction outputs a signal to the internal Intermodule Bus (IMB). This signal is used to trigger the logic analyzer.

**WAIT** The WAIT instruction causes the pattern generator to stop and wait for the occurrence of the specified event pattern(s). The event patterns are set by the SEQuence: EPATtern command. The event to be waited for by this particular command is specified by the optional instruction argument parameter. Once the specified event occurs, the pattern generator program proceeds to the next state.

When operating at 200 MHz you can not have two Wait events in succession.

**IF** The IF instruction allows a sequence of program states to occur if a specified condition is true. The IF event pattern is specified by the SEQuence:EPATtern command.

The IF and END IF sequence lines cannot be modified other than changing the if condition.

The condition to be tested by the IF instruction is specified by the optional instruction argument parameter. If the specified condition is true, the sequence states include the IF (lines between IF and IF END) are executed. If the condition is not true, the sequence states within the IF are skipped.

Valid IF events are {IF | IMB}.

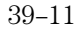

SEQuence Subsystem **PROGram**

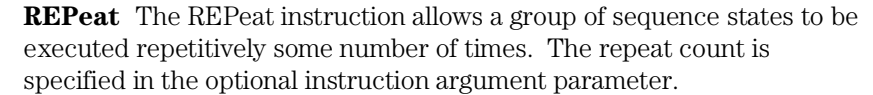

The REPeat and END LOOP sequence lines cannot be modified other than by changing the loop count.

**MACRo#** The MACRo# instruction is used to invoke a previously defined user macro. The macro number is part of the instruction string (not the optional instruction argument parameter). If the macro has been defined to use passed-in parameters, those parameter values are passed in via the data value fields. If there are on parameters associated with the macro, a single dummy parameter must be used ('0'). There is otherwise no data associated with a macro instruction.

Command Syntax :SEQuence:PROGram <line\_number>, [<optional\_label>,]{ NOOP | IF,<event> | WAIT,<event> | SIGNal | REPeat,<count> | BREAK | MACRo<#> },<data\_value>,<data\_value>,...

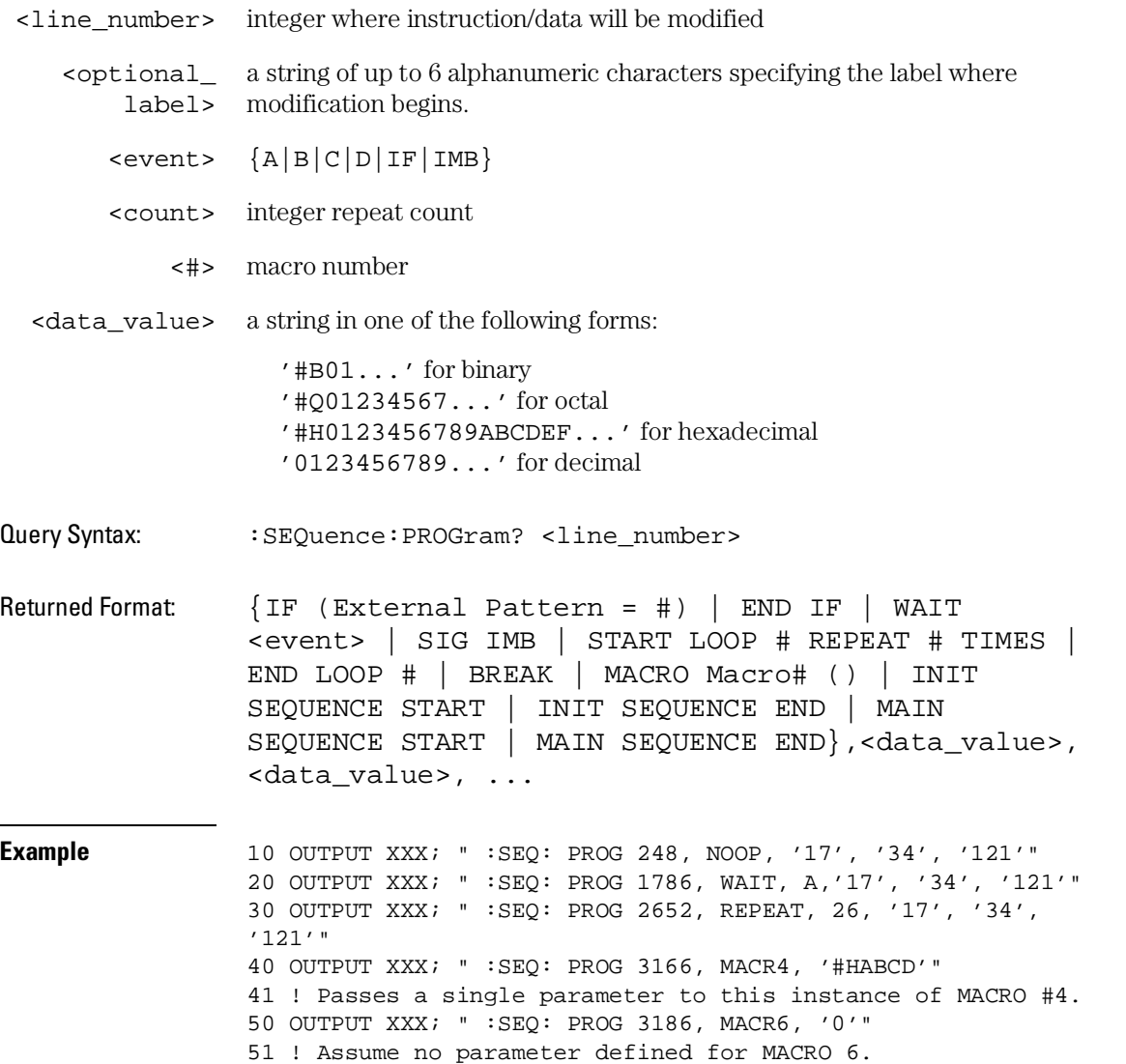

# REMove

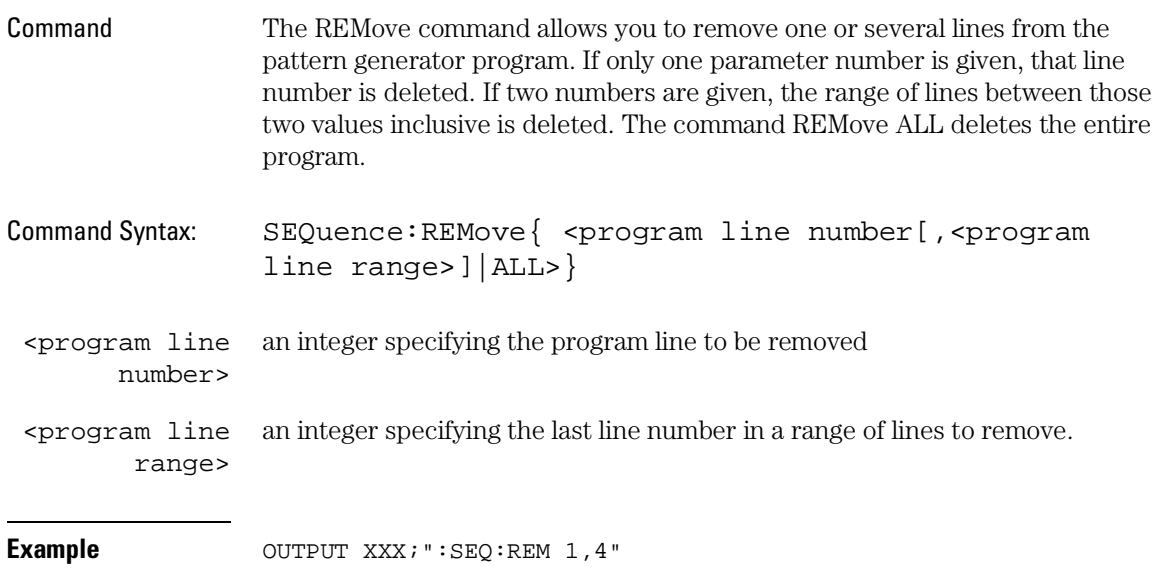

MACRo Subsystem

## MACRo Subsystem

The commands of the MACRo subsystem allow you to write and edit macros for use in the pattern generator program. Up to 100 macros may be called into the main listing program. The macros are labeled Macro0 through Macro99.

Macro0 is always available (initial contents are START/END lines only). All other macros are created whenever a MACRo<#> subheader that is not yet defined is used. The new macro will then appear on all macro lists until a MACRo<#>:REMove command is issued.

A macro can be named (MACRo<#>:NAME command) but cannot be referenced by remote control commands using that name.

The SEQuence:COLumn command is used to define the ordering of the sequence display listing. Macro display listings will appear in the same order as the main sequence. Changing the display while on a macro listing will also affect the main sequence when you return to that display listing.

The SEQuence:EPATtern command is used to define event patterns that are shared by both the main sequence and all macros. Changing an event pattern definition for use by a single macro will change its definition for all other macros and the main sequence.

The command REMove ALL can be used to totally clear the contents of a macro, but it does not remove the macro from the macro list. The macro is still accessible from the sequence, but the macro consist of only two lines.

The command REMove MACRo can be used to totally remove all contents of a macro as well as any external reference to that macro. Note that while Macro0 can be totally cleared, it cannot be removed from the macro list.

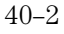

### **Figure 40-1**

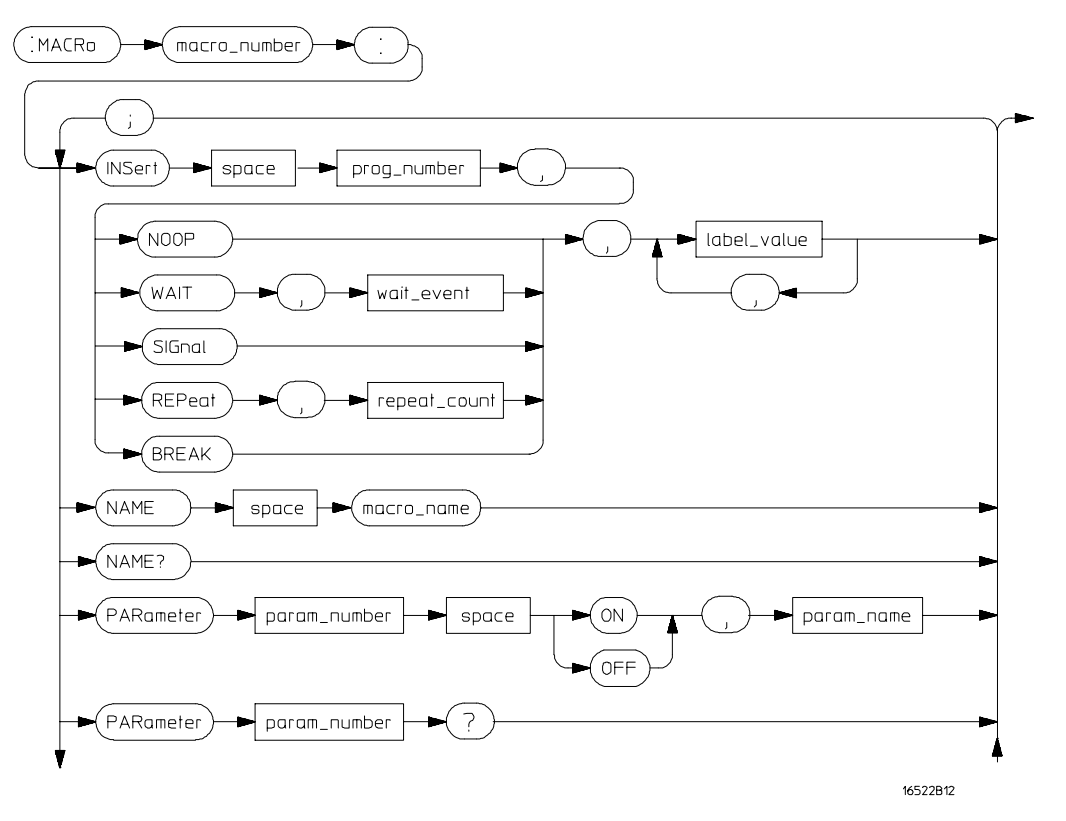

**MACRo Subsystem Syntax Diagram** 

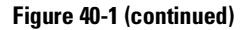

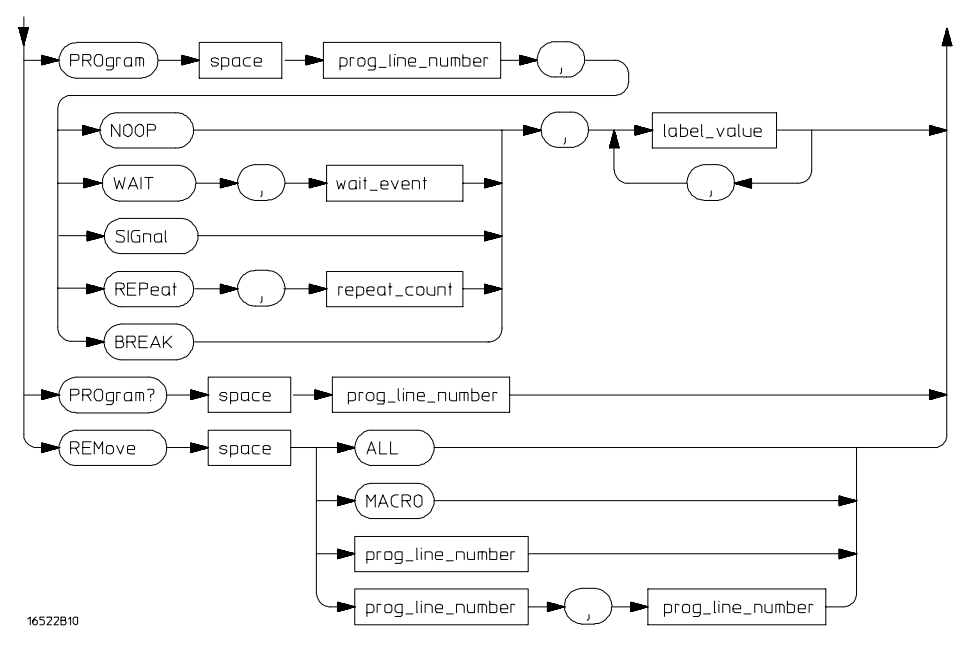

**MACRo Subsystem Syntax Diagram (cont.)**

**prog\_line\_num =** an integer specifying the program line number **macro\_name =** character string up to 6 characters in length **macro\_number =** an integer 0 through 99 specifying macro to act on **param\_name =** character string up to 6 characters in length **param\_number =** an integer 0 through 9 **repeat\_count =** an integer from 1 through 20000  $wait\_event = \{ A \mid B \mid C \cap D \mid IMB \}$ **label\_name** = character string up to 6 characters in length **label\_value =** data entry in one of the following forms: '#B01...' for binary '#Q01234567...' for octal '#H012345679ABCDEF...' for hexadecimal '0123456789...' for decimal PARameter $\langle \#$ > for passed in macro parameter ( $\#$  = 0 through 9)

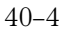

### INSert

Command The INSert command is the basic command used to build a pattern generator macro. This command is used to insert (or add) a macro statement after the specified line number.

> The first parameter is the line number. The instruction and/or data will be inserted in the macro after the specified line number. You cannot insert a line just before the last data row. Macro lines cannot be inserted after the MACRO END line.

If the line number specified is greater than the MACRO END line number, the line will be inserted at the last legal location in the macro.

The second parameter is the instruction for this macro line. The available instructions are described below

The third parameter is an optional instruction argument. This parameter will only appear when required by a specific instruction.

The last parameter(s) are the data assignments for this line. These assignments are normally made one per label, starting with the left-most column in the display. In addition to the normal data values, parameters passed in with a macro call can be inserted within the body of the macro.

#### **Instructions**

**NOOP** The NOOP instruction means there is no operation for this line.

**BREak** The BREak instruction causes the execution of the sequence to stop at this line. Use the RESume command to advance to the next macro line.

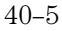

MACRo Subsystem **INSert**

**SIGNal** The SIGNal instruction outputs a signal to the internal Intermodule Bus (IMB). This signal is used to trigger the logic analyzer.

**WAIT** The WAIT instruction causes the pattern generator to stop and wait for the occurrence of the specified event pattern(s). The event to be waited for by this particular command is specified by the optional instruction argument parameter. Once the specified event occurs, the pattern generator program proceeds to the next state.

Valid wait events are  $\{A \mid B \mid C \mid D \mid IMB \}$ . Their patterns are set using the SEQuence: EPATtern command.

**REPeat** The REPeat instruction allows a group of states to be executed repetitively some number of times. The repeat count is specified in the optional instruction argument parameter.

Inserting a REPeat instruction causes three lines to be generated: the REPeat instruction line, a data line within the body of the repeat, and an END LOOP instruction line. No data appears in the REPEAT and END LOOP lines. The data specified as part of the remote control command string appears in the body of the repeat loop. Additional data lines can be added to the body of the repeat loop by inserting lines as needed. The repeat loop is assigned a loop number by the system and is used to connect the limits of the repeat loop.

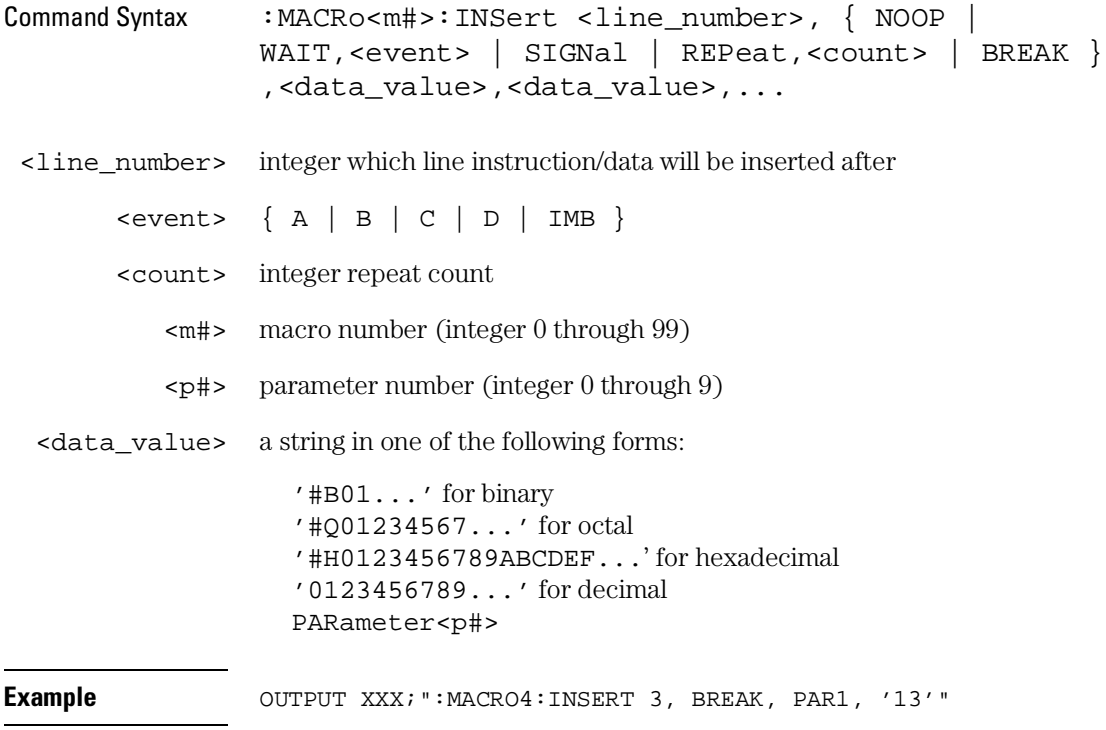

MACRo Subsystem **NAME**

# NAME

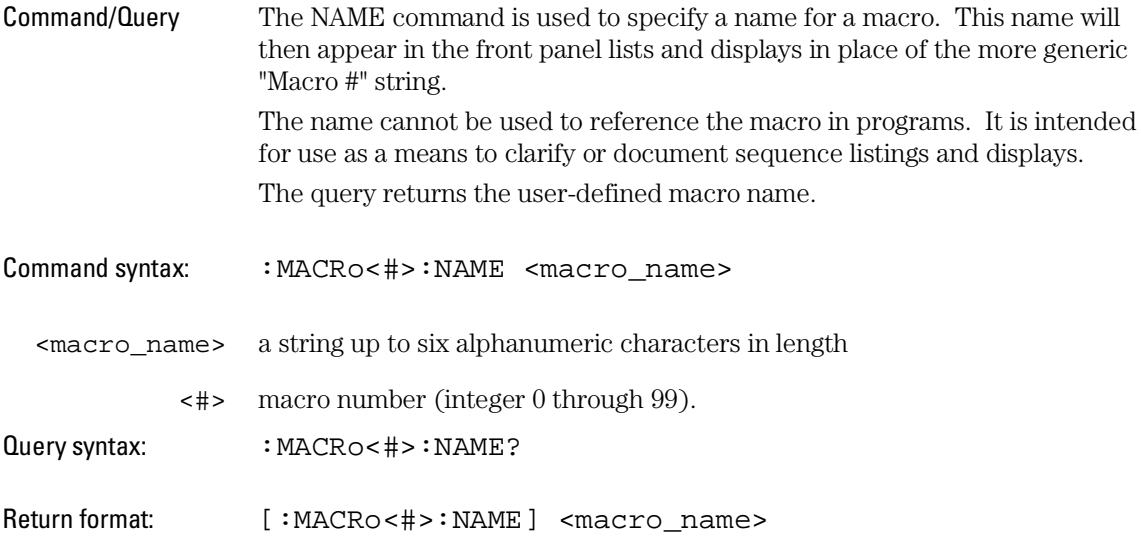
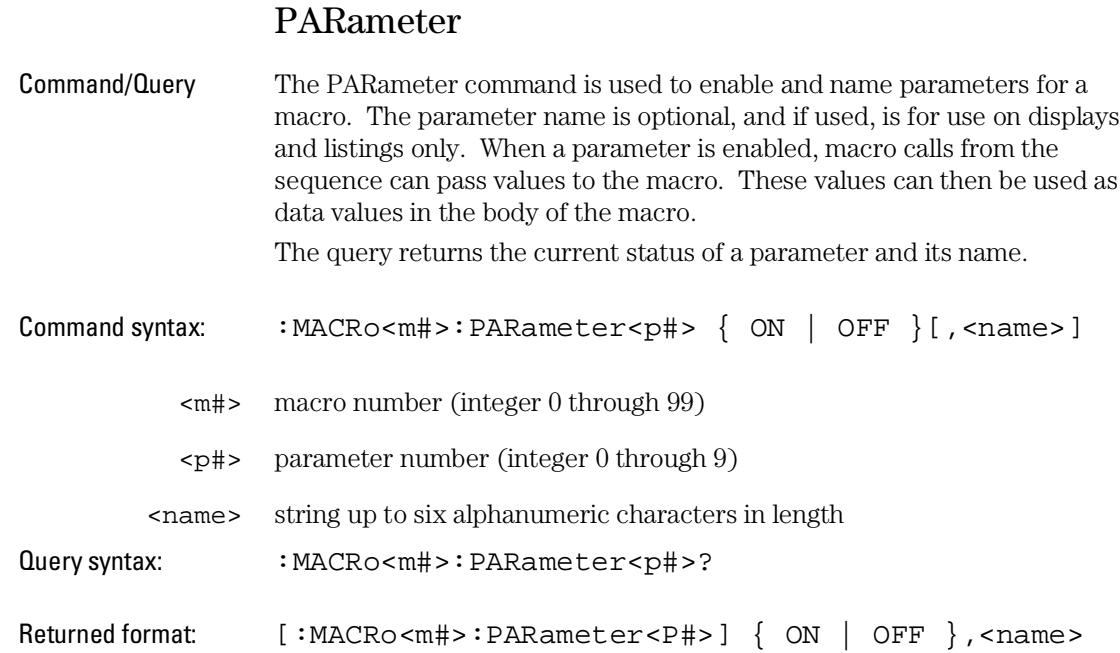

## PROGram

Command/Query The PROGram command is used to modify an existing pattern generator macro line.

> The first parameter is the line number of the instruction to be modified. Note that some lines cannot be modified (MACRO and MACRO END) and some instructions can have parameters modified. The instruction type cannot be changed (REPeat can have the repeat count changed, but it cannot be changed to a NOOP).

The second parameter is an optional label name. The label name allows any data values specified in the command to be assigned starting with the label name rather than defaulting to the first label. This is useful when modifying only a portion of the data for a macro line.

You can only modify 16 labels per PROGram command. To modify more than 16 labels, use the optional label name parameter.

The third parameter is the instruction. The options for this parameter are described below.

The fourth parameter is an optional instruction argument. This parameter will only appear when required by a specific instruction as described below.

The last parameter(s) are the data assignments for this line. These assignments are normally made one per label, starting with the left-most column in the display. In addition to the normal data values, parameters passed in with a macro call can be inserted within the body of the macro. Specifying more than 16 data assignments will cause a command error.

Note that some instructions cannot be modified. To change the instruction type in these cases, it is necessary to first REMove the line(s) and INSert new lines(s).

The query returns the current contents (instruction and data) for the specified line number.

#### **Instructions**

**NOOP** The NOOP instruction means there is no operation for this line.

**BREak** The BREak instruction causes the execution of the macro to stop at this line. Use the RESume command to advance to the next line macro.

**SIGNal** The SIGNal instruction outputs a signal to the internal Intermodule Bus (IMB). This signal is used to trigger the logic analyzer.

**WAIT** The WAIT instruction causes the pattern generator to stop and wait for the occurrence of the specified event pattern(s). The event to be waited for by this particular command is specified by the optional instruction argument parameter. Once the specified event occurs, the pattern generator program proceeds to the next state.

Valid WAIT events are  $\{A \mid B \mid C \mid D \mid IMB \}$ . Their patterns are set using the SEQuence: EPATtern command.

**REPeat** The REPeat instruction allows a group of macro states to be executed repetitively some number of times. The repeat count is specified in the optional instruction argument parameter.

The REPeat and END LOOP sequence lines cannot be modified other than to change the loop count.

MACRo Subsystem **PROGram**

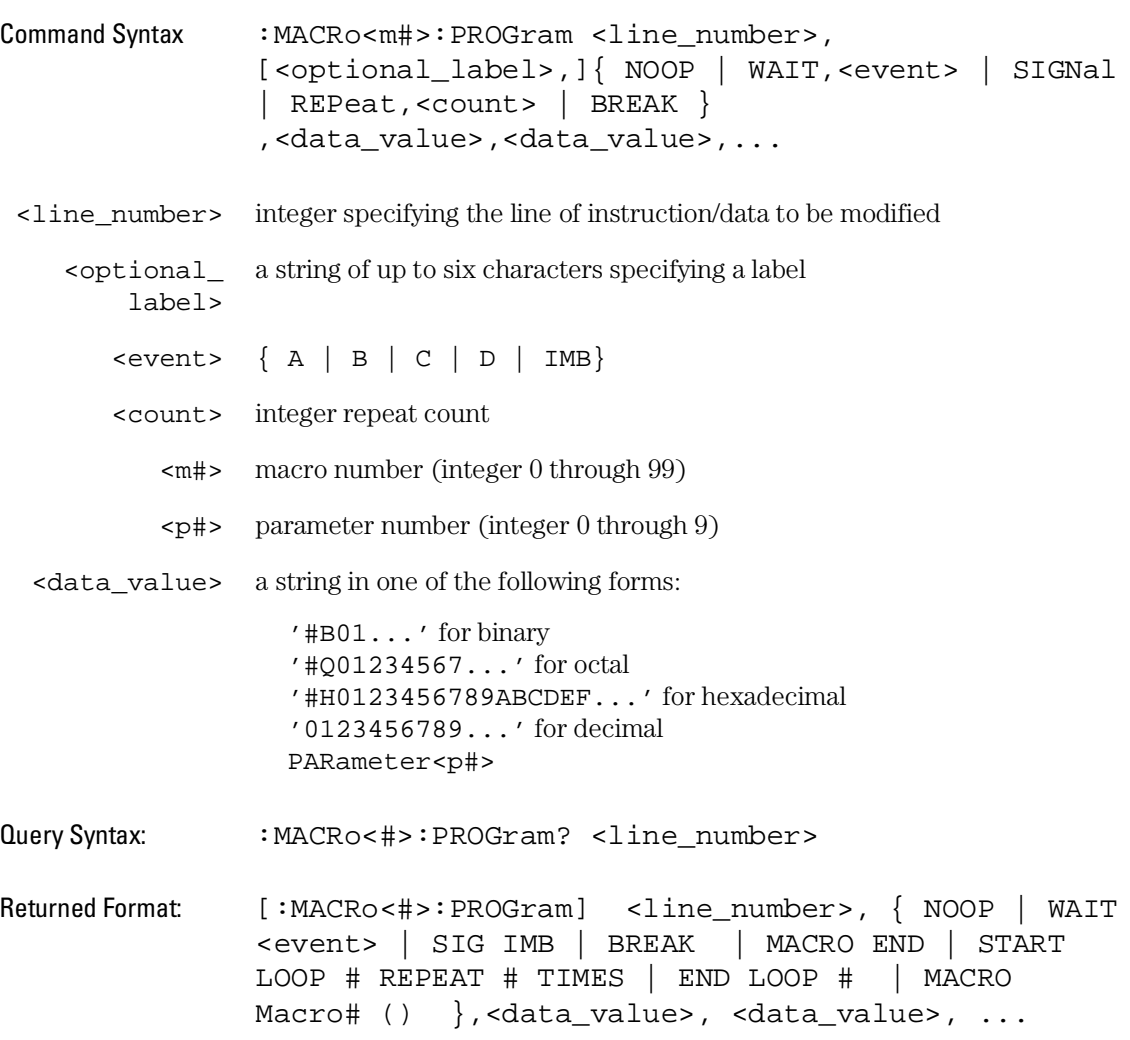

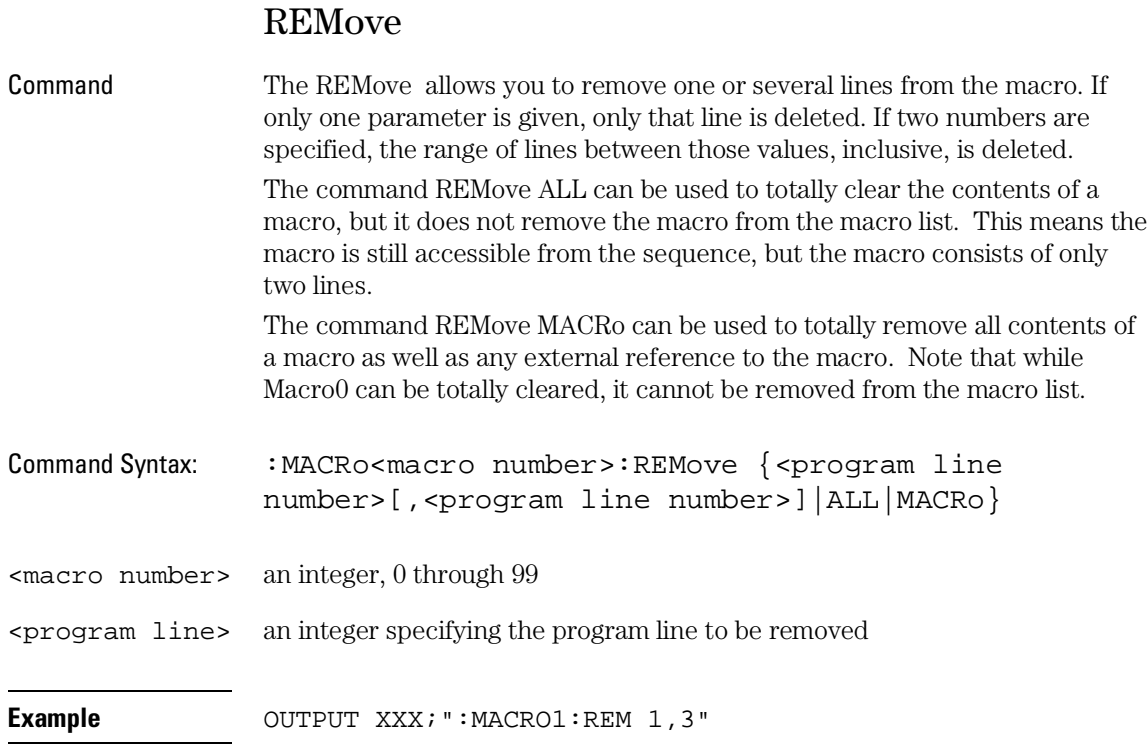

SYMBol Subsystem

# SYMBol Subsystem

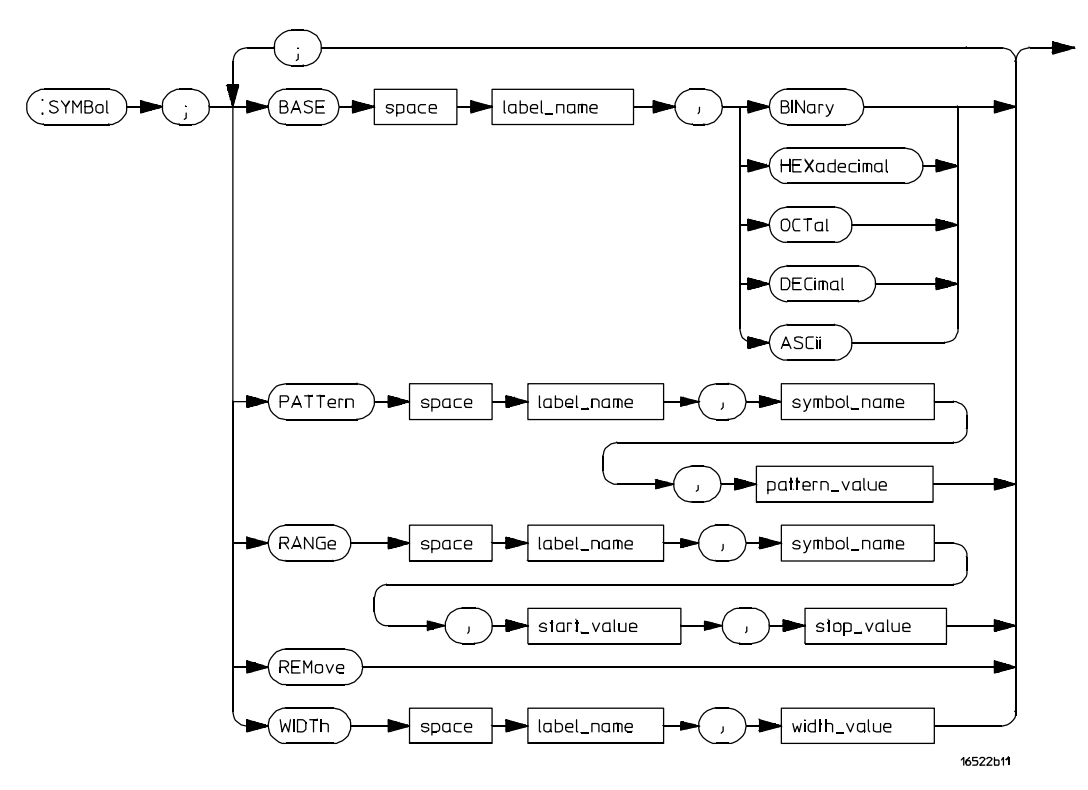

The SYMBol subsystem contains the commands that allow you to define symbols on the controller and download them to the Pattern Generator.

**SYMBol Subsystem Syntax Diagram**

**<label\_name> =** string of up to 6 alphanumeric characters **<symbol\_name> =** string of up to 16 alphanumeric characters **<pattern\_value> =** string of one of the following forms: '#B01X...' for binary '#Q01234567X..' for octal '#H0123456789ABCDEFX...' for hexadecimal '0123456789...' for decimal **<start\_value> =** string of one of the following forms: '#B01...' for binary '#Q01234567..' for octal '#H0123456789ABCDEF...' for hexadecimal '0123456789...' for decimal **<stop\_value>** = string of one of the following forms: '#B01... for binary '#Q01234567..' for octal "#H0123456789ABCDEF..." for hexadecimal '0123456789...' for decimal **<width\_value> =** integer from 1 to 16

SYMBol Subsystem **BASE**

# BASE

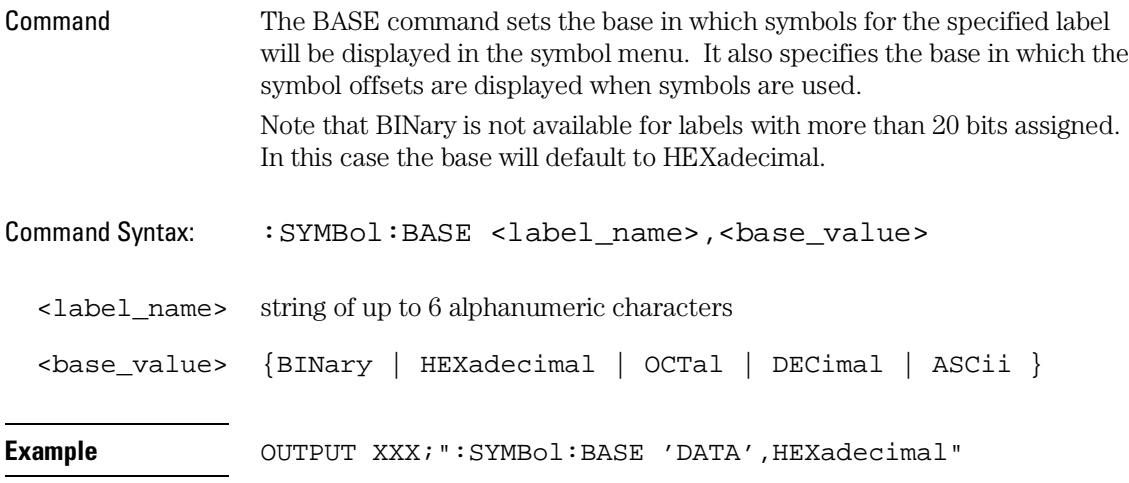

# PATTern

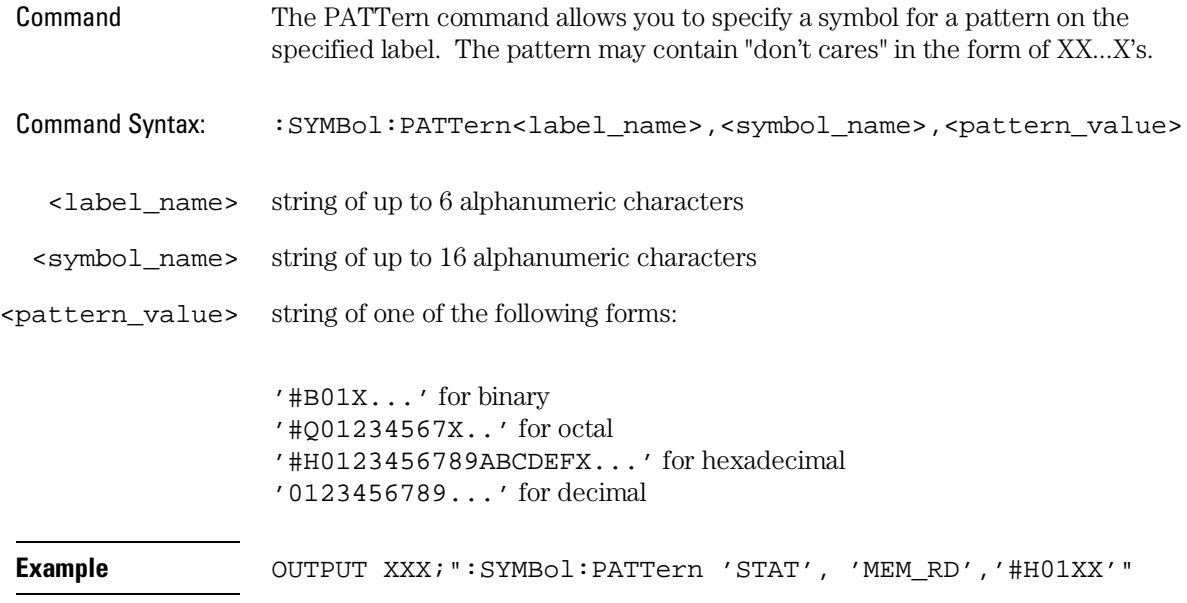

SYMBol Subsystem **RANGe** 

# RANGe

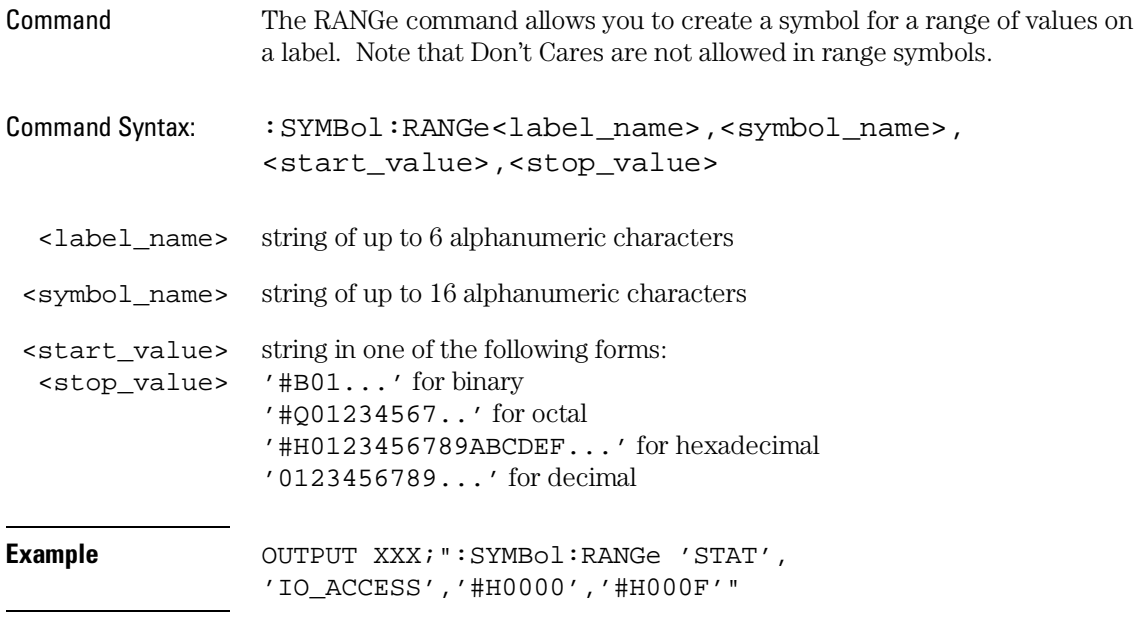

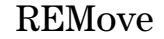

Command The REMove command deletes all symbols from the symbol menu.

Command Syntax: : SYMBol:REMove

Example **Example** OUTPUT XXX; ": SYMBol: REMove"

SYMBol Subsystem **WIDTh** 

# WIDTh

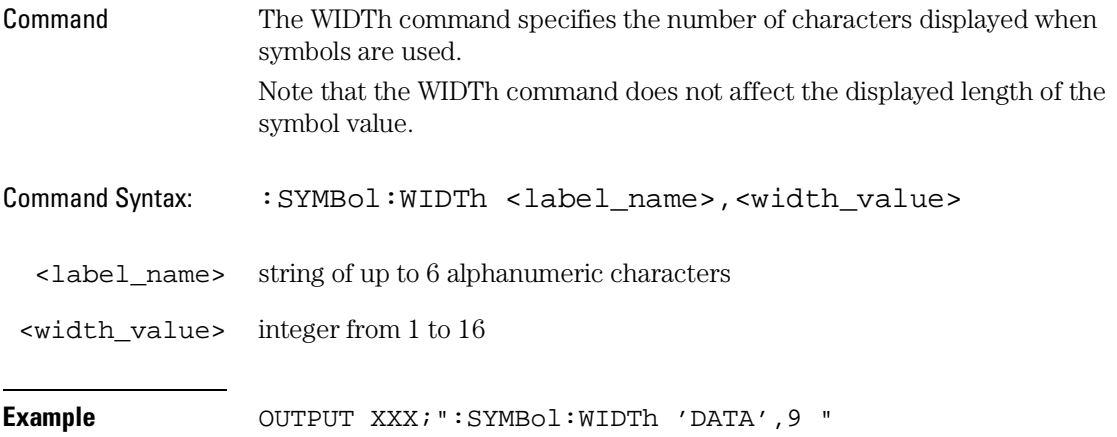

DATA and SETup Commands

# Data and Setup Commands

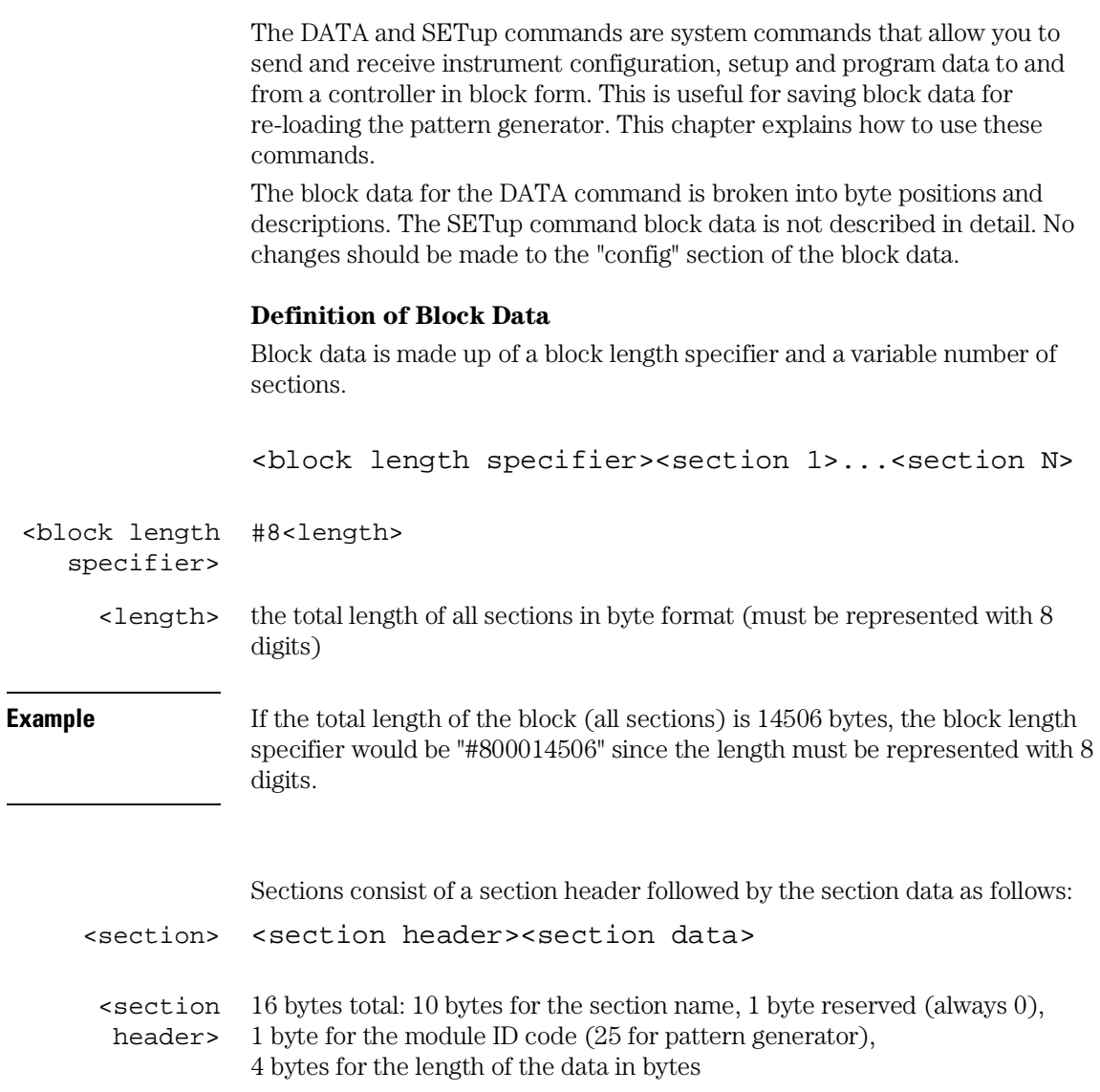

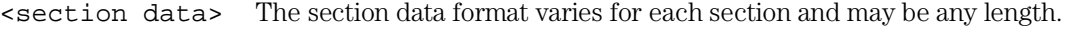

Note that the total length of a section is 16 (for the section header) plus the length of the section data. Thus, when calculating the length of a block of configuration data, don't forget to add the length of the headers.

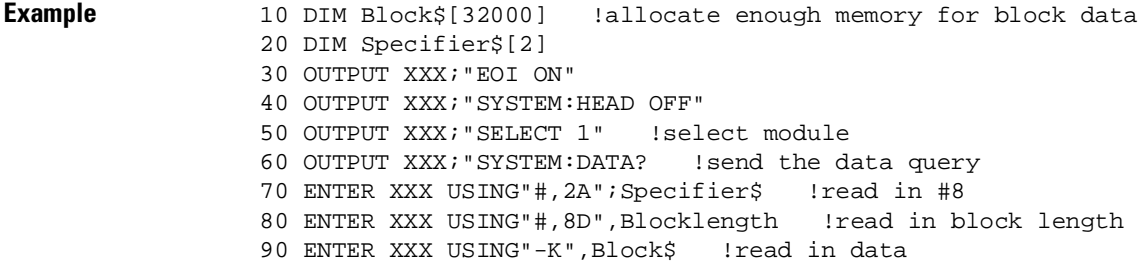

## SYSTem:DATA

The DATA command is used to send and receive the pattern generator main program listings and the macro listings. The complete pattern generator data block consists of two sections not counting the SYMBOL section. The sections are: Section 1 "DATA " Section 2 "MACROS " Command Syntax: : SYSTem: DATA <block data> Query Syntax: : SYSTem: DATA? Returned Format: [:SYSTem:DATA] <block data><NL>

### **Section 1 "DATA "**

The Main Program section contains the program listing data in binary form. The length of this section depends on the length of the program listing.

### **Section 2 "MACROS "**

The MACROS section contains all the program listing for all the macros. The length of this section varies depending on the length of the macro listings.

## SYSTem:SETup

The SETup command for the pattern generator is used to configure system parameters, such as the pod and bit assignment, clock rates, and output mode by loading saved configurations. The "CONFIG" section consists of 4082 bytes of information which fully describe the main parameters for the pattern generator. The total length of the section is 4082 bytes (recall that the section header is 16 bytes).

The data in this section of the block should not be changed to ensure proper pattern generator operation.

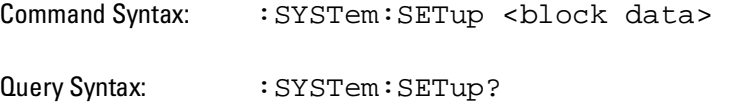

Returned Format: [:SYSTem:SETup] <br/> block data><NL>

# Part 6

Programming Examples

Programming Examples

# Introduction

This chapter contains short, usable, and tested program examples that cover the most asked for cases. HP BASIC 6.2.

- Making a timing analyzer measurement
- Making a state analyzer measurement
- Making a state compare analyzer measurement
- Transferring logic analyzer configuration between the logic analyzer and the controller
- Checking for measurement completion
- Sending queries to the logic analyzer

## Making a Timing Analyzer Measurement

This program sets up the logic analyzer to make a simple timing analyzer measurement. This example can be used with the E2433 Logic Analyzer Training Board to acquire and display the output of the ripple counter. It can also be modified to make any timing analyzer measurement.

```
! ***************** TIMING ANALYZER EXAMPLE ******************
1020for the Agilent 1670G Logic Analyzer
     \perp30
     \mathbf{I}40
50
     ! Select the module slot in which the Agilent 1670G is installed.
60
     \mathbb T70
     \mathbf{I}80
     OUTPUT 707; ": SELECT 1"
90
     \mathbf{I}100
     ! Name Machine 1 "TIMING," configure Machine 1 as a timing analyzer,
110120
     ! and assign pod 1 to Machine 1.
130
     \mathbf{I}OUTPUT 707; ": MACH1: NAME 'TIMING'"
140
     OUTPUT 707; ": MACH1: TYPE TIMING"
150
160
     OUTPUT 707; ": MACH1: ASSIGN 1"
170
     \mathbf{I}180! Make a label "COUNT," give the label a positive polarity, and
190
200
     ! assign the lower 8 bits.
210
     \mathbf{L}220
     OUTPUT 707; ": MACHINE1: TFORMAT: REMOVE ALL"
230OUTPUT 707; ": MACH1: TFORMAT: LABEL 'COUNT', POS, 0, 0, #B0000000011111111 "
240
     \mathbf{I}250
260
     ! Specify FF hex for resource term A, which is the default trigger term
270
     ! for the timing analyzer.
280
     \mathbf{I}290
     OUTPUT 707; ": MACH1: TTRACE: TERM A, 'COUNT', '#HFF'"
300
     \mathbf{I}310
320
     ! Remove any previously inserted labels, insert the "COUNT"
330
     ! label, change the seconds-per-division to 100 ns, and display the
340
     ! waveform menu.
350
     \mathbf{I}
```
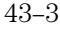

### Programming Examples **Making a Timing Analyzer Measurement**

```
360 OUTPUT 707;":MACH1:TWAVEFORM:REMOVE"
370 OUTPUT 707;":MACH1:TWAVEFORM:INSERT 'COUNT', ALL"
380 OUTPUT 707;":MACH1:TWAVEFORM:RANGE 1E-6"
390 OUTPUT 707;":MENU 1,5"
400 !
410 ! ****************************************************************
420 ! Set the marker mode (MMODE) to time so that patterns are available
430 ! for marker measurements. Place the X-marker on 03 hex and the O-
440 ! marker on 07 hex. Then tell the timing analyzer to find the first
450 ! occurrence of 03h after the trigger and the first occurrence of 07h
460 ! after the X-marker is found.
470 !
480 OUTPUT 707;":MACHINE1:TWAVEFORM:MMODE PATTERN"
490 !
500 OUTPUT 707;":MACHINE1:TWAVEFORM:XPATTERN 'COUNT','#H03'"
510 OUTPUT 707;":MACHINE1:TWAVEFORM:OPATTERN 'COUNT','#H07'"
520 !
530 OUTPUT 707;":MACHINE1:TWAVEFORM:XCONDITION ENTERING"
540 OUTPUT 707;":MACHINE1:TWAVEFORM:OCONDITION ENTERING"
550 !
560 OUTPUT 707;":MACHINE1:TWAVEFORM:XSEARCH +1, TRIGGER"
575 WAIT 2
580 OUTPUT 707;":MACHINE1:TWAVEFORM:OSEARCH +1, XMARKER"
595 WAIT 2
600 !
610 ! ****************************************************************
620 ! Run the timing analyzer in single mode.
630 !
640 OUTPUT 707;":RMODE SINGLE"
650 OUTPUT 707;":START"
660 WAIT 2
650 ! *****************************************************************
660 ! Turn the longform and headers on, dimension a string for the query
670 ! data, send the XOTIME query and print the string containing the
680 ! XOTIME query data.
690 !
700 OUTPUT 707;":SYSTEM:LONGFORM ON"
710 OUTPUT 707;":SYSTEM:HEADER ON"
720 !
    DIM Mtime$[100]
740 OUTPUT 707;":MACHINE1:TWAVEFORM:XOTIME?"
750 ENTER 707;Mtime$
760 PRINT Mtime$
770 END
```
## Making a State Analyzer Measurement

This state analyzer program selects the Agilent 1670G-series logic analyzer, displays the configuration menu, defines a state machine, displays the state trigger menu, and sets a state trigger for multilevel triggering. This program then starts a single acquisition measurement while checking for measurement completion.

This program is written so that you can run it with the E2433 Logic Analyzer Training Board.

```
1020
     \mathbf{I}for the Agilent 1670G Logic Analyzer
30
     ! ************* SELECT THE Agilent 1670G MODULE *****************
4050
     ! Select the module slot in which the Agilent 1670G is installed.
60\mathbf{I}70\mathbf{I}80
     OUTPUT 707; ": SELECT 1"
90
     \perp! ******************* CONFIGURE THE STATE ANALYZER **********************
100
     ! Name Machine 1 "STATE," configure Machine 1 as a state analyzer, assign
110
120
     ! pod 1 to Machine 1, and display System External I/O menu of the
130
     ! Agilent 1670G Logic Analyzer.
140
150
     OUTPUT 707; ": MACHINE1: NAME 'STATE' "
160
     OUTPUT 707; ": MACHINE1: TYPE STATE"
170
     OUTPUT 707; ": MACHINE1: ASSIGN 1"
180
     OUTPUT 707; ": MENU 1,0"
190
     \mathbf{I}200
210
     ! Make a label "SCOUNT," give the label a positive polarity, and
220
     ! assign the lower 8 bits.
230
     \perp240OUTPUT 707; ": MACHINE1: SFORMAT: REMOVE ALL"
     OUTPUT 707; ": MACHINE1: SFORMAT: LABEL 'SCOUNT', POS, 0,0,255"
250260
270
     280
     ! The trigger specification will use five sequence levels with the trigger
290
     ! level on level four. Resource terms A through E, and RANGE1 will be
300
     ! used to store only desired counts from the 8-bit ripple counter.
310
     \mathbf{I}320
     ! Display the state trigger menu.
```
### Programming Examples **Making a State Analyzer Measurement**

330 ! 340 OUTPUT 707;":MENU 1,3" 350 ! 360 ! Create a 5 level trigger specification with the trigger on the 370 ! fourth level. 380 ! 390 OUTPUT 707;":MACHINE1:STRIGGER:SEQUENCE 5,4" 400 ! 410 ! Define pattern terms A, B, C, D, and E to be 11, 22, 33, 44 and 59 420 ! decimal respectively. 430 ! 440 OUTPUT 707;":MACHINE1:STRIGGER:TERM A,'SCOUNT','11'" 450 OUTPUT 707;":MACHINE1:STRIGGER:TERM B,'SCOUNT','22'" 460 OUTPUT 707;":MACHINE1:STRIGGER:TERM C,'SCOUNT','33'" 470 OUTPUT 707;":MACHINE1:STRIGGER:TERM D,'SCOUNT','44'" 480 OUTPUT 707;":MACHINE1:STRIGGER:TERM E,'SCOUNT','59'" 490 ! 500 ! Define a Range having a lower limit of 50 and an upper limit of 58. 510 ! 520 OUTPUT 707;":MACHINE1:STRIGGER:RANGE1 'SCOUNT','50','58'" 530 ! 540 ! \*\*\*\*\*\*\*\*\*\*\*\*\*\*\*\*\* CONFIGURE SEQUENCE LEVEL 1 \*\*\*\*\*\*\*\*\*\*\*\*\*\*\*\*\*\*\*\*\*\*\*\*\*\*\* 550 ! Store NOSTATE in level 1 and Then find resource term "A" once. 560 ! 570 OUTPUT 707;":MACHINE1:STRIGGER:STORE1 'NOSTATE'" 580 OUTPUT 707;":MACHINE1:STRIGGER:FIND1 'A',1" 590 ! 600 ! \*\*\*\*\*\*\*\*\*\*\*\*\*\*\*\*\* CONFIGURE SEQUENCE LEVEL 2 \*\*\*\*\*\*\*\*\*\*\*\*\*\*\*\*\*\*\*\*\*\*\*\*\*\*\* 610 ! Store RANGE1 in level 2 and Then find resource term "E" once. 620 ! 630 OUTPUT 707;":MACHINE1:STRIGGER:STORE2 'IN\_RANGE1'" 640 OUTPUT 707;":MACHINE1:STRIGGER:FIND2 'E',1" 650 ! 660 ! \*\*\*\*\*\*\*\*\*\*\*\*\*\*\*\*\* CONFIGURE SEQUENCE LEVEL 3 \*\*\*\*\*\*\*\*\*\*\*\*\*\*\*\*\*\*\*\*\*\*\*\*\*\*\* 670 ! Store NOSTATE in level 3 and Then find term "B" once. 680 ! 690 OUTPUT 707;":MACHINE1:STRIGGER:STORE3 'NOSTATE'" 700 OUTPUT 707;":MACHINE1:STRIGGER:FIND3 'B',1" 710 ! 720 ! \*\*\*\*\*\*\*\*\*\*\*\*\*\*\*\*\* CONFIGURE SEQUENCE LEVEL 4 \*\*\*\*\*\*\*\*\*\*\*\*\*\*\*\*\*\*\*\*\*\*\*\*\*\*\* 730 ! Store a combination of resource terms (C or D or RANGE1) in level 4 and 740 ! Then Trigger on resource term "E." 750 ! 760 OUTPUT 707;":MACHINE1:STRIGGER:STORE4 '(C OR D OR IN\_RANGE1)'" 770 !

```
780
     ! *********************** NOTE ************************
790
     \mathbf{I}The FIND command selects the trigger in the
800
          sequence level specified as the trigger level.
     \mathbf{I}810
820
     \mathbf{I}830
     OUTPUT 707; ": MACHINE1: STRIGGER: FIND4 'E', 1"
840
     \mathbf{I}! **************** CONFIGURE SEQUENCE LEVEL 5 ***************************
850
860
     ! Store anystate on level 5
870
     \blacksquareOUTPUT 707; ": MACHINE1: STRIGGER: STORE5 'ANYSTATE' "
880
890
     \pm900
910
     ! Place the logic analyzer in single acquisition mode, then determine when
920
    ! the acquisition is complete.
930
    \sim 1.1
940
    OUTPUT 707; ": RMODE SINGLE"
950 OUTPUT 707; "*CLS"
960 OUTPUT 707; ": START"
970
    \sim 1.
    ! ***************** CHECK FOR MEASUREMENT COMPLETE **********************
980
990
     ! Query the register for a measurement
1000 ! complete condition.
1010 !
1020 OUTPUT 707; ": SYSTEM: HEADER OFF"
1030 OUTPUT 707; ": SYSTEM: LONGFORM OFF"
1040 !
1050 Status=0
1070 OUTPUT 707; ": MESR1?"
1080 ENTER 707; Status
1090 !
1100 ! Print the MESR register status.
1110 !
1120 CLEAR SCREEN
1130 PRINT "Measurement complete status is "; Status AND 1
1140 PRINT "0 = not complete, 1 = complete"
1150 ! Repeat the MESR query until measurement is complete.
1160 WAIT 1
1170 IF (Status AND 1)=1 THEN GOTO 1190
1180 GOTO 1070
1190 PRINT TABXY(30,15); "Measurement is complete"
1200 !
1220 ! Display the State Listing and select a line number in the listing that
1230 ! allows you to see the beginning of the listing on the logic analyzer
```
### Programming Examples **Making a State Analyzer Measurement**

1240 ! display. 1250 ! 1260 OUTPUT 707;":MACHINE1:SLIST:COLUMN 1, 'SCOUNT', DECIMAL" 1270 OUTPUT 707;":MENU 1,7" 1280 OUTPUT 707;":MACHINE1:SLIST:LINE -16" 1290 ! 1300 END

## Making a State Compare Measurement

This program example acquires a state listing, copies the listing to the compare listing, acquires another state listing, and compares both listings to find differences.

This program is written so that you can run it with the E2433 Logic Analyzer Training Board. This example is the same as the "State Compare" example in chapter 3 of the Logic Analyzer Training Kit.

```
! *********** STATE COMPARE EXAMPLE ********************************
10<sup>°</sup>20<sub>o</sub>for the Agilent 1670G-series Logic Analyzer
     \mathbf{I}30<sup>°</sup>\mathbf{L}40
     \mathbf{I}!************ SELECT THE Agilent 1670G MODULE ****************
50
60
     ! Select the module slot in which the Agilent 1670G is installed.
70
     \mathbf{I}80
     OUTPUT 707; ": SYSTEM: HEADER OFF"
90
     OUTPUT 707; ": SELECT 1"
100
     \mathbf{I}!************** CONFIGURE THE STATE ANALYZER ***********************
110
120
     ! Name Machine 1 "STATE," configure Machine 1 as a state analyzer in
130
     ! Compare mode, and assign pod 1 to Machine 1.
140
     \mathbf{I}150
     OUTPUT 707; ": MACHINE1: NAME 'STATE'"
     OUTPUT 707; ": MACHINE1: TYPE COMPARE"
160
170
     OUTPUT 707; ": MACHINE1: ASSIGN 1"
180
     \perp190
200
     ! Remove all labels previously set up, make a label "SCOUNT," specify
210
     ! positive logic, and assign the lower 8 bits of pod 1 to the label.
220
     \mathbf{I}230
     OUTPUT 707; ": MACHINE1: SFORMAT: REMOVE ALL"
240
     OUTPUT 707; ": MACHINE1: SFORMAT: LABEL 'SCOUNT', POS, 0,0,255"
250
     \mathbf{I}260
270
     ! Make the "J" clock the Master clock and specify the falling edge.
280
     \mathbf{I}290
     OUTPUT 707; ": MACHINE1: SFORMAT: MASTER J, FALLING"
300
     310
320
     ! Specify two sequence levels, the trigger sequence level, specify
330
     ! FF hex for the "a" term which will be the trigger term, and store
```
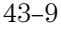

### **Programming Examples Making a State Compare Measurement**

```
340
     ! no states until the trigger is found.
350
     \mathbf{I}360
     OUTPUT 707; ": MACHINE1: STRIGGER: SEQUENCE 2, 1"
370
     OUTPUT 707; ": MACHINE1: STRIGGER: TERM A, 'SCOUNT', '#HFF'"
380 OUTPUT 707; ": MACHINE1: STRIGGER: STORE1 'NOSTATE' "
390
     OUTPUT 707; ": MENU 1,3"
400
    \blacksquare410
    ! Change the displayed menu to the state listing and start the state
420
430
    ! analyzer in repetitive mode.
440
    \mathbf{I}450
    OUTPUT 707; ": MENU 1,7"
460
     OUTPUT 707; ": RMODE REPETITIVE"
    OUTPUT 707; ": START"
470
480
    \mathbf{I}490
500
    ! The logic analyzer is now running in the repetitive mode
510
    ! and will remain in repetitive until the STOP command is sent.
520
    \frac{1}{2}530
   PRINT "The logic analyzer is now running in the repetitive mode"
540 PRINT "and will remain in repetitive until the STOP command is sent."
550 PRINT
560 PRINT "Press CONTINUE to send the STOP command."
570
     PAUSE
580
     \mathbf{I}590
600
     ! Stop the acquisition & copy the acquired data to the compare reference
610
    ! listing.
620
    \mathbf{I}630 OUTPUT 707; ": STOP"
640 OUTPUT 707; ": MENU 1,10"
650 OUTPUT 707; ": MACHINE1: COMPARE: MENU REFERENCE"
660 OUTPUT 707; ": MACHINE1: COMPARE: COPY"
670
    \blacksquare680
    ! The logic analyzer acquisition is now stopped, the Compare menu
690
     ! is displayed, and the data is now in the compare reference
700
     ! listing.
710
     \mathbf{I}720
     ! Display the last line of the compare listing and start the analyzer
730
740
    ! in a repetitive mode. If your analyzer does not have extended memory,
741
    ! setting the line to 61439 causes a warning but the listing still
742
   ! moves to the last line.
750
    \sim 1.
```
760 OUTPUT 707; ": MACHINE1: COMPARE: LINE 61439" 770 OUTPUT 707; ": START" 780  $\mathbf{I}$ 790 ! The last line of the listing is now displayed at center screen 800 ! in order to show the last four states acquired. In this 810 ! example, the last four states are stable. However, in some 820 ! cases, the end points of the listing may vary thus causing 830 ! a false failure in compare. To eliminate this problem, a ! partial compare can be specified to provide predictable end 840  $850$ ! points of the data. 860  $\mathbf{I}$ 870 PRINT "Press CONTINUE to send the STOP command." 880 PAUSE OUTPUT 707; ": STOP" 890 900  $\mathbf{I}$ 910 920 ! The end points of the compare can be fixed to prevent false failures. 930 ! In addition, you can use partial compare to compare only sections 940 ! of the state listing you are interested in comparing. 950  $\mathbf{I}$ 960 OUTPUT 707; ": MACHINE1: COMPARE: RANGE PARTIAL, 0, 508" 970  $\mathbf{L}$ 980 ! The compare range is now from line 0 to +508 990  $\pm$ 1000 1010 ! Change the Glitch jumper settings on the training board so that the 1020 ! data changes, reacquire the data & compare which states are different. 1030 PRINT "Change the glitch jumper settings on the training board so that " 1040 PRINT "the data changes, reacquire the data and compare which states are " 1041 PRINT "different." 1050 ! 1060 PRINT "Press CONTINUE when you have finished changing the jumper." 1070 ! 1080 PAUSE 1090 ! 1110 ! Start the logic analyzer to acquire new data then stop it to compare 1120 ! the data. When the acquisition is stopped, the Compare Listing Menu is 1130 ! displayed. 1140 ! 1150 OUTPUT 707; ": START" 1151 WAIT 2 ! Allow the analyzer to fill memory at least once 1160 OUTPUT 707; ": STOP" 1170 OUTPUT 707; ": MENU 1,10" 1180 !

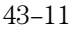

#### **Programming Examples Making a State Compare Measurement**

```
\label{thm:main} 1190 \quad \  \  !1200
    ! Dimension strings in which the compare find query (COMPARE:FIND?)
1210 ! enters the line numbers and error numbers.
1220 !
1230 DIM Line$[20]
1240 DIM Error$[4]
1250 DIM Comma$[1]
1260 !
1280 ! Display the Difference listing.
1290 !
1300 OUTPUT 707; ": MACHINE1: COMPARE: MENU DIFFERENCE"
1310
    \mathbf{I}1320
1330 ! Loop to query all 508 possible errors.
1340 !
1350 FOR Error=1 TO 508
1360 !
1370 : Read the compare differences
1380 !
1390 OUTPUT 707; ": MACHINE1: COMPARE: FIND? "&VAL$ (Error)
1400 !
1420
    ! Format the Error$ string data for display on the controller screen.
1430
    \mathbf{I}1440 IF Error>99 THEN GOTO 1580
1450 IF Error>9 THEN GOTO 1550
1460 !
1470 ENTER 707 USING "#, 1A"; Error$
1480 ENTER 707 USING "#, 1A"; Comma$
1490 ENTER 707 USING "K";Line$
1500 Error_return=IVAL(Error$,10)
1510 IF Error_return=0 THEN GOTO 1820
1520 !
1530 GOTO 1610
1540 !
1550 ENTER 707 USING "#, 2A"; Error$
1551 ENTER 707 USING "#, 1A"; Comma$
1560 ENTER 707 USING "K";Line$
1570 GOTO 1610
1580 !
1590 ENTER 707 USING "#, 3A"; Error$
1591 ENTER 707 USING "#, 1A"; Comma$
1600 ENTER 707 USING "K";Line$
1610 !
```

```
1630 ! Test for the last error. The error number of the last error is the same
1640 ! as the error number of the first number after the last error.
1650 !
1660 Error_line=IVAL(Line$,10)
1670 IF Error_line=Error_line2 THEN GOTO 1780
1680 Error_line2=Error_line
1690 !
1710 ! Print the error numbers and the corresponding line numbers on the
1720 ! controller screen.
1730
    \mathbf{I}1740 PRINT "Error number ", Error," is on line number ", Error_line
1750 !
1760 NEXT Error
1770 !
1780 PRINT
1790 PRINT
1800 PRINT "Last error found"
1810 GOTO 1850
1820 PRINT "No errors found"
1830 !
1840 !
1850 END
```
## Transferring the Logic Analyzer Configuration

This program uses the SYSTem: SETup? query to transfer the logic analyzer configuration to your controller. This program also uses the SYSTem: SETup command to transfer a logic analyzer configuration from the controller back to the logic analyzer. The SYSTem: SETup command differs from the SYSTem: DATA command because it only transfers the configuration and not the acquired data.

```
10! ***************** SETUP COMMAND AND QUERY EXAMPLE ********************
20\mathbf{I}for the Agilent 1670G-series
30
     \mathbf{I}4050
     \mathbf{I}60
   REAL Address
70
   Address=707
80
     ASSIGN @Comm TO Address
90
     \blacksquare100
     CLEAR SCREEN
110
     \mathbf{I}! ************* INTITIALIZE VARIABLE FOR NUMBER OF BYTES ****************
120
130
     ! The variable "Numbytes" contains the number of bytes in the buffer.
140
     \mathbf{I}150
     REAL Numbytes
160
    Numbytes=0
170
    \mathbf{I}! ********************** SEND THE SETUP OUERY **************************
180
190
    OUTPUT @Comm; ": SYSTEM: HEADER ON"
200 OUTPUT @Comm; ": SYSTEM: LONGFORM ON"
    OUTPUT @Comm; ": SELECT 1"
210
     OUTPUT @Comm; ": SYSTEM: SETUP?"
220
230
     \mathbf{I}240
250
     ! Enter the block setup header in the proper format.
260
     \mathbf{I}270
     ENTER @Comm USING "#, 15A"; Header$
280
     PRINT Header$;
290 ENTER @Comm USING "#, A"; Always_8$
300 PRINT Always_8$;
310 ENTER @Comm USING "#, 8A"; Numbytes$
320 PRINT Numbytes$
330 Numbytes=VAL(Numbytes$)
```
```
340
     \mathbf{I}350
     ! ******************* TRANSER THE SETUP ********************************
360
     ! Transfer the setup from the logic analyzer to the buffer.
370
     \mathbf{I}********** RE-INITIALIZE TRANSFER BUFFER POINTERS ****************
380
    \mathbf{1}390
    ASSIGN @Buff TO BUFFER [Numbytes]
400
     CONTROL @Buff, 3;1
410
     CONTROL @Buff, 4;0
420
     TRANSFER @Comm TO @Buff; COUNT Numbytes, WAIT
430
     \mathbf{I}440
     ! Get termination character
450
     ENTER @Comm; Term$
460
     \mathbf{I}PRINT "**** GOT THE SETUP ****"
470
480
     PRINT "Press Continue to continue the program."
490
    PAUSE
    ! ******************** SEND THE SETUP **********************************
500
510
    ! Make sure buffer is not empty.
520
    \blacksquare530
    IF Numbytes=0 THEN
      PRINT "BUFFER IS EMPTY"
540
      PAUSE
550
     END IF
560
570
     \mathbf{I}! ******************** SEND THE SETUP COMMAND **************************
580
590
     ! Send the Setup command
600
     \perpOUTPUT @Comm USING "#,16A"; ": SYSTEM: SETUP #8"
610
620
    PRINT "SYSTEM: SETUP command has been sent"
630
    PRINT "Press Continue to continue program."
640
     PAUSE
650
     \mathbf{I}660
670
     ! Send the block length to the Agilent 1670G in the proper
680
     ! format.
690
     \mathbf{I}700
     OUTPUT @Comm USING "#,8A";Numbytes$
710
     \mathbf{I}720
730
     ! Save the transfer buffer pointer so it can be restored after the
    ! transfer.
740
750
    \mathbf{1}760
    STATUS @Buff, 5; Streg
770
    \blacksquare
```
# **Programming Examples Transferring the Logic Analyzer Configuration**

780 ! \*\*\*\*\*\*\*\*\*\*\*\* TRANSFER SETUP TO THE Agilent 1670G \*\*\*\*\*\*\*\*\*\*\*\*\*\*\*\* 790 ! Transfer the setup from the buffer to the Agilent 1670G. 800  $\mathbf{I}$ 810 TRANSFER @Buff TO @Comm; COUNT Numbytes, WAIT 820 ! 850  $\mathbf{I}$ 860 CONTROL @Buff, 5; Streg 870  $\mathbf{I}$ 880 890 ! Send the terminating linefeed to properly terminate the setup string. 900  $\mathbf{I}$ 910 OUTPUT @Comm; "" 920  $\frac{1}{2}$ PRINT "\*\*\*\* SENT THE SETUP \*\*\*\*" 930 940 END

# Checking for Measurement Completion

You can append this program or insert it into another program when you need to know when a measurement is complete. If it is at the end of a program it will tell you when measurement is complete. If you insert it into a program, it will halt the program until the current measurement is complete.

This program is also in the state analyzer example program in "Making a state analyzer measurement" on page 28-5. It is included in the state analyzer example program to show how it can be used in a program to halt the program until measurement is complete.

```
420 ! ****************** CHECK FOR MEASUREMENT COMPLETE **********************
430 ! Enable the MESR register and query the register for a measurement
440 ! complete condition.
450 !
460 OUTPUT 707;":SYSTEM:HEADER OFF"
470 OUTPUT 707;":SYSTEM:LONGFORM OFF"
480 !
490 Status=0
510 OUTPUT 707;":MESR1?"
520 ENTER 707;Status
530 !
540 ! Print the MESR register status.
550 !
560 CLEAR SCREEN
570 PRINT "Measurement complete status is ";Status AND 1
580 PRINT "0 = not complete, 1 = complete"
590 ! Repeat the MESR query until measurement is complete.
600 WAIT 1
610 IF (Status AND 1)=1 THEN GOTO 630
620 GOTO 510
630 PRINT TABXY(30,15);"Measurement is complete"
640 !
650 END
```
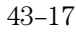

# Sending Queries to the Logic Analyzer

This program example contains the steps required to send a query to the logic analyzer. Sending the query alone only puts the requested information in an output buffer of the logic analyzer. You must follow the query with an ENTER statement to transfer the query response to the controller. When the query response is sent to the logic analyzer, the query is properly terminated in the logic analyzer. If you send the query but fail to send an ENTER statement, the logic analyzer will display the error message "Query Interrupted" when it receives the next command from the controller and the query response is lost.

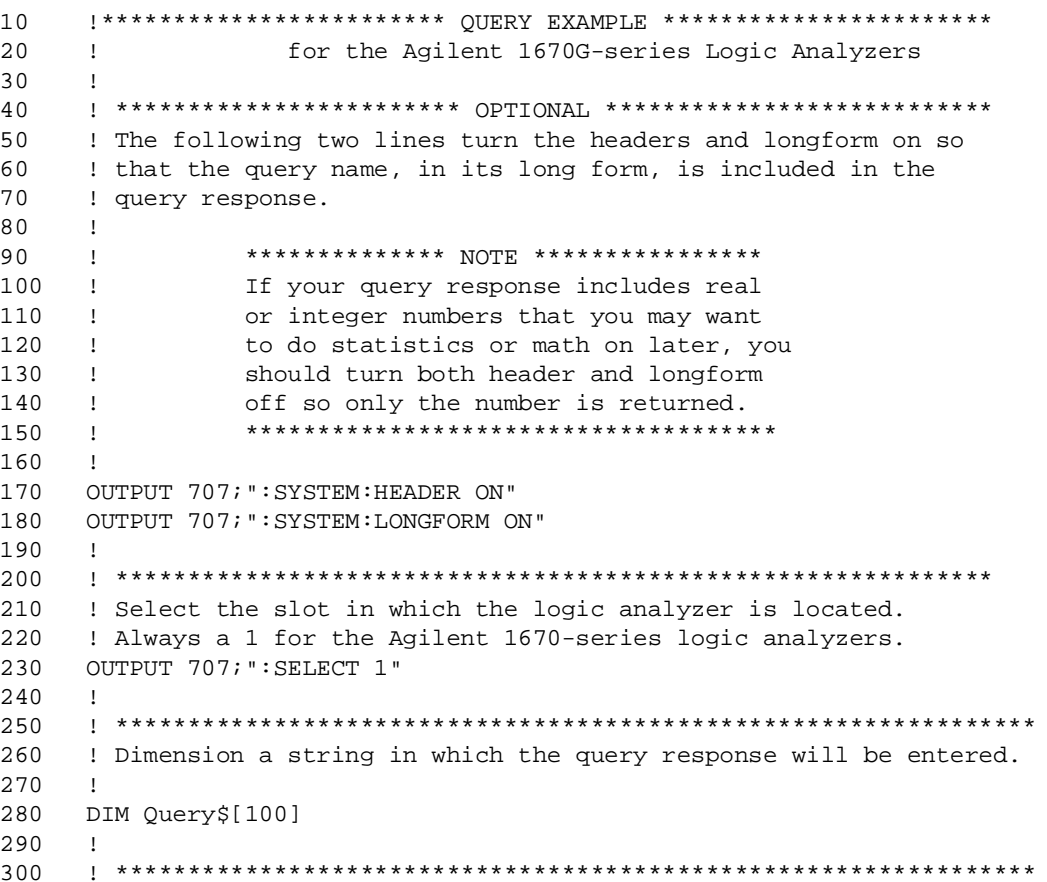

310 ! Send the query. In this example the MENU? query is sent. All 320 ! queries except the SYSTem: DATA and SYSTem: SETup can be sent with 330 ! this program. 340  $\mathbf{I}$ 350 OUTPUT 707; "MENU?" 360  $\mathbf{I}$ 370 380 ! The two lines that follow transfer the query response from the 390 ! query buffer to the controller and then print the response. 400  $\mathbf{I}$ 410 ENTER 707;Query\$ 420 PRINT Query\$ 430  $\mathbf{I}$ 440  $\mathbf{I}$ 450  $\ensuremath{\mathrm{END}}$ 

# Index

**!**

\*CLS command, 8–5 \*ESE command, 8–6 \*ESR command, 8–7 \*IDN command, 8–9 \*IST command, 8–9 \*OPC command, 8–11 \*OPT command, 8–12 \*PRE command, 8–13 \*RST command, 8–14 \*SRE command, 8–15 \*STB command, 8–16 \*TRG command, 8–17 \*TST command, 8–18 \*WAI command, 8–19 ..., 4–5 32767, 4–4 9.9E+37, 4–4 ::=,  $4-5$  , 4–5 [ ], 4–5  $\{\}, 4-5$ |, 4–5

## **A**

ACCumulate command/query, 18–5, 19–4, 19–5, 23–8 ACQMode command/query, 21–5 ACQuisition command/query, 16–9, 18–5, 22–9, 23–9 Analyzer 1 Data Information, 27–7 Analyzer 2 Data Information, 27–8 Angular brackets, 4–5 Arguments, 1–7 ARM command/query, 13–5 ARMLine selector, 10–5 ASSign command/query, 13–6 AUToload command, 12–7

# **B**

BASE command, 26–5 Bases, 1–12 Basic, 1–3 Baud rate, 3–9 BEEPer command, 9–6 Bit definitions, 6–4, 6–5 Block data, 1–6, 1–20, 27–4 Block length specifier, 27–4 Block length specifier, 11–5, 11–11, 27–13

Block length specifier>, 27–5 Braces, 4–5 BRANch command/query, 16–10, 16–11, 22–9, 22–10, 22–11

# **C**

Cable RS-232C, 3–3 CAPability command, 9–7 CARDcage?, 9–8 CATalog command, 12–8 CD command, 12–9 CENTer command, 18–6, 23–9 CESE command, 9–9 CESR command, 9–10 chart display, 19–2 CLEar command, 16–12, 20–5, 22–12 Clear To Send (CTS), 3–5 CLOCk command/query, 15–6 CLRPattern command, 17–8, 18–6, 23–10, 24–8 CLRStat command, 18–7, 23–10 CMASk command/query, 20–5 CME, 6–5 COLumn command/query, 17–7, 24–7 Combining commands, 1–9 Comma, 1–12 Command, 1–6, 1–16 \*CLS, 8–5 \*ESE, 8–6 \*OPC, 8–11 \*PRE, 8–13 \*RST, 8–14 \*SRE, 8–15 \*TRG, 8–17 \*WAI, 8–19 ACCumulate, 18–5, 19–4, 23–8 ACQMode, 21–5 ACQuisition, 16–9, 22–9 ARM, 13–5 ARMLine, 10–5 ASSign, 13–6 AUToload, 12–7 BASE, 26–5 BEEPer, 9–6 BRANch, 16–10, 22–9 CD (change directory, 12–9 CENTer, 18–6, 23–9 CESE, 9–9

CLEar, 20–5 CLOCk, 15–6 CLRPattern, 17–8, 18–6, 23–10, 24–8 CLRStat, 18–7, 23–10 CMASk, 20–5 COLumn, 17–7, 24–7 COMPare, 20–4 COPY, 12–10, 20–6 DATA, 11–5, 20–6, 27–4 DBLock, 10–5 DELay, 14–5, 18–7, 23–10 DOWNload, 12–11 DSP, 11–6 EDGE, 22–13 EOI, 9–11 FIND, 16–13, 22–14 HAXis, 19–5 HEADer, 1–16, 11–8 HISTogram:LABel, 25–17 HISTogram:OTHer, 25–18 HISTogram:QUALifier, 25–19 HISTogram:RANGe, 25–20 HISTogram:TTYPe, 25–21 INITialize, 12–13 INSert, 14–6, 18–8, 23–11 LABel, 15–7, 21–6 LEVelarm, 13–7 LINE, 14–7, 17–9, 20–8, 24–9 LOAD:CONFig, 12–14 LOAD:IASSembler, 12–15 LOCKout, 3–11, 9–12 LONGform, 1–16, 11–9 MACHine, 10–6, 13–4 MASTer, 15–9 MENU, 9–12, 20–9 MESE, 9–14 MKDir, 12–16 MLENgth, 16–14, 18–8, 22–15, 23–12, 25–12 MMODe, 17–10, 23–13, 24–10 MODE, 25–7 Module Level, 10–2 MSI, 12–17 NAME, 13–8 OCONdition, 23–13, 24–11 OPATtern, 17–11, 23–14, 24–12 OSEarch, 17–12, 23–15, 24–13 OTAG, 17–14, 24–14 OTIMe, 14–8, 23–16

OVERView:HIGH, 25–9 OVERView:LABel, 25–10 OVERView:LOW, 25–11 OVERView:OMARker, 25–13 OVERView:XMARker, 25–15 PACK, 12–18 PATTern, 26–6 PRINt, 11–10 PURGe, 12–18 RANGe, 14–8, 16–15, 18–9, 20–9, 22–16, 23–17, 26–7 REMove, 14–9, 15–12, 17–15, 18–10, 21–7, 23–17, 24–15, 26–8 REName, 12–19, 13–8 RESource, 13–9 RMODe, 9–18 RUNTil, 17–16, 20–10, 23–18, 24–15 SCHart, 19–4 SELect, 9–19 SEQuence, 16–16, 22–17 SET, 20–12 SETColor, 9–21 SETup, 11–11, 27–12 SFORmat, 15–6 SLAVe, 15–14 SLISt, 17–7 SPERiod, 22–18, 23–19 STARt, 9–22 STOP, 9–22 STORe, 16–17 STORe:CONFig, 12–20 SWAVeform, 18–4 SYMBol, 26–5 SYStem:DATA, 11–5, 27–2, 27–4 SYStem:SETup, 11–11, 27–2, 27–12 TAG, 16–18 TAKenbranch, 16–19, 18–10 TCONtrol, 16–20, 22–19 TERM, 16–21, 22–20 TFORmat, 21–4 THReshold, 15–16, 21–8 TIMER, 16–22, 22–21 TINTerval:AUTorange, 25–22 TINTerval:QUALifier, 25–22 TINTerval:TINTerval, 25–24 TLISt, 24–7 TPOSition, 16–23, 18–11, 22–22, 23–20 TYPE, 13–10

VAXis, 19–6 WIDTh, 26–8 WLISt, 10–6, 14–4 XCONdition, 23–22, 24–18 XPATtern, 17–20, 23–23, 24–19 XSEarch, 17–21, 23–24, 24–20 XTAG, 17–22, 24–21 XTIMe, 14–10, 23–25 XWINdow, 9–23 Command errors, 7–3 Command mode, 2–3 Command set organization, 4–12 Command structure, 1–4 Command tree, 4–5 SELect, 9–20 Command types, 4–6 Common commands, 1–9, 4–6, 8–2 Communication, 1–3 COMPare selector, 20–4 COMPare Subsystem, 20–1, 20–3, 20–4, 20–5, 20–6, 20–7, 20–8, 20–9, 20–10, 20–11, 20–12 Complex qualifier, 16–11, 22–11 Compound commands, 1–8 Configuration file, 1–4 Controllers, 1–3 Conventions, 4–5 COPY command, 12–10, 20–6

# **D**

DATA, 11–5, 27–4 command, 11–5 State (no tags, 27–10, 27–11 Data and Setup Commands, 27–1, 27–3, 27–4, 27–5, 27–6, 27–7, 27–8, 27–9, 27–10, 27–11, 27–12, 27–13 Data bits, 3–9 8-Bit mode, 3–9 Data block Analyzer 1 data, 27–7 Analyzer 2 data, 27–8 Data preamble, 27–6 Section data, 27-6 Section header, 27–6 Data Carrier Detect(DCD), 3–5 DATA command/query, 11–5, 20–6, 20–7 Data mode, 2–3 Data preamble, 27–6, 27–7, 27–8, 27–9

DATA query, 17–9, 24–9 Data Terminal Equipment, 3–3 Data Terminal Ready(DTR), 3–5 DataCommunications Equipment, 3–3 DataSet Ready (DSR), 3–5 DBLock selector, 10–5 DCE, 3–3 DCL, 2–6 DDE, 6–5 Definite-length block response data, 1–20 DELay command/query, 14–5, 18–7, 23–10 Device address, 1–6 HP-IB, 2–4 RS-232C, 3–10 Device clear, 2–6 Device dependent errors, 7–3 Documentation conventions, 4–5 DOWNload command, 12–11 DSP command, 11–6 DTE, 3–3 Duplicate keywords, 1–9

#### **E**

EDGE command/query, 22–13 Ellipsis, 4–5 Embedded strings, 1–3, 1–6 Enter statement, 1–3 EOI command, 9–11 ERRor command, 11–7 Error messages, 7–2 ESB, 6–4 Event Status Register, 6–4 Examples program, 28–2 EXE, 6–5 Execution errors, 7–4 Exponents, 1–12 Extended interface, 3–4

# **F**

File types, 12–12 FIND command/query, 16–13, 22–14 FIND query, 20–8 Fractional values, 1–13

**G** GET, 2–6 Group execute trigger, 2–6

#### **H**

HAXis command/query, 19–5 HEADer command, 1–16, 11–8 Headers, 1–6, 1–8, 1–11 HISTogram:HSTatistic query, 25–16 HISTogram:LABel command/query, 25–17 HISTogram:OTHer command/query, 25–18 HISTogram:QUALifier command/query, 25–19 HISTogram:RANGe command/query, 25–20 HISTogram:TTYPe command/query, 25–21 Host language, 1–6 HP-IB, 2–2, 6–8 HP-IB address, 2–3 HP-IB device address, 2–4 HP-IB interface code, 2–4 HP-IB interface functions, 2–2

## **I**

Identification number, 9–8 Identifying modules, 9–8 IEEE 488.1, 2–2, 5–2 IEEE 488.1 bus commands, 2–6 IEEE 488.2, 5–2 IFC, 2–6 Infinity, 4–4 Initialization, 1–4 INITialize command, 12–13 Input buffer, 5–3 INSert command, 14–6, 18–8, 23–11 Instruction headers, 1–6 Instruction parameters, 1–7 Instruction syntax, 1–5 Instruction terminator, 1–7 Instructions, 1–5 Instrument address, 2–4 Interface capabilities, 2–3 RS-232C, 3–9 Interface clear, 2–6 Interface code

HP-IB, 2–4 Interface selectcode RS-232C, 3–10 Internal errors, 7–4

# **K**

Keyword data, 1–13 Keywords, 4–3

#### **L**

LABel command/query, 15–7, 15–8, 21–6 LCL, 6–6 LER command, 9–11 LEVelarm command/query, 13–7 LINE command/query, 14–7, 17–9, 20–8, 24–9 Linefeed, 1–7, 4–5 LOAD:CONFig command, 12–14 LOAD:IASSembler command, 12–15 Local, 2–5 Local lockout, 2–5 LOCKout command, 3–11, 9–12 Longform, 1–11 LONGform command, 1–16, 11–9 Lowercase, 1–11

#### **M**

MACHine selector, 10–6, 13–4 MACHine Subsystem, 13–1, 13–3, 13–4, 13–5, 13–6, 13–7, 13–8, 13–9, 13–10 Mainframe commands, 9–2 MASTer command/query, 15–9 MAV, 6–4 MENU command, 9–12, 20–9 MESE command, 9–14 MESR command, 9–16 MKDir command, 12–16 MLENgth command/query, 16–14, 18–8, 22–15, 23–12, 25–12 MMEMory subsystem, 12–2 MMODe command/query, 17–10, 23–13, 24–10 Mnemonics, 1–13, 4–3 MODE command/query, 25–7 Module Level Commands, 10–1, 10–3, 10–4, 10–5, 10–6 MSB, 6–6 MSG, 6–5

MSI command, 12–17 MSS, 6–4 Multiple numeric variables, 1–21 Multiple program commands, 1–14 Multiple queries, 1–21 Multiple subsystems, 1–14

#### **N**

NAME command/query, 13–8 New Line character, 1–7 NL, 1–7, 4–5 Notation conventions, 4–5 Numeric base, 1–19 Numeric bases, 1–12 Numeric data, 1–12 Numeric variables, 1–19

#### **O**

OCONdition command/query, 23–13, 24–11 OPATtern command/query, 17–11, 23–14, 24–12 OPC, 6–5 Operation Complete, 6–6 OR notation, 4–5 OSEarch command/query, 17–12, 23–15, 24–13 OSTate query, 14–7, 17–13, 24–14 OTAG command/query, 17–14, 24–14 OTIMe command/query, 14–8, 23–16 Output buffer, 1–10 Output queue, 5–3 OUTPUT statement, 1–3 Overlapped command, 8–11, 8–19, 9–22 Overlapped commands, 4–4 OVERView:BUCKet query, 25–8 OVERView:HIGH command/query, 25–9 OVERView:LABel command/query, 25–10 OVERView:LOW command/query, 25–11 OVERView:OMARker command/query, 25–13 OVERView:OVSTatistic query, 25–14 OVERView:XMARker command/query, 25–15

#### **P**

PACK command, 12–18 Parameter syntax rules, 1–12 Parameters, 1–7 Parity, 3–9 Parse tree, 5–8 Parser, 5–3 PATTern command, 26–6 PON, 6–5 Preamble description, 27–6 PRINt command, 11–10 program example sending queries to the logic analyzer, 28–18 state analyzer, 28–5 state compare, 28–9 SYSTem:SETup command, 28–14 SYSTem:SETup query, 28–14 timing analyzer, 28–3 transferring configuration to analyzer, 28–14 transferring configuration to the controller, 28–14 Program examples, 4–13, 28–2 Program message syntax, 1–5 Program message terminator, 1–7 Program syntax, 1–5 programming, 25–2 Programming conventions, 4–5 Protocol, 3–9, 5–4 None, 3–9 XON/XOFF, 3–9 Protocol exceptions, 5–5 Protocols, 5–3 PURGe command, 12–18 **Q** Query, 1–6, 1–10, 1–16 \*ESE, 8–6 \*ESR, 8–7 \*IDN, 8–9 \*IST, 8–9

\*OPC, 8–11 \*OPT, 8–12 \*PRE, 8–13 \*SRE, 8–15 \*STB, 8–16 \*TST, 8–18

ACCumulate, 18–5, 19–4, 23–8 ACQMode, 21–5 ACQuisition, 16–9, 22–9 ARM, 13–5 ASSign, 13–6 AUToload, 12–7 BEEPer, 9–6 BRANch, 16–11, 22–11 CAPability, 9–7 CATalog, 12–8 CESE, 9–9 CESR, 9–10 CLOCk, 15–7 CMASk, 20–5 COLumn, 17–8, 24–8 DATA, 11–6, 17–9, 20–7, 24–9, 27–5 DELay, 14–5, 18–7, 23–11 EDGE, 22–13 EOI, 9–11 ERRor, 11–7 FIND, 16–14, 20–8, 22–15 HAXis, 19–6 HEADer, 11–8 HISTogram:HSTatistic, 25–16 HISTogram:LABel, 25–17 HISTogram:QUALifier, 25–19 HISTogram:RANGe, 25–20 HISTogram:TTYPe, 25–21 LABel, 15–8, 21–7 LER, 9–11 LEVelarm, 13–7 LINE, 14–7, 17–10, 20–9, 24–10 LOCKout, 9–12 LONGform, 11–9 MASTer, 15–9 MENU, 9–13 MESE, 9–14 MESR, 9–16 MLENgth, 16–14, 18–9, 22–16, 23–12, 25–12 MMODe, 17–11, 23–13, 24–10 MODE, 25–7 MSI, 12–17 NAME, 13–8 OCONdition, 23–14, 24–11 OPATtern, 17–12, 23–15, 24–12 OSEarch, 17–13, 23–16, 24–13 OSTate, 14–7, 17–13, 24–14

OTAG, 17–14, 24–14 OTIMe, 14–8, 23–16 OVERView:BUCKet, 25–8 OVERView:HIGH, 25–9 OVERView:LABel, 25–10 OVERView:LOW, 25–11 OVERView:OMARker, 25–13 OVERView:OVSTatistic, 25–14 OVERView:XMARker, 25–15 PRINt, 11–10 RANGe, 14–9, 16–16, 18–9, 20–10, 22–17, 23–17 REName, 13–9 RESource, 13–10 RMODe, 9–18 RUNTil, 17–16, 20–11, 23–18, 24–16 SELect, 9–20 SEQuence, 16–17, 22–18 SETColor, 9–21 SETup, 11–12, 27–13 SLAVe, 15–14 SPERiod, 22–18, 23–19 STORe, 16–18 SYSTem:DATA, 11–6, 27–5 SYStem:SETup, 11–12, 27–13 TAG, 16–19 TAKenbranch, 16–19, 18–10 TAVerage, 17–17, 23–19, 24–16 TCONtrol, 16–20, 22–19 TERM, 16–22, 22–21 THReshold, 15–17, 21–8 TIMER, 16–22, 22–21 TINTerval:QUALifier, 25–22 TINTerval:TINTerval, 25–24 TINTerval:TSTatistic, 25–25 TMAXimum, 17–17, 23–20, 24–16 TMINimum, 17–18, 23–20, 24–17 TPOSition, 16–23, 18–11, 22–22, 23–21 TYPE, 13–10 UPLoad, 12–21 VAXis, 19–7 VRUNs, 17–18, 23–21, 24–17 XCONdition, 23–22, 24–18 XOTag, 17–19, 24–18 XOTime, 14–9, 17–19, 23–22, 24–19 XPATtern, 17–20, 23–23, 24–20 XSEarch, 17–21, 23–24, 24–20 XSTate, 14–10, 17–21, 24–21

XTAG, 17–22, 24–21 XTIMe, 14–10, 23–25 Query errors, 7–5 query program example, 28–18 Query responses, 1–15, 4–4 Question mark, 1–10 QYE, 6–5

#### **R**

RANGe command, 26–7 RANGe command/query, 14–8, 16–15, 18–9, 20–9, 22–16, 23–17 Receive Data (RD), 3–4, 3–5 Remote, 2–5 Remote enable, 2–5 REMove command, 14–9, 15–12, 17–15, 18–10, 21–7, 23–17, 24–15, 26–8 REN, 2–5 REName command, 12–19 REName command/query, 13–8 Request To Send (RTS), 3–5 RESource command/query, 13–9 Response data, 1–20 Responses, 1–16 RMODe command, 9–18 Root, 4–6 RQC, 6–5  $ROS$  6–4 RS-232C, 3–2, 3–10, 5–2 RUNTil command/query, 17–16, 20–10, 20–11, 23–18, 24–15

#### **S**

SCHart selector, 19–4 SCHart Subsystem, 19–1, 19–3, 19–4, 19–5, 19–6, 19–7 SDC, 2–6 Section data, 27–6 Section data format, 27–4 Section header, 27–6 SELect command, 9–19 Select command tree, 9–20 Selected device clear, 2–6 SEQuence command/query, 16–16, 22–17 Sequential commands, 4–4 Serial poll, 6–7 Service Request Enable Register, 6–4 SET command, 20–12

SETColor command, 9–21 SETup, 11–11, 27–12 SETup command/query, 11–11, 11–12 SFORmat selector, 15–6 SFORmat Subsystem, 15–1, 15–3, 15–4, 15–5, 15–6, 15–7, 15–8, 15–9, 15–10, 15–11, 15–12, 15–13, 15–14, 15–15, 15–16, 15–17 Shortform, 1–11 Simple commands, 1–8 SLAVe command/query, 15–14 SLISt selector, 17–7 SLISt Subsystem, 17–1, 17–3, 17–4, 17–5, 17–6, 17–7, 17–8, 17–9, 17–10, 17–11, 17–12, 17–13, 17–14, 17–15, 17–16, 17–17, 17–18, 17–19, 17–20, 17–21, 17–22 Spaces, 1–7 SPERiod command/query, 22–18, 23–19 Square brackets, 4–5 STARt command, 9–22 state analyzer program example, 28–5 Status, 1–22, 6–2, 8–3 Status byte, 6–6 Status registers, 1–22, 8–3 Status reporting, 6–2 Stop bits, 3–9 STOP command, 9–22 STORe command/query, 16–17 STORe:CONFig command, 12–20 STRace selector, 16–9 STRigger selector, 16–9 STRigger/STRace Subsystem, 16–1, 16–3, 16–4, 16–5, 16–6, 16–7, 16–8, 16–9, 16–10, 16–11, 16–12, 16–13, 16–14, 16–15, 16–16, 16–17, 16–18, 16–19, 16–20, 16–21, 16–22, 16–23 String data, 1–13 String variables, 1–18 STTRace selector, 22–8 Subsystem COMPare, 20–2 MACHine, 13–2 MMEMory, 12–2 SCHart, 19–2 SFORmat, 15–1, 15–3, 15–4, 15–5, 15–6, 15–7, 15–8, 15–9, 15–10, 15–11, 15–12, 15–13, 15–14, 15–15, 15–16, 15–17

SLISt, 17–1, 17–3, 17–4, 17–5, 17–6, 17–7, 17–8, 17–9, 17–10, 17–11, 17–12, 17–13, 17–14, 17–15, 17–16, 17–17, 17–18, 17–19, 17–20, 17–21, 17–22 STRigger/STRace, 16–1, 16–3, 16–4, 16–5, 16–6, 16–7, 16–8, 16–9, 16–10, 16–11, 16–12, 16–13, 16–14, 16–15, 16–16, 16–17, 16–18, 16–19, 16–20, 16–21, 16–22, 16–23 SWAVeform, 18–2 SYMBol, 26–1, 26–3, 26–4, 26–5, 26–6, 26–7, 26–8 SYSTem, 11–2 TFORmat, 21–1, 21–3, 21–4, 21–5, 21–6, 21–7, 21–8 TLISt, 24–1, 24–3, 24–4, 24–5, 24–6, 24–7, 24–8, 24–9, 24–10, 24–11, 24–12, 24–13, 24–14, 24–15, 24–16, 24–17, 24–18, 24–19, 24–20, 24–21 TTRigger/TTRace, 22–1, 22–3, 22–4, 22–5, 22–6, 22–7, 22–8, 22–9, 22–10, 22–11, 22–12, 22–13, 22–14, 22–15, 22–16, 22–17, 22–18, 22–19, 22–20, 22–21, 22–22 TWAVeform, 23–1, 23–3, 23–4, 23–5, 23–6, 23–7, 23–8, 23–9, 23–10, 23–11, 23–12, 23–13, 23–14, 23–15, 23–16, 23–17, 23–18, 23–19, 23–20, 23–21, 23–22, 23–23, 23–24, 23–25 WLISt, 14–1, 14–3, 14–4, 14–5, 14–6, 14–7, 14–8, 14–9, 14–10 Subsystem commands, 4–6 Suffix multiplier, 5–9 Suffix units, 5–10 SWAVeform selector, 18–4 SWAVeform Subsystem, 18–1, 18–3, 18–4, 18–5, 18–6, 18–7, 18–8, 18–9, 18–10, 18–11 SYMBol selector, 26–5 SYMBol Subsystem, 26–1, 26–3, 26–4, 26–5, 26–6, 26–7, 26–8 Syntax diagram Common commands, 8–4 COMPare Subsystem, 20–3 MACHine Subsystem, 13–3 Mainframe commands, 9–3, 9–4 MMEMory subsystem, 12–3, 12–4, 12–6 SCHart Subsystem, 19–3

SFORmat Subsystem, 15–3 SLISt Subsystem, 17–3 STRigger Subsystem, 16–3, 16–4, 16–5 SWAVeform Subsystem, 18–3 SYMBol Subsystem, 26–3 TFORmat Subsystem, 21–3 TLISt Subsystem, 24–3 TTRigger Subsystem, 22–3 TWAVeform Subsystem, 23–3, 23–4 WLISt Subsystem, 14–3 Syntax diagrams IEEE 488.2, 5–5 System commands, 4–6 SYSTem subsystem, 11–2 SYSTem:DATA, 27–4, 27–5 SYStem:SETup, 27–12, 27–13 SYSTem:SETup command program example, 28–14 SYSTem:SETup query program example, 28–14

#### **T**

TAG command/query, 16–18 TAKenbranch command/query, 16–19, 18–10 TAVerage query, 17–17, 23–19, 24–16 TCONtrol command/query, 16–20, 22–19 TERM command/query, 16–21, 22–20 Terminator, 1–7 TFORmat selector, 21–4 TFORmat Subsystem, 21–1, 21–3, 21–4, 21–5, 21–6, 21–7, 21–8 Three-wire Interface, 3–4 THReshold command/query, 15–16, 15–17, 21–8 time tag data description, 27–12 TIMER command/query, 16–22, 22–21 timing analyzer program example, 28–3 TINTerval:AUTorange command, 25–22 TINTerval:QUALifier command/query, 25–22 TINTerval:TINTerval command/query, 25–24 TINTerval:TSTatistic query, 25–25 TLISt selector, 24–7 TLISt Subsystem, 24–1, 24–3, 24–4, 24–5, 24–6, 24–7, 24–8, 24–9, 24–10, 24–11,

24–12, 24–13, 24–14, 24–15, 24–16, 24–17, 24–18, 24–19, 24–20, 24–21 TMAXimum query, 17–17, 23–20, 24–16 TMINimum query, 17–18, 23–20, 24–17 TPOSition command/query, 16–23, 18–11, 22–22, 23–20 Trailing dots, 4–5 Transmit Data (TD), 3–4, 3–5 Truncation rule, 4–3 TTRigger selector, 22–8 TTRigger/TTRace Subsystem, 22–1, 22–3, 22–4, 22–5, 22–6, 22–7, 22–8, 22–9, 22–10, 22–11, 22–12, 22–13, 22–14, 22–15, 22–16, 22–17, 22–18, 22–19, 22–20, 22–21, 22–22 TWAVeform selector, 23–8 TWAVeform Subsystem, 23–1, 23–3, 23–4, 23–5, 23–6, 23–7, 23–8, 23–9, 23–10, 23–11, 23–12, 23–13, 23–14, 23–15, 23–16, 23–17, 23–18, 23–19, 23–20, 23–21, 23–22, 23–23, 23–24, 23–25 TYPE command/query, 13–10

**U** 

Units, 1–12 UPLoad command, 12–21 Uppercase, 1–11 URQ, 6–5

#### **V**

VAXis command/query, 19–6, 19–7 VRUNs query, 17–18, 23–21, 24–17

#### **W**

White space, 1–7 White space, 5–9 WIDTh command, 26–8 WLISt selector, 10–6, 14–4 WLISt Subsystem, 14–1, 14–3, 14–4, 14–5, 14–6, 14–7, 14–8, 14–9, 14–10

#### **X**

XCONdition command/query, 23–22, 24–18 XOTag query, 17–19, 24–18 XOTime query, 14–9, 17–19, 23–22, 24–19 XPATtern command/query, 17–20,

23–23, 24–19 XSEarch command/query, 17–21, 23–24, 24–20 XSTate query, 14–10, 17–21, 24–21 XTAG command/query, 17–22, 24–21 XTIMe command/query, 14–10, 23–25 XWINdow command, 9–23 XXX, 4–5, 4–7 XXX (meaning of), 1–6

© Copyright Agilent Technologies 1992-2002 All Rights Reserved.

Reproduction, adaptation, or translation without prior written permission is prohibited, except as allowed under the copyright laws.

#### **Restricted Rights Legend**

Use, duplication, or disclosure by the U.S. Government is subject to restrictions set forth in subparagraph (C) (1) (ii) of the Rights in Technical Data and Computer Software Clause in DFARS 252.227-7013. Agilent Technologies, 3000 Hanover Street, Palo Alto, CA 94304 U.S.A. Rights for non-DOD U.S. Government Departments and Agencies are set forth in FAR 52.227-19(c)(1,2).

### **Document Warranty**

The information contained in this document is subject to change without notice.

**Agilent Technologies makes no warranty of any kind with regard to this material, including, but not limited to, the implied warranties of merchantability or fitness**

#### **for a particular purpose.** Agilent Technologies shall

not be liable for errors contained herein or for damages in connection with the furnishing, performance, or use of this material.

#### **Safety**

This apparatus has been designed and tested in accordance with IEC Publication 348, Safety Requirements for Measuring Apparatus, and has been supplied in a safe condition. This is a Safety Class I instrument (provided with terminal for protective earthing). Before applying power, verify that the correct safety precautions are taken (see the following warnings). In addition, note the external markings on the instrument that are described under "Safety Symbols."

#### **Warning**

• Before turning on the instrument, you must connect the protective earth terminal of the instrument to the protective conductor of the (mains) power cord. The mains plug shall only be inserted in a socket outlet provided with a protective earth contact. You must not negate the protective action by using an extension cord (power cable) without a protective conductor (grounding). Grounding one conductor of a two-conductor outlet is not sufficient protection.

• Only fuses with the required rated current, voltage, and specified type (normal blow, time delay, etc.) should be used. Do not use repaired fuses or short-circuited fuseholders. To do so could cause a shock of fire hazard.

• Service instructions are for trained service personnel. To avoid dangerous electric shock, do not perform any service unless qualified to do so. Do not attempt internal service or adjustment unless another person, capable of rendering first aid and resuscitation, is present.

• If you energize this instrument by an auto transformer (for voltage reduction), make sure the common terminal is connected to the earth terminal of the power source.

• Whenever it is likely that the ground protection is impaired, you must make the instrument inoperative and secure it against any unintended operation.

• Do not operate the instrument in the presence of flammable gasses or fumes. Operation of any electrical instrument in such an environment constitutes a definite safety hazard.

• Do not install substitute parts or perform any unauthorized modification to the instrument.

• Capacitors inside the instrument may retain a charge even if the instrument is disconnected from its source of supply.

• Use caution when exposing or handling the CRT. Handling or replacing the CRT shall be done only by qualified maintenance personnel.

#### **Safety Symbols**

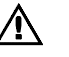

Instruction manual symbol: the product is marked with this symbol when it is necessary for you to refer to the instruction manual in order to protect against damage to the product.

# ź

Hazardous voltage symbol.

# $\div$

Earth terminal symbol: Used to indicate a circuit common connected to grounded chassis.

#### **WARNING**

The Warning sign denotes a hazard. It calls attention to a procedure, practice, or the like, which, if not correctly performed or adhered to, could result in personal injury. Do not proceed beyond a Warning sign until the indicated conditions are fully understood and met.

#### **CAUTION**

The Caution sign denotes a hazard. It calls attention to an operating procedure, practice, or the like, which, if not correctly performed or adhered to, could result in damage to or destruction of part or all of the product. Do not proceed beyond a Caution symbol until the indicated conditions are fully understood or met.

Agilent Technologies P.O. Box 2197 1900 Garden of the Gods Road Colorado Springs, CO 80901-2197, U.S.A.

#### **Product Warranty**

This Agilent Technologies product has a warranty against defects in material and workmanship for a period of one year from date of shipment. During the warranty period, Agilent Technologies will, at its option, either repair or replace products that prove to be defective.

For warranty service or repair, this product must be returned to a service facility designated by Agilent Technologies.

For products returned to Agilent Technologies for warranty service, the Buyer shall prepay shipping charges to Agilent Technologies and Agilent Technologies shall pay shipping charges to return the product to the Buyer. However, the Buyer shall pay all shipping charges, duties, and taxes for products returned to Agilent Technologies from another country.

Agilent Technologies warrants that its software and firmware designated by Agilent Technologies for use with an instrument will execute its programming instructions when properly installed on that instrument. Agilent Technologies does not warrant that the operation of the instrument software, or firmware will be uninterrupted or error free.

#### **Limitation of Warranty**

The foregoing warranty shall not apply to defects resulting from improper or inadequate maintenance by the Buyer, Buyer-supplied software or interfacing, unauthorized modification or misuse, operation outside of the environmental specifications for the product, or improper site preparation or maintenance.

#### **No other warranty is expressed or implied. Agilent Technologies specifically disclaims the implied warranties of merchantability or fitness for a particular purpose.**

#### **Exclusive Remedies**

The remedies provided herein are the buyer's sole and exclusive remedies. Agilent Technologies shall not be liable for any direct, indirect, special, incidental, or consequential damages, whether based on contract, tort, or any other legal theory.

#### **Assistance**

Product maintenance agreements and other customer assistance agreements are available for Agilent Technologies products. For any assistance, contact your nearest Agilent Technologies Sales Office.

#### **Certification**

Agilent Technologies certifies that this product met its published specifications at the time of shipment from the factory. Agilent Technologies further certifies that its calibration measurements are traceable to the United States National Institute of Standards and Technology, to the extent allowed by the Institute's calibration facility, and to the calibration facilities of other International Standards Organization members.

## **About this edition**

This is the *Agilent Technologies 1670G-Series Logic Analyzers Programmer's Guide* 

Publication number 01670-97021, March 2002 Printed in Malaysia. Edition dates are as follows: 01670-97013, January 2000

New editions are complete revisions of the manual. Many product updates do not require manual changes and manual corrections may be done without accompanying product changes. Therefore, do not expect a one-to-one correspondence between product updates and manual updates.

*HP is a registered trademark and/or Hewlett-Packard is a registered trademark of Hewlett-Packard Company.*